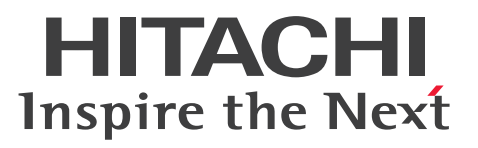

**Job Management Partner 1 Version 10**

**Job Management Partner 1/Automatic Job Management System 3 Messages 1**

**3021-3-329-20(E)**

## <span id="page-1-0"></span>**Notices**

#### **■ Relevant program products**

For details about the applicable OS versions, and the service packs and patches required for Job Management Partner 1/Automatic Job Management System 3, see the *Release Notes*.

*Job Management Partner 1/Automatic Job Management System 3 - Manager (For Windows):* P-2W12-3KAL Job Management Partner 1/Automatic Job Management System 3 - Manager version 10-50

The above product includes the following:

P-CC2A12-3KAL Job Management Partner 1/Automatic Job Management System 3 - Manager: version 10-50 (For Windows Server 2012 and Windows Server 2008)

P-CC2412-3KAL Job Management Partner 1/Automatic Job Management System 3 - Manager version 10-50 (For Windows Server 2003 and Windows Server  $2003(x64)$ )

*Job Management Partner 1/Automatic Job Management System 3 - Manager (For UNIX):*

P-1J12-27AL Job Management Partner 1/Automatic Job Management System 3 - Manager version 10-50 (For HP-UX(IPF))

P-9312-27AL Job Management Partner 1/Automatic Job Management System 3 - Manager version 10-50 (For Solaris 11 (SPARC) and Solaris 10 (SPARC))

P-1M12-27AL Job Management Partner 1/Automatic Job Management System 3 - Manager version 10-50 (For AIX) P-8112-27AL Job Management Partner 1/Automatic Job Management System 3 - Manager version 10-50 (For Linux 6.1 (x86) or later, Linux 6.1 (x64) or later, Linux 5.1 (x86) or later, and Linux 5.1 (AMD/Intel 64) or later)

*Job Management Partner 1/Automatic Job Management System 3 - Agent (For Windows):* P-2W12-33AL Job Management Partner 1/Automatic Job Management System 3 - Agent version 10-50

The above product includes the following:

P-CC2A12-33AL Job Management Partner 1/Automatic Job Management System 3 - Agent version 10-50 (For Windows Server 2012 and Windows Server 2008)

P-CC2412-33AL Job Management Partner 1/Automatic Job Management System 3 - Agent version 10-50 (For Windows Server 2003 and Windows Server 2003(x64))

*Job Management Partner 1/Automatic Job Management System 3 - Agent (For UNIX):*

P-1J12-29AL Job Management Partner 1/Automatic Job Management System 3 - Agent version 10-50 (For HP-UX(IPF))

P-9312-29AL Job Management Partner 1/Automatic Job Management System 3 - Agent version 10-50 (For Solaris 11 (SPARC) and Solaris 10 (SPARC))

P-1M12-29AL Job Management Partner 1/Automatic Job Management System 3 - Agent version 10-50 (For AIX) P-8112-29AL Job Management Partner 1/Automatic Job Management System 3 - Agent version 10-50 (For Linux 6.1  $(x86)$  or later, Linux 6.1  $(x64)$  or later, Linux 5.1  $(x86)$  or later, and Linux 5.1  $(AMD/Intel 64)$  or later)

*Job Management Partner 1/Automatic Job Management System 3 - View (For Windows):* P-2W12-34AL Job Management Partner 1/Automatic Job Management System 3 - View version 10-50

The above product includes the following:

P-CC2A12-34AL Job Management Partner 1/Automatic Job Management System 3 - View version 10-50 (For Windows 8.1, Windows 8, Windows Server 2012, Windows 7, Windows Server 2008 and Windows Vista) P-CC2412-34AL Job Management Partner 1/Automatic Job Management System 3 - View version 10-50 (For Windows Server 2003, Windows Server 2003(x64), and Windows XP Professional)

*Job Management Partner 1/Base*#  *(For Windows):*

P-2W2C-6LAL Job Management Partner 1/Base# version 10-50

The above product includes the following:

P-CC2A2C-6LAL Job Management Partner 1/Base<sup>#</sup> version 10-50 (For Windows Server 2012 and Windows Server 2008)

P-CC242C-6LAL Job Management Partner 1/Base<sup>#</sup> version 10-50 (For Windows Server 2003 and Windows Server 2003(x64))

*Job Management Partner 1/Base*#  *(For UNIX):*

P-1J2C-6LAL Job Management Partner 1/Base# version 10-50 (For HP-UX(IPF))

P-9D2C-6LAL Job Management Partner 1/Base<sup>#</sup> version 10-50 (For Solaris 11 (SPARC) and Solaris 10 (SPARC))

P-1M2C-6LAL Job Management Partner 1/Base<sup>#</sup> version 10-50 (For AIX)

P-812C-6LAL Job Management Partner 1/Base<sup>#</sup> version 10-50 (For Linux 6.1 (x86) or later, Linux 6.1 (x64) or later, Linux 5.1 (x86) or later, and Linux 5.1 (AMD/Intel 64) or later)

# These products have been developed under a quality management system which has been certified to comply with ISO 9001.

#### **■ Trademarks**

Active Directory is either a registered trademark or a trademark of Microsoft Corporation in the United States and/or other countries.

Adobe is either a registered trademark or a trademark of Adobe Systems Incorporated in the United States and/or other countries.

CONNECT:Queue is a registered trademark of Sterling Commerce, Inc.

HP NonStop is a trademark of Hewlett-Packard Development Company, L.P. in the U.S. and other countries.

HP-UX is a product name of Hewlett-Packard Development Company, L.P. in the U.S. and other countries.

IBM, AIX are trademarks of International Business Machines Corporation, registered in many jurisdictions worldwide.

IBM, AS/400 are trademarks of International Business Machines Corporation, registered in many jurisdictions worldwide.

IBM, Lotus are trademarks of International Business Machines Corporation, registered in many jurisdictions worldwide.

IBM, MQSeries are trademarks of International Business Machines Corporation, registered in many jurisdictions worldwide.

IBM, MVS are trademarks of International Business Machines Corporation, registered in many jurisdictions worldwide.

Internet Explorer is either a registered trademark or trademark of Microsoft Corporation in the United States and/or other countries.

Itanium is a trademark of Intel Corporation in the United States and other countries.

 $Linux(R)$  is the registered trademark of Linus Torvalds in the U.S. and other countries.

Microsoft and Excel are either registered trademarks or trademarks of Microsoft Corporation in the United States and/ or other countries.

Microsoft and Outlook are either registered trademarks or trademarks of Microsoft Corporation in the United States and/or other countries.

Microsoft and SQL Server are either registered trademarks or trademarks of Microsoft Corporation in the United States and/or other countries.

Microsoft Exchange server is a product name of Microsoft Corporation in the U.S. and other countries.

Microsoft Office and Excel are either registered trademarks or trademarks of Microsoft Corporation in the United States and/or other countries.

Oracle and Java are registered trademarks of Oracle and/or its affiliates.

Pentium is a trademark of Intel Corporation in the United States and other countries.

Red Hat is a trademark or a registered trademark of Red Hat Inc. in the United States and other countries.

SAP and R/3 and other SAP products and services mentioned herein as well as their respective logos are trademarks or registered trademarks of SAP AG in Germany and other countries.

All SPARC trademarks are used under license and are trademarks or registered trademarks of SPARC International, Inc., in the United States and other countries. Products bearing SPARC trademarks are based upon an architecture developed by Sun Microsystems, Inc.

UNIX is a registered trademark of The Open Group in the United States and other countries.

Windows is either a registered trademark or a trademark of Microsoft Corporation in the United States and/or other countries.

Windows Server is either a registered trademark or a trademark of Microsoft Corporation in the United States and/or other countries.

Windows Vista is either a registered trademark or a trademark of Microsoft Corporation in the United States and/or other countries.

The following program products contain some parts whose copyrights are reserved by Oracle and/or its affiliates: P-9312-27AL, P-9312-29AL, and P-9D2C-6LAL.

The following program products contain some parts whose copyrights are reserved by UNIX System Laboratories, Inc.: P-9312-27AL, P-9312-29AL, and P-9D2C-6LAL.

This product includes software developed by the Apache Software Foundation (http://www.apache.org/).

This product includes software developed by IAIK of Graz University of Technology.

Other product and company names mentioned in this document may be the trademarks of their respective owners. Throughout this document Hitachi has attempted to distinguish trademarks from descriptive terms by writing the name with the capitalization used by the manufacturer, or by writing the name with initial capital letters. Hitachi cannot attest to the accuracy of this information. Use of a trademark in this document should not be regarded as affecting the validity of the trademark.

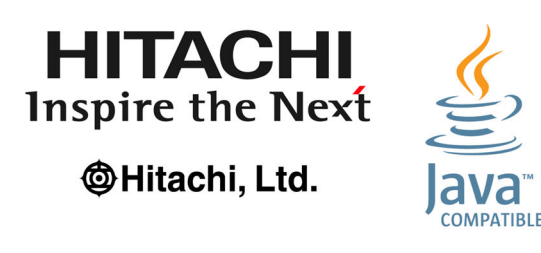

#### **■ Microsoft product name abbreviations**

This manual uses the following abbreviations for Microsoft product names.

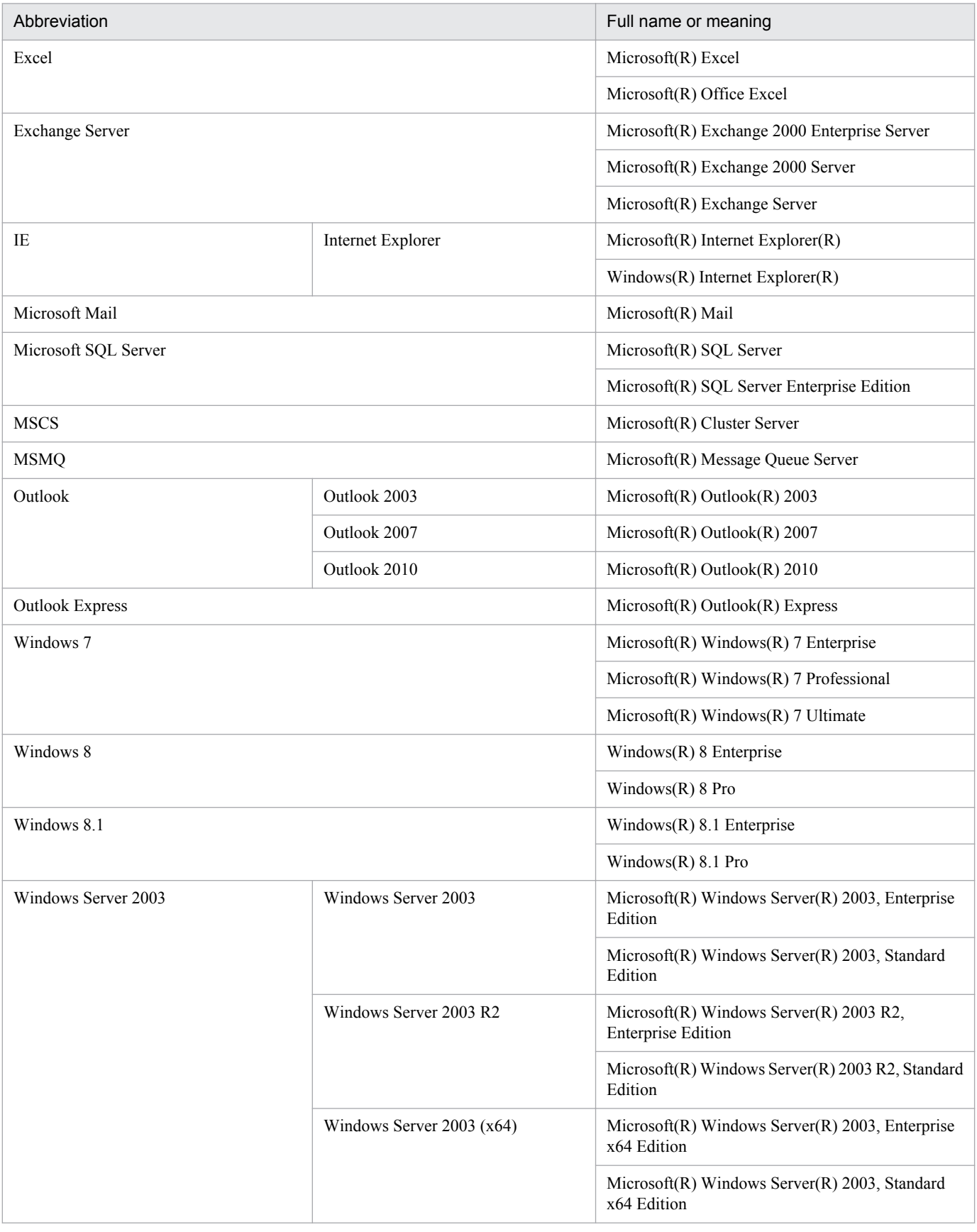

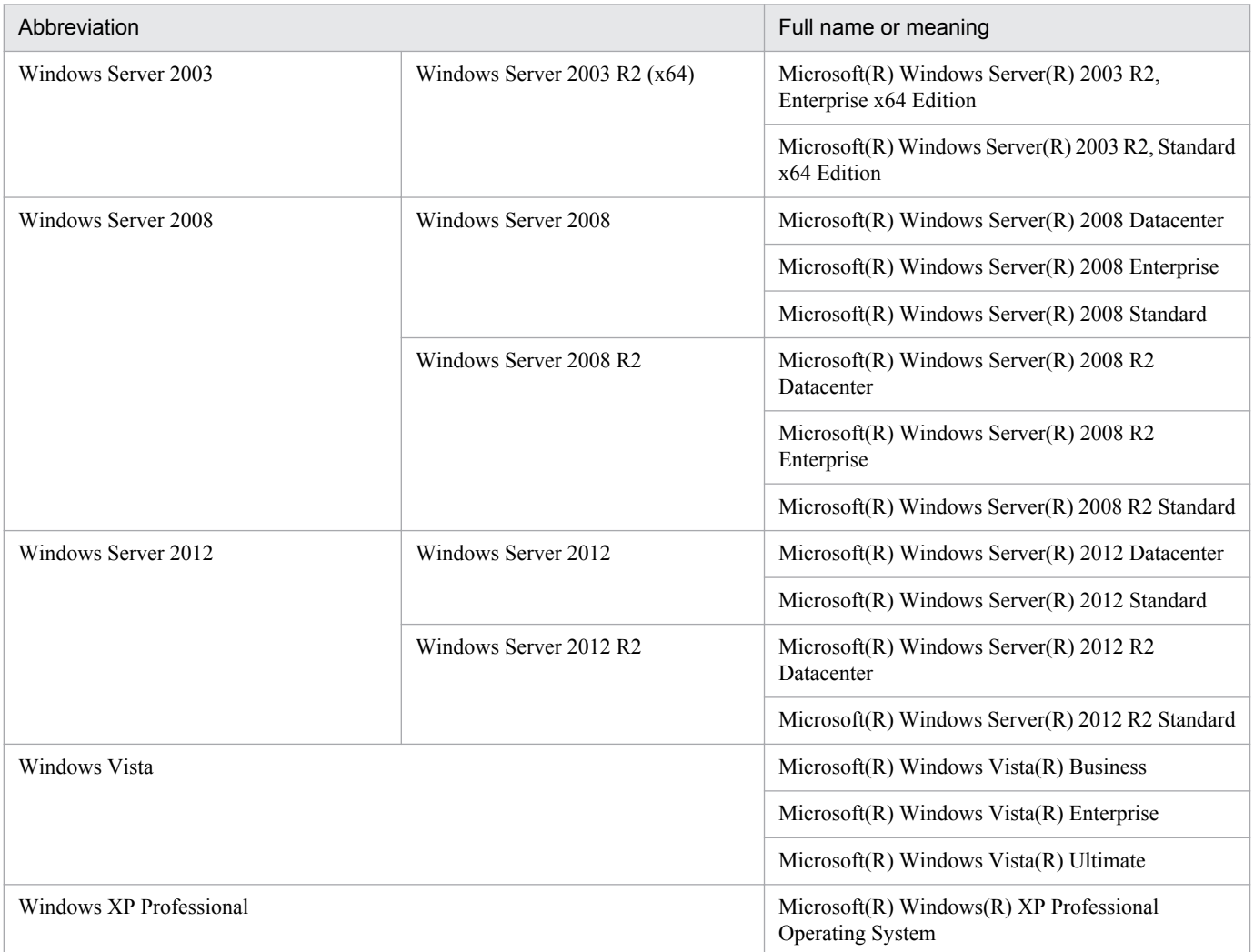

*Windows* is sometimes used generically, referring to Windows 8.1, Windows 8, Windows Server 2012, Windows 7, Windows Server 2008, Windows Vista, Windows Server 2003, and Windows XP Professional.

#### **■ Restrictions**

Information in this document is subject to change without notice and does not represent a commitment on the part of Hitachi. The software described in this manual is furnished according to a license agreement with Hitachi. The license agreement contains all of the terms and conditions governing your use of the software and documentation, including all warranty rights, limitations of liability, and disclaimers of warranty.

Material contained in this document may describe Hitachi products not available or features not available in your country.

No part of this material may be reproduced in any form or by any means without permission in writing from the publisher.

#### **■ Issued**

Dec. 2014: 3021-3-329-20(E)

## **■ Copyright**

Copyright (C) 2012, 2014, Hitachi, Ltd. Copyright (C) 2012, 2014, Hitachi Solutions, Ltd.

## <span id="page-7-0"></span>**Summary of amendments**

The following table lists changes in the manuals (3021-3-318-20(E), 3021-3-319-20(E), 3021-3-320-20(E), 3021-3-321-20(E), 3021-3-322-20(E), 3021-3-323-20(E), 3021-3-324-20(E), 3021-3-325-20(E), 3021-3-326-20(E), 3021-3-327-20(E), 3021-3-328-20(E), 3021-3-329-20(E), and 3021-3-330-20(E)) and product changes related to these manuals.

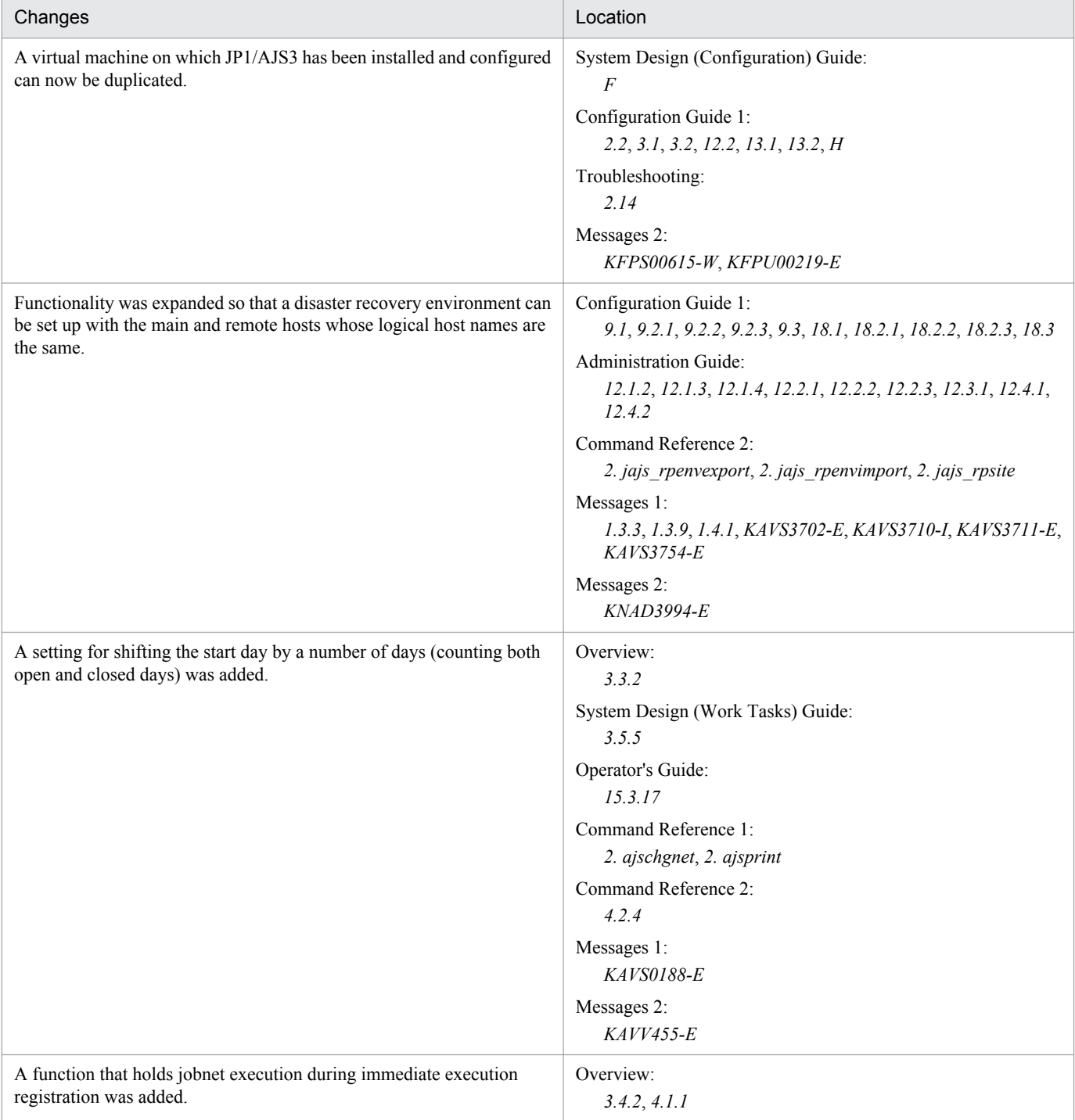

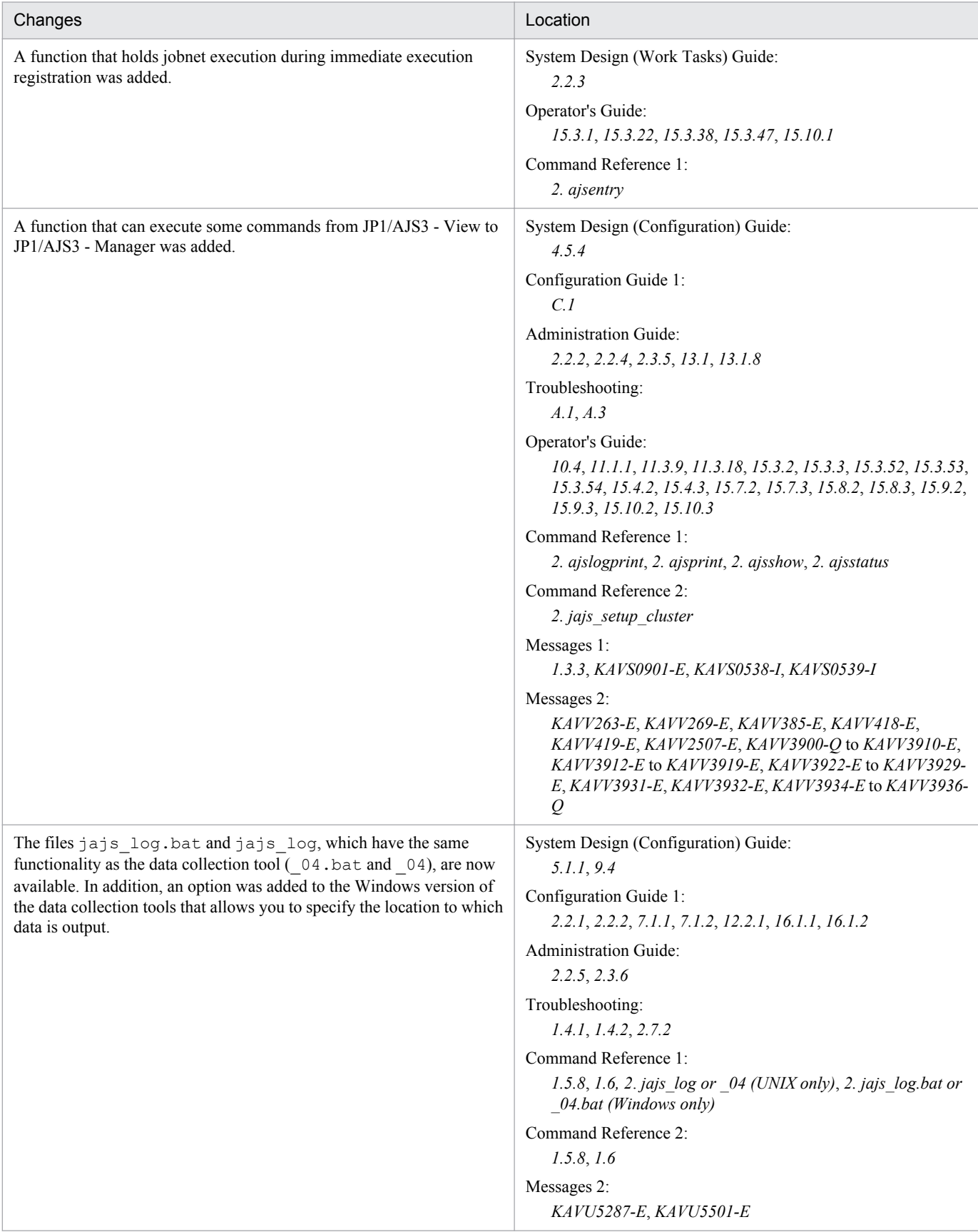

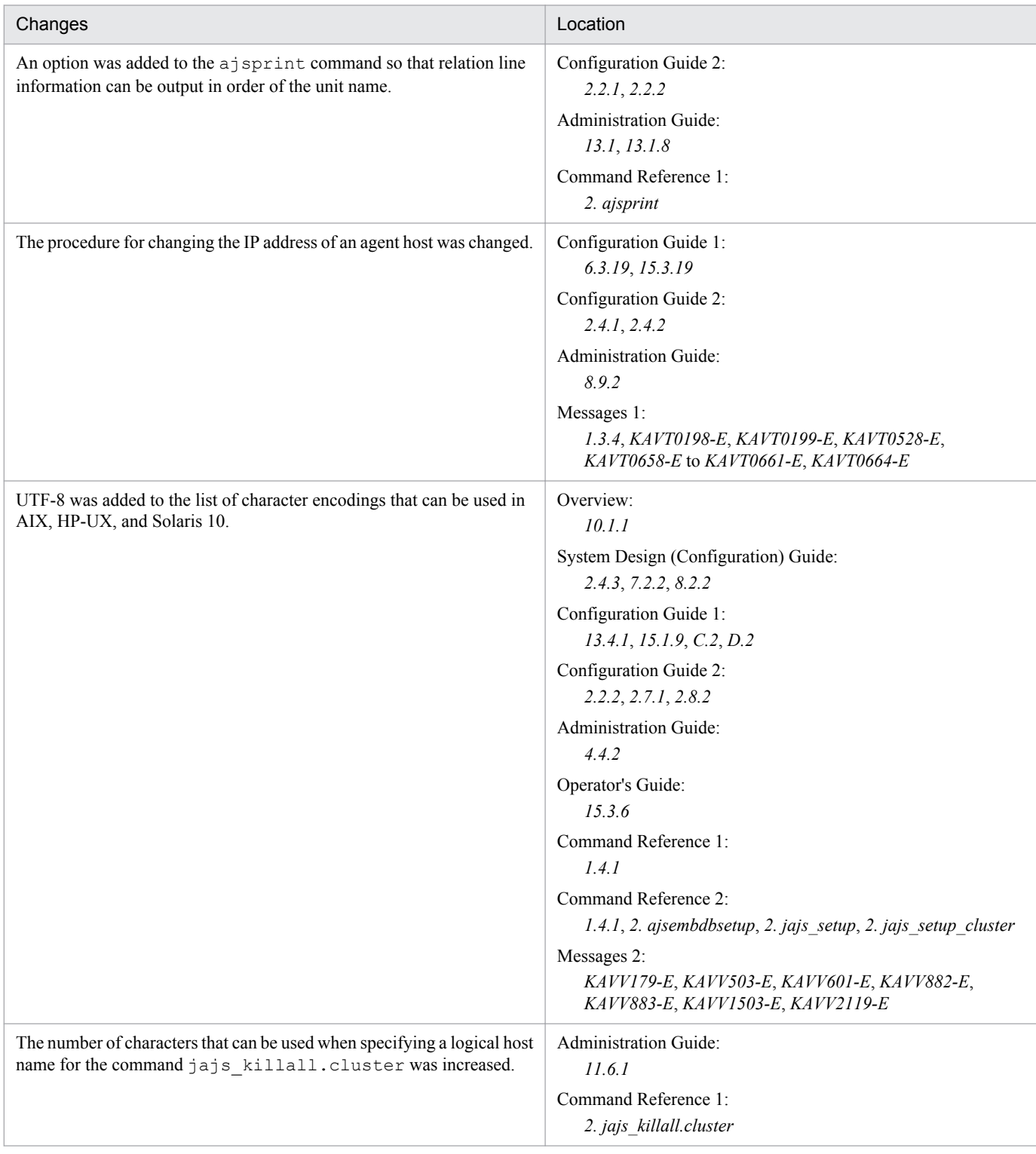

#### Legend:

Overview: *Job Management Partner 1/Automatic Job Management System 3 Overview*

System Design (Configuration) Guide: *Job Management Partner 1/Automatic Job Management System 3 System Design (Configuration) Guide*

System Design (Work Tasks) Guide: *Job Management Partner 1/Automatic Job Management System 3 System Design (Work Tasks) Guide* Configuration Guide 1: *Job Management Partner 1/Automatic Job Management System 3 Configuration Guide 1*

Configuration Guide 2: *Job Management Partner 1/Automatic Job Management System 3 Configuration Guide 2*

Administration Guide: *Job Management Partner 1/Automatic Job Management System 3 Administration Guide*

Troubleshooting: *Job Management Partner 1/Automatic Job Management System 3 Troubleshooting* Operator's Guide: *Job Management Partner 1/Automatic Job Management System 3 Operator's Guide* Command Reference 1: *Job Management Partner 1/Automatic Job Management System 3 Command Reference 1* Command Reference 2: *Job Management Partner 1/Automatic Job Management System 3 Command Reference 2* Linkage Guide: *Job Management Partner 1/Automatic Job Management System 3 Linkage Guide* Messages 1: *Job Management Partner 1/Automatic Job Management System 3 Messages 1* Messages 2: *Job Management Partner 1/Automatic Job Management System 3 Messages 2*

In addition to the above changes, minor editorial corrections were made.

## <span id="page-11-0"></span>**Preface**

This manual describes the format of messages for Job Management Partner 1/Automatic Job Management System 3 (abbreviated hereafter to *JP1/AJS3*), and lists the messages beginning from KAJS to KAVT. This manual also describes how to take actions for the messages.

## **■ Intended readers**

This manual is intended for:

- Those who wish to operate an automatic job execution system with JP1/AJS3 and those who design automatic job execution systems.
- **•** Those who operate an automatic job execution system with JP1/AJS3.

## **■ Organization of this manual**

This manual consists of the following chapters. The manual is a common reference for all supported operating systems. Any platform-dependent differences in functionality are noted in the manual.

*1. Overview of JP1/AJS3 Messages*

Chapter 1 lists the manuals that describe the messages output by JP1/AJS3, JP1/Base, and JP1/IM. It also describes the JP1/AJS3 message format, output destinations, syslog and Windows event log messages.

*2. Messages*

Chapter 2 lists the messages beginning from KAJS to KAVT, which are output by JP1/AJS2, and describes how to take actions based on them.

## ■ Conventions: Fonts and symbols

The following table explains the text formatting conventions used in this manual:

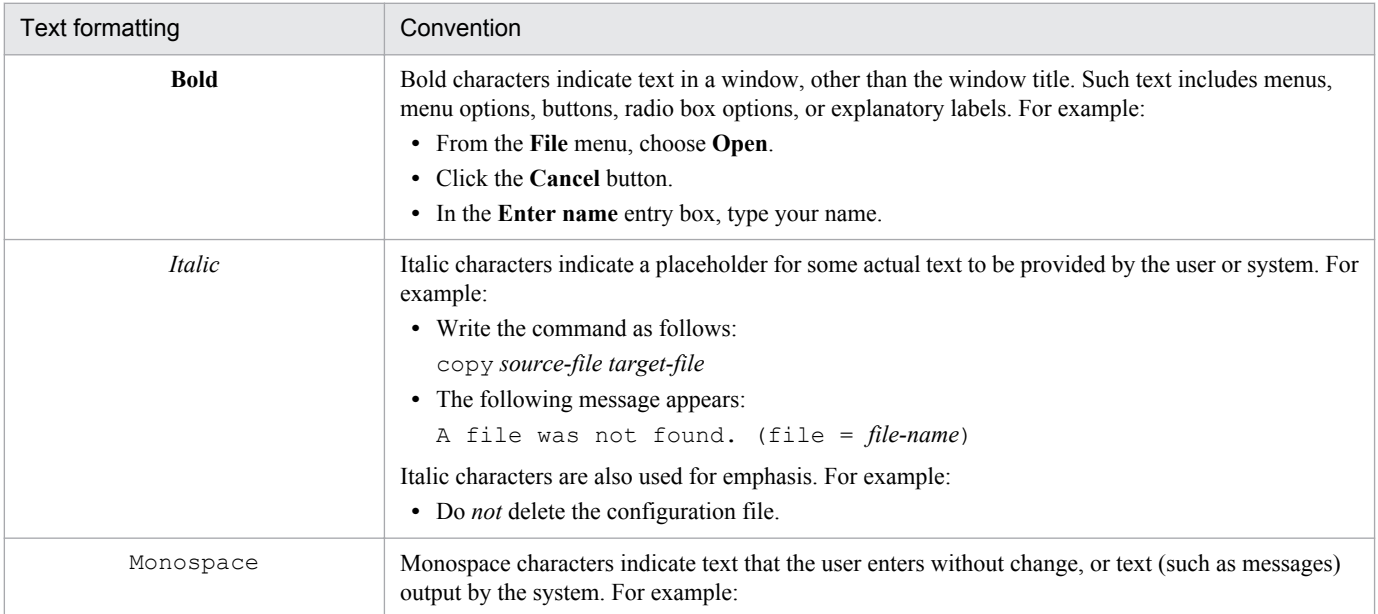

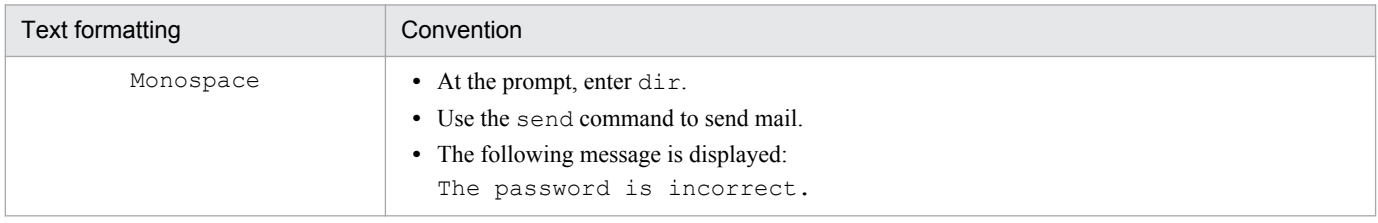

## The following table explains the symbols used in this manual:

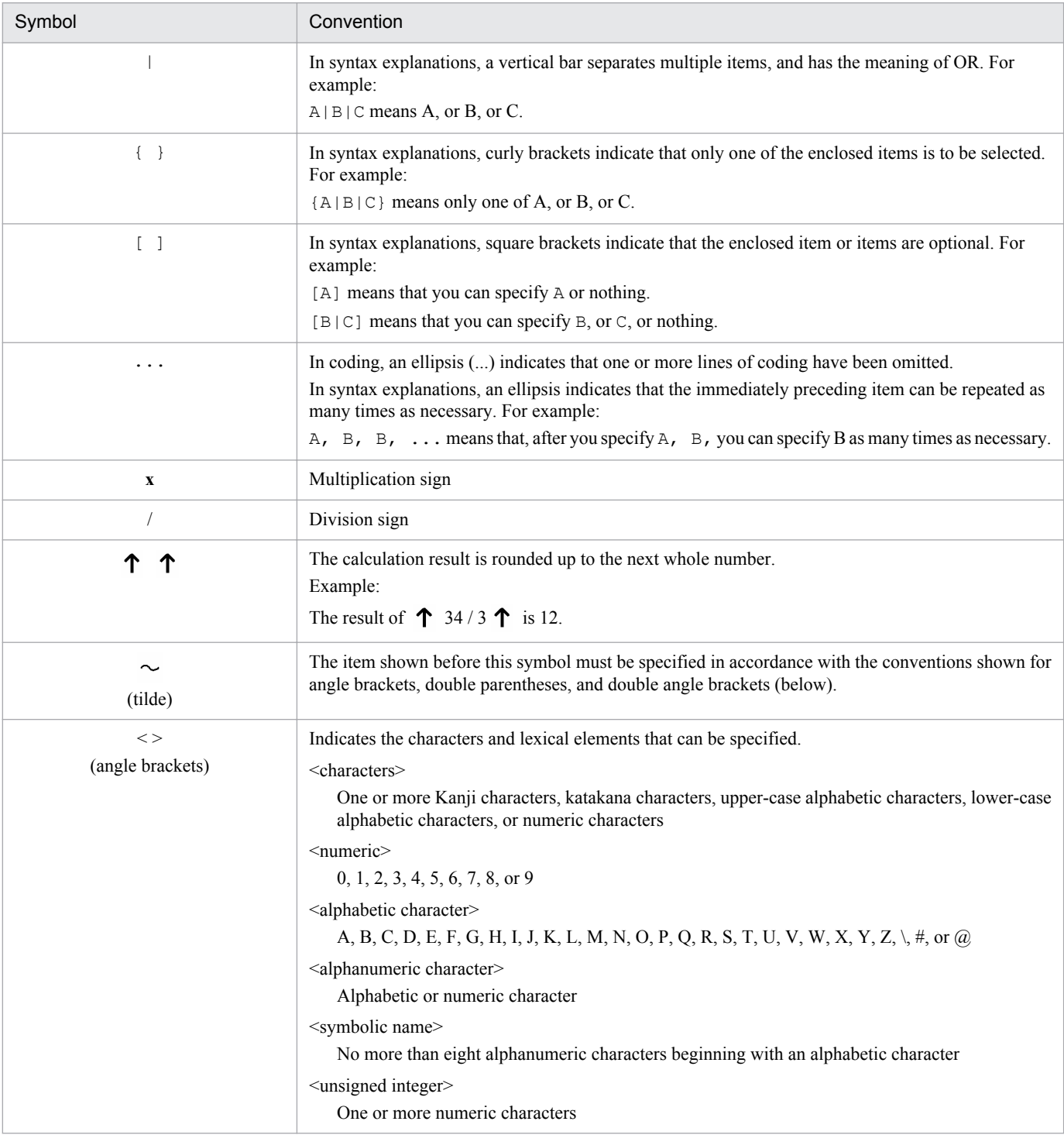

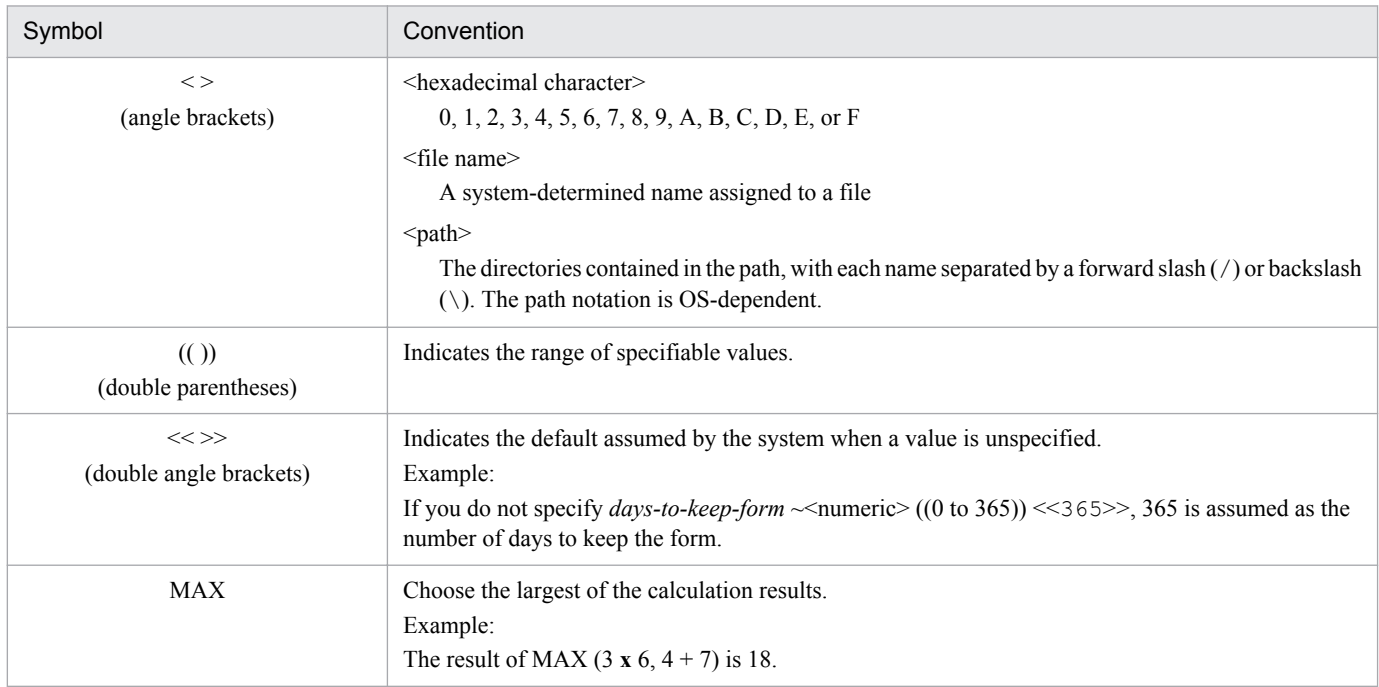

## **■ Conventions: Version numbers**

The version numbers of Hitachi program products are usually written as two sets of two digits each, separated by a hyphen. For example:

- **•** Version 1.00 (or 1.0) is written as 01-00.
- Version 2.05 is written as 02-05.
- **•** Version 2.50 (or 2.5) is written as 02-50.
- **•** Version 12.25 is written as 12-25.

The version number might be shown on the spine of a manual as *Ver. 2.00,* but the same version number would be written in the program as *02-00*.

## **■ JP1 program reorganization in version 8**

The following are the major changes that have been made to the JP1 product suite in version 8:

- **•** JP1/AJS2 Advanced Manager was eliminated, and the database provided by JP1/AJS2 Advanced Manager was integrated into JP1/AJS2 - Manager in JP1 Version 8.
- **•** JP1/AJS2 Client Toolkit was eliminated.
- **•** JP1/AJS2 View products for platforms other than Windows were eliminated.

## ■ Organization of JP1/AJS3 manuals and choosing the right manuals

There are 13 JP1/AJS3 manuals. The following table summarizes their contents.

Note that *Job Management Partner 1/Automatic Job Management System 3* has been omitted from the manual titles in the table.

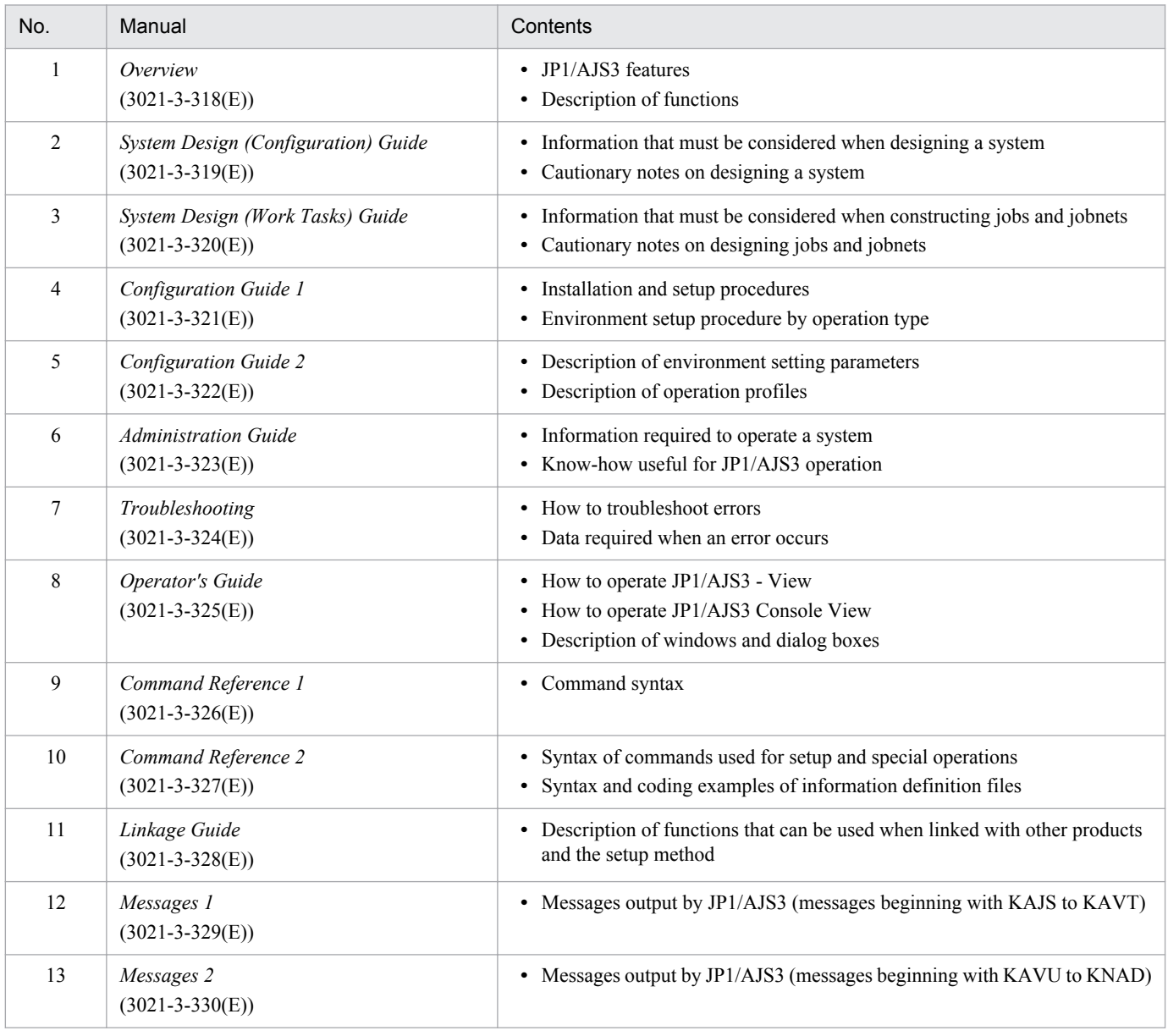

Use the following illustration and table as a guide to determine the manuals you need to read.

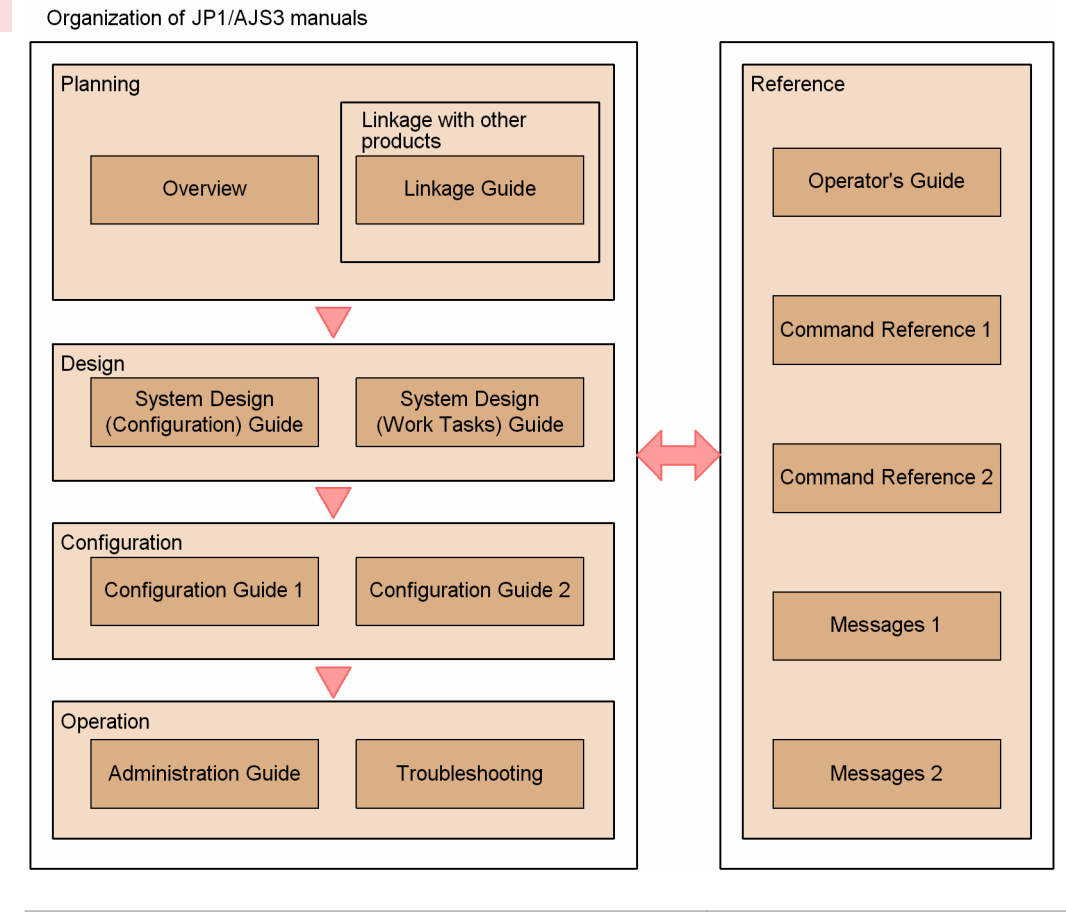

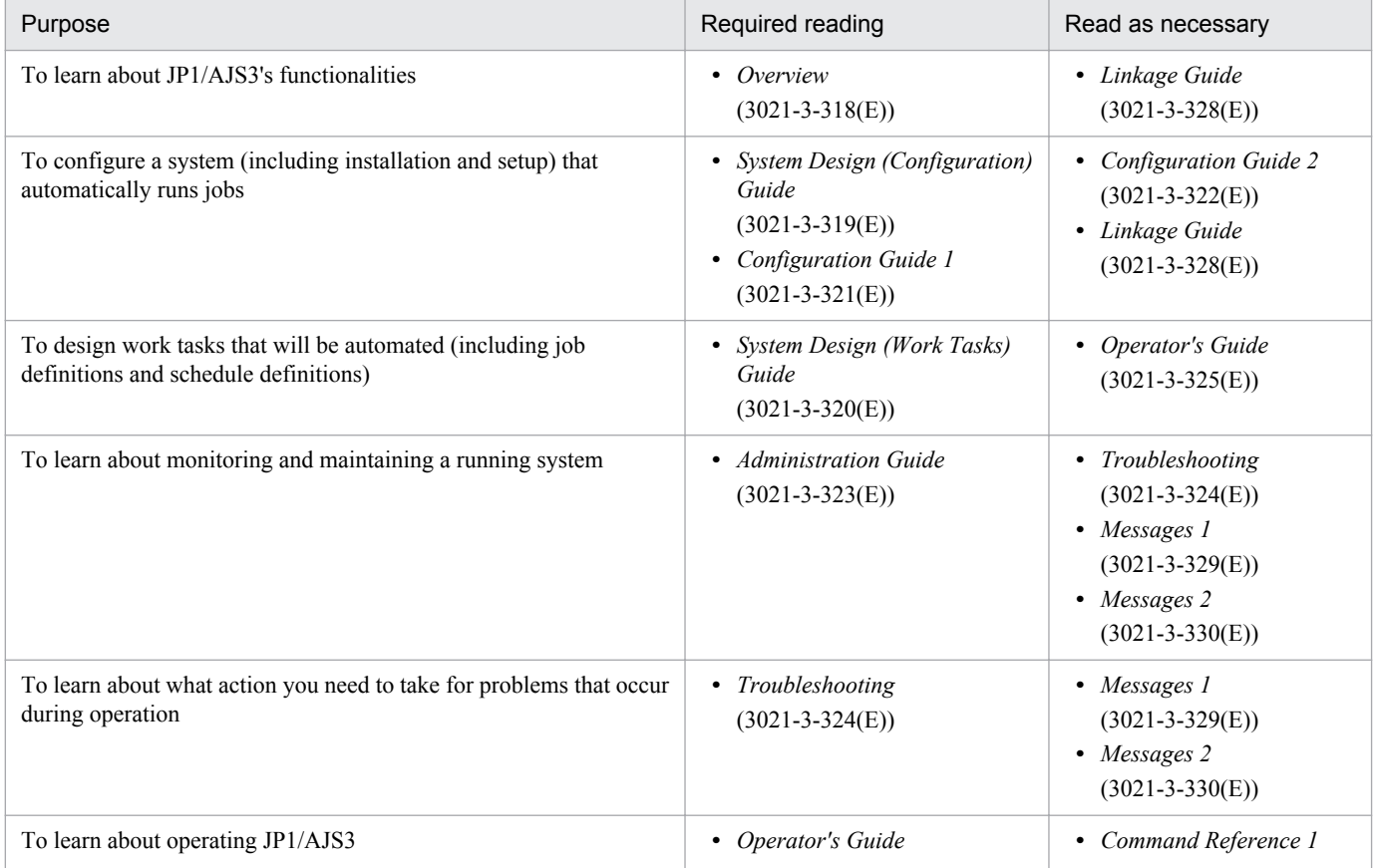

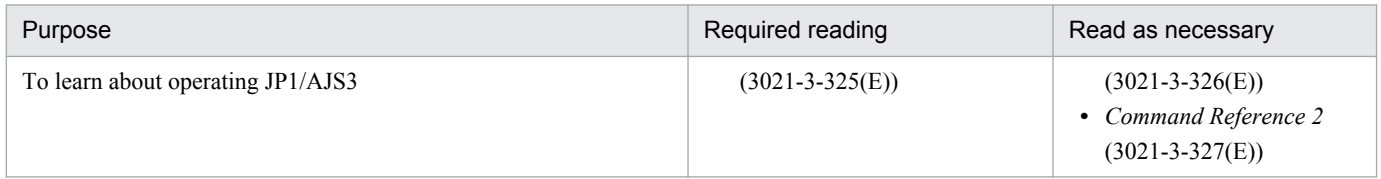

## **Contents**

[Notices 2](#page-1-0) [Summary of amendments 8](#page-7-0) [Preface 12](#page-11-0)

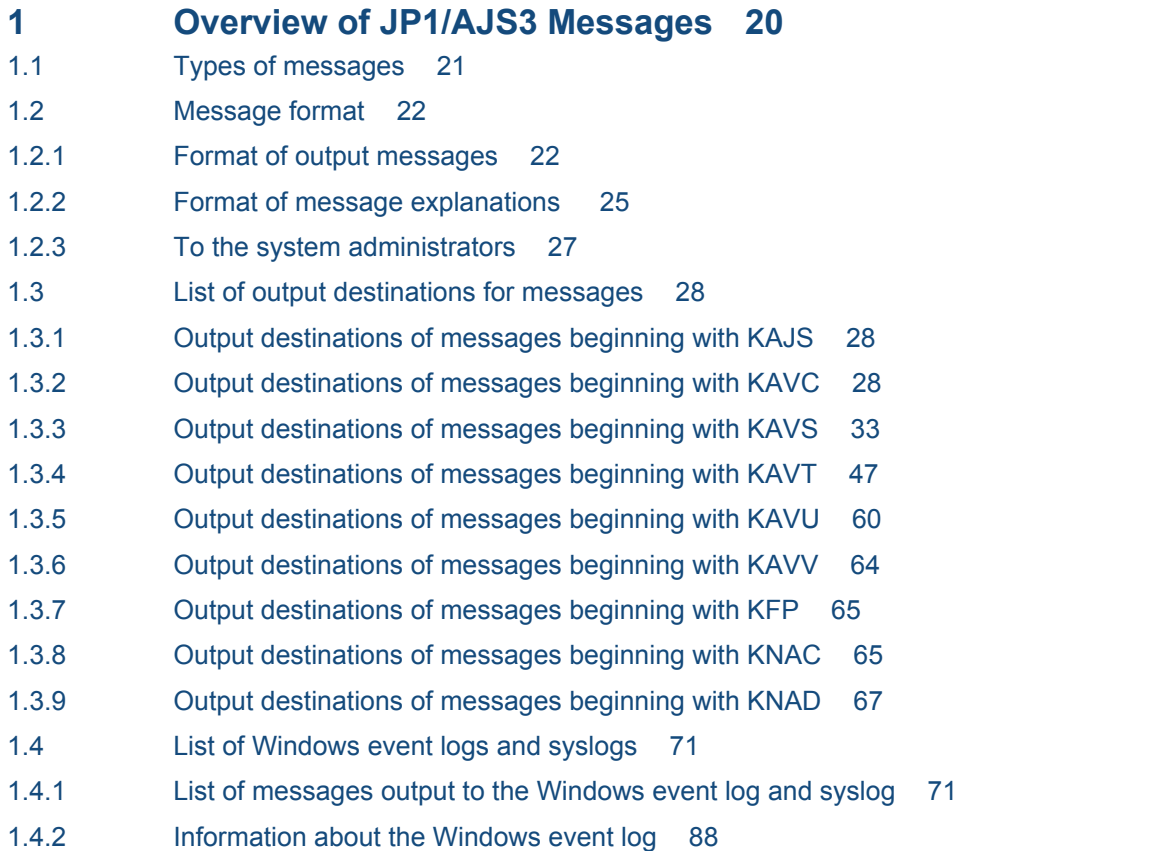

## **2 [Messages 89](#page-88-0)**

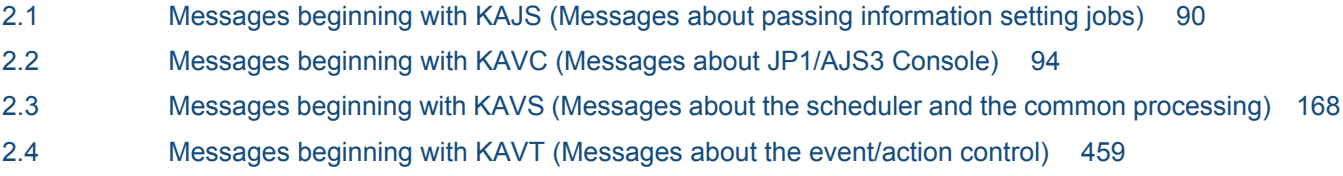

## **[Appendixes 728](#page-727-0)**

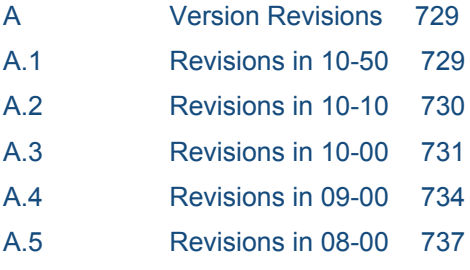

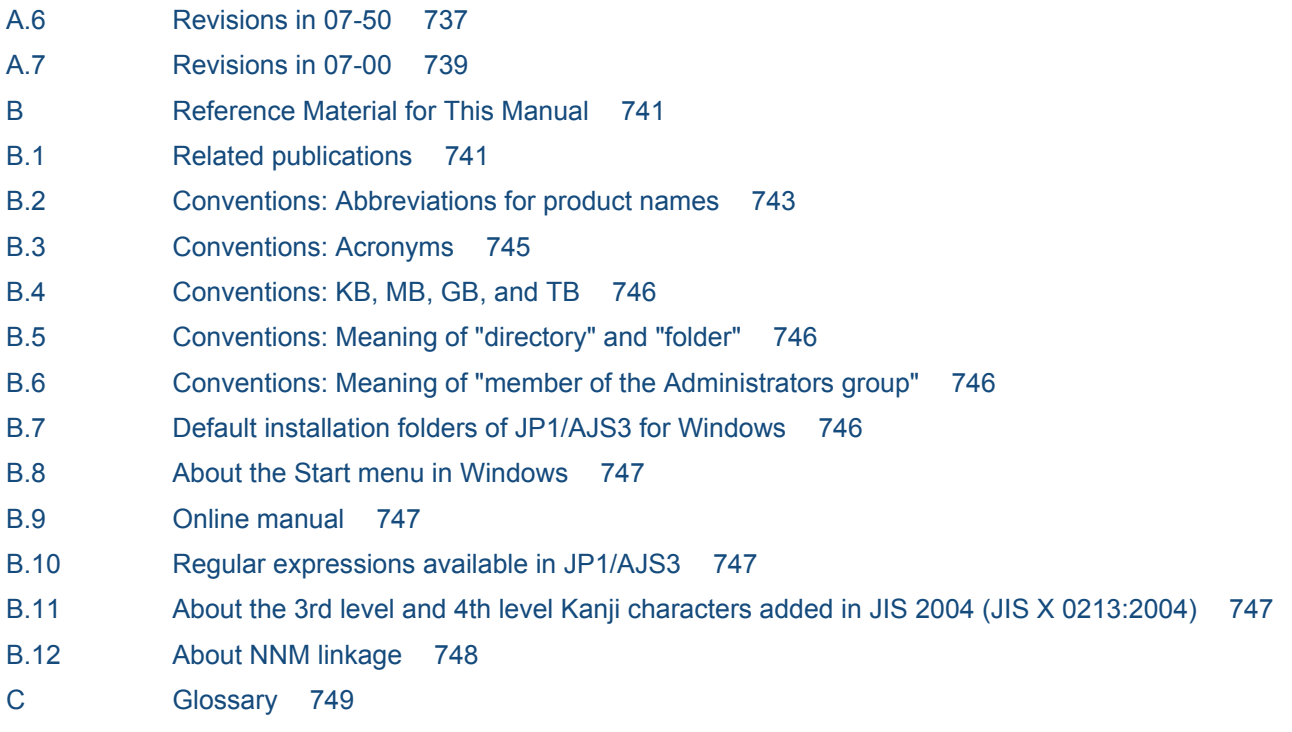

**[Index 763](#page-762-0)**

<span id="page-19-0"></span>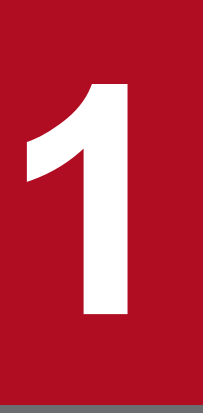

# **1 Overview of JP1/AJS3 Messages**

This chapter lists the manuals that contain information about messages output by JP1/AJS3, JP1/ Base, and JP1/IM. This chapter also explains the format of the JP1/AJS3 messages, and lists the output destinations and the Windows event logs and syslogs.

## <span id="page-20-0"></span>**1.1 Types of messages**

This chapter lists the manuals that contain information about the messages output by JP1/AJS3, JP1/Base, and JP1/IM.

When you operate a system using JP1/AJS3, the system also outputs messages for JP1/Base that is a prerequisite program, in addition to JP1/AJS3 messages. If you link JP1/AJS3 with JP1/IM, the system also outputs JP1/IM messages.

The following table lists the manuals that contain information about the messages output by JP1/AJS3, JP1/Base, and JP1/IM according to message IDs.

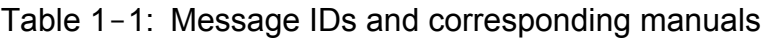

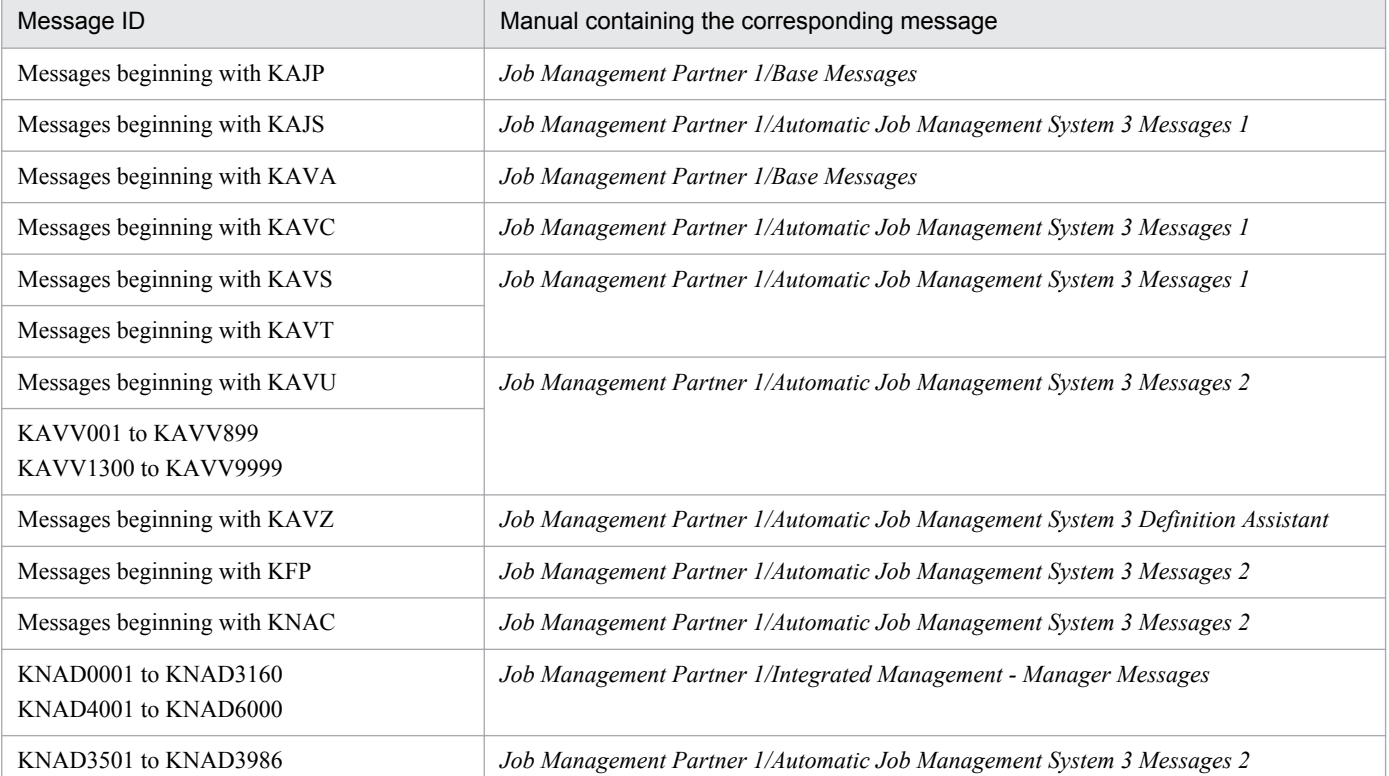

## <span id="page-21-0"></span>**1.2 Message format**

This section explains the output format of JP1/AJS3 messages and the description format of messages in this manual.

JP1/AJS3 supports both Japanese and English messages. In UNIX, you can use the LANG environment variable to specify for each user which language is to be used to display messages.

## **1.2.1 Format of output messages**

## **(1) Messages beginning with KAJ**

This subsection describes the format of messages related to JP1/AJS3 passing information setting jobs.

Each message consists of a message ID, followed by the message text.

Messages are output in one of the following formats:

**•** KAJS*nnnn*-*Z message text*

#### K

System identifier

#### AJS

Indicates a message relating to a JP1/AJS3 passing information setting job.

#### *nnnn*

Message serial number

#### *Z*

Message type, as one of the following:

**•** E

Error message. Processing is canceled. However, if you specify more than one name using a command, the system outputs this message for each name and continues command processing.

**•** W

Warning message. Processing continues after message output.

**•** I

Information message. Reports information to the user.

**•** Q

Query message. Prompts the user to respond.

The following table shows the correspondence between the message levels and the Windows event logs.

#### Table 1-2: Message levels and Windows event logs

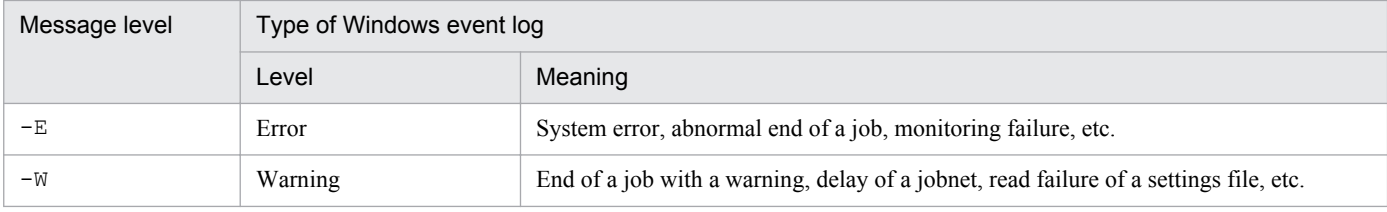

<sup>1.</sup> Overview of JP1/AJS3 Messages

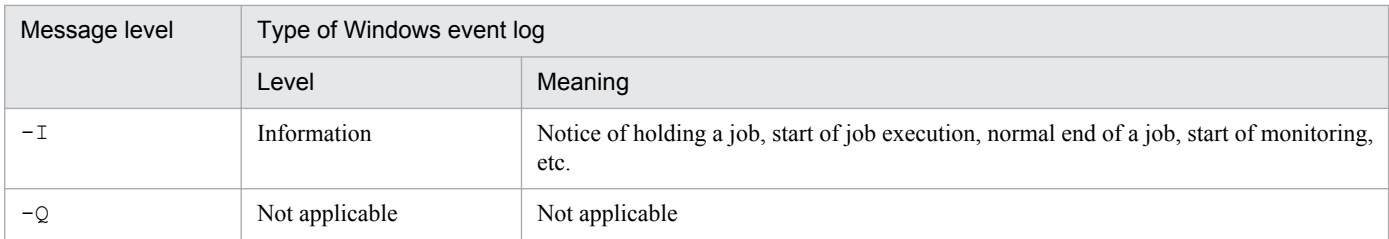

The following table shows the correspondence between the message levels and the priority levels of UNIX syslogs.

Table 1-3: Message levels and priority levels of syslogs

| Message level | Priority level of syslog                                         |                                                                                       |  |
|---------------|------------------------------------------------------------------|---------------------------------------------------------------------------------------|--|
|               | Level                                                            | Meaning                                                                               |  |
| $-E$          | LOG ERR                                                          | System error, abnormal end of a job, monitoring failure, etc.                         |  |
| $-W$          | LOG WARNING                                                      | End of a job with a warning, delay of a jobnet, read failure of a settings file, etc. |  |
| $-$ T         | LOG NOTICE<br>Notice of holding a job, start of monitoring, etc. |                                                                                       |  |
|               | LOG INFO                                                         | Start of job execution, normal end, etc.                                              |  |
| -0            | Not applicable                                                   | Not applicable                                                                        |  |

## **(2) Messages beginning with KAV**

Each JP1/AJS3 message consists of a message ID, followed by the message text.

Messages are output in one of the following formats:

- **•** KAVC*nnnn*-*Z message text*
- **•** KAVS*nnnn*-*Z message text*
- **•** KAVT*nnnn*-*Z message text*
- **•** KAVU*nnnn*-*Z message text*
- **•** KAVV*nnn*-*Z message text*

The message ID consists of the following:

K

System identifier

AVC, AVS, AVT, AVU or AVV

Indicates a message output by JP1/AJS3.

#### *nnnn* or *nnn*

Message serial number

#### *Z*

Message type, as one of the following:

**•** E

Error message. Processing is canceled. However, if you specify more than one name using a command, the system outputs this message for each name and continues command processing.

**•** W

```
1. Overview of JP1/AJS3 Messages
```
Warning message. Processing continues after message output.

- **•** I
	- Information message. Reports information to the user.
- **•** Q
	- Query message. Prompts the user to respond.
- **•** K
	- Continuation message. Processing continues.

The following table shows the correspondence between the message levels and the Windows event logs.

Table 1-4: Message levels and Windows event logs

| Message level | Type of Windows event log |                                                                                                    |  |
|---------------|---------------------------|----------------------------------------------------------------------------------------------------|--|
|               | Level                     | Meaning                                                                                            |  |
| $-E$          | Error                     | System error, abnormal end of a job, monitoring failure, etc.                                      |  |
| $-W$          | Warning                   | End of a job with a warning, delay of a jobnet, read failure of a settings file, etc.              |  |
| $-$ T         | Information               | Notice of holding a job, start of job execution, normal end of a job, start of monitoring,<br>etc. |  |
| -C            | Not applicable            | Not applicable                                                                                     |  |

The following table shows the correspondence between the message levels and the priority levels of UNIX syslogs.

Table 1-5: Message levels and priority levels of syslogs

| Message level | Priority level of syslog |                                                                                       |  |
|---------------|--------------------------|---------------------------------------------------------------------------------------|--|
|               | Level                    | Meaning                                                                               |  |
| $-E$          | LOG ERR                  | System error, abnormal end of a job, monitoring failure, etc.                         |  |
| $-W$          | LOG WARNING              | End of a job with a warning, delay of a jobnet, read failure of a settings file, etc. |  |
| $-$ T         | LOG NOTICE               | Notice of holding a job, start of monitoring, etc.                                    |  |
|               | LOG INFO                 | Start of job execution, normal end, etc.                                              |  |
| -0            | Not applicable           | Not applicable                                                                        |  |

## **(3) Messages beginning with KFP**

Each message output by an embedded database consists of a message ID, followed by the message text. Messages are output in the following format:

**•** KFP*Xnnnn*-*Z message text*

#### KFP*X*

Indicates a message output by an embedded database.

*X*

Code identifying the source managing the message

#### *nnnn*

Message serial number

<sup>1.</sup> Overview of JP1/AJS3 Messages

<span id="page-24-0"></span>*Z*

Message type, as one of the following:

**•** E

Error message. Processing is canceled. However, if you specify more than one name using a command, the system outputs this message for each name and continues command processing.

**•** W

Warning message. Processing continues after message output.

**•** I

Information message. Reports information to the user.

**•** Q

Query message. Prompts the user to respond.

**•** K

Continuation message. Processing continues.

## **(4) Messages beginning with KNA**

The following shows the format of messages output by JP1/AJS3 system management or agent management. Each message consists of a message ID, followed by the message text. Messages are output in the following format:

- **•** KNAC*nnnn*-*Z message text*
- **•** KNAD*nnnn*-*Z message text*

```
K
```
System identifier

```
NAC or NAD
```
Indicates a message output by JP1/AJS3 system management or agent management.

#### *nnnn*

Message serial number

#### *Z*

Message type, as one of the following:

**•** E

Error message. Processing is canceled. However, if you specify more than one name using a command, the system outputs this message for each name and continues command processing.

**•** W

Warning message. Processing continues after message output.

**•** I

Information message. Reports information to the user.

## **1.2.2 Format of message explanations**

## **(1) Messages beginning with KAJ**

Messages are explained in the following format in this manual.

Characters in italic vary each time the system displays a message. Messages are explained in the ascending order of message IDs.

#### Message ID

Message text: *message text*

Explanation of the output message text.

(S)

System action

(O)

Operator action at message output

## **(2) Messages beginning with KAV**

Messages are explained in the following format in this manual.

Characters in italic vary each time the system displays a message. Messages are explained in the ascending order of message IDs. The format is as follows; however, messages beginning with KAVU may be displayed without *functionname*: even if the message text contains *function-name*: in the manual.

#### Message ID

Message text: *message text*

Explanation of the output message text.

(S)

System action

(O)

Operator action at message output

## **(3) Messages beginning with KFP**

Messages beginning with KFP are explained in the following format in this manual. Messages are explained in the ascending order of message ID. The following shows a message explanation example.

#### Message ID

Message text: *message text* (Y<sup>#</sup>)

Explanation of the output message text.

#### (S)

System action

(P)

Programmer action at message output

(O)

Operator action at message output

<sup>1.</sup> Overview of JP1/AJS3 Messages

<span id="page-26-0"></span>Action

Action that the embedded database system administrator must take when the message is received.

#

Output destination of the message. For details, see *[1.3.7 Output destinations of messages beginning with KFP](#page-64-0)*.

## **(4) Messages beginning with KNA**

Messages beginning with KNA are explained in the following format in this manual. Characters in italic vary each time the system displays a message. Messages are explained in the ascending order of message IDs. The following shows a message explanation example.

#### Message ID

Message text: *message text*

Explanation of the output message text.

(S)

System action

(O)

Operator action at message output

## **1.2.3 To the system administrators**

If an error occurs during operation, collect log information according to the manual *Job Management Partner 1/ Automatic Job Management System 3 Troubleshooting*, and conduct in an initial check.

To conduct initial check to find the cause of the error, see the log information for the operating system (Windows event logs in Windows and syslogs in UNIX) and log information output by JP1/AJS3. Prevent the error and take corrective actions according to the contents of the log information when the error occurred.

In addition, record the operation that caused the error. If possible, check whether the same error occurs repeatedly.

JP1/AJS3 outputs the messages related to the JP1/Base process monitor. When monitoring troubles in JP1/AJS3, also see the messages related to the JP1/Base process monitor.

<span id="page-27-0"></span>This section lists the output destinations of the messages that are output by JP1/AJS3.

## **1.3.1 Output destinations of messages beginning with KAJS**

The table below lists the output destinations of messages beginning with KAJS (messages about passing information setting jobs ).

The table uses the following abbreviations for the output destinations:

syslog: syslog Event log: Windows event log HNTRLib2: Integrated trace log stdout: Standard output stderr: Standard error output Exec details: Execution Result Details dialog box JP1 event: JP1 event Y: Is output. --: Is not output.

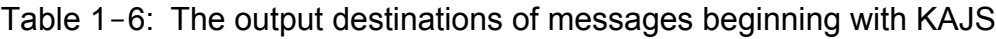

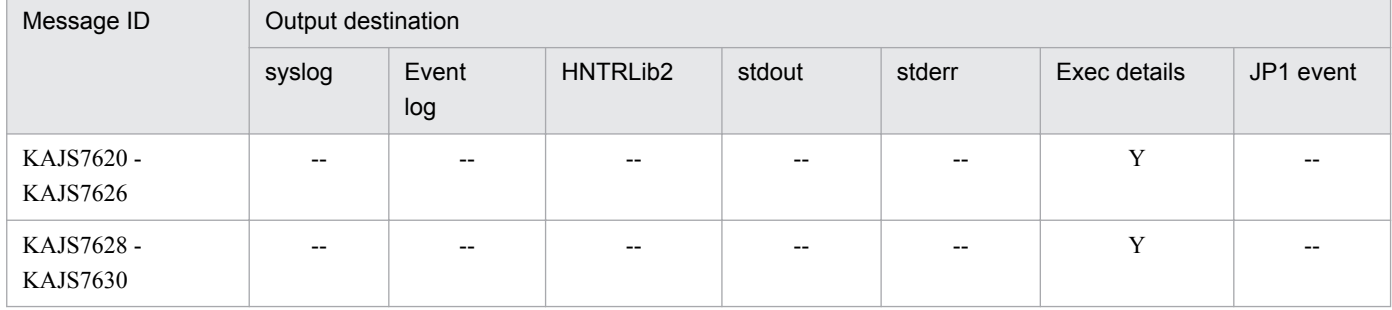

## **1.3.2 Output destinations of messages beginning with KAVC**

Messages whose message ID begins with KAVC are messages about JP1/AJS3 Console. The following tables list the output destinations of the messages displayed in each component of JP1/AJS3 Console.

## **(1) KAVC0001 to KAVC2000 (messages about JP1/AJS3 Console Manager)**

The following table lists the output destinations of messages about JP1/AJS3 Console Manager.

The table uses the following abbreviations for the output destinations:

syslog: syslog Event log: Windows event log HNTRLib2: Integrated trace log stdout: Standard output

<sup>1.</sup> Overview of JP1/AJS3 Messages

stderr: Standard error output

Y: Is output.

--: Is not output.

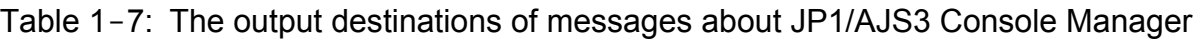

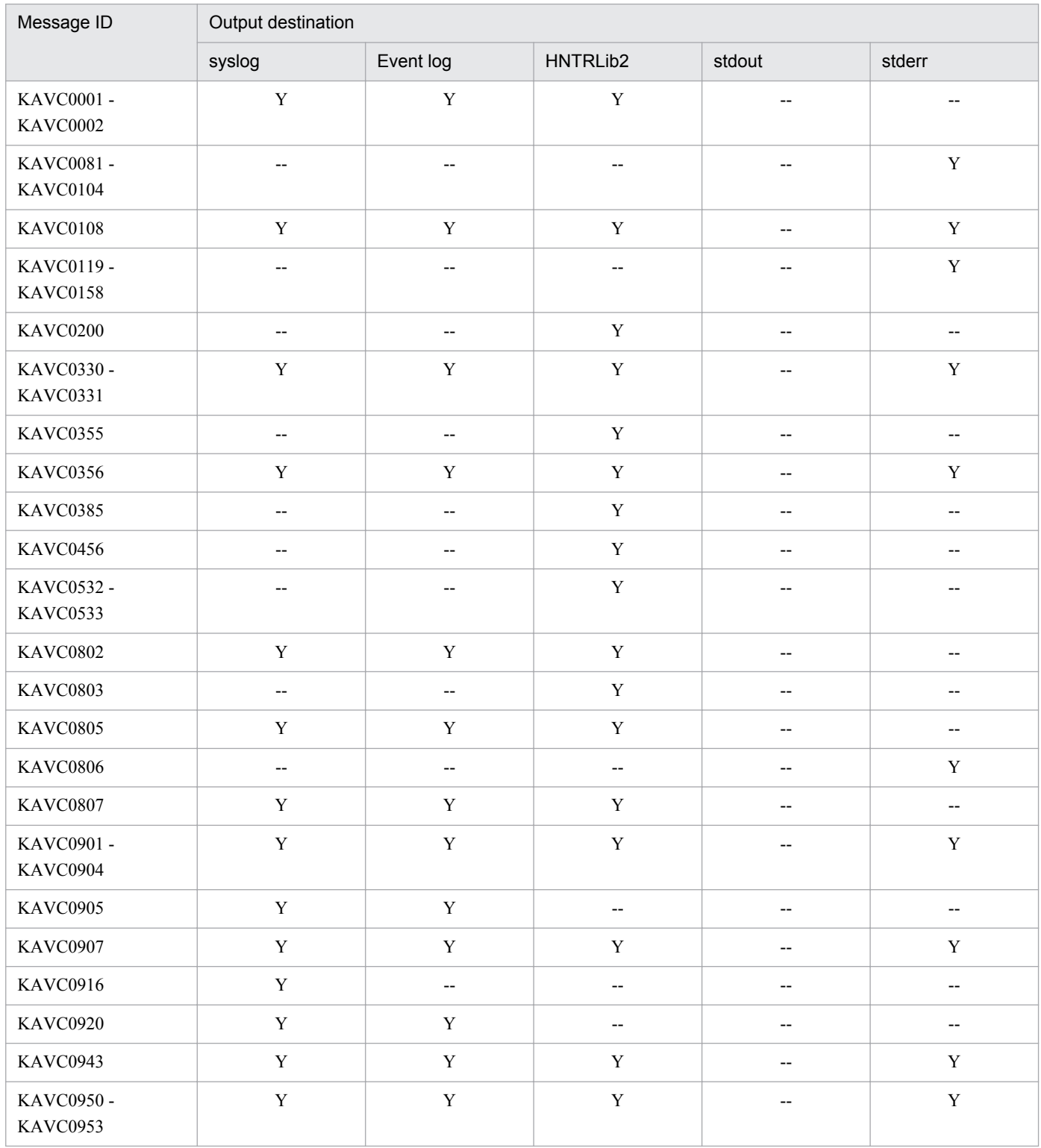

## **(2) KAVC2001 to KAVC4000 (messages about JP1/AJS3 Console Agent)**

The following table lists the output destinations of messages about JP1/AJS3 Console Agent.

The table uses the following abbreviations for the output destinations:

syslog: syslog

Event log: Windows event log

HNTRLib2: Integrated trace log

stdout: Standard output

stderr: Standard error output

Y: Is output.

--: Is not output.

#### Table 1-8: The output destinations of messages about JP1/AJS3 Console Agent

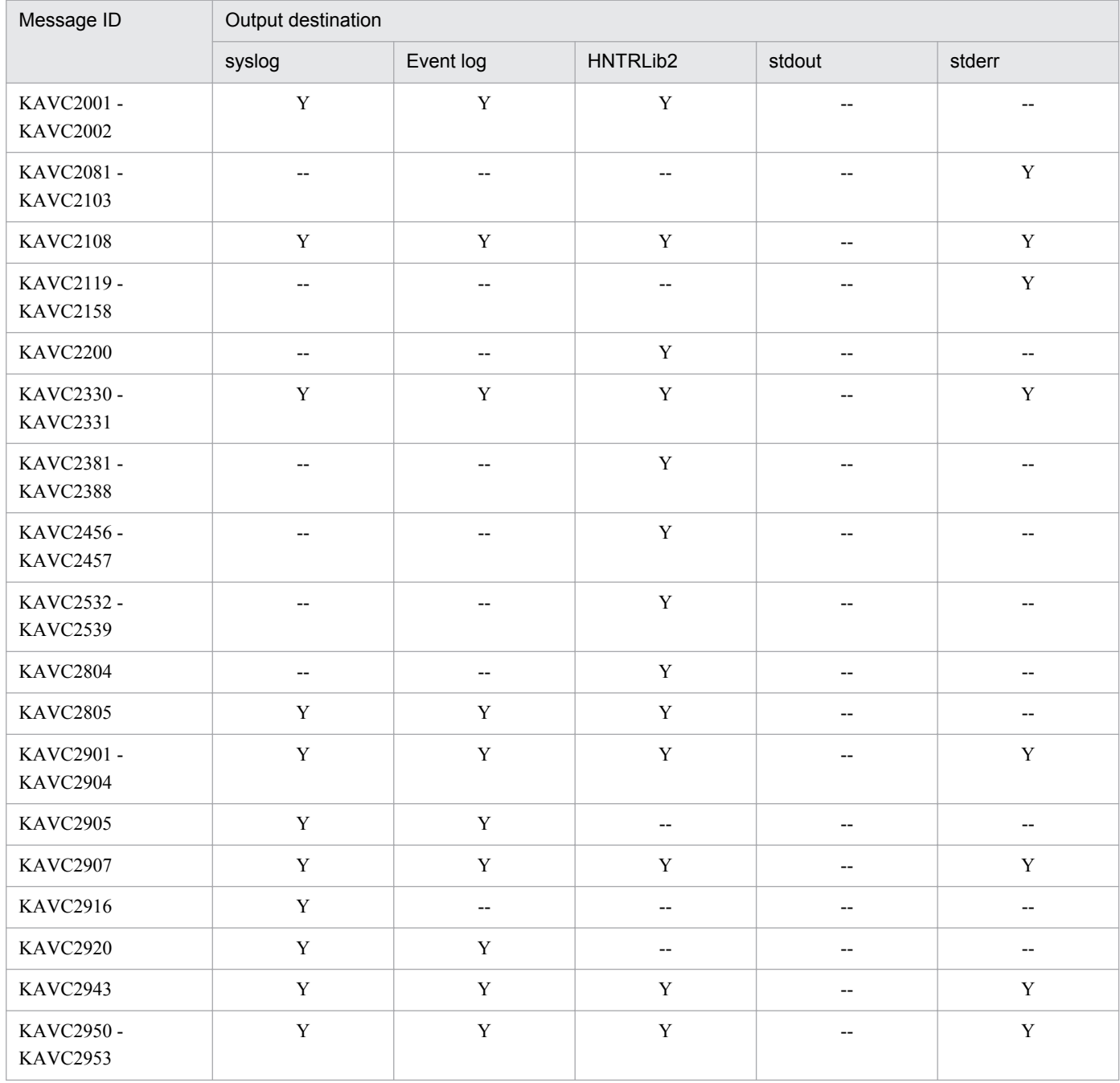

## **(3) KAVC4001 to KAVC6000 (messages about JP1/AJS3 Console View)**

The following table lists the output destinations of messages about JP1/AJS3 Console View.

The table uses the following abbreviations for the output destinations:

Dialog: Message dialog box Log: JP1/AJS3 Console View log file<sup>#</sup> stderr: Standard error output Y: Is output. --: Is not output. #

**•** In Windows 8.1, Windows 8, Windows Server 2012, Windows 7, Windows Server 2008, or Windows Vista: %ALLUSERSPROFILE%\Hitachi\JP1\JP1\_DEFAULT\JP1AJS2V\log \ajs2coview#nnnn\_{1|2}.log

The default for %ALLUSERSPROFILE% is *system-drive*\ProgramData.

**•** In Windows Server 2003 or Windows XP Professional:

*JP1/AJS3 - View-installation-folder*\log\ajs2coview*#nnnn*\_{1|2}.log

The default installation folder for JP1/AJS3 - View is

*System Drive*\Program Files\HITACHI\JP1AJS2V. For 64-bit versions of Windows, replace Program Files with Program Files (x86).

#### Supplementary note

If a single unit of JP1/AJS3 Console View is running, *#nnnn\_* is not displayed. If more than one unit of JP1/AJS3 Console View is running, any value from 0001 to 9999 is assigned to *#nnnn\_*.

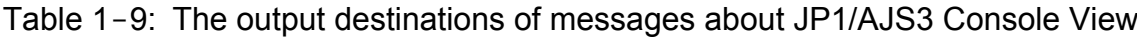

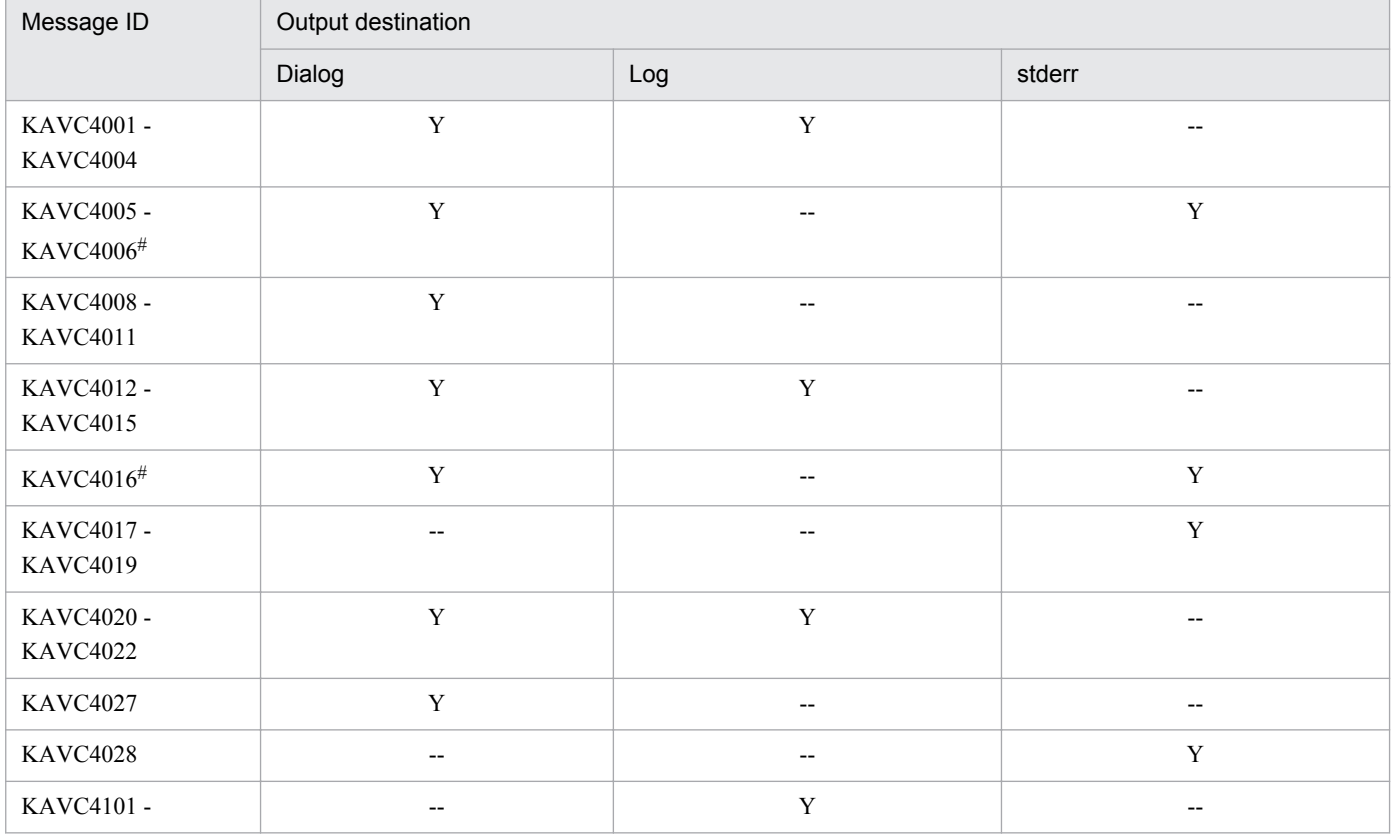

| Message ID                    | Output destination       |                          |                          |  |  |
|-------------------------------|--------------------------|--------------------------|--------------------------|--|--|
|                               | Dialog                   | Log                      | stderr                   |  |  |
| <b>KAVC4104</b>               | $\overline{\phantom{a}}$ | $\mathbf Y$              | $\overline{\phantom{a}}$ |  |  |
| <b>KAVC4106</b>               | $\mathbf Y$              | $\mathbf Y$              | $\overline{\phantom{a}}$ |  |  |
| KAVC4107 -<br><b>KAVC4111</b> | $\overline{\phantom{m}}$ | $\mathbf Y$              | $-$                      |  |  |
| <b>KAVC4112</b>               | $\mathbf Y$              | $\overline{\phantom{a}}$ | $\overline{\phantom{a}}$ |  |  |
| KAVC4113 -<br><b>KAVC4114</b> | $-\hbox{--}$             | $\mathbf Y$              | --                       |  |  |
| KAVC4115 -<br><b>KAVC4116</b> | $\mathbf Y$              | $\mathbf Y$              | $\overline{\phantom{a}}$ |  |  |
| KAVC4117-<br><b>KAVC4119</b>  | $\overline{\phantom{a}}$ | $\mathbf Y$              | $\overline{\phantom{a}}$ |  |  |
| <b>KAVC4220</b>               | $\mathbf Y$              | $\mathbf Y$              | $\overline{\phantom{a}}$ |  |  |
| <b>KAVC4221</b>               | $\overline{\phantom{a}}$ | $\mathbf Y$              | $\overline{\phantom{a}}$ |  |  |
| <b>KAVC4222</b>               | $\mathbf Y$              | $\mathbf Y$              | $\overline{\phantom{a}}$ |  |  |
| KAVC4223                      | $\mathbf Y$              | $\overline{\phantom{a}}$ | --                       |  |  |
| KAVC4224                      | $\mathbf Y$              | $\mathbf Y$              | $\overline{\phantom{m}}$ |  |  |
| KAVC4232                      | $\overline{\phantom{a}}$ | $\mathbf Y$              | $\overline{\phantom{a}}$ |  |  |
| KAVC4233                      | $\mathbf Y$              | $\mathbf Y$              | $\overline{\phantom{a}}$ |  |  |
| KAVC4234                      | $\overline{\phantom{a}}$ | $\mathbf Y$              | $\qquad \qquad -$        |  |  |
| KAVC4302 -<br>KAVC4523        | $\mathbf Y$              | $\mathbf Y$              | --                       |  |  |
| KAVC4524                      | $\overline{\phantom{a}}$ | $\mathbf Y$              | $\qquad \qquad -$        |  |  |
| KAVC4525 -<br>KAVC4530        | $\mathbf Y$              | $\mathbf Y$              | --                       |  |  |
| KAVC4537 -<br>KAVC4559        | $\overline{\phantom{m}}$ | $\mathbf Y$              | $-\!$                    |  |  |
| KAVC4560 -<br><b>KAVC4621</b> | $\mathbf Y$              | $\mathbf Y$              | --                       |  |  |
| KAVC4622                      | $\overline{\phantom{a}}$ | $\mathbf Y$              | --                       |  |  |
| <b>KAVC4623</b>               | $\mathbf Y$              | $\overline{\phantom{a}}$ | $\overline{\phantom{m}}$ |  |  |
| KAVC4624 -<br>KAVC4645        | $\mathbf Y$              | $\mathbf Y$              | --                       |  |  |
| KAVC4646                      | $\mathbf Y$              | $\overline{\phantom{a}}$ | $-\,$ $-$                |  |  |
| <b>KAVC4648</b>               | $\overline{\phantom{a}}$ | $\mathbf Y$              | $\overline{\phantom{a}}$ |  |  |

<sup>#</sup>

The messages are output to a message dialog box in Windows, or to the standard error output in UNIX.

## <span id="page-32-0"></span>**(4) KAVC6001 to KAVC7000 (messages for unknown status or operation failure)**

These messages are displayed in a dialog box on JP1/AJS3 Console View. The output destination differs depending on the situation in which the message is output.

**•** If the status of the monitored object displayed in JP1/AJS3 Console View is *Unknown*:

A message indicating the cause of the error is output to the **Information** text area in the Detail Information - [AJS3 Unit Monitored Objects] dialog box. For details about this dialog box, see *16. JP1/AJS3 Console Screens* in the *Job Management Partner 1/Automatic Job Management System 3 Operator's Guide*.

**•** If an operation for the monitored object fails in JP1/AJS3 Console View:

A message indicating the cause of the error is output to the **Error details** text area in the message dialog box that displays the message KAVC4646-E The operation failed.

## **1.3.3 Output destinations of messages beginning with KAVS**

The table below lists the output destinations of messages whose message ID begins with KAVS. These are messages about the scheduler and the common processing.

The table uses the following abbreviations for the output destinations:

syslog: syslog Event log: Windows event log HNTRLib2: Integrated trace log stdout: Standard output stderr: Standard error output Exec details: Execution Result Details dialog box JP1 event: JP1 event Y: Is output. --: Is not output.

#### Table 1-10: The output destinations of messages beginning with KAVS

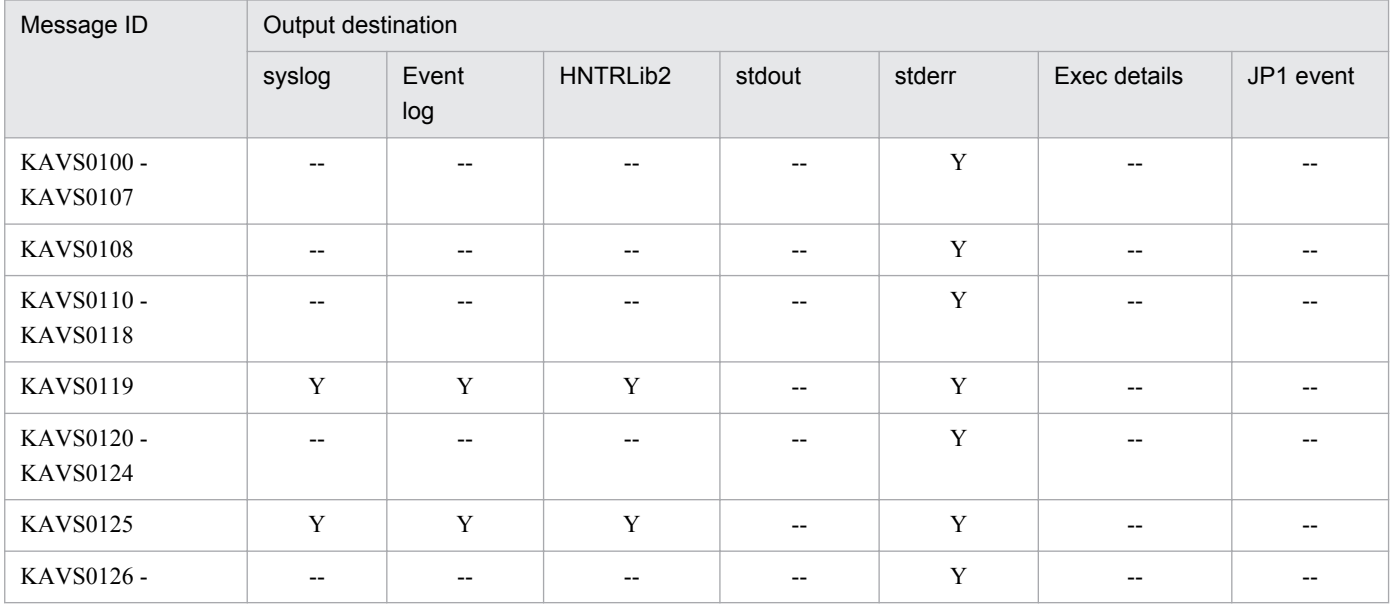

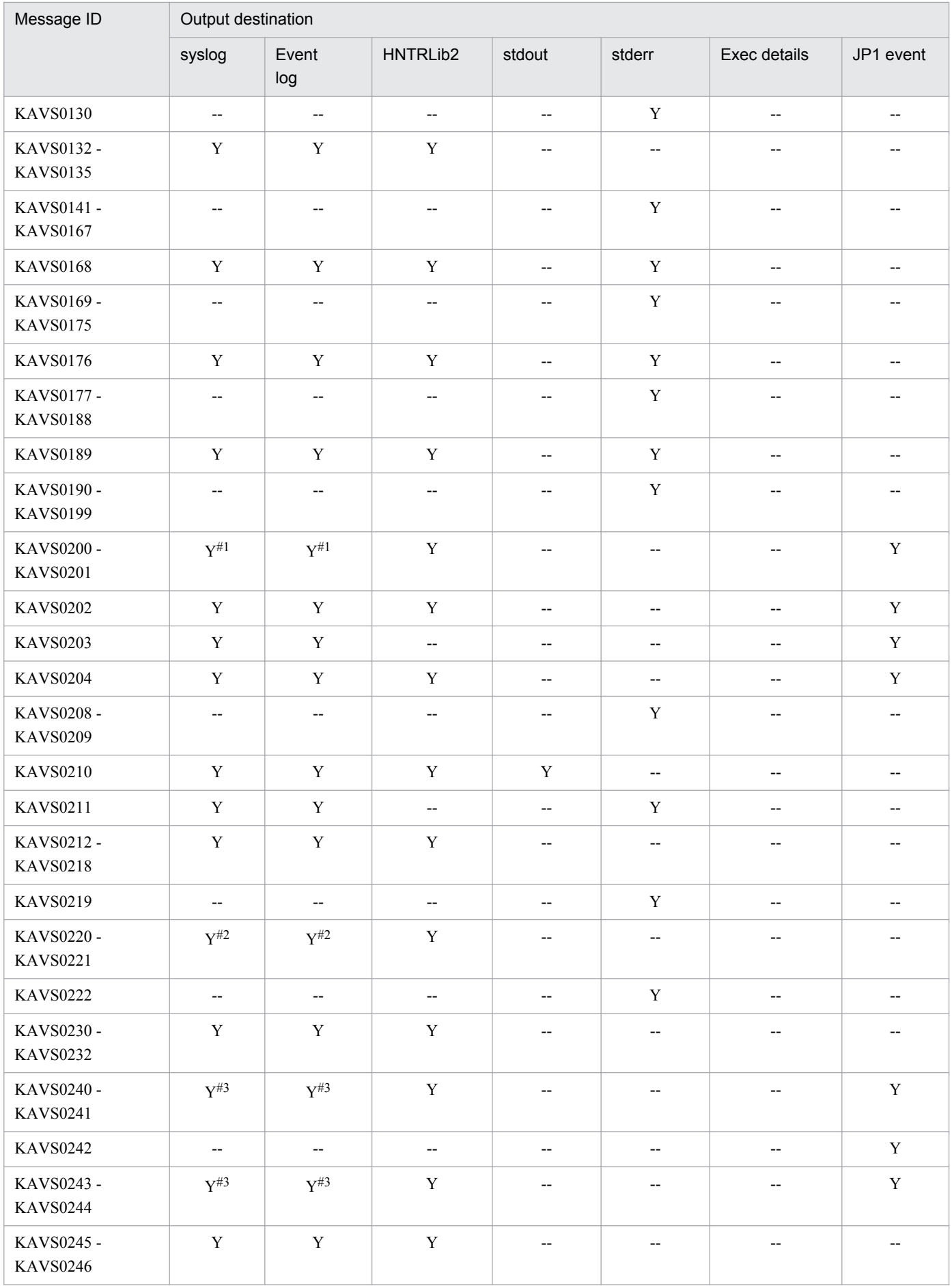

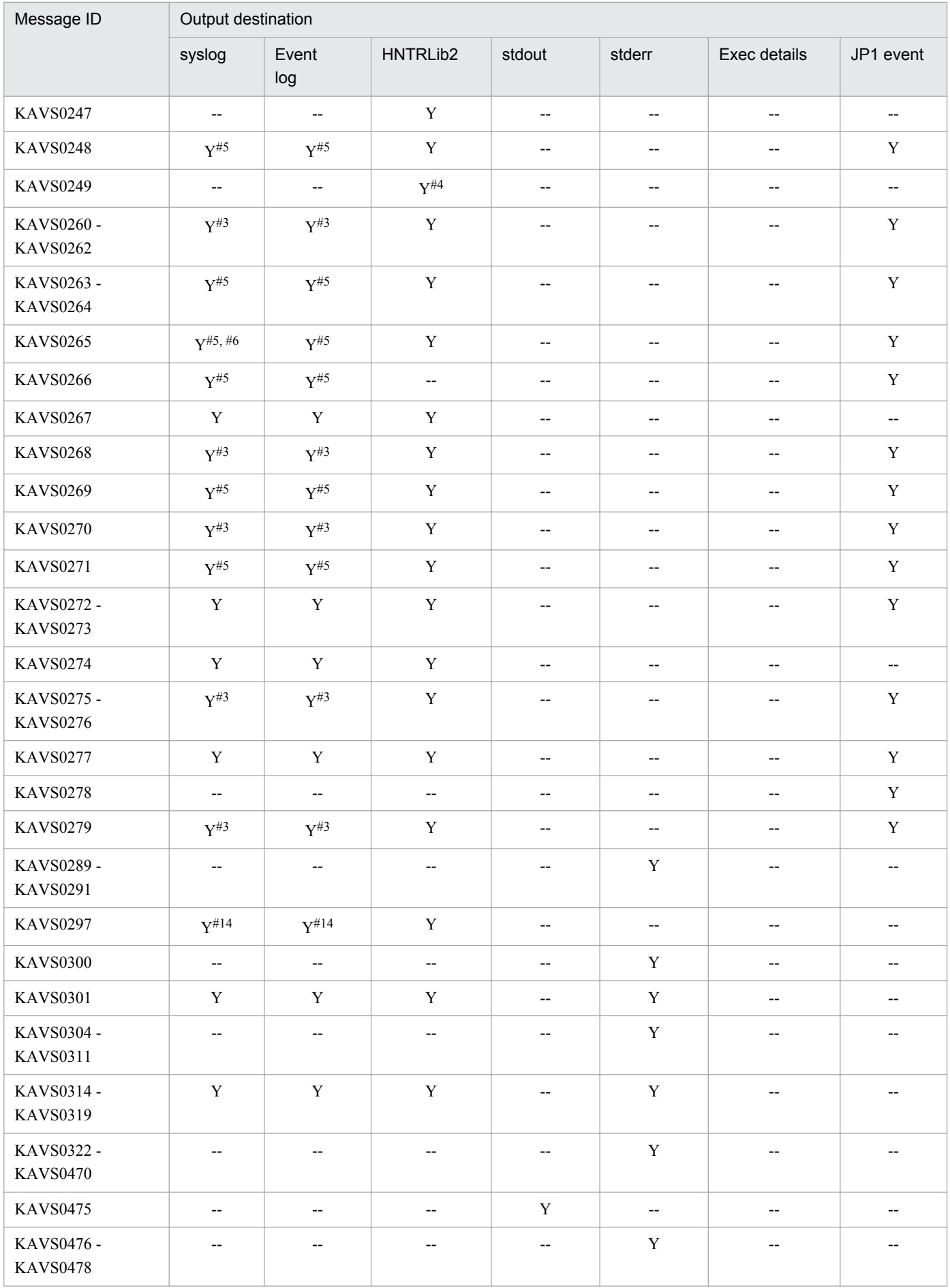

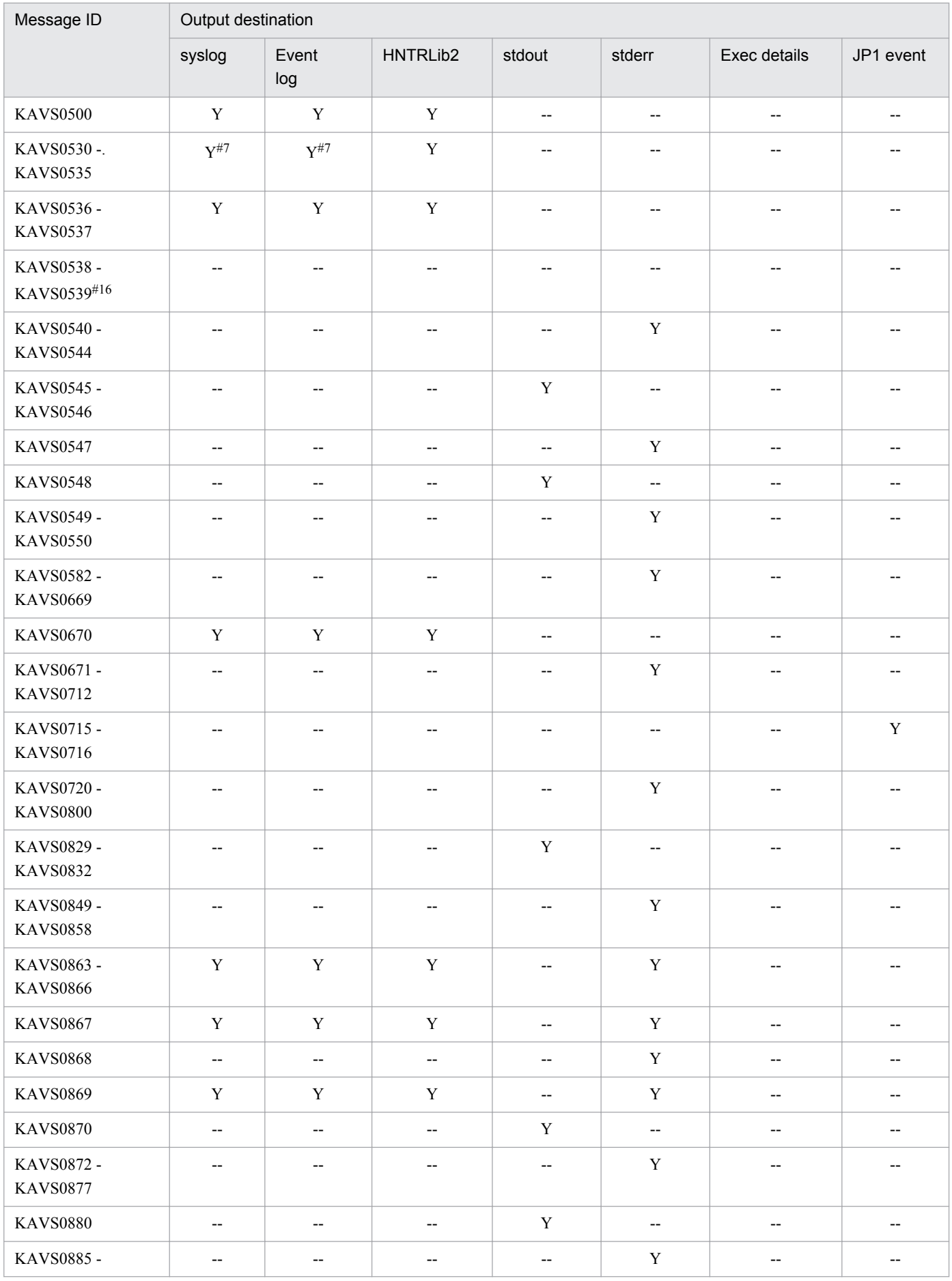
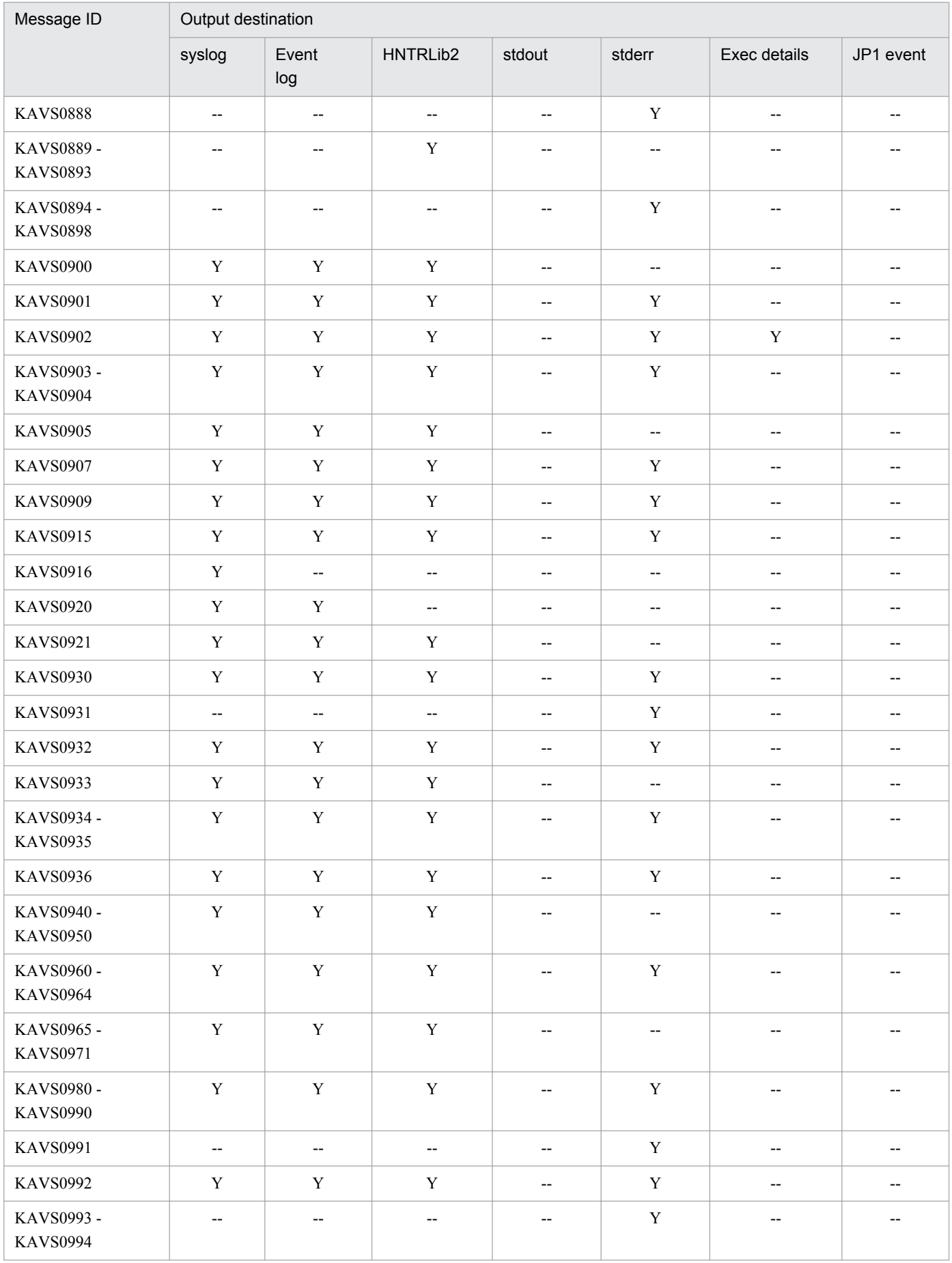

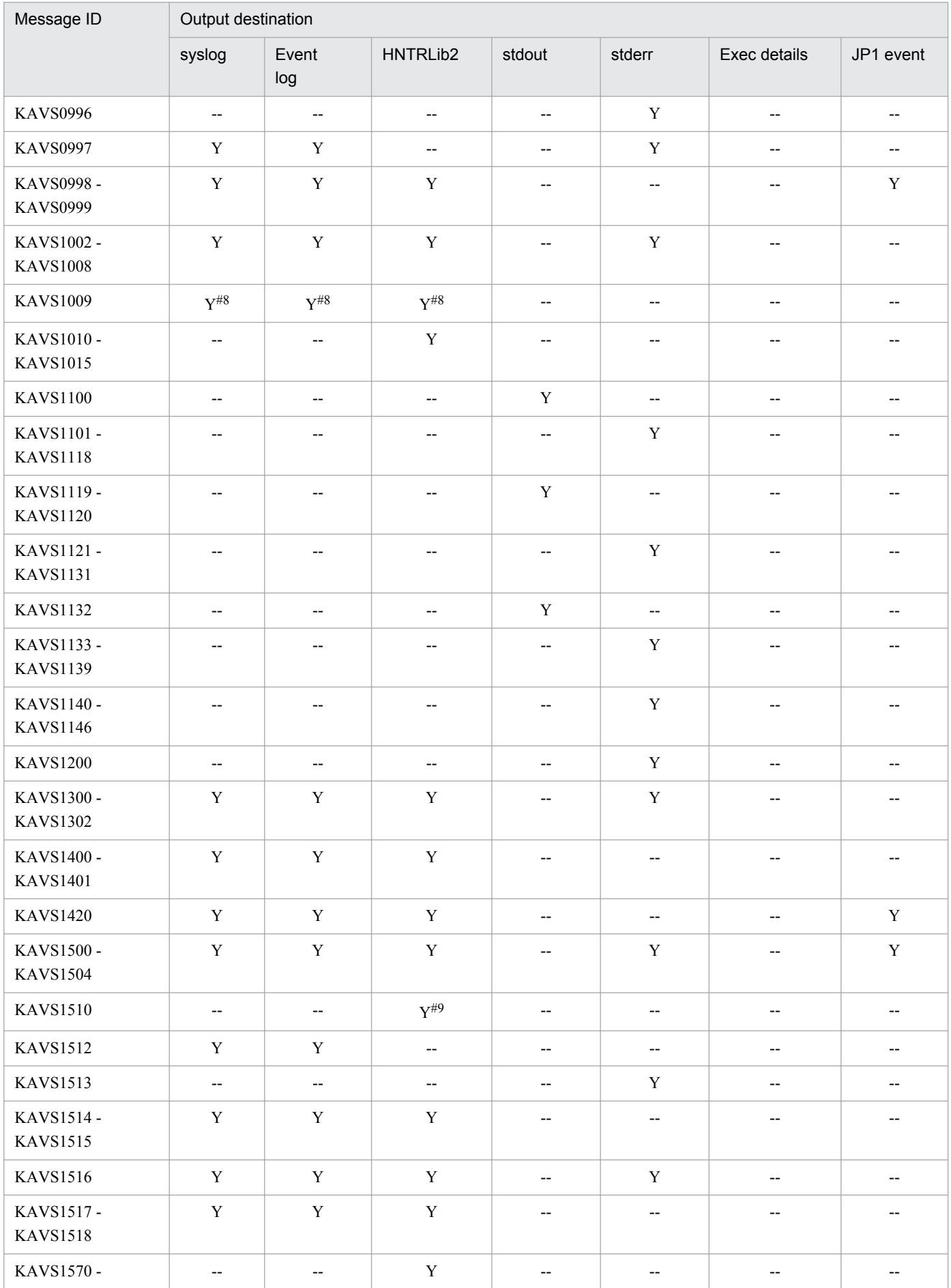

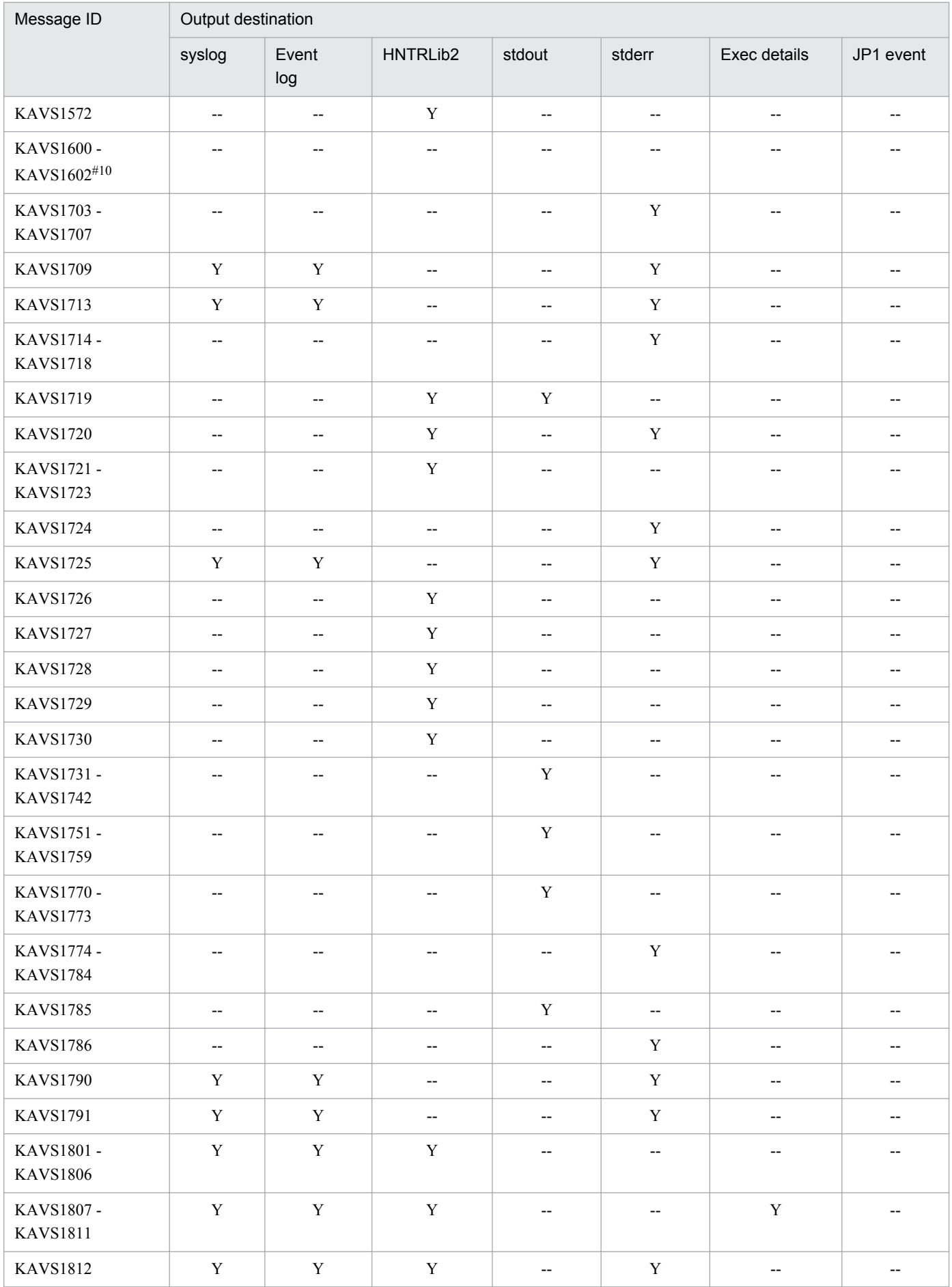

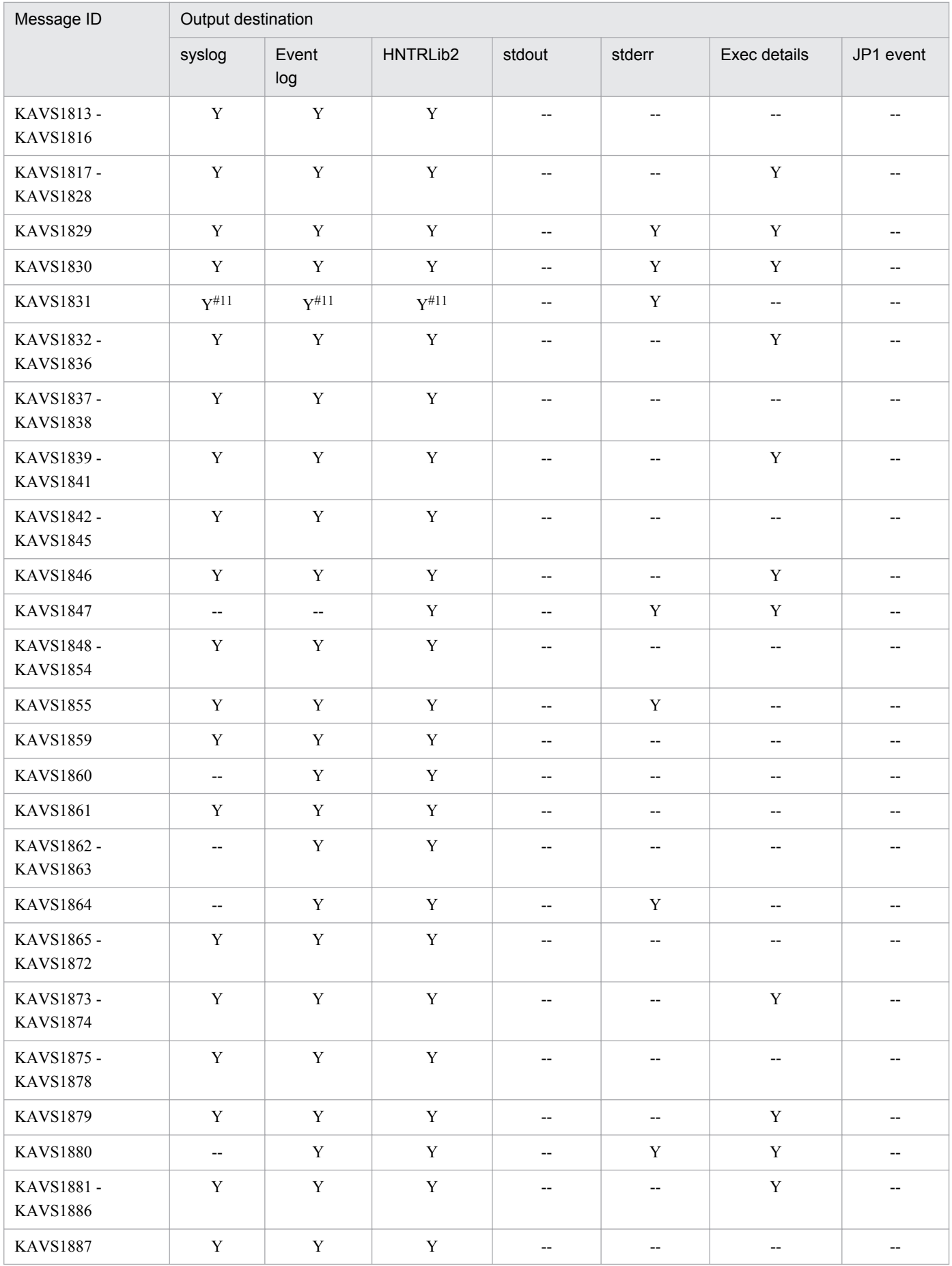

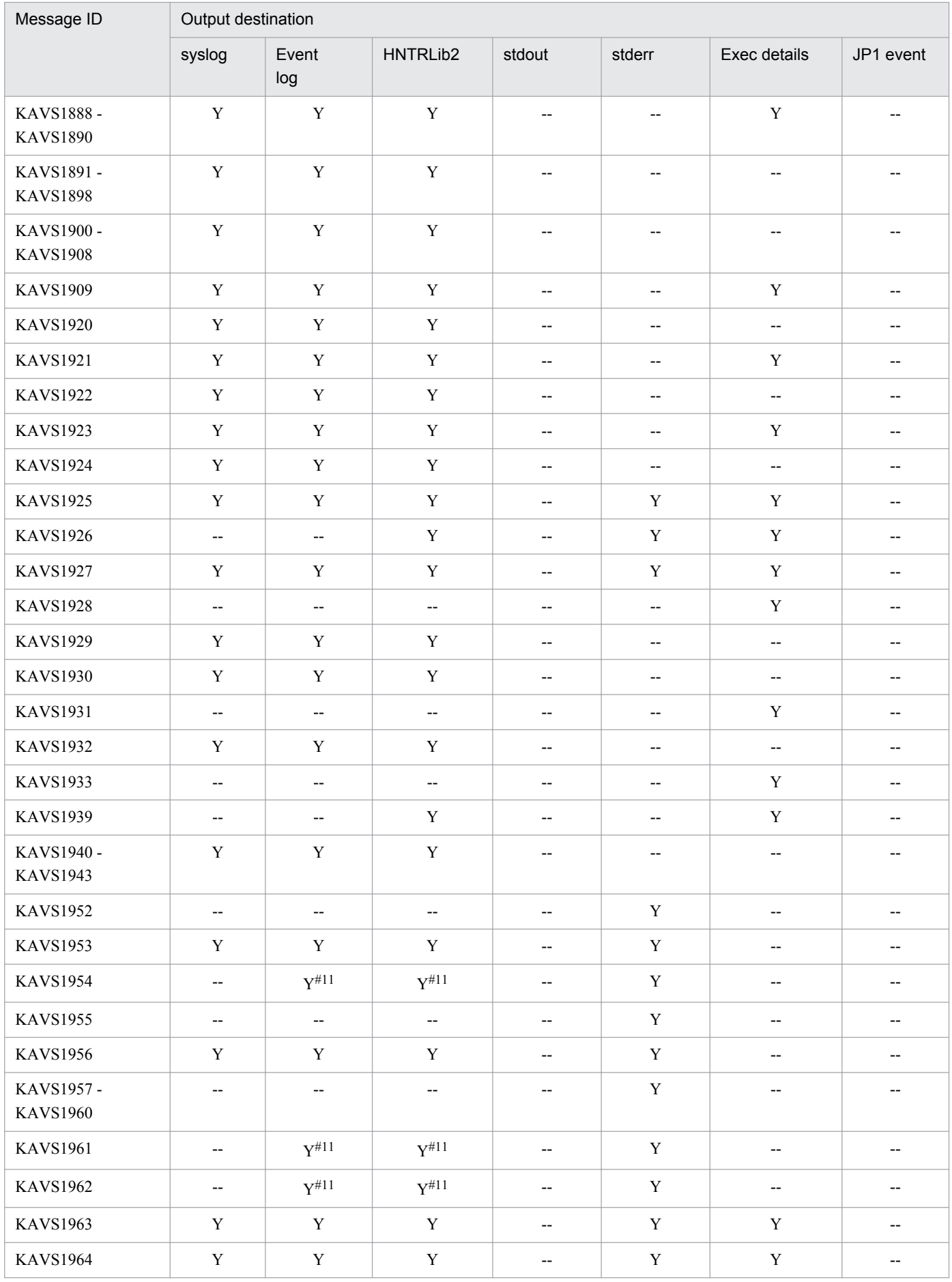

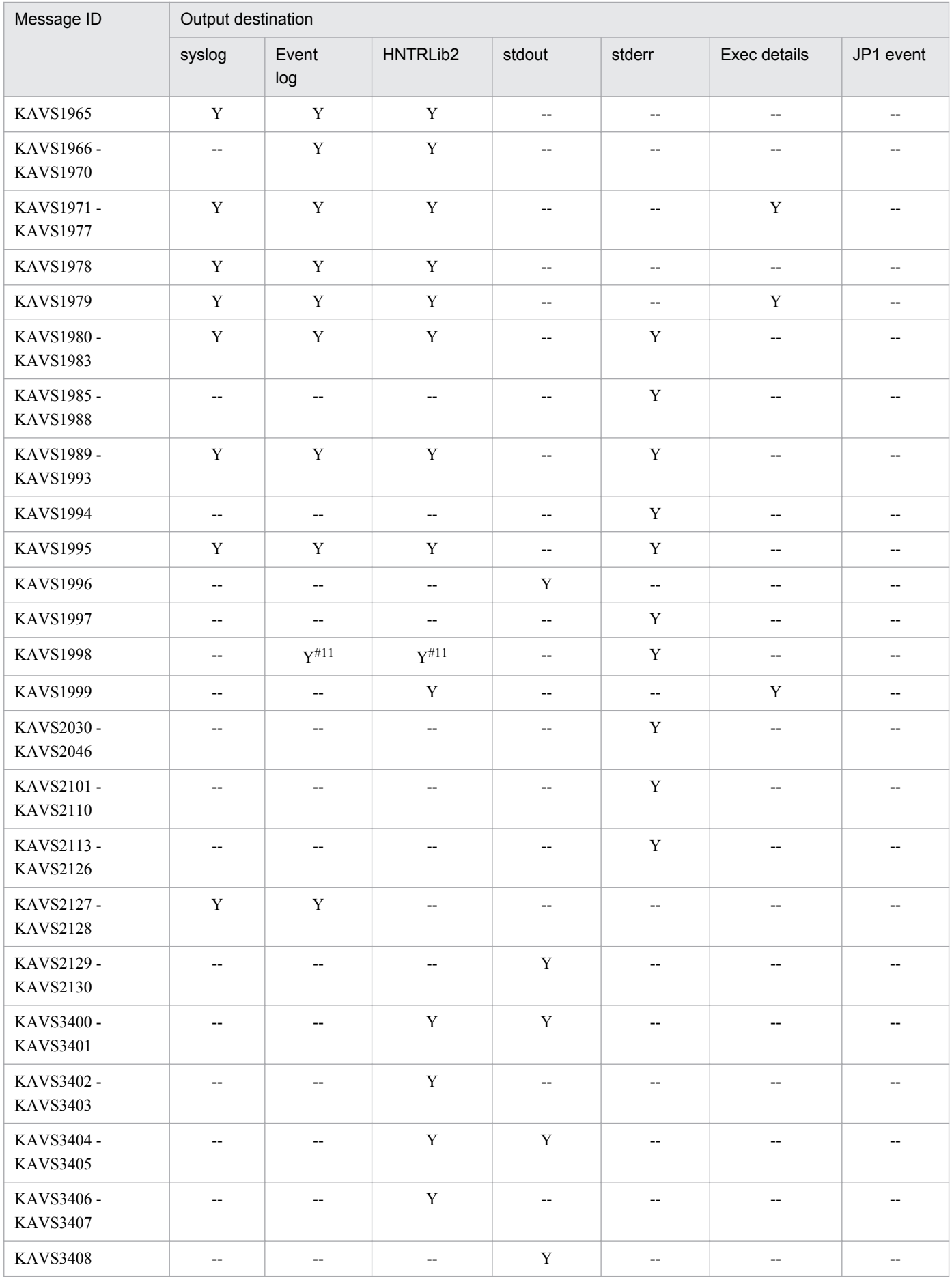

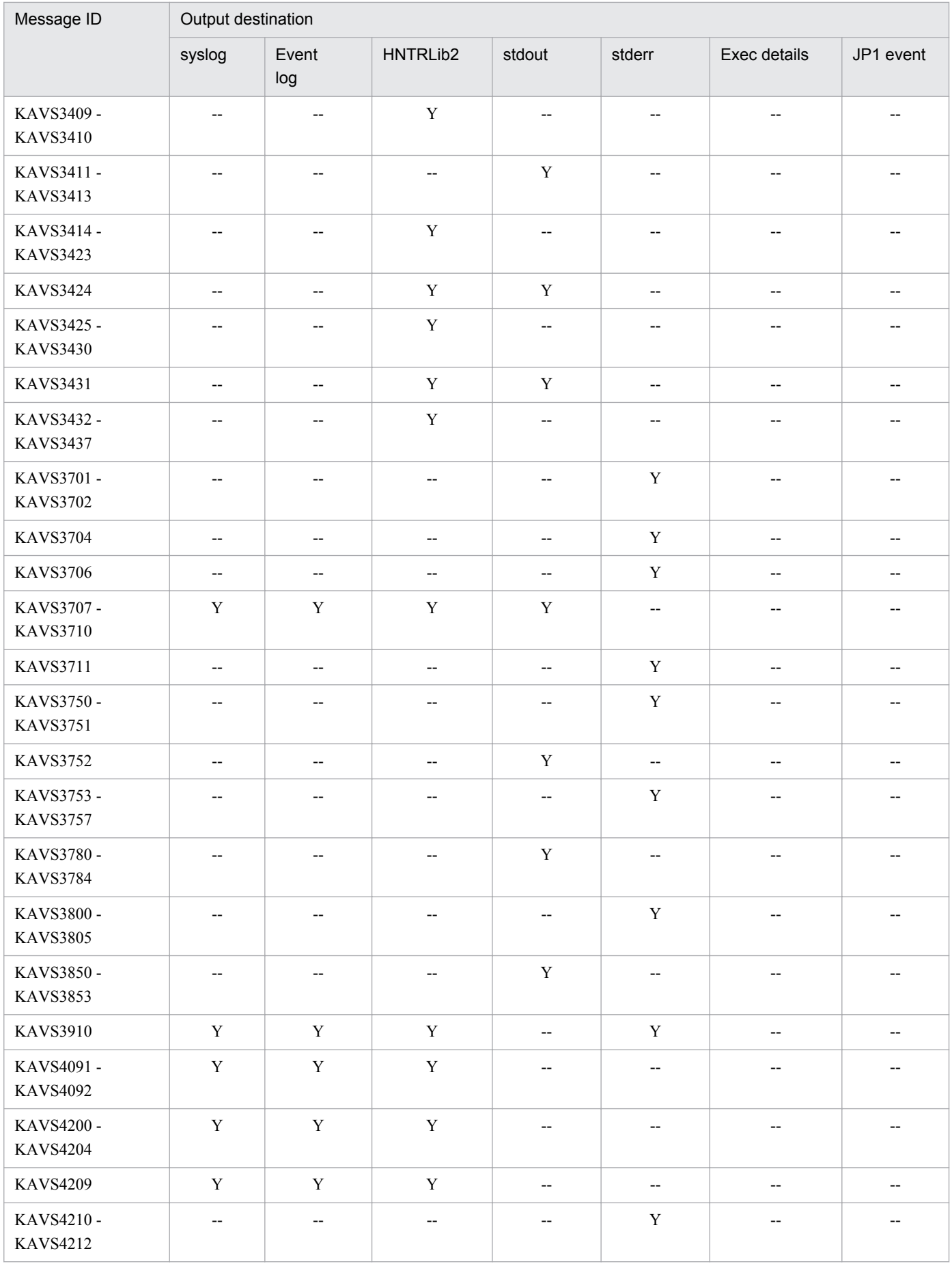

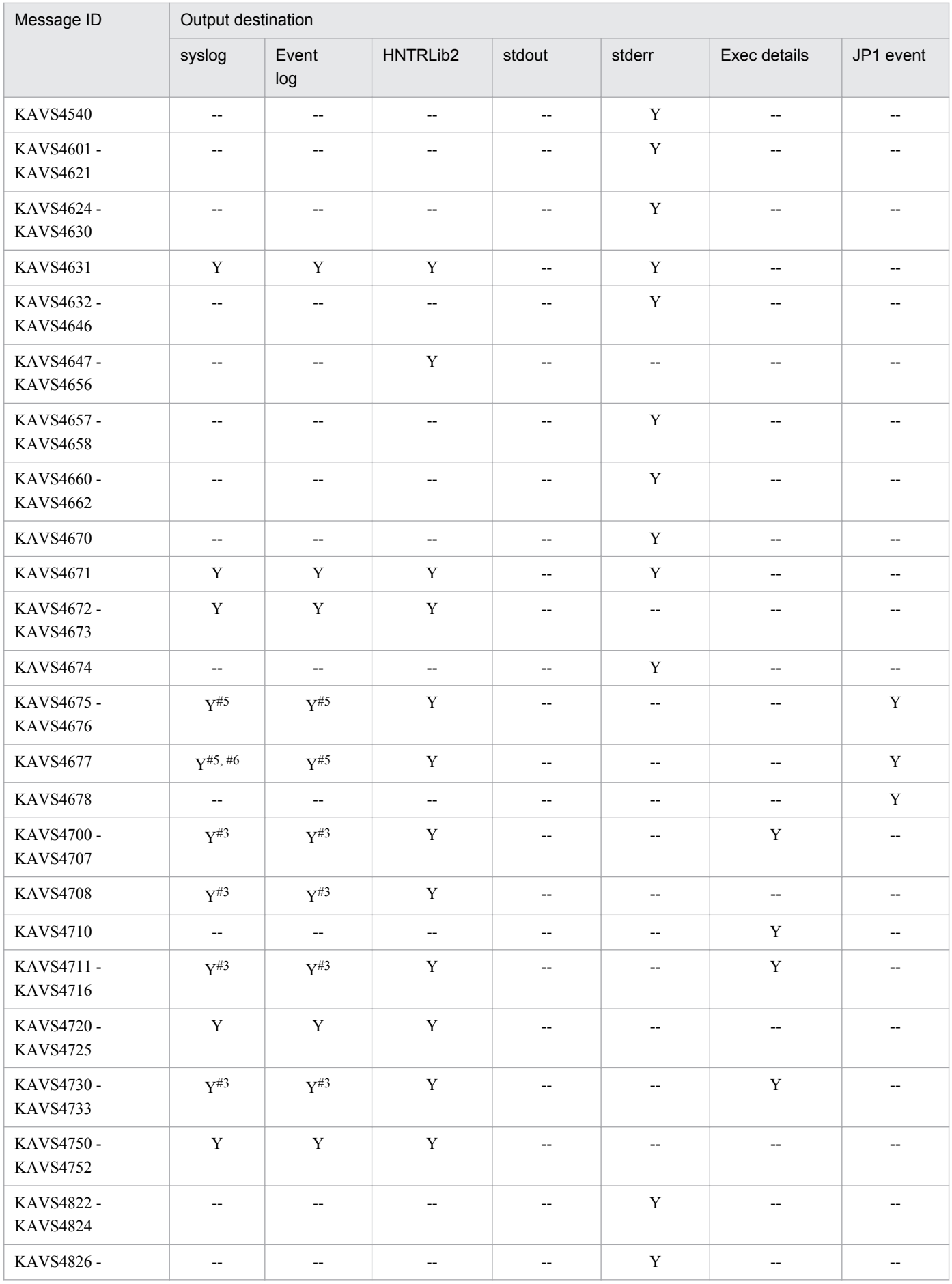

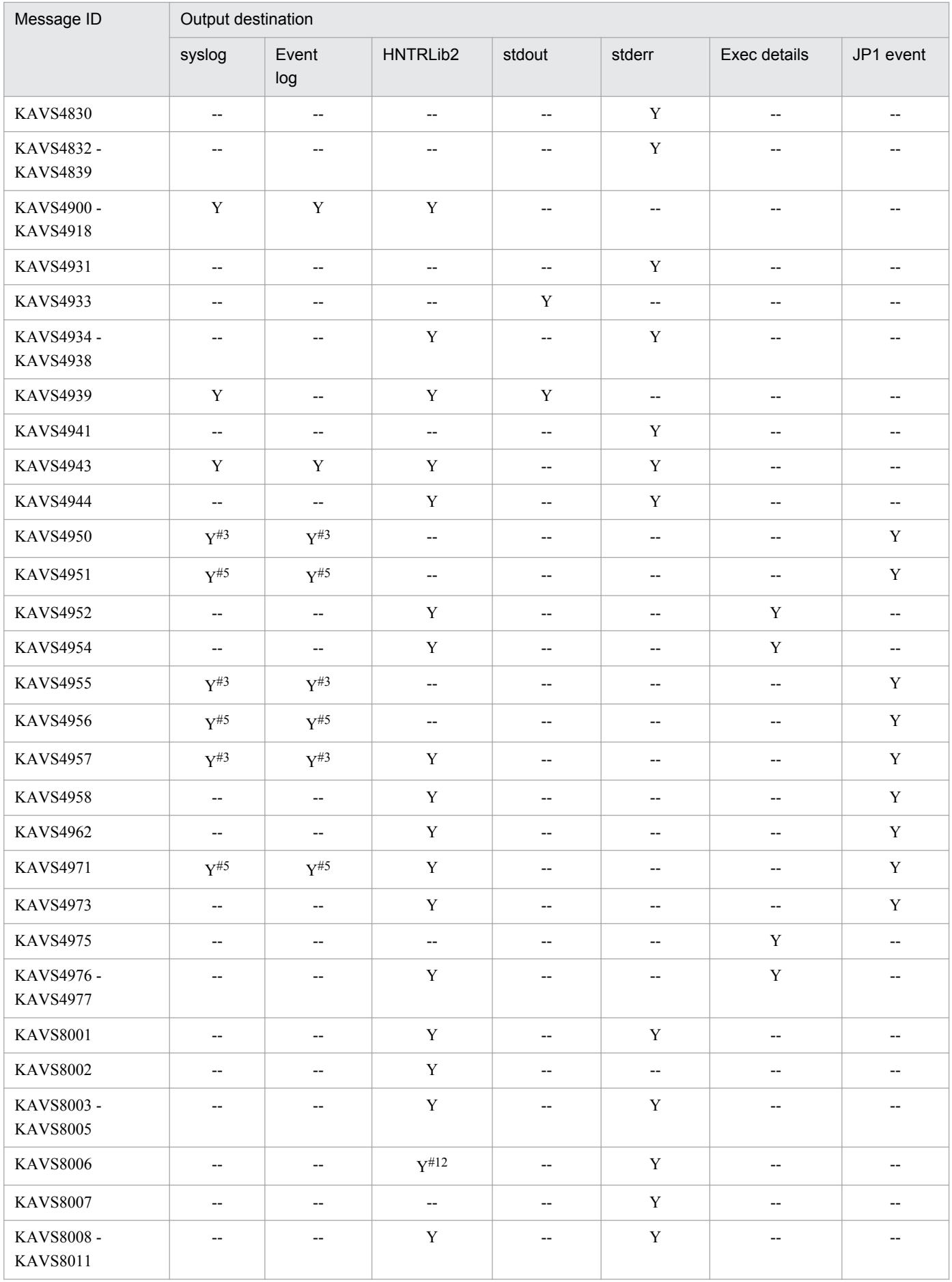

| Message ID                    | Output destination       |                          |                          |                          |                          |                          |                          |  |
|-------------------------------|--------------------------|--------------------------|--------------------------|--------------------------|--------------------------|--------------------------|--------------------------|--|
|                               | syslog                   | Event<br>log             | HNTRLib2                 | stdout                   | stderr                   | Exec details             | JP1 event                |  |
| <b>KAVS8012</b>               | $\overline{\phantom{a}}$ | $\overline{\phantom{a}}$ | $Y^{\#12}$               | $\overline{\phantom{a}}$ | Y                        | $\overline{\phantom{a}}$ | $\overline{\phantom{m}}$ |  |
| KAVS8013 -<br><b>KAVS8014</b> | $-$                      | $\overline{\phantom{a}}$ | Y                        | $-$                      | $\overline{\phantom{a}}$ | $\overline{\phantom{a}}$ | $-$                      |  |
| KAVS8015 -<br><b>KAVS8023</b> | $\overline{\phantom{a}}$ | $\overline{\phantom{a}}$ | $Y^{\#13}$               | $-$                      | $Y^{\#13}$               | $\overline{\phantom{a}}$ | $-$                      |  |
| <b>KAVS8028</b>               | $\overline{\phantom{a}}$ | $\overline{\phantom{a}}$ | $\mathbf Y$              | $\overline{\phantom{a}}$ | $\mathbf Y$              | $\overline{\phantom{a}}$ | $\overline{\phantom{m}}$ |  |
| <b>KAVS8029</b>               | $\overline{\phantom{a}}$ | $\overline{\phantom{a}}$ | $\mathbf Y$              | $\overline{\phantom{a}}$ | $\overline{\phantom{a}}$ | Y                        | $\overline{\phantom{a}}$ |  |
| <b>KAVS8030</b>               | $\overline{\phantom{a}}$ | $\overline{\phantom{a}}$ | $\overline{\phantom{a}}$ | Y                        | $\overline{\phantom{a}}$ | $\overline{\phantom{a}}$ | $\overline{\phantom{a}}$ |  |
| <b>KAVS8032</b>               | $\overline{\phantom{a}}$ | $\overline{\phantom{a}}$ | $\overline{\phantom{a}}$ | Y                        | $\overline{\phantom{a}}$ | $\overline{\phantom{a}}$ | $\overline{\phantom{a}}$ |  |
| <b>KAVS8033</b>               | Y                        | Y                        | Y                        | $\overline{\phantom{a}}$ | Y                        | $\overline{\phantom{a}}$ | --                       |  |
| <b>KAVS8034</b>               | $\overline{\phantom{a}}$ | $\overline{\phantom{a}}$ | $- -$                    | $- -$                    | $\mathbf Y$              | $\overline{\phantom{a}}$ | $\overline{\phantom{a}}$ |  |
| KAVS8036 -<br><b>KAVS8037</b> | $-$                      | $\overline{\phantom{a}}$ | Y                        | $-$                      | Y                        | $\overline{\phantom{a}}$ | $\overline{\phantom{a}}$ |  |
| <b>KAVS8038</b>               | $\overline{\phantom{m}}$ | $\overline{\phantom{m}}$ | $\overline{\phantom{m}}$ | --                       | Y                        | $\overline{\phantom{m}}$ | $\overline{\phantom{m}}$ |  |
| <b>KAVS8039</b>               | $\overline{\phantom{a}}$ | $\overline{\phantom{a}}$ | Y                        | $-$                      | $\overline{\phantom{a}}$ | $\overline{\phantom{m}}$ | $\overline{\phantom{a}}$ |  |
| <b>KAVS8040</b>               | $Y^{\#15}$               | $Y^{\#15}$               | $\mathbf Y$              | $-$                      | $\overline{\phantom{m}}$ | $\overline{\phantom{a}}$ | $\overline{\phantom{a}}$ |  |

<sup>#1</sup>

This message is output according to the specifications of the AJSSYSLOG environment setting parameter.

For details about the environment setting parameters, see *2.2 Setting up the scheduler service environment* in the *Job Management Partner 1/ Automatic Job Management System 3 Configuration Guide 2*.

#### #2

This message is output according to the specifications of the LOGDSYSLOG and HLOGDSYSLOG environment setting parameters.

For details about the environment setting parameters, see *2.2 Setting up the scheduler service environment* in the *Job Management Partner 1/ Automatic Job Management System 3 Configuration Guide 2*.

#### #3

This message is output according to the specifications of the NETSYSLOG environment setting parameter.

For details about the environment setting parameters, see *2.2 Setting up the scheduler service environment* in the *Job Management Partner 1/ Automatic Job Management System 3 Configuration Guide 2*.

#### #4

This message is output according to the specifications of the JOBDELAYWARNMSG and HNTRLOGLEVEL environment setting parameters.

For details about the environment setting parameters, see *2.2 Setting up the scheduler service environment* in the *Job Management Partner 1/ Automatic Job Management System 3 Configuration Guide 2*.

#5

This message is output according to the specifications of the JOBSYSLOG environment setting parameter.

For details about the environment setting parameters, see *2.2 Setting up the scheduler service environment* in the *Job Management Partner 1/ Automatic Job Management System 3 Configuration Guide 2*.

#### #6

This message is output according to the specifications of the SYSLOGJOBMSG environment setting parameter.

For details about the environment setting parameters, see *2.9 Setting up JP1/AJS3 shared information* in the *Job Management Partner 1/ Automatic Job Management System 3 Configuration Guide 2*.

#### #7

This message is output according to the specifications of the MONSYSLOG environment setting parameter.

For details about the environment setting parameters, see *2.2 Setting up the scheduler service environment* in the *Job Management Partner 1/ Automatic Job Management System 3 Configuration Guide 2*.

#8

This message is output according to the specifications of the AUTHSYSLOG environment setting parameter.

For details about the environment setting parameters, see *2.2 Setting up the scheduler service environment* in the *Job Management Partner 1/ Automatic Job Management System 3 Configuration Guide 2*.

#9

This message is output to the reorganization log.

#10

This message is output to the **Information** text area in the Detail Information - [*object-type*] dialog box.

For details about this dialog box, see *16.3.5 Detail Information - [object-type] dialog box* in the *Job Management Partner 1/Automatic Job Management System 3 Operator's Guide*.

#11

This message is not output when the ajsqlattach command or ajsqldetach command is executed.

#12

This message is not output when the ajsprofstatus command is executed.

#13

This message is output as embedded information in message KAVS8004-E.

#14

This message is output only if an error occurs in the schedule control process.

#15

This message is output according to the specification of the CONRESTRICTSYSLOG environment setting parameter. For details about the environment setting parameters, see *2.2 Setting up the scheduler service environment* in the *Job Management Partner 1/Automatic Job Management System 3 Configuration Guide 2*.

#16

This message is output only to the internal log of the ajsinetd process.

# **1.3.4 Output destinations of messages beginning with KAVT**

The following table lists the output destinations of the messages beginning with KAVT (messages about the event and action control).

The table uses the following abbreviations for the output destinations:

syslog: syslog Event log: Windows event log HNTRLib2: Integrated trace log stdout: Standard output stderr: Standard error output Exec details: Execution Result Details dialog box JP1 event: JP1 event Y: Is output. --: Is not output.

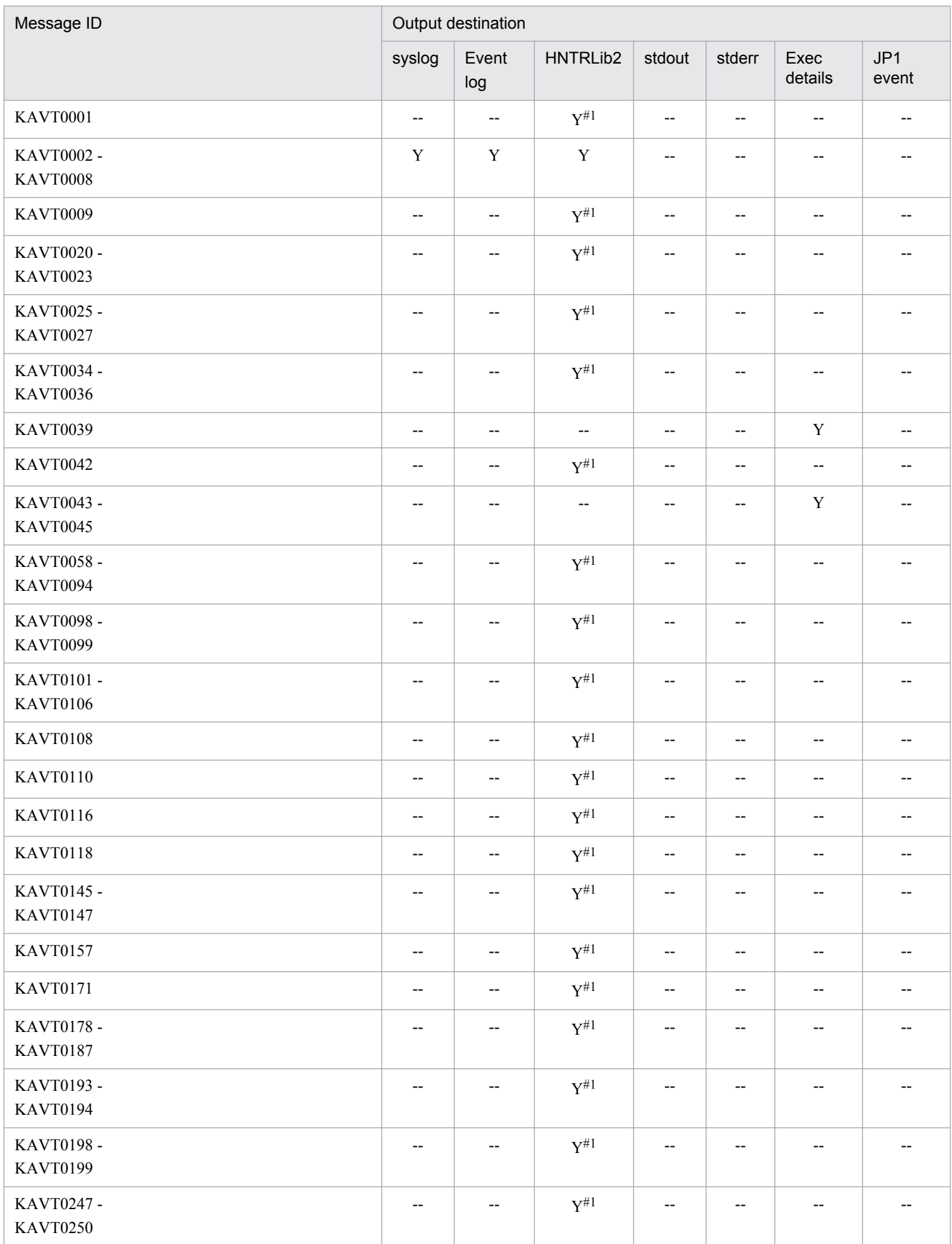

### Table 1-11: The output destinations of messages beginning with KAVT

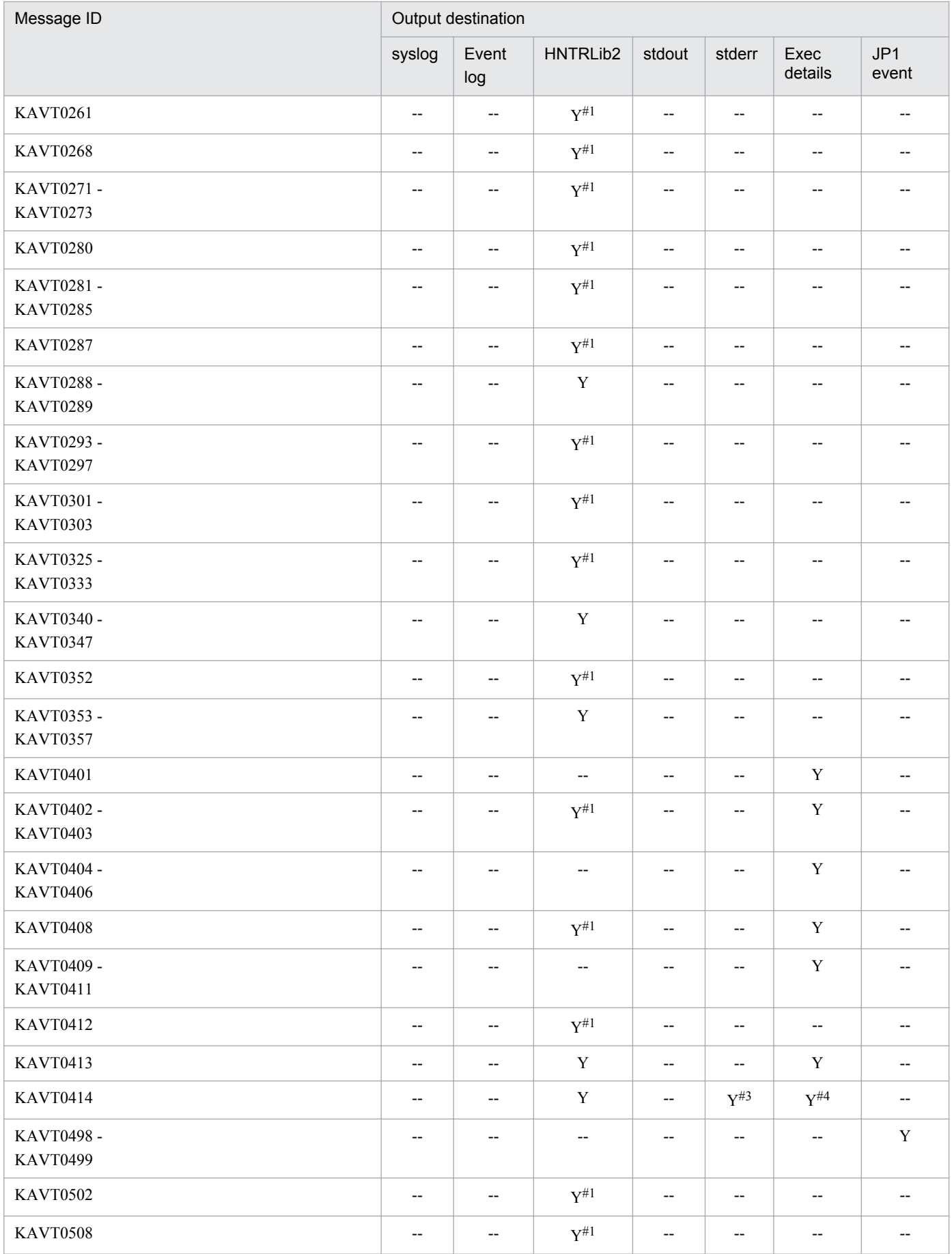

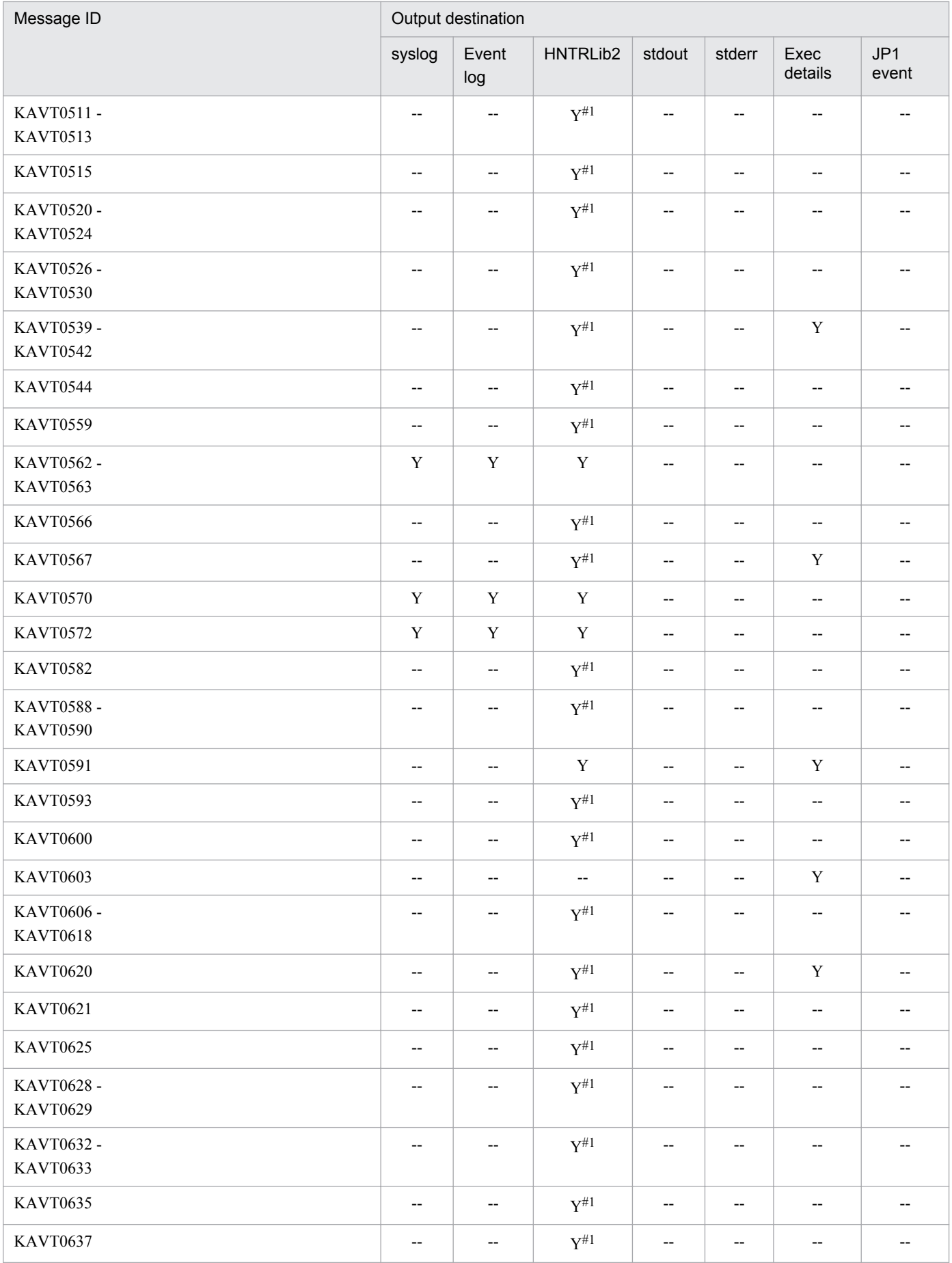

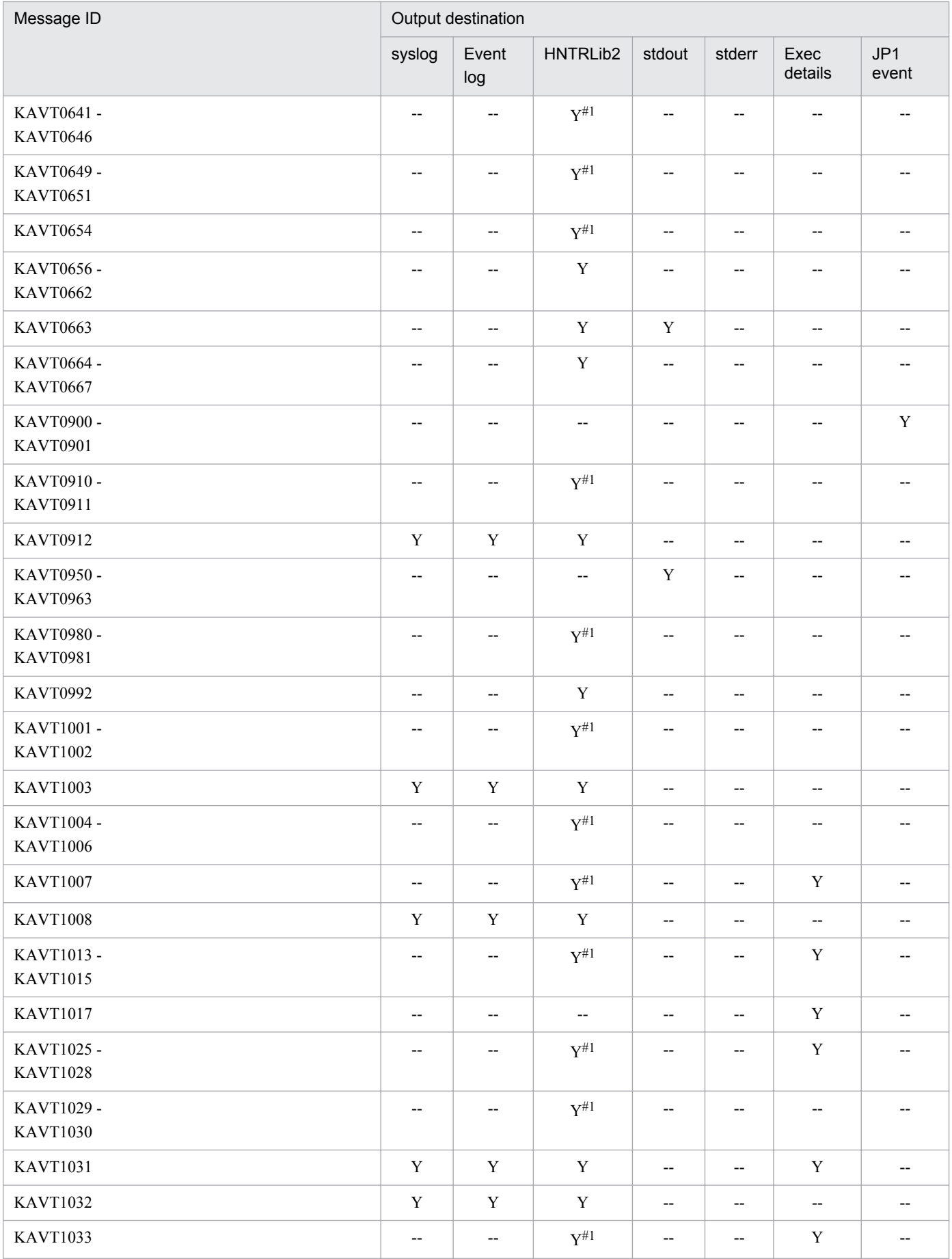

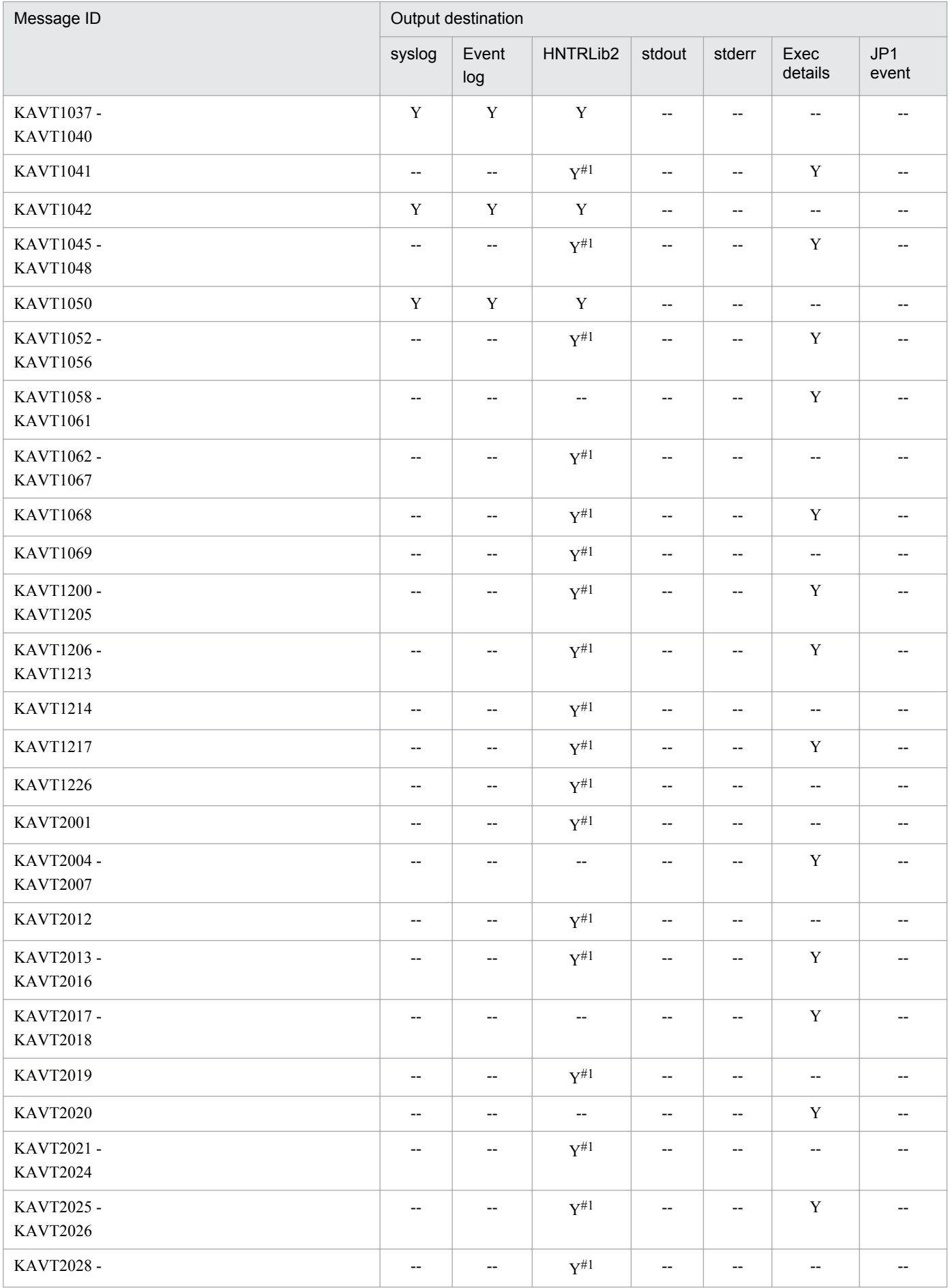

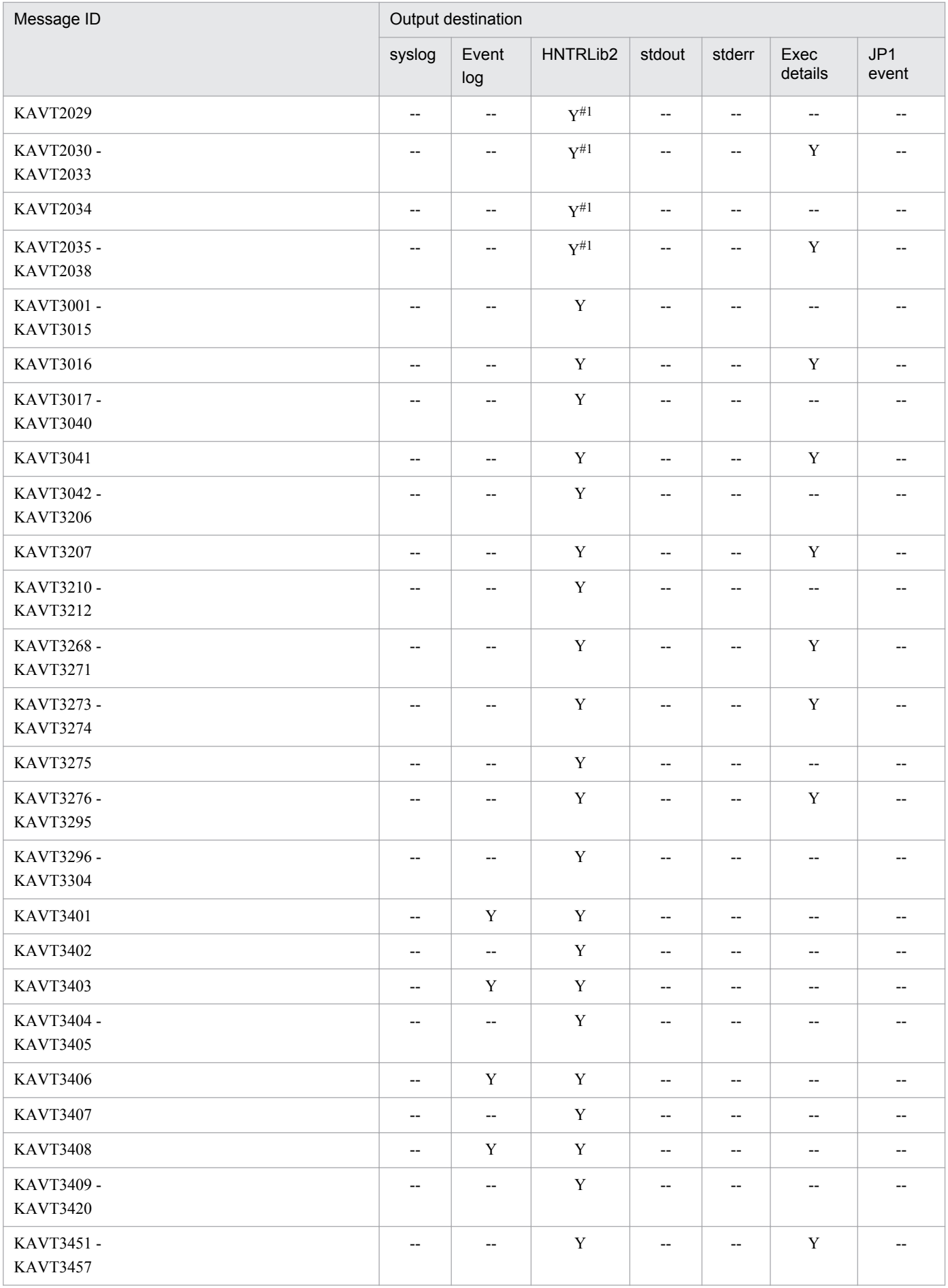

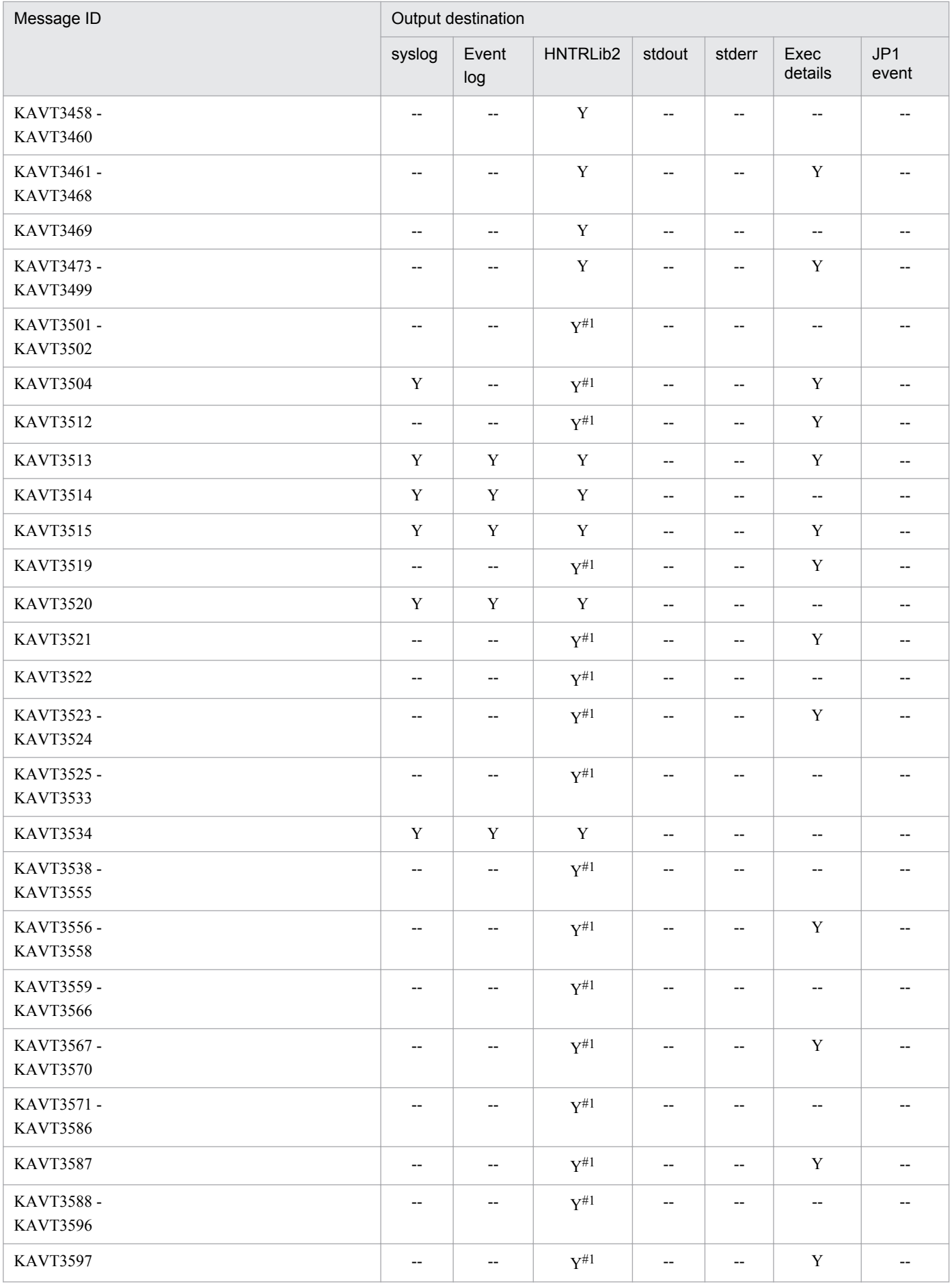

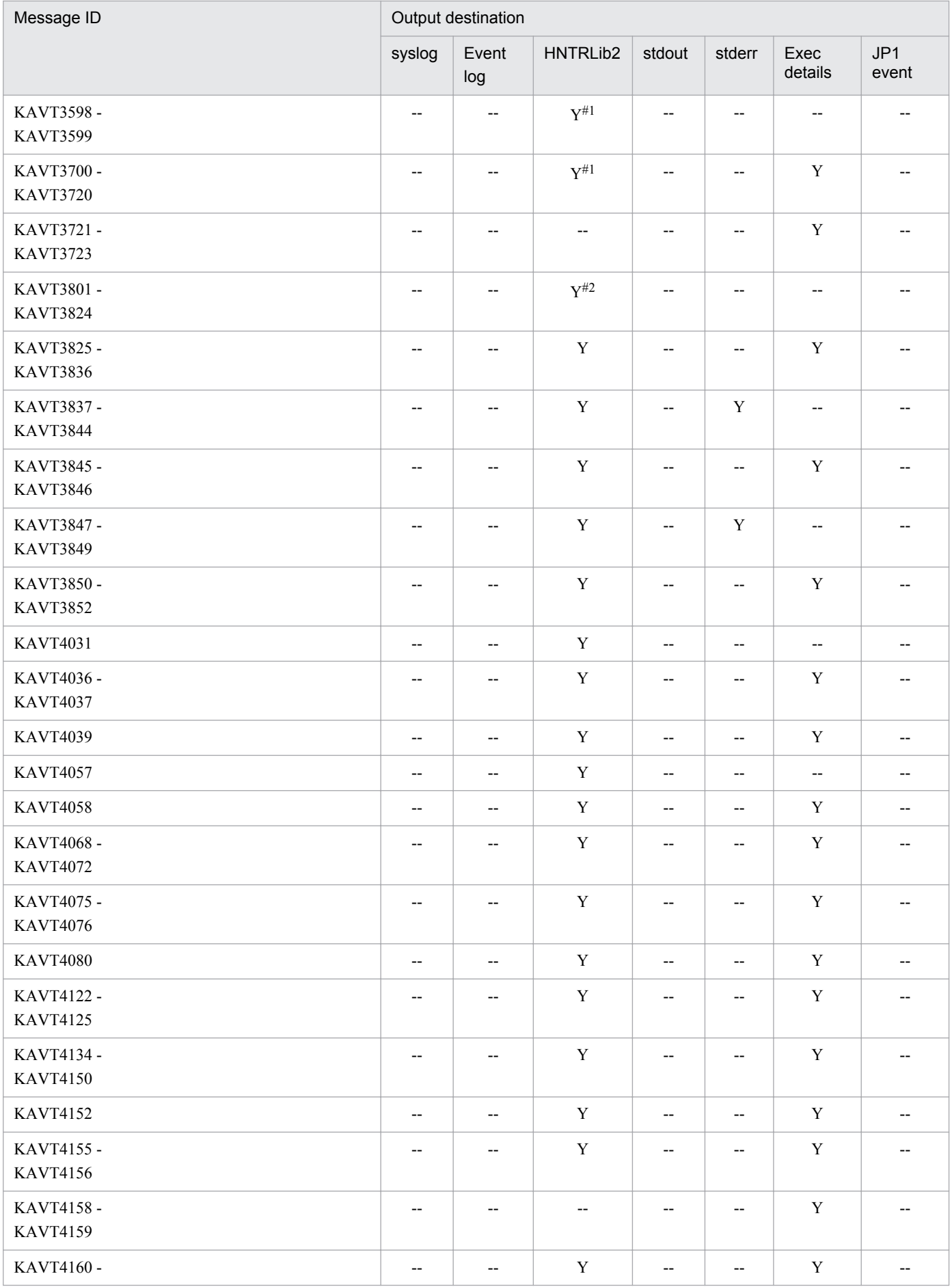

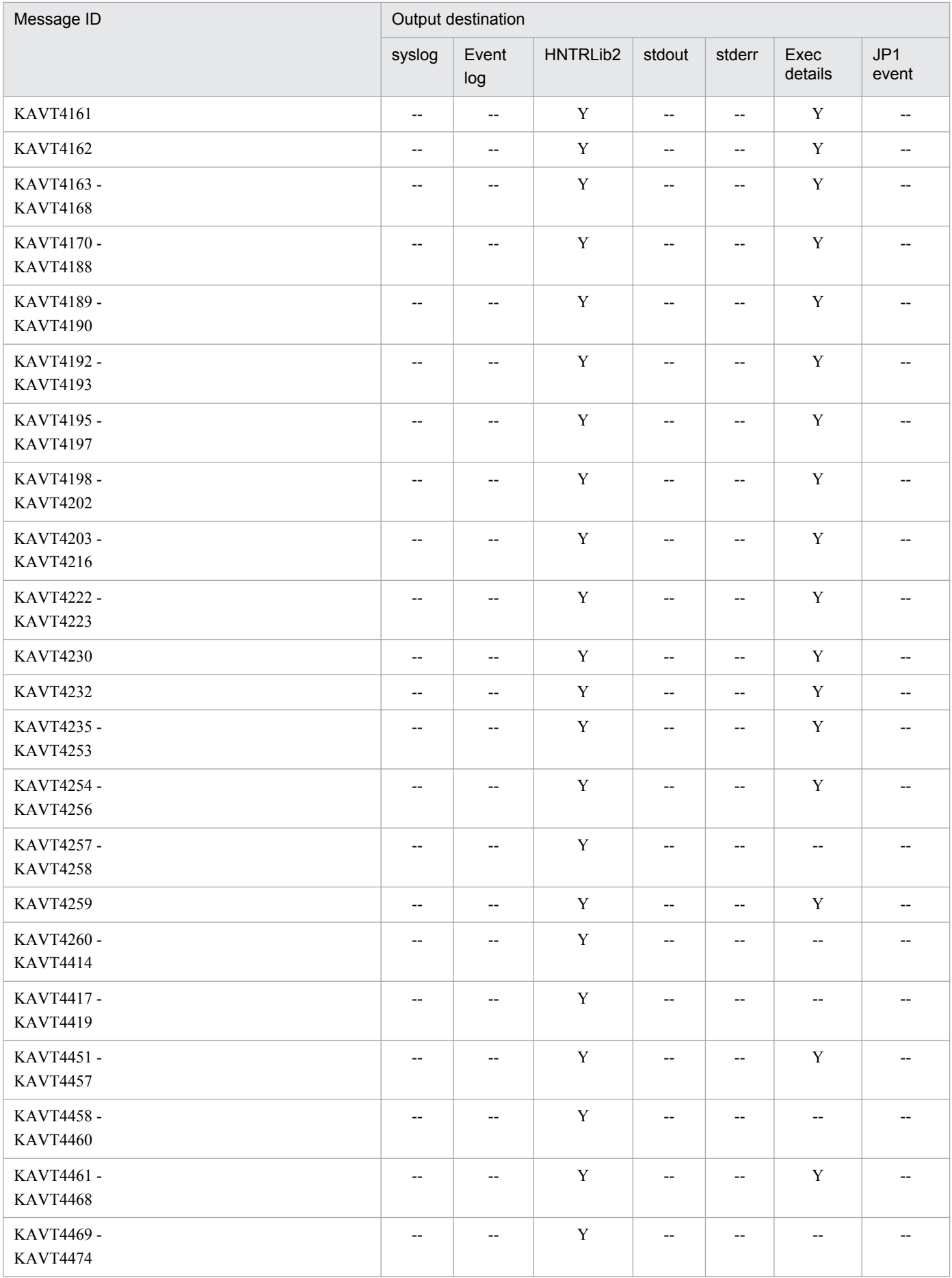

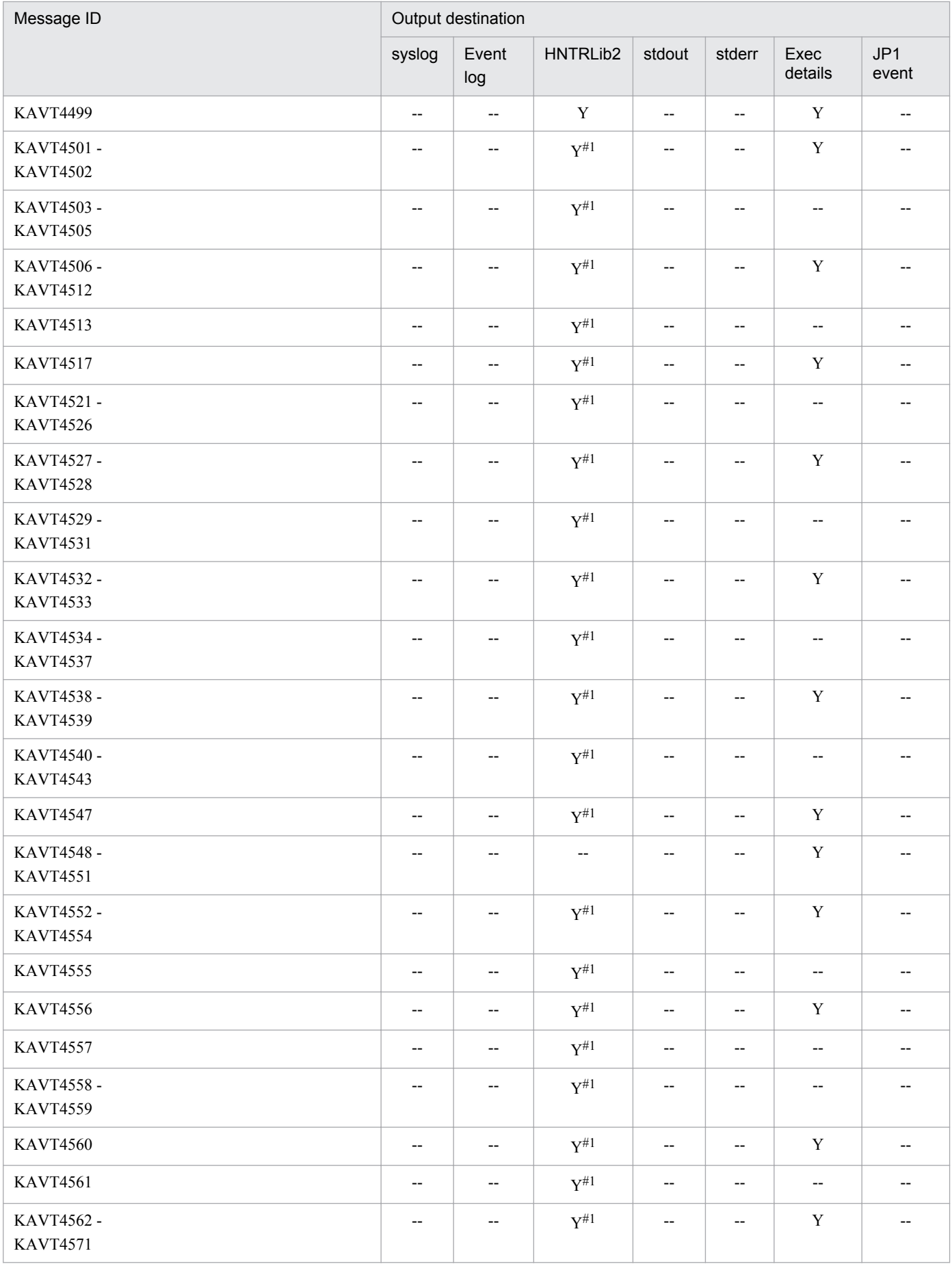

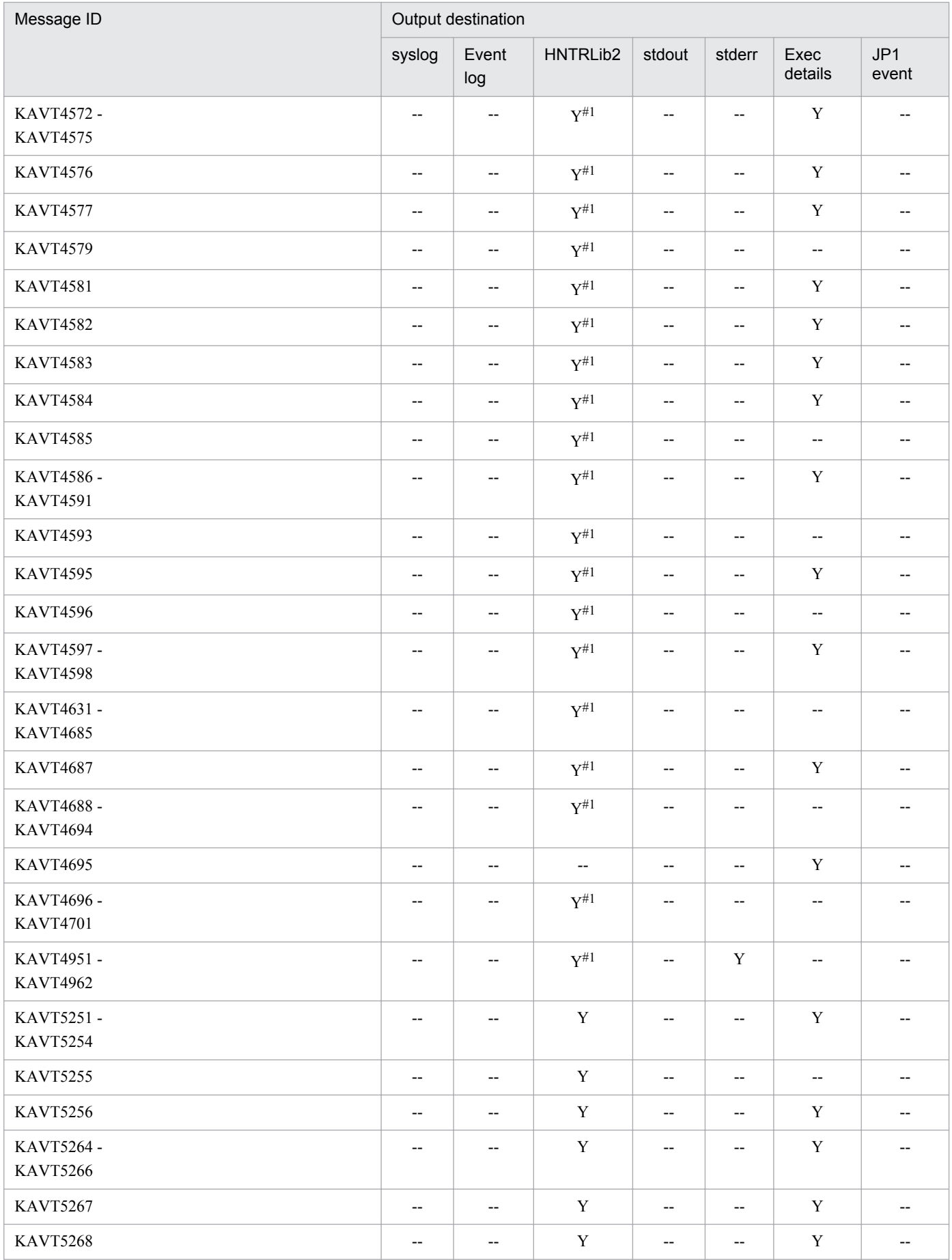

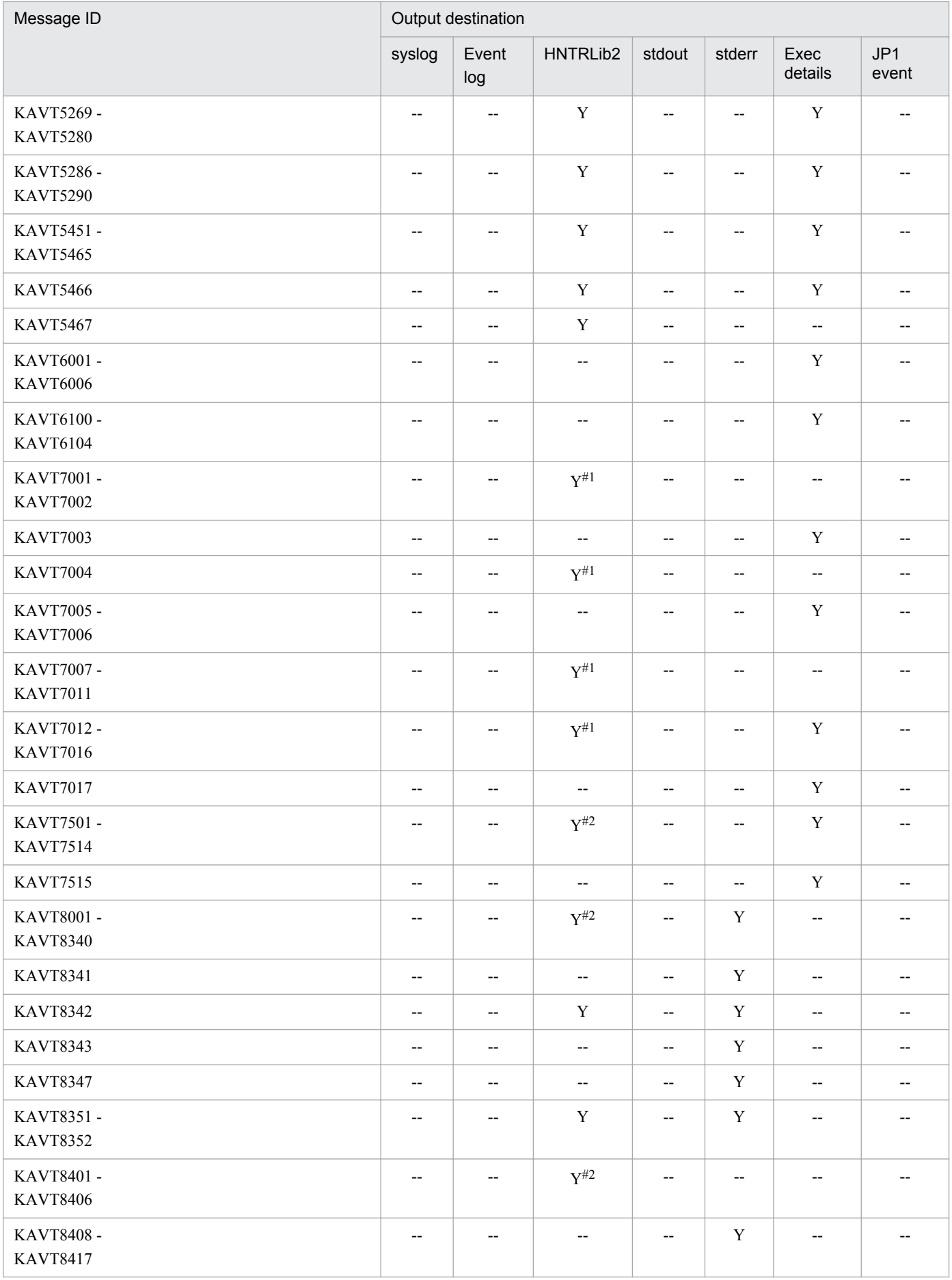

#1

If error messages output for jobs have been specified as going to syslog files, messages with a message type of Error (E) are also output to the syslog. The values of *Facility* for these messages is LOG\_DAEMON.

#### #2

If error messages output for jobs have been specified as going to syslog files, messages with a message type of Error  $(E)$  are also output to the syslog. The values of *Facility* for these messages is LOG\_USER.

#### #3

This message is output when the jpomanevreset command is executed.

#4

This message is output when one of the following operations is performed:

- Registering an event job or a jobnet with startup condition for execution
- Restarting the agent while an event job or a jobnet with startup conditions is being monitored
- Restarting the manager while an event job or a jobnet with startup conditions is being monitored
- Restarting the scheduler service while an event job or a jobnet with startup conditions is being monitored

For details on the settings for outputting error messages for jobs to syslog, see *15.6.1 Settings for outputting error messages for jobs to syslog* in the *Job Management Partner 1/Automatic Job Management System 3 Configuration Guide 1*.

# **1.3.5 Output destinations of messages beginning with KAVU**

The following table lists the output destinations of the messages beginning with KAVU (messages for the job execution control).

The table uses the following abbreviations for the output destinations:

syslog: syslog Event log: Windows event log HNTRLib2: Integrated trace log stdout: Standard output stderr: Standard error output Exec details: Execution Result Details dialog box JP1 event: JP1 event Y: Is output. --: Is not output.

### Table 1-12: The output destinations of messages beginning with KAVU

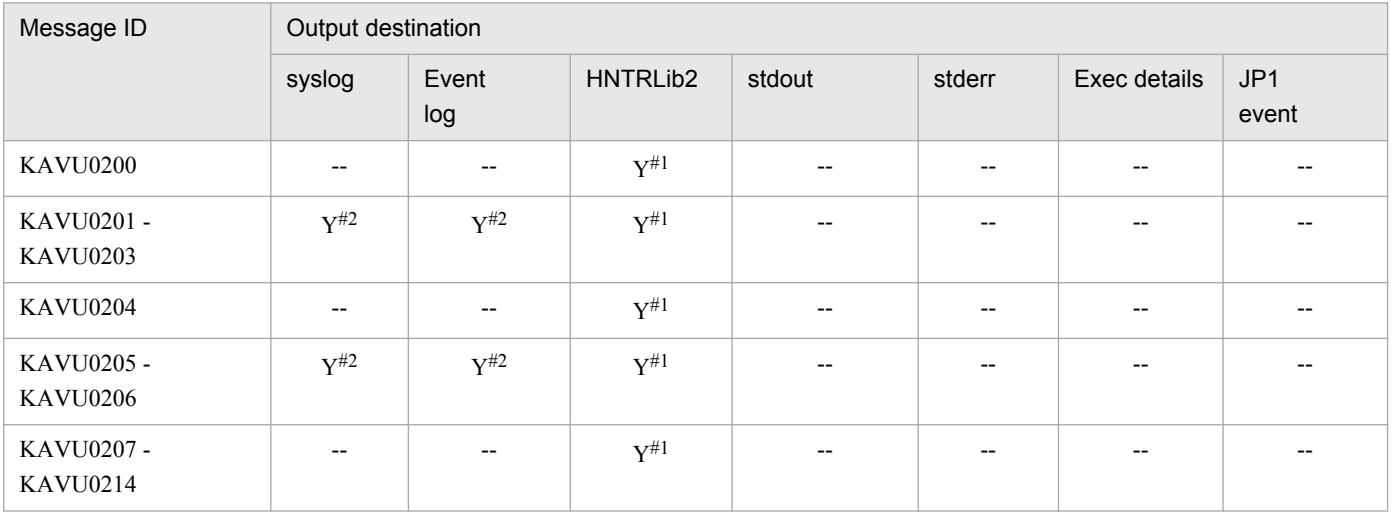

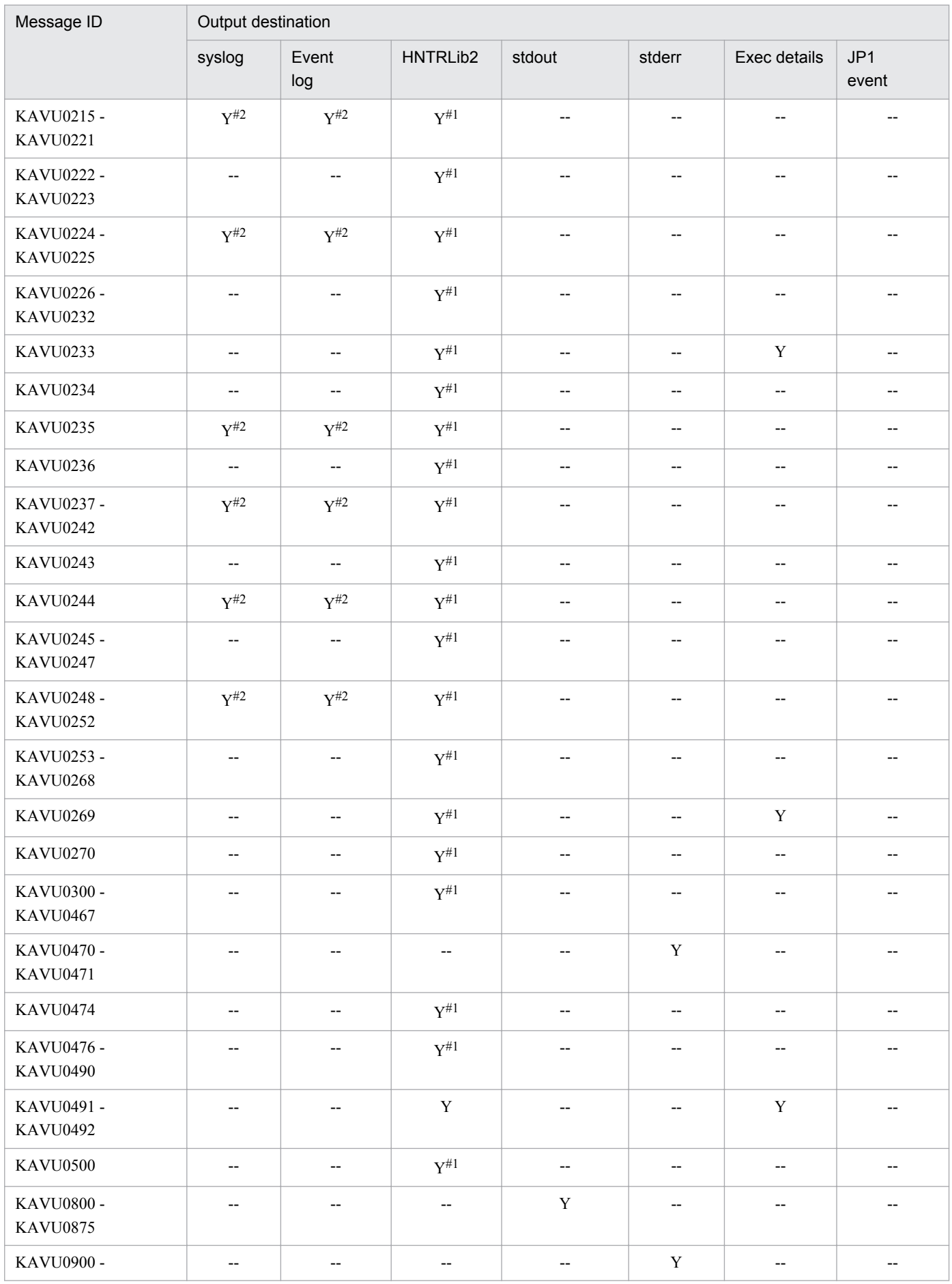

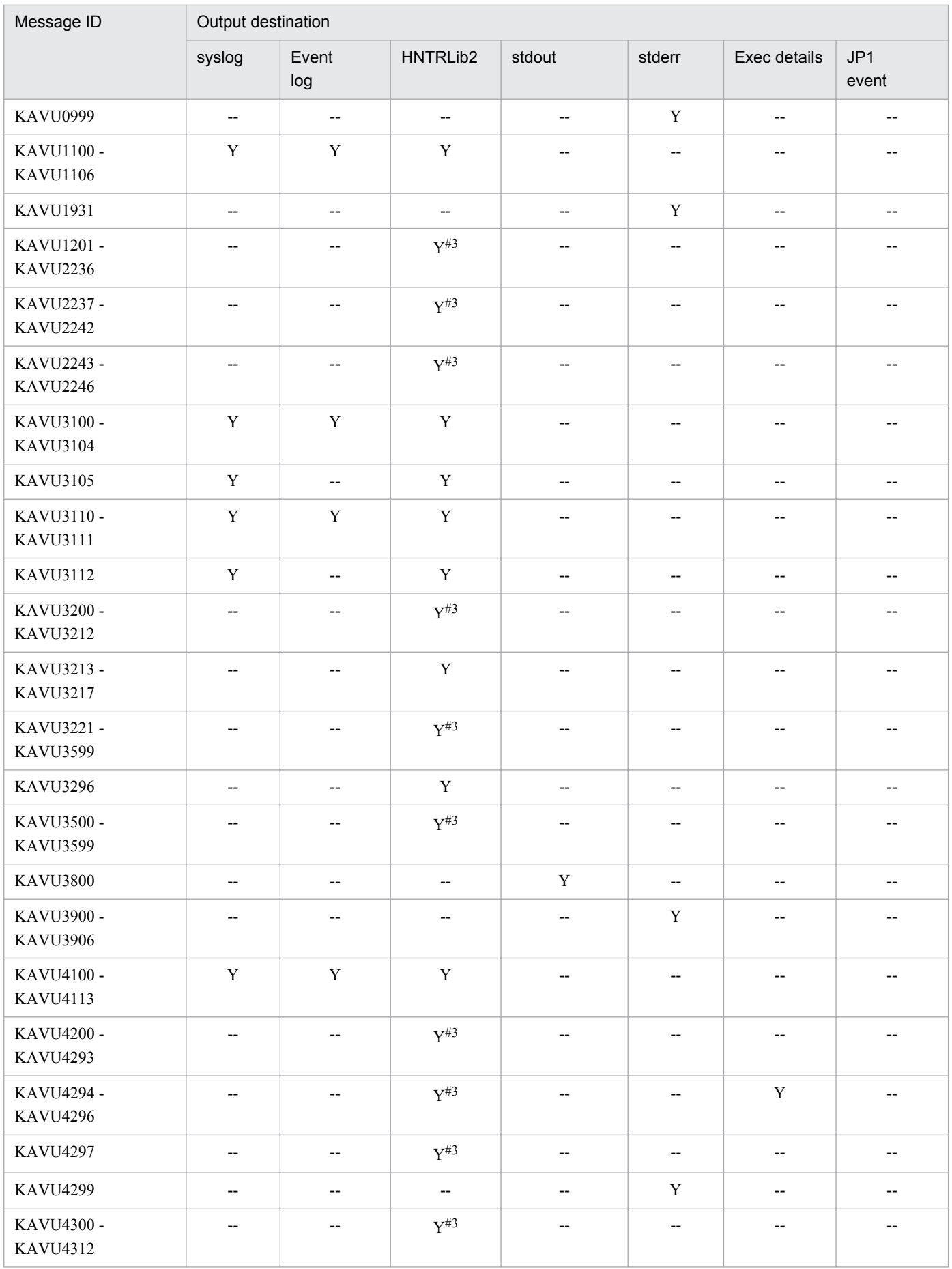

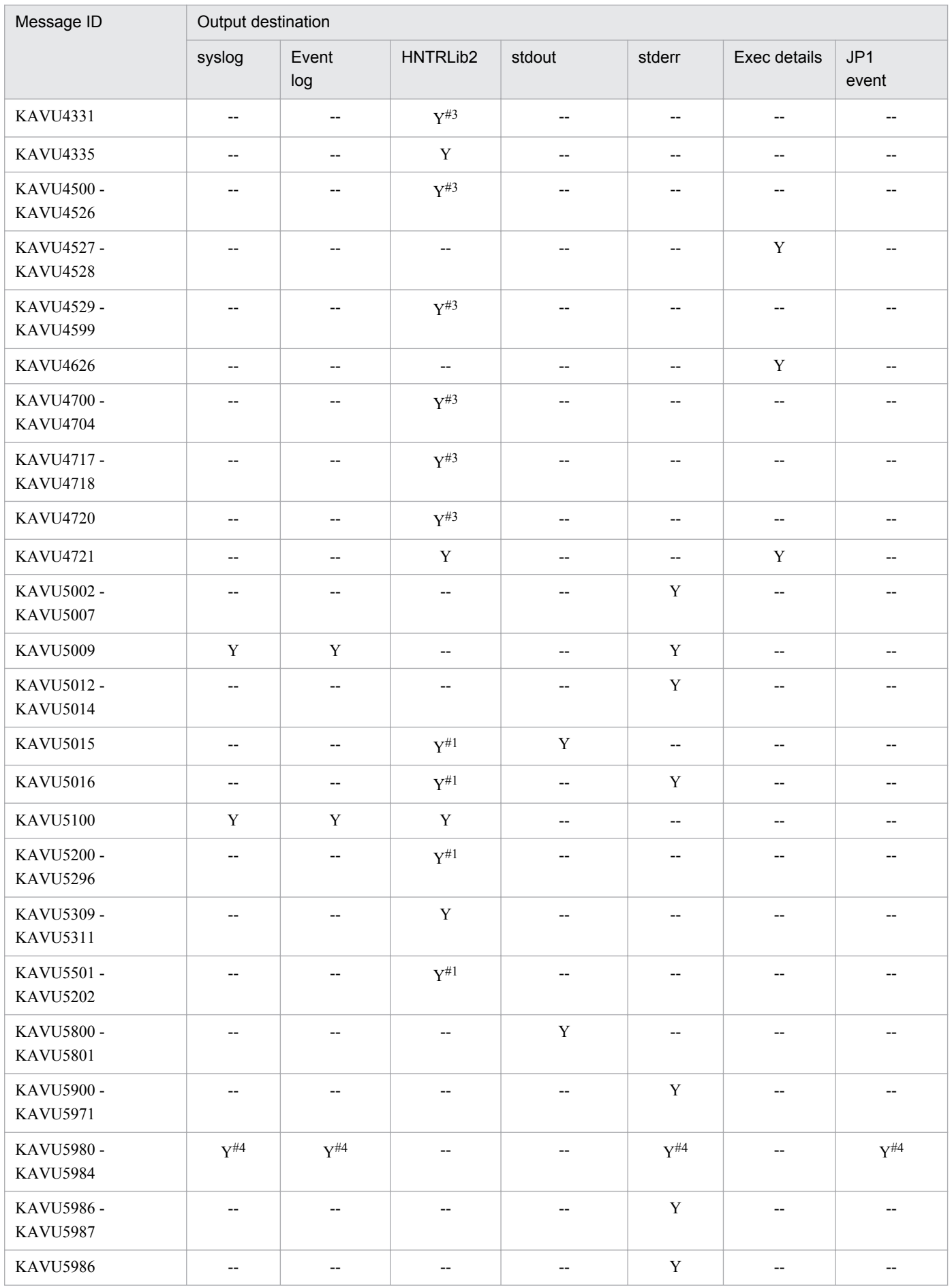

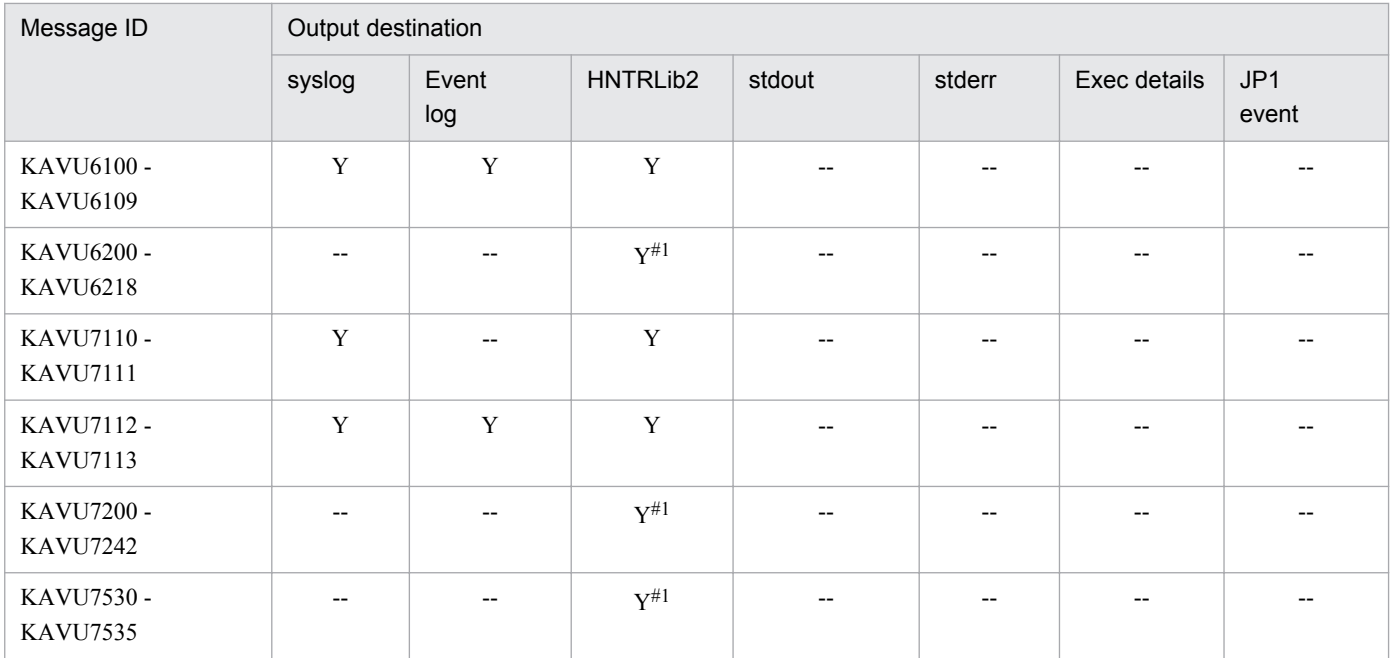

#### #1

Messages with a message type of Error (-E) can also be output to syslog according to the specifications of the SYSLOGJOBMSG environment setting parameter. The value of *Facility* for these messages is LOG\_DAEMON or LOG\_USER.

For details about the environment setting parameters, see *15.6.1 Settings for outputting error messages for jobs to syslog* in the *Job Management Partner 1/Automatic Job Management System 3 Configuration Guide 1*.

#### #2

This message is not output to syslog and the Windows event log when a job execution control command is executed or job registration fails from a jobnet.

#### #3

Messages with a message type of Error (-E) can also be output to syslog according to the specifications of the SYSLOGJOBMSG environment setting parameter. The value of *Facility* for these messages is LOG\_DAEMON.

For details about the environment setting parameters, see *15.6.1 Settings for outputting error messages for jobs to syslog* in the *Job Management Partner 1/Automatic Job Management System 3 Configuration Guide 1*.

#4

Output destinations of these messages depend on an option specified for the command.

### **1.3.6 Output destinations of messages beginning with KAVV**

The following table lists the output destinations of the messages beginning with KAVV (messages for the JP1/AJS3 - View).

In Windows 8.1, Windows 8, Windows Server 2012, Windows 7, Windows Server 2008, or Windows Vista:

%ALLUSERSPROFILE%\Hitachi\JP1\JP1\_DEFAULT\JP1AJS2V\log\ajs2view#nnnn\_{1| 2}.log

The default for %ALLUSERSPROFILE% is *system-drive*\ProgramData.

In Windows Server 2003 or Windows XP Professional:

*JP1/AJS3 - View-installation-folder*\log\ajs2view*#nnnn*\_{1|2}.log

The default installation folder for JP1/AJS3 - View is

*System Drive*\Program Files#\HITACHI\JP1AJS2V.

#

For 64-bit versions of Windows, replace Program Files with Program Files (x86).

Supplementary notes

- **•** If a single unit of JP1/AJS3 View is running, *#nnnn\_* is not displayed. If more than one unit of JP1/AJS3 View is running, any value from 0001 to 9999 is assigned to *#nnnn\_*.
- JP1/AJS3 uses the JP1/Base process monitor. When monitoring troubles in JP1/AJS3, also monitor messages related to the JP1/Base process monitor.

### **1.3.7 Output destinations of messages beginning with KFP**

Output destinations of the messages whose message ID begins with KFP can be identified by the output destination type shown in the explanation of each message. The following shows the meaning of the output destination types:

- **•** A: Embedded type (output as embedded information in another message)
- **•** E: Standard error output
- **•** L: Windows event log or syslog
- **•** S: Standard output

# **1.3.8 Output destinations of messages beginning with KNAC**

Messages whose message ID begins with KNAC are output by communication control or agent management. The tables in the following subsections list the output destinations for each type of message.

# **(1) KNAC0001 to KNAC0999 (messages output by communication control)**

The table below lists the output destinations of messages output by communication control.

The table uses the following abbreviations for the output destinations:

syslog: syslog Event log: Windows event log HNTRLib2: Integrated trace log stdout: Standard output stderr: Standard error output Exec details: Execution Result Details dialog box JP1 event: JP1 event Y: Is output.

--: Is not output.

### Table 1-13: The output destinations of messages output by communication control

| Message ID                    | Output destination |              |          |        |        |                                       |                          |  |
|-------------------------------|--------------------|--------------|----------|--------|--------|---------------------------------------|--------------------------|--|
|                               | syslog             | Event<br>log | HNTRLib2 | stdout | stderr | Exec details                          | JP <sub>1</sub><br>event |  |
| <b>KNAC0001 -</b><br>KNAC0002 | $- -$              | $- -$        | v        | $- -$  | $- -$  | $\hspace{0.05cm}$ – $\hspace{0.05cm}$ | $- -$                    |  |
| <b>KNAC0003 -</b>             |                    | V            | v        | $- -$  | $- -$  | $\hspace{0.05cm}$ – $\hspace{0.05cm}$ | $- -$                    |  |

<sup>1.</sup> Overview of JP1/AJS3 Messages

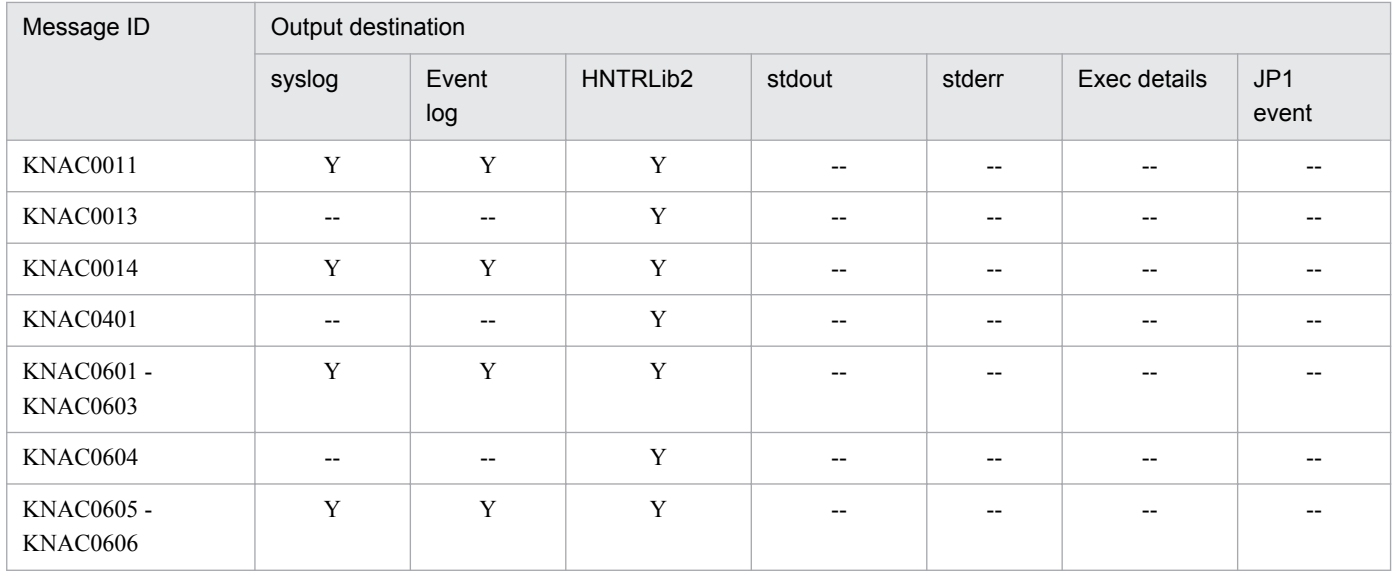

# **(2) KNAC1001 to KNAC1999 (messages output by agent management)**

The table below lists the output destinations of messages output by agent management.

The table uses the following abbreviations for the output destinations:

syslog: syslog Event log: Windows event log HNTRLib2: Integrated trace log stdout: Standard output stderr: Standard error output Exec details: Execution Result Details dialog box JP1 event: JP1 event Y: Is output. --: Is not output.

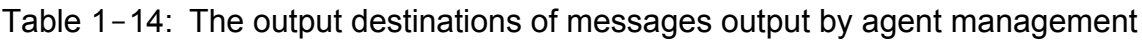

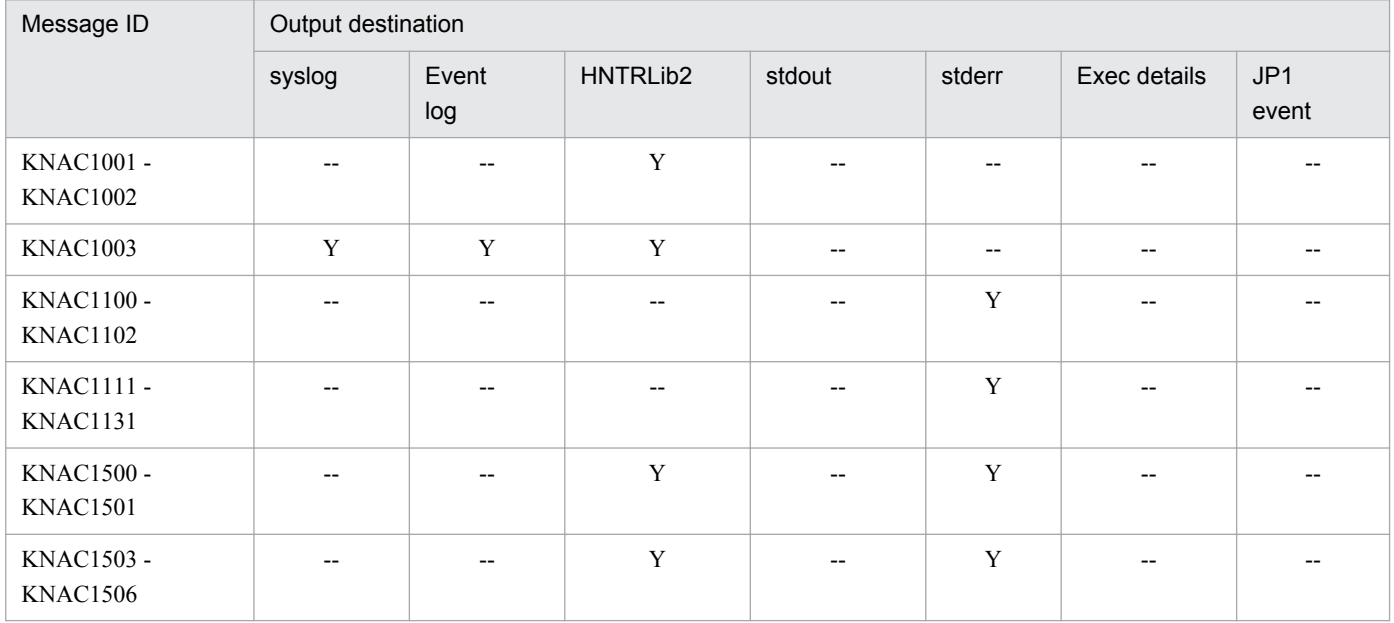

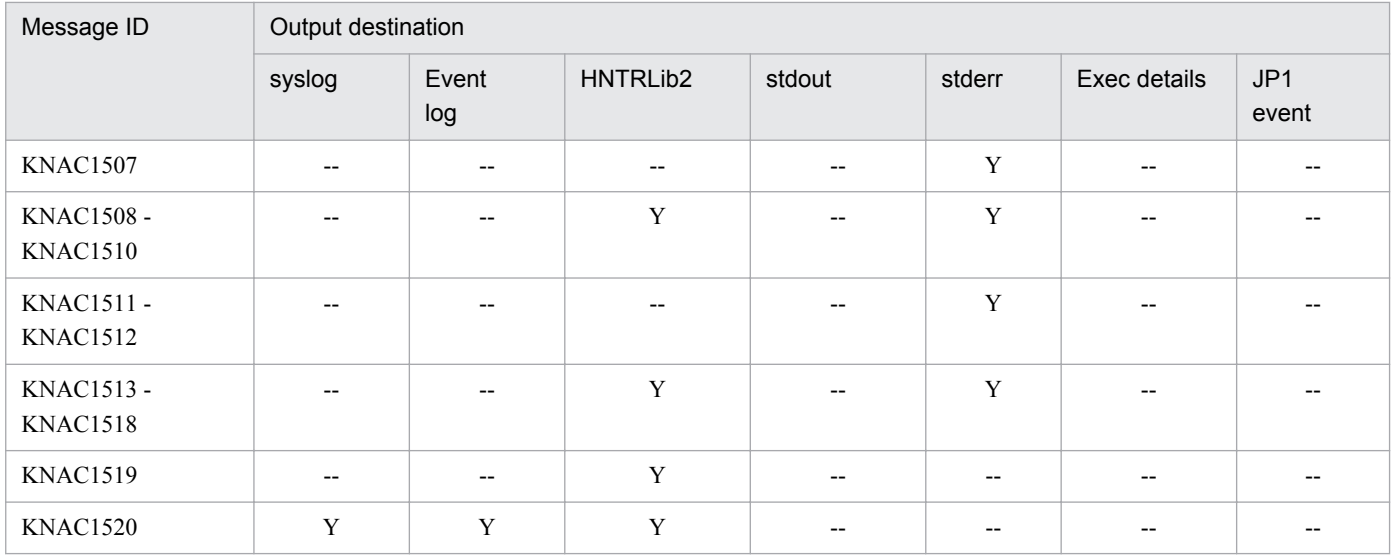

# **1.3.9 Output destinations of messages beginning with KNAD**

Messages whose message ID begins with KNAD3501 to KNAD3986 are system management messages. The following table lists the output destinations of those system management messages.

The table uses the following abbreviations for the output destinations:

Dialog: Message dialog box syslog: syslog Event log: Windows event log HNTRLib2: Integrated trace log stdout: Standard output stderr: Standard error output JP1 event: JP1 event Y: Is output. --: Is not output.

### Table 1-15: The output destinations of system management messages

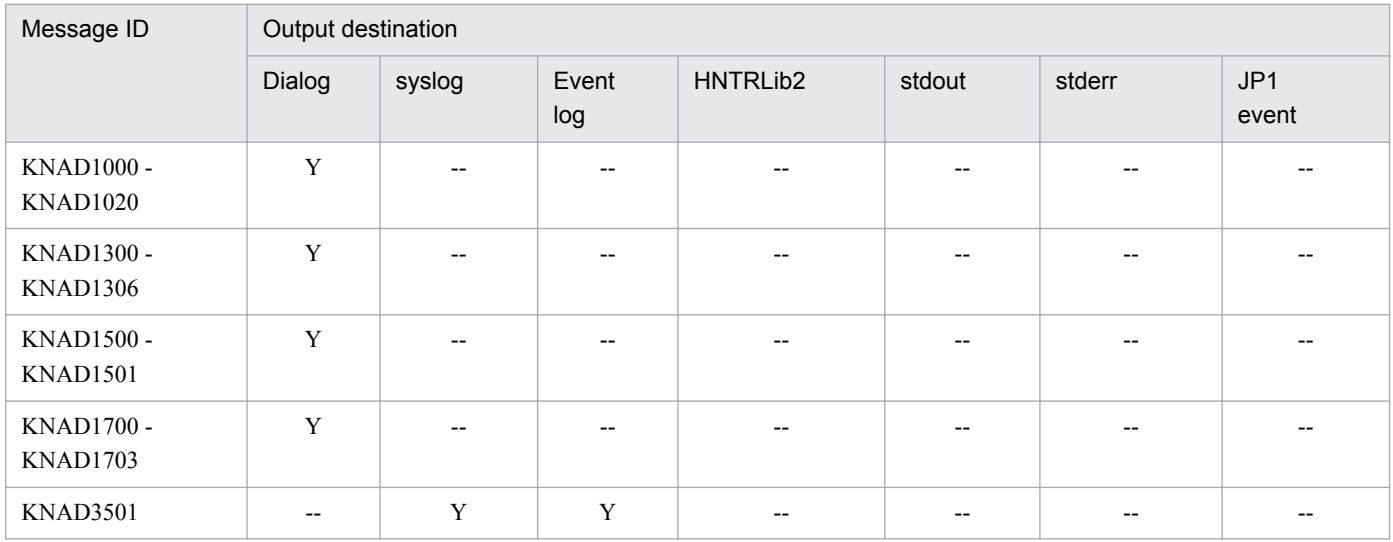

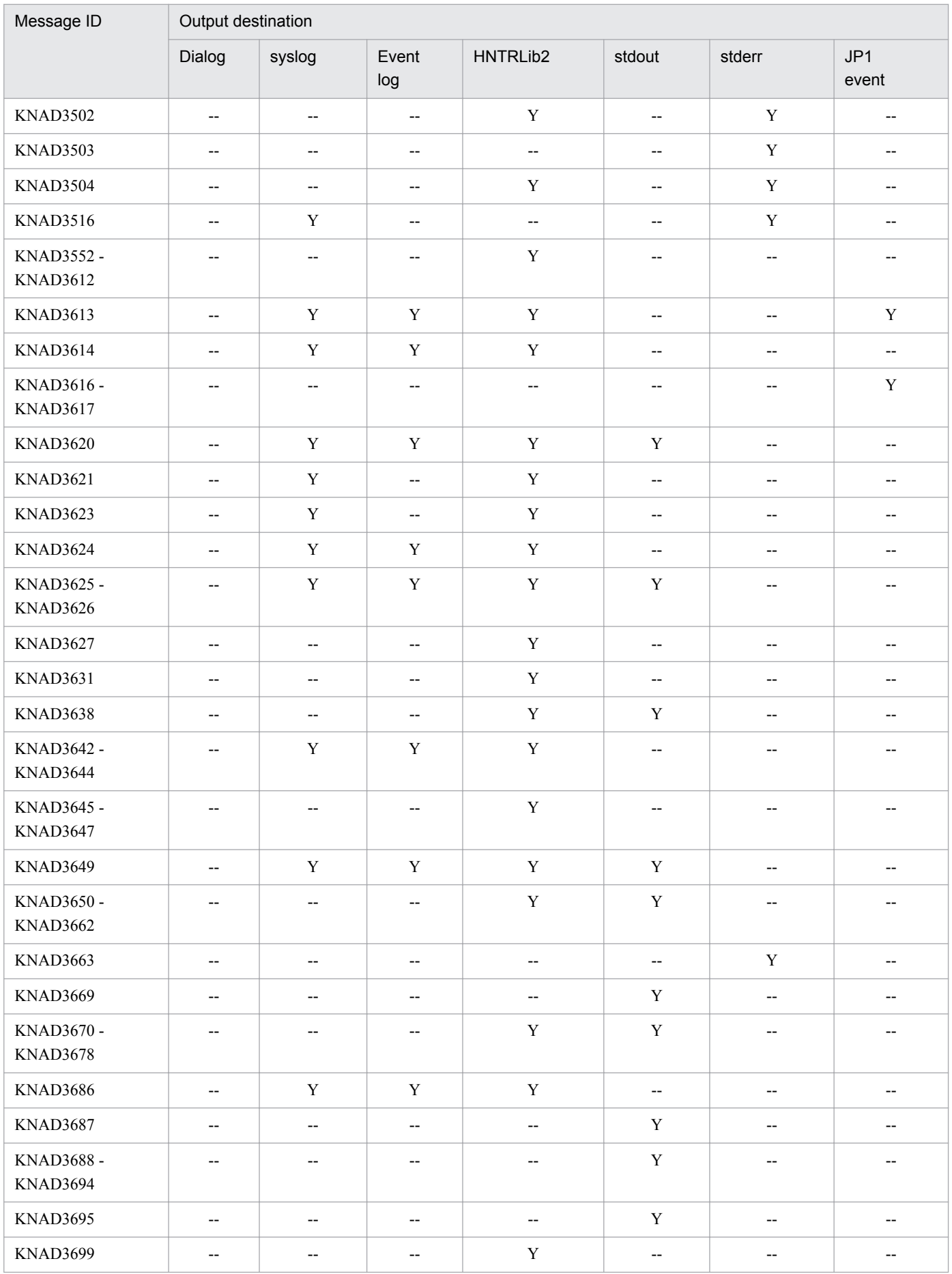

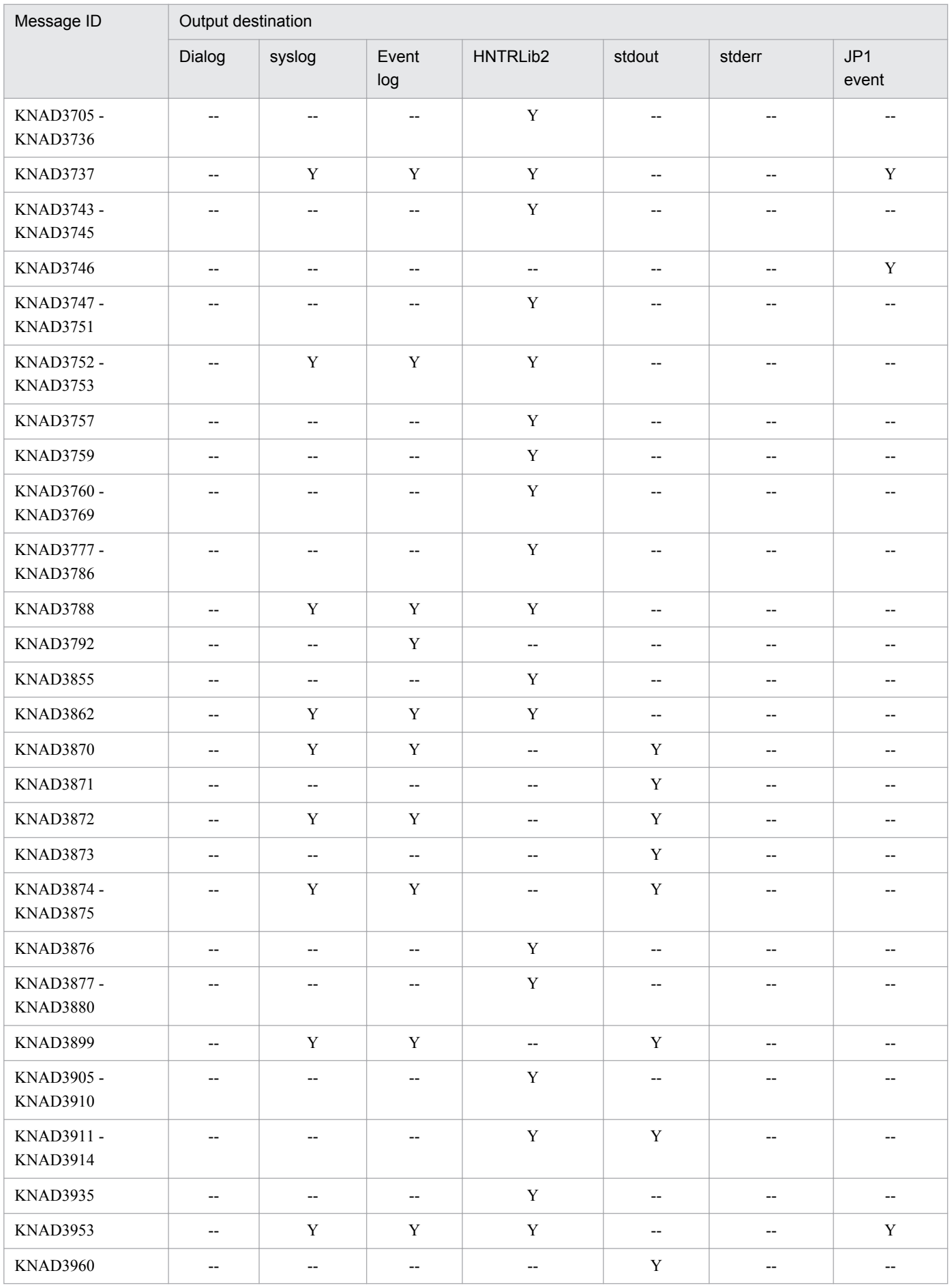

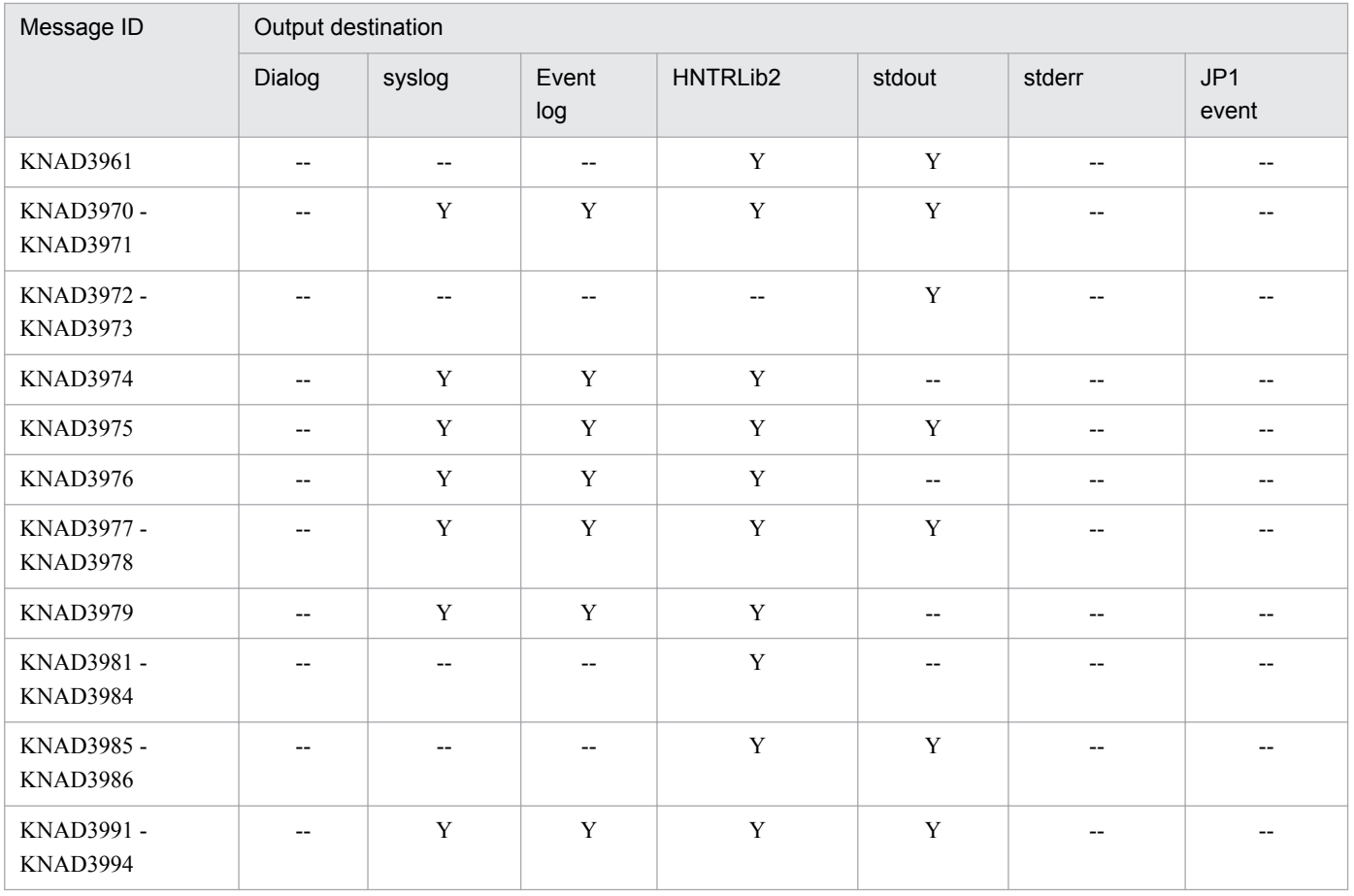

# **1.4.1 List of messages output to the Windows event log and syslog**

This section lists the Windows event logs and syslogs that JP1/AJS3 outputs.

| Message ID        | Windows (Application log) |             | UNIX (syslog)        |                     |  |  |
|-------------------|---------------------------|-------------|----------------------|---------------------|--|--|
|                   | Event ID                  | Type        | Facility             | Level               |  |  |
| KAVC0001-I        | 10001                     | Information | LOG_DAEMON           | LOG_INFO            |  |  |
| KAVC0002-I        | 10002                     | Information | LOG_DAEMON           | LOG_INFO            |  |  |
| KAVC0108-E        | 10108                     | Error       | LOG_DAEMON, LOG_USER | $_{\rm LOG\_ERR}$   |  |  |
| KAVC0330-E        | 10330                     | Error       | LOG_DAEMON, LOG_USER | $LOG$ $ERR$         |  |  |
| KAVC0331-E        | 10331                     | Error       | LOG_DAEMON, LOG_USER | $_{\rm LOG\_ERR}$   |  |  |
| KAVC0356-E        | 10356                     | Error       | LOG_DAEMON, LOG_USER | $_{\rm LOG\_ERR}$   |  |  |
| KAVC0802-E        | 10802                     | Error       | LOG_DAEMON           | $\mathtt{LOG\_ERR}$ |  |  |
| KAVC0805-E        | 10805                     | Error       | LOG_DAEMON           | $_{\rm LOG\_ERR}$   |  |  |
| KAVC0807-E        | 10807                     | Error       | LOG_DAEMON           | $_{\rm LOG\_ERR}$   |  |  |
| KAVC0901-E        | 10901                     | Error       | LOG_DAEMON, LOG_USER | $\mathtt{LOG\_ERR}$ |  |  |
| KAVC0902-E        | 10902                     | Error       | LOG_DAEMON, LOG_USER | $\mathtt{LOG\_ERR}$ |  |  |
| KAVC0903-E        | 10903                     | Error       | LOG_DAEMON, LOG_USER | $_{\rm LOG\_ERR}$   |  |  |
| KAVC0904-E        | 10904                     | Error       | LOG DAEMON, LOG USER | $LOG$ ERR           |  |  |
| KAVC0905-E        | 10905                     | Error       | LOG_DAEMON, LOG_USER | $_{\rm LOG\_ERR}$   |  |  |
| KAVC0907-E        | 10907                     | Error       | LOG_DAEMON, LOG_USER | $_{\rm LOG\_ERR}$   |  |  |
| KAVC0916-E        | --                        | ÷           | LOG_DAEMON, LOG_USER | $LOG$ ERR           |  |  |
| KAVC0920-W        | 10920                     | Warning     | LOG_DAEMON, LOG_USER | LOG_WARNING         |  |  |
| KAVC0943-E        | 10943                     | Error       | LOG_DAEMON, LOG_USER | $_{\rm LOG\_ERR}$   |  |  |
| KAVC0950-E        | 10950                     | Error       | LOG_DAEMON, LOG_USER | $LOG$ ERR           |  |  |
| KAVC0951-E        | 10951                     | Error       | LOG_DAEMON, LOG_USER | $LOG$ ERR           |  |  |
| KAVC0953-E        | 10953                     | Error       | LOG_DAEMON, LOG_USER | LOG ERR             |  |  |
| KAVC2001-I        | 12001                     | Information | LOG DAEMON           | LOG_INFO            |  |  |
| <b>KAVC2002-I</b> | 12002                     | Information | LOG DAEMON           | LOG_INFO            |  |  |
| <b>KAVC2108-E</b> | 12108                     | Error       | LOG_DAEMON, LOG_USER | $LOG$ $ERR$         |  |  |
| KAVC2330-E        | 12330                     | Error       | LOG_DAEMON, LOG_USER | $\mathtt{LOG\_ERR}$ |  |  |
| KAVC2331-E        | 12331                     | Error       | LOG_DAEMON, LOG_USER | $LOG$ ERR           |  |  |
| KAVC2805-E        | 12805                     | Error       | LOG DAEMON           | LOG ERR             |  |  |

Table 1-16: Windows event logs and syslogs

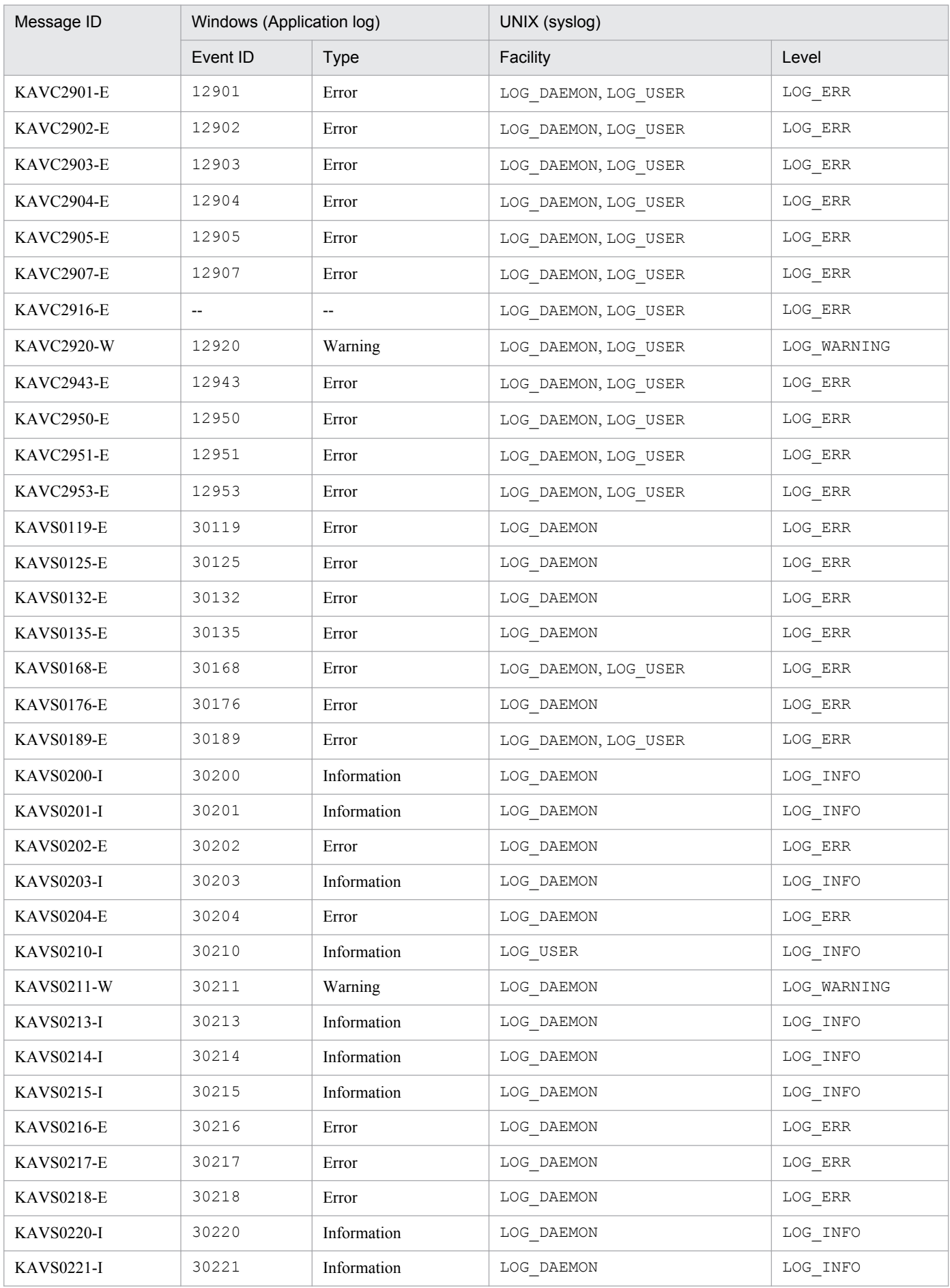
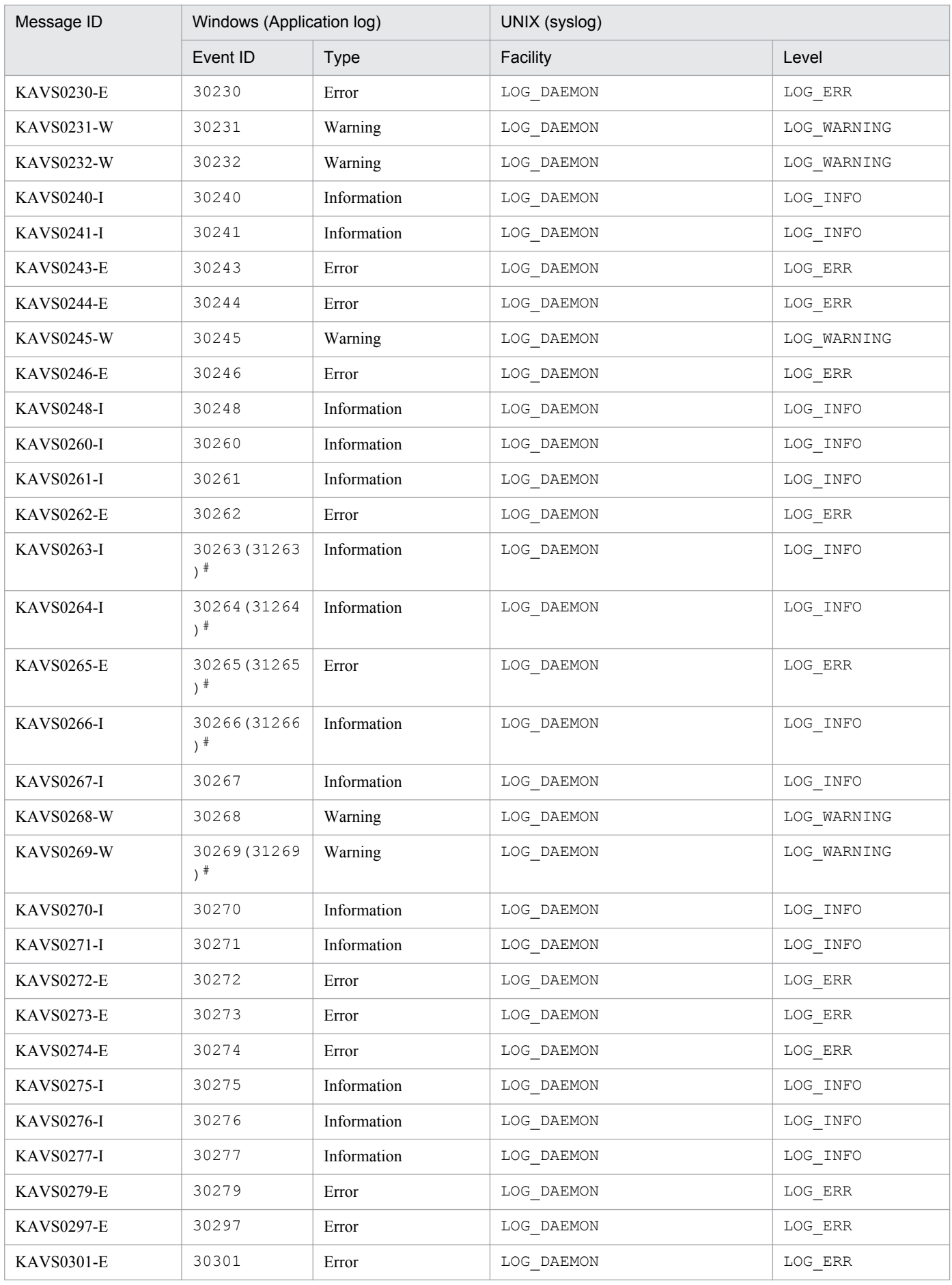

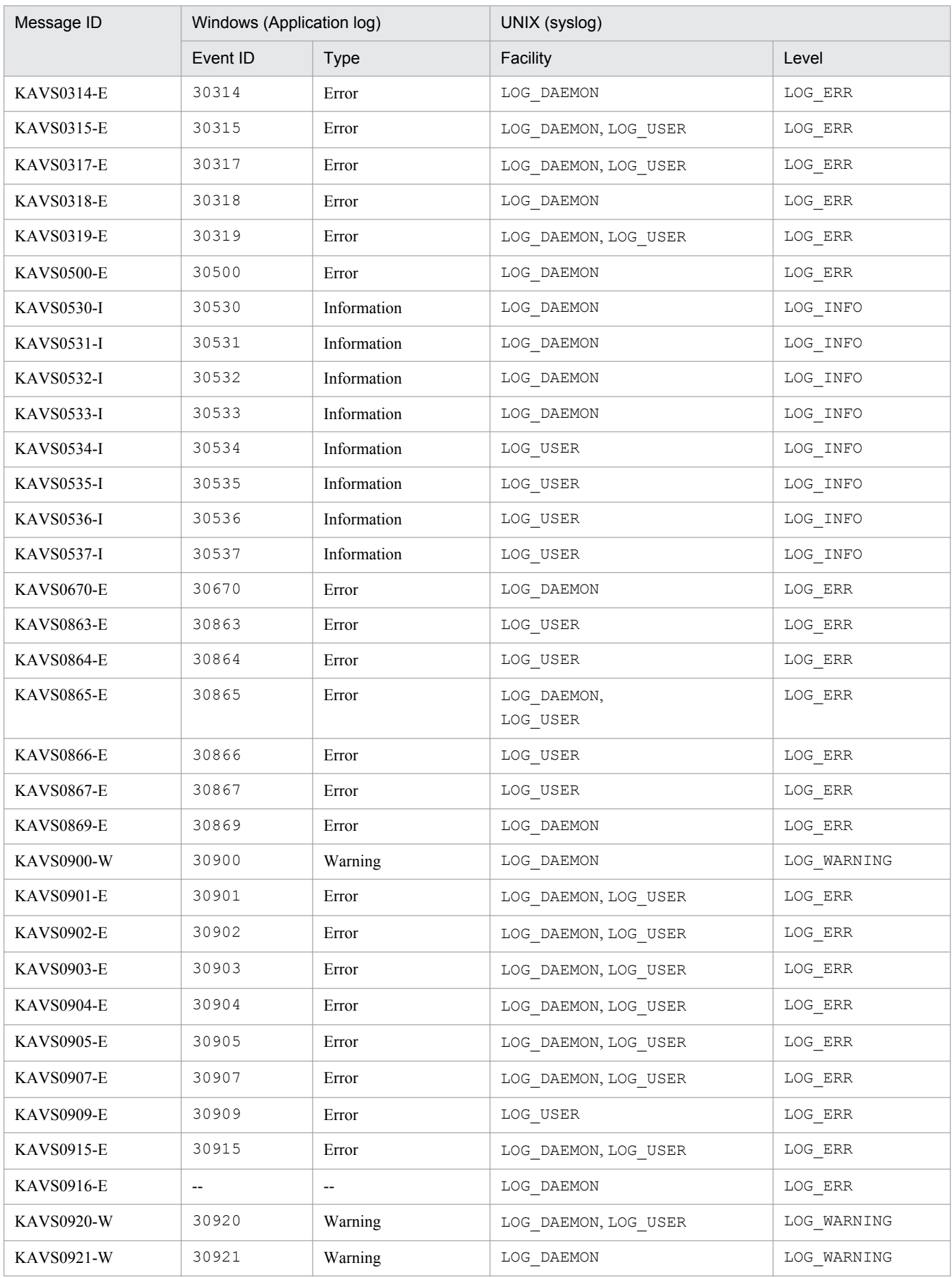

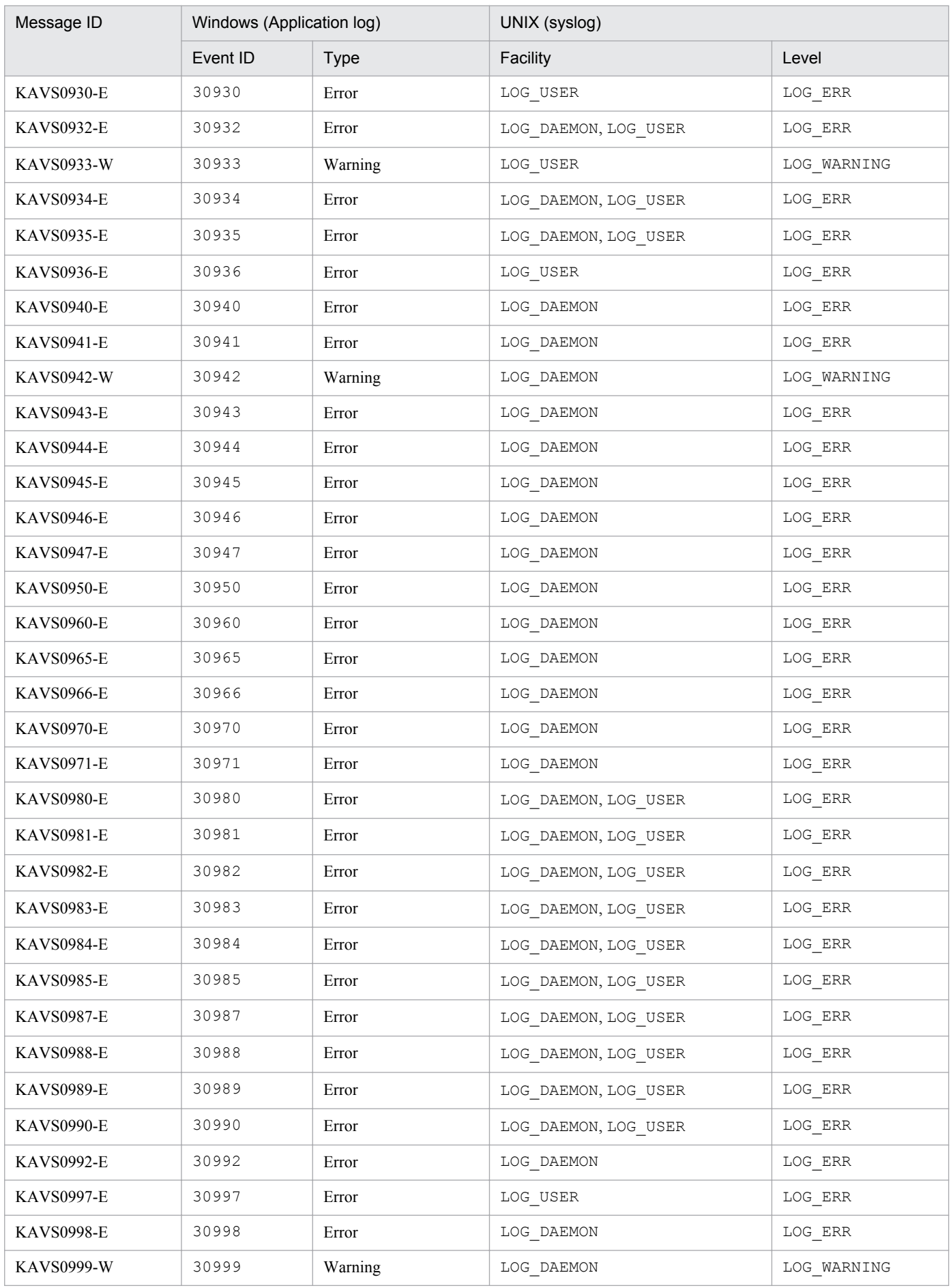

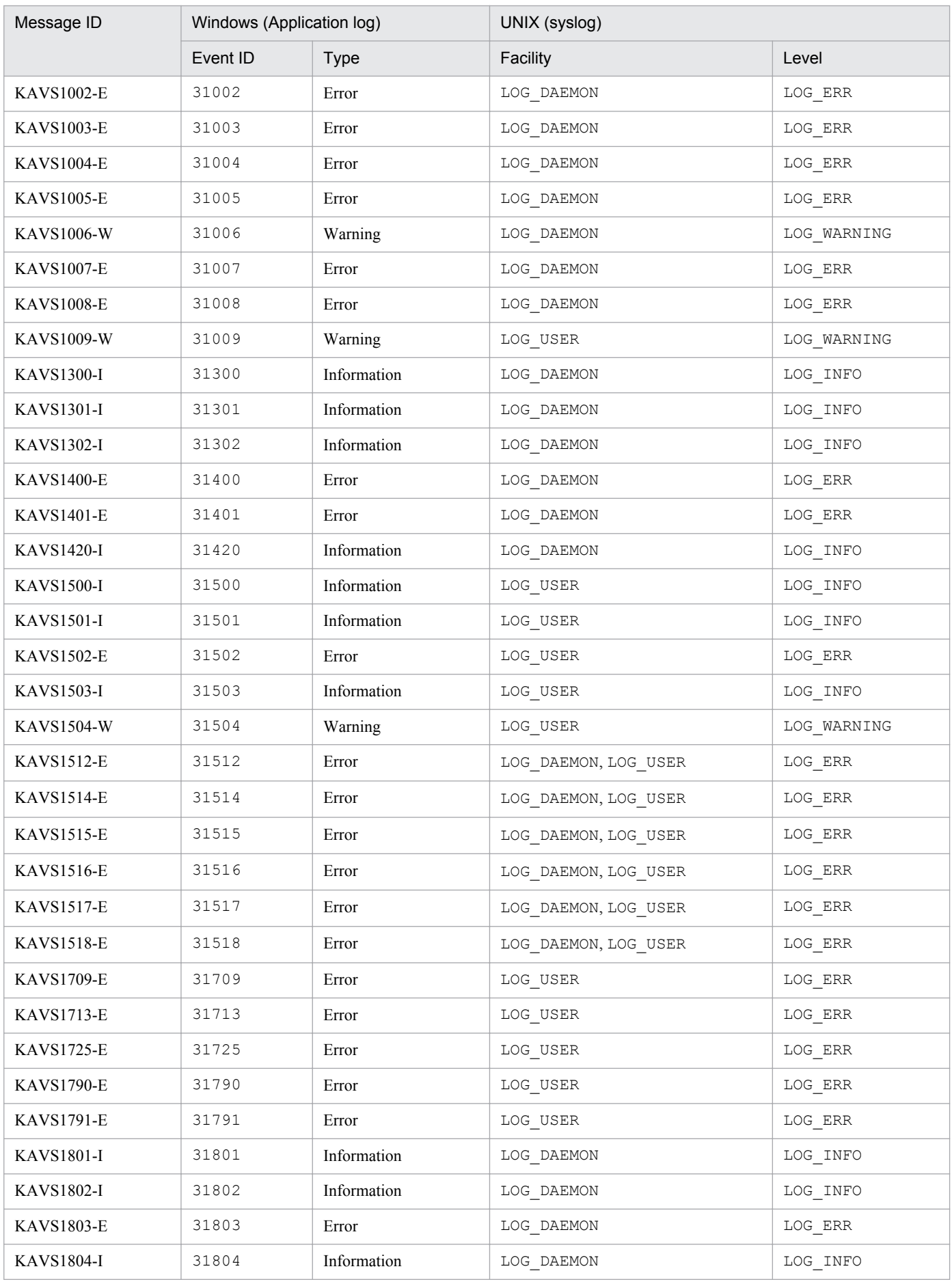

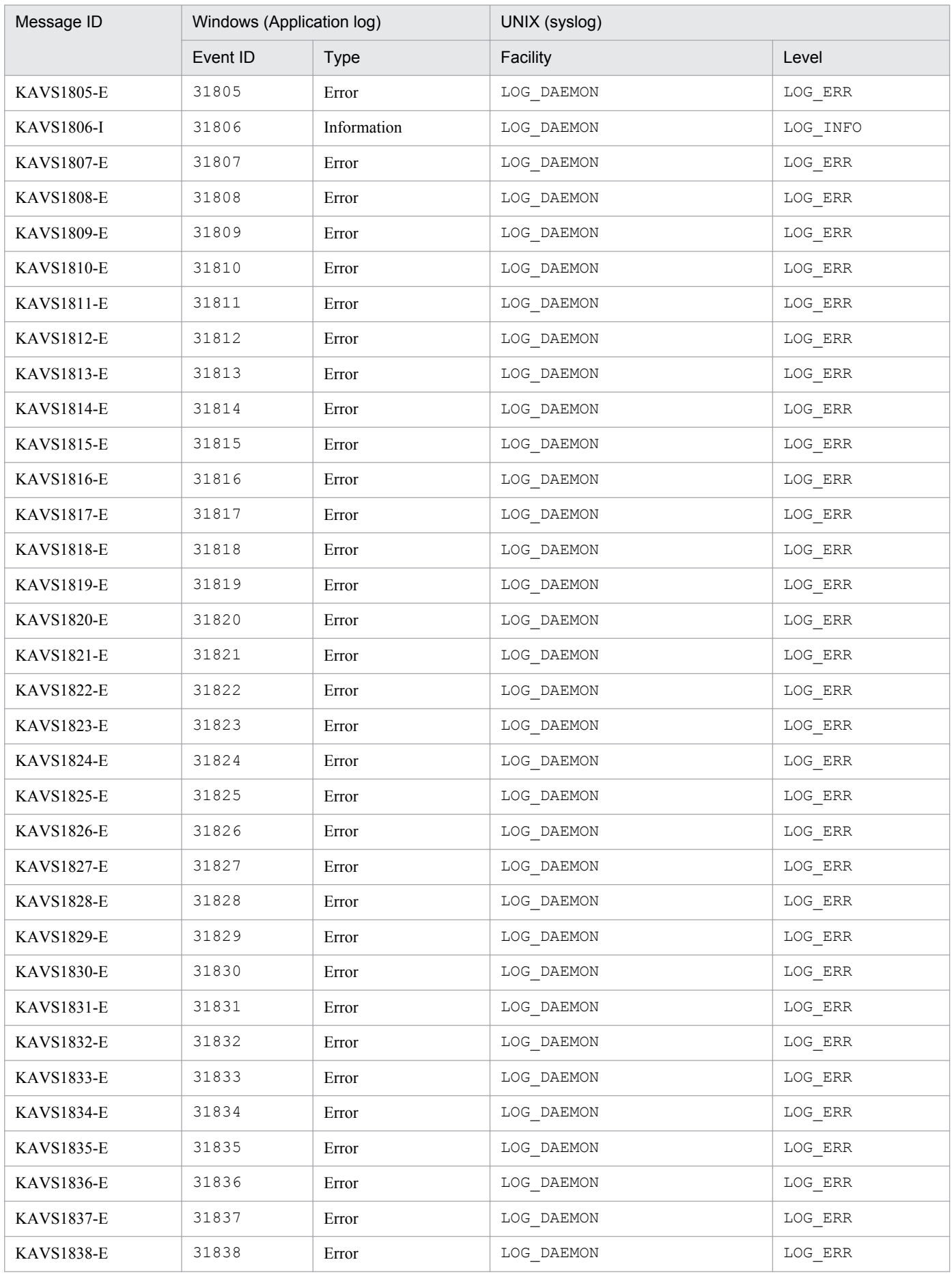

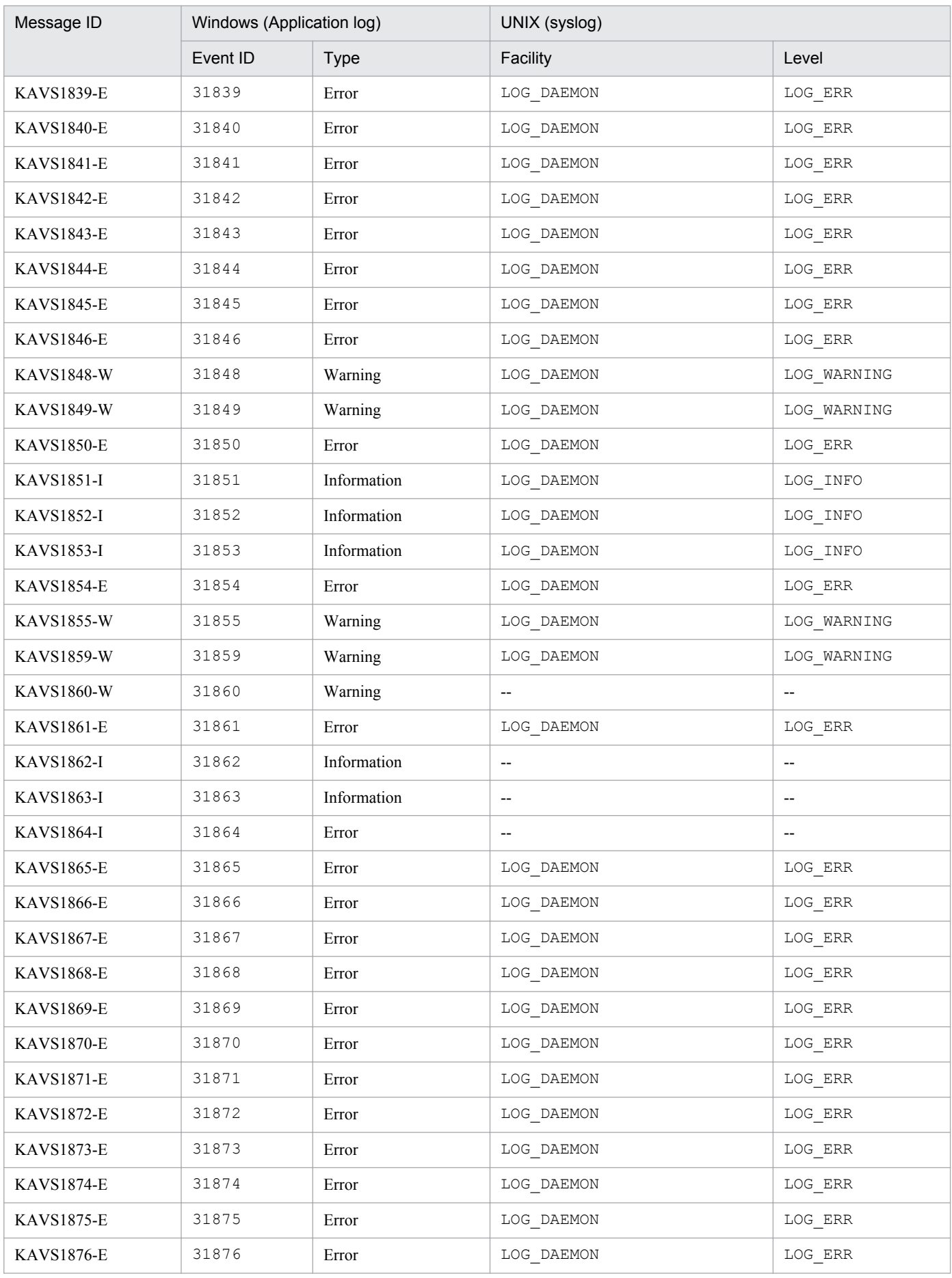

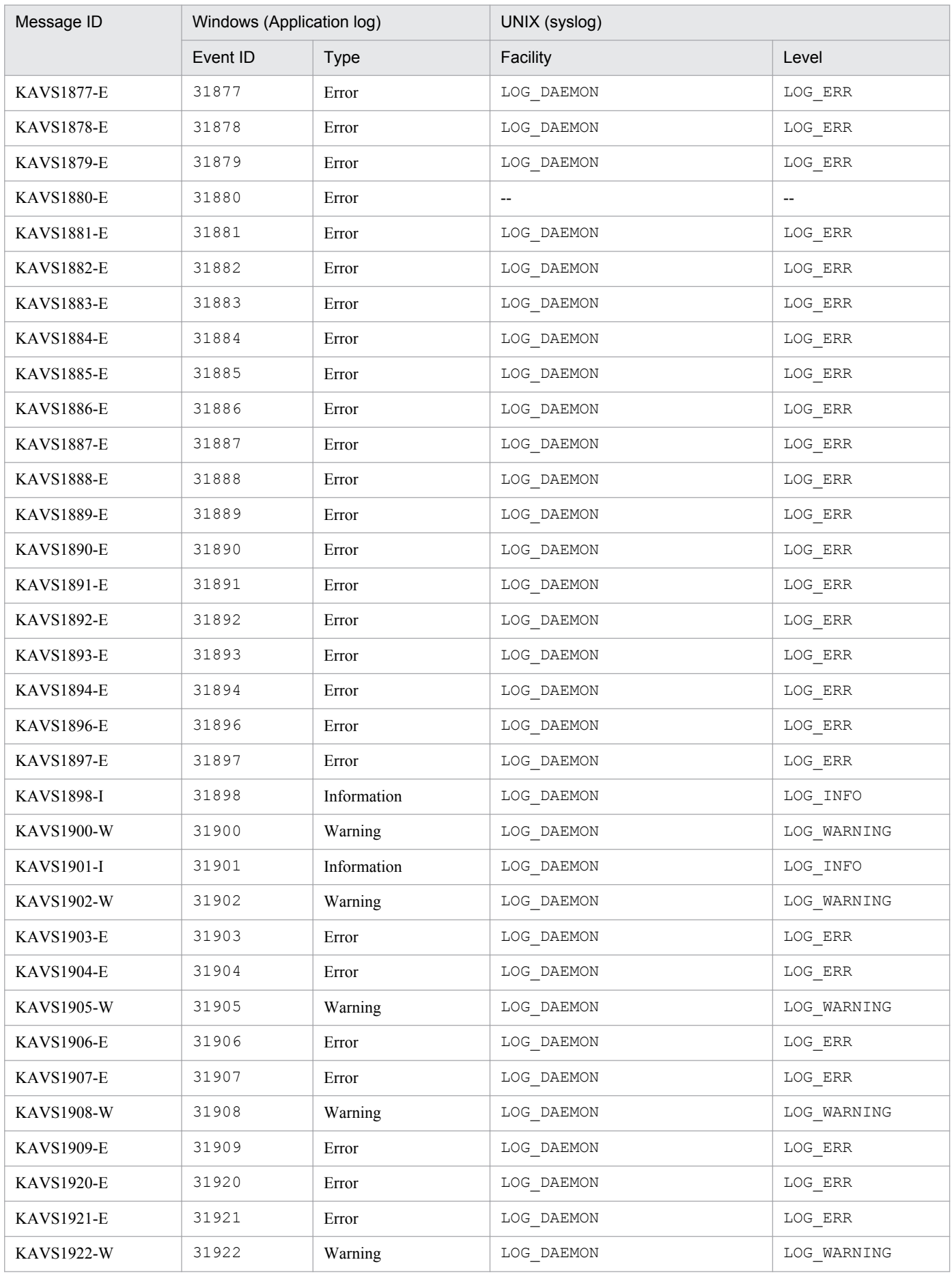

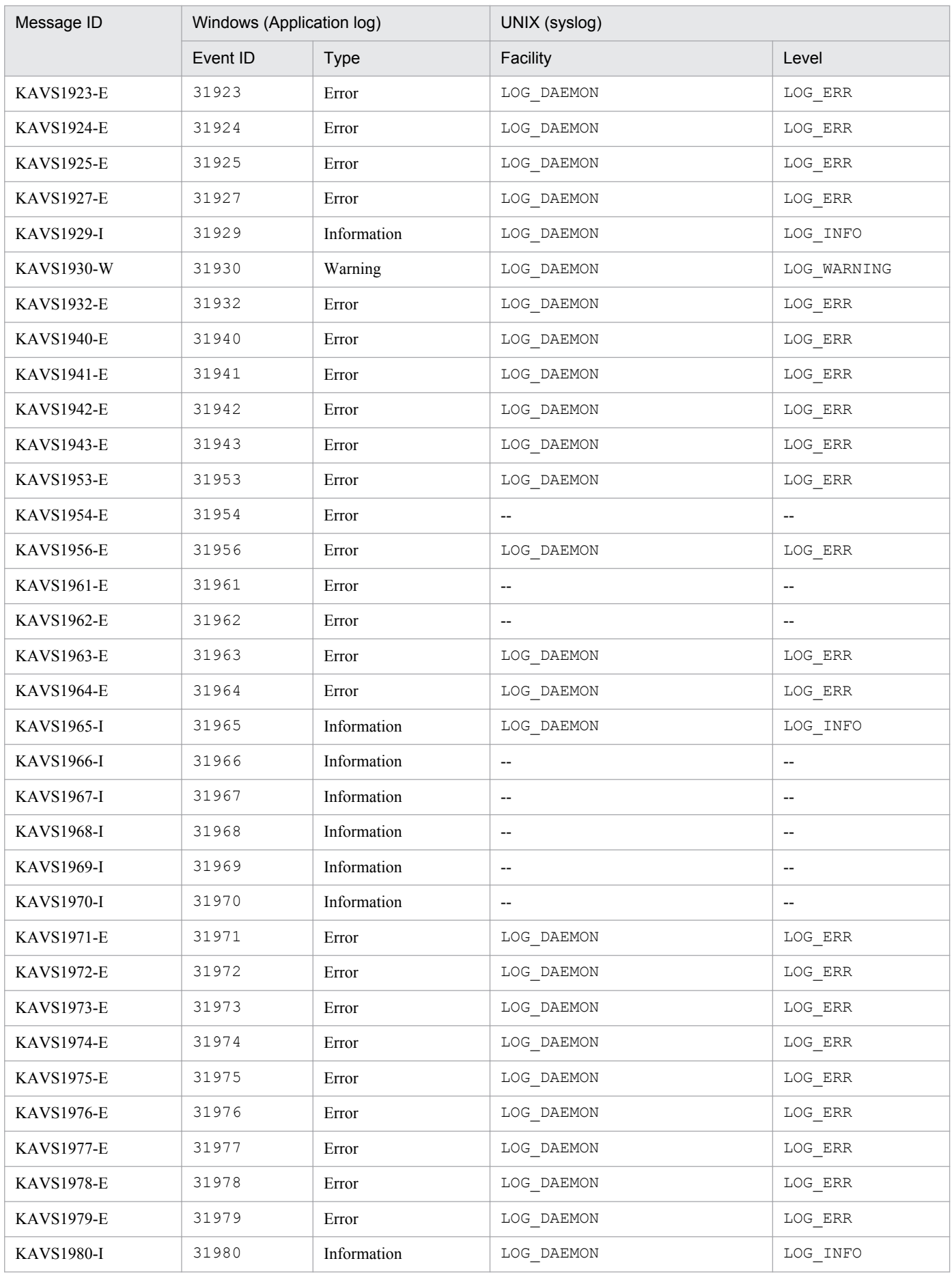

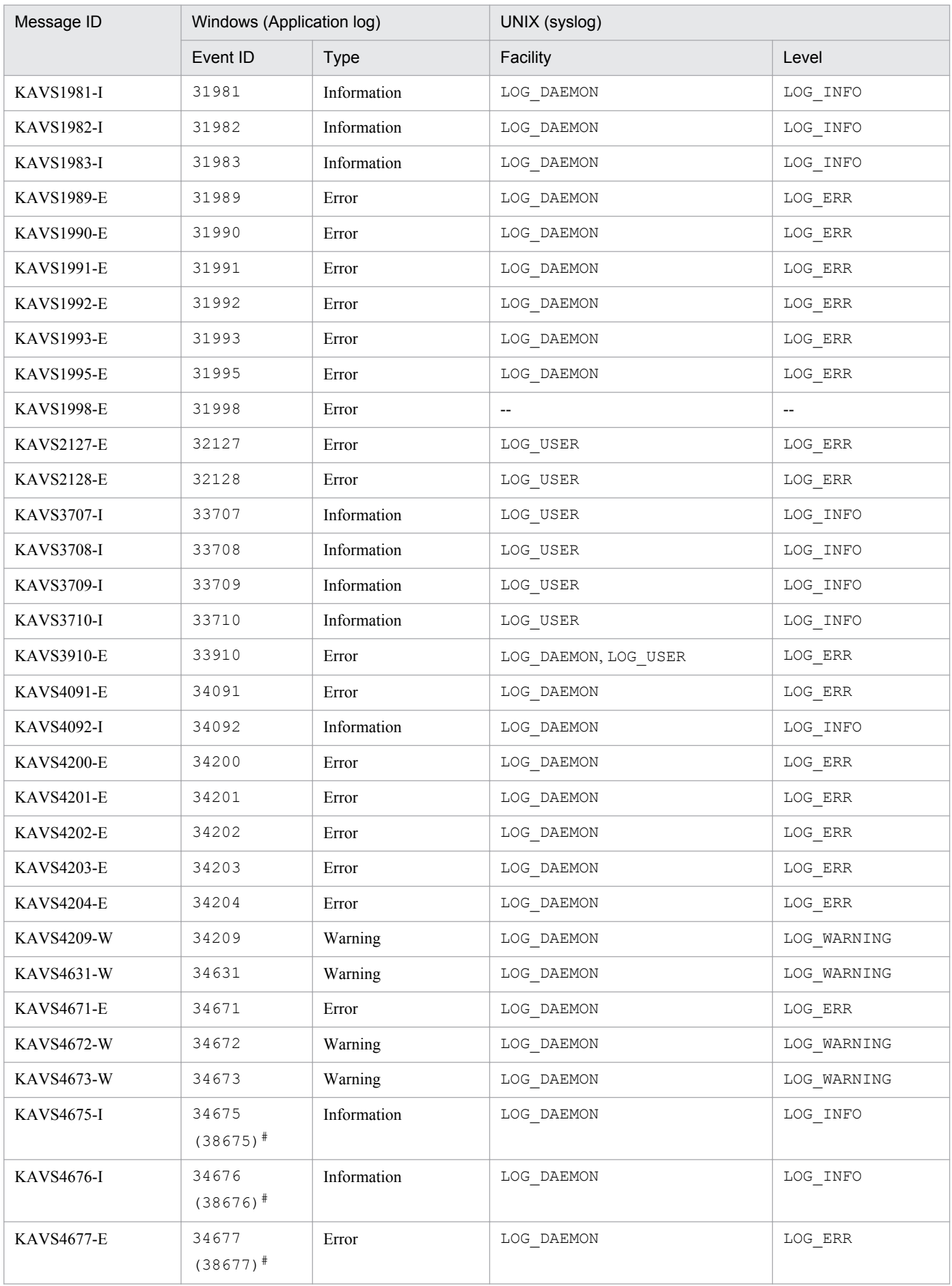

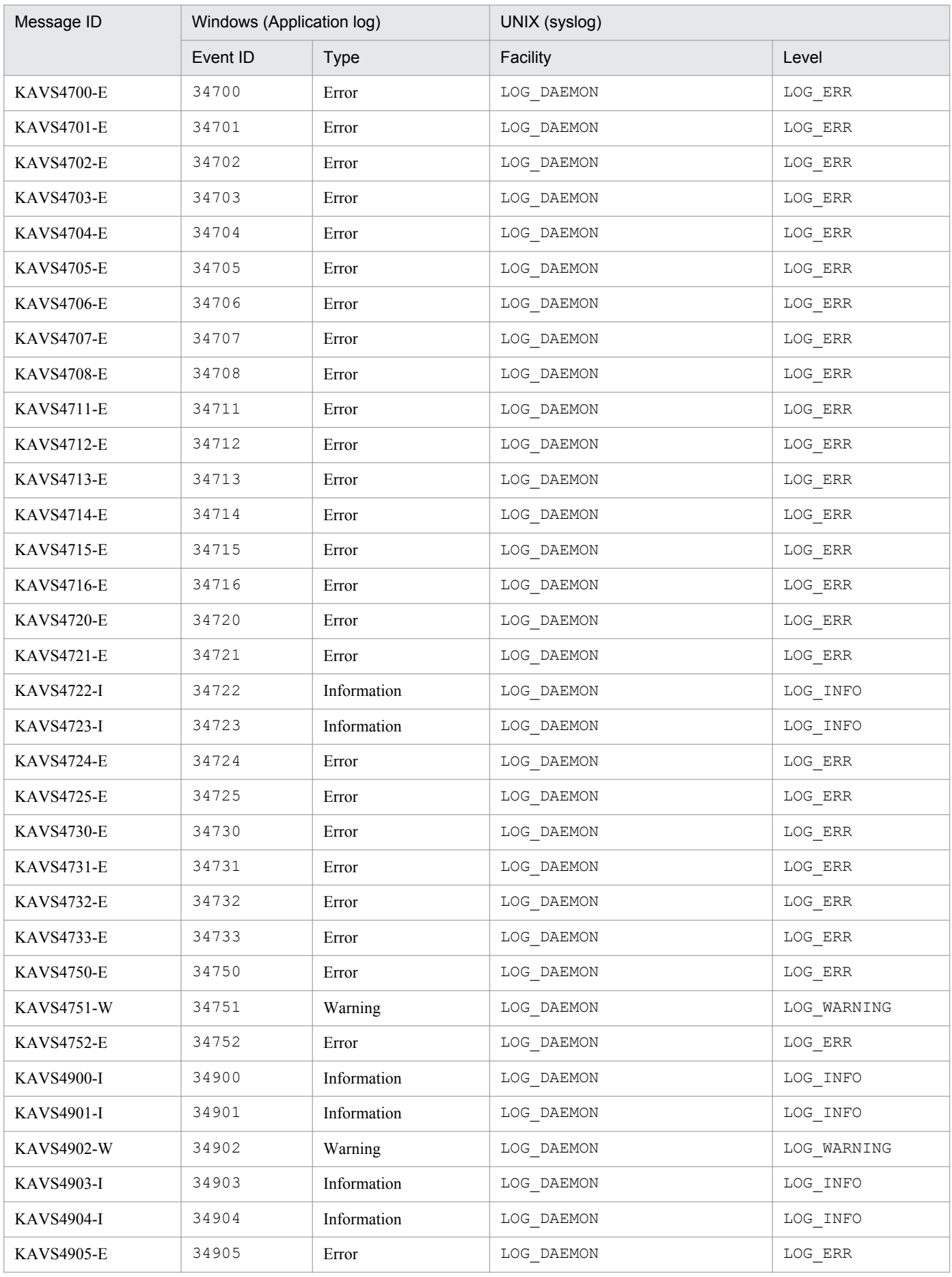

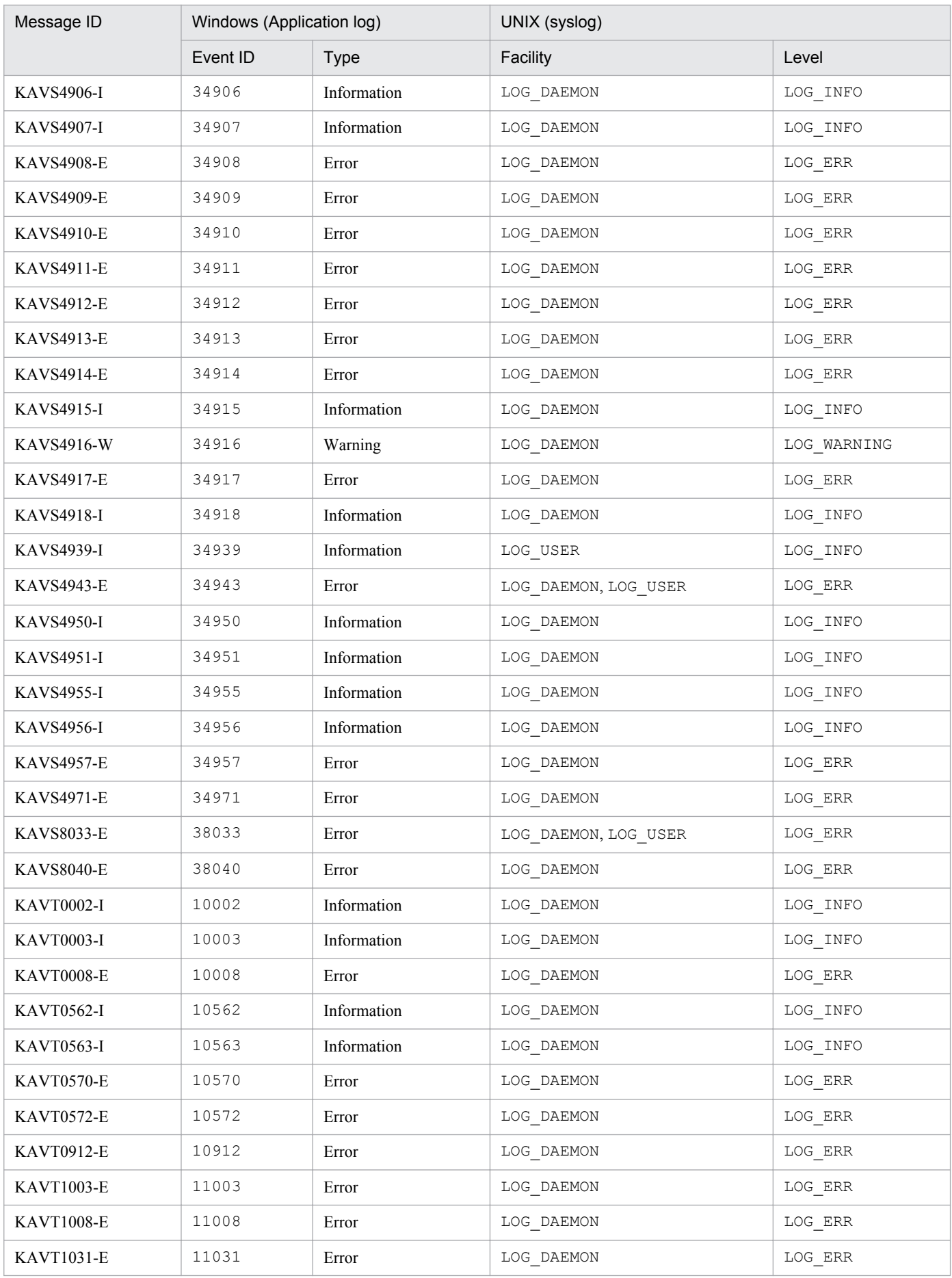

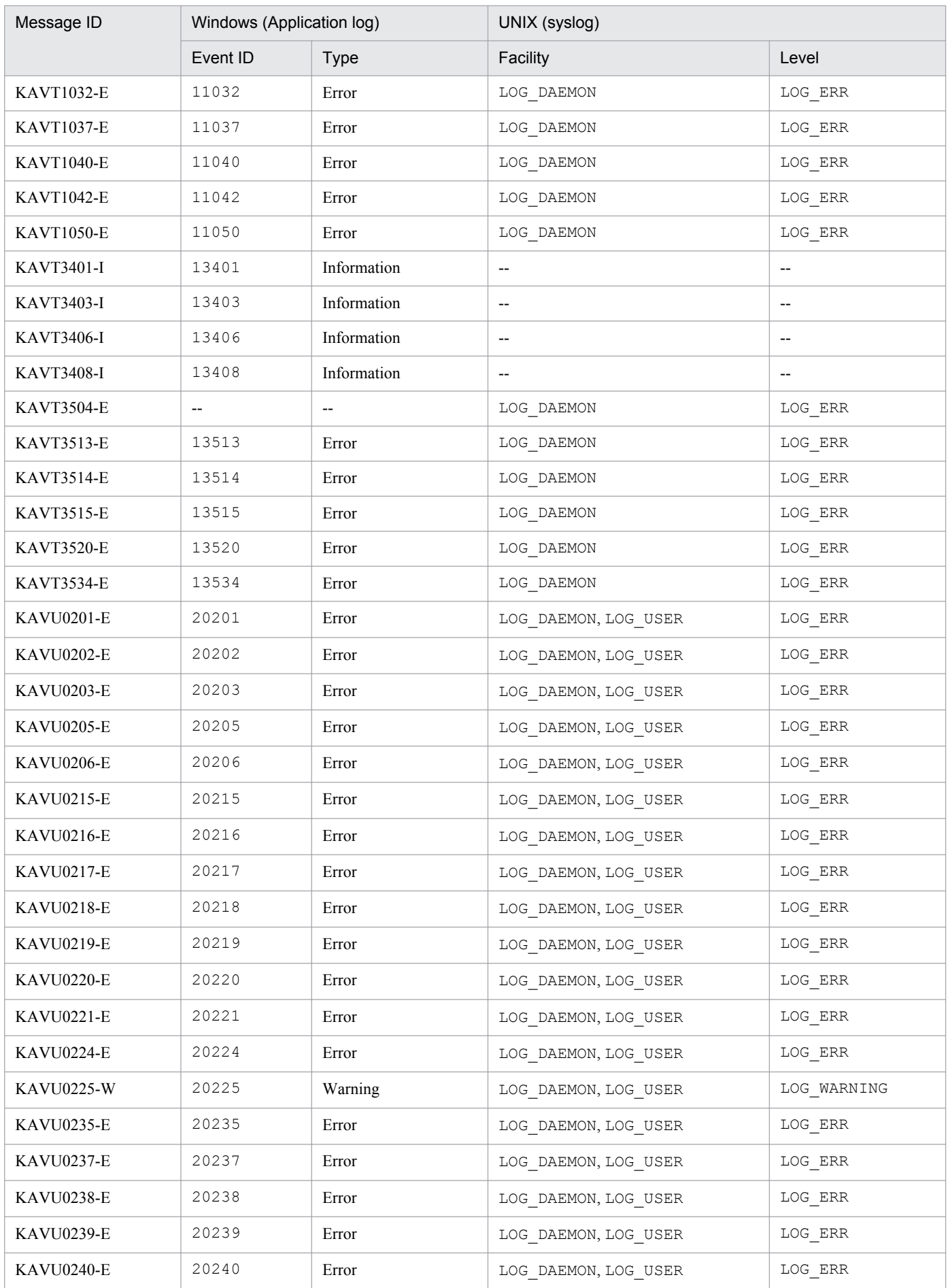

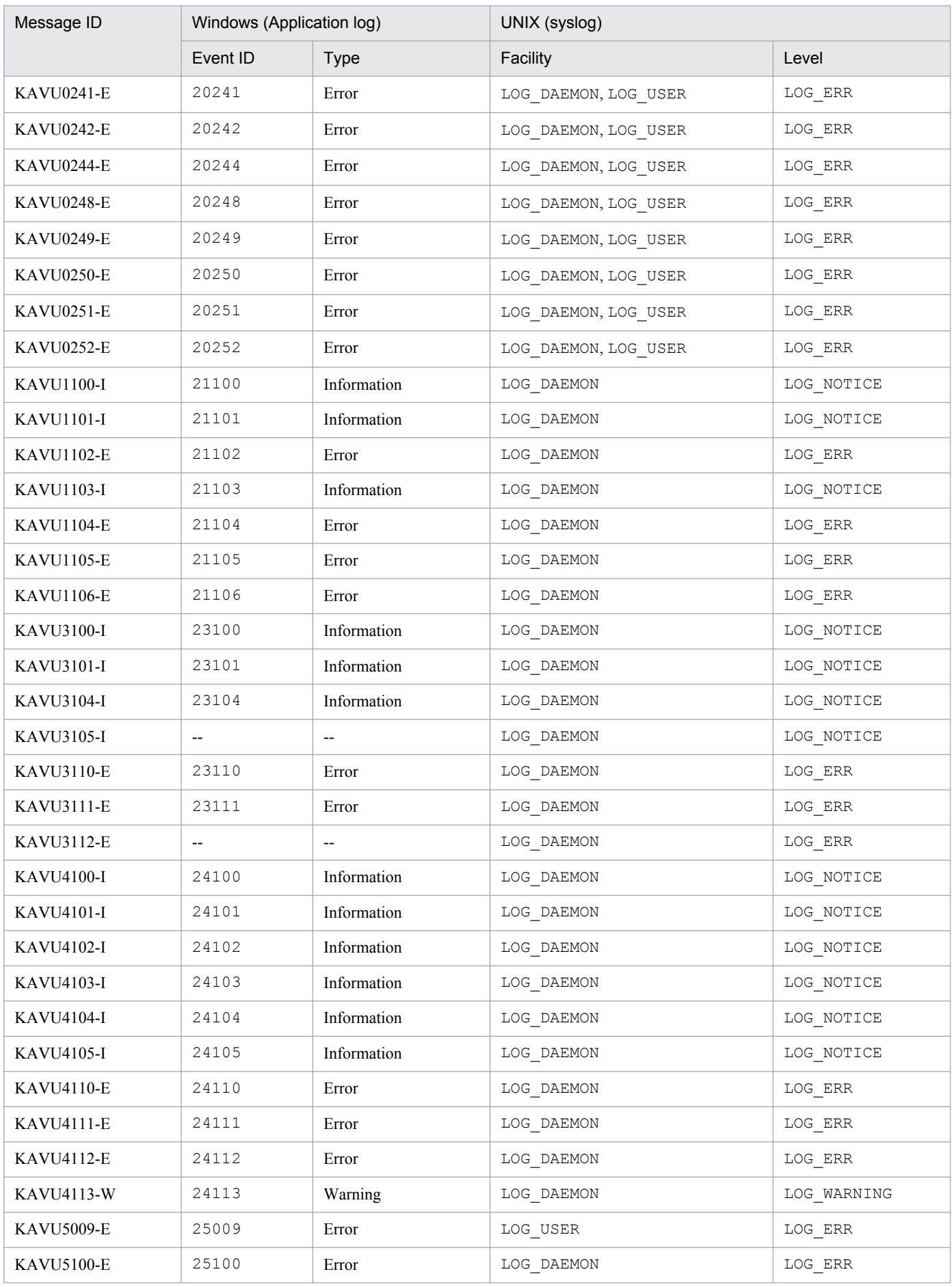

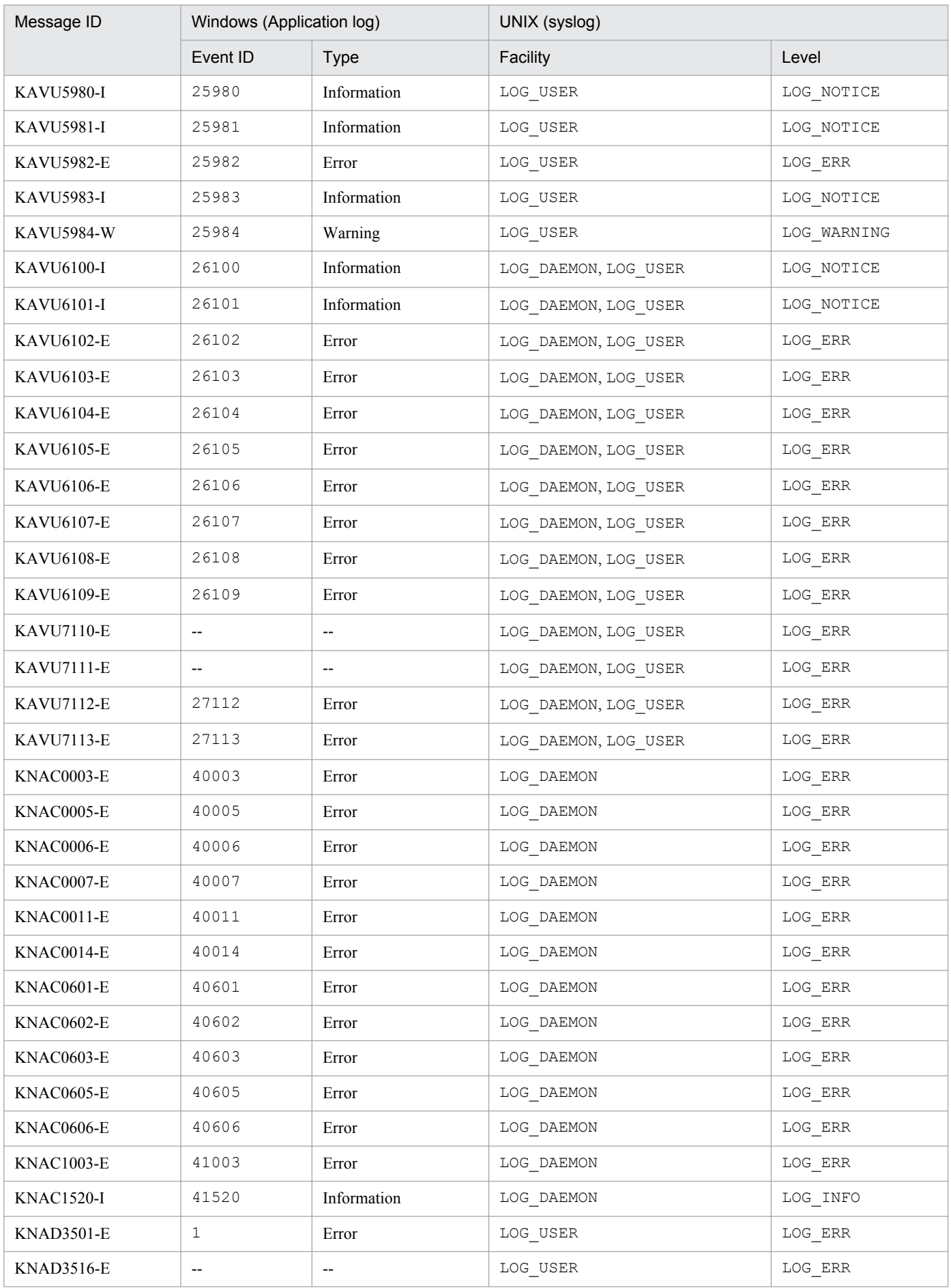

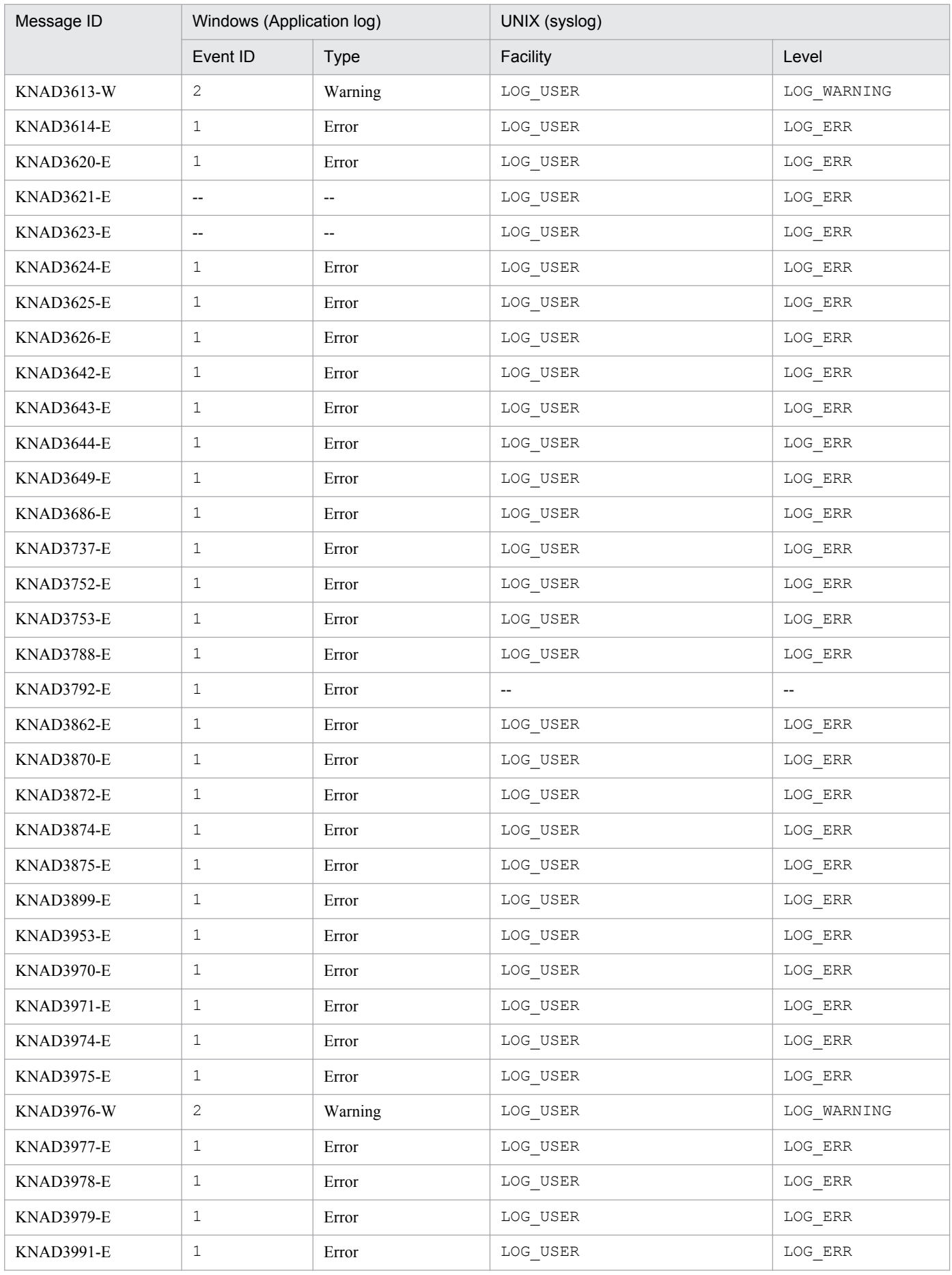

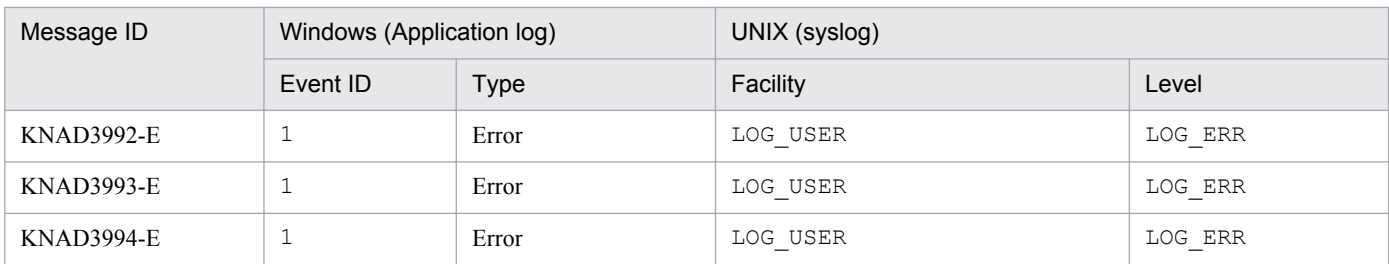

Legend:

-- : Not applicable

#

If yes is specified for the LOGINFOALL environment setting parameter, this message is output with a parenthesized event ID.

# **1.4.2 Information about the Windows event log**

For the events output by JP1/AJS3, JP1/AJS2 is usually set as the *source*. Exceptions to this rule are when one of the following values is set as *source* for the events output by JP1/AJS3 Console or an embedded database:

- **•** For JP1/AJS3 Console Manager: "JP1/AJS2 Console Manager"
- **•** For JP1/AJS3 Console Agent: "JP1/AJS2 Console Agent"
- For an embedded database: "JP1/AJS3\_Database \_JFn" (where n is a value from 0 to 9, or A to Z)

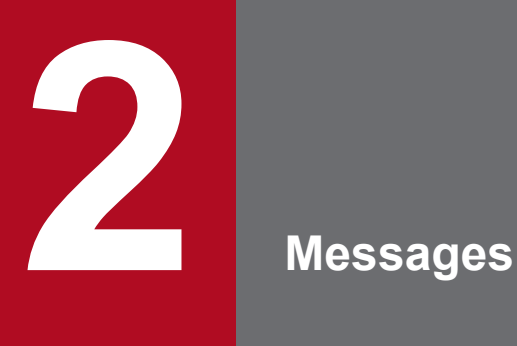

This chapter explains the messages output by JP1/AJS3 and how to take actions for them.

# **2.1 Messages beginning with KAJS (Messages about passing information setting jobs)**

This section lists the messages that begin with KAJS (messages about passing information setting jobs).

#### KAJS7620-E

An error occurred in internal processing. : *maintenance-information*

An error occurred during internal processing.

(S)

Cancels execution of the passing information setting job.

(O)

Check whether any of the following probable causes are present:

If you used the  $a$  is define command to define the passing information setting job

Review the job definition, checking for the following:

- **•** Are the mandatory parameters specified?
- Do any of the following apply to the prm parameter?
	- No prm parameter is specified.
	- No operands are specified.
	- The output variable name is too long.
	- More than 33 output variables are specified.
- **•** Do any regular expressions exceed the maximum length?

If the job is defined incorrectly, correct the definition and then re-execute the job.

If you used JP1/AJS3 - View to define the passing information setting job

The error might only be temporary. Execute the job again. If the same error occurs, use the data collection tool to collect data and contact the system administrator.

If the passing information setting job ends with a return value of 92

Check that the values that can be designated for environment setting parameter PassingInfoUsePreRc are set. For details about the PassingInfoUsePreRc environment Settings, see *2.3 Setting up the job execution environment* in the *Job Management Partner 1/Automatic Job Management System 3 Configuration Guide 2*.

## KAJS7621-E

The macro variable name (*macro-variable-name*) when the global macro variable was set is duplicated.

The same macro variable name was specified more than once when setting global macro variables.

(S)

Cancels execution of the passing information setting job.

(O)

Change the repeated macro variable name, and then re-execute the job.

## KAJS7622-E

The standard output file of the preceding job, for obtaining the set value of the global macro variable, does not exist.

The standard output file of the preceding job does not exist or is 0 bytes.

(S)

Cancels execution of the passing information setting job.

(O)

Check the following:

- **•** Is the preceding job a PC job, Unix job, or custom job?
- **•** Is the standard output file name specified in the preceding job?
- Did the preceding job output at least 1 byte of data to the standard output file?

Note that the information in the Execution Result Details dialog box was output by the job to standard error output. This differs from the information output to standard output.

# KAJS7623-E

The specification of the regular expression (*regular-expression*) for analyzing the set value of the global macro variable (*macro-variable-name*) is invalid.

A regular expression for analyzing the setting of a global macro variable is specified incorrectly.

### (S)

Cancels execution of the passing information setting job.

#### (O)

Correct the regular expression, and execute the job again.

## KAJS7624-E

Memory became insufficient during compare processing for the regular expression (*regular-expression*) for analyzing the set value of the global macro variable (*macro-variable-name*). : *maintenance-information*

Insufficient memory was available to compare the value of a global macro variable against a regular expression.

#### (S)

Cancels execution of the passing information setting job.

(O)

Make more memory available by terminating unnecessary processes, and then re-execute the job.

## KAJS7625-E

A line exceeding 1024 bytes (*line-number*) exists in the standard output file (*standard-output-file-name*) of the preceding job for obtaining the set value of the global macro variable.

A line in the standard output file of the preceding job for obtaining the value of the global macro variable exceeded 1,024 bytes, preventing the system from comparing it against the regular expression.

### (S)

Cancels command execution.

### (O)

Make sure that no lines exceed 1,024 bytes in the execution results of the preceding job.

## KAJS7626-W

A null string was set for the value of the global macro variable (*macro-variable-name*) because, in the standard output file of the preceding job, no line matched the regular expression (*regular-expression*).

A null string was set as the value of the global macro variable because no line in the standard output file of the preceding job matched the regular expression.

### (S)

Cancels execution of the passing information setting job.

#### (O)

Review the regular expression and the standard output of the preceding job, and re-execute the job as necessary.

# KAJS7628-E

An error occurred during processing to read the standard output file (*standard-output-file-name*) of the preceding job for obtaining the set value of the global macro variable. : *maintenance-information*

An error occurred when reading the standard output file of the preceding job for obtaining the global macro variable value.

#### (S)

Cancels execution of the passing information setting job.

#### (O)

The probable causes are as follows:

- When the a j sdefine command was used to define the passing information setting job, env="AJS2SO\_STDOUTFILE=?AJS2SO\_STDOUTFILE?"; was specified incorrectly.
- **•** A temporary error occurred.

If env="AJS2SO\_STDOUTFILE=?AJS2SO\_STDOUTFILE?"; was specified incorrectly, correct it and then execute the job again.

In the case of a temporary error, execute the job again. If the error still occurs, use the data collection tool to collect data and contact the system administrator.

## KAJS7629-E

An attempt to create the global macro file (*global-macro-file-name*) while setting the global macro variable has failed. : *maintenance-information*

An attempt to create a global macro file failed when setting a global macro variable.

## (S)

Cancels execution of the passing information setting job.

#### (O)

Make sure that the disk where the global macro file is to be created has sufficient free space. The global macro file is created in the job information storage folder. If disk space was insufficient, make more space available and execute the job again. If the disk has sufficient free space, execute the job again in case the error was temporary. If the error still occurs, use the data collection tool to collect data and contact the system administrator.

## KAJS7630-E

An error occurred during compare processing for the regular expression (*regular-expression*) for analyzing the set value of the global macro variable (*macro-variable-name*). : *maintenance-information*

An error occurred when comparing a regular expression against the value of a global macro variable.

(S)

Cancels execution of the passing information setting job.

(O)

Execute the job again in case the error was temporary. If the error still occurs, use the data collection tool to collect data and contact the system administrator.

# **2.2 Messages beginning with KAVC (Messages about JP1/AJS3 Console)**

This section lists the messages that begin with KAVC (Messages about JP1/AJS3 Console).

The JP1/AJS3 component that displays messages that begin with KAVC is determined based on the message ID. The following table lists message IDs and the component that displays those messages.

Table 2-1: Message IDs and the component displaying those messages

| <b>No</b> | Message ID          | Component displaying messages                                                                                               |
|-----------|---------------------|----------------------------------------------------------------------------------------------------|
|           | KAVC0001 - KAVC2000 | JP1/AJS3 Console Manager                                                                                                    |
|           | KAVC2001 - KAVC4000 | JP1/AJS3 Console Agent                                                                                                    |
|           | KAVC4001 - KAVC6000 | JP1/AJS3 Console View                                                                                                    |
|           | KAVC6001 - KAVC7000 | $JP1/AJS3$ Console View (A message is displayed in a dialog box if the status is<br>unknown or if an operation has failed.) |

## KAVC0001-I

JP1/AJS2 Console Manager service started.

The JP1/AJS3 Console Manager has started.

#### (S)

Continues processing.

# KAVC0002-I

JP1/AJS2 Console Manager service ended.

The JP1/AJS3 Console Manager service has terminated.

#### (S)

Terminates the JP1/AJS3 Console Manager service.

## KAVC0081-I

JP1/AJS2 Console Manager service has been installed.

The JP1/AJS3 Console Manager service has been set up.

#### (S)

Sets up the JP1/AJS3 Console Manager service.

#### KAVC0082-I

JP1/AJS2 Console Manager service has been removed.

The JP1/AJS3 Console Manager service has been removed.

#### (S)

Removed the JP1/AJS3 Console Manager service.

### KAVC0083-I

Stopping JP1/AJS2 Console Manager service.

Now stopping the JP1/AJS3 Console Manager service.

#### (S)

Stops the JP1/AJS3 Console Manager service.

#### KAVC0084-E

JP1/AJS2 Console Manager service is set up already.

Setup processing for JP1/AJS3 Console Manager was not performed because the JP1/AJS3 Console Manager service has already been set up.

#### (S)

Terminates setup processing.

#### (O)

Make sure that the JP1/AJS3 Console Manager service has been set up.

#### KAVC0085-E

JP1/AJS2 Console Manager service is not set up.

The JP1/AJS3 Console Manager service was not deleted because the JP1/AJS3 Console Manager service has not been set up.

#### (S)

Terminates setup processing.

#### (O)

Check whether the JP1/AJS3 Console Manager service has been set up.

#### KAVC0086-E

An error occurred during installing JP1/AJS2 Console Manager service. : *maintenance-information-1 maintenance-information-2*

An error occurred during setup of the JP1/AJS3 Console Manager service.

## (S)

Terminates setup processing.

## (O)

Execute the setup command while logged on as an OS user who is a member of the Administrators group. If the UAC function is enabled in Windows, the administrator must re-execute the command. Memory or disk space may be insufficient. Terminate unnecessary applications, and then re-execute the setup command.

#### KAVC0087-E

An error occurred during removing JP1/AJS2 Console Manager service. : *maintenance-information-1 maintenance-information-2*

An error occurred during deletion of the JP1/AJS3 Console Manager service.

#### (S)

Terminates setup processing.

## (O)

Execute the setup command while logged on as an OS user who is a member of the Administrators group. Memory or disk space may be insufficient. Terminate unnecessary applications, and then re-execute the setup command.

# KAVC0100-E

Illegal option (*option*) exists.

An invalid option is specified.

#### (S)

Cancels command execution.

#### (O)

Specify the correct option, and then re-execute the command.

### KAVC0101-E

Value for option (*option*) is not specified.

The option does not contain any value.

#### (S)

Cancels command execution.

#### (O)

Specify the value for the option, and then re-execute the command.

## KAVC0102-E

Extra argument(s) exist.

One or more unnecessary arguments were specified.

#### (S)

Cancels command execution.

### (O)

Delete the unnecessary arguments, and then re-execute the command.

## KAVC0103-E

Invalid value for option (*option*).

The option contains an invalid value.

#### (S)

Cancels command execution.

Correct the value for the option, and then re-execute the command.

### KAVC0104-E

Option (*option*) appears twice or more.

The same option was specified more than once.

#### (S)

Cancels command execution.

(O)

Specify the option only once, and then re-execute the command.

### KAVC0108-E

Only super user or administrator can execute.

A user who does not have superuser privileges or is not logged on as a member of the Administrators group attempted to execute a command. In environments managed by AJS administrators, a user who is not an AJS administrator or who does not have superuser privileges attempted to execute a command.

(S)

Cancels command execution.

(O)

Execute the command while logged on as a user with superuser privileges or as a member of the Administrators group.

If the UAC function is enabled in Windows, the administrator must re-execute the command.

In environments managed by AJS administrators, an AJS administrator or a user who has superuser privileges must execute the command.

## KAVC0119-E

Cannot use - in use by other user. : *file-name*

The operation is impossible because another user is using the file that you attempted to manipulate.

(S)

Cancels command execution.

(O)

Wait for the other user to finish using the file, and then re-execute the command.

#### KAVC0126-E

Operand value exceeds prescribed length.

The value of the operand exceeds the prescribed length. If this error occurred during execution of the ajscmprint command, the probable causes are:

- The JP1 user name specified in the -u argument exceeds 31 bytes.
- The logical host name specified in the  $-mh$  argument exceeds 255 bytes.

### (S)

Cancels command execution.

(O)

Correct the error, and then re-execute the command.

# KAVC0127-E

Specified file (*file-name*) does not exist.

The file does not exist.

(S)

Cancels command execution.

(O)

Correct the file name or create the file. Then, re-execute the command.

# KAVC0150-E

The business scope cannot be displayed because another user is currently changing the definition.

An attempt to display the business scope for the JP1 user specified in the  $-\mu$  option of the a jscmprint command has failed because another user is currently defining that business scope. Alternatively, access permissions for the data directory have not been assigned.

## (S)

Cancels command execution.

(O)

Set the monitoring mode to the JP1/AJS3 Console View to which the JP1 user specified in the  $-\nu$  option has logged on. Alternatively, terminate JP1/AJS3 Console View then re-execute the command.

For environments that allow AJS administrators to perform operations, see *B.2 Access permissions for directories or files required for command operations by the AJS administrator* in the manual *Job Management Partner 1/ Automatic Job Management System 3 Command Reference 2*.

# KAVC0151-E

The definition information of the specified user was not found. : *maintenance-information*

The business scope for the JP1 user specified in the -u option of the a jscmprint command is not defined. If this message appears even though the business scope is defined, the probable causes are:

- The JP1 user name specified in the  $-u$  option is invalid.
- If you are using a logical host, the logical host is not correctly specified in the  $-mh$  option or JP1\_HOSTNAME environment variable.

#### (S)

Cancels command execution.

(O)

Correct the cause of the error, and then re-execute the command.

# KAVC0152-E

The logical host name is invalid. : *maintenance-information*

The logical host name specified in the command option and JP1\_HOSTNAME environment variable is invalid.

#### (S)

Cancels command execution.

#### (O)

Correct the cause of the error, and then re-execute the command.

#### KAVC0158-E

Invalid options are specified.

An invalid option is specified.

#### (S)

Cancels command execution.

#### (O)

Specify the correct option, and then re-execute the command.

#### KAVC0200-E

Failed to convert string (*string-before-character-set-conversion*) : *maintenance-information-1 maintenanceinformation-2 maintenance-information-3*

Character set conversion failed.

#### (S)

Cancels processing.

#### (O)

If the KAVC0902-E message was output before this message, memory is insufficient. Take action according to the instructions given by the KAVC0902-E message.

If the KAVC0902-E message was not output before this message, contact the system administrator and collect data.

For details about the data you must collect, see *1.3 Data to be collected when a problem occurs* in the manual *Job Management Partner 1/Automatic Job Management System 3 Troubleshooting* and *1.4 Collecting data for troubleshooting* in the manual *Job Management Partner 1/Automatic Job Management System 3 Troubleshooting*.

#### KAVC0330-E

No authorization.

You do not have permission for the related file and directory.

#### (S)

Cancels command execution if the error occurred during command execution. For other cases, the system cancels processing.

(O)

If the error occurred during execution of a command, execute the command after logging on as a user who has the necessary privileges. For other cases, check the privileges required for a user who wants to execute the service.

### KAVC0331-E

Invalid specification in configuration definition. (*item-name*)

The JP1/AJS3 Console Manager environment settings contain an invalid specification.

#### (S)

Assumes the default value and continues processing.

#### (O)

Set the environment setting parameter indicated in *item-name* correctly according to *2.8 Setting up the JP1/AJS3 Console environment* in the *Job Management Partner 1/Automatic Job Management System 3 Configuration Guide 2*.

If DATADIRECTORY is indicated in *item-name*, make sure that the directory specified in the DATADIRECTORY environment setting parameter exists. If it does not exist, create a directory.

If this message (*item-name* is DATADIRECTORY) appears when you execute the ajscmprint command in a cluster environment, make sure that the machine on which the command was executed is the primary node of the specified logical host. If it is not the primary node, execute the a jscmprint command on the primary node.

### KAVC0355-E

Invalid data received from JP1/AJS2 Console Agent. (*maintenance-information-1*, *maintenance-information-2*)

Invalid data was received from JP1/AJS3 Console Agent.

#### (S)

Cancels the communication with JP1/AJS3 Console Agent and continues processing.

#### (O)

Make sure that the port number (jp1ajs2ca) defined in the JP1/AJS3 Console Manager machine matches the definition in the JP1/AJS3 Console Agent machine being monitored.

#### KAVC0356-E

Defined data is corrupted. : *maintenance-information*

Processing is impossible due to corrupted definition data.

#### (S)

Cancels processing for the JP1 user with the corrupted definition data and continues processing.

#### (O)

Stop the JP1/AJS3 Console Manager service, collect the following data, and then contact the system administrator:

- **•** JP1/AJS3 Console Manager log
- **•** Data directory

For details on how to collect the log, see *1.3 Data to be collected when a problem occurs* in the manual *Job Management Partner 1/Automatic Job Management System 3 Troubleshooting* and *1.4 Collecting data for troubleshooting* in the manual *Job Management Partner 1/Automatic Job Management System 3 Troubleshooting*.

After collecting the data, delete the data directory. Then, restore the data directory from the backup.

After restoring the data, start the JP1/AJS3 Console Manager service.

The default path to the data directory is as follows:

**•** For Windows Server 2012 or Windows Server 2008, if the installation folder is in the default folder or a folder protected by the system:

%ALLUSERSPROFILE%\Hitachi\JP1\JP1\_DEFAULT\JP1AJS2CM\database

The default for %ALLUSERSPROFILE% is *system-drive*\ProgramData.

A *folder protected by the system* is the path to a folder in any of the following:

- *system-drive*\Windows
- *system-drive*\Program Files
- *system-drive*\Program Files (x86) (for 64-bit Windows)
- **•** For Windows Server 2012 or Windows Server 2008 in which an installation folder other than the above is used: *JP1/AJS3 Console-installation-folder*\database
- **•** For Windows Server 2003: *JP1/AJS3 Console-installation-folder*\database
- **•** In UNIX: /var/opt/jp1ajs2cm/database

If you are using the JP1/AJS3 Console Manager service on a logical host or specify a path other than the default, see the value of the DATADIRECTORY environment setting parameter.

### KAVC0385-E

Invalid data received from JP1/AJS2 Console View. (*maintenance-information-1*, *maintenance-information-2*)

Invalid data was received from JP1/AJS3 Console View or another program.

#### (S)

Cancels the communication with JP1/AJS3 Console Agent and continues processing.

#### (O)

Make sure that no illegal access was made to the port number  $(jplajs2cm)$  defined in the JP1/AJS3 Console Manager machine from a program other than JP1/AJS3 Console View.

#### KAVC0456-E

Cannot connect because the number of connections exceeded the maximum.

A connection is no longer possible because the number of connections with JP1/AJS3 Console View exceeds the value specified in the MAXSESSION environment setting parameter.

#### (S)

Continues processing, and determines any connection exceeding the maximum to be an error.

#### (O)

Terminate unnecessary instance of JP1/AJS3 Console View. If necessary, re-set the value of the environment setting parameter MAXSESSION.

#### KAVC0532-I

Reception processing from JP1/AJS2 Console View has started. (From: *IP-address*, To: *logical-host-name*, *JP1 user-name*, PID: *process-ID*)

The processing accepted from JP1/AJS3 Console View has started. The connection for *user-name* from *IP-address* was accepted at *logical-host-name*. After this, the process indicated by *process-ID* started.

### (S)

Continues processing.

### KAVC0533-I

Reception processing from JP1/AJS2 Console View has ended. (PID: *process-ID*)

The processing accepted from JP1/AJS3 Console View has terminated. The process indicated by *process-ID* has terminated.

#### (S)

Terminates processing that was accepted from JP1/AJS3 Console View.

## KAVC0802-E

Cannot connect to Access Control Server.

The access control server could not be connected.

#### (S)

Continues processing, determining the connection from JP1/AJS3 Console View to be an error.

#### (O)

Make sure that the authentication server name is correct, and that the authentication server has started on the specified authentication server host.

### KAVC0803-E

Login information is invalid.

The connection from JP1/AJS3 Console View cannot be accepted because login information is invalid.

(S)

Continues processing, determining the connection from JP1/AJS3 Console View to be an error.

(O)

The Login screen appears on JP1/AJS3 Console View. Enter the password to log on again.

## KAVC0805-E

Logical host's composition is not right.

The JP1/AJS3 Console Manager settings were not found in the logical host connected from JP1/AJS3 Console View.

#### (S)

Continues processing, determining the connection from JP1/AJS3 Console View to be an error.

#### (O)

Follow the instructions given by the KAVC4507-E error message that was displayed on JP1/AJS3 Console View when you logged on.

### KAVC0806-E

Environment file name length exceeds 255 bytes.

The name of the environment variable file is more than 255 bytes, which is the maximum length of the host name.

(S)

Cancels execution of the command.

#### (O)

Check the setting of the JP1\_HOSTNAME environment variable.

### KAVC0807-E

An error exists in the certification server setting of the host (*host-name*). (login point IP address: *IP-address*)

The setting of the authentication server for the host indicated by the IP address contains an error.

(S)

Continues processing, determining the connection from JP1/AJS3 Console View to be an error.

(O)

Check and correct the setting of the authentication server for the host. Also make sure that the host name matches the IP address shown in the message.

### KAVC0901-E

I/O error occurred.: *maintenance-information-1 maintenance-information-2 maintenance-information-3*

A file I/O error occurred during processing.

(S)

Cancels the processing for the file in which the error occurred, and continues the process. However, the system cancels the process if it cannot continue processing because of a system file I/O error.

(O)

Collect the syslog, and then contact the system administrator.

#### KAVC0902-E

Insufficient memory occurred.: *maintenance-information-1 maintenance-information-2 maintenanceinformation-3*

The system cancels the processing during which insufficient memory was detected. If insufficient memory was detected during allocation of memory for a key component that could not continue processing, the system aborts the process.

(S)

Cancels the process in which the error occurred.

#### (O)

Check the following settings. Then, if necessary, re-execute the processing for which memory was insufficient.

**•** In UNIX, see *Release Notes*, and make sure that the value of the kernel parameter for memory is greater than the estimated value.

**•** Check the status of the process that was running when the error occurred to make sure that the amount of memory available is greater than the estimated value.

### KAVC0903-E

System error occurred.: *maintenance-information-1 maintenance-information-2 maintenance-information-3 maintenance-information-4*

A system error occurred during processing.

(S)

Cancels the process in which the error occurred.

#### (O)

Contact the system administrator, and collect data.

For details about the data you must collect, see *1.3 Data to be collected when a problem occurs* in the manual *Job Management Partner 1/Automatic Job Management System 3 Troubleshooting* and *1.4 Collecting data for troubleshooting* in the manual *Job Management Partner 1/Automatic Job Management System 3 Troubleshooting*.

#### KAVC0904-E

Unexpected error occurred in JP1/AJS2 Console Manager.: *maintenance-information-1 maintenanceinformation-2 maintenance-information-3 maintenance-information-4*

An unexpected error occurred during processing.

(S)

Cancels the process in which the error occurred. If possible, the system outputs the core dump for the process.

(O)

Contact the system administrator, and collect data.

For details about the data you must collect, see *1.3 Data to be collected when a problem occurs* in the manual *Job Management Partner 1/Automatic Job Management System 3 Troubleshooting* and *1.4 Collecting data for troubleshooting* in the manual *Job Management Partner 1/Automatic Job Management System 3 Troubleshooting*.

#### KAVC0905-E

Failed to put message (*message-ID*).: *maintenance-information-1 maintenance-information-2 maintenanceinformation-3 maintenance-information-4*

The system attempted to output an error message because an error occurred, but it failed.

(S)

Cancels the process in which the error occurred.

(O)

Take actions according to the displayed message and the error message provided by the system.

# KAVC0907-E

No more space in file (*file-name*).

The file system or the device does not have sufficient free space for writing a file.

#### (S)

Cancels the process in which the error occurred.

### (O)

Delete unnecessary files to make free space. If you want to write to a user file, output it to another file system or device.

## KAVC0916-E

A system call (*system-call-name*) error occurred when starting process.:errno=*value-acquired-by-errno*

A system call error occurred while the AJS administrator was starting a process.

### (S)

Terminates the process.

### (O)

Use the data collection tool to collect data and contact the system administrator (see *[1.2.3 To the system](#page-26-0) [administrators](#page-26-0)*).

# KAVC0920-W

Message process failed to initialize. (*maintenance-information*)

The message output could not be initialized.

#### (S)

The message is output without text.

If HNTR\_Initialize Failure is shown in *maintenance-information*, no message is output to the integrated trace log.

(O)

Check whether resources are insufficient. Also check the running status of Hitachi Network Objectplaza Trace Monitor.

In UNIX, see *Release Notes*, and check the following items in the kernel parameters:

- **•** Maximum number of files allowed to be open for a process or system
- **•** Maximum number of file descriptors allowed (a limit value related to the file system)

# KAVC0943-E

Environment of the practice authority is injustice. *maintenance-information*

The execution permission environment is invalid. The probable causes are:

- **•** The user is neither an AJS administrator nor a superuser.
- **•** The JP1 administrators group name was changed.
- **•** The OS user specified as the AJS administrator was deleted.
- **•** The primary group name of the OS user specified as the AJS administrator was changed.
- **•** At least one of these is inconsistent: user name, user ID, group name, or group ID on the primary and secondary nodes.

### (S)

Cancels the command.

(O)

Configure the execution permission environment correctly, and then re-execute the operation.

# KAVC0950-E

File processing count exceeds the limit.

The number of files to be processed exceeded the limit.

### (S)

Cancels the process in which the error occurred.

(O)

Terminate unnecessary windows, dialog boxes, and processes, and then re-execute the operation. In UNIX, see *Release Notes*, and check the following items in the kernel parameters:

- **•** Maximum number of files allowed to be open for a process or system
- **•** Maximum number of file descriptors allowed (a limit value related to the file system)

# KAVC0951-E

Not enough space in file system.

The file system does not have sufficient space.

(S)

Cancels the process in which the error occurred.

(O)

Terminate unnecessary windows, dialog boxes, and processes, and delete unnecessary files to increase available free space. Then re-execute the operation.

In UNIX, see *Release Notes*, and check the following items in the kernel parameters:

- **•** Maximum number of files allowed to be open for a process or system
- **•** Maximum number of file descriptors allowed (a limit value related to the file system)

# KAVC0953-E

System resources became insufficient.

System resources became insufficient.

(S)

Cancels the process in which the error occurred.

(O)

Terminate unnecessary windows, dialog boxes, and processes, and then re-execute the operation. In UNIX, see *Release Notes*, and check the following items in the kernel parameters:

- **•** Maximum number of files allowed to be open for a process or system
- **•** Maximum number of file descriptors allowed (a limit value related to the file system)

### KAVC2001-I

JP1/AJS2 Console Agent service started.

#### The JP1/AJS3 Console Agent service has started.

#### (S)

Continues processing.

### KAVC2002-I

JP1/AJS2 Console Agent service ended.

The JP1/AJS3 Console Agent service has terminated.

#### (S)

Terminates the JP1/AJS3 Console Agent service.

### KAVC2081-I

JP1/AJS2 Console Agent service has been installed.

The JP1/AJS3 Console Agent service has been set up.

#### (S)

Terminates setup processing.

#### KAVC2082-I

JP1/AJS2 Console Agent service has been removed.

The JP1/AJS3 Console Agent has been removed.

#### (S)

Terminates setup processing.

#### KAVC2083-I

Stopping JP1/AJS2 Console Agent service.

The system is stopping the JP1/AJS3 Console Agent service.

#### (S)

Is stopping the JP1/AJS3 Console Agent service.

#### KAVC2084-E

JP1/AJS2 Console Agent service has already been installed.

Setup processing for JP1/AJS3 Console Agent was not performed because the JP1/AJS3 Console Agent service has already been set up.

#### (S)

Terminates setup processing.

Make sure that the JP1/AJS3 Console Agent service has been set up.

### KAVC2085-E

JP1/AJS2 Console Agent service has not been installed yet.

The JP1/AJS3 Console Agent service was not deleted because the JP1/AJS3 Console Agent service has not been set up.

#### (S)

Terminates setup processing.

#### (O)

Check whether the JP1/AJS3 Console Agent service has been set up.

### KAVC2086-E

An error occurred during installing JP1/AJS2 Console Agent service.: *maintenance-information-1 maintenanceinformation-2*

An error occurred during setup of the JP1/AJS3 Console Agent service.

(S)

Terminates setup processing.

#### (O)

Execute the setup command while logged on as an OS user who is a member of the Administrators group. If the UAC function is enabled in Windows, the administrator must re-execute the command. Memory or disk space may be insufficient. Terminate unnecessary applications, and then re-execute the setup command.

## KAVC2087-E

An error occurred during removing JP1/AJS2 Console Agent service.: *maintenance-information-1 maintenanceinformation-2*

An error occurred during the removal of the JP1/AJS3 Console Agent service.

(S)

Terminates setup processing.

(O)

Execute the setup command with the privileges of an OS user who is a member of the Administrators group. Memory or disk space may be insufficient. Terminate unnecessary applications, and then re-execute the setup command.

#### KAVC2100-E

Illegal option (*option*) exists.

An invalid option is specified.

(S)

Cancels command execution.

# (O)

Specify the correct option, and then re-execute the command.
## KAVC2102-E

Extra argument(s) exist.

One or more unnecessary arguments are specified.

#### (S)

Cancels command execution.

### (O)

Delete unnecessary arguments, and then re-execute the command.

## KAVC2103-E

Invalid value for option (*option*).

An incorrect value is specified for the option.

#### (S)

Cancels command execution.

#### (O)

Specify the correct value for the option, and then re-execute the command.

## KAVC2108-E

Only super user or administrator can execute.

A user who did not have superuser privileges or did not log on as a member of the Administrators group attempted to execute the command. In environments managed by AJS administrators, a user who is not an AJS administrator or who does not have superuser privileges attempted to execute a command.

(S)

Cancels command execution.

(O)

Execute the command while logged on as a user with superuser privileges or as a member of the Administrators group.If the UAC function is enabled in Windows, the administrator must re-execute the command. In an environments managed by AJS administrators, an AJS administrator or a user who has superuser privileges

must execute the command.

## KAVC2119-E

Cannot use - in use by other user.: *file-name*

You cannot perform the operation on the file because another user is using it.

#### (S)

Cancels command execution.

(O)

Wait for the other user to finish using the file, and then re-execute the command.

## KAVC2127-E

Specified file (*file-name*) does not exist.

The specified file does not exist.

### (S)

Cancels command execution.

### (O)

Specify the correct file name or create a file, and then re-execute the command.

## KAVC2158-E

Invalid options are specified.

Invalid options are specified.

### (S)

Cancels command execution.

### (O)

Specify the correct options, and then re-execute the command.

## KAVC2200-E

Failed to convert string (*string-before-character-set-conversion*) : *maintenance-information-1 maintenanceinformation-2 maintenance-information-3*

Character set conversion failed.

### (S)

Cancels processing.

#### (O)

If the KAVC2902-E message was output before this message, memory is insufficient. Take action according to the instructions given by the KAVC2902-E message.

If the KAVC2902-E message was not output before this message, contact the system administrator and collect data.

For details about the data you must collect, see *1.3 Data to be collected when a problem occurs* in the manual *Job Management Partner 1/Automatic Job Management System 3 Troubleshooting* and *1.4 Collecting data for troubleshooting* in the manual *Job Management Partner 1/Automatic Job Management System 3 Troubleshooting*.

## KAVC2330-E

No authorization.

You do not have authorization for the related files and directories.

#### (S)

Cancels command execution if the error occurred during command execution. For other cases, the system cancels processing.

(O)

If the error occurred during execution of a command, execute the command as a user who has the required privileges. For other cases, check the privileges required for a user who wants to execute the service.

## KAVC2331-E

Invalid specification in configuration definition. (*item-name*)

The environment setting for JP1/AJS3 Console Agent contains an invalid specification.

(S)

Continues processing with the default values.

#### (O)

Set the environment setting parameter indicated in *item-name* correctly according to *2.8 Setting up the JP1/AJS3 Console environment* in the *Job Management Partner 1/Automatic Job Management System 3 Configuration Guide 2*.

## KAVC2381-E

JP1/AJS2 Console Agent service has already started monitoring. *maintenance-information*

Although JP1/AJS3 Console Agent has already started monitoring, it received a request for an object list update or for a start of monitoring it, from JP1/AJS3 Console Manager.

(S)

Cancels the communication with JP1/AJS3 Console Manager and continues processing.

(O)

Contact the system administrator and collect data.

For details about the data you must collect, see *1.3 Data to be collected when a problem occurs* in the manual *Job Management Partner 1/Automatic Job Management System 3 Troubleshooting* and *1.4 Collecting data for troubleshooting* in the manual *Job Management Partner 1/Automatic Job Management System 3 Troubleshooting*.

## KAVC2382-E

JP1/AJS2 Console Agent service is not ready to start monitoring. *maintenance-information*

JP1/AJS3 Console Agent received a monitoring request from JP1/AJS3 Console Manager, but is not ready for monitoring.

(S)

Cancels the communication with JP1/AJS3 Console Manager and continues processing.

(O)

Contact the system administrator and collect data.

For details about the data you must collect, see *1.3 Data to be collected when a problem occurs* in the manual *Job Management Partner 1/Automatic Job Management System 3 Troubleshooting* and *1.4 Collecting data for troubleshooting* in the manual *Job Management Partner 1/Automatic Job Management System 3 Troubleshooting*.

## KAVC2383-E

JP1/AJS2 Console Agent service has already stopped monitoring. *maintenance-information*

JP1/AJS3 Console Agent received a monitoring request from JP1/AJS3 Console Manager, but has already stopped monitoring.

Cancels the communication with JP1/AJS3 Console Manager and continues processing.

(O)

Contact the system administrator and collect data.

For details about the data you must collect, see *1.3 Data to be collected when a problem occurs* in the manual *Job Management Partner 1/Automatic Job Management System 3 Troubleshooting* and *1.4 Collecting data for troubleshooting* in the manual *Job Management Partner 1/Automatic Job Management System 3 Troubleshooting*.

# KAVC2384-E

JP1/AJS2 Console Agent service is not updating the monitored object list. *maintenance-information*

JP1/AJS3 Console Manager sent a list of objects to be monitored, but JP1/AJS3 Console Agent is not ready to receive it.

## (S)

Cancels the communication with JP1/AJS3 Console Manager and continues processing.

## (O)

Contact the system administrator and collect data.

For details about the data you must collect, see *1.3 Data to be collected when a problem occurs* in the manual *Job Management Partner 1/Automatic Job Management System 3 Troubleshooting* and *1.4 Collecting data for troubleshooting* in the manual *Job Management Partner 1/Automatic Job Management System 3 Troubleshooting*.

## KAVC2385-E

Invalid data has been received from JP1/AJS2 Console Manager. *maintenance-information*

The system received invalid data from JP1/AJS3 Console Manager or some other program.

### (S)

Cancels the communication with JP1/AJS3 Console Manager and continues processing.

## (O)

Make sure that no illegal access was made to the port number  $(jp1ajs2ca)$  defined in the JP1/AJS3 Console Agent machine from a program other than JP1/AJS3 Console Manager.

# KAVC2386-E

An invalid value exists in the monitoring properties.: *maintenance-information-1 maintenance-information-2 maintenance-information-3*

The monitoring property values received from JP1/AJS3 Console Manager are invalid.

## (S)

Cancels the communication with JP1/AJS3 Console Manager and continues processing.

## (O)

The monitoring method specified in JP1/AJS3 Console Manager may not be supported in JP1/AJS3 Console Agent. If it is not supported, the status of the monitored object displayed in JP1/AJS3 Console View becomes *Unknown*, and the KAVC6251-E message appears in the **Information** text area in the Detailed Information dialog box. Specify the monitoring method supported by the current version of your program.

## KAVC2387-E

The request from JP1/AJS2 Console Manager could not be processed.: *maintenance-information-1 maintenanceinformation-2*

JP1/AJS3 Console Manager sent a request, but JP1/AJS3 Console Agent is not ready to receive it.

(S)

Cancels the communication with JP1/AJS3 Console Manager and continues processing.

(O)

Contact the system administrator and collect data.

For details about the data you must collect, see *1.3 Data to be collected when a problem occurs* in the manual *Job Management Partner 1/Automatic Job Management System 3 Troubleshooting* and *1.4 Collecting data for troubleshooting* in the manual *Job Management Partner 1/Automatic Job Management System 3 Troubleshooting*.

## KAVC2388-E

An attempt to start the command failed.: *maintenance-information*

The command specified in a command execution request received from JP1/AJS3 Console Manager could not be started.

(S)

Continues processing, determining the operation to be an error.

(O)

Memory and system resources may be insufficient. Make sure that there is sufficient memory available. Also make sure that the values set in the kernel parameters are correct according to *Release Notes*.

### KAVC2456-E

Cannot connect because the number of connections exceeded the maximum.

No more connections can be made because the number of connections from JP1/AJS3 Console Manager exceeded the value specified in the MAXSESSION environment setting parameter.

(S)

Continues processing, determining any connection exceeding the maximum to be an error.

(O)

If JP1/AJS3 Console View monitors hosts on the machine unnecessarily, terminate JP1/AJS3 Console View. If necessary, respecify a value in MAXSESSION.

## KAVC2457-E

Cannot connect to host. *maintenance-information*

Since a connection to hosts is restricted, the host to be connected cannot be identified on JP1/AJS3 Console Agent when JP1/AJS3 Console Manager is connected to JP1/AJS3 Console Agent.

(S)

Continues processing, determining the connection from JP1/AJS3 Console Manager to be an error.

### (O)

Check whether the correct host name is specified in the AJS2 unit monitored object. In an environment in which two or more LANs are connected, check the JP1/Base settings for error.

## KAVC2532-I

Reception processing from JP1/AJS2 Console Manager has started. (From: *IP-address*, To: *logical-host-name*, PID: *process-ID*)

Processing that accepted a connection from JP1/AJS3 Console Manager starts. The process from the IP address indicated by From was accepted at the logical host indicated by To, and the processing indicated by PID has started.

(S)

Continues processing.

## KAVC2533-I

Reception processing from JP1/AJS2 Console Manager has ended. *process-information*

A connection request from JP1/AJS3 Console Manager was accepted, so processing for JP1/AJS3 Console Agent is terminated.

### (S)

Terminates processing accepted from JP1/AJS3 Console Manager.

## KAVC2534-I

JP1/AJS2 Console Agent service will connect to the scheduler service (*scheduler-service-name*). *JP1-user-name process-information*

The JP1/AJS3 Console Agent service connected to the scheduler service (*scheduler-service-name*), and started collecting information.

(S)

Continues processing.

## KAVC2535-I

JP1/AJS2 Console Agent service will disconnect from the scheduler service (*scheduler-service-name*). *JP1-username process-information*

The JP1/AJS3 Console Agent service terminates the connection with the service scheduler service (*scheduler-servicename*).

#### (S)

Terminates the collection of information and continues processing.

### KAVC2536-I

The refreshing request has started.

Processing of a request has started. The request, accepted from JP1/AJS3 Console Manager, was to acquire the latest information.

Continues processing.

## KAVC2537-I

The refreshing request has ended.

Processing of a request has ended. The request, accepted from JP1/AJS3 Console Manager, was to acquire the latest information.

## (S)

Terminates the update to the latest information and continues processing.

## KAVC2538-I

The command execution request will now start.: *command-name*

Processing of a request has started. The request, accepted from JP1/AJS3 Console Manager, was to execute a command.

## (S)

Continues processing.

## KAVC2539-I

The command execution request will now end.: *command-name*

Processing of a request has ended. The request, accepted from JP1/AJS3 Console Manager, was to execute the command.

#### (S)

Terminates command execution and continues processing.

## KAVC2804-E

The user-mapping has failed. *maintenance-information-1 maintenance-information-2 maintenance-information-3*

User mapping failed.

#### (S)

Releases the connection with JP1/AJS3 Console Manager and continues processing.

# (O)

The status of a monitored object displayed in JP1/AJS3 Console View is *Unknown*, and the KAVC6222-E message appears in the **Information** text area in the Detailed Information dialog box for that object. Follow the instructions given by the message KAVC6222-E to make sure that user mapping has been specified correctly with the JP1 user name with which the user has logged on to JP1/AJS3 Console View.

## KAVC2805-E

The logical host's configuration is incorrect.: *maintenance-information*

The physical host or logical host settings for JP1/AJS3 - Manager are incorrect.

The probable causes are:

- **•** JP1/AJS3 Manager has not been set up on the logical host.
- **•** The physical host name is more than 255 bytes.

Releases the connection with JP1/AJS3 Console Manager and continues processing.

#### (O)

If the host name indicated in *maintenance-information* is JP1\_DEFAULT, make sure that the host name is no more than 255 bytes.

If the host name indicated in *maintenance-information* is a logical host name, JP1/AJS3 - Manager has not been set up on the logical host. Check the specification of the host name of the monitoring destination for the AJS2 unit monitoring object.

### KAVC2901-E

I/O error occurred.: *maintenance-information-1 maintenance-information-2 maintenance-information-3*

A file I/O error occurred during processing.

#### (S)

Cancels processing for the file in which the error occurred, and continues the process. However, the system cancels the process if it cannot continue the process because of a system file I/O error.

#### (O)

Collect the syslog, and then contact the system administrator.

#### KAVC2902-E

Insufficient memory occurred.: *maintenance-information-1 maintenance-information-2 maintenanceinformation-3*

#### Memory became insufficient.

(S)

Cancels the processing during which insufficient memory was detected. If insufficient memory was detected during allocation of memory for a key component that could not continue processing, the system aborts the process.

(O)

Check the following settings. If necessary, re-execute the processing for which memory was insufficient.

- **•** In UNIX, see *Release Notes* and make sure that the value of the kernel parameter for memory is greater than the estimated value.
- **•** Check the status of the process that was running when the error occurred to make sure that the amount of memory available is greater than the estimated value.

### KAVC2903-E

System error occurred.: *maintenance-information-1 maintenance-information-2 maintenance-information-3 maintenance-information-4*

A system error occurred during processing.

## (S)

Terminates the process in which the error occurred.

### (O)

Contact the system administrator and collect data.

For details about the data you must collect, see *1.3 Data to be collected when a problem occurs* in the manual *Job Management Partner 1/Automatic Job Management System 3 Troubleshooting* and *1.4 Collecting data for troubleshooting* in the manual *Job Management Partner 1/Automatic Job Management System 3 Troubleshooting*.

## KAVC2904-E

Unexpected error occurred in JP1/AJS2 Console Agent.: *maintenance-information-1 maintenance-information-2 maintenance-information-3 maintenance-information-4*

An unexpected error occurred during processing.

(S)

Terminates the process in which the error occurred. If possible, the system outputs the core dump of the process.

(O)

Contact the system administrator and collect data.

For details about the data you must collect, see *1.3 Data to be collected when a problem occurs* in the manual *Job Management Partner 1/Automatic Job Management System 3 Troubleshooting* and *1.4 Collecting data for troubleshooting* in the manual *Job Management Partner 1/Automatic Job Management System 3 Troubleshooting*.

## KAVC2905-E

Failed to put message (*message-ID*).: *maintenance-information-1 maintenance-information-2 maintenanceinformation-3 maintenance-information-4*

The system attempted to output a message because an error occurred, but it failed.

(S)

Cancels the process in which the error occurred.

(O)

Take action according to the displayed message and the error message provided by the system.

## KAVC2907-E

No more space in file (*file-name*).

The file system or the device does not have sufficient free space for writing a file.

(S)

Cancels the process in which the error occurred.

(O)

Delete unnecessary files to make free space. If you want to write a user file, output it to another file system or device.

## KAVC2916-E

A system call (*system-call-name*) error occurred when starting process.:errno=*value-acquired-by-errno*

A system call error occurred while the AJS administrator was starting a process.

Terminates the process.

#### (O)

Use the data collection tool to collect data and contact the system administrator (see *[1.2.3 To the system](#page-26-0) [administrators](#page-26-0)*).

### KAVC2920-W

Message process failed to initialize. (*maintenance-information*)

The message output could not be initialized.

(S)

The message is output without text. If HNTR\_Initialize Failure is shown in *maintenance-information*, no message is output to the integrated trace log.

(O)

Check whether resources are insufficient. Also check the running status of Hitachi Network Objectplaza Trace **Monitor** 

In UNIX, see *Release Notes*, and check the following items in the kernel parameters:

- **•** Maximum number of files allowed to be open for a process or system
- **•** Maximum number of file descriptors allowed (a limit value related to the file system)

## KAVC2943-E

Environment of the practice authority is injustice. *maintenance-information*

The execution permission environment is invalid. The probable causes are:

- **•** The user is neither an AJS administrator nor a superuser.
- **•** The JP1 administrators group name was changed.
- **•** The OS user specified as the AJS administrator was deleted.
- **•** The primary group name of the OS user specified as the AJS administrator was changed.
- **•** At least one of these is inconsistent: user name, user ID, group name, or group ID on the primary and secondary nodes.
- (S)

Cancels the command.

(O)

Configure the execution permission environment correctly, and then re-execute the operation.

## KAVC2950-E

File processing count exceeds the limit.

The number of files to be processed exceeded the limit.

#### (S)

Cancels the process in which the error occurred.

(O)

Terminate unnecessary windows, dialog boxes, and processes, and then re-execute the operation.

- In UNIX, see *Release Notes*, and check the following items in the kernel parameters:
	- **•** Maximum number of files allowed to be open for a process or system
- **•** Maximum number of file descriptors allowed (a limit value related to the file system)

## KAVC2951-E

Not enough space in file system.

The file system does not have sufficient space.

#### (S)

Cancels the process in which the error occurred.

(O)

Terminate unnecessary windows, dialog boxes, and processes, and delete unnecessary files to increase available free space. Then re-execute the operation.

In UNIX, see *Release Notes*, and check the following items in the kernel parameters:

- **•** Maximum number of files allowed to be open for a process or system
- **•** Maximum number of file descriptors allowed (a limit value related to the file system)

## KAVC2953-E

System resources became insufficient.

System resources became insufficient.

(S)

Cancels the process in which the error occurred.

#### (O)

Terminate unnecessary windows, dialog boxes, and processes, and then re-execute the operation. In UNIX, see *Release Notes*, and check the following items in the kernel parameters:

- **•** Maximum number of files allowed to be open for a process or system
- **•** Maximum number of file descriptors allowed (a limit value related to the file system)

## KAVC4001-E

During (*process-name*), (*exception-name*) occurred. JP1/AJS3 Console View will now end. Detailed information [(*maintenance-information*)]

The exception *exception-name* occurred during the execution *of process-name*.

(S)

Terminates JP1/AJS3 Console View.

(O)

Collect the following data, and then contact the system administrator.

**•** A hardcopy of the window

### **•** JP1/AJS3 Console View log files

Click the **OK** button in this message dialog box, and then collect the JP1/AJS3 Console View log files.

#### KAVC4002-E

During (*process-name*), Memory became insufficient. JP1/AJS3 Console View will now end. Detailed information [(*maintenance-information*)]

Memory became insufficient during the execution of *process-name*.

#### (S)

Terminates JP1/AJS3 Console View.

#### (O)

See *14.2.5 Specifying memory usage* in the *Job Management Partner 1/Automatic Job Management System 3 Operator's Guide* and change the maximum memory size that JP1/AJS3 Console View can use. Then restart JP1/ AJS3 Console View.

#### KAVC4003-E

During (*process-name*), a required class file ((*class-file-name*)) was not found. Detailed information [(*maintenance-information*)]

The class file required to execute JP1/AJS3 Console View was not found.

#### (S)

Terminates JP1/AJS3 Console View.

#### (O)

The configuration of JP1/AJS3 - View may have been corrupted. Perform a repair installation.

#### KAVC4004-E

During (*process-name*), the system error occurred. (error factor: (*cause-of-error*))

A system error occurred during the execution of *process-name*.

#### (S)

Terminates JP1/AJS3 Console View.

#### (O)

The configuration of JP1/AJS3 - View may have been corrupted. Perform a repair installation.

#### KAVC4005-E

An unexpected error occurred in start processing. (Detailed information: (*maintenance-information-1*), (*maintenance-information-2*))

An unexpected error occurred during the start of JP1/AJS3 Console View.

(S)

Cancels processing.

## (O)

Memory or free space on the disk may be insufficient. Terminate unnecessary applications, and then restart JP1/ AJS3 Console View. If the error persists, the configuration of JP1/AJS3 - View may have been corrupted. Perform a repair installation.

## KAVC4006-E

Failed to start JP1/AJS3 Console View. (Detailed information: (*maintenance-information*))

JP1/AJS3 Console View could not be started.

(S)

Cancels processing.

```
(O)
```
Memory or free space on the disk may be insufficient. Terminate unnecessary applications, and then restart JP1/ AJS3 Console View. Do not install JP1/AJS3 Console View directly to the root level of the drive. If the error persists, the configuration of JP1/AJS3 - View may have been corrupted. Perform a repair installation.

### KAVC4008-E

JP1/AJS2 - View is installed in an invalid folder.

JP1/AJS3 Console View cannot start because it has been installed in an invalid folder.

```
(S)
```
Cancels processing.

#### (O)

Make sure that the JP1/AJS3 Console View startup file ( $a$ jscon.exe) exists in the following folder: *JP1/AJS3 - View-installation-folder*\bin

## KAVC4010-E

An option specified in ajscon2.conf is too long.

JP1/AJS3 Console View cannot start because the option specified in  $\exists$  reparam in  $\exists$  is conf is too long.

(S)

Cancels processing.

(O)

Compare a jscon2.conf against a jscon2.conf.model to check for any unnecessary options that have been specified.

## KAVC4011-E

The command line parameter is too long.

JP1/AJS3 Console View cannot start because the command line parameter specified in the ajscon command is too long.

Cancels processing.

(O)

Correctly specify the command line parameter, and then re-execute the  $a$  j scon command.

# KAVC4012-E

There is an invalid parameter. [(*invalid-parameter*)]

An invalid parameter was specified in the ajscon command.

## (S)

Terminates JP1/AJS3 Console View.

### (O)

Correct the invalid parameter, and then re-execute the command.

## KAVC4013-E

A required parameter is missing. [(*missing-parameter*)]

A parameter required for the ajscon command is missing.

### (S)

Terminates JP1/AJS3 Console View.

(O)

Add the required parameter, and then re-execute the command.

## KAVC4014-E

The same parameter has already been defined. [(*same-parameter*)]

The same parameter was specified more than once in the a j scon command.

## (S)

Terminates JP1/AJS3 Console View.

### (O)

Delete the duplicate parameter, and then re-execute the command.

# KAVC4015-E

The port number could not be obtained. Confirm whether the service name is defined correctly.

The port number to connect to JP1/AJS3 Console Manager could not be obtained.

### (S)

Terminates JP1/AJS3 Console View.

### (O)

Check whether the correct service name and the correct port number of  $\frac{1}{1}p1a\frac{1}{3}s2c$  m are specified in the services file. If the port number is defined correctly, memory or free space on the disk may be insufficient. Terminate unnecessary applications, and then restart JP1/AJS3 Console View.

JP1/AJS3 Console View cannot be used because it has not been set up.

JP1/AJS3 Console View cannot start because JP1/AJS3 Console View has not been set up.

#### (S)

Cancels processing.

#### (O)

Set up JP1/AJS3 Console View.

## KAVC4017-E

Setup cannot be executed because the installation was incorrect.

Setup cannot be executed because JP1/AJS3 - View has not been installed correctly.

#### (S)

Cancels processing.

### (O)

The configuration of JP1/AJS3 - View may have been corrupted. Perform a repair installation.

## KAVC4018-E

You do not have permission to execute the setup program.

A user who did not log on as a member of the Administrators group attempted to execute the JP1/AJS3 Console View setup command.

### (S)

Cancels processing.

#### (O)

Execute the JP1/AJS3 Console View setup command as a member of the Administrators group.

## KAVC4019-E

Setup failed. (Detailed information: (*maintenance-information*))

The setup command could not be executed.

#### (S)

Cancels processing.

# (O)

Memory or free space on the disk may be insufficient. Terminate unnecessary applications, and then re-execute the setup command. If JP1/IM Console View is indicated in *maintenance-information*, make sure that JP1/IM - Console View and JP1/IM - View have been installed correctly.

## KAVC4020-E

The login information file ((*file-name*)) is not found.

Automatic login failed because the specified login information file did not exist or could not be accessed.

(S)

Terminates JP1/AJS3 Console View.

(O)

Check that the specified login information file is stored in the directory listed below. Also check whether the user who started JP1/AJS3 Console View had the authority to read the login information file. *JP1/AJS3 - View-installation-folder*\conf\

## KAVC4021-E

Specify the value of the login information ((*keyword*)) in the login information file ((*file-name*)).

Automatic login failed because no value is specified for *keyword* in the login information file. This message does not appear unless a value is specified for the password.

(S)

Cancels automatic login, and displays the Login screen. Even if the password is specified, the password does not appear in the Login screen unless both user name and host name are specified.

(O)

In the Login screen, a blank field appears for a value of *keyword* that is not specified in the login information file. Enter a proper value in the blank field, and then log in.

Also check the contents of the login information file, referring to *ajscon* in *3. Commands Used for Special Operation* in the manual *Job Management Partner 1/Automatic Job Management System 3 Command Reference 2*.

## KAVC4022-E

The keyword ((*keyword*)) in the login information file ((*file-name*)) is not specified.

Automatic login failed because *keyword* is not specified in the login information file. The probable causes are:

- **•** The keyword indicated in *keyword* has not been set.
- **•** Spaces or tabs precede or follow the keyword indicated in *keyword*.

(S)

Cancels automatic login, and displays the Login screen. Even if the password is specified, the password does not appear in the Login screen unless both user name and host name are specified.

(O)

In the Login screen, the blank field for the keyword that is not specified in the login information file. Enter the keyword in the blank field, and then log in.

Also check the contents of the login information file, referring to *ajscon* in *3. Commands Used for Special Operation* in the manual *Job Management Partner 1/Automatic Job Management System 3 Command Reference 2*.

# KAVC4027-E

An attempt to read the product information failed. (Detailed information: *function-name*, *return-code*)

An attempt to read the product information failed.

(S)

Cancels processing.

(O)

If the system time has been changed to a time earlier than the time at which the product was installed, return the system time to the original setting, and then retry the operation.

For any other cases, perform an overwrite installation and then retry the operation.

If this message appears again after the overwrite installation, uninstall the product, re-install it, and then retry the operation.

## KAVC4028-W

The folder used for copying files for linking with JP1/IM - View (*folder-name*) does not exist.

The copy destination folder (indicated by *folder-name*) for the files used for linkage with JP1/IM - View was not found in the JP1/IM - View installation folder.

### (S)

Automatically creates the folder indicated by *folder-name* in the JP1/IM - View installation folder, and then continues processing.

### (O)

Check whether JP1/IM - View is installed correctly. If it is, you do not need to take any action. Note that a folder that is automatically created will not be deleted when JP1/IM - View is uninstalled. After uninstalling JP1/IM - View, delete the folder manually.

## KAVC4101-I

"(*window-name*)" was opened.

The message indicates that *window-name* was opened.

#### (S)

Outputs, to the log, the information that *window-name* was opened.

## KAVC4102-I

"(*window-name*)" was closed.

The message indicates that *window-name* was closed.

#### (S)

Outputs, to the log, the information that *window-name* was closed.

## KAVC4103-I

"(*menu-name*)" was selected.

The message indicates that *menu-name* was selected.

### (S)

Outputs, to the log, the information that *menu-name* was selected.

### KAVC4104-W

(*keyword*) has been set to an invalid value ((*value*)).

An invalid value is specified in *keyword* in the setting file.

(S)

Continues processing with the default values.

(O)

Check whether the correct value is specified for *keyword*.

## KAVC4106-W

There is an ineffective parameter. [(*invalid-parameter*)]

An invalid parameter was specified in the a j scon command.

## (S)

Continues processing, ignoring the invalid parameter.

(O)

Check the command line parameters for errors.

# KAVC4107-I

JP1/AJS3 Console View was started. (Version: (*version*), OS user name: (*OS-user-name*))

This message indicates that JP1/AJS3 Console View started.

```
(S)
```
Outputs, to the log, the information that JP1/AJS3 Console View started.

## KAVC4108-I

JP1/AJS3 Console View was stopped.

This message indicates that JP1/AJS3 Console View ended.

### (S)

Outputs, to the log, the information that JP1/AJS3 Console View started.

# KAVC4109-I

"(*dialog-box-name*)" dialog box was opened.

This message indicates that the dialog box shown in *dialog-box-name* opened.

## (S)

Outputs, to the log, the information that the dialog box shown in *dialog-box-name* opened.

# KAVC4110-I

"(*dialog-box-name*)" dialog box was closed.

This message indicates that the dialog box shown in *dialog-box-name* closed.

Outputs, to the log, the information that the dialog box shown in *dialog-box-name* closed.

## KAVC4111-I

The "(*button-name*)" button was chosen in the "(*dialog-box-name*)" dialog box.

This message indicates that the button shown in *button-name* was clicked in the dialog box shown in *dialog-box-name*.

### (S)

Outputs, to the log, the information that the button shown in *button-name* was clicked in the dialog box shown in *dialog-box-name*.

## KAVC4112-I

Now communicating. Please wait.

This message indicates the wait for communication with JP1/AJS3 Console Manager.

### (S)

Informs that the specified operation cannot be processed at once because of the wait for communication with JP1/ AJS3 Console Manager. When the system becomes able to process the specified operation, it automatically closes the message box and continues processing.

### (O)

To cancel the operation, click the **Cancel** button.

## KAVC4113-I

"(*menu-name*)" was checked.

This message indicates that the menu was selected.

### (S)

Outputs, to the log, the information that the menu is selected.

## KAVC4114-I

The check of "(*menu-name*)" was released.

This message indicates that the menu selection was canceled.

# (S)

Outputs, to the log, the information that the selection of the menu was canceled.

# KAVC4115-I

An error occurred, so an operation was not processed.

This message indicates that the operation that was attempted before the message appears was skipped due to an error.

(S)

Informs that the operation attempted before this message appears has been skipped due to an error. After sending this information, the system displays information defined in JP1/AJS3 Console Manager.

### (O)

If this message appears while you are updating definition information, determine the updated part of the information based on the definition information currently displayed in the window. If this message appears while you are performing some other operation, re-execute, skipped the operation as required.

If this message appears immediately after you click the **Yes** button in a *KAVCnnnn-Q* message which requires the user's confirmation, an error message indicating the cause of the error may not appear. To determine the cause of the error, see error messages in the JP1/AJS3 Console View log file (a  $\frac{1}{2}$ coview#*nnnn*  $\{1|2\}$ .log<sup>#1</sup>) that were output at and after the time when the KAV*Cnnnn-*Q message was displayed.

#1

*#nnnn\_* is not displayed when a single unit of JP1/AJS3 Console View is running. If more than one unit are running, any number from 0001 to 9999 is assigned to *nnn*.

# KAVC4116-I

The connection was severed, so an operation was not processed.

This message indicates that the operation that was attempted before the message appeared was skipped because disconnection from JP1/AJS3 Console Manager was detected during processing.

(S)

Reports that the operation that was attempted before this message was not processed because disconnection from JP1/AJS3 Console Manager was detected. Unless automatic reconnection is prohibited, the system reconnects to JP1/AJS3 Console Manager and displays information defined in the currently active JP1/AJS3 Console Manager. The system, however, does not reconnect to JP1/AJS3 Console Manager if it detects disconnection during mode change or reconnection.

(O)

If this message appears while you are updating definition information, determine the updated part of the information based on the definition information currently displayed in the window.

If the message The connection was severed appears on the status bar in the Scope window, you can resume the connection by choosing **File** and then **Reconnect** in the Main Scope window.

## KAVC4117-W

An attempt to read the setting file ((*file-name*)) failed. [(*maintenance-information*)]

This message indicates that the setting file could not be read.

(S)

Outputs, to the log, the information that the setting file could not be read.

Continues processing with assumed defaults.

(O)

Check whether the OS user who started JP1/AJS3 Console View has the authority to read the setting file.

## KAVC4118-W

(*keyword*) could not be updated.

This message indicates that information such as the window size that JP1/AJS3 Console View automatically saved could not be updated.

Outputs, to the log, the information that data (such as the window size that JP1/AJS3 Console View automatically saved) could not be updated.

(O)

Check whether permissions for files under the folder for storing settings files have been changed illegally. The locations of the folders for storing settings files are as follows:

In Windows 8.1, Windows 8, Windows Server 2012, Windows 7, Windows Server 2008, or Windows Vista: %ALLUSERSPROFILE%\Hitachi\JP1\JP1\_DEFAULT\JP1AJS2V\conf

(The default for %ALLUSERSPROFILE% is *system-drive*\ProgramData.)

In Windows Server 2003 or Windows XP Professional:

*JP1/AJS3 - View-installation-folder*\conf

# KAVC4119-W

The communication options could not be acquired. [(*maintenance-information*)]

This message indicates that the communication option for JP1/AJS3 Console View could not be obtained.

(S)

Outputs, to the log, the information that the communication option could not be obtained. Continues processing with assumed defaults.

## (O)

Check whether the OS user who started JP1/AJS3 Console View has the authority to read  $a$ jscon.conf.

## KAVC4220-I

The connection destination was reconnected, so all the Detail Information dialog boxes were closed.

This message indicates that JP1/AJS3 Console Manager was disconnected, and then reconnected. It also indicates that all the displayed Detailed Information dialog boxes were closed due to inconsistency between the definition information when the connection was severed and that when the reconnection was performed.

(S)

Reports that the system disconnected JP1/AJS3 Console Manager, then reconnected it. It also informs that all the displayed Detailed Information dialog boxes were closed because the definition information when the connection was severed may be inconsistent with the definition information when the reconnection was performed.

(O)

Reopen the Detailed Information dialog box.

## KAVC4221-W

The background image file ((*file-name*)) cannot be accessed.

This message indicates that the background image cannot be displayed because the background image file could not be read.

(S)

Outputs, to the log, the information that the background image in *file-name* cannot be displayed in the map area.

### (O)

Check whether *file-name* exists and what the required access permission is. If no parent directory exists for the background image file, create a directory to store that file.

## KAVC4222-I

The business scope to be displayed is already minimized.

This message indicates that the business scope to be displayed was already shown in another Scope window. An attempt to make that window come to the front failed because it had already been minimized into an icon.

#### (S)

Reports that the Business Scope window could not come to the front because it had already been minimized into an icon.

#### (O)

Manually resize the Business Scope window that has been minimized into an icon.

#### KAVC4223-I

The ((*operation-name*)) is performing. Please wait.

This message indicates that the system is waiting for the completion of an operation specified on JP1/AJS3 Console Agent (this message box cannot be closed).

#### (S)

Reports that the system is waiting for the completion of an operation specified on JP1/AJS3 Console Agent. After the operation is completed on JP1/AJS3 Console Agent, the system closes the message box automatically.

#### KAVC4224-I

The operation result is unknown because the connection with the connection destination was severed while performing the operation.

This message indicates that the system displayed the KAVC4223-I message and waited for the completion of an operation specified on JP1/AJS3 Console Agent, but whether the specified operation was performed successfully is unknown because the connection destination was disconnected while the operation was being performed.

#### (S)

Reports that whether the specified operation was performed successfully is unknown because the connection destination was disconnected while the system was waiting for the completion of the operation.

#### (O)

By checking the status of the monitored object displayed after reconnection, determine whether the operation was performed.

### KAVC4232-W

The icon image file ((*file-name*)) cannot be accessed.

This message indicates that the specified icon image cannot be displayed because the icon image file could not be read.

Outputs, to the log, the information that the system displayed the icon based on the default icon image because it could not display the specified icon image.

(O)

Check whether *file-name* exists and what the required access permission is. If no parent directory exists for the icon image file, create a directory to store that file.

## KAVC4233-I

The background cannot be displayed because the background image file ((*file-name*)) cannot be accessed.

This message indicates that the background is not displayed because the background image file could not be accessed when the **Preview** button was clicked in the Background Settings dialog box.

(S)

Does not display the background in the map area even if the background image was displayed before the **Preview** button was clicked.

(O)

Check whether *file-name* exists and what the required access permission is. If no parent directory exists for the background image file, create a directory to store that file.

## KAVC4234-I

The business scope ((*business-scope-name*)) was opened.

This message indicates that the business scope shown in the Scope window was changed.

(S)

Outputs, to the log, the information that the system changed the business scope shown on the Scope window.

### KAVC4302-Q

Are you sure you want to log out?

This message asks the user whether to terminate JP1/AJS3 Console View.

(S)

Waits for the user's response.

#### (O)

Click the **Yes** button to terminate, or the **No** button to cancel.

### KAVC4303-Q

Are you sure you want to delete the (*name*)?

This message asks the user whether to delete the object.

#### (S)

Waits for the user's response.

#### (O)

Click the **Yes** button to delete or the **No** button to cancel.

## KAVC4304-Q

Are you sure you want to delete the selected (*number*) objects?

This message asks the user whether to delete the objects.

#### (S)

Waits for the user's response.

#### (O)

Click the **Yes** button to delete, or the **No** button to cancel.

### KAVC4305-Q

The execution ID is unknown. Are you sure you want to start JP1/AJS3 - View?

The user attempted to open the Jobnet Monitor window by double-clicking or clicking the **Open Window** button in the Detailed Information dialog box. This message asks the user whether to open the JP1/AJS3 - View window instead of the Jobnet Monitor window because the execution ID is unknown.

#### (S)

Waits for the user's response.

#### (O)

Click the **Yes** button to open the JP1/AJS3 - View window or the **No** button to cancel.

## KAVC4306-Q

The specified color ((*created-color*)) is in use. Are you sure you want to delete it?

The user attempted to delete a user-created color in the Select Color dialog box, but that color is assigned as the status indication color. This message asks the user whether to delete that color.

#### (S)

Waits for the user's response.

#### (O)

Click the **Yes** button to delete the displayed color or the **No** button to cancel. Clicking the **Yes** button sets the default status indication color.

## KAVC4307-Q

Are you sure you want to perform the (*operation-name*) on (*name*)?

This message asks the user whether to perform the operation indicated in the message on the specified monitored object.

#### (S)

Waits for the user's response.

#### (O)

Click the **Yes** button to perform the operation or the **No** button to cancel.

## KAVC4308-Q

The background image file ((*file-name*)) cannot be accessed. Are you sure you want to define the specified file name for the background image file?

The user attempted to set the background, but the background image file cannot be accessed. This message asks the user whether to define the specified file name for the background image file.

#### (S)

Waits for the user's response.

#### (O)

Click the **Yes** button to validate the setting even if the background image is not displayed, or the **No** button to cancel.

### KAVC4309-Q

The icon image file ((*file-name*)) cannot be accessed. Are you sure you want to define the specified file name for the icon image file?

The user attempted to set an icon image, but the icon image file cannot be accessed. This message asks the user whether to define the specified icon file name.

#### (S)

Waits for the user's response.

(O)

Click the **Yes** button to validate the setting even if the specified icon image is not displayed, or the **No** button to cancel.

#### KAVC4501-E

Cannot connect to the connection destination host or JP1/AJS3 Console Manager service on the connection destination host.

Detailed information [(*connection-destination-port-number*): (*connection-destination-IP-address*)]

The system cannot connect to the connection destination host or the JP1/AJS3 Console Manager service on the connection destination host. The possible causes are as follows:

- The JP1/AJS3 Console Manager service on the connection destination host is inactive.
- The definition of the port number ( $jp1ajs2cm$ ) does not match that on the connection destination.
- **•** The connection destination host is inactive.
- **•** The network connection to the connection destination host is not available.
- **•** If a firewall is provided between the connection source and destination, the firewall has not been set up to pass communications between the source and destination.

#### (S)

Cancels processing.

(O)

Remove the cause of the error, and then re-execute the operation.

In some cases, the system cannot connect to the connection destination when the server is busy. To connect to the target JP1/AJS3 Console Manager from more than one unit of JP1/AJS3 Console View, specify the number of retries (the default is 1).

For details on how to specify the number of retries, see *14. Customizing JP1/AJS3 Console Screens* in the *Job Management Partner 1/Automatic Job Management System 3 Operator's Guide*.

### KAVC4502-E

The data to the connection destination could not be sent or received.

Data could not be sent to or received from JP1/AJS3 Console Manager.

#### (S)

Cancels processing.

(O)

A temporary network problem may have occurred. If this message appears during update of definition information, check whether the definition information has been updated. If it has not been updated successfully, re-execute the same operation.

If this message appears frequently, an error may have occurred in JP1/AJS3 Console Manager.

Use log information such as the Windows event log or the syslog on the host for JP1/AJS3 Console Manager to examine the error. Then, correct the cause of the error according to the results of the search.

## KAVC4503-E

Processing was interrupted because an error was detected in the received data. Confirm that the port number (jp1ajs2cm) is the same at the connection destination. Detailed information [(*maintenance-information*)]

The system detected invalid data related to the protocol in received data.

(S)

Cancels processing.

(O)

Check whether the definition of the port number ( $jplajs2cm$ ) matches that on the connection destination.

## KAVC4504-E

The host name is specified incorrectly.

The host name specified in *connected-host-name* can not be resolved.

## (S)

Cancels processing.

(O)

Enter the correct host name or IP address.

# KAVC4505-E

Cannot connect because the number of connections exceeded the maximum.

No more connections can be made because the number of connections to JP1/AJS3 Console Manager exceeded the maximum.

Cancels processing.

(O)

Wait until the number of connections drops below the maximum, and then reconnect.

You can change the maximum number of connections in the environment settings for JP1/AJS3 Console Manager. Change the value of the MAXSESSION environment setting parameter as required.

# KAVC4506-E

A timeout occurred while waiting for the response from the connection destination.

A timeout error occurred while the system was waiting for a response from JP1/AJS3 Console Manager.

(S)

Cancels processing.

## (O)

Check whether JP1/AJS3 Console Manager is normal. In some cases, JP1/AJS3 Console Manager takes a lot of time to perform processing. When you update definition information, check whether the update was successful. The timeout value can be changed. For details on how to specify the timeout value, see *14. Customizing JP1/AJS3 Console Screens* in the *Job Management Partner 1/Automatic Job Management System 3 Operator's Guide*.

# KAVC4507-E

Communication access was denied at the connection destination.

The connection destination cannot be connected because the JP1/Base settings on the connection destination disable connection to the destination with the host name or IP address specified on the connection host.

(S)

Cancels processing.

(O)

Check whether the JP1/Base settings on the connection destination specify the IP binding method on the receiving side for physical hosts. If the IP binding method is set, specify the IP address assigned to the host name of the connection destination or specify a host name that can be associated with the IP address.

# KAVC4511-E

The user name or password is invalid.

The user cannot log in because the JP1 user name or password is incorrect.

(S)

Cancels processing.

(O)

Log in by entering the JP1 user name and password registered in the Access Control server at the connection destination.

If you cannot correct the problem, contact the system administrator. If the primary authentication server is blocked, the system administrator must check whether the authentication information on the primary authentication server is synchronized with the authentication information on the secondary authentication server.

## KAVC4512-E

The Access Control Server at the connection destination could not be connected.

User authentication is impossible because the Access Control server cannot be connected at the connection destination. The user can neither log in nor connect. The possible causes are as follows:

- An incorrect host name of the Access Control server is specified in the JP1/Base settings at the connection destination.
- **•** The Access Control server specified at the connection destination is inactive.

#### (S)

Cancels processing.

(O)

Correct the cause of the error. Then log on and choose **File** and then **Reconnect**.

If an authentication server is specified as the local host in UNIX, you must set up JP1/Base to be started as an authentication server. For details about how to set up this option, see the explanation of the authentication server in the *Job Management Partner 1/Base User's Guide*.

## KAVC4513-E

The user could not be authenticated at the connection destination. Detailed information [(*maintenance-information*)]

The user could not be authenticated at the connection destination.

#### (S)

Cancels processing.

### (O)

Collect the following data, and then contact the system administrator:

- **•** A hardcopy of the window
- **•** JP1/AJS3 Console View log information
- **•** JP1/AJS3 Console Manager log information
- **•** Log information about JP1/Base at the connection destination (If the Access Control server is on another host, also collect log information about JP1/Base on that Access Control server.)
- **•** For details on how to collect the logs, see *1.3 Data to be collected when a problem occurs* in the manual *Job Management Partner 1/Automatic Job Management System 3 Troubleshooting* and *1.4 Collecting data for troubleshooting* in the manual *Job Management Partner 1/Automatic Job Management System 3 Troubleshooting*.

For details on how to collect the log of JP1/Base, see the *Job Management Partner 1/Base User's Guide*.

## KAVC4514-E

You cannot use the current login information to log in.

If the user started JP1/AJS3 Console View in JP1/IM - View, the user cannot log in with the current login information because the authentication bloc at the connection destination is different or because the Access Control server restarted before JP1/AJS3 Console View started.

If the user started JP1/AJS3 Console View in the usual way, the user cannot log in with the current login information because the Access Control server restarted during login processing to JP1/AJS3 Console View.

### (S)

Cancels processing.

## (O)

Log in again.

# KAVC4515-E

You cannot use the current login information to connect. Log in again.

The current login information is invalid and the user cannot connect to the connection destination because the Access Control server restarted, or because the user logged out from the View in which the user started the current JP1/AJS3 Console View.

### (S)

Cancels processing and displays the Login screen.

#### (O)

Log in again.

## KAVC4516-E

You cannot make a connection because another user is currently changing the definition.

The user cannot connect because the same root business scope is being defined in another JP1/AJS3 Console View.

#### (S)

Cancels processing.

### (O)

Wait until another JP1/AJS3 Console View terminates the definition mode, and then log in or connect again.

## KAVC4520-E

The information about the connection destination ((*information*)) cannot be obtained.

The system cannot connect to the connection destination because it cannot obtain *information* about JP1/AJS3 Console Manager at the connection destination.

### (S)

Cancels processing and severs the connection.

### (O)

Collect the following data, and then contact the system administrator:

- **•** A hardcopy of the window
- **•** JP1/AJS3 Console View log information
- **•** JP1/AJS3 Console Manager log information

For details on how to collect the logs, see *1.3 Data to be collected when a problem occurs* in the manual *Job Management Partner 1/Automatic Job Management System 3 Troubleshooting* and *1.4 Collecting data for troubleshooting* in the manual *Job Management Partner 1/Automatic Job Management System 3 Troubleshooting*.

## KAVC4521-E

The character code-set for the connection destination (*character-set-name*) is not supported.

The system cannot perform processing using the character set specified at the connection destination.

#### (S)

Cancels processing and severs the connection.

#### (O)

Check the JP1/AJS3 Console Manager settings for errors.

#### KAVC4522-E

The content of the connection destination information ((*contents-of-information*)) has been changed. Please restart JP1/AJS3 Console View.

The system cannot continue processing because the version or character set of the connection destination was changed.

#### (S)

Cancels processing and severs the connection.

#### (O)

Log out from JP1/AJS3 Console View, and then start it again.

### KAVC4523-E

Processing failed because the received data was invalid.

The system cannot process the data sent from JP1/AJS3 Console Manager because it is invalid.

#### (S)

Cancels processing.

#### (O)

Collect the following data, and then contact the system administrator:

- **•** A hardcopy of the window
- **•** JP1/AJS3 Console View log information
- **•** JP1/AJS3 Console Manager log information

For details on how to collect the logs, see *1.3 Data to be collected when a problem occurs* in the manual *Job Management Partner 1/Automatic Job Management System 3 Troubleshooting* and *1.4 Collecting data for troubleshooting* in the manual *Job Management Partner 1/Automatic Job Management System 3 Troubleshooting*.

## KAVC4524-W

The login information could not be released. ((*maintenance-information*))

This message indicates that the system could not release login information.

#### (S)

Outputs, to the log, the information that the system could not release the login information.

(O)

No action is required because this message is internal log information.

## KAVC4525-E

The information about the connection destination ((*information*)) is invalid.

The system cannot perform processing because information about the connection destination is invalid.

(S)

Cancels processing.

#### (O)

Collect the following data, and then contact the system administrator:

- **•** A hardcopy of the window
- **•** JP1/AJS3 Console View log information
- **•** JP1/AJS3 Console Manager log information

For details on how to collect the logs, see *1.3 Data to be collected when a problem occurs* in the manual *Job Management Partner 1/Automatic Job Management System 3 Troubleshooting* and *1.4 Collecting data for troubleshooting* in the manual *Job Management Partner 1/Automatic Job Management System 3 Troubleshooting*.

## KAVC4526-E

Inaccurate data was detected. Check the setup of the character code at the connection destination. ((*character-setname*))

The system detected invalid data that cannot be displayed in JP1/AJS3 Console View because of an invalid character set.

#### (S)

Cancels processing.

### (O)

Log out from JP1/AJS3 Console View. Then change the character set settings in a running JP1/AJS3 Console Manager at the connection destination, and check whether the data before you made changes still remains. Even if this message is not displayed, take the above actions if data displayed by JP1/AJS3 Console View contains character errors.

# KAVC4527-E

An error occurred in session processing. Detailed information [(*maintenance-information*)]

Data sent from JP1/AJS3 Console View contains errors.

### (S)

Cancels processing.

### (O)

Collect the following data, and then contact the system administrator:

- **•** A hardcopy of the window
- **•** JP1/AJS3 Console View log information
- **•** JP1/AJS3 Console Manager log information

For details on how to collect the logs, see *1.3 Data to be collected when a problem occurs* in the manual *Job Management Partner 1/Automatic Job Management System 3 Troubleshooting* and *1.4 Collecting data for troubleshooting* in the manual *Job Management Partner 1/Automatic Job Management System 3 Troubleshooting*.

## KAVC4530-Q

The connection with the connection destination was severed. Do you want to re-connect?

This message asks the user whether to reconnect to a disconnected JP1/AJS3 Console Manager. JP1/AJS3 Console View automatically reconnects to a disconnected JP1/AJS3 Console Manager without displaying this message. JP1/ AJS3 Console View, however, displays this message if it has been customized in order not to reconnect automatically to JP1/AJS3 Console Manager.

(S)

Waits for the user response.

(O)

Click the **Yes** button to reconnect or the **No** button to cancel.

### KAVC4537-I

ENUM\_RECV (*received-information*)

This message indicates that data from JP1/AJS3 Console Manager was received.

#### (S)

Outputs, to the log, the information that data from JP1/AJS3 Console Manager was received.

#### KAVC4538-I

REQ\_EXECCOMMAND: (*maintenance-information*)

This message indicates that JP1/AJS3 Console Manager was requested to perform an operation.

#### (S)

Outputs, to the log, the information that the system requested JP1/AJS3 Console Manager to perform an operation.

#### KAVC4539-I

NOTIFY\_EXECCOMMAND: (*maintenance-information*)

This message indicates that the system was informed of operation completion.

(S)

Outputs, to the log, the information that the operation has completed.

#### KAVC4540-I

CONNECT (*connection-information*)

This message indicates that JP1/AJS3 Console Manager was connected successfully.

(S)

Outputs, to the log, the information that the connection was made successfully as shown in *connection-information*.

### KAVC4541-E

CONNECT\_ERR ((*maintenance-information*)) [(*connection-information*)]

This message indicates that an error occurred when an attempt was made to connect, or that a connection was severed.

(S)

Outputs, to the log, the information that the connection failed or was severed, and continues processing. If the connection failed, the system retries the connection as specified in the setting.

#### (O)

No action is required because this message is internal log information.

## KAVC4542-I

CLOSE (*connection-information*)

This message indicates that the connection to JP1/AJS3 Console Manager was closed.

(S)

Outputs, to the log, the information that the connection shown in *connection-information* was closed.

## KAVC4543-W

CLOSE\_ERR ((*maintenance-information*)) [(*connection-information*)]

This message indicates that the connection to JP1/AJS3 Console Manager could not be closed.

(S)

Outputs, to the log, the information that the connection shown in *connection-information* could not be closed, and continues processing.

#### (O)

No action is required because this message is internal log information.

## KAVC4544-W

WARNING (*maintenance-information*)

This message indicates that an error that allows further processing occurred.

(S)

Outputs, to the log, the information hat an error that allows further processing occurred.

(O)

No action is required because this message is internal log information.

### KAVC4545-I

## NOTIFY\_MONSTAT: (*maintenance-information*)

This message indicates that the monitoring status of JP1/AJS3 Console Manager changed.

(S)

Outputs, to the log, the information that the monitoring status of JP1/AJS3 Console Manager changed.

## KAVC4546-W

INVALID\_DATA (*received-data*)

If data received from JP1/AJS3 Console Manager is invalid, this message indicates that data was output to a log file.

(S)

Outputs the message to the log for examination when a failure occurs, and continues processing.

#### (O)

No action is required because this message is internal log information.

## KAVC4547-I

SEND (*maintenance-information*)

This message indicates that the system sent data to JP1/AJS3 Console Manager.

(S)

Outputs, to the log, the information that the system sent data to JP1/AJS3 Console Manager.

## KAVC4548-I

SDUMP (*sent-data*)

This message indicates that the data was transmitted to JP1/AJS3 Console Manager.

(S)

Outputs the transmitted data to the log.

## KAVC4549-I

RECV (*maintenance-information*)

This message indicates that the system received data from JP1/AJS3 Console Manager.

### (S)

Outputs, to the log, the information that the system received data from JP1/AJS3 Console Manager.

## KAVC4550-I

RDUMP (*received-data*)

This message indicates that the data was received from JP1/AJS3 Console Manager.

(S)

Outputs received data to the log.

### KAVC4551-I

NET\_OPTION: (*communication-option*)

This message indicates the value of the communication option specified in JP1/AJS3 Console View.

Outputs, to the log, the value of the communication option specified in JP1/AJS3 Console View.

## KAVC4552-E

SEND\_ERR ((*maintenance-information*))

This message indicates that the system could not send data to JP1/AJS3 Console Manager.

(S)

Outputs, to the log, the information that the system could not send data to JP1/AJS3 Console Manager, and continues processing.

(O)

No action is required because this message is internal log information.

## KAVC4553-I

NOTIFY\_CHGSTAT: ((*maintenance-information*))

This message indicates that the system received a status change notification.

(S)

Outputs, to the log, the information that the status of the object changed.

#### KAVC4554-I

REQ\_START (*maintenance-information*)

This message indicates that the system started sending a request to JP1/AJS3 Console Manager.

(S)

Outputs, to the log, the information that the system started sending a request to JP1/AJS3 Console Manager.

### KAVC4555-I

REQ\_END (*maintenance-information*)

This message indicates that the request from JP1/AJS3 Console View to JP1/AJS3 Console Manager was processed normally.

(S)

Outputs to the log that a normal response was returned from JP1/AJS3 Console Manager and that the request sent from JP1/AJS3 Console View to JP1/AJS3 Console Manager was processed normally.

### KAVC4556-I

#### ERR\_SDUMP (*sent-data*)

If an error occurs during the transmission of a request from JP1/AJS3 Console View to JP1/AJS3 Console Manager, this message indicates the data sent from JP1/AJS3 Console View.

Outputs to the log the data sent from JP1/AJS3 Console View when an error occurred during the transmission of a request from JP1/AJS3 Console View to JP1/AJS3 Console Manager.

## KAVC4557-I

MANAGER\_ERR (*maintenance-information*)

This message indicates that JP1/AJS3 Console Manager sent an error response during the transmission of a request from JP1/AJS3 Console View to JP1/AJS3 Console Manager.

#### (S)

Outputs, to the log, the information that JP1/AJS3 Console Manager sent an error response during the transmission of a request from JP1/AJS3 Console View to JP1/AJS3 Console Manager.

### KAVC4558-W

LOGOUT\_ERR (*maintenance-information*)

This message indicates that an error occurred during logout from JP1/AJS3 Console View.

#### (S)

Outputs, to the log, the information that an error occurred during logout from JP1/AJS3 Console View, and continues processing.

#### (O)

No action is required because this message is internal log information.

#### KAVC4559-I

REQ\_ERR (*maintenance-information*)

This message indicates that an error occurred during the transmission of a request from JP1/AJS3 Console View to JP1/ AJS3 Console Manager.

#### (S)

Outputs, to the log, the information that an error occurred during the transmission of a request from JP1/AJS3 Console View to JP1/AJS3 Console Manager.

### KAVC4560-E

An error occurred at the connection destination. Detailed information [(*maintenance-information*)]

An error occurred in JP1/AJS3 Console Manager at the connection destination.

#### (S)

Cancels processing.

#### (O)

Use log information such as the Windows event log or the syslog on the host for JP1/AJS3 Console Manager to examine the error. Then, correct the cause of the error according to the check results.
## KAVC4561-E

Memory became insufficient at the connection destination.

Memory became insufficient in JP1/AJS3 Console Manager at the connection destination.

(S)

Cancels processing.

(O)

Check the following to see whether the status of JP1/AJS3 Console Manager at the connection destination can cause insufficient memory:

- **•** In UNIX, see *Release Notes*, and make sure that the value of the kernel parameter for memory is greater than the estimated value.
- **•** Check the status of the process that was running when the error occurred to make sure that the amount of memory available is greater than the estimated value.

## KAVC4562-E

There is insufficient space for the file at the connection destination.

The file system or device in JP1/AJS3 Console Manager at the connection destination does not have sufficient free space for writing a file.

(S)

Cancels processing.

#### (O)

Delete unnecessary files at the connection destination to increase free space.

### KAVC4563-E

Resources became insufficient at the connection destination.

A resource became insufficient in JP1/AJS3 Console Manager at the connection destination.

(S)

Cancels processing.

(O)

Use log information such as the Windows event log or the syslog on the host for JP1/AJS3 Console Manager to examine the error. Then, correct the cause of the error according to the check results.

### KAVC4564-E

JP1/AJS3 Console Manager service needs the required permission.

The JP1/AJS3 Console Manager service at the connection destination cannot perform processing because it does not have the required permission.

(S)

Cancels processing.

```
(O)
```
Check the permission that the JP1/AJS3 Console Manager service at the connection destination has.

**•** In Windows:

Check that the account of the JP1/AJS3 Console Manager service is a local system account.

If the account is a user account, see *4.2.3 Changing the JP1/AJS3 service settings (Windows only)* in the *Job Management Partner 1/Automatic Job Management System 3 System Design (Configuration) Guide* and check whether the specified user has the privileges required for the service.

**•** In UNIX: Check that a superuser executes a jscminetd.

# KAVC4565-E

Defined data is corrupted at the connection destination.

The system cannot perform processing because the defined data at the connection destination has been damaged.

(S)

Cancels processing.

## (O)

Stop the JP1/AJS3 Console Manager service, collect the following data, and then contact the system administrator.

- **•** JP1/AJS3 Console View log information
- **•** JP1/AJS3 Console Manager log information
- **•** Data directory

For details on how to collect the logs, see *1.3 Data to be collected when a problem occurs* in the manual *Job Management Partner 1/Automatic Job Management System 3 Troubleshooting* and *1.4 Collecting data for troubleshooting* in the manual *Job Management Partner 1/Automatic Job Management System 3 Troubleshooting*. After collecting the data, delete the data directory and restore it from the backup.

## KAVC4566-E

An error occurred in JP1/Base at the connection destination. Detailed information [(*maintenance-information*)]

The system cannot perform processing because an error occurred in JP1/Base at the connection destination.

(S)

Cancels processing.

(O)

Use log information such as the Windows event log or the syslog on the host for JP1/AJS3 Console Manager to examine the error. Then, correct the cause of the error according to the check results.

## KAVC4567-E

A configuration definition parameter that must be defined does not exist or is specified incorrectly at the connection destination.

The system cannot perform processing because the environment settings for JP1/AJS3 Console Manager at the connection destination contain an error. The probable causes are:

- **•** JP1/AJS3 Console Manager has not been set up at the connection destination.
- The directory specified in the DATADIRECTORY environment setting parameter does not exist.
- If JP1/AJS3 Console Manager is running in a cluster configuration, a failover is being performed.
- (S)

Cancels processing.

#### (O)

Correct the cause of the error, and then log on again.

If a failover is being performed in a cluster configuration, wait until the failover finishes, and then log on again and choose **File** and then **Reconnect**.

If you changed an environment setting parameter for JP1/AJS3 Console Manager, you must restart the JP1/AJS3 Console Manager service to validate the changed parameter.

If you uninstalled and then re-installed JP1/Base after setting up JP1/AJS3 Console Manager, you must set up JP1/ AJS3 Console Manager again.

## KAVC4568-I

InterProcess : (*connection-information*)

This message indicates that inter-process communication is being performed.

### (S)

Outputs, to the log, the information that inter-process communication is being performed.

### KAVC4569-W

InterProcess : (*maintenance-information*)

This message indicates that an error that allows processing to continue occurred during inter-process communication.

#### (S)

Outputs, to the log, the information that an error that allows processing to continue occurred during inter-process communication.

(O)

No action is required because this message is internal log information.

### KAVC4570-E

InterProcess : (*maintenance-information*)

This message indicates that an error occurred during inter-process communication.

#### (S)

Outputs, to the log, the information that an error occurred during inter-process communication.

## (O)

No action is required because this message is internal log information.

### KAVC4601-E

Specify (*field-name*).

### *Field-name* is missing.

### (S)

Cancels processing.

### (O)

Enter a value in *field-name*, and then re-execute the operation.

## KAVC4602-E

The Define Details dialog box cannot be displayed because the selected object is unknown.

The Define Details dialog box cannot be displayed because the specified object was added using a more recent version.

(S)

Cancels processing.

(O)

To display the Define Details dialog box, upgrade the version of JP1/AJS3 - View to the same version as JP1/AJS3 - Manager being used at the connection destination.

## KAVC4603-E

The Definition mode is unavailable because the object is currently being monitored.

You cannot set the object in the Definition mode because some other software or hardware is now monitoring it.

#### (S)

Cancels processing (the object remains in the Monitoring mode).

#### (O)

Check that no other software or hardware is monitoring the object, and then set it in the Definition mode.

This message is also displayed when you attempt to set the object in the Definition mode while the  $a$ j scmprint command is being executed. Set the object in the Definition mode after execution of the ajscmprint command has finished.

## KAVC4604-E

The Main Scope window cannot be displayed in front because it is minimized.

An attempt to make the Main Scope window come to the front failed because the window had been minimized into an icon.

#### (S)

Cancels processing.

#### (O)

Resize the Main Scope window manually.

## KAVC4605-E

Select objects.

Operation is impossible because no object is selected.

Cancels processing.

## (O)

Select a desired object in the map area, and then re-execute the operation.

# KAVC4606-E

The Definition mode is unavailable because the monitoring status is not "Monitoring".

The user cannot activate the Definition mode because the monitoring status at the connection destination is not Monitoring status.

## (S)

Cancels processing.

(O)

Wait until the monitoring status indication on the mode panel changes to Monitoring status, and then activate the Definition mode.

# KAVC4607-E

The Monitoring mode is unavailable because the monitoring status is "Stopped Monitoring".

The user cannot activate the Monitoring mode because the monitoring status at the connection destination is not Stopped Monitoring.

### (S)

Cancels processing.

### (O)

Wait until the monitoring status indication on the mode panel changes to Stopped Monitoring, and then activate the Monitoring mode.

# KAVC4608-E

An object that is cut or copied was not found.

The user cannot paste because no object has been cut or copied. If you delete a cut or copied object, you cannot cut or copy that object.

(S)

Cancels processing.

(O)

Cut or copy the object before pasting it.

## KAVC4609-E

The setting could not be updated.

The system could not write to the JP1/AJS3 Console View settings file, so it cannot update the settings.

Cancels processing.

(O)

Make sure that permissions for files under the folder for storing settings files have not been changed illegally. The locations of the folders for storing settings files are as follows:

In Windows 8.1, Windows 8, Windows Server 2012, Windows 7, Windows Server 2008 or Windows Vista: %ALLUSERSPROFILE%\Hitachi\JP1\JP1\_DEFAULT\JP1AJS2V\conf

(The default for %ALLUSERSPROFILE% is *system-drive*\ProgramData.)

In Windows Server 2003 or Windows XP Professional:

*JP1/AJS3 - View-installation-folder*\conf

# KAVC4610-E

The object could not be pasted because the maximum number of definitions was exceeded.

The user cannot paste the object because the number of definitions exceeds the maximum.

## (S)

Performs pasting until the number of definitions reaches the maximum.

## (O)

Business scopes are also counted as definitions. Recheck the hierarchy, and cancel any group of unnecessary hierarchy levels with business scopes.

# KAVC4611-E

Select one object.

Operation is impossible because no object or more than one object is selected.

### (S)

Cancels processing.

### (O)

Select one object in the map area, and then re-execute the operation.

# KAVC4612-E

Select one (*object-classification*)

Operation is impossible because you have not selected an object that belongs to *object-classification*, or have selected more than one object that belongs to *object-classification*.

## (S)

Cancels processing.

(O)

In the map area, select one object that belongs to the object classification applicable for operation, and then reexecute the operation.

## KAVC4613-E

Jobnet Monitor could not be started because the execution ID is unknown.

The system cannot activate the Jobnet Monitor window because the execution ID is unknown.

(S)

Cancels processing.

#### (O)

As required, from the menu, choose **View**, **JP1/AJS3 - View**, and **JP1/AJS3 - View Window** to activate the JP1/ AJS3 - View window.

## KAVC4614-E

An upper-level business scope does not exist.

The user attempted to display an upper-level business scope while the root business scope was displayed.

#### (S)

Cancels processing.

### (O)

Check the hierarchy level of the business scope currently displayed.

## KAVC4615-E

An object with the same name already exists. Rename the object.

The user cannot define objects with the same name at the same hierarchy level.

#### (S)

Cancels processing.

#### (O)

Define the object with a different name.

## KAVC4616-E

Enter the (*value-1*) - (*value-2*) for (*field-name*).

No value is specified in *field-name*, or an invalid value is specified in it.

#### (S)

Cancels processing.

# (O)

Specify a value in the range of *value-1* to *value-2* in *field-name*.

# KAVC4617-E

A maximum of 50 colors can be created.

The user can create up to 50 display colors.

Cancels processing.

## (O)

Delete unnecessary display colors, and then create display colors.

# KAVC4618-E

A color with the specified RGB element already exists, so you cannot specify the RGB element.

The user cannot create display colors that have the same RGB element values as those of the basic colors or existing user-created colors.

## (S)

Cancels processing.

## (O)

Create a color by specifying RGB element values different from those of existing display colors.

## KAVC4619-E

A color with the same name already exists, so you cannot specify the name.

The user cannot create display colors with the same name as that of the basic colors or an existing user-created colors.

## (S)

Cancels processing.

### (O)

Create a color by specifying a name different from that of existing display color.

## KAVC4620-E

Failed to start JP1/AJS3 - View.

The system could not start JP1/AJS3 - View.

### (S)

Cancels processing.

### (O)

Memory or free space on the disk may be insufficient. Terminate unnecessary applications, and then re-execute the operation.

If the error persists, the configuration of JP1/AJS3 - View may have been corrupted. Perform a repair installation.

## KAVC4621-E

Select an item in the Available colors list.

The user has selected no display color from the **Available colors** list.

(S)

Cancels processing.

## (O)

Select a display color from the **Available colors** list.

## KAVC4622-E

An error occurred while displaying the message box.

An error occurred while the system was displaying a message box.

(S)

Outputs, to the log, the information that an error occurred while the system was displaying a message box.

(O)

Collect the following data, and then contact the system administrator:

**•** JP1/AJS3 Console View log information

### KAVC4623-E

The log could not be output. Detailed information ((*maintenance-information*))

The system could not output a log. The probable causes are:

- **•** You do not have access permission for files under the log folder.
- **•** The disk does not have sufficient free space.

The locations of the log folders are as follows:

In Windows 8.1, Windows 8, Windows Server 2012, Windows 7, Windows Server 2008, or Windows Vista: %ALLUSERSPROFILE%\Hitachi\JP1\JP1\_DEFAULT\JP1AJS2V\log

(The default for %ALLUSERSPROFILE% is *system-drive*\ProgramData.)

In Windows Server 2003 or Windows XP Professional:

*JP1/AJS3 - View-installation-folder*\log

(S)

Cancels processing.

(O)

Correct the cause of the error.

If you cannot correct the error, the configuration of JP1/AJS3 - View may have been corrupted. Perform a repair installation.

## KAVC4624-E

You cannot create an object because the maximum number of definitions was exceeded.

The user cannot create more objects because the number of definitions exceeded the maximum.

(S)

Cancels processing.

In Automatic Creation of Monitored Objects mode, continues the creation process until an error is detected.

## (O)

Business scopes are also included in the number of definitions. Recheck the hierarchy and if there are unnecessary hierarchical levels, cancel grouping based on business scopes.

## KAVC4626-E

The help is not installed.

The system cannot display help because it has not been installed.

## (S)

Cancels processing.

## (O)

To display help, install it.

## KAVC4628-E

The help file is associated with the browser.

The system cannot display help because the help file is not associated with the browser.

## (S)

Cancels processing.

## (O)

Associate HTML files (with the extension .htm) with the Web browser.

## KAVC4629-E

An attempt to display the help failed.

The system cannot display help.

### (S)

Cancels processing.

### (O)

The configuration of JP1/AJS3 - View may have been corrupted. Perform a repair installation.

## KAVC4631-E

The specified operation was not performed because the connection was severed during processing.

The connection was severed while the system was displaying a confirmation message dialog box and a dialog box. As a result, the system did not perform any further update or operation on the AJS3 unit-monitored object.

### (S)

Cancels processing.

### (O)

Re-execute the update and the operation on the AJS3 unit-monitored object.

## KAVC4632-E

The available file extensions are .jpg and .gif. Specify a valid file name.

A background image file must have the extension . jpg or . gif.

### (S)

Cancels processing.

#### (O)

Specify a file with the extension  $\rightarrow$  jpg or  $\rightarrow$  gif.

## KAVC4633-E

The available icon file extension is .gif. Specify a valid file name.

An icon image file must have the extension  $.$  qif.

#### (S)

Cancels processing.

#### (O)

Specify a file with the extension  $.q \text{if.}$ 

## KAVC4634-E

The (*name*) directory ((*directory-name*)) does not exist, or a file with the extension ((*extension-name*)) does not exist in the directory.

An attempt to display the File Selection dialog box failed because the directory with the name *directory-name* did not exist or because a file with the extension *extension-name* did not exist in that directory.

#### (S)

Cancels processing.

## (O)

Check whether the *directory-name* directory exists. Also check whether a file with the extension *extension-name* exists in that directory.

Even if the user creates a directory or adds a file with the above-mentioned extension to the directory immediately after the above error message appeared, clicking the **...** button also causes this message to appear again until the user displays the Define Details dialog box (or displays the Background Settings dialog box) in which the user has activated the File Selection dialog box.

To update information, close the Define Details dialog box (or the Background Settings dialog box), and then display the dialog box again. Then click the button.

### KAVC4635-E

The automatically created monitored object information is not saved.

This message indicates that the system could not create a monitored object automatically because information about the automatically created monitored object was not stored.

(S)

Cancels processing.

(O)

Select the root jobnet to be monitored in the JP1/AJS3 - View window. Choose **Options** and then **Save as Monitored Object**. Then re-execute the operation.

When the character set is C for the JP1/AJS3 Console Manager to which JP1/AJS3 Console View has logged in, the user cannot create a root jobnet whose full unit name contains characters other than ASCII characters as an AJS3 unit-monitored object.

If this error message is displayed when the host name specified at login to JP1/AJS3 - View consists of characters other than ASCII characters, start JP1/AJS3 - View and specify an IP address as the name of the host to be connected. Then log in to JP1/AJS3 - Manager. After logging in, choose **Options** and then **Save as Monitored Object**.

# KAVC4636-E

Refresh is not possible because the monitor status is not "Monitoring".

The system cannot update information because the monitoring status at the connection destination is not Monitoring status.

(S)

Cancels processing.

(O)

Wait until the monitoring status indication on the mode panel changes to Monitoring status, and then update information.

# KAVC4637-E

The object could not be created because the maximum number of objects definable in the definition destination business scope is exceeded.

The user cannot create the object because the maximum number of objects that can be defined in the business scope at the definition destination has been exceeded.

(S)

Cancels processing.

In Automatic Creation of Monitored Objects mode, the system continues the creation process until an error is detected.

(O)

Increase the map size of the business scope at the definition destination, and then redefine the object.

## KAVC4638-E

The business scope could not be created because the maximum number of business scope hierarchy levels is exceeded.

Business scopes can be nested up to three hierarchy levels. The user cannot create four or more hierarchy levels.

(S)

Cancels processing.

(O)

Create business scopes so that the maximum number of hierarchy levels for business scopes may not be exceeded.

## KAVC4639-E

An object cannot be pasted because the maximum number of objects definable in the definition destination business scope is exceeded.

The user cannot paste the object because the maximum number of objects that can be created in the business scope at the pasting destination has been exceeded.

(S)

Continues the pasting process until an error is detected.

(O)

Increase the map size of the business scope at the pasting destination. Then copy or cut the object that you could not paste, and then paste it.

### KAVC4640-E

A business scope cannot be pasted because the maximum number of business scope hierarchy levels is exceeded.

Business scopes can be nested up to three hierarchy levels. The user cannot create four or more hierarchy levels.

(S)

Continues the pasting process until an error is detected.

(O)

Paste business scopes so that the number of hierarchy levels for business scopes does not exceed the maximum.

## KAVC4641-E

Moving is not possible because the cut business scope and paste destination business scope are the same.

The object does not move because the cutting business scope and the pasting business scope are the same.

#### (S)

Cancels processing.

(O)

Paste the object to a business scope different from the cutting business scope.

### KAVC4642-E

A business scope cannot be moved to a lower hierarchy level.

The user cannot paste a cut business scope to a lower hierarchy level.

(S)

Continues the pasting process until an error is detected.

### (O)

Paste the cut business scope to an upper hierarchy level or to another hierarchy level.

### KAVC4643-E

The (*operation-level*) is not possible because the monitoring status is not "Monitoring".

The user cannot perform the operation because the monitoring status at the connection destination is not Monitoring status.

### (S)

Cancels processing.

### (O)

Re-execute the operation after the monitoring status indication on the mode panel changes to Monitoring status.

## KAVC4644-E

The (*operation-name*) is not possible because the status has not been obtained.

The user cannot perform the operation because the status of the target object being monitored is Unknown or No status.

(S)

Cancels processing.

(O)

Re-execute the operation after the status of the target object is obtained correctly.

## KAVC4645-E

The (*operation-name*) is not possible because the execution ID is unknown.

The system cannot perform the specified operation because the status of the target object being monitored for the operation is Not registered or Not scheduled.

(S)

Cancels processing.

(O)

Re-execute the operation after the status of the target object is obtained correctly and the status becomes something other than Not registered or Not scheduled.

## KAVC4646-E

The operation failed.

The system could not perform the operation on the AJS3 unit-monitored object.

(S)

Displays the cause of the error in a dialog box.

### (O)

Take actions according to the message shown in the **Error details** text area.

For a message beginning with KAVC, see the explanation of that message.

For a message beginning with KAVS, see *[2.3 Messages beginning with KAVS \(Messages about the scheduler and](#page-167-0) [the common processing\)](#page-167-0)*.

## KAVC4648-I

The login history cannot be viewed from the Login screen.

The login history cannot be viewed from the Login screen.

(S)

Continues processing.

## KAVC6101-E

An error occurred at the connection destination. Detailed information [(*maintenance-information*)]

The system cannot display the status because an error occurred in JP1/AJS3 Console Manager at the connection destination. Alternatively, the system could not perform the operation.

(S)

Sets *Unknown* as the status of the object and continues processing if the error occurred during status acquisition. If the error occurred during an operation, the system determines that the operation is an error and continues processing.

(O)

Use log information such as the Windows event log or the syslog on the host for JP1/AJS3 Console Manager to examine the error. Then, correct the cause of the error according to the result in the log.

## KAVC6102-E

Memory became insufficient at the connection destination.

The system cannot display the status because memory became insufficient in JP1/AJS3 Console Manager at the connection destination. Alternatively, the system could not perform the operation.

(S)

Sets *Unknown* as the status of the object and continues processing if the error occurred during status acquisition. If the error occurred during an operation, the system determines that the operation is an error and continues processing.

#### (O)

Check whether the status of JP1/AJS3 Console Manager at the connection destination can cause insufficient memory.

### KAVC6103-E

There is insufficient space for the file at the connection destination.

The file system or device in JP1/AJS3 Console Manager at the connection destination does not have sufficient free space for writing a file. Alternatively, the system could not perform the operation.

(S)

Sets *Unknown* as the status of the object and continues processing if the error occurred during status acquisition. If the error occurred during an operation, the system determines that the operation is an error and continues processing.

(O)

Delete unnecessary files in the connection destination to increase free space.

## KAVC6104-E

Resources became insufficient at the connection destination.

The system cannot display the status because a resource became insufficient in JP1/AJS3 Console Manager at the connection destination. Alternatively, the system could not perform the operation.

Sets *Unknown* as the status of the object and continues processing if the error occurred during status acquisition. If the error occurred during an operation, the system determines that the operation is an error and continues processing.

(O)

Use log information such as the event log or the syslog in the host for JP1/AJS3 Console Manager to examine the error. Then correct the cause of the error according to the check results.

# KAVC6111-E

The host name of the monitoring destination could not be resolved.

The system cannot display the status because JP1/AJS3 Console Manager at the connection destination cannot determine the host name specified in the monitored-host's name in the Define Details dialog box.

(S)

Sets *Unknown* as the status of the object and continues processing.

(O)

In the monitored-host's name in the Define Details dialog box, specify a host name that JP1/AJS3 Console Manager can determine. Alternatively, specify settings so that JP1/AJS3 Console Manager at the connection destination can determine the specified host name.

## KAVC6112-E

Cannot connect to the monitoring destination.

The system cannot display the status because JP1/AJS3 Console Manager at the connection destination cannot connect to the monitored host or to the JP1/AJS3 Console Agent host on the monitored host. The probable causes are:

- **•** The JP1/AJS3 Console Agent service on the monitoring destination host has not started.
- The definitions of the port number ( $jplajs2ca$ ) do not match between the connection destination and the monitoring destination.
- **•** The host at the monitoring destination has not started.
- **•** The connection destination host and the monitoring destination host are in a state that prevents a network connection.
- If a firewall is provided between the connection destination host and the monitoring destination host, it has not been set to allow the access.

(S)

Sets *Unknown* as the status of the object and continues processing.

(O)

Correct the cause of the error.

## KAVC6113-E

A timeout occurred while waiting for the response from the monitoring destination.

The system cannot display the status because a timeout error occurred in JP1/AJS3 Console Manager at the connection destination that was waiting for a response from JP1/AJS3 Console Agent at the monitoring destination. Alternatively, the system could not perform the operation.

Sets *Unknown* as the status of the object and continues processing if the error occurred during status acquisition. If the error occurred during an operation, the system determines that the operation is an error and continues processing.

(O)

Check that JP1/AJS3 Console Agent on the monitoring destination host is normal. If the IPC TIMEOUT environment setting parameter has been specified in the environment settings in JP1/AJS3 Console Manager at the connection destination, check also whether the timeout period is too short.

# KAVC6114-E

The connection was reset at the monitoring destination.

The system cannot display the status because the connection between JP1/AJS3 Console Manager at the connection destination and JP1/AJS3 Console Agent at the monitoring destination was severed. Alternatively, the system could not perform the operation.

### (S)

Sets *Unknown* as the status of the object and continues processing if the error occurred during status acquisition. If the error occurred during an operation, the system determines that the operation is an error and continues processing.

### (O)

Check that JP1/AJS3 Console Agent on the monitoring destination host is normal. Check also whether a communication failure occurred between the connection destination and the monitoring destination.

## KAVC6115-E

The data received from the monitoring destination is invalid.

The system cannot display the status because JP1/AJS3 Console Manager at the connection destination received invalid data from JP1/AJS3 Console Agent at the monitoring destination. Alternatively, the system could not perform the operation.

(S)

Sets *Unknown* as the status of the object and continues processing if the error occurred during status acquisition. If the error occurred during an operation, the system determines that the operation is an error and continues processing.

### (O)

Check whether the definitions of the port number  $(jp1ajs2ca)$  match between the connection destination and the monitoring destination.

# KAVC6116-E

The number of hosts to be monitored exceeded the maximum.

The system cannot display the status because the maximum number of hosts that can be monitored in the root business scope was exceeded.

(S)

Sets *Unknown* as the status of the object and continues processing.

(O)

If there are two or more objects to be monitored on the same host, specify the same name for **Host name** for each monitored object.

A maximum of 50 hosts can be monitored using a root business scope. To monitor more than 50 hosts, create another root business scope and define the monitored objects.

## KAVC6201-E

An error occurred at the monitoring destination.

Detailed information [(*maintenance-information*)]

The system cannot display the status because an error occurred in JP1/AJS3 Console Agent at the monitoring destination. Alternatively, the system cannot perform the operation.

### (S)

Sets *Unknown* as the status of the object and continues processing if the error occurred during status acquisition. If the error occurred during an operation, the system determines that the operation is an error and continues processing.

#### (O)

See log information such as the Windows event log or the syslog on the host for JP1/AJS3 Console Agent, and then take actions according to the JP1/AJS3 Console Agent message output.

If this message appears in the **Error details** text area for the KAVC4646-E message indicating an operation error, a process generated by the JP1/AJS3 Console Agent host or a running command may have been forced to terminate. Use JP1/AJS3 - View to check the results. If the operation has failed, re-execute it.

## KAVC6202-E

Memory became insufficient at the monitoring destination.

The system cannot display the status because memory became insufficient in JP1/AJS3 Console Agent at the monitoring destination. Alternatively, the system cannot perform the operation.

#### (S)

Sets *Unknown* as the status of the object and continues processing if the error occurred during status acquisition. If the error occurred during an operation, the system determines that the operation is an error and continues processing.

#### (O)

Check the following to see whether the status of JP1/AJS3 Console Agent at the connection destination can cause insufficient memory:

- **•** In UNIX, see *Release Notes*, and make sure that the value of the kernel parameter for memory is greater than the estimated value.
- **•** Check the status of the process that was running when the error occurred to make sure that the amount of memory available is greater than the estimated value.

### KAVC6203-E

There is insufficient space for the file at the monitoring destination.

The system cannot display the status because the file system or device in JP1/AJS3 Console Agent at the monitoring destination does not have sufficient free space for writing a file. Alternatively, the system cannot perform the operation.

(S)

Sets *Unknown* as the status of the object and continues processing if the error occurred during status acquisition. If the error occurred during an operation, the system determines that the operation is an error and continues processing.

## (O)

Delete unnecessary files in the JP1/AJS3 Console Agent host at the monitoring destination to increase free space.

## KAVC6204-E

Resources became insufficient at the monitoring destination.

The system cannot display the status because a resource became insufficient in JP1/AJS3 Console Agent at the monitoring destination. Alternatively, the system cannot perform the operation.

#### (S)

Sets *Unknown* as the status of the object and continues processing if the error occurred during status acquisition. If the error occurred during an operation, the system determines that the operation is an error and continues processing.

#### (O)

Use log information such as the Windows event log or the syslog in the host for JP1/AJS3 Console Agent to examine the error. Then correct the cause of the error according to the check results.

## KAVC6211-E

Cannot connect because the number of connections exceeded the maximum at the monitoring destination.

The system cannot display the status because the number of connections to JP1/AJS3 Console Agent at the monitoring destination exceeded the maximum and thus JP1/AJS3 Console Manager at the connection destination cannot connect to JP1/AJS3 Console Agent at the monitoring destination.

### (S)

Sets *Unknown* as the status of the object and continues processing.

(O)

If two or more JP1/AJS3 Console View programs are being used to monitor tasks in the same business root scope, log off from the unnecessary instance of JP1/AJS3 Console View. If there are two or more objects to be monitored on the same host, specify the same name for **Host name** for each monitored object.

You can change the maximum number of connections in the environment settings for JP1/AJS3 Console Agent. Set a value in the MAXSESSION environment setting parameter.

## KAVC6212-E

Communication access was denied at the monitoring destination.

The system cannot display the status because the JP1/Base settings on the monitoring destination host disable communication with the host name or IP address that was specified in the Define Details dialog box as the name of the host to be monitored, and thus connection cannot be made.

#### (S)

Sets *Unknown* as the status of the object and continues processing.

#### (O)

Check whether the JP1/Base settings on the monitoring destination host specify the IP binding method for the binding method on the receiving side for physical hosts. If the IP binding method is set, specify the IP address assigned to the name of the host to be monitored in the Define Details dialog box, or specify a host name that can be associated with the IP address.

## KAVC6222-E

User mapping failed. The user was not associated with an OS user at the monitoring destination.

The system cannot display the status because user mapping failed at the monitoring destination. The following lists the possible causes.

- **•** In the JP1/Base user mapping settings on the monitoring destination host, no OS user has been mapped to the JP1 user from JP1/AJS3 Console Manager at the connection destination.
- **•** In the JP1/Base user mapping settings for the monitoring destination host, the OS user mapped to the JP1 user has been deleted from the OS settings or the password has been changed.
- **•** In the JP1/Base password management settings on the monitoring destination host, the OS user to be mapped to the JP1 user has not been registered.
- **•** In the JP1/Base user mapping settings on the monitoring destination host, if the host name for JP1/AJS3 Console Manager is specified as a server host name, the host name for JP1/AJS3 Console Manager cannot be determined to be a host name.

#### (S)

Sets *Unknown* as the status of the object and continues processing.

#### (O)

Correct the cause of the error.

### KAVC6231-E

An error occurred in JP1/Base at the monitoring destination.

The system cannot display the status because an error occurred in JP1/Base on the monitoring destination host.

#### (S)

Sets *Unknown* as the status of the object and continues processing.

#### (O)

Use log information such as the Windows event log or the syslog in the host for JP1/AJS3 Console Agent at the monitoring destination to examine the error. Then correct the cause of the error according to the result of the check.

#### KAVC6232-E

JP1/AJS3 Console Agent service needs the required permission.

The system cannot display the status because the JP1/AJS3 Console Agent service on the monitoring destination host does not have permission to perform processing.

(S)

Sets *Unknown* as the status of the object and continues processing.

#### (O)

Check the permission of the JP1/AJS3 Console Agent service on the monitoring destination host.

**•** In Windows:

Check that the account of the JP1/AJS3 Console Agent service is a local-system account.

If the account is a user account, see *4.2.3 Changing the JP1/AJS3 service settings (Windows only)* in the *Job Management Partner 1/Automatic Job Management System 3 System Design (Configuration) Guide* and make sure that the specified user has the privileges required for the service.

## **•** In UNIX:

Check that the user who executes ajscainetd is a superuser.

## KAVC6241-E

The status could not be obtained at the monitoring destination.

The system cannot display the status because status information could not be obtained in JP1/AJS3 Console Agent on the monitoring destination host.

### (S)

Sets *Unknown* as the status of the object and continues processing.

### (O)

Check whether JP1/AJS3 - Manager has been installed correctly on the monitoring destination host.

If JP1/AJS3 - Manager on the monitoring destination host is running in a cluster configuration, this message may appear, triggered by a failover. In this case, wait until the failover finishes, and then choose **View** and then **Refresh**.

### KAVC6242-E

The specified scheduler service does not exist.

The system cannot display the status because the specified scheduler service does not exist on JP1/AJS3 - Manager on the monitoring destination host, or because JP1/AJS3 - Manager has not been set up on the host to be monitored.

### (S)

Sets *Unknown* as the status of the object and continues processing.

#### (O)

Specify the correct scheduler service name in **AJS3 unit name** in the Define Details dialog box. Also make sure that JP1/AJS3 - Manager has been set up on the host specified in **Host name**.

### KAVC6243-E

The object to monitor is specified incorrectly.

The system cannot display the status because the data entered in the monitored-object option in the Define Details dialog box contains format errors.

#### (S)

Sets *Unknown* as the status of the object and continues processing.

## (O)

For an AJS3 unit-monitored object, specify the monitored object (**AJS3 unit name**) in the Define Details dialog box as follows:

*scheduler-service-name*:/*unit-name*

### KAVC6251-E

The specified monitoring method is not supported.

In JP1/AJS3 Console Agent on the host at the monitoring destination, monitoring cannot be performed by using the monitoring method specified in **Monitoring Properties**.

Sets *Unknown* as the status of the object and continues processing.

(O)

Upgrade JP1/AJS3 - Manager at the monitoring destination to the version that supports the monitoring method specified in **Monitoring Properties**. Alternatively, in **Monitoring Properties**, specify the monitoring method that JP1/AJS3 - Manager at the monitoring destination supports.

JP1/AJS2 - Manager 06-71 at the monitoring destination only supports the following monitoring methods:

- **•** Prioritize current time
- **•** Prioritize all unit times

## KAVC6252-E

The specified monitored object-classification is not supported.

The specified object to be monitored cannot be monitored or used in JP1/AJS3 Console Agent on the monitoring destination host.

### (S)

Sets *Unknown* as the status of the object and continues processing if the error occurred during status acquisition. If the error occurred during an operation, the system determines that the operation is an error and continues processing.

(O)

Upgrade the version of JP1/AJS3 - Manager at the monitoring destination to the version that supports the monitoring or operation of the object to be monitored.

## KAVC6301-E

The operation function is not supported at the monitoring destination.

JP1/AJS3 Console Agent on the monitoring destination host does not support the operation function.

(S)

Continues processing, determining the operation to be an error.

### (O)

Upgrade the version of JP1/AJS3 - Manager at the monitoring destination to the version that supports the operation function.

Note that JP1/AJS2 - Manager 06-71 at the monitoring destination does not support the operation function.

### KAVC6302-E

The operation function is not enabled at the monitoring destination.

The settings in JP1/AJS3 Console Agent on the monitoring destination host disable the operation function.

(S)

Continues processing, determining the operation to be an error.

#### (O)

In the environment settings for JP1/AJS3 Console Agent at the monitoring destination, specify yes for the ENABLEOPERATION environment setting parameter.

## KAVC6303-E

The specified operation is not possible at the monitoring destination.

The specified operation cannot be performed in the environment of JP1/AJS3 Console Agent on the monitoring destination host.

### (S)

Continues processing, determining the operation to be an error.

### (O)

Make sure that JP1/AJS3 - Manager at the monitoring destination has been installed correctly.

# <span id="page-167-0"></span>**2.3 Messages beginning with KAVS (Messages about the scheduler and the common processing)**

This section lists the messages that begin with KAVS (Messages about the scheduler and the common processing).

When using JP1/AJS3 in a compatible ISAM configuration, see the JP1/AJS2 manuals.

Supplementary note

Messages that begin with KAVS also include messages about the queueless job execution facility.

## KAVS0100-E

Illegal option (*option*) exists.

An invalid option was specified.

#### (S)

Cancels command execution.

#### (O)

Correct the option, and then re-execute the command.

## KAVS0101-E

Value for option (*option*) is not specified.

The option does not contain any value.

#### (S)

Cancels command execution.

### (O)

Specify a value for the option, and then re-execute the command.

### KAVS0102-E

Extra argument(s) exist.

An unnecessary argument(s) was specified.

#### (S)

Cancels command execution.

#### (O)

Delete the unnecessary argument(s), and then re-execute the command.

### KAVS0103-E

Invalid value for option (*option*).

The option contains an invalid value.

### (S)

Cancels command execution.

## (O)

Correct the value for the option, and then re-execute the command.

## KAVS0104-E

Option (*option*) appears twice or more.

The same option was specified more than once.

### (S)

Cancels command execution.

#### (O)

Specify the option only once, and then re-execute the command.

## KAVS0105-E

Jobnet name not specified.

A jobnet name is missing.

### (S)

Cancels command execution.

## (O)

Specify the jobnet name, and then re-execute the command.

## KAVS0106-E

Cannot treat as Jobnet.: *name*

The system cannot handle *name* as a jobnet.

For a jobnet entered for release (release target jobnet), there might be no jobnet definition whose status is Being applied.

### (S)

Cancels command execution. If you specify more than one jobnet (including specifications of regular expression), the system continues command execution.

(O)

When *name* is displayed, specify a unit name that the system can handle as a unit, and then re-execute the command. When *name* is not displayed, check the jobnet name for invalid characters. Delete the invalid characters, and then re-execute the command.

The invalid characters are:

- **•** (
- **•** )
- **•** , (comma)
- **•** : (colon)
- **•** ; (semicolon)
- **•** =

- **•** /
- **•** Space character

For a jobnet entered for release, use the ajsrelease command or JP1/AJS3 - View to display the release list information and check for a jobnet definition in *Being applied* status. If such a jobnet definition is not found, use the ajslocaldate command to change the time to a time that there is a jobnet definition in *Being applied* status, and then delete the relevant jobnet.

## KAVS0107-E

Scheduler service has not started.

The scheduler service has not started.

#### (S)

Cancels command execution.

#### (O)

Start the scheduler service using the jajs spmd command, and then re-execute the command.

### KAVS0108-E

Only super user or administrator can execute.

A user who does not have superuser privileges or is not logged on as a member of the Administrators group attempted to execute a command. If the environment is managed by AJS administrators, a user who is not an AJS administrator or does not have superuser privileges attempted to execute a command.

(S)

Cancels command execution.

(O)

Execute the command as a superuser or an administrator.

If the UAC function is enabled in Windows, the administrator must re-execute the command.

For an environment managed by AJS administrators, an AJS administrator or a user who has superuser privilege must execute the command.

### KAVS0110-E

Jobnet (*jobnet-name*) is in execution.

The jobnet is being executed.

#### (S)

Cancels command execution.

#### (O)

Wait for the jobnet to terminate the execution, and then re-execute the command.

### KAVS0111-E

Unit name not specified.

A unit name is missing.

Cancels command execution.

## (O)

Specify a unit name, and then re-execute the command.

## KAVS0112-E

Cannot treat as Unit.: *name*

The system cannot handle *name* as a unit.

### (S)

Cancels command execution. If you specify more than one unit (including specifications of regular expression), the system continues command execution.

(O)

When *name* is displayed, specify a unit name that the system can handle as a unit, and then re-execute the command. When *name* is not displayed, check the jobnet name for invalid characters. Delete the invalid characters, and reexecute the command.

The invalid characters are:

- **•** (
- **•** )
- **•** , (comma)
- **•** : (colon)
- **•** ; (semicolon)
- **•** =
- **•** /
- **•** Space character

## KAVS0113-E

No authority for Unit (*unit-name*).

You do not have an authority for the unit.

#### (S)

Cancels command execution.

## (O)

Execute the command with the authority for the unit.

# KAVS0115-E

Unit (*unit-name*) already registered as Jobnet.

The unit has already been registered as a jobnet. The probable causes are:

- **•** A relationship change option is specified for the registered unit.
- **•** A jobnet connector information change option is specified for the planning group that contains the registered unit.

- **•** A jobnet connector information change option is specified for the registered unit.
- **•** A wait condition change option is specified for the registered unit.
- (S)

Cancels command execution.

### (O)

Unregister the unit, and then re-execute the command. To specify wait condition change options in the a jschange command or relationship change options in the ajschgnet command with a suspended job or jobnet specified as the unit name, re-execute the command with the -S option specified.

## KAVS0116-E

Cannot specify these options together.

The combination of options is invalid. The probable causes are:

- **•** You attempted to use options that cannot be simultaneously specified.
- You attempted to use options that cannot be simultaneously specified for the target physical host or logical host.
- **•** You attempted to use options that cannot be simultaneously specified for the primary node or secondary node of the logical host that will be used for processing.

### (S)

Cancels command execution.

### (O)

Check the specified options, and re-execute the command with options that can be specified together.

## KAVS0117-E

Job name not specified.

### A job name is missing.

## (S)

Cancels command execution.

## (O)

Specify a job name, and then re-execute the command.

# KAVS0119-E

Cannot use - in use by other user.: *unit-name* or *file-name*

Operation is impossible because another user is using the job, jobnet or job group that you attempted to execute with a command. Alternatively, another user is using the file that you attempted to manipulate.

### (S)

Cancels command execution.

### (O)

Wait for the other user to complete using the job, jobnet or job group and then re-execute the command.

## KAVS0123-E

Cannot read configuration definition parameter - no authorization.

You cannot enter the configuration definition parameter.

### (S)

Cancels command execution.

(O)

Correct the configuration definition parameter, and then re-execute the command.

## KAVS0125-E

Cannot open specified file (*file-name*).: *maintenance-information*

The file could not be opened. The probable causes are:

- **•** There is no access permission for the specified file.
- **•** A file that does not exist is specified.
- **•** An attempt was made to create a file with the same name as an existing file.
- **•** A read-only file is specified.
- **•** A file being used is specified.
- **•** Invalid characters are specified for a file name or directory name.
- **•** A directory is specified.
- **•** There is not enough free space on the file system or device to which you attempted to write a file.
- **•** The number of files that can be handled by the process or system exceeds the maximum.
- **•** Memory is insufficient.
- (S)

Cancels command execution.

(O)

Correct the information about the file, and then re-execute the command.

### KAVS0126-E

Operand value exceeds prescribed length.

The value of the operand exceeds the prescribed length.

### (S)

Cancels command execution.

### (O)

Correct the value of the option, and then re-execute the command.

## KAVS0127-E

Specified file (*file-name*) does not exist.

The file does not exist.

## (S)

Cancels command execution.

## (O)

Correct the file name or create the file. Then, re-execute the command.

# KAVS0129-E

Jobnet (*jobnet-name*) is not executing.

The jobnet is not being executed.

## (S)

Cancels command execution.

## (O)

Re-execute the command while executing the jobnet.

# KAVS0130-E

Specified Jobnet (*jobnet-name*) is not registered.

## The jobnet is not registered.

### (S)

Cancels command execution.

(O)

Register the jobnet, and then re-execute the command.

# KAVS0132-E

Job error information directory (*directory-name*) does not exist.

The job error information directory specified in the JOBINFDIR environment setting parameter does not exist.

### (S)

Cancels command execution.

### (O)

Create the job error information directory, and then re-execute the command. For details on the environment setting parameters, see *2.2 Setting up the scheduler service environment* in the *Job Management Partner 1/Automatic Job Management System 3 Configuration Guide 2*.

# KAVS0135-E

Job error information directory name (*directory-name*) is invalid.

An invalid job error information directory name was specified in the environment setting parameter.

The specification of the JOBINFDIR environment setting parameter is invalid. The probable cause is:

**•** The directory specified in the environment setting parameter is invalid.

Cancels command execution.

(O)

Correct the job error information directory name, and then re-execute the command.

For details on the setting of the job error information directory name, see *2.2 Setting up the scheduler service environment* in the *Job Management Partner 1/Automatic Job Management System 3 Configuration Guide 2*.

# KAVS0141-E

Cannot operate specified Jobnet (*unit-name*) under current condition.

The jobnet is in an inoperable status.

The probable causes are:

- **•** An attempt was made to re-execute a jobnet that has not been executed.
- **•** An attempt was made to re-execute a job that was not placed in the termination status.
- With the hold option specified, an attempt was made to re-execute a root jobnet that was being executed.
- **•** An attempt was made to re-execute a root jobnet that was both being executed and contained in the remote jobnet.

## (S)

Cancels command execution.

(O)

Specify the name of a unit in a state that enables the command to be executed, and then re-execute the command. For details on re-execution, see *4.5.11 Rerunning a job or jobnet* in the manual *Job Management Partner 1/Automatic Job Management System 3 Overview*.

# KAVS0143-E

Cannot execute - currently in process of restriction.

Immediate execution registration and re-execution is impossible because the command has been restricted.

(S)

Cancels command execution.

### (O)

Release the status of execution suppression or restricted termination. Then, re-execute the command.

## KAVS0144-E

No authority for Job (*job-name*).

The job does not have any authority.

### (S)

Terminates command execution. If you specify more than one job (including specifications of regular expression), the system continues command execution.

### (O)

Execute the command with the authority for the job.

## KAVS0145-E

Cannot treat as Job.: *unit-name*

A command that can only be executed for jobs is being executed for a unit other than a job.

(S)

Cancels command execution. If you specify more than one job (including specifications of regular expression), the system continues processing.

(O)

Specify a job name as the unit name, and then re-execute the command.

## KAVS0146-E

Options (*option*) are specified too many times.

Too many options were specified.

(S)

Cancels command execution.

(O)

Check the number of options that can be specified concurrently, and then re-execute the command.

## KAVS0150-E

Backup information directory name (*directory-name*) is too long.

The backup information directory name is specified using a character string of more than 255 bytes.

#### (S)

Cancels command execution.

#### (O)

Specify a backup information directory name that has less than 256 bytes, and then re-execute the command.

## KAVS0157-E

A relation in opposite direction already exists among elements in the specified Unit (*unit-name*).

The unit has already been associated in the opposite direction.

#### (S)

Cancels command execution.

(O)

Recheck the value of the relationship change option, and then re-execute the command.

### KAVS0158-E

Invalid value for option (*option*) on specified Unit (*unit-name*).

The relationship change option specified for the unit contains an error.

Cancels command execution.

(O)

Recheck the value of the relationship change option, and then re-execute the command.

## KAVS0159-W

Option (*option*) has been ignored which is incompatible with the Unit (*unit-name*).

The system invalidates an option that cannot be specified for the unit.

## (S)

Continues processing.

## KAVS0161-I

Unit does not found for selected option.: *unit-name*

The probable causes are:

- **•** There is no unit for the specified unit name that meets the selected option.
- **•** You do not have permission to reference the higher-level unit of the specified unit.
- **•** A unit that is inapplicable to the command is specified.

The following causes are probable if the unit is a jobnet registered for release (release target jobnet):

- **•** There is no jobnet definition whose status is *Being applied* because the scheduler service locale has been changed to an earlier date and time.
- **•** A jobnet definition in *Applied* status was deleted.
- (S)

Cancels command execution.

### (O)

If you find an error, correct it and then re-execute the command.

If the scheduler service locale was changed to an earlier date and time, use the a jslocaldate command to change it back and then re-execute the command.

# KAVS0162-E

Invalid scheduler service name.: *service-name*

An invalid scheduler service name is specified in the  $-F$  option or the AJSCONF environment variable.

(S)

Cancels command execution.

(O)

Correct the scheduler service name, and then re-execute the command.

For details on the environment variables, see *A.1 Notes on defining environment variables* in the manual *Job Management Partner 1/Automatic Job Management System 3 Command Reference 1*.

## KAVS0166-E

Cannot create a plan for the specified period.: *jobnet-name*

A plan cannot be created for the specified period of time.

### (S)

Cancels processing.

### (O)

Recheck the schedule definition of the jobnet, and then re-execute the command.

## KAVS0167-E

Specified registration number is not found.: *jobnet-name*

The registration number has not been registered.

#### (S)

Cancels processing.

### (O)

Correct the registration number or register the jobnet. Then, re-execute the command.

### KAVS0168-E

Invalid information in definition schedule file (*schedule-information-file-name*). (sentence: *sentence-number*, information: *information-number*)

An invalid parameter was specified in the schedule information file.

#### (S)

Cancels command execution.

#### (O)

Check the contents of the schedule information file according to *4.4 Creating a schedule information file* in the manual *Job Management Partner 1/Automatic Job Management System 3 Command Reference 2*. Then, re-execute the command.

## KAVS0169-E

Cannot operate - Jobnet has been shutdown.: *jobnet-name*

The jobnet is blocked. The probable causes are:

- **•** The unit defined in the calendar to be viewed does not exist.
- **•** The unit defined in the exclusive schedule does not exist.

#### (S)

Terminates processing.

#### (O)

Unregister the blocked jobnet, and then check and re-register the schedule definition. Re-execute the command as required.

## KAVS0170-E

No authority for schedule definition file (*schedule-information-file-name*).

You do not have permission for the schedule information file.

### (S)

Terminates processing.

## (O)

Execute the command with the authority for the schedule information file.

## KAVS0171-E

Temporary directory (*directory-name*) does not exist.

The temporary file directory specified in the AJSTMPDIR environment setting parameter does not exist.

### (S)

Terminates processing.

## (O)

Correct the temporary file directory name or create the temporary file directory. Then, re-execute the command. For details on the settings, see *2.2 Setting up the scheduler service environment* in the *Job Management Partner 1/ Automatic Job Management System 3 Configuration Guide 2*.

## KAVS0172-E

Temporary directory name (*directory-name*) is invalid.

The specification of the AJSTMPDIR environment setting parameter contains an error. The probable causes are:

- **•** The temporary file directory name is not specified.
- **•** The temporary file directory name is more than 180 bytes.
- **•** A file name is specified for the temporary file directory name.
- **•** Invalid characters are used in a directory name.

### (S)

Terminates processing.

### (O)

Correct the temporary file directory name specified in the environment setting for the scheduler service, restart the scheduler service, and then re-execute the command.

**•** In Windows, the invalid characters for a directory name are:

 $\setminus$  / ; \* ? " < > | : ,

**•** In UNIX, the invalid characters for a directory name are:  $\setminus$  / ; \* ? " < > | space . & ' ` ~ ( )

# KAVS0173-E

No authority to use temporary directory (*directory-name*).

You do not have the required permissions for the temporary file directory specified in the AJSTMPDIR environment setting parameter.

### (S)

Terminates processing.

#### (O)

Execute the command with the authority for the temporary file directory.

## KAVS0175-E

Schedule definition file (*file-name*) contains undefined unit(s).

The schedule information file contains an undefined execution schedule of the unit.

### (S)

Cancels command execution.

### (O)

Specify the schedule information file for the unit specified in the command, and then re-execute the command.

## KAVS0176-E

Table name is invalid.

The configuration definition file contains an invalid table name.

#### (S)

Cancels command execution.

#### (O)

Correct the table name in the configuration definition file, and then re-execute the command.

## KAVS0177-E

Database type is invalid.

You cannot use the database.

#### (S)

Terminates processing.

#### (O)

Correct the database type, and then re-execute the command.

If you want to specify advanced settings and perform a data migration to a standard configuration in an environment in which multiple scheduler services are set up, make sure that the JP1/AJS3 database setup has been completed for all the scheduler services. Then, re-execute the jajs migrate command with the -S option specified.

## KAVS0178-E

Tables already exist.

Tables have been created.
(S)

Cancels command execution.

(O)

You do not have to use the ajssetup command to set up the database again because the tables have already been created. If you want to re-create them, delete the files under the directory storing the database, and then re-execute the command.

# KAVS0179-E

Specified Scheduler service not exist.

The scheduler service does not exist.

## (S)

Terminates processing.

## (O)

Correct the scheduler service name, and then re-execute the command.

# KAVS0180-E

Specified execution ID was not found.: *maintenance-information*

The execution ID has not been registered.

## (S)

Terminates processing.

## (O)

Correct the execution ID, and then re-execute the command.

# KAVS0181-E

Execution ID cannot be appointed.

The execution ID cannot be specified.

## (S)

Terminates processing.

# (O)

You do not need to specify the execution ID.

# KAVS0182-E

Logical host name cannot be appointed.

The logical host name cannot be specified.

# (S)

Terminates processing.

## (O)

You cannot execute the command remotely. Execute the command on the desired host without specifying the logical host name.

# KAVS0183-E

Unit name (*unit-name*) is too long.

The unit name is specified using a character string of more than 930 bytes.

## (S)

Terminates processing.

## (O)

Specify the unit name using no more than 930 bytes, and then re-execute the command.

# KAVS0184-E

Invalid execution ID.: *maintenance-information*

An invalid execution ID was specified.

## (S)

Terminates processing.

## (O)

Correct the execution ID, and then re-execute the command.

# KAVS0185-E

Cannot operate - wait for activation condition.: *unit-name*

Processing is impossible because of the start-condition wait status.

## (S)

Terminates processing.

## (O)

Specify a unit which is not in the start-condition wait status, and then re-execute the command.

# KAVS0186-E

Package file name not specified.

A package file name is missing.

# (S)

Terminates processing.

# (O)

Specify a package file name, and then re-execute the command.

# KAVS0187-E

Invalid host name.: *host-name*

An invalid host name is specified.

## (S)

Terminates processing.

## (O)

Correct the host name, and then re-execute the command.

# KAVS0188-E

Contradiction in options (*option*) value for the Unit (*unit-name*).

The values of options for the unit are inconsistent.

The probable causes are:

**•** If -wt, -th, -w, or -a is output for *option*:

The value specified for the abnormal threshold is equal to or greater than the lower limit of the return code for automatic retry.

**•** If -ej, -el, -eh, -jS, -jG, -lP, or -uP is output for *option*:

There is no integer value in the range of values for judging the return code or variable (numeric).

**•** If-NL or -Nt is output for *option*:

- The log type specified for the -NL option is not oth, and a log type is specified for the -Nt option.

- The log type specified for the  $-NL$  option is  $\circ$ th, but a log type is not specified for the  $-NL$  option.

**•** If -jd, -Ab, -rs, -re, -rc, or -ri is output for *option*:

- When automatic retry is enabled by setting  $\gamma$  for the  $-\text{Ab}$  option, a value other than cod (judgment by threshold) is specified for the  $-\mathrm{i}d$  option as the type of end judgment.

- When the automatic retry setting  $(-rs, -re, -rc, or -ri$  option) is changed, a value other than cod (judgment by threshold) is specified for the  $-\mathrm{i}d$  option as the type of end judgment.

- When n is specified for the -Ab option to disable automatic retry, the automatic retry setting is specified by using the  $-rs$ ,  $-re$ ,  $-rc$ , or  $-ri$  option.

- When automatic retry is enabled by setting  $\gamma$  for the  $-\lambda b$  option, the lower limit ( $-\infty$  option) or upper limit ( $-\infty$ ) re option) of the return code for automatic retry is equal to or less than the abnormal end threshold  $(-th)$  option). - The value of the  $-r$  e option specified as the lower limit of the return code for automatic retry is greater than the upper limit  $(-r s$  option).

**•** If -ct, -cc, or -ce is output for *option*:

- The specified number of shift days for scheduling the jobnet by days from the start time  $(-ce$  option) is smaller than the number of days for scheduling the jobnet by days from the start time  $(-cc$  option).

- The method for scheduling the jobnet by days from the start time was set to *None*, or to shift the execution date to a previous day or a subsequent day. When the method is changed to shift the execution date to a previous open day (be is specified for the  $-ct$  option) or to subsequent open day ( $af$  is specified for the  $-ct$  option), both of the following conditions exist:

- 11 or a greater value is specified for the number of shift days for scheduling the jobnet by days from the start time (-cc option).

- The number of days for scheduling the jobnet by days from the start time (-ce option) is omitted.

- For a jobnet with the  $-cc$  option set to 11, the method for scheduling the jobnet by days from the start time was set to shift the execution date to a previous day or a subsequent day. When the method is changed by specifying be or af for the -ct option, both the -cc and -ce options are omitted.

**•** For any other case:

The option values for the unit are inconsistent.

#### (S)

Cancels command execution.

#### (O)

If -wt, -th, -w, or -a is output for *option*:

Change the upper or lower limit of the return code for automatic retry, and then re-execute the command.

If -ej, -el, -eh, -jS, -jG, -lP, or -uP is output for *option*:

Review, and if necessary, correct the following values so that the range of judgment values contains integer values, and then re-execute the command.

- Minimum judgment return code ( $-e1$  option)
- Maximum judgment return code (-eh option)
- Minimum numeric value for variable judgment ( $-j$  S option)
- Maximum numeric value for variable judgment ( $\neg \Box G$  option)
- Minimum boundary condition  $(-1P$  option)
- Maximum boundary condition ( $-\mathbf{u} \cdot \mathbf{p}$  option)

If-NL or -Nt is output for *option*:

If you want to specify a log type, specify oth for the -NL option and specify the log type for the -Nt option, and then re-execute the command.

If -jd, -Ab, -rs, -re, -rc, or-ri is output for *option*:

Review and, if necessary, correct the values of options as follows, and then re-execute the command.

- To enable automatic retry, specify y for the -Ab option, and then specify cod for the -jd option to specify end judgment by threshold.
- To change the automatic retry setting  $(-rs, -re, -rc, or -ri$  option), specify cod for the  $-i$ d option to specify end judgment by threshold.
- If automatic retry is disabled, do not specify an automatic retry setting ( $-rs$ ,  $-rc$ ,  $-rc$ , or  $-ri$  option).
- If automatic retry is enabled, make sure that the lower limit  $(-r s$  option) and the upper limit  $(-r e$  option) of the return code for automatic retry are greater than the abnormal end threshold  $(-\text{th option})$ .
- Make sure that the lower limit of the return code for automatic retry  $(-r s$  option) is equal to or smaller than the upper limit  $(-r e$  option).

If -ct, -cc, or -ce is output for *option*:

Make sure that the number of shift days for scheduling the jobnet by days from the start time ( $-ce$  option) is equal to or greater than the number of days for scheduling the jobnet by days from the start time  $(-c\ c\ option)$ . Then re-execute the command.

For any other case:

A change option that should have been specified together with the option that caused the error was not specified, or the value specified in the option conflicted with the existing unit definition information.

Recheck the value of the option indicated in *option* in the message, and then re-execute the command.

## KAVS0189-E

Database file install directory is invalid.: *directory-name return-code*

The specification in the AJSDBDIRECTORY environment setting parameter contains an error.

(S)

Abnormally terminates the service.

(O)

Check the directory specified for AJSDBDIRECTORY environment setting parameter, correct the setup, and then restart the service.

For details on the directory settings, see *2.2 Setting up the scheduler service environment* in the *Job Management Partner 1/Automatic Job Management System 3 Configuration Guide 2*.

## KAVS0190-E

The scheduler service (*scheduler-service-name*) is not defined on the host (*host-name*).

The scheduler service is not defined for the execution target host. The probable causes are:

- **•** The specified host name is invalid.
- **•** The specified scheduler service name is invalid.

#### (S)

Terminates processing.

(O)

If you executed the ajssetup command, correct the specified host name (specified in the JP1\_HOSTNAME environment variable or the -mh option) or the scheduler service name (specified in the AJSCONF environment variable or the -F option). Then re-execute the command.

For other commands, correct the specified host name (specified in the JP1\_HOSTNAME environment variable) or the scheduler service name (specified in the AJSCONF environment variable or the -F option), and then re-execute the command.

For details about the environment variables, see *1.4 Environment variables* in the manual *Job Management Partner 1/Automatic Job Management System 3 Command Reference 2*.

# KAVS0191-E

Cannot communicate with scheduler service.

Communication with the scheduler service was disabled because the service stopped during communication with the scheduler service or other reasons.

## (S)

Terminates processing.

(O)

Make sure that the scheduler service is running. Determine the cause of the error, and then re-execute the command.

# KAVS0192-E

Failed to make tables.: *return-code*

The file could not be created due to insufficient system resources.

#### (S)

Terminates processing.

#### (O)

Recheck the settings of the kernel parameters for semaphores and shared memory. Then, re-execute the ajssetup command.

For details about the kernel parameters, see *Release Notes*.

# KAVS0193-E

Cannot use - Unit (*unit-name*) is in the suspend state.

The unit is suspended and cannot be used.

#### (S)

Cancels command execution.

## (O)

Release the unit from the suspended state, and then re-execute the command.

# KAVS0194-E

Cannot use - Unit (*unit-name*) is not in the suspend state.

The unit is not suspended and cannot be used.

#### (S)

Cancels command execution.

#### (O)

Unregister the execution of the unit or suspend the unit, and then re-execute the command.

# KAVS0198-E

Cannot use - Unit (*unit-name*) is currently setting or releasing the suspend setting.

Another user is suspending the unit or releasing it from the suspended state. You cannot use the unit.

#### (S)

Cancels command execution. If you specify more than one unit (including specifications of regular expression), the system continues command execution.

#### (O)

Wait until the processing terminates, and then retry.

# KAVS0199-E

Cannot use because the suspend function is ineffective.: *unit-name*

This operation could not be performed because the suspend function has not been set up for use.

(S)

Cancels command execution. If you specify more than one unit (including specifications of regular expression), the system continues command execution.

(O)

Perform setup with a j s setup -m so that the suspend function can be used, and then re-execute the command.

# KAVS0200-I

Scheduler service started. (*scheduler-service-name*)

The scheduler service has started.

## (S)

Continues processing.

# KAVS0201-I

Scheduler service ended. (*scheduler-service-name*)

The scheduler service has terminated.

# (S)

Terminates the scheduler service.

# KAVS0202-E

Log daemon ended abnormally. (code: *code*)

The log daemon terminated abnormally.

## (S)

Cancels the processing of the log daemon, but continues the operation by the scheduler service.

## (O)

Contact the system administrator, and collect data (see *[1.2.3 To the system administrators](#page-26-0)*).

# KAVS0203-I

Log file (*scheduler-log-file-name-before-replacement*) has been changed to *scheduler-log-file-name-afterreplacement*.

The size of the scheduler log file exceeded the size that the configuration definition parameter specifies. The scheduler log file will be replaced.

# (S)

Continues processing.

## (O)

Make a backup scheduler log file as required.

## KAVS0204-E

Scheduler service (*scheduler-service-name*) ended (name: *process-name*, code: *return-code*), but Scheduler service restart.

The scheduler service has abnormally terminated so it has restarted.

#### (S)

Continues processing.

#### (O)

Contact the system administrator, and collect data. For details, see *[1.2.3 To the system administrators](#page-26-0)*.

## KAVS0208-E

Scheduler service is active.

The scheduler service has already started.

#### (S)

Terminates processing.

## KAVS0209-E

Scheduler service is inactive.

The scheduler service has already stopped.

#### (S)

Terminates processing.

## KAVS0210-I

Local time has been changed from *local-date-and-time-before-change* to *local-date-and-time-after-change*.

The local date and time of the scheduler service has been changed.

#### (S)

Terminates processing.

## KAVS0211-W

Standstill of last scheduler service (*process-name*) was incomplete.

The previous termination of the scheduler service was incomplete. The running job may have been incorrectly stopped. Check the job status.

#### (S)

Continues startup of the service.

(O)

Check the execution status of jobs for any problem.

## KAVS0213-I

The job-execution suppression option is set for the scheduler service (*scheduler-service-name*).

The job execution suppression option is set, preventing the job from being executed.

#### (S)

Continues processing.

#### (O)

Use a jsalter  $-s$  none to release the job execution suppression, and continue operation.

## KAVS0214-I

The generation management sub-daemon (*scheduler-service-name*) started.

This message indicates that the generation management sub-process has started.

#### (S)

Continues processing.

#### KAVS0215-I

The generation management sub-daemon (*scheduler-service-name*) ended.

This message indicates that the generation management sub-process has ended.

#### (S)

Continues processing.

## KAVS0216-E

The generation management sub-daemon (*scheduler-service-name*) ended abnormally. (code: *code*)

Since the generation management sub-process ended abnormally, the schedule control process (a isschd) deletes jobnet registration information.

(S)

Continues processing.

(O)

Take actions according to the messages output before and after this error message.

## KAVS0217-E

The generation management sub-daemon (*scheduler-service-name*) ended abnormally, so the generation management sub-daemon will now restart.

Since the generation management sub-process ended abnormally, it will be restarted.

## (S)

Continues processing.

#### (O)

Take actions according to the messages output before and after this error message.

# KAVS0218-E

The database is still being accessed, so the cold start of the scheduler service (*scheduler-service-name*) ended abnormally.

Since the scheduler service for which a cold start was attempted was still accessing the database, database registration information could not be deleted and the cold start of the scheduler could not be performed. The possible causes are:

- **•** JP1/AJS3 View is connected to the object scheduler service.
- **•** A JP1/AJS3 command is executing on the object scheduler service.

You can use the ajsstatus or jajs status command to check the connection status of JP1/AJS3 - View. For details about each command, see *2. Commands* in the manual *Job Management Partner 1/Automatic Job Management System 3 Command Reference 1*.

#### (S)

Cancels processing.

(O)

• If JP1/AJS3 - View is connected:

Execute the  $j$ ajs hstd stop command to stop the ajsinetd process temporarily, and then execute the jajs\_hstd command to start the ajsinetd process. For details on the jajs\_hstd and jajs\_hstd\_stop commands, see *2. Commands* in the manual *Job Management Partner 1/Automatic Job Management System 3 Command Reference 1*.

• If a JP1/AJS3 command is executing:

Wait for the command to terminate or cancel the processing.

Remove the process that is accessing the database. Then, use the  $j$ ajs spmd command with the  $-cold$  and  $-n$ jajs schd options specified to perform a cold start of the object scheduler service again.

## KAVS0219-E

Startup will now stop due to a stop request to the scheduler service. (*scheduler-service-name*)

Startup processing will stop because another user issued a stop request to the scheduler service.

(S)

Cancels command execution.

(O)

If you want to start the scheduler service, re-execute the command.

#### KAVS0220-I

Scheduler log output process started.

The scheduler log output process has started.

(S)

Continues processing.

## KAVS0221-I

Scheduler log output process ended.

The scheduler log output process has ended.

#### (S)

The scheduler log output process has ended.

## KAVS0222-E

Host name (*host-name*) is too long.

A host name is specified using a character string of more than 32 bytes.

#### (S)

Terminates processing.

#### (O)

Specify a host name that has fewer than 33 bytes, and then re-execute the command. For details on the jajs\_migrate command, if it has been executed, see *jajs\_migrate* in *2. Commands Used during Setup* in the manual *Job Management Partner 1/Automatic Job Management System 3 Command Reference 2*.

## KAVS0230-E

Connection to database has been reset.

The system has detected a database disconnection, and will stop the scheduler service.

(S)

Stops the scheduler service.

(O)

See the database message output to Windows event log or the syslog to correct the setting so that the scheduler service can be connected to the database, and then start the scheduler service.

# KAVS0231-W

Cannot read job-status reporting port information, service name=*service-name*

Information for the service name indicated in the message cannot be read. The system assumes 20245 as the port number and starts the scheduler service.

#### (S)

Continues processing.

# (O)

Check the services file, correct the service name, and then restart.

For details on the ports that JP1/AJS3 uses, see *A.1 Tables of port numbers* in the *Job Management Partner 1/ Automatic Job Management System 3 System Design (Configuration) Guide*.

# KAVS0232-W

Cannot read host name information.: *maintenance-information-1 maintenance-information-2*

Since information about the local host cannot be obtained, nothing will be set for the host name in termination messages for judgment jobs and OR jobs.

## (S)

Continues processing.

## (O)

Recheck the settings of JP1/Base host name information (JP1\_HOSTNAME environment variable) and the network settings. Use the hostname command to make sure that the local host name is set correctly. Correct the settings, and then restart the scheduler service.

# KAVS0240-I

Monitoring of a jobnet's start conditions started. (name: *jobnet-name*: *execution-ID*)

The jobnet starts the monitoring of the start condition. *execution-ID* appears if you specified yes for the LOGINFOALL environment setting parameter.

(S)

Continues processing.

# KAVS0241-I

Monitoring of a jobnet's start conditions ended. (name: *jobnet-name*: *execution-ID*, status: *status*)

The jobnet terminated the monitoring of the start condition. *execution-ID* appears if you specified yes for the LOGINFOALL environment setting parameter. The character strings displayed in *status* and their meanings are as follows:

- **•** u: The monitoring could not be started.
- c: The monitoring canceled.
- **•** i: The monitoring was interrupted.
- **•** n: The monitoring normally terminated.

## (S)

Continues processing.

# KAVS0242-I

The execution request of the event job started. (name : *jobnet-name* : *execution-ID*)

The execution request of the event job starts. *execution-ID* appears if you specified yes for the LOGINFOALL environment setting parameter.

## (S)

Continues processing.

# KAVS0243-E

Cannot terminate the jobnet(*jobnet-connector-name* : *execution-ID*) - jobnet for the connection destination is not registered.

Although execution of the jobnet connector started, the jobnet connector cannot be terminated because the connectiondestination jobnet is not registered for execution.

(S)

Places the jobnet connector into *Running + Abend* status.

## (O)

Check the connection-destination jobnet according to the definition of the jobnet connector displayed in the message, and then register that jobnet for execution.

# KAVS0244-E

Cannot start the jobnet for the connection destination (*jobnet-name* : *execution-ID*) - jobnet connector is not registered.

Execution of the connection-destination jobnet cannot be started because the root jobnet for which the jobnet connector corresponding to the connection-destination jobnet is defined has not been registered for execution.

(S)

Places the connection-destination jobnet into *Wait for start time* status.

(O)

Check the jobnet connector according to the definition of the connection-destination jobnet displayed in the message, and then register the root jobnet for which the jobnet connector is defined for execution.

# KAVS0245-W

The execution result (execution-ID : *execution-ID*) of the jobnet (*jobnet-name*) was deleted to create a new generation.

One generation of the execution result was deleted so that creating a new generation would not cause the number of jobnet generations to exceed the limit. For a jobnet with starting conditions, the execution result of generations that derived from the deleted generation being monitored were also deleted.

(S)

Continues processing.

# KAVS0246-E

The system failed to delete the execution result (execution-ID : *execution-ID*) of the jobnet (*jobnet-name*).: *maintenance-information*

The system could not delete the execution result of one generation.

(S)

Continues processing.

(O)

Take actions according to the Windows event log or syslog message output immediately before this error message.

# KAVS0247-E

An attempt to delete the execution result (execution-ID : *execution-ID*) of the jobnet (*jobnet-name*), which has a start condition, failed. : *maintenance-information*

The system failed to delete the execution-result generation of a jobnet that has a start condition because memory was insufficient. Also, the oldest generation of execution results was deleted. The system continues processing of the jobnet that has a start condition without aborting.

(S)

The system deletes the oldest generation of the execution results and continues processing.

(O)

Check the following settings:

- **•** In UNIX, see *Release Notes*, and make sure that the value of the kernel parameter for memory is greater than the estimated value.
- **•** Check the status of the process that was running when the error occurred to make sure that the amount of memory available is greater than the estimated value.

To confirm the status of the deleted generation of the execution result, refer to the scheduler logs.

# KAVS0248-I

End of a Job delayed. (name: *job-name*: *execution-ID*)

End of a job is delayed. *execution-ID* appears if you specified yes for the LOGINFOALL environment setting parameter.

## (S)

Continues processing.

## KAVS0249-W

The scheduler services stopped before execution of the job(*job-name* : *execution-ID*) began.

The scheduler service stopped before the job was placed in *Running* status. As a result, if execution of the job begins on the agent, the job status changes to *Running* when the scheduler service is started. This might cause a delay during delay detection for the required execution time for a job.

(S)

Continues processing.

(O)

Use the ajsshow command to check the execution start time or end time of the job executed on another host, and check whether the job has been running for a long time, exceeding the required execution time.

# KAVS0251-I

*maintenance-information*

A queueless job started execution. For details on maintenance information, see *C.2 Log entries output by the queueless agent service* in the manual *Job Management Partner 1/Automatic Job Management System 3 Troubleshooting*.

(S)

Continues processing.

# KAVS0252-I

*maintenance-information*

The queueless job terminated normally. For details on maintenance information, see *C.2 Log entries output by the queueless agent service* in the manual *Job Management Partner 1/Automatic Job Management System 3 Troubleshooting*.

(S)

Continues processing.

## KAVS0253-E

*maintenance-information*

The queueless job terminated abnormally. For details on maintenance information, see *C.2 Log entries output by the queueless agent service* in the manual *Job Management Partner 1/Automatic Job Management System 3 Troubleshooting*.

(S)

Continues processing.

(O)

Determine the cause of the error by checking the integrated trace log or the detailed log of the job, correct the cause of the error, and then restart the appropriate job.

## KAVS0254-W

*maintenance-information*

The queueless job completed with a warning. For details on maintenance information, see *C.2 Log entries output by the queueless agent service* in the manual *Job Management Partner 1/Automatic Job Management System 3 Troubleshooting*.

(S)

Continues processing.

(O)

Determine the cause of the error by checking the integrated trace log or the detailed log of the job, correct the cause of the error, and then restart the appropriate job.

## KAVS0260-I

Jobnet started. (name: *jobnet-name*: *execution-ID*)

The jobnet starts. *execution-ID* appears if you specified yes for the LOGINFOALL environment setting parameter.

#### (S)

Continues processing.

## KAVS0261-I

Jobnet ended normally. (name: *jobnet-name*: *execution-ID*)

The jobnet has normally terminated. *execution-ID* appears if you specified yes for the LOGINFOALL environment setting parameter.

## (S)

Continues processing.

# KAVS0262-E

Jobnet ended abnormally. (name: *jobnet-name*: *execution-ID*)

The jobnet has abnormally terminated.

## (S)

Continues processing. *execution-ID* appears if you specified yes for the LOGINFOALL environment setting parameter.

## (O)

Check the execution status of the units contained in the jobnet to examine the cause of the unsuccessful execution, and then take action to correct it.

# KAVS0263-I

Job started.(name: *jobnet-name*: *execution-ID*, host: *host-name*, JOBID: *job-number*)

The job starts.

(S)

Continues processing. *execution-ID*, *host-name*, and *job-number* appear if you specified yes for the LOGINFOALL environment setting parameter.

## KAVS0264-I

Job ended normally. (name: *job-name*: *exception-ID*, host: *host-name*, code: *code*, JOBID: *job-number*)

The job has normally terminated. *execution-ID*, *code*, and *job-number* appear if you specify yes for the LOGINFOALL environment setting parameter.

(S)

Continues processing.

# KAVS0265-E

Job ended abnormally. (name: *job-name*: *exception-ID*, status: *status*, code: *code*, host: *host-name*, JOBID: *jobnumber*)

The job has abnormally terminated.

The character strings displayed in *status* and their meanings are as follows:

- a: An error was detected.
- **•** f: The job could not be started.
- **•** c: The job forcibly terminated.
- **•** ?: Unknown status.

For details, see the Execution Result Details dialog box.

*execution-ID* and *job-number* appear if you specified yes for the LOGINFOALL environment setting parameter.

## (S)

Continues processing.

## (O)

Examine the cause of the error and take action to correct it. If you cannot determine the cause of the error, collect data and then contact the system administrator (see *[1.2.3 To the system administrators](#page-26-0)*).

If code 128 is displayed for a PC job, the job may have terminated abnormally due to a desktop heap that is too small.

See *4.2.3 Changing the JP1/AJS3 service settings (Windows only)* in the *Job Management Partner 1/Automatic Job Management System 3 System Design (Configuration) Guide* and, if necessary, check the account of the JP1/AJS3 service. You must also take measures such as checking the number of concurrent jobs or the startup processes for the entire system to prevent errors caused by a desktop heap that is too small.

This message also appears when you start the JP1/AJS3 service after executing the  $\dagger$ pomanevreset command without the -e option. In this case, however, ignore the message because it is output as a result of terminating an event job by resetting the event.

# KAVS0266-I

To submit Job again, it is canceled. (name: *job-name*: *exception-ID*, JOBID: *job-number*)

When the scheduler service stops, a job that has been queued by job execution control is canceled.

*execution-ID* and *job-number* appear if you specified yes for the LOGINFOALL environment setting parameter.

(S)

Cancels the job that has been queued by job execution control and returns the job status to *Wait for prev. to end*. Then, the job is resubmitted and placed in the *Now queuing* status. Note, however, that if the previous unit ended abnormally, the job is not resubmitted, but is placed in the *Not executed + Ended* status.

## KAVS0267-I

All Jobnet entries canceled. (*scheduler-service-name*)

All jobnet entries have been forcibly canceled.

(S)

Continues the cold-start process for the scheduler service.

#### (O)

If necessary, inform the jobnet owner, that registration was canceled.

## KAVS0268-W

Jobnet ended with warning. (name: *jobnet-name*: *execution-ID*)

The jobnet has terminated with a warning. *execution-ID* appears if you specified yes for the LOGINFOALL environment setting parameter.

(S)

Continues processing.

## (O)

Check the execution status of the units contained in the jobnet to examine the cause of the unsuccessful execution, and then take action to correct it.

# KAVS0269-W

Job ended with warning. (name: *job-name*: *exception-ID*, code: *code*, host: *host-name*, JOBID: *job-number*)

The job has terminated with a warning. The job has terminated with a warning. *execution-ID* and *job-number* appear if you specified yes for the LOGINFOALL environment setting parameter.

(S)

Continues processing.

(O)

Examine the cause of the warning and take action to correct it. For details on the job execution results, check the Execution Result Details dialog box for JP1/AJS3 - View.

## KAVS0270-I

Jobnet cannot be executed while being held. (name: *jobnet-name*: *execution-ID*)

The jobnet cannot be executed while being held. *execution-ID* appears if you specified yes for the LOGINFOALL environment setting parameter.

#### (S)

Continues processing.

#### (O)

Release the jobnet from being held as required.

## KAVS0271-I

Job cannot be executed while being held. (name: *jobnet-name*: *execution-ID*)

The job cannot be executed while being held. *execution-ID* appears if you specified yes for the LOGINFOALL environment setting parameter.

(S)

Continues processing.

(O)

Release the job from being held as required.

# KAVS0272-E

Jobnet (*jobnet-name: execution-ID*) cannot be executed - error (*maintenance-information*) occurred.

The error indicated by *maintenance-information* occurred. The jobnet cannot be executed. *execution-ID* appears if you specified yes for the LOGINFOALL environment setting parameter.

(S)

Blocks the jobnet.

#### (O)

See the message output before this message to examine the cause of the error and correct it. Then, unregister the blocked jobnet and reregister it.

## KAVS0273-E

Jobnet (*jobnet-name: execution-ID*) cannot be scheduled - error (*maintenance-information*) occurred.

The error, that prevented processing, indicated by *maintenance-information* occurred. The jobnet cannot be scheduled. The probable cause is that a unit which does not exist is specified in **Exclusive schedule** or **Refer to a calendar of another job group** in the schedule definition of the jobnet. *execution-ID* appears if you specified yes for the LOGINFOALL environment setting parameter.

(S)

Blocks the jobnet.

(O)

Make sure that the settings for **Exclusive schedule** and **Refer to a calendar of another job group** in the schedule definition of the jobnet are correct. If they are correct, see the message output before this message to examine the cause of the error and correct it.

Then, unregister the blocked jobnet and reregister the jobnet.

#### KAVS0274-E

The number of jobnets for execution registration exceeded the limit. (Jobnet: *jobnet-name*, code: *code*)

The number of jobnets for execution registration exceeded the limit. The jobnet cannot be scheduled.

(S)

Does not schedule the jobnets.

(O)

Unregister unnecessary jobnets and then reregister the jobnets.

#### KAVS0275-I

Start of a Jobnet delayed. (name: *jobnet-name: execution-ID*)

The jobnet is delayed starting. *execution-ID* appears if you specified yes for the LOGINFOALL environment setting parameter.

(S)

Continues processing.

#### KAVS0276-I

End of a Jobnet delayed. (name: *jobnet-name: execution-ID*)

The jobnet is delayed stopping. *execution-ID* appears if you specified yes for the LOGINFOALL environment setting parameter.

(S)

Continues processing.

# KAVS0277-I

Start time for next execution schedule has been reached. (name: *jobnet-name: execution-ID*)

Since the start time for the next execution schedule was reached or because the start condition was satisfied, an attempt was made to start a new jobnet during execution of another jobnet. However, the multiple startup was not specified. The new jobnet was queued.

Alternatively, a timeout occurred for the jobnet for which start conditions were set.

*execution-ID* appears if you specified yes for the LOGINFOALL environment setting parameter.

(S)

Continues processing.

(O)

Take action according to your operation.

For details on actions to be taken for a jobnet for which start conditions were set, see *9.1.1 Stopping a jobnet that is monitoring start conditions* in the *Job Management Partner 1/Automatic Job Management System 3 Administration Guide*.

#### KAVS0278-I

Job submit started. (name: *jobnet-name*: *execution-ID*)

Submission of the job starts. *execution-ID* appears if you specified yes for the LOGINFOALL environment setting parameter.

#### (S)

Continues processing.

## KAVS0279-E

Jobnet ended with execution-deferred status. (name: *jobnet-name: execution-ID*)

The jobnet terminated with the execution-deferred status. *execution-ID* appears if you specified yes for the LOGINFOALL environment setting parameter.

#### (S)

Continues performing the scheduler control process.

#### KAVS0289-E

Manager's host name not specified.

The execution manager for the remote jobnet is not specified.

#### (S)

Abnormally terminates the remote jobnet.

#### (O)

Correctly specify the execution manager for the remote jobnet, and then register the remote jobnet for execution.

## KAVS0291-E

Specified host name does not exist.: *host-name*

The specified host name does not exist.

#### (S)

For job execution: Abnormally terminates the job (as unsuccessful startup) and continues processing. For command execution: Cancels executing the command.

## (O)

Specify the correct host name and then retry.

# KAVS0297-E

Cannot create directory or file (*directory-name or file-name*).: *maintenance-information-1 maintenanceinformation-2 maintenance-information-3*

A directory or a file could not be created due to a cause such as no access permission for the temporary file directory.

#### (S)

Cancels processing.

#### (O)

Make sure that you have update permission for the temporary file directory.

If this error occurs while you are registering a root jobnet for fixed execution, another user might be performing fixed execution registration. Wait until the other user finishes the fixed execution registration, and then re-execute the fixed execution registration.

## KAVS0300-E

Unit does not exist.

The cause may be either of the following:

- **•** Another user deleted the specified unit.
- The calendar information about the jobnet schedule for execution registration does not contain the specified job group.

#### (S)

Terminates processing.

#### (O)

Re-open the window.

# KAVS0301-E

No authorization.

The probable causes are as follows:

**•** You do not have authorization for the unit (including the lower-level unit) or the associated file (such as the standard error output file).

- Memory became insufficient during user mapping for the JP1 user specified in the JP1\_USERNAME environment variable, preventing the authorization check for the unit.
- You do not have authorization for the path specified in the  $-i$  option of the a jsembdbinstl command.
- (S)

Terminates processing.

## (O)

Execute processing with the authorization.

For operations performed by an AJS administrator, make sure that the required authorization has been set for the AJS administrators.

## KAVS0304-E

In use by other user.

Another user is using the unit.

#### (S)

Terminates processing.

#### (O)

Wait for the other user to complete using the unit, and then retry.

## KAVS0311-E

Invalid Unit definition.

An invalid definition is made for the unit.

#### (S)

Cancels processing. If you specify more than one unit definition file name, the system continues processing.

#### (O)

Specify the unit definition file correctly, and then re-execute the command. For details about how to set up unit definition files, see *4. Creating Information Definition Files* in the manual *Job Management Partner 1/Automatic Job Management System 3 Command Reference 2*.

## KAVS0314-E

File processing count exceeds the limit.

The number of files to be processed exceeded the limit.

#### (S)

Cancels processing.

(O)

Close unnecessary windows and dialog boxes, and delete unnecessary files to increase available free space. Then re-execute the operation.

In UNIX, check the following items in the kernel parameters:

- **•** Maximum number of files allowed to be open for a process or system
- **•** Maximum number of file descriptors allowed (a limit value related to the file system)

Also see *Release Notes*, and change the settings for the file system.

## KAVS0315-E

Not enough space in file system.

The file system does not have sufficient space.

#### (S)

Cancels processing.

#### (O)

Close unnecessary windows and dialog boxes, and delete unnecessary files to increase available free space. Then re-execute the operation.

In UNIX, check the following items in the kernel parameters:

- **•** Maximum number of files allowed to be open for a process or system
- **•** Maximum number of file descriptors allowed (a limit value related to the file system)

Also see *Release Notes*, and change the settings for the file system.

## KAVS0317-E

Lock resources count exceeds the limit.

The number of file lock resources exceeded the limit that the system can process.

(S)

Terminates processing.

(O)

Close unnecessary windows and dialog boxes, and delete unnecessary files to increase available free space. Then re-execute the operation.

In UNIX, check the following items in the kernel parameters:

- **•** Maximum number of files allowed to be open for a process or system
- **•** Maximum number of file descriptors allowed (a limit value related to the file system)

Also see *Release Notes*, and change the settings for the file system.

# KAVS0318-E

System resources became insufficient.

A shortage of system resources occurred.

# (S)

Terminates processing.

#### (O)

Close unnecessary windows or dialog boxes. Then, retry.

In UNIX, check the following items in the kernel parameters:

- **•** Maximum number of files allowed to be open for a process or system
- **•** Maximum number of file descriptors allowed (a limit value related to the file system)

For details about the kernel parameters, see *Release Notes*.

## KAVS0319-E

Files not exist or cannot access files by insufficient system resources.: *maintenance-information*

The system cannot access files for one of the following reasons:

- **•** A lock file or ISAM file does not exist.
- The directory specified in the AJSTMPDIR environment setting parameter does not exist.
- The target backup box or backup file was deleted by the a jsbkudel command while the Backup or Restore dialog box was displayed in JP1/AJS3 - View.
- **•** System resources are insufficient.

#### (S)

Terminates processing.

## (O)

Make sure that a lock file or ISAM file exists in the database directory specified in the AJSDBDIRECTORY environment setting parameter. If the file does not exist, set up the scheduler service. If the file exists, make sure that the directory for temporary files specified in the AJSTMPDIR environment setting parameter exists.

If the target backup box or backup file was deleted by the ajsbkudel command while the Backup or Restore dialog box was displayed in JP1/AJS3 - View, close the Backup or Restore dialog box in JP1/AJS3 - View, and then redisplay it.

For any other case, recheck the settings of the semaphores and shared memory in the kernel parameters. For details about the kernel parameters, see *Release Notes*.

## KAVS0322-E

Cannot operate - Scheduler service has not started.

Processing is impossible because the specified scheduler name is incorrect or the scheduler service has not started.

Alternatively, processing using the terminal service is impossible because Windows Terminal Service is not linked.

(S)

Terminates processing.

(O)

Check the specified scheduler name and start the JP1/AJS3 service, and then retry. If this message appears during execution of a remote jobnet, start the scheduler service specified in either of the following items on the host where the remote jobnet was executed: the REMNETSERVICENAME environment setting parameter. Then, retry.

For the following commands, start the JP1/AJS3 service, and then retry.

- **•** ajsalter
- **•** ajschgstat
- **•** ajsentry
- **•** ajsintrpt
- **•** ajskill
- **•** ajsleave

- **•** ajsplan
- **•** ajsrelease
- **•** ajsrerun
- **•** ajsstart
- **•** ajsstop
- **•** ajssuspend

Alternatively, re-execute the operation in an environment that does not use the terminal service.

## KAVS0358-E

Cannot operate - JP1/AJS service has not started. (logical host=*logical-host-name*)

Operation is impossible because the JP1/AJS3 service has not started.

#### (S)

Terminates processing.

## (O)

Start the JP1/AJS3 service, and then re-execute the command.

## KAVS0369-E

Cannot operate - version is different.

Processing is impossible because the version of JP1/AJS3 that manages the unit to be processed does not match that of JP1/AJS3 on the operating side.

#### (S)

Continues processing.

#### (O)

Contact a user who has superuser privileges or is logged on as a member of the Administrators group to check the version.

## KAVS0435-E

Environment file name length exceeds 255 bytes.

The length of the environment variable file name exceeded 255 bytes.

(S)

Cancels processing.

## (O)

Specify an environment variable file name that is less than 256 bytes, and then retry.

# KAVS0439-E

Complete Unit name is too long.

The full name of the specified unit exceeded the limit.

The limits are as follows:

- **•** Job name and recovery job name 930 bytes or less
- **•** Other names than above 899 bytes or less

## (S)

Cancels processing.

## (O)

Specify the full unit name within the limit, and then retry.

# KAVS0470-E

Among the generations registered in the specified period, there is no generation whose registration can be canceled. (*unit-name*)

There is no information registered in the specified period. This prevented the registration from being canceled.

(S)

Cancels command execution.

(O)

Check the period specified for canceling the registration, and then re-execute the command.

## KAVS0475-I

```
There is no log record that satisfies the specified conditions.
```
Information cannot be output because there is no log record that satisfies the specified conditions.

#### (S)

Cancels command execution.

(O)

Correctly specify the conditions, and then re-execute the command.

# KAVS0476-E

Invalid format in the specified scheduler log file. (line:*line-number*)

An invalid format log record was found in the line indicated in *line-number* in the specified scheduler log file.

(S)

Continues processing from the next line of the line indicated in *line-number*.

## (O)

Check the contents of the scheduler log file and, if necessary, re-execute the command.

# KAVS0477-E

Scheduler log file name not specified.

A scheduler log file name is not specified.

#### (S)

Cancels command execution.

#### (O)

Specify a scheduler log file name, and then re-execute the command.

# KAVS0478-E

Scheduler log file name is too long.

A scheduler log file name is specified using a character string of more than 255 bytes.

## (S)

Cancels command execution.

## (O)

Specify a scheduler log file name that has fewer than 256 bytes, and then re-execute the command.

# KAVS0500-E

Scheduler service has already started.

The scheduler service has already started.

#### (S)

Cancels command execution.

#### (O)

Use Task Manager or the ps command to check the status of the process. If the process still remains, forcibly stop it or restart the OS.

Also make sure that the procedures for adding and deleting a scheduler service and a logical host are correct. For details on the procedures, see *6.1.1 Settings for starting multiple scheduler services* in the *Job Management Partner 1/Automatic Job Management System 3 Configuration Guide 1*, *8.2 Setting up the operating environment for cluster system operation* in the *Job Management Partner 1/Automatic Job Management System 3 Configuration Guide 1*, *15.1.1 Settings for starting multiple scheduler services* in the *Job Management Partner 1/Automatic Job Management System 3 Configuration Guide 1*, and *17.2 Setting up the operating environment for cluster system operation* in the *Job Management Partner 1/Automatic Job Management System 3 Configuration Guide 1*.

# KAVS0530-I

JP1/AJS2 Monitor service started.

ajsinetd process starts.

## (S)

Continues processing.

# KAVS0531-I

JP1/AJS2 Monitor service stopped.

ajsinetd process terminates.

(S)

Terminates the ajsinetd process.

# KAVS0532-I

JP1/AJS2 Monitor service started accepted processing. (From: *IP-address*, To: *logical-host-name*, *JP1-username*, PID: *process-ID*)

ajsinetd process starts the processing that is accepted. The monitor server that ajsinetd accepted from *IP-address* has started on *logical-host-name*.

## (S)

Continues processing.

# KAVS0533-I

JP1/AJS2 Monitor service ended accepted processing. (From: *IP-address*, To: *logical-host-name*, *JP1-username*, PID: *process-ID*)

ajsinetd process terminated the processing that was accepted. The monitor server that ajsinetd accepted from *IPaddress* and started on *logical-host-name* has terminated.

## (S)

ajsinetd process terminated the processing that was accepted.

# KAVS0534-I

JP1/AJS2 - View has been connected to the scheduler service (*scheduler-service-name*). (*JP1-user-name* (*OS-username*), *process-ID*)

JP1/AJS3 - View was connected to the scheduler service.

## (S)

Continues processing.

## KAVS0535-I

JP1/AJS2 - View has been disconnected from the scheduler service(*scheduler-service-name*). (*JP1-user-name* (*OS-user-name*), *process-ID*)

JP1/AJS3 - View was disconnected from the scheduler service.

# (S)

JP1/AJS3 - View disconnects from the scheduler service.

# KAVS0538-I

Start remote command request. : *maintenance-information-1*,*maintenance-information-2*,*maintenanceinformation-3*,*maintenance-information-4*,*maintenance-information-5*

A remote command request will now start.

## (S)

Continues processing.

# KAVS0539-I

Finished remote command request. : *maintenance-information*

A remote command request terminated.

## (S)

Continues processing.

# KAVS0540-Q

Ok to change the local time? (y:OK/n:NO)

This message checks whether you want to change the local date and time.

## (S)

Waits for a response.

## (O)

Enter y to change the local date and time. Enter n not to change the local date and time.

# KAVS0541-E

Specified local time is not acceptable.

The local date and time to be changed was specified outside the range (between the year 1994 and 2036).

## (S)

Cancels processing.

## (O)

Set the local date and time within the range from the year 1994 to 2036.

# KAVS0545-I

The shift processing of JP1/AJS3 to a standard composition has started.

The migration processing of JP1/AJS3 to the standard configuration has started.

## (S)

Continues processing.

# KAVS0546-I

The shift processing of JP1/AJS3 to a standard composition ended normally.

The migration processing of JP1/AJS3 to the standard configuration terminated normally.

## (S)

Terminates command processing normally.

# KAVS0547-E

The shift processing of JP1/AJS3 to a standard composition ended abnormally.

The migration processing of JP1/AJS3 to the standard configuration terminated abnormally.

(S)

Cancels processing.

(O)

Correct the error and then retry.

## KAVS0548-I

The shift processing of JP1/AJS3 to a standard composition has already been completed.

The migration processing of JP1/AJS3 to the standard configuration has already been completed.

(S)

Cancels command execution.

## KAVS0549-E

Because the JP1/AJS3 service has started, the shift processing of JP1/AJS3 to a standard composition has been discontinued.

The migration processing of JP1/AJS3 to the standard configuration has been canceled because the JP1/AJS3 service has started. In UNIX, shared memory information might not have been deleted after the JP1/AJS3 service was stopped.

(S)

Cancels processing.

(O)

Stop the JP1/AJS3 service, and then retry.

In UNIX, stop the JP1/AJS3 service, and execute the ajsshmdel command. The path to the ajsshmdel command is /opt/jp1ajs2/bin/ajsshmdel.

The following are examples of executing the command:

For sh:

/opt/jp1ajs2/bin/ajsshmdel >/dev/null 2>&1

For csh:

/opt/jp1ajs2/bin/ajsshmdel >&/dev/null

## KAVS0550-E

An error occurred in the shift processing of JP1/AJS3 to the standardized configuration. : *maintenanceinformation-1 maintenance-information-2*

An error occurred during migration processing of JP1/AJS3 to the standard configuration.

(S)

Cancels processing.

## (O)

Take action according to the information output in the detailed information, and then retry.

# KAVS0582-E

Specified data format is not acceptable for the environment variable.: *environment-variable-name*

An invalid environment variable was specified.

## (S)

Cancels command execution.

#### (O)

Correct the environment variable, and then re-execute the command.

For details on the environment variables, see *1.4 Environment variables* in the manual *Job Management Partner 1/ Automatic Job Management System 3 Command Reference 1*.

# KAVS0600-E

Valid calendar definition options not specified.

The calendar definition does not contain the required option.

## (S)

Cancels command execution.

#### (O)

Specify the option in the calendar definition, and then re-execute the command.

# KAVS0601-E

Date information file (*file-name*) does not exist.

The date information file does not exist.

#### (S)

Continues command execution. Cancels the processing of the uncreated file.

#### (O)

Create the date information file, and then re-execute the command.

# KAVS0602-E

Illegal date (*date*) specified.

An illegal date was specified.

## (S)

Continues command execution. The system invalidates the illegal date.

#### (O)

Correct the date, and then re-execute the command.

## KAVS0603-E

Illegal character exists in option string (*option-character-string*).

The option or the date information file contains an illegal character.

#### (S)

Continues command execution. The system invalidates the illegal character.

#### (O)

Correct the character in the option or in the date information file. Then, re-execute the command.

## KAVS0604-E

Cannot read date information file (*file-name*) - error occurred.

An error occurred during input into the date information file.

#### (S)

Continues command execution. The system invalidates the file where the error occurred.

#### (O)

Check the specified date information file (open day information file, closed day information file, cancellation day information file, or calendar information file) to correct the cause of the error, and then re-execute the command.

## KAVS0605-E

Cannot read date information file (*file-name*) - no authority.

The date information file does not have any access permission.

#### (S)

Continues command execution. The system invalidates the file for which you have no access permission.

#### (O)

Set access permission for the specified date information file (open day information file, closed day information file, cancellation day information file, or calendar information file), and then re-execute the command.

## KAVS0620-Q

```
Ok to clear Unit (unit-name) ? (y:OK/n:NO)
```
This message checks whether you want to clear the unit.

#### (S)

Waits for a response.

#### (O)

Enter  $\vee$  to clear the unit.

Enter n not to clear the unit.

# KAVS0621-E

Cannot delete - Unit (*unit-name*) is registered.

The specified unit cannot be deleted because it is contained in a registered root jobnet or a registered jobnet.

#### (S)

Cancels command execution.

#### (O)

Unregister the unit, and then re-execute the command. To delete jobnets and jobs defined in a suspended root jobnet, re-execute the command with the -S option.

# KAVS0622-E

Cannot delete - Unit (*unit-name*) has registered Jobnet.

The unit that contains a registered jobnet cannot be deleted.

#### (S)

Cancels command execution.

#### (O)

Unregister the jobnet, and then re-execute the command.

## KAVS0623-E

Cannot delete - Unit (*unit-name*) is running.

You cannot delete the running unit.

#### (S)

Cancels command execution.

#### (O)

Waits for the processing of the unit to terminate, and then re-execute the command.

## KAVS0630-E

Cannot copy - Unit (*unit-name*) is already registered.

The output destination unit cannot be copied because it has already been registered.

#### (S)

Cancels command execution.

#### (O)

Unregister the output destination unit, and then re-execute the command. To copy jobnets and jobs into a suspended root jobnet, re-execute the command with the -S option.

# KAVS0631-E

Cannot move - Unit (*unit-name*) is already registered.

The output destination unit cannot be moved because it has already been registered.

#### (S)

Cancels command execution.

## (O)

Unregister the output destination unit, and then re-execute the command. To move jobnets and jobs into a suspended root jobnet, re-execute the command with the -S option.

## KAVS0632-E

Cannot move - Unit (*unit-name*) contains a registered Jobnet.

The output destination unit cannot be moved because it contains a registered jobnet.

#### (S)

Cancels command execution.

## (O)

Unregister the output destination unit, and then re-execute the command. To move jobnets and jobs into a suspended root jobnet, re-execute the command with the -S option.

## KAVS0633-E

Cannot move - Unit of the same name (*unit-name*) exists.

A unit that with the same name already exists in the move-destination.

#### (S)

Cancels command execution.

#### (O)

Change the unit name, and then re-execute the command.

#### KAVS0634-E

Cannot copy - Unit of the same name (*unit-name*) exists.

A unit with the same name already exists in the copy-destination.

#### (S)

Cancels command execution.

#### (O)

Change the unit name, and then re-execute the command.

#### KAVS0635-E

Cannot copy - Unit (*unit-name*) does not exist.

An attempt was made to copy more than one unit. However, copying was impossible because the destination unit does not exist.

#### (S)

Cancels command execution.

(O)

Create the destination unit, and then re-execute the command.

## KAVS0636-E

Cannot move - Unit (*unit-name*) does not exist.

An attempt was made to move more than one unit. However, moving was impossible because the destination unit does not exist.

#### (S)

Cancels command execution.

(O)

Create the destination unit, and then re-execute the command.

## KAVS0637-E

Output Unit name not specified.

An output unit name is missing.

#### (S)

Cancels command execution.

#### (O)

Specify the output destination unit name in the  $-\infty$  option, and then re-execute the command.

## KAVS0638-E

Cannot treat as output Unit.: *unit-name*

The unit indicated in *unit-name* cannot be handled as an output destination unit.

#### (S)

Cancels command execution.

#### (O)

Recheck the conditions for the unit that you attempted to copy or move, and then re-execute the command.

## KAVS0639-E

Cannot copy the Unit (*unit-name*) - currently used by another user.

Another user is using the unit, preventing it from being copied.

# (S)

Cancels command execution.

# (O)

Wait for the other user to complete using the unit, and then re-execute the command.

# KAVS0640-E

Cannot move the Unit (*unit-name*) - currently used by another user.

Another user is using the unit, preventing it from being moved.

## (S)

Cancels command execution.

(O)

Wait for the other user to complete using the unit, and then re-execute the command.

# KAVS0641-E

No authority to use output Unit (*unit-name*).

The output unit does not have any authority, preventing it from being defined. The probable causes are:

- **•** You do not have update permission for the output destination unit.
- **•** You do not have reference permission for units above the output destination unit.

## (S)

Cancels command execution.

(O)

Re-execute the command as a user who has update permission for the output destination unit or who has reference permission for the upper-level unit of the output destination unit.

# KAVS0647-E

A unit other than a jobnet in the planning-group cannot be moved.: *unit-name*

An attempt was made to move a unit other than the jobnet or the remote jobnet into the planning group.

#### (S)

Terminates processing. If you specify more than one unit, the system continues processing of the units of the jobnet or the remote jobnet.

## (O)

Check whether the output destination is the planning group. Correct the unit name, and then re-execute the command.

# KAVS0648-E

A unit other than a jobnet in the planning-group cannot be copied.: *unit-name*

An attempt was made to copy a unit other than the jobnet or the remote jobnet into the planning group.

(S)

Terminates processing. If you specify more than one unit, the system continues processing of the units of the jobnet or the remote jobnet.

(O)

Check whether the output destination is the planning group. Correct the unit name, and then re-execute the command.

# KAVS0650-E

Invalid specification in the Unit definition parameter file (*file-name*). (sentence: *sentence-number*)

The unit definition parameter file contains an invalid specification. A cause may be one or more of the following:

**•** The unit definition parameter has an invalid syntax.
- **•** The unit definition parameter file contains the combination of parameters that cannot be specified simultaneously.
- **•** A parameter that must be specified together is missing.
- The upper limit of the hierarchy was exceeded.
- **•** The maximum number of definition units was reached.
- An attempt was made to create a job group, planning group, or manager unit in a jobnet.
- An attempt was made to create a unit in a job, manager unit or start condition unit.
- **•** The root jobnet contains an invalid parameter.
- **•** An attempt was made to create more than 32 event jobs in the start condition.
- **•** An invalid combination of associated definitions was specified.
- **•** An attempt was made to create a unit other than an event job or a unit having the recovery attribute in the start condition.
- **•** A unit contained in the remote jobnet used a function not supported by the version of the manager where the jobnet is to be executed.
- The custom job contains an invalid parameter.
- In the execution sequence definition ( $\alpha r$  parameter), the same unit name is specified for the preceding unit and the succeeding unit.

If 0 is output for *sentence-number* in the message, identify the unit that contains the error from the unit name indicated in *file-name* concurrently with the file name.

The statement indicated by *sentence-number* in the message might follow the statement containing the error. If the indicated statement number is correct, review the definition parameters in the unit containing the indicated sentence number to identify the location of the error.

(S)

Cancels command execution. If you specify more than one unit definition parameter file name, the system continues processing.

### (O)

For a unit definition file, see *4.1 Creating a unit definition file* in the manual *Job Management Partner 1/Automatic Job Management System 3 Command Reference 2* and check the unit definition parameter file, and then re-execute the command.

## KAVS0651-E

Cannot define - Unit (*unit-name*) is already registered.

The unit contains the registered jobnet, preventing a unit from being defined.

### (S)

Cancels command execution. If you specify more than one unit definition file name, the system continues processing.

### (O)

Unregister the unit, and then re-execute the command.

## KAVS0652-E

Cannot define - Unit of the same name (*unit-name*) exists.

A unit with the same name already exists in the definition-destination, preventing it from being defined.

(S)

Cancels command execution. If you specify more than one unit definition file name, the system continues processing.

(O)

Change the unit name, and then re-execute the command.

This message might appear if you retry the operation after the a *j*sdefine, a *jsrestore*, a *jsimport*, or ajscopy command has terminated abnormally, or after an attempt to copy or restore a unit from JP1/AJS3 - View has terminated abnormally. In such cases, take the appropriate action for the operation you performed to recover:

1. If the ajsdefine command or ajsrestore command was executed:

Perform either of the following operations:

- Delete the unit you attempted to create, and then re-execute the command.

- Specify the -f option or -i option in the command.
- 2. If the ajsimport command was executed:

Perform either of the following operations:

- Delete the unit you attempted to create, and then re-execute the command.
- Specify the -f option in the command.
- 3. If the ajscopy command was executed or JP1/AJS3 View was used to copy a unit: Perform the following:
	- Delete the unit at the copy destination, and then retry the copy.
- 4. If JP1/AJS3 View was used to restore a unit:

Perform the following:

- Delete the unit you attempted to restore, and then retry the restoration.

# KAVS0653-E

Cannot treat as definition Unit.: *unit-name*

*unit-name* cannot be the definition-destination unit. The possible causes are:

- **•** The unit specified as the definition-destination does not exist.
- **•** The type of the unit specified as the definition-destination is one of the following:
	- Job
	- Manager jobnet
	- Manager job group
- (S)

Cancels command execution.

(O)

Correctly specify the definition-destination unit, and then re-execute the command.

## KAVS0654-E

Cannot use the unit (*unit-name*) - currently used by another user.

Another user is using the unit, preventing it from being defined.

Cancels command execution.

(O)

Wait for the other user to complete using the unit, and then re-execute the command.

# KAVS0655-E

Not authorized to access the definition parameter file (*file-name*).

The unit definition file does not have any access permission.

## (S)

Cancels command execution. If you specify more than one unit definition file name, the system continues processing.

(O)

Set the access permission for the unit definition file, and then re-execute the command.

## KAVS0656-Q

Ok to update Unit (*unit-name*) ? (y:OK/n:NG)

This message checks whether you want to update the unit.

## (S)

Waits for a response.

(O)

Enter y to update the unit. Enter n not to update the unit.

## KAVS0657-E

Cannot treat as a unit definition parameter file.: *file-name*

The file was specified in a format that the unit definition parameter file cannot use, preventing it from being analyzed.

(S)

Cancels command execution. If you specify more than one unit definition parameter file name, the system continues processing.

(O)

Specify the file in the format that the unit definition parameter file can use, and then re-execute the command.

## KAVS0658-E

Cannot define Unit (*unit-name*).

It is impossible to define the unit because of the following reasons:

- **•** An attempt was made to define a job group in a jobnet.
- **•** An attempt was made to define a unit in a job.
- An attempt was made to define the start condition (. CONDITION) in a unit other than the root jobnet.

- **•** The number of units that can be defined in a unit exceeded the limit (*map-size*).
- The number of event jobs that can be defined in the start condition (. CONDITION) exceeded the limit (32).
- The number of hierarchies exceeded the limit.
- The length of the full name of the unit exceeded the limit (930 bytes).

Cancels command execution.

### (O)

Remove the cause of the error, and then re-execute the command.

### KAVS0659-E

No authority to use definition unit (*unit-name*).

The definition unit does not have any authority, preventing it from being defined.

### (S)

Cancels command execution.

#### (O)

Execute the command with the authority for the definition unit.

## KAVS0660-E

Unit (*unit-name*) left over.

An error occurred while creating the units. An attempt to delete them was unsuccessful, and some of them could not be deleted.

#### (S)

Cancels command execution.

### (O)

Use the ajsdelete command to delete the remaining units.

## KAVS0661-E

Cannot define - Unit (*unit-name*) is running.

You cannot forcibly update the running unit.

## (S)

Cancels command execution.

## (O)

Wait for the unit to terminate execution, and then re-execute the command.

# KAVS0665-E

A unit other than a jobnet in the planning-group cannot be defined.: *unit-name*

An attempt was made to define a unit other than a jobnet or remote jobnet into the planning group.

Terminates processing.

(O)

Check whether the definition destination is the planning group. Correct the unit name, and then re-execute the command.

# KAVS0668-E

The value of the parameter specification range has an error.(*unit-name parameter-name-1 parameter-name-2*)

The value of the specifiable range of values for related parameters has an error.

The probable causes are:

- **•** If tho, rjs, or rje is output for *parameter-name*:
	- The upper or lower limit of the return code for automatic retry is equal to or smaller than the abnormal end threshold.
	- The lower limit of the return code for automatic retry is greater than the upper limit.
- **•** If ejl or ejh is output for *parameter-name*:

There is no integer value in the range of values for judging the return code.

• If e is or e ig is output for *parameter-name*:

There is no integer value in the range of values for judging the variable value.

(S)

Cancels command execution.

(O)

Check the unit definition parameters, and then re-execute the command.

If tho, rjs, or rje is output for *parameter-name*, check the following:

- tho parameter (abnormal end threshold)
- r is parameter (lower limit of the return code for automatic retry)
- rje parameter (upper limit of the return code for automatic retry)

If e<sup> $\dagger$ </sup> or e<sup> $\dagger$ </sup>h is output for *parameter-name*, check the following:

- e<sup>j</sup>l parameter (minimum judgment return code)
- e<sup>jh</sup> parameter (maximum judgment return code)
- e  $\pm$  m parameter (minimum boundary condition)
- eju parameter (maximum boundary condition)

If  $e$ <sup>j</sup> s or  $e$ <sup>j</sup> $q$  is output for *parameter-name*, check the following:

- e j s parameter (minimum judgment value for variable (numeric))
- ejg parameter (maximum judgment value for variable (numeric))
- e  $\pm$  m parameter (minimum boundary condition)
- **•** eju parameter (maximum boundary condition)

For details about the unit definition parameters, see *4.2 Definition format and parameters* in the manual *Job Management Partner 1/Automatic Job Management System 3 Command Reference 2*.

## KAVS0669-E

The parameter (*parameter-name*) which cannot be specified as a unit (*unit-name*) was specified.

A parameter that cannot be specified as a unit was specified.

```
(S)
```
Cancels command execution.

## (O)

A parameter that can be specified only for a unit defined in a start condition might have been specified for a unit defined in an ordinary jobnet.

Check the unit definition parameters, and then re-execute the command.

## KAVS0670-E

### Definition is invalid. (Jobnet: *jobnet-name*)

Schedule definition information about the jobnet contains errors. The possible causes are:

- **•** The specified job group does not exist in the calendar to be referenced.
- **•** The specified jobnet does not exist in the exclusive schedule.

### (S)

Cancels the execution of the schedule control process.

### (O)

Specify schedule definition information about the jobnet correctly.

For details on how to reference a calendar of other job groups and an explanation of exclusive schedules, see *3.3.2 Defining a schedule* in the manual *Job Management Partner 1/Automatic Job Management System 3 Overview*.

## KAVS0671-E

Error occurred in file (*file-name*).: *return-code*

The following errors occurred during creation of the definition information file in the host where the remote jobnet was executed.

- **•** The disk does not have any free space.
- An I/O error occurred in the disk.
- **•** The file was deleted.

### (S)

Abnormally terminates the remote jobnet.

### (O)

Determine the cause of the error, and then re-execute the command.

## KAVS0674-E

Parameter specifications are contradictory. (*unit-name parameter-name-1 parameter-name-2*)

The values of parameters set in the unit configuration definition are contradictory.

The probable causes are:

- **•** When end judgment for a job was to be performed in a range of condition values, the range to be used as the judgment condition was not specified.
- When monitoring is set to monitor logs of a type other than the any-log-type (when parameters other than  $\circ$ th are set for the unit definition parameter ntlgt) for the Windows event-log monitoring job, a log type is specified for anylog-type as the monitoring condition.
- **•** When a log type was specified for any-log-type for the Windows event-log monitoring job, log type was not specified as the monitoring condition.
- When automatic retrying of jobs that end abnormally was disabled, a parameter was specified that enables retrying.

(S)

Cancels command execution.

(O)

Check the unit definition parameters, and then re-execute the command.

For details about the unit definition file, see *4.1 Creating a unit definition file* in the manual *Job Management Partner 1/Automatic Job Management System 3 Command Reference 2*.

# KAVS0681-E

Jobnet (*jobnet-name*) already registered.

The jobnet has already been registered.

(S)

Cancels command execution.

(O)

Specify another jobnet, and then re-execute the command.

## KAVS0682-E

Registerable Jobnet number exceeds the limit.

The number of jobnets to be registered exceeded the limit.

### (S)

Cancels command execution.

## (O)

Unregister unnecessary jobnets, and then retry.

## KAVS0683-E

Specified Jobnet (*jobnet-name*) cannot be registered.

The jobnet cannot be registered because of the following reasons:

- **•** The effective registration date expired.
- **•** The registration date exceeded the execution start date, but the process cycle or an alternate method is missing.
- **•** The execution start date is a holiday, but the process cycle is missing.

**•** The next execution date is the year 2037 or later.

### (S)

Cancels command execution.

### (O)

Remove the cause of the error, and then re-execute the command.

## KAVS0684-E

Exclusion Jobnet definition of Jobnet (*jobnet-name*) is invalid.

A jobnet or local jobnet that is not in the same hierarchy was defined.

## (S)

Terminates processing.

## (O)

Define a jobnet other than the main jobnet in the same hierarchy, and then re-execute the command.

## KAVS0685-E

Calendar definition of Jobnet (*jobnet-name*) is invalid.

The calendar definition contains invalid information.

### (S)

Cancels command execution.

### (O)

Correct the calendar information, and then re-execute the command.

For details about the format of the calendar definition, see *ajscalendar* in *2. Commands* in the manual *Job Management Partner 1/Automatic Job Management System 3 Command Reference 1*.

## KAVS0686-E

None of the start definitions of the Jobnet (*jobnet-name*) are defined.

None of the start dates is defined.

## (S)

Terminates processing.

## (O)

Define the start dates, and then re-execute the command.

## KAVS0694-E

Permission for the file (*file-name*) is lacking, so a jobnet-end wait is impossible.

The jobnet-end wait option (-w) cannot be used, since the jobnet-end wait file does not have update permission.

## (S)

Cancels command processing.

## (O)

The jobnet-end wait file is AJSNETWT.LCK in the directory storing the database. Give update permission to the file, and then reenter the command.

# KAVS0695-E

The file (*file-name*) does not exist, so a jobnet-end wait is impossible.

The jobnet-end wait option  $(-w)$  cannot be used because of the following reasons.

• The jobnet-end wait file cannot be allocated because the service has not started.

### (S)

Cancels command processing.

### (O)

Check whether the service has started.

If it has not started, start the JP1/AJS3 service and reenter the command.

## KAVS0696-E

The jobnet-end wait count exceeded the limit, so the operation cannot be performed.

The maximum number of jobnet-end waits that can be executed concurrently was exceeded. The jobnet-end wait option  $(-w)$  cannot be used.

### (S)

Cancels command processing.

### (O)

Wait for termination of other running a jsentry or a jsplan commands with the  $-w$  option, and then reenter the command.

If there are no other a jsentry or a jsplan commands with the  $-w$  option running, you will need to restart the JP1/AJS service.

## KAVS0697-E

The jobnet registration method is incorrect.: *unit-name*

A root jobnet in a planning group can only be registered for fixed execution by using the  $a$  jsentry command with the  $-p$  option or the  $-b$  and  $-e$  options specified.

### (S)

Cancels command execution. If you specify more than one unit, the system continues processing of the units of the other jobnets.

### (O)

Check the unit to register and the command option, correct the error, and then re-execute the command.

## KAVS0698-E

A new generation of the jobnet (*jobnet-name*) could not be created because the number of jobnet generations has reached the system limit.

The system attempted to delete one generation of execution results so that the number of jobnet generations would not exceed the limit at the following times: when a jobnet is registered for fixed execution by specifying a period or date and when an execution a schedule is added in the temporary change of the schedule. The system, however, could not create a new generation because no generations were provided with the execution results.

(S)

Cancels processing.

(O)

The number of jobnet generations (excluding generations created when starting conditions are satisfied) cannot exceed 8,000.

To register a jobnet for fixed execution by specifying a date or to add an execution schedule in the temporary change of the schedule, re-execute the operation after one or more generations being executed end.

When registering jobnets for fixed execution by specifying a period, note that generations up to 8,000 have been registered.

For generations that exceed 8,000, re-execute the registration after the number of generations that have been executed enables more generations to be registered.

## KAVS0699-E

A new generation of the jobnet (*jobnet-name*) could not be created because the system failed to delete an execution result.

The system attempted to delete one generation of execution results so that the number of jobnet generations would not exceed the limit at the following times: when a jobnet is registered for fixed execution by specifying a period or date and when an execution a schedule is added in the temporary change of the schedule. The system, however, could not create a new generation because it failed to delete the execution result.

(S)

Cancels processing.

(O)

Take action according to the Windows event log or the syslog message output immediately before this error message.

## KAVS0700-W

A unit was deleted during the command processing.

The specified unit no longer exists. It may have been deleted, or moved.

(S)

Cancels command execution. If you specify more than one unit (including specifications of regular expression), the system continues command execution.

(O)

Check whether the specified unit exists. Specify the unit, and then re-execute the command.

## KAVS0701-E

A unit that is the target of the operation was not found.: *unit-name*

You executed a command on an active unit automatically selected from under a planning group, but no unit of the target generation could be found.

The probable causes are as follows:

- There is no unit with the specified path name among the target units that have been automatically selected.
- **•** You do not have permission to reference the target units that have been automatically selected or the higher-level units of those units.

Use the following methods to execute commands on automatically selected units:

- Execute the command with yes or auto specified for the  $-X$  option and specify the unit name with the root jobnet name omitted under the planning group.
- Execute the command with YES or AUTO specified for the AJSAUTOJUDGE environment variable and specify the unit name with the root jobnet name omitted under the planning group.
- Execute the command without the  $-X$  option or the AJSAUTOJUDGE environment variable specified, and specify the unit name with the root jobnet name omitted under the planning group.

(S)

Cancels command execution. If you specify more than one unit, the system continues processing of the units of the other jobnets.

(O)

Correct the error, and then re-execute the command.

## KAVS0702-E

An execution generation that is the target of the operation was not found.: *unit-name*

When a unit under a jobnet registered for release is specified

The generation of the specified unit determined by automatic judgment or by registration number was not found.

For details about how to specify generations, see *4.5.13 Methods of specifying generations when executing commands* in the manual *Job Management Partner 1/Automatic Job Management System 3 Overview*.

### When a unit under a planning group is specified

You executed a command on an active unit automatically selected from under a planning group, but the target generation could not be found.

The probable causes are as follows:

- When executing the a  $\frac{1}{2}$  splan command, there is no unit to execute for the next time.
- When executing the a skill, a sintrpt, a schoostat, or a srerun command, there is no unit that has started execution.

The target generation was lost during command processing because of one of the following reasons:

- 1. The target generation was deleted because the number of logs to keep was specified.
- 2. The execution has stopped.
- 3. The target generation was unregistered.

Use the following methods to execute commands on automatically selected units:

- Execute the command with yes or auto specified for the  $-X$  option and specify the unit name with the root jobnet name omitted under the planning group.
- Execute the command with YES or AUTO specified for the AJSAUTOJUDGE environment variable and specify the unit name with the root jobnet name omitted under the planning group.
- Execute the command without the  $-x$  option or the AJSAUTOJUDGE environment variable specified, and specify the unit name with the root jobnet name omitted under the planning group.

Cancels command execution. If you specify more than one unit, the system continues processing of the units of the other jobnets.

(O)

Check the status of the target unit, and then re-execute the command.

## KAVS0710-E

There is no permission for the Unit ID (*unit-ID*).

You do not have permissions for the unit with the specified unit ID.

The probable causes are:

- **•** You do not have permissions for the unit with the specified unit ID.
- **•** You do not have reference permissions for units above the unit with the specified unit ID.

### (S)

Cancels command execution. If you specify more than one unit ID, the system continues processing of another unit ID.

### (O)

Execute the command as a user who has permissions for the unit with the unit ID.

## KAVS0711-E

There is an error in the specified Unit ID (*unit-ID*).

The unit ID is specified incorrectly.

### (S)

Cancels command execution. If you specify more than one unit ID, the system continues processing of another unit ID.

### (O)

Correctly specify the unit ID, and then re-execute the command.

## KAVS0712-E

The specified Unit ID (*unit-ID*) does not exist.

A unit with the specified unit ID does not exist.

## (S)

Cancels command execution. If you specify more than one unit ID, the system continues processing of another unit ID.

### (O)

Specify the unit ID of an existing unit, and then re-execute the command.

## KAVS0715-I

The command or JP1/AJS2 - View operation started. (Operation name : *command-name*)

### A JP1/AJS3 - View or command operation has started.

### (S)

Continues processing.

## KAVS0716-I

The command or JP1/AJS2 - View operation ended. (Operation name : *command-name*)

### A JP1/AJS3 - View or command operation has terminated.

### (S)

Continues processing.

## KAVS0720-E

Specified execution start date is before current date.

The execution start date is earlier than the current date.

### (S)

Cancels command execution.

### (O)

Specify an execution start date later than the current date, and then re-execute the command.

## KAVS0721-I

Specified Jobnet (*jobnet-name*) does not accept temporary change in plan.

The plan of the jobnet has not been temporarily changed.

### (S)

Cancels command execution.

### (O)

Specify another jobnet, and then re-execute the command.

## KAVS0722-E

Specified Jobnet (*jobnet-name*) has already terminated.

The execution of the jobnet has terminated.

### (S)

Cancels command execution.

## (O)

Specify the jobnet being executed, and then re-execute the command.

## KAVS0723-E

Specified Jobnet (*jobnet-name*) has already accepted temporary change in plan.

The plan of the jobnet has temporarily changed.

Cancels command execution.

## (O)

Specify a jobnet whose plan has not been changed, and then execute the command.

## KAVS0724-E

No further plan in specified Jobnet (*jobnet-name*).

There are no future plans for the jobnet. The plan of the jobnet cannot be temporarily changed or its suspend attribute cannot be changed.

## (S)

Cancels command execution.

### (O)

Specify a jobnet that has a future plan, and then re-execute the command.

## KAVS0729-E

Cannot change plan temporarily - specified execution start date of Jobnet (*jobnet-name*) is different from that of higher Jobnet.

The execution start date of the jobnet differs from the next execution date of an upper-level jobnet. The plan could not be temporarily changed.

### (S)

Cancels command execution.

### (O)

Specify the same execution start date for the jobnet as that of the upper-level jobnet, and then re-execute the command.

## KAVS0731-E

Options are needed.

No options are specified.

## (S)

Cancels command execution.

# (O)

Specify the required options, and then re-execute the command.

# KAVS0732-E

Cannot temporarily change the plan on the specified start date.: *unit-name*

The start date and time is in the year 2037 or later. The plan cannot be temporarily changed.

## (S)

Cancels command execution.

## (O)

Specify the start date and time in the year 2036 or earlier, and then re-execute the command.

## KAVS0740-E

Jobnet (*jobnet-name*) is already suspended.

An attempt was made to suspend the jobnet that was already suspended.

### (S)

Cancels command execution.

### (O)

As required, use the  $a$  is suspend command with the  $-c$  option to release the jobnet from the suspended state, and then re-execute the ajssuspend command with the -S option.

## KAVS0741-E

Jobnet (*jobnet-name*) is not suspended.

An attempt was made to release the suspended state on the jobnet that was no longer suspended.

## (S)

Cancels command execution.

### (O)

As required, use the a issuspend command with the  $-$ S option to suspend the jobnet, and then re-execute the ajssuspend command with the -C option.

## KAVS0742-E

Cannot use - Jobnet (*jobnet-name*) is now monitoring.

You cannot suspend the jobnet that is monitoring the start condition.

### (S)

Cancels command execution.

### (O)

Wait for the jobnet to terminate the monitoring of the start condition, and then re-execute the command.

## KAVS0743-E

Cannot suspend - Jobnet (*jobnet-name*) is now running.

You cannot suspend the specified jobnet because it is being executed.

### (S)

Cancels command execution.

### (O)

Wait for the jobnet execution to terminate, and then re-execute the command. Alternatively, re-execute the command with the  $-n$  option specified.

## KAVS0763-E

Cannot hold rerun - specified Jobnet (*jobnet-name*) already running.

The jobnet is being executed. It cannot be re-executed for suspending.

#### (S)

Cancels command execution.

(O)

Wait for the jobnet to complete the execution, and then re-execute the command.

## KAVS0764-E

Specified Unit (*unit-name*) cannot rerun.

The unit cannot be re-executed. The probable causes are:

- The status of the job or nested jobnet that you attempted to rerun is one of the following: Now running, Running + Abend, Running + Warning, Wait for prev. to end, Wait for start time, or Being held.
- The job or the nested jobnet that you attempted to rerun has the recovery attribute, and the status of the preceding job or jobnet is Ended normally or Ended with warning.
- **•** The job or the nested jobnet that you attempted to rerun is a judgment job or a dependent unit of a judgment job.
- The upper-level jobnet of the job or the nested job that you attempted to rerun has no schedule.
- (S)

Cancels command execution.

### (O)

Make sure that the unit is in a status that allows re-execution, and then re-execute the command. For details on re-execution, see *9.11 Re-executing jobnets and jobs* in the *Job Management Partner 1/Automatic Job Management System 3 Operator's Guide*.

## KAVS0771-E

Job (*unit-name*) condition verify error.

The status of the job does not match the condition. The probable causes are:

- Although exit is specified in the  $-t$  option, the return code is not set.
- The status of the unit differs from the status specified in the  $-v$  option.
- **•** He combination of statuses is indicated as impossible to change in *Table 2-3* or *Table 2-4* in *ajschgstat* in *2. Commands* in the manual *Job Management Partner 1/Automatic Job Management System 3 Command Reference 1*.

#### (S)

Cancels command execution.

#### (O)

Correct the condition, and then re-execute the command.

## KAVS0780-E

Specified Jobnet (*unit-name*) has no information for display.

The jobnet does not contain any information to be displayed. There might be no information to output for the specified period, or the information might have been lost because the unit specified in the command was executed during command execution.

(S)

Cancels processing for the target unit. If you specify multiple units (including specifications of regular-expressions), the system continues processing from the next unit.

#### (O)

Take the following actions:

- **•** Specify another unit, and then re-execute the command.
- **•** Change the period, if any, specified in the command, and then re-execute the command.
- **•** If the unit specified in the command was executed during command execution, re-execute the command after making sure that the unit will not execute.

## KAVS0781-E

Invalid formatting directives are specified.

Invalid format directives are specified.

#### (S)

Cancels command execution.

#### (O)

Correct the format directives, and then re-execute the command.

## KAVS0783-E

Specified user does not exist.

User mapping in the target JP1/Base has failed for the user who registered the remote jobnet.

## (S)

Abnormally terminates the remote jobnet.

## (O)

Recheck the settings of the target JP1/Base, and specify a user defined in the user mapping. Then register the remote jobnet for execution.

## KAVS0784-E

Cannot output the result information with the option "-g 0".

The  $-q$  0 option was specified with the  $-1$  option. The  $-1$  option is the default option.

(S)

Cancels command execution.

## (O)

Re-execute the command without specifying the  $-q$  0 option with the  $-1$  option.

## KAVS0785-E

Insufficient options specified.

The required option is missing.

### (S)

Cancels command execution.

### (O)

Specify the option, and then re-execute the command.

## KAVS0787-E

Cannot execute - the system management daemon is busy.

The processing request by the following commands cannot be executed because the system management daemon is busy:

- **•** The command that starts the scheduler service
- **•** The command that stops the scheduler service
- **•** The command that starts the embedded database
- **•** The command that stops the embedded database
- (S)

Terminates command execution.

### (O)

Use the jajs\_spmd\_status command to make sure that the service has either started or stopped, and then reexecute the command.

## KAVS0800-E

Job (*job-name*) is not executing.

The job that was not being executed has been forcibly canceled.

## (S)

Terminates command execution.

### (O)

Specify the job being executed, and then re-execute the command.

## KAVS0829-I

Reporting the effective information of JP1/AJS has started.

Output of the operating information for the JP1/AJS3 service has started.

Continues processing.

## KAVS0830-I

Reporting the effective information of JP1/AJS has terminated.

Output of the operating information for the JP1/AJS3 service has terminated.

## (S)

Terminates processing.

## KAVS0831-I

Cannot get View connection information because the JP1/AJS2 service is not started.

JP1/AJS3 - View connection information cannot be obtained because the JP1/AJS3 service has not started.

## (S)

Terminates processing.

## (O)

Start the JP1/AJS3 service, and then re-execute the command.

## KAVS0832-I

The View connection information output is complete.

Output of the JP1/AJS3 - View connection information has terminated.

## (S)

Terminates command processing.

## KAVS0849-I

Failed to put SNMP trap.: *maintenance-information*

The SNMP trap could not be issued. The probable causes are:

- **•** The SNMP service has not been installed.
- **•** A community name for SNMP trap authentication is not set.
- **•** An attempt to send an SNMP trap has failed.

## (S)

Terminates processing.

## (O)

Recheck the SNMP service settings, and then re-execute the command.

For details on the SNMP service settings, see *A.2 Setup for linking HP NNM (for a Windows host)* in the *Job Management Partner 1/Automatic Job Management System 3 Linkage Guide* or *A.3 Setup for linking HP NNM (for a UNIX host)* in the *Job Management Partner 1/Automatic Job Management System 3 Linkage Guide*.

## KAVS0850-E

Specified backup box (*backup-box-name*) already exists.

The backup box has already been created.

### (S)

Terminates processing.

### (O)

Check the backup box name, and then re-execute the command.

## KAVS0851-E

Specified backup box (*backup-box-name*) does not exist.

The backup box name does not exist.

### (S)

Terminates processing.

### (O)

Correct the backup box name, and then re-execute the command.

### KAVS0852-E

Cannot use backup box (*backup-box-name*) - in use by other user.

Another user is using the backup box, preventing it from being processed.

### (S)

Terminates processing.

### (O)

Wait for the other user to complete using the backup box, and then retry.

# KAVS0853-E

No authority to use backup box (*backup-box-name*).

The backup box does not have any authority.

### (S)

Terminates processing.

### (O)

Execute the process with the authority for the backup box.

## KAVS0854-E

Specified backup file (*backup-file-name*) already exists.

The backup file has already been created.

Cancels command execution.

## (O)

Check the backup box name, and then re-execute the command.

# KAVS0855-E

Specified backup file (*backup-file-name*) does not exist.

The backup file does not exist.

## (S)

Terminates processing.

## (O)

Check the backup file name, and then retry.

# KAVS0856-E

No authority to use backup file (*backup-file-name*).

The backup file does not have any authority.

## (S)

Terminates processing.

# (O)

Execute the processing with the authority for the backup file.

## KAVS0857-E

Cannot treat as backup file.: *backup-file-name*

*backup-file-name* cannot be a backup file.

## (S)

Cancels command execution. If you specify more than one backup file, the system continues processing.

## (O)

Correct the backup file name, and then re-execute the command.

# KAVS0858-E

Backup box name not specified.

A backup box name is missing.

## (S)

Cancels command execution.

## (O)

Specify the backup box name, and then re-execute the command.

# KAVS0863-E

Interprocess communication failed.: *maintenance-information-1 maintenance-information-2 maintenanceinformation-3*

Interprocess communication failed due to one of the following:

- **•** The JP1/AJS3 service has not started.
- **•** The ajsinetd process at the connection destination has not started.
- An error occurred during communication with the JP1/Base event service.

You can use the jajs spmd status command to check whether the ajsinetd process has started. For details on the jajs\_spmd\_statsu command, see *2. Commands* in the manual *Job Management Partner 1/Automatic Job Management System 3 Command Reference 1*.

### (S)

Terminates processing if the JP1/AJS3 service or the ajsinetd process at the connection destination has not started. If an errot occurred during communication with the JP1/Base event service, the system follows the specification of the EVENTRETRY environment setting parameter to output subsequent events, and continues processing.

If you specified yes for the EVENTRETRY environment setting parameter, the system connects to the JP1/Base event service to output the next events.

If you omitted the EVENTRETRY environment setting parameter or specified no for this parameter, the system blocks the output of events until the JP1/AJS3 service restarts.

(O)

Examine the cause of the error, and then re-execute the command.

If the JP1/AJS3 service at the connection destination has not started, start the appropriate service.

If the ajsinetd process has not started, execute the  $j$ ajs hstd command to start the process. For details on the jajs\_hstd command, see *jajs\_hstd* in *2. Commands* in the manual *Job Management Partner 1/Automatic Job Management System 3 Command Reference 1*.

If the message "Failed to put Event." is displayed in *maintenance-information-1* and you omitted the EVENTRETRY environment setting parameter or specified no for it, check the status of the JP1/Base event service, and then restart the JP1/AJS3 service.

## KAVS0864-E

Connection was reset during interprocess communication.

Connection was reset during interprocess communication. The probable causes are as follows:

For JP1/AJS3 - Manager version 10-00 and earlier:

- The JP1/AJS3 service stopped.
- **•** JP1/AJS3 View at the connection source stopped during processing in JP1/AJS3 Manager.
- **•** The execution of a command to manipulate units stopped during remote execution of that command.

For JP1/AJS3 - Manager version 10-10 and later:

- **•** The host is not registered in the connection permission configuration file.
- **•** The JP1/AJS3 service stopped.
- **•** JP1/AJS3 View at the connection source stopped during processing in JP1/AJS3 Manager.
- **•** The execution of a command to manipulate units stopped during remote execution of that command.

Terminates processing.

(O)

If the connecting host is not registered in the connection permission configuration file, register it. For all other cases, determine the cause and then re-execute the command.

# KAVS0865-E

A timeout occurred during interprocess communication.

A timeout occurred during the requested processing.

The probable causes are:

- **•** A large jobnet was being executed.
- Many JP1/AJS3 commands were being executed.
- **•** For a request to another host, that host has not started.
- **•** For a request to another host, the network has a problem.

### (S)

Terminates processing.

## (O)

If a large jobnet is being executed or if many JP1/AJS3 commands are being executed, wait until the relevant processing terminates, and then re-execute the operation. If a timeout occurred during a request to another host, enable communication with other hosts, and then re-execute the operation.

## KAVS0866-E

Remote connection failed.: *maintenance-information-1 maintenance-information-2*

The connection destination host cannot be connected during remote connection due to a network error or routing error.

## (S)

Terminates processing.

## (O)

Examine the cause of the error, and then re-execute the command.

# KAVS0867-E

Remote jobnet ended abnormally - error occurred.: *return-code*

An unrecoverable error occurred during execution of a remote jobnet.

## (S)

Abnormally terminates the remote jobnet.

## (O)

Take action according to the message that was output immediately before this message or as indicated in the Execution Result Details dialog box for the remote jobnet, and then retry. If no message was output, contact the system administrator and collect data (see *[1.2.3 To the system administrators](#page-26-0)*).

## KAVS0868-E

The user could not be authenticated at the specified host.: *host-name maintenance-information*

The user could not be authenticated at the specified host. Alternatively, a memory was insufficient during user mapping for the JP1 user name, preventing authentication using user mapping.

### (S)

Terminates processing.

### (O)

Correct the setting of the user information for the specified host, and then re-execute the command.

If *maintenance-information* indicates 12,0,0x00000002, correct the setting of JP1/Base user mapping.

If *maintenance-information* begins with 11,, make sure that the OS user password set in JP1/Base is correct and that the OS user account is not locked out.

If the settings are correct or if the error persists, memory may be insufficient.

Check the shared memory usage for the host indicated in *host-name*. In UNIX, recheck the memory setting in the kernel parameters.

For details about the kernel parameters, see *Release Notes*, and the explanation of kernel parameters in the *Job Management Partner 1/Base User's Guide*.

## KAVS0869-E

Invalid data was received.: (*IP-address*) *maintenance-information-1 maintenance-information-2*

Invalid data was received from the connection source indicated in *IP-address*.

#### (S)

Stops communication.

## KAVS0870-I

Saving unit (*unit-name*) to backup box (*backup-box-name*).

The backup command starts processing.

### (S)

Continues processing.

## KAVS0872-E

Unit (*unit-name*) already saved.

An attempt was made to back up the unit that has the same name as the unit that has already been backed up.

### (S)

Cancels processing.

### (O)

Check the backup file, delete the backup file as required, and then re-execute the command.

## KAVS0873-E

Backup box (*backup-box-name*) is full.

The number of backup files in the backup box exceeded 1024.

### (S)

Cancels processing.

### (O)

Change the backup box or delete unnecessary backup files. Then, re-execute the command.

## KAVS0874-Q

OK to update backup file (*backup-file-name*) ? (y:OK/n:NO)

This message checks whether you want to update the backup file.

### (S)

Waits for a response.

### (O)

Enter y to update the backup file.

Enter n not to update the backup file.

## KAVS0875-Q

OK to clear backup box (*backup-box-name*) ? (y:OK/n:NO)

This message checks whether you want to delete the backup box.

### (S)

Waits for a response.

### (O)

Enter y to delete the backup box. Enter n not to delete the backup box.

## KAVS0876-Q

OK to clear backup file (*backup-file-name*) ? (y:OK/n:NO)

This message checks whether you want to delete the backup file.

### (S)

Waits for a response.

### (O)

Enter y to delete the backup file.

Enter n not to delete the backup file.

## KAVS0877-E

A backup box could not be made.: *maintenance-information-1 maintenance-information-2*

A backup box could not be created because of the following causes.

- **•** The backup information directory does not have authorization.
- The disk does not have sufficient free space for creating the backup box.

### (S)

Terminates processing.

### (O)

Remove the cause of the error, and then re-execute the command.

## KAVS0880-I

Restoring unit (*unit-name*) to unit (*unit-name*).

The recovery command starts processing.

### (S)

Continues processing.

## KAVS0885-E

Restoration unit (*unit-name*) does not exist.

The restoration unit does not exist, preventing it from being restored.

### (S)

Cancels unit restoration.

### (O)

Create the restoration unit or correct the restoration unit. Then, re-execute the command.

## KAVS0887-E

Cannot use restoration unit (*unit-name*) - in use by other user.

Another user is using the restoration unit, preventing it from being restored.

### (S)

Cancels unit restoration.

### (O)

Wait for the other user to complete using the restoration unit, and then re-execute the command.

## KAVS0889-E

An error occurred in the process that starts the remote jobnet (*service-name:jobnet-name:execution-ID*). : *maintenance-information*

An error occurred during processing to transfer the definition of a remote jobnet to be registered for execution from the manager host where the jobnet was defined to the manager host where the jobnet is to be executed.

The probable causes are:

- **•** A communication error has occurred between the manager host where the jobnet is defined and the manager host on which the jobnet is to be executed.
- **•** A memory shortage (including a desktop heap that is too small in Windows) has occurred on the manager host where the jobnet is defined or on the manager host where the jobnet is to be executed.
- The scheduler service has not started on the manager host where the jobnet is to be executed.
- **•** An error occurred in the user mapping for the manager host where the jobnet is to be executed or for the manager host where the jobnet is defined.
- **•** Communication to the manager host on which the jobnet is to be executed has been restricted because the connection source restriction function is enabled.

Places the remote jobnet in the Ended abnormally status on the manager host where the jobnet is defined.

(O)

Check the status of the manager host where the jobnet is defined and the manager host where the jobnet is to be executed, and then correct the cause of the error.

The jobnet might have been registered for execution on the manager host where the jobnet is to be executed. Check whether the jobnet has been executed, and then take one of the following actions as necessary.

- When the jobnet has been executed on the manager host where it was to be executed: Use a scheduler log to make sure that execution of the jobnet has ended. Then, on the manager host where the jobnet is defined, re-execute the operation according to the jobnet end status to recover the job.
- When the jobnet has not been executed on the manager host where it was to be executed: On the manager host where the jobnet is defined, re-execute the operation from the remote jobnet in the Ended abnormally status.

## KAVS0890-E

An error occurred in the process that notifies the defined manager host of the start of the remote jobnet (*servicename:jobnet-name:execution-ID*). : *maintenance-information*

An error occurred when the manager host where the jobnet was to be executed notified the manager host where the jobnet was defined that the remote jobnet had started.

The probable causes are:

- **•** A communication error has occurred between the manager host where the jobnet is defined and the manager host on which the jobnet is to be executed.
- **•** A memory shortage (including a desktop heap that is too small in Windows) has occurred on the manager host where the jobnet is defined or on the manager host where the jobnet is to be executed.
- **•** The scheduler service has not started on the manager host where the jobnet is defined.
- An error occurred in the user mapping for the manager host where the jobnet is defined.
- **•** Communication to the manager host on which the jobnet is to be executed has been restricted because the connection source restriction function is enabled.

(S)

Cancels the start notification processing, and continues remote jobnet execution.

(O)

Although the start notification is unsuccessful, it does not affect execution of the remote jobnet.

Note, however, that an end notification might fail for the same reason. Correct the cause of the error on the manager host where the jobnet is defined and the manager host where the jobnet is to be executed.

If the KAVS0891-E message is output for the target jobnet after this message, end notification has failed. Recover the status of the remote jobnet according to the operator action provided in the KAVS0891-E message.

## KAVS0891-E

An error occurred in the process that notifies the defined manager host of the end of the remote jobnet (*servicename:jobnet-name:execution-ID*). : (*recovery-information-1 recovery-information-2 recovery-information-3 recovery-information-4 recovery-information-5 recovery-information-6*) *maintenance-information*

An error occurred when the manager host on which the jobnet was to be executed notified the manager host where the jobnet was defined that the remote jobnet had ended.

The probable causes are:

- **•** A communication error has occurred between the manager host where the jobnet is defined and the manager host on which the jobnet is to be executed.
- **•** A memory shortage (including a desktop heap that is too small in Windows) has occurred on the manager host where the jobnet is defined or on the manager host where the jobnet is to be executed.
- **•** The scheduler service has not started on the manager host where the jobnet is defined.
- An error occurred in the user mapping for the manager host where the jobnet is defined.
- **•** Communication to the manager host on which the jobnet is to be executed has been restricted because the connection source restriction function is enabled.

### (S)

Cancels the end notification processing.

#### (O)

Correct the cause of the error on the manager host where the jobnet is defined and the manager host where the jobnet is to be executed.

If the status of the remote jobnet on the manager host where the jobnet is defined is Now running, perform the following recovery procedure to place the remote jobnet in the end status:

- 1. Make sure that the scheduler service has started on the manager host where the jobnet is defined.
- 2. On the manager host where the jobnet is defined, move to the work folder and execute the following command.

To execute this command, you must have logged on as a member of the Administrators group (in Windows) or as a user with superuser privileges (in UNIX).

### In Windows:

*JP1/AJS3-installation-folder*\tools\ajsremnetrcv.bat *recovery-information-1 recovery-information-2 recovery-information-3 recovery-information-4 recovery-information-5 recovery-information-6* > .\ajsremnetrcv.log

### In UNIX:

/opt/jp1ajs2/tools/ajsremnetrcv

*recovery-information-1 recovery-information-2 recovery-information-3*

*recovery-information-4 recovery-information-5 recovery-information-6*

> ./ajsremnetrcv.log

# 3. Make sure that the remote jobnet is placed in the end status.

If the remote jobnet has not been placed in the end status, collect the following data and then contact the system administrator:

- An error message, if any, output by the ajsremnetrcy command
- ajsremnetrcv.log
- 4. Delete the ajsremnetrcv.log file.

### Supplementary note

The  $a$  j sremnetrcv command is designed for emergency recovery, and cannot be used for any purpose except the recovery procedure described above. Accordingly, the description of this command is not included in the manual *Job Management Partner 1/Automatic Job Management System 3 Command Reference 1* and *Job Management Partner 1/Automatic Job Management System 3 Command Reference 2*.

# KAVS0892-E

An error occurred in the process that deletes the definition of the remote jobnet (*service-name:jobnetname: execution-ID*) transferred to the executing manager host. : (*executing-manager-host-name job-group-nameon-the-executing-manager-host*) *maintenance-information*

An error occurred during processing to delete the remote jobnet definition transferred to the manager host where the jobnet is to be executed.

The probable causes are:

- **•** A communication error has occurred between the manager host where the jobnet is defined and the manager host on which the jobnet is to be executed.
- **•** A memory shortage (including a desktop heap that is too small in Windows) has occurred on the manager host where the jobnet is defined or on the manager host where the jobnet is to be executed.
- The scheduler service has not started on the manager host where the jobnet is to be executed.
- An error occurred in the user mapping for the manager host where the jobnet is to be executed.
- **•** The remote jobnet has not been executed on the manager host where it is to be executed because, for example, the remote jobnet has no execution schedules or has been placed in *Skipped so not exe.* status.
- **•** Communication to the manager host on which the jobnet is to be executed has been restricted because the connection source restriction function is enabled.

### (S)

Cancels the processing to delete the remote jobnet definition.

## (O)

Correct the cause of the error on the manager host where the jobnet is defined and the manager host where the jobnet is to be executed. However, no action is required for the error message displayed when the remote jobnet has not been executed on the target manager host because the remote jobnet has no execution schedules or has been placed in *Skipped so not exe.* status.

After the cause of the error is corrected, unregistration or deletion of the jobnet might not have finished. Unregister the jobnet from the displayed job group on the manager host where the jobnet is to be executed. Then delete the job group.

If you delete a suspended remote jobnet, the jobnet name is indicated as a number. However, no operational problems occur because processing is performed normally on the manager host where the jobnet is defined. Unregister the jobnet and delete the job group as described above.

## KAVS0893-E

An error occurred in the process that kills the remote jobnet (*service-name:jobnet-name:execution-ID*). : *maintenance-information*

An error occurred during processing to forcibly terminate the remote jobnet.

The probable causes are:

- A communication error has occurred between the manager host where the jobnet is defined and the manager host on which the jobnet is to be executed.
- **•** A memory shortage (including a desktop heap that is too small in Windows) has occurred on the manager host where the jobnet is defined or on the manager host where the jobnet is to be executed.
- The scheduler service has not started on the manager host where the jobnet is to be executed.
- An error occurred in the user mapping for the manager host where the jobnet is to be executed.
- **•** The jobnet on the manager host where the jobnet is to be executed has already terminated.
- **•** Communication to the manager host on which the jobnet is to be executed has been restricted because the connection source restriction function is enabled.

#### (S)

Cancels the processing to forcibly terminate the remote jobnet.

#### (O)

Correct the cause of the error on the manager host where the jobnet is defined and the manager host where the jobnet is to be executed. Check the status of the applicable jobnet, and then forcibly terminate it if necessary.

If you cancel the registration or delete the definition after the forced termination, the jobnet name might be indicated as a number. However, there is no problem because the remote jobnet has ended on the manager host where it was to be executed.

### KAVS0898-E

The suspend function is set up already.

The suspend function is already set up. Execution of the  $a$  is set up  $-m$  command is unnecessary.

## (S)

Terminates processing.

## KAVS0900-W

Minor error occurred.: *maintenance-information-1 maintenance-information-2 maintenance-information-3 maintenance-information-4*

An error that allows processing to continue occurred.

#### (S)

Continues processing.

#### (O)

If the maintenance information contains the character string SPMD communication error, check whether the jajs spmd process is operating normally.

This error message might be output when a system error occurs and the jajs spmd process terminates first. In such a case, there is no problem with the operation, despite the output of the message.

For any other case, follow the instructions given in the messages output before and after this one.

## KAVS0901-E

I/O error occurred.: *maintenance-information-1 maintenance-information-2 maintenance-information-3*

An I/O error occurred during processing such as inputting into or outputting from a file.

(S)

Cancels the processing for the file where the error occurred, and continues the process. If the I/O error of the system file prevented processing, the system cancels the process.

(O)

**•** If Permission denied is output for *maintenance-information-1*:

An attempt to read the file indicated by *maintenance-information-3* failed. Check and, if necessary, set appropriate permissions for the file and directory path. Make sure that the correct file is specified.

**•** For any other case:

Take action according to the error information in the Windows event log or syslog output by the OS, and other OS-specific error information. If you cannot take corrective action, contact the system administrator, and collect data (see *[1.2.3 To the system administrators](#page-26-0)*).

# KAVS0902-E

Insufficient memory occurred.: *maintenance-information-1 maintenance-information-2 maintenanceinformation-3*

A memory shortage occurred. If the KFPA11912-E message is indicated in *the maintenance information*, the system load is excessive because either too many processes are running concurrently, or the value of pd\_lck\_pool\_size for the embedded database is too small.

(S)

Cancels the processing during which insufficient memory was detected. If insufficient memory was detected during allocation of memory for a key component that could not continue processing, the system aborts the process.

(O)

Check the following settings:

- **•** In UNIX, see *Release Notes*, and make sure that the value of the kernel parameter for memory is greater than the estimated value.
- **•** Check the status of the process that was running when the error occurred to make sure that the amount of memory available is greater than the estimated value.
- **•** If the KFPA11912-E message is indicated in the maintenance information, specify yes for the UNITDEFDIVIDEUPDATE environment setting parameter to divide the data into several blocks that can then be written separately to the database. Alternatively, change the value of the pd\_lck\_pool\_size for the embedded database.

For details on the UNITDEFDIVIDEUPDATE environment setting parameter, see *2.2.2(100) UNITDEFDIVIDEUPDATE* in the *Job Management Partner 1/Automatic Job Management System 3 Configuration Guide 2*.

For details about pd\_lck\_pool\_size, see the description of the single server definition in *C.1(2) Examining the embedded-database operating environment and operating method* in the *Job Management Partner 1/ Automatic Job Management System 3 Configuration Guide 1*.

If necessary, re-execute the processing for which memory was insufficient.

If the KFPA11912-E message was indicated in the maintenance information when you performed one of the following operations in an environment where yes was specified for the UNITDEFDIVIDEUPDATE environment setting parameter, take the appropriate action for the operation you performed:

(1) If the ajsdefine command or ajsrestore command was executed:

Perform either of the following operations:

- Delete the unit you attempted to create, and then re-execute the command.
- Specify the  $-f$  option or  $-i$  option in the command.
- (2) If the ajsimport command was executed:

Perform either of the following operations:

- Delete the unit you attempted to create, and then re-execute the command.
- Specify the -f option in the command.
- (3) If the ajscopy command was executed or JP1/AJS3 View was used to copy a unit:

Perform the following:

- Delete the unit at the copy destination, and then retry the copy.

(4) If the ajsdelete command or ajssuspend command was executed:

Perform the following:

- Re-execute the command.

- (5) If the a jsrelease command was executed or  $JP1/AlSS$  View was used to enter a job or jobnet for release: Perform the following:
	- Cancel the release, and then retry entering the job or jobnet for release.
- (6) If JP1/AJS3 View was used to restore a unit:

Perform the following:

- Delete the unit you attempted to restore, and then retry the restoration.

## KAVS0903-E

System error occurred.: *maintenance-information-1 maintenance-information-2 maintenance-information-3 system-error-message*

A system error occurred during processing.

(S)

Terminates the process where the error occurred.

(O)

Take action according to the error information in the Windows event log or syslog output by the OS, and other OSspecific error information. If you cannot take corrective action, contact the system administrator, and collect data (see *[1.2.3 To the system administrators](#page-26-0)*).

## KAVS0904-E

Unexpected error occurred in JP1/AJS2.: *maintenance-information-1 maintenance-information-2 maintenanceinformation-3 maintenance-information-4*

The probable causes are:

**•** An unexpected error occurred during processing.

(S)

Terminates the processing where the error occurred.

(O)

Take action according to the message that was output before or after this error message. If you cannot take corrective action, contact the system administrator and collect data (see *[1.2.3 To the system administrators](#page-26-0)*).

# KAVS0905-E

Failed to output message (*message-id*).: *maintenance-information-1 maintenance-information-2 maintenanceinformation-3 maintenance-information-4*

An attempt was made to output a message because an error occurred, but the message could not be output.

(S)

Cancels the process where the error occurred.

(O)

Take action according to the displayed message and the system error message.

## KAVS0907-E

No more space in file (*file-name*).

There is no free space in the file system or the device to which writing the file was attempted.

(S)

Cancels the process where the error occurred.

(O)

Delete unnecessary files to make free space. Output the user file to another file system or device.

## KAVS0909-E

Shared memory is not available.: *maintenance-information-1 maintenance-information-2*

Shared memory, which is one of the system resources, cannot be obtained, or required shared memory does not exist.

(S)

Terminates the process where the error occurred.

### (O)

If the size of the system's shared memory is insufficient, increase the value in the kernel parameter. If the shared memory necessary for running the scheduler service has been deallocated, you need to restart the scheduler service.

## KAVS0915-E

Resource lack occurred : *maintenance-information-1 maintenance-information-2 maintenance-information-3 maintenance-information-4*

A resource is insufficient. The insufficient resource is indicated in maintenance information.

Cancels processing.

(O)

Re-estimate the resources according to *Release Notes*.

# KAVS0916-E

A system call (*system-call-name*) error occurred when starting process.:errno=*value-acquired-by-errno*

A system call error occurred while the AJS administrator was starting a process.

## (S)

Terminates the process.

## (O)

Use the data collection tool to collect data and contact the system administrator (see *[1.2.3 To the system](#page-26-0) [administrators](#page-26-0)*).

# KAVS0920-W

Message process failed to initialize.(*maintenance-information*)

The message output could not be initialized.

(S)

The message is output without text. If HNTR\_Initialize Failure is indicated in *maintenance-information*, the message is not output to the integrated trace log.

(O)

Check whether the resources are sufficient. Also check the running status of Hitachi Network Objectplaza Trace Monitor.

In UNIX, recheck the following items in the kernel parameters:

- **•** Maximum number of files allowed to be open for a process or system
- **•** Maximum number of file descriptors allowed (a limit value related to the file system)

For details about the kernel parameters, see *Release Notes*. Then, change the settings for the file system. If you cannot determine the cause of the error, collect data, and then contact the system administrator (see *[1.2.3 To the](#page-26-0) [system administrators](#page-26-0)*).

# KAVS0921-W

Connection to scheduler service has been reset.: *maintenance-information*

Interprocess communication for the scheduler service was disconnected due to termination of the connected process or other reasons.

## (S)

Terminates processing.

(O)

This message may also be output when the scheduler service is terminated forcibly. Determine the cause of the error according to the message and from the contents of operations before and after the message is output, and then take action.

## KAVS0930-E

Exclude error occurred.: *maintenance-information-1 maintenance-information-2 maintenance-information-3 maintenance-information-4*

A lock error occurred.

#### (S)

Terminates processing.

### (O)

The probable causes are as follows. Take action according to the cause of the error. If an error message was output before or after this message, also see the instructions given by that message.

### Cause 1

During reorganization of ISAM files or when the a stabcond command with the  $-1$  option specified was executed, the ISAM files could not be locked because there were processes accessing the ISAM files.

### Action

The scheduler service might be running or the unit might have been referenced or updated from JP1/AJS3 - View, a command that operates units, or a related product. Stop the scheduler service and make sure that the unit is not being referenced or updated. Then, retry the operation that resulted in the error.

For details about reorganizing ISAM files, see *10.3 Reorganizing a database when QUEUE jobs and submit jobs are used* in the *Job Management Partner 1/Automatic Job Management System 3 Administration Guide*.

### Cause 2

When the OS is AIX and the ISAM lock table split function is used, the ISAM lock table cannot be allocated.

### Action

Stop all the related JP1 services, set ON for the EXTSHM environment variable, and then retry the operation that resulted in the error.

### Cause 3

The status of the ISAM lock table has become invalid.

### Action

Delete the ISAM lock table, and then retry the operation that resulted in the error.

### Cause 4

JP1/AJS3 could not access the ISAM files because they were locked by another product such as backup software or anti-virus software.

### Action

Make sure that no other products are accessing the ISAM files, and then retry the operation that resulted in the error.

### Cause 5

A deadlock occurred when an embedded database was being used.

### Action

The deadlock status is canceled automatically. If necessary, retry the operation that resulted in the error.

If an error message still appears after the above actions are taken, contact the system administrator and then collect data (see *[1.2.3 To the system administrators](#page-26-0)*).

# KAVS0931-E

Condense failed.: *maintenance-information-1 maintenance-information-2 maintenance-information-3 maintenance-information-4*

The database could not be reorganized.

(S)

Terminates processing.

(O)

Examine the cause of the error, and then reorganize the database of the scheduler service.

The probable causes are:

- The disk does not have sufficient free space required for performing automatic reorganization.
- **•** The number of open files for a process or system reached the maximum.

Check the process running status of the machine and wait until the number of running processes is reduced. Then, re-execute the command.

**•** Memory was insufficient.

If necessary, recheck and correct the values of the kernel parameters for memory.

For details on the kernel parameters, see *Release Notes*.

If you cannot determine the cause of the error, collect data, and then contact the system administrator (see *[1.2.3 To](#page-26-0) [the system administrators](#page-26-0)*).

# KAVS0932-E

Error occurred during database access.: *maintenance-information-1 maintenance-information-2 maintenanceinformation-3*

An error occurred while accessing the database.

## (S)

Terminates processing.

(O)

The probable causes are as follows. Take action according to the cause of the error. If an error message was output before or after this message, also see the instructions given by that message.

Cause 1

Database files were corrupted due to a disk error, CPU error, or other hardware error.

Action

Reorganize the scheduler database or job execution environment database . If the reorganization does not correct the error, you must re-create the database.

For details about reorganizing ISAM files, see *10.3 Reorganizing a database when QUEUE jobs and submit jobs are used* in the *Job Management Partner 1/Automatic Job Management System 3 Administration Guide*. For details about re-creating ISAM files, see *2.12 Troubleshooting problems related to invalid ISAM files* in the manual *Job Management Partner 1/Automatic Job Management System 3 Troubleshooting*.

## Cause 2

Database files were corrupted because the primary node and secondary node in a cluster configuration accessed the database at the same time.
#### Action

Same as for Cause 1.

## Cause 3

When an embedded database is used as the scheduler database, the embedded database has already stopped by the time the JP1/AJS3 service stopped.

#### Action

If the JP1/AJS3 service has stopped, there is no problem caused by this error. Do not stop the embedded database first.

#### Cause 4

When ISAM is used for the scheduler database in a cluster configuration, because sync was not specified for the ISAMWRITEMODE environment setting parameter for the scheduler service, the status of ISAM files becomes inconsistent during failover.

#### Action

Reorganize the scheduler database. If the reorganization does not correct the error, you must re-create the database.

#### Cause 5

Database files were corrupted because a disk operation was performed during JP1/AJS3 operation.

#### Action

Same as for Cause 1.

#### Cause 6

The file sizes that can be handled on the OS are restricted.

#### Action

Check the estimated file size in the kernel parameter, and set the appropriate value. For details about estimating the kernel parameters, see *Release Notes*.

#### Cause 7

The size of the ISAM file used for the scheduler database or job execution environment database reached 2 GB.

## Action

Decrease the size of the ISAM file according to *9.3 Notes on the JP1/AJS3 database* in the *Job Management Partner 1/Automatic Job Management System 3 System Design (Configuration) Guide*.

#### Cause 8

Database files were corrupted because the OS was stopped unexpectedly due to power interruption while JP1/ AJS3 was running or for any other reason.

#### Action

Same as for Cause 1.

#### Cause 9

If an access from JP1/AJS3 - View causes an error, the OS user who is mapped to the JP1 user who logs in to JP1/AJS3 - View does not have update permission for the scheduler database.

#### Action

Check permission for accessing the scheduler database directory and scheduler database files, and set the access permissions appropriately.

#### Cause 10

If an embedded database is used for the scheduler database, the embedded database is not running.

#### Action

Start the embedded database, and then restart the scheduler service that is using the embedded database as the scheduler database.

#### Cause 11

When an unexpected failover occurs in a cluster configuration due to OS power failure or OS error, the status of ISAM files becomes inconsistent.

#### Action

Same as for Cause 1.

#### Cause 12

The embedded database was disconnected during operation of JP1/AJS3.

#### Action

If the KNAC1520-I message was output immediately after this message, there is no problem despite the reported error. If the ajsagtadd, ajsagtalt, or ajsagtdel command terminated abnormally, make sure that the embedded database is running, and then re-execute the command. If a job terminated abnormally when the agent automatic definition function was being used, make sure that the embedded database is running, and then reexecute the job.

## KAVS0933-W

RDBUSER (*user-name*) has connect privilege.

The user specified in the RDBUSER environment setting parameter has sufficient privileges to connect to the database.

The user password may have been changed with the a j ssetup command. If the password has been changed, user authentication may fail and the database cannot be accessed.

(S)

Since an existing user was found, the system resets the password as described below by manipulating the ajssetup command:

- When the RDBPASSWORD environment setting parameter is specified, the password is reset to the value of RDBPASSWORD.
- When the RDBPASSWORD environment setting parameter is not specified, the password is reset to a value scrambled from the RDBUSER environment setting parameter.

#### (O)

Check whether any problem occurred due to changes in the settings for the user connecting to the DBMS. For details on the environment setting parameters, see *2.2 Setting up the scheduler service environment* in the *Job Management Partner 1/Automatic Job Management System 3 Configuration Guide 2*.

## KAVS0934-E

The specified tablespace or RDAREA does not exist.

The table area or RDAREA specified in the a j s setup command did not exist. The table could not be created.

#### (S)

Cancels command execution.

#### (O)

Specify the correct table area or RDAREA in the argument of the ajssetup command, and then retry.

## KAVS0935-E

The specified tablespace or RDAREA is invalid.

The table area or RDAREA specified in the a setup command was invalid. The table could not be created.

#### (S)

Cancels command execution.

## (O)

Specify the correct table area or RDAREA in the argument of the ajssetup command, and then retry.

# KAVS0936-E

The schema is already defined.

The schema is already defined and cannot be created.

## (S)

Cancels command execution.

#### (O)

The schema has already been defined, so you do not need to use the a j ssetup command to set up the schema again. If you want to discard and re-create the existing schema, delete it on the DBMS and then re-execute the ajssetup command.

# KAVS0940-E

Event Action Manager is busy.: *maintenance-information maintenance-information maintenance-information maintenance-information*

The event/action control manager is busy status. Events cannot be processed.

#### (S)

Cancels operations for event monitoring and start conditions.

## (O)

Wait a while and then retry. If the retry does not correct the error, collect data and then contact the system administrator (see *[1.2.3 To the system administrators](#page-26-0)*).

# KAVS0941-E

No event job in start condition.: *jobnet-name*

An attempt was made to start the execution of a jobnet whose icon was not registered in the start condition.

#### (S)

Cancels monitoring of the jobnet.

#### (O)

Define the event icon in the start condition or delete the start condition.

## KAVS0942-W

Connection to job status notification process has been reset.

The status report process was disconnected because the status report process stopped during communication with the job-completion wait process.

## (S)

Stops the scheduler service.

#### (O)

If the KAVU6101-I message is output before and after this message, this message is output at the end of the status report process and there is no problem. If the KAVU6101-I message is not output before and after this message, collect the internal trace log and then contact the system administrator.

# KAVS0943-E

Cannot connect to job status notification process.: *maintenance-information-1 maintenance-information-2 maintenance-information-3*

The status report process could not be connected. The scheduler service cannot start.

(S)

Stops the scheduler service.

(O)

Use the messages that are output before and after this message to determine the cause of the unsuccessful connection, and then take action.

Also make sure that the port number for job status notification is set correctly in the services file. The default for the status notification port is 20245. Correct the cause of the error and then start the scheduler service.

# KAVS0944-E

The error occurred during initialization processing of the job execution function(*scheduler-service-name*) : *maintenance-information*

An error occurred during initialization processing of job execution control.

(S)

Stops the scheduler service.

(O)

Use the system error messages that are output before and after this message to determine the cause of the error, and take corrective action. After correcting the error, restart the scheduler service. If you cannot determine the cause of the error from the messages, collect data and then contact the system administrator (see *[1.2.3 To the system](#page-26-0) [administrators](#page-26-0)*).

## KAVS0945-E

A scheduler daemon ended abnormally. (name: *daemon-process-name*, code: *return-code*, *maintenanceinformation-1*, *maintenance-information-2*)

The scheduler service(daemon) terminated abnormally.

#### (S)

Terminates the scheduler service.

Use the system error messages that are output before and after this message to determine the cause of the error. Then take action. If you cannot determine the cause of the error from the messages, collect data and then contact the system administrator (see *[1.2.3 To the system administrators](#page-26-0)*).

# KAVS0946-E

The error occurred during scheduler service(*scheduler-service-name*) start processing. : *maintenanceinformation-1 maintenance-information-2 maintenance-information-3 maintenance-information-4*

An error occurred during startup of the scheduler service.

(S)

Terminates the scheduler service.

(O)

If you specified the setting that automatically restarts the scheduler service when it terminated abnormally, the scheduler service is restarted automatically. When the scheduler service is restarted, the KAVS0946-E message appears again. If an attempt to start the scheduler service has failed, correct the cause of the error according to the instructions given by the message that was output immediately before this message. Then restart the scheduler service indicated in *scheduler-service-name*.

If a KAVS0903-E message was output immediately before this message, contact the system administrator, and then collect data (see *[1.2.3 To the system administrators](#page-26-0)*).

# KAVS0947-E

The error occurred during initialization processing of the Event Action Manager(*scheduler-service-name*) : *maintenance-information*

An error occurred during initialization processing of the event/action control manager.

(S)

Stops the scheduler service.

(O)

Use the system error messages that are output before and after this message to determine the cause of the error, and take corrective action. After correcting the error, restart the scheduler service. If you cannot determine the cause of the error from the messages, collect data and then contact the system administrator (see *[1.2.3 To the system](#page-26-0) [administrators](#page-26-0)*).

# KAVS0950-E

An error (*maintenance-information*) occurred so the jobnet (*root-jobnet-name*) cannot be executed according to schedule.

An error occurred when the root jobnet is scheduled to wait for the start time. The jobnet is in the wait status but it cannot be executed. If this root jobnet exists under the planning group, all other root jobnets under the same planning group may not be started correctly.

#### (S)

The scheduler service stops processing of the root jobnet in which the error occurred. However, the service itself does not stop and continues other processing.

Unregister the root jobnet in which the error occurred, and then register it again. If the root jobnet exists under the planning group, unregister all the other root jobnets under the same planning group, and then register them again.

# KAVS0965-E

Specification of the exclusion schedule specified in the jobnet(*jobnet-name-2*) inside the jobnet(*jobnet-name-1*) includes an error.

The definition of the exclusion schedule specified in the jobnet or nested jobnet contains an error.

(S)

Cancels allocation of the schedule for the jobnet.

## (O)

Specify the correct jobnet name in the exclusive-schedule definitions, and allocate the schedule with temporary change specified. Alternatively, re-register the jobnet.

## KAVS0966-E

Specification of the reference calendar specified in the jobnet(*jobnet-name-2*) inside the jobnet(*jobnet-name-1*) includes an error.

The definition of the reference calendar specified in the jobnet or nested jobnet contains an error.

## (S)

Cancels allocation of the schedule for the jobnet.

(O)

Specify the correct job group name in the reference calendar definitions, and allocate the schedule with temporary change specified. Alternatively, re-register the jobnet.

# KAVS0970-E

Failed in the execution resumption processing after releasing the Suspend setting.: *maintenance-information*

Recovery from the suspended to the active state failed (suspended state was released).

#### (S)

Continues processing.

#### (O)

Contact the system administrator, and collect data (see *[1.2.3 To the system administrators](#page-26-0)*). Correct the cause of the error, and then unregister the jobnet and register it again.

## KAVS0971-E

The error occurred during suspension processing.: *maintenance-information*

An error occurred during suspension processing.

(S)

Cancels the requested processing.

Contact the system administrator, and collect data (see *[1.2.3 To the system administrators](#page-26-0)*).

## KAVS0981-E

The table is not found.

The database table is not found.

#### (S)

Terminates processing.

#### (O)

Check the values of the TABLENAMEPREFIX and TABLENAMEPOSTFIX environment setting parameters. If there are no tables, use the ajssetup command with the  $-t$  option specified to create the table.

# KAVS0982-E

Could not connect to the database because the upper limit of a server setting was exceeded.

The limit defined in the database server was exceeded. The database could not be connected.

(S)

Terminates processing.

#### (O)

Stops other processes connected to the database, or re-set the limit of the database. Then, retry.

## KAVS0983-E

Could not connect to the database because the username or password was invalid.

Connection was attempted using an invalid user name or password. The database could not be connected.

## (S)

Terminates processing.

#### (O)

Set the correct user name and password, and then retry.

## KAVS0984-E

Could not connect to the database because a required permission was lacking.

The user without permission for the database attempted connection. The database could not be connected.

#### (S)

Terminates processing.

#### (O)

Specify the user who has permission for the database, and then retry.

# KAVS0985-E

Could not connect to the database.

The database could not be connected.

#### (S)

Terminates processing.

#### (O)

Check whether the database is running.

## KAVS0986-E

Column size was exceeded because of character set conversion.

Because of character code conversion (for example, from Shift JIS to EUC), an attempt was made to write data longer than the column size.

#### (S)

Terminates processing.

## (O)

Use the same character set for the database and JP1/AJS3 (specified by the AJSCHARCODE environment setting parameter).

For details about the database character set, see the documentation of the database. For details about how to check the character set used by JP1/AJS3 (such as the value of the AJSCHARCODE environment setting parameter), see *2.2 Setting up the scheduler service environment* in the *Job Management Partner 1/Automatic Job Management System 3 Configuration Guide 2*.

# KAVS0987-E

A permission required to operate the database is lacking.

You do not have permission to operate the database.

## (S)

Terminates processing.

# (O)

Specify a user who has appropriate permission, and then retry.

# KAVS0988-E

Insufficient tablespace or RDAREA.

The table area or RDAREA does not have any free space.

## (S)

Terminates processing.

## (O)

Execute the ajsembdbreclaim command to allocate sufficient free space.

If you cannot allocate sufficient free space by executing the a jsembdbreclaim command, perform either of the following operations:

- **•** Reorganize the database.
- **•** Execute the ajsembdbaddarea command to expand the database area.

If this message appears even if the ajsembdbreclaim command is executed on a regular basis, the scale of the embedded database might be too small for operation. See *B.1 Estimating the amount of required database area* in the *Job Management Partner 1/Automatic Job Management System 3 Configuration Guide 1*, and consider changing the scale of the embedded database.

For details about how to perform maintenance by executing the ajsembdbreclaim command and how to reorganize a database, see *10.2 Performing maintenance* in the *Job Management Partner 1/Automatic Job Management System 3 Administration Guide*.

For details about expanding the database area, see *ajsembdbaddarea* in *2. Commands* in the manual *Job Management Partner 1/Automatic Job Management System 3 Command Reference 1*.

# KAVS0989-E

The permission for ISAM files is insufficient.

The appropriate permission for ISAM files is insufficient.

#### (S)

Terminates processing.

#### (O)

Give appropriate permission for the ISAM files, and then retry.

## KAVS0990-E

Failed to load libraries.

The library required for JP1/AJS3 could not be loaded .

## (S)

Terminates processing.

(O)

Correct the environment setting and configuration definition for the linked programs, and re-execute the command. If the library for linkage with the DBMS could not be loaded, the *KAVS0932-E* message containing the library name is output to the Windows event log or syslog. Make sure that the DBMS product is installed correctly and environment settings are correct.

For all the OS users using JP1/AJS3, also make sure that the following environment variables that indicate the library loading paths contain the library path for the DBMS product. These environment variables also required for starting the JP1/AJS3 services. When you are using JP1/AJS3 or the JP1/Base startup script, jajs\_start, or jajs start.cluster, also make sure that the environment variables are set up.

- **•** In Windows: PATH
- **•** In HP-UX: SHLIB\_PATH
- **•** In Solaris, Linux: LD\_LIBRARY\_PATH
- **•** In AIX: LIBPATH

## KAVS0991-E

Not supported on related programs (*program-name*).

*program-name* does not support the requested function.

If this error message appears when using the  $a$  j sdbcond command with the  $-L$  option specified, you need to install JP1/Base version 06-71 or later versions.

(S)

Cancels command processing.

(O)

Check the supported version of a prerequisite program, and upgrade the version of the program.

# KAVS0992-E

There is no permission for *object-name*.: *maintenance-information-1*, *maintenance-information-2*, *maintenanceinformation-3*

You do not have permission to manipulate the object.

## (S)

Terminates processing.

(O)

Obtain the right permission required to manipulate the object indicated in the message, and then re-execute the command.

# KAVS0993-E

Invalid database backup file.

The possible causes are:

- **•** The name of the database backup file is specified incorrectly.
- **•** You attempted to move the database between different tables.
- **•** You attempted to move the database between different platforms.
- **•** The export process was not performed correctly.

## (S)

Cancels command processing.

## (O)

Correct the errors, and then re-execute the command.

# KAVS0994-E

Record existed in specified database table.

The database table at the import destination contains a record.

#### (S)

Cancels command processing.

Re-execute the command with the  $-c$  option specified. Executing the command with the  $-c$  option deletes all the records in the specified table and then imports the records in the specified database backup file. Once the records are deleted, they cannot be restored.

If you cannot confirm that the records in the table at the import destination are completely unnecessary, back up those records with the ajsdbexport command and then re-execute the import command.

## KAVS0996-E

Error exist in option.

The specified option contains errors.

#### (S)

Cancels command processing.

## (O)

Recheck the specified option value.

# KAVS0997-E

The scheduler service failed to start.: *maintenance-information-1 maintenance-information-2*

The scheduler service could not be started with the jajs\_spmd or ajsstart command.

#### (S)

Cancels command processing.

#### (O)

The cause of the failure to start the scheduler service has been output to the Windows event log or syslog. See the information stored in the above file, and take proper action.

# KAVS0998-E

The system will wait because the database could not be connected. (Scheduler service : *scheduler-service-name*, Waittime : *maximum-wait-time*, Host : *host-name*)

The database could not be connected within the specified maximum wait time.

## (S)

Terminates processing.

## (O)

Check whether the database is running.

For details about how to check this, see the manual for the appropriate database.

If the database is starting, recheck the value of the maximum wait time.

## KAVS0999-W

The database could not be connected within the specified time. (Scheduler service : *scheduler-service-name*, Waittime : *maximum-wait-time*, Host : *host-name*)

The system will wait because the database could not be connected.

(S)

Retries the connection after a predefined period of time.

#### (O)

Check whether the database is running. For details on how to do this, see the documentation for the appropriate database.

## KAVS1002-E

AJS daemon ended abnormally. (name: *daemon-process-name*, code: *return-code*)

The scheduler service abnormally terminated.

#### (S)

Terminates processing.

#### (O)

Take action according to the message output before this message.

# KAVS1003-E

Invalid specification in configuration definition. (*item-name*)

The environment setting parameters contains an invalid specification.

## (S)

Terminates processing.

## (O)

Specify the value indicated by *item-name* correctly, and then re-execute the command.

For details on the output item names, see *2.2 Setting up the scheduler service environment* in the *Job Management Partner 1/Automatic Job Management System 3 Configuration Guide 2*.

# KAVS1004-E

Scheduler service does not exist.

The scheduler service does not exist.

## (S)

Terminates processing.

# (O)

Specify the correct name of the AJS service to be processed, and then re-execute the command.

In addition, check the following:

- The environment settings for the started JP1/AJS3 service (on a physical or logical host) contain scheduler service settings.
- The scheduler service name specified in the environment settings for the started JP1/AJS3 service (on a physical or logical host) is the same as the name of a scheduler service in a different JP1/AJS3 service (on a physical or logical host).

# KAVS1005-E

Cannot connect to Access Control Server.

The access control server could not be connected.

```
(S)
```
Terminates processing.

## (O)

Check whether the authentication server name is correct, and whether the authentication server is running on the host of the specified authentication server.

Make sure that the authentication server is running and connected, and then re-execute the command.

# KAVS1006-W

Change of Logical Host or Scheduler Service is incomplete.

Changes made in the logical host for the configuration definition or the scheduler service is not applied to the operation information.

## (S)

Continues processing.

## (O)

Take actions according to the following procedure.

- 1. Stop all the processes of the running JP1/AJS3 (including services and commands).
- 2. Make sure that the JP1/AJS2 services have stopped on all logical and physical hosts.

In Windows, in **Control Panel** or **Administrative Tools**, double-click **Services**, and make sure that the services have stopped. Then go to step 4.

In UNIX, use the jajs spmd status command to make sure that the JP1/AJS3 service has stopped. After making sure that the services have stopped, go to step 3.

- 3. Execute the ajsshmdel command.
- 4. Restart JP1/AJS3.

For details on the ajsshmdel command, see *15.1.1 Settings for starting multiple scheduler services* in the *Job Management Partner 1/Automatic Job Management System 3 Configuration Guide 1*.

# KAVS1007-E

Host name cannot be resolved. (*logical-host-name*)

The logical host name could not be resolved.

## (S)

Cancels processing.

(O)

Check the settings of the JP1\_HOSTNAME environment variable or the hosts file to resolve the logical host name, and then retry.

## KAVS1008-E

An error exists in the certification server setting of the host (*host-name*). (login point IP address: *IP-address*)

The settings of the certification server contain an error on the host at the connection destination indicated in *IP-address*.

(S)

Terminates processing.

#### (O)

Recheck the settings of the certification server on the host at the connection destination, and correct the errors. In addition, check whether the IP address of the connection (login) destination matches that of the host that you attempted to connect to.

## KAVS1009-W

The connection from host (IP address:*IP-address*, JP1 user name:*JP1-user-name*) to host (*logical-host*) was refused.

A connection being established from the host indicated in *IP-address* to the host indicated in *logical-host* was refused because user mapping or user authentication in JP1/Base performed for the user indicated in *JP1-user-name* failed.

#### (S)

Cancels the connection and waits for the next request.

# KAVS1010-I

The password was successfully changed for a user (*JP1-user-name*).

The password was successfully changed.

#### (S)

Continues processing.

## KAVS1011-E

An attempt to change the password for a user (*JP1-user-name*) failed. Detailed information : *maintenanceinformation-1*, *maintenance-information-2*

An attempt to change the password failed.

The following information is indicated in the maintenance information:

*maintenance-information-1*: Return value of the command

*maintenance-information-2*: Error message of the command

#### (S)

Terminates processing.

(O)

- **•** If *maintenance-information-1 is* 1: The probable causes are:
	- The password is incorrect.

- The JP1 user was deleted.

- The JP1 user whose password was to be changed is a linkage user.

**•** If *maintenance-information-1 is* 8:

The authentication server is not running or is not responding.

Check whether the authentication server is running.

**•** If *maintenance-information-1 is* 24:

The probable causes are:

- The password length was invalid.

- An invalid character was specified for the password.

**•** If *maintenance-information-1 is* a value other than the above:

If *maintenance-information-2 is* a JP1/Base error message, take action according to the instructions given by that error message. If nothing is indicated in *maintenance-information-2*, the command execution failed. Contact the system administrator, and collect data. For details, see *[1.2.3 To the system administrators](#page-26-0)*.

# KAVS1012-E

A connection cannot be established because the limit on the number of possible concurrent sessions on the host (*host-name*) has been exceeded. : *maximum-number-of-connections*

A connection could not be established because the maximum number of concurrent sessions specified in the MAXSESSION environment setting parameter for the host indicated in *host-name* was exceeded.

If nothing is indicated in *host-name*, the physical host name was specified.

(S)

Terminates processing.

(O)

Check whether the estimated value of the MAXSESSION environment setting parameter is correct. If necessary, change the value. For details on the environment setting parameter, see *2.2 Setting up the scheduler service environment* in the *Job Management Partner 1/Automatic Job Management System 3 Configuration Guide 2*.

If the estimate is correct, wait until other connections have ended, and then try to establish the connection again.

# KAVS1013-E

A connection cannot be established because the limit on the number of possible concurrent sessions on the Scheduler service (*scheduler-service-name*) has been exceeded. : *maximum-number-of-connections*

A connection could not be established because the maximum number of concurrent sessions specified in the SERVICEMAXSESSION environment setting parameter for the scheduler service indicated in *service-name* was exceeded.

(S)

Terminates processing.

(O)

Check whether the estimated value of the SERVICEMAXSESSION environment setting parameter is correct. If necessary, change the value. For details on the environment setting parameter, see *2.2 Setting up the scheduler service environment* in the *Job Management Partner 1/Automatic Job Management System 3 Configuration Guide 2*.

If the estimate is correct, wait until other connections have ended, and then try to establish the connection again.

# KAVS1014-W

The total of the limit on the number of possible concurrent sessions on the Scheduler service exceeded the limit on the number of possible concurrent sessions on a host.

The probable causes are:

**•** The sum value of the SERVICEMAXSESSION environment setting parameters exceeds the value of the MAXSESSION environment setting parameter.

If the maximum number of concurrent sessions for all scheduler services (the total values of the SERVICEMAXSESSION parameters) exceeds the maximum number of concurrent sessions for a host (the MAXSESSION parameter), JP1/AJS3 - View might not be able to connect.

• The SERVICEMAXSESSION environment setting parameter is not specified for some scheduler services.

If there are multiple scheduler services, the SERVICEMAXSESSION environment setting parameter must be specified for all the scheduler services.

(S)

Continues processing.

#### (O)

Check whether the estimated values of the MAXSESSION and SERVICEMAXSESSION environment setting parameters are correct. If necessary, change the values. For details on the environment setting parameter, see *2.2 Setting up the scheduler service environment* in the *Job Management Partner 1/Automatic Job Management System 3 Configuration Guide 2*.

If you changed the value of a MAXSESSION environment setting parameter, restart the scheduler service on the applicable host. If you changed the value of a SERVICEMAXSESSION environment setting parameter, restart the applicable scheduler service.

# KAVS1015-I

The password change for a user (*JP1-user-name*) will now start.

The password change for the user will now start.

#### (S)

Continues processing.

## KAVS1100-I

The command (*command-name*) ended normally.

The command terminated normally.

#### (S)

The command terminated normally.

## KAVS1101-E

Illegal option (*option*) exists.

An invalid option is specified.

## (S)

Cancels command execution.

## (O)

Specify the correct option and then re-execute the command.

# KAVS1102-E

Value for option (*option*) is not specified.

No value is specified for an option that requires a value.

## (S)

Cancels command execution.

## (O)

Specify the value for the option and then re-execute the command.

# KAVS1103-E

The specified value (*value*) is already used with other logical hosts or another scheduler service.

The specified value is already used for another logical host or another scheduler service.

## (S)

Cancels command execution.

## (O)

Specify a unique value, and then re-execute the command.

# KAVS1104-W

The specified directory or file (*file-name* or *directory-name*) does not exist.

The specified file or directory does not exist.

## (S)

Continues the command processing.

## (O)

After the command terminates, create the file or directory.

# KAVS1105-E

There is an error in the value specified in an environmental parameter (*parameter*).

## The probable causes are:

- **•** An invalid value is specified in the environment setting parameter.
- The value specified in the environment setting parameter contains more than 1,024 bytes.

(S)

Cancels command execution.

Specify the correct value and then re-execute the command.

## KAVS1106-E

Option (*option*) appears twice or more.

The same option is specified more than once.

#### (S)

Cancels command execution.

#### (O)

Specify the indicated option only once, and then re-execute the command.

# KAVS1107-E

The specified definition key cannot be set.

The specified definition key cannot be set.

(S)

Cancels command execution.

## (O)

Specify the correct definition key and then re-execute the command.

## KAVS1108-E

An environmental parameter that cannot be set in the specified definition key has been specified.

An environment setting parameter that cannot be set in the specified definition key is specified.

(S)

Cancels command execution.

(O)

Specify the correct environment setting parameter and then re-execute the command.

# KAVS1109-E

Insufficient options specified.

Required options are not specified.

(S)

Cancels command execution.

(O)

Specify the required options and then re-execute the command.

# KAVS1110-E

Invalid value for option (*option*).

An invalid value is specified for the option.

## (S)

Cancels command execution.

## (O)

Specify the correct value for the option and then re-execute the command.

# KAVS1111-E

This function cannot be used with the compatible ISAM configuration.

This function cannot be used with the compatible ISAM configuration.

## (S)

Cancels command execution.

## (O)

Use a function that can be used with the compatible ISAM configuration.

# KAVS1112-E

The specified directory (*directory-name*) does not exist.

The specified directory does not exist.

#### (S)

Cancels command execution.

#### (O)

Specify the correct directory name and then re-execute the command.

# KAVS1113-E

The specified logical host does not exist (*host-name*).

The specified logical host does not exist.

## (S)

Cancels command execution.

# (O)

Specify the correct host and then re-execute the command.

# KAVS1114-E

The specified scheduler service does not exist (*scheduler-service-name*).

The specified scheduler service does not exist.

## (S)

Cancels command execution.

## (O)

Specify the correct scheduler service name, and then re-execute the command.

# KAVS1115-E

Failed to create shared directory (*directory-name*).

An attempt to create a shared directory has failed.

#### (S)

Cancels command execution.

## (O)

Make sure that the following  $\eta_1$  and  $\eta_2$  directory indicated in the message does not already exist.

In Windows:

*specified-shared-directory-name*\JP1AJS2

In UNIX:

*specified-shared-directory-name*/jp1ajs2

- If the  $\frac{1}{12}$  directory exists, make sure that the specified shared directory name is correct. If it is correct, make sure that the jp1ajs2 directory is not needed, delete it, and then re-execute the command (do not delete a shared directory).
- If the  $\frac{1}{2}$  directory does not exist, check whether you have permission to update the specified shared directory.

# KAVS1116-E

The specified logical host cannot be omitted.

The logical host specification cannot be omitted.

#### (S)

Cancels command execution.

#### (O)

Specify the logical host and then re-execute the command.

# KAVS1117-E

The configuration definition of the logical host (*host-name*) does not exist.

The configuration definition of the logical host does not exist.

## (S)

Cancels command execution.

## (O)

Specify the correct logical host, and then re-execute the command.

# KAVS1118-E

Scheduler service is active.

The scheduler service is running.

## (S)

Cancels command execution.

(O)

Stop the scheduler service and then re-execute the command.

# KAVS1119-Q

OK to rename Scheduler service from (*scheduler-service-name*) to (*scheduler-service-name*)? (Y: OK/N: NO)

This message confirms whether or not you want to continue to rename the scheduler service.

(S)

Waits for a response.

(O)

Enter y to continue processing to rename the scheduler service. Enter n to cancel the processing.

# KAVS1120-Q

OK to delete Scheduler service (*scheduler-service-name*)? (Y: OK/N: NO)

This message confirms whether or not you want to continue to delete the scheduler service.

(S)

Cancels command execution.

(O)

Enter y to continue processing to delete the scheduler service. Enter n to cancel the processing.

# KAVS1122-E

An attempt to read the pattern file (*file-name*) failed.

An attempt to read the pattern file used by the command failed, or an attempt to allocate memory while the file was being read failed.

(S)

Cancels command execution.

(O)

Check whether read or higher permission has been given for the file shown in the message. If the permission is not set, give read or higher permission for the file, and then re-execute the command.

For UNIX, see the *Release Notes* and make sure that the value of the kernel parameter for memory is greater than the estimated value.

If the file does not exist, contact the system administrator, and then collect data (see *[1.2.3 To the system](#page-26-0) [administrators](#page-26-0)*).

The file shown in the message is stored in the following directory:

In Windows:

*JP1/AJS3-installation-folder*\conf

In UNIX:

/etc/opt/jp1ajs2/conf

# KAVS1123-E

Failed to rename scheduler service.

An attempt to rename the scheduler service has failed.

(S)

Cancels command execution.

(O)

Check the status of the target scheduler service specified in the command. The most probable cause of the error is that the target scheduler service is running.

Take action according to the message that was output before or after this error message.

After correcting the error, re-execute the command.

# KAVS1124-E

Failed to delete scheduler service.

An attempt to delete the scheduler service has failed.

(S)

Cancels command execution.

(O)

Check the status of the target scheduler service specified in the command. The probable causes are:

- **•** The target scheduler service is running.
- **•** The embedded database is not running.

Take action according to the message that was output before or after this error message.

After correcting the error, re-execute the command.

# KAVS1126-E

An error occurred during scheduler service addition or deletion processing. (*maintenance-information*)

An attempt to set up or remove the embedded database by executing the command has failed.

(S)

Cancels command execution.

## (O)

Correct the error according to the cautionary notes for the executed command, and then re-execute the command.

# KAVS1127-E

An attempt to access the log file (*file-name*) failed.

An attempt to access the log file has failed.

(S)

Cancels command execution when the log file is being opened. If this message appears during writing to the log file, the system continues command processing.

If this message appears when the log file is being opened, check whether write permission is given for the file shown in the message. If the permission is not set, give write permission for the file and then re-execute the command. If this message appears during writing to the log file, the system continues command processing without writing log information into the log file. If this message appears, log information will not be written to the log file in subsequent processing until the command terminates.

The file shown in the message is stored in the following directory:

**•** For Windows Server 2012 or Windows Server 2008, if the installation folder is in the default folder or a folder protected by the system:

%ALLUSERSPROFILE%\Hitachi\JP1\JP1\_DEFAULT\JP1AJS2\log

The default for %ALLUSERSPROFILE% is *system-drive*\ProgramData.

A *folder protected by the system* is the path to a folder in any of the following:

- *system-drive*\Windows

- *system-drive*\Program Files

- *system-drive*\Program Files (x86) (for 64-bit Windows)

- **•** For Windows Server 2012 or Windows Server 2008 in which an installation folder other than the above is used: *JP1/AJS3-installation-folder*\log
- **•** For Windows Server 2003: *JP1/AJS3-installation-folder*\log
- **•** In UNIX: /var/opt/jp1ajs2/log

# KAVS1130-E

An attempt to read the configuration definition information failed.

An attempt to obtain the configuration definition has failed.

## (S)

Cancels command execution.

## (O)

Contact the system administrator, and collect data (see *[1.2.3 To the system administrators](#page-26-0)*).

# KAVS1131-E

Cannot use this option(*option-name*) with the compatible ISAM configuration.

This option cannot be used with the compatible ISAM configuration.

## (S)

Cancels command execution.

## (O)

Use an option that can be used with the compatible ISAM configuration.

# KAVS1132-I

Processing was canceled.

#### Command processing was canceled.

## (S)

Terminates command execution.

# KAVS1133-W

An attempt to set scheduler service information (*setting-name*) has failed.

The scheduler service setting before the change could not be set in the scheduler service after the change.

## (S)

Continues command processing.

(O)

After the command terminates, check the setting name indicated in the message, and specify either of the following for the new scheduler service:

- **•** If Local date and time is indicated in *setting-name*, use the ajslocaldate command to specify the AJS local date and time.
- **•** If Suspend feature is indicated in *setting-name*, use the ajssetup command to set up the suspend function.
- **•** If Disaster recovery is indicated in *setting-name*, the feature that automatically starts the scheduler service in disaster recovery mode when the JP1/AJS3 service starts will not work. Take the following actions:

- Configure the target scheduler service not to start automatically when the JP1/AJS3 service starts. For details, see the description of the AUTOSTART environment setting parameter in *2.2 Setting up the scheduler service environment* in the *Job Management Partner 1/Automatic Job Management System 3 Configuration Guide 2*.

- Start the JP1/AJS3 service.

- Start the target scheduler service in disaster recovery mode. For details about how to start individual scheduler services in disaster recovery mode, see *ajsstart* in *2. Commands* in the manual *Job Management Partner 1/ Automatic Job Management System 3 Command Reference 1* and *jajs\_spmd* in *2. Commands* in the manual *Job Management Partner 1/Automatic Job Management System 3 Command Reference 1*.

- Re-configure the target scheduler service to start automatically.

# KAVS1134-E

Cannot be executed because the specified logical host (*logical-host*) contains the logical host setting of JP1/AJS3.

Setup cannot be executed because the logical host is already set up as a logical host in JP1/AJS3.

# (S)

Cancels command execution.

# (O)

Correct the error in the specified logical host name (the value of the JP1\_HOSTNAME environment variable or the value specified in the -h option), and then execute the command again.

If your last attempt to execute the jajs setup cluster command failed, see the description of the action to be taken when an error occurs on the primary node in *jajs\_setup\_cluster* in *2. Commands Used during Setup* in the manual *Job Management Partner 1/Automatic Job Management System 3 Command Reference 2*, and after deleting the logical host information, execute the command again.

# KAVS1135-E

The physical host cannot be specified.

Setup cannot be executed because a physical host (JP1\_DEFAULT) is specified.

(S)

Cancels command execution.

#### (O)

Specify a logical host name (as the value of the JP1\_HOSTNAME environment variable or in the -h option), and then re-execute the command.

# KAVS1136-E

The value (*value*) specified for the option (*option*) overlaps with a set value of other logical hosts or another scheduler service.

The value specified for an option is the same as the value set for another logical host or service.

## (S)

Cancels command execution.

#### (O)

Check for duplicate values and then re-execute the command.

# KAVS1137-E

The scheduler service specified for the option (*option*) does not exist (*scheduler-service-name*).

The scheduler service specified in an option does not exist.

#### (S)

Cancels command execution.

(O)

Specify the correct scheduler service name and then re-execute the command.

# KAVS1138-E

The directory (*directory*) specified for the option (*option*) does not exist.

The directory specified in an option does not exist.

#### (S)

Cancels command execution.

(O)

Specify the correct directory and then re-execute the command.

# KAVS1139-E

A scheduler service cannot be added because the number of scheduler services has already reached the limit.

The system cannot add the scheduler service because the maximum number of scheduler services has already been reached.

## (S)

Cancels command execution.

## (O)

Re-execute the command after ensuring that the number of scheduler services is less than the maximum.

## KAVS1140-E

A parameter that cannot be defined by the compatible ISAM configuration exists. (*unit-name parameter-name*)

The unit configuration definition contains a parameter that cannot be defined in the compatible ISAM configuration.

(S)

Cancels command execution.

#### (O)

In the unit configuration definition, only define parameters that conform to the compatible ISAM configuration.

## KAVS1141-E

Too many parameters are specified. (*unit-name parameter-name*)

A repeatable parameter was specified more than the maximum number of times.

(S)

Cancels command execution.

(O)

Check the unit configuration definition, and make sure that no repeatable parameters are specified more times than permitted. In circumstances where an environment setting parameter determines how many times a parameter can be specified, also check the values of such environment setting parameters.

# KAVS1142-E

The number of priority unit names for waiting information has exceeded the maximum that can be defined.

The number of preceding unit names in the waiting information exceeds the maximum you can define for one unit.

#### (S)

Cancels command execution.

(O)

Check the unit definition and the command line, and make sure that the number of preceding unit names in the waiting information does not exceed the maximum you can define.

## KAVS1143-E

The waiting condition cannot be defined in the unit (*unit-name*).

A unit with wait conditions is defined under one of the following unit types:

**•** Remote jobnet

**•** Start condition

## (S)

Cancels command execution.

## (O)

Check the unit configuration definition and the wait condition settings.

# KAVS1144-E

The specification of the wait condition is insufficient (*unit-name*).

No units whose ends are being waited for are specified for a unit with wait conditions.

(S)

Cancels command execution.

## (O)

Check the unit configuration definition and the wait condition settings.

# KAVS1145-E

A parameter value that cannot be defined by the compatible ISAM configuration exists. (*unit-name parametername*)

The unit configuration definition contains a parameter value that cannot be defined in a compatible ISAM configuration.

(S)

Cancels command execution.

(O)

Specify for the unit configuration definition a parameter value that can be used with a compatible ISAM configuration.

# KAVS1146-E

The value specified as the option (*option-name*) cannot be used with the compatible ISAM configuration.

The value specified for the option cannot be used with a compatible ISAM configuration.

(S)

Cancels command execution.

(O)

Use a value for the option that can be used with a compatible ISAM configuration.

# KAVS1200-E

The value of the option (*option-name*) exceeds the value specified for the environment setting parameter (*parameter-name*) of the scheduler service (*scheduler-service-name*).

The value specified in the option to the command is larger than the value specified in the environment-setting parameter of the scheduler service.

(S)

Cancels command execution. However, the system continues processing if two or more units (including specifications by regular expressions) are specified.

(O)

Specify the option value correctly, and then re-execute the command.

In addition, change the value of the environment setting parameter indicated in *parameter-name*, and then re-execute the command.

**•** When the environment setting parameter indicated in *parameter-name* is "MAXSAVEGEN"

Check and, if necessary, change the value of the MAXSAVEGEN environment setting parameter. For details on the settings, see *2.2 Setting up the scheduler service environment* in the *Job Management Partner 1/Automatic Job Management System 3 Configuration Guide 2*.

# KAVS1300-I

An attempt to obtain a host name failed.: *maintenance-information-1*, *maintenance-information-2*, *maintenanceinformation-3*

The host name could not be obtained.

(S)

Continues processing.

(O)

Check the execution target host (setting of the JP1\_HOSTNAME environment variable, for example).

## KAVS1301-I

An attempt to obtain the name of the directory for backup information failed.: *maintenance-information-1*, *maintenance-information-2*, *maintenance-information-3*

The directory name for output of the wait information file could not be obtained.

(S)

Continues processing.

(O)

Check the following:

- Check whether system resources are sufficient.
- **•** Check whether the permission environment of the started user is correct.
- Check whether the directory created at JP1/AJS3 installation was unintentionally deleted.

## KAVS1302-I

An attempt to obtain the name of the directory for installation of JP1/AJS2 failed.: *maintenance-information-1*, *maintenance-information-2*, *maintenance-information-3*

The JP1/AJS3 installation directory name could not be obtained.

(S)

Continues processing.

Check the following:

- Check whether system resources are sufficient.
- **•** Check whether the permission environment of the started user is correct.
- **•** Check whether the directory created at JP1/AJS3 installation was unintentionally deleted.

# KAVS1400-E

The status of the jobnet (*jobnet-name*) whose start condition was being monitored could not be confirmed. (*execution-ID*)

The status of the jobnet of which the start condition is being monitored could not be confirmed.

# (S)

The monitoring of the jobnet will now end.

(O)

Register the jobnet for execution again. If you use the cluster, check whether the directory name for output of the wait information file is set correctly.

This message also appears when you start the JP1/AJS3 service after executing the  $\gamma$  pomanevreset command without the -e option. In this case, however, ignore the message because it is output as a result of terminating the monitoring of a start condition by resetting the event.

# KAVS1401-E

A notice of a start in the maintenance mode from scheduler service to Event Action Manager failed.: *maintenanceinformation*

The scheduler service could not notify the event/action control manager of the activation of the maintenance mode. So events occurring in maintenance mode may not be detected.

(S)

Continues the maintenance mode activation process.

# (O)

Deactivate maintenance mode immediately, determine the cause from the message output before this error message, and then remove the cause of the error. Then, re-execute the maintenance command.

# KAVS1420-I

A jobnet with a preset start condition (name: *jobnet-name*: *execution-ID*) will wait for the termination of its monitoring status generation(*execution-ID-of-the-monitoring-generation*).

When the time that the jobnet with a start condition starts monitoring of the start condition is reached, the previous monitoring generation was still running. According to the setting of **Concurrent exec. of monitoring gen.**, the jobnet waits in *Wait for start time* status until the monitoring generation terminates. After the monitoring generation has terminated, the waiting generation starts monitoring of the start condition.

# (S)

Lets the jobnet in *Wait for start time* status wait for the monitoring generation to terminate. When the monitoring generation has terminated, the jobnet starts monitoring of the start condition.

Perform either of the following according to the needs of the operation.

To immediately start monitoring:

Kill the current monitoring generation.

To wait for the monitoring generation to terminate and start monitoring:

No action is required. Note, however, that if the timeout period expires while the jobnet is waiting for the monitoring jobnet to terminate, the jobnet will be placed into *Skipped so not exe*. status.

## KAVS1500-I

Database condensing of the scheduler service (*scheduler-service-name*) started. *start-date-and-time*

The database reorganization of the scheduler service started.

#### (S)

Continues the database reorganization.

## KAVS1501-I

Database condensing of the scheduler service (*scheduler-service-name*) ended normally. *start-date-and-time termination-date-and-time* (*required-time*)

The database reorganization of the scheduler service has normally terminated.

#### (S)

Normally terminates the database reorganization.

#### KAVS1502-E

Database condensing of the scheduler service (*scheduler-service-name*) ended abnormally. *start-date-and-time termination-date-and-time* (*required-time*)

The database reorganization of the scheduler service terminated abnormally.

#### (S)

Terminates the database reorganization.

#### (O)

Use the database reorganization log file and the Windows event log or syslog to examine the cause of the error, and then reorganize the ISAM database of the scheduler service.

## KAVS1503-I

The ISAM unused area size of the scheduler service (*scheduler-service-name*) is *size-in-megabytes*.

The size of the unused area of the ISAM file of the scheduler service is output.

#### (S)

Outputs the size of the unused area of the ISAM file.

# KAVS1504-W

The ISAM unused area size of the scheduler service (*scheduler-service-name*) is *size-in-megabytes*, which exceeds the *size-in-megabytes* threshold value.

The size of the unused area of the ISAM file of the scheduler service reached the specified size for that area.

#### (S)

Cancels command execution.

(O)

Reorganize the ISAM file of the scheduler service.

## KAVS1510-I

CONDENSE: ISAM *reorganization-statistics*

The status of the ISAM file of the scheduler service which is being reorganized is output to the database reorganization log.

This message contains the following information:

- **•** The start date and time, termination date and time, and required time
- **•** The size of the unused area and the total file size of the ISAM file before and after the database reorganization

(S)

The status of the ISAM file is output to the ISAM reorganization log.

# KAVS1512-E

The size of ISAM file exceeded the maximum size (2-Gigabyte).

The size of the files composing the ISAM table exceeded the upper limit (2 gigabytes) during database access.

(S)

Terminates processing.

(O)

The database cannot be accessed because the size of the ISAM files exceeded 2 gigabytes. Reduce the size of the ISAM files by unregistering or deleting units unnecessary for operation or by reducing the number of days for storing job information in the job execution environment.

# KAVS1513-E

An error occurred during command processing.: *maintenance-information*

An error occurred when JP1/AJS3 and OS commands were executed in a script.

#### (S)

Check whether the script execution environment is correct. Set the environment correctly, and then re-execute the script.

#### (O)

Terminates processing.

# KAVS1514-E

An attempt to read the configuration definition failed. (*item-name* : *return-code*)

An attempt to read the configuration definition has failed.

## (S)

Assumes the default and continues processing.

## (O)

If the system assumes an unexpected value, correct the cause of the error and then reissue the request. The probable cause of the error is insufficient memory. Use the integrated trace log to check whether a log indicating insufficient memory was output at the same time when the error occurred. If the log indicating insufficient memory was output, recheck the memory estimate. If other unnecessary applications are running, stop them. If the cause of the error is not insufficient memory, collect the internal trace log and then contact the system administrator.

# KAVS1515-E

Invalid specification in configuration definition. (*item-name* : *return-code*)

The configuration definition contains an invalid specification.

## (S)

Assumes the default and continues processing.

## (O)

Correctly specify the value indicated by *item-name*.

The output item names are described in *2. Environment Setting Parameters* in the *Job Management Partner 1/ Automatic Job Management System 3 Configuration Guide 2*.

# KAVS1516-E

Construction is invalid.(*maintenance-information*)

The configuration is invalid. The probable causes are:

- **•** The installation or migration of JP1/AJS3 might not have finished.
- The value of the DEFLENTYPE environment setting parameter is different from the value of DEFLENTYPE in shared memory.
- **•** The value of the DEFLENTYPE environment setting parameter does not match the format of the scheduler service database.
- **•** The value of the AJSCHARCODE environment setting parameter is invalid.
- (S)

Cancels processing.

## (O)

Specify the following configuration, and then re-execute the operation.

If JP1/AJS3 installation or migration is not yet finished:

Re-install JP1/AJS3, or confirm that JP1/AJS3 has been migrated correctly.

If the value of the DEFLENTYPE environment setting parameter is different from the value of DEFLENTYPE in shared memory:

Check whether the value of the DEFLENTYPE environment setting parameter matches the value of the currently operating DEFLENTYPE environment setting parameter returned by entering the jajs status command. If the values do not match, take either of the following actions:

- **•** Restart the relevant scheduler service.
- Stop the JP1/AJS3 services on all the configured hosts. In UNIX, stop the JP1/AJS3 services on all the configured hosts, and then execute the ajsshmdel command to delete the shared memory information.

The path to the ajsshmdel command is /opt/jp1ajs2/bin/ajsshmdel.

The following are examples of executing the command:

```
For sh:
/opt/jp1ajs2/bin/ajsshmdel >/dev/null 2>&1
```

```
For csh:
```
/opt/jp1ajs2/bin/ajsshmdel >&/dev/null

If the value of the DEFLENTYPE environment setting parameter does not match the format of the scheduler service database:

Check the value of the DEFLENTYPE environment setting parameter.

**•** If byte is specified for the DEFLENTYPE environment setting parameter.

Execute the a jsembdbsetup command with the -del option specified to delete the database environment. Then execute the a jsembdbsetup command to set up the database environment again.

**•** If sjis is specified for the DEFLENTYPE environment setting parameter.

Execute the a jsembdbsetup command with the -del option specified to delete the database environment. Then execute the ajsembdbsetup command with the -e sjis option to set up the database environment again.

Note that if the database environment is deleted by executing the  $a$  isembdbsetup command with the-del option specified, the unit definition defined in the scheduler service and information about execution results are also deleted. Before deleting the database environment, execute the ajsprint command to back up the definitions.

If the value of the AJSCHARCODE environment setting parameter is invalid:

If  $s$ jis is specified for the DEFLENTYPE environment setting parameter, you need to specify UTF-8 for the AJSCHARCODE environment setting parameter.

# KAVS1517-E

An error occurred during an attempt to acquire the configuration definition of the host (*host-name*). (*servicename*:*item-name*)

An attempt to obtain the environment setting parameter value for the host indicated in *host-name* has failed.

If *service-name* appears, an attempt to obtain the environment setting parameter value for the scheduler service indicated in *service-name* on the host indicated in *host-name* has failed.

If nothing is indicated in *host-name*, the physical host name is assumed.

(S)

The JP1/AJS3 service terminates abnormally if this message is output during startup of the JP1/AJS3 service. The scheduler service terminates abnormally if this message is output during startup of the scheduler service.

Check the integrated trace log to identify the service (process) that output this message.

If a command output this message, make sure that the correct logical host name and scheduler service name are specified for the arguments.

If a process other than a command output this message, set up the environment again for the host indicated in *hostname* and the scheduler service indicated in *service-name*, and then restart the JP1/AJS3 service.

If you cannot correct the problem by taking the above actions, contact the system administrator, and then collect data (see *[1.2.3 To the system administrators](#page-26-0)*).

To identify the name of the service (process) that output this message, check the AP name that is output to the integrated trace log concurrently with this message. For details about the output content of the integrated trace log file, see *1.2.1(2) Integrated trace log* in the manual *Job Management Partner 1/Automatic Job Management System 3 Troubleshooting*.

# KAVS1518-E

Invalid specification in configuration definition of the host (*host-name*). (*service-name*:*item-name*)

An invalid value is specified for the environment setting parameter for the host indicated in *host-name*.

If *service-name* appears, an invalid value is specified for the environment setting parameter for the scheduler service indicated in *service-name* on the host indicated in *host-name*.

If nothing is indicated in *host-name*, the physical host name is assumed.

#### (S)

The JP1/AJS3 service terminates abnormally if this message appears during startup of the JP1/AJS3 service. The scheduler service terminates abnormally if this message appears during startup of the scheduler service.

#### (O)

Set the value indicated in *item-name* correctly.

For details about output item names, see *2. Environment Setting Parameters* in the *Job Management Partner 1/ Automatic Job Management System 3 Configuration Guide 2*.

# KAVS1570-I

Adapter command (*maintenance-information*) started.

The adapter command started.

The following information is shown in *maintenance-information*.

*maintenance-information*: The adapter command name and the specified option value

## (S)

The adapter command started.

## KAVS1571-I

Adapter command (*maintenance-information-1*) ended. (*maintenance-information-2*)

The adapter command ended.

The following information is shown in *maintenance-information*.

#### *maintenance-information-1*: The adapter command name

*maintenance-information-2*: The return value of the adapter command

(S)

The adapter command started.

# KAVS1572-W

Adapter command (*maintenance-information*) canceled.

The adapter command was canceled.

The following information is shown in *maintenance-information*.

*maintenance-information*: Adapter command name

(S)

The adapter command was canceled.

# KAVS1600-E

The specified unit name is invalid.

The status could not be acquired because of one of the following reasons after you specified the unit name.

- **•** The unit does not exist.
- **•** You have no permission for the unit.
- The unit exists under the manager job group, manager jobnet, or the root jobnet. The status of the unit is unavailable.

This message is output to the **Information** text area in the Detail Information - [*object-type*] dialog box. For details about this dialog box, see *16.3.5 Detail Information - [object-type] dialog box* in the *Job Management Partner 1/ Automatic Job Management System 3 Operator's Guide*.

#### (S)

Stops acquiring the status of the unit.

#### (O)

Specify the name of the unit whose status is available and for which you have permission.

# KAVS1601-E

Requests to the specified unit could not be processed.

The request is not supported for the unit. The status could not be acquired.

This message is output to the **Information** text area in the Detail Information - [*object-type*] dialog box. For details about this dialog box, see *16.3.5 Detail Information - [object-type] dialog box* in the *Job Management Partner 1/ Automatic Job Management System 3 Operator's Guide*.

#### (S)

Stops acquiring the status of the unit.

Specify the name of the unit whose status is available.

## KAVS1602-E

Maintenance is being performed, so status obtainment is not possible.

The status could not be obtained because database maintenance was in progress.

This message is output to the **Information** text area in the Detail Information - [*object-type*] dialog box. For details about this dialog box, see *16.3.5 Detail Information - [object-type] dialog box* in the *Job Management Partner 1/ Automatic Job Management System 3 Operator's Guide*.

#### (S)

Terminates the status acquisition processing for the specified unit.

#### (O)

Wait until maintenance finishes, and then re-execute the operation.

# KAVS1703-E

The command executed during reorganization of the scheduler service (*scheduler-service-name*) database ended abnormally.: Jischk -l3 *table-name* : return code = *return-code-from-*Jischk (Please look at *maintenance- log-file-name*)

While maintenance was being performed by the jajs maintain command, invalid data was detected by the Jischk command, which verifies consistency between ISAM files. For details of the error message output by Jischk, see the maintenance log file.

#### (S)

Cancels command execution. If there are any tables in the service still being processed, the system continues command execution.

## (O)

Collect data and then contact the system administrator.

# KAVS1704-E

The command executed during reorganization of the scheduler service (*scheduler-service-name*) database ended abnormally.: Jisext *table-name table-name*.back: return code = *return-code-from-Jisext*

While maintenance was being performed with the  $j$ ajs maintain command, an error occurred in the Jisext command, which extracts data from ISAM files.

#### (S)

Cancels command execution. If there are any tables in the service still being processed, the system continues command execution.

#### (O)

Execute the command as a superuser or an administrator. Check whether the service is starting, there is a process that is using the file, or the disk has sufficient free space. Then, re-execute the command.

<sup>2.</sup> Messages
# KAVS1705-E

The command executed during reorganization of the scheduler service (*scheduler-service-name*) database ended abnormally.: Jisconv -t *SI-table-name*.back *table-name*\_NEW: return code = *return-code-from-Jisconv*

While maintenance was being performed with the jajs maintain command, an error occurred for the Jisconv command, which re-creates ISAM files from extracted data.

#### (S)

Cancels command execution. If there are any tables in the service still being processed, the system continues command execution.

## (O)

Execute the command as a superuser or an administrator. Check whether the disk has sufficient free space, and reexecute the command. If you cannot determine the cause of the error, collect data and then contact the system administrator.

## KAVS1706-E

An attempt to create a backup directory during reorganization of the scheduler service (*scheduler-service-name*) database failed. (*directory-name*): return code = *return-code*

While maintenance was being performed with the  $\frac{1}{9}$  maintain command, the working directory could not be created.

### (S)

Cancels command execution. If there are other services being processed, the system continues command execution.

### (O)

Check whether you have the permission to write into the directory for the temporary file for the scheduler service or the disk has sufficient free space.

# KAVS1707-E

An attempt to copy files for backing up and recovering ISAM files during reorganization of the scheduler service (*scheduler-service-name*) database failed. (*table-name*): return code = *return-code*

While maintenance was being performed with the  $jajs$  maintain command, the file to back up and recover ISAM files could not be copied.

#### (S)

Cancels command execution. If there are any tables in the service still being processed, the system continues command execution.

#### (O)

Check whether the disk has sufficient free space, and then re-execute the command.

## KAVS1709-E

An attempt to rename files for recovering ISAM files during reorganization of the scheduler service (*schedulerservice-name*) database failed. (*table-name*): return code = *return-code*

While maintenance was being performed with the jajs maintain command, the file to recover ISAM files could not be renamed.

(S)

Cancels command execution. If there are any tables in the service still being processed, the system continues command execution.

(O)

Check whether you have the permission to write into the directory for the database of the scheduler service.

# KAVS1713-E

An attempt to start the scheduler service (*scheduler-service-name*) failed.: *maintenance-information*

While the jajs\_maintain command was performing maintenance, the scheduler service could not be started.

## The probable causes are:

- More than one jajs maintain command was executed at the same time for the scheduler service.
- The scheduler service was started during execution of the jajs maintain command.

### (S)

Cancels command execution. If, however, any other services remain unexecuted, the system continues command execution.

## (O)

Wait until the jajs maintain command terminates. Then manually start the scheduler service that could not be started. If an error message was output before or after this message, also see the instructions given by that message.

# KAVS1714-E

An attempt to start the script for reorganizing the scheduler service (*scheduler-service-name*) table (*table-name*) failed.: *maintenance-information*

While the jajs maintain command was performing maintenance, the script to reorganize tables could not be started.

## (S)

Cancels command execution. If, however, any other service has not been processed, the system continues command execution.

#### (O)

Memory may have become insufficient, or the number of started processes may have reached the limit to the number of processes that the system can start.

- In UNIX, check and correct the settings of the kernel parameters for memory and processes. For details about how to estimate kernel parameters and the size of memory used, see *Release Notes*.
- **•** Check the status of the process that was running when the error occurred to make sure that the amount of memory available is greater than the estimated value.
- **•** If you cannot determine the cause, collect data and then contact the system administrator (see *[1.2.3 To the system](#page-26-0) [administrators](#page-26-0)*).

# KAVS1715-E

The script for reorganizing the scheduler service (*scheduler-service-name)* table (*table-name*) failed.: *maintenanceinformation*

While the jajs\_maintain command was performing maintenance, the script to reorganize tables ended abnormally because of an unexpected error.

### (S)

Cancels command execution. If, however, the running service has unprocessed tables, the system continues command execution.

(O)

Execute Jischk -l3 *table-name* to check whether a problem exists with the table whose reorganization ended abnormally. For details about Jischk, see the *Job Management Partner 1/Base User's Guide*. After collecting the result of Jischk, contact the system administrator (see *[1.2.3 To the system administrators](#page-26-0)*).

# KAVS1716-E

An attempt to prepare for reorganization of the scheduler service (*scheduler-service-name)* database failed.: *maintenance-information*

While the jajs maintain command was performing maintenance, the system could not make preparations for reorganizing tables.

### (S)

Cancels command execution. If, however, any other services remain unexecuted, the system continues command execution.

(O)

Memory may be insufficient. Alternatively, the number of processes started on the system may have reached the maximum.

- **•** In UNIX, check and correct the settings of the kernel parameters for memory and processes.
- For details about how to estimate kernel parameters and the size of memory used, see *Release Notes*.
- Check the status of the process that was running when the error occurred. Then make sure that the amount of memory available is greater than the estimated value.
- **•** If you cannot determine the cause, collect data and then contact the system administrator (see *[1.2.3 To the system](#page-26-0) [administrators](#page-26-0)*).

# KAVS1717-E

Maintenance is being performed, so execution is impossible. (*maintenance-information*)

Since maintenance is in progress, the specified command cannot be executed.

#### (S)

Cancels command execution.

## (O)

Wait until maintenance ends, and then re-execute the command.

# KAVS1718-E

The scheduler service (*scheduler-service-name)* database connection exists, so shifting to the maintenance mode is impossible.

The system could not enter maintenance mode because a process other than services connected to the database.

## (S)

Cancels command execution.

## (O)

Log off from programs such as JP1/AJS3 - View or JP1/AJS3 Console to make sure that there are no processes accessing the database.

# KAVS1719-I

The maintenance processing of the scheduler service ended normally.

The maintenance of the scheduler service ended normally.

## (S)

Performs a normal termination of the maintenance of the scheduler service.

# KAVS1720-E

The maintenance processing of the scheduler service ended abnormally.: *maintenance-information*

The maintenance of the scheduler service ended abnormally. The probable causes are:

- **•** The disk does not have sufficient free space. If parallel execution is enabled, sufficient free space is required on the disk of the system.
- **•** The number of open files for a process or system reached the maximum. Check the process running status of the machine and wait until the number of running processes is reduced. Then, re-execute the command.
- **•** Memory was insufficient.

In UNIX, recheck the settings of the kernel parameters for memory. For details on the kernel parameters, see *Release Notes*.

(S)

Performs an abnormal termination of the maintenance of the scheduler service.

(O)

See the maintenance log file and the Windows event log or syslog to determine the cause of the abnormal termination of the maintenance process according to the output error message, and then take the corrective action. Then reexecute the maintenance process.

If you cannot determine the cause of the error, collect data and then contact the system administrator (see *[1.2.3 To](#page-26-0) [the system administrators](#page-26-0)*).

# KAVS1721-I

The jajs\_maintain command started.(*maintenance-information*)

The jajs maintain command started.

## (S)

Starts the jajs maintain command.

# KAVS1722-I

jajs maintain command ended normally.

The jajs maintain command ended normally.

### (S)

Performs a normal termination of the jajs maintain command.

# KAVS1723-E

jajs\_maintain command ended abnormally.

The jajs maintain command ended abnormally.

### (S)

Terminates the jajs\_maintain command.

(O)

Check the following items to determine the cause of the abnormal termination of the maintenance process. Then, re-execute the maintenance process.

**•** When -show is specified

The status could not be acquired probably because the operation of the job execution environment was starting or stopping. Wait for a while and then re-execute the command.

**•** When -r start is specified

The job execution environment or scheduler service that you attempted to recover may have been maintained. Check the status of the job execution environment or scheduler service you must recover, and then re-execute the command.

• When -m manager or -m scheduler is specified

Take action according to the message that is output to standard error at the same time as this message, and then re-execute the command.

# KAVS1724-E

The scheduler service control file does not exist.

A file necessary for executing the command has not been created.

(S)

Cancels command execution.

(O)

Take the following actions:

- **•** Check whether the specified scheduler service name contains errors.
- **•** Check whether the specified scheduler service has been set up. If the specified scheduler service has not been set up yet, set it up by executing the a jssetup command.
- If this message was output after you upgraded the version, start the JP1/AJS3 service. Starting the JP1/AJS3 service creates control files for all the scheduler services on the physical or logical object host.
- **•** If a cluster system is used, you must start the JP1/AJS3 service once when a failover occurs for the first time.

# KAVS1725-E

An error occurred in the processing accompanying the reconfiguration of the job execution environment.: *maintenance-information-1* (*maintenance-information-2*)

An error occurred in processing involved in the reorganization of the job execution environment.

#### (S)

Continues processing.

#### (O)

The system may have failed to reorganize the job execution environment. Correct the cause of the error according to the instructions given by the messages beginning with KAVU corresponding to one of the following messages indicated in *maintenance-information-1*, and then re-execute the maintenance command. For details about messages beginning with KAVU, see *1.1 Messages beginning with KAVU (Messages about the job execution control)* in the manual *Job Management Partner 1/Automatic Job Management System 3 Messages 2*.

- **•** An attempt to acquire the database information failed. See *KAVU0500-E*.
- **•** Memory became insufficient. See *KAVU0922-E*.
- **•** A logical contradiction occurred. See *KAVU0923-E*.
- **•** The manager cannot be connected. See *KAVU0945-E*.
- **•** The IP address could not be acquired from the manager host name. See *KAVU0946-E*.
- **•** Starting or stopping is being processed. See *KAVU0950-E*.
- **•** No response from the manager. See *KAVU0953-E*.
- **•** The command could not be executed because of internal factor at the manager.

See *KAVU0954-E*.

- **•** Memory became insufficient at the manager. See *KAVU0966-E*.
- **•** A fatal error occurred in the manager. See *KAVU0968-E* or *KAVU4335-E*.
- **•** A logical contradiction occurred in the manager. See *KAVU0969-E*.
- **•** That request is not supported by the requested manager. See *KAVU0970-E*.
- **•** The execution environment is invalid. See *KAVU0972-E*.

## KAVS1726-I

The scheduler service (*scheduler-service-name*) was shifted to maintenance mode.

The scheduler service was put into maintenance mode.

#### (S)

Continues processing.

## KAVS1727-I

The scheduler service (*scheduler-service-name*) was stopped.

The scheduler service was stopped.

#### (S)

Continues processing.

## KAVS1728-I

The scheduler service (*scheduler-service-name*) has already stopped.

### (S)

Continues processing.

## KAVS1729-I

The start request of the scheduler service (*scheduler-service-name*) was executed.

A request to start the scheduler service was made.

#### (S)

Continues processing.

## KAVS1730-I

The maintenance mode of the scheduler service (*scheduler-service-name*) was canceled.

Maintenance mode was canceled for the scheduler service.

### (S)

Continues processing.

## KAVS1731-E

Back up scheduler database (unit information only).

The system started the backup process only for the unit definition table of the scheduler service.

#### (S)

Continues processing.

# KAVS1732-E

Succeeded in backup of a scheduler service ISAM file.

The system backed up the ISAM files for the scheduler service successfully.

### (S)

Continues processing.

## KAVS1733-E

Backup directory (*backup-directory-name*).

The system displays the backup directory name.

### (S)

Continues processing.

# KAVS1734-E

-F option is not specified.

The  $-F$  option is missing.

### (S)

Cancels command execution.

# (O)

Specify *scheduler-service-name* in the -F option, and then re-execute the command.

# KAVS1735-E

Need to rerun this command.

You need to re-execute this command.

### (S)

Cancels command execution.

#### (O)

See the message output together with this message, and then take proper action.

# KAVS1736-E

Backup failed. Command ended abnormally.: ajsgtroot -F *service-name option* : return code = *return-value-fromajsgtroot-command*

The ajsgtroot command could not be executed.

#### (S)

Cancels command execution.

#### (O)

Check whether configuration definition information about the specified scheduler service is defined correctly.

# KAVS1737-E

Database type of (*scheduler-service-name*) is not ISAM.

The type of the database that the specified scheduler service is to manipulate is not ISAM.

(S)

Cancels command execution.

(O)

Specify the name of a scheduler service that can manipulate a database of the ISAM type, and then re-execute the command.

# KAVS1738-E

Specified name is not directory (*directory-name*).

The value specified as the database directory name for the specified scheduler service is not a directory. Alternatively, the value specified as the recovery source directory is not a directory.

(S)

Cancels command execution.

(O)

Check whether configuration definition information is defined correctly.

# KAVS1739-E

Backup failed. Failed to make directory (*directory-name*).: return code = *return-value-from-mkdir*

Since the backup directory could not be created, the ISAM files for the scheduler service could not be backed up.

(S)

Cancels command execution.

(O)

If you specified the -b option, check whether the parent directory of the specified directory has write permission and is a directory. If you did not specify the  $-b$  option, check whether the directory of the scheduler service backup destination has write permission and is a directory.

## KAVS1740-E

Cannot access backup directory (*directory-name*).

You cannot access the backup directory.

#### (S)

Cancels command execution.

(O)

If you specified the -b option, check whether the specified directory has write permission.

# KAVS1741-E

Backup failed. Failed to copy (*file-name*).: return code = *return-value-from-cp*

Since the file could not be copied, the ISAM files for the scheduler service could not be backed up.

(S)

Cancels command execution.

(O)

Check whether the backup directory has write permission. If you want to make a backup in the backup directory by overwriting data, check whether the files you have write permission for stored in the backup directory. Check also whether the disk has free space.

Take actions according to the error message of the cp command output together with this message.

# KAVS1742-E

Backup failed. Failed to compare (*file-name*).: return code = *return-value-from-cmp*

Since the system could not compare files, it could not back up the ISAM files for the scheduler service.

(S)

Cancels command execution.

### (O)

The system could not compare the files at the backup source and the backup destination. The database for the scheduler service may have been updated. Take actions according to the error message of the cmp command output together with this message.

# KAVS1751-E

Restoring scheduler database (unit information only).

The system restores the unit definition table for the scheduler service.

#### (S)

Continues processing.

# KAVS1752-E

Succeeded in restoring of a scheduler service ISAM file.

The system recovered the unit definition table for the scheduler service successfully.

(S)

Continues processing.

# KAVS1753-E

Restore failed. Command ended abnormally.: ajsgtroot -F *service-name option* : return code = *return-value-fromajsgtroot-command*

Since the system could not execute the a jsqtroot command, restoration failed.

(S)

Cancels command execution.

## (O)

Check whether configuration definition information about the specified scheduler service is defined correctly.

## KAVS1754-E

Cannot access database directory (*directory-name*).

You cannot access the database directory.

### (S)

Cancels command execution.

#### (O)

If you have specified the -b option, check whether the specified directory has write permission.

# KAVS1755-E

A file (*file-name*) is not found.

The file is not found.

### (S)

Cancels command execution.

#### (O)

The unit definition table for the scheduler service is not stored in the directory specified as the recovery source directory.

# KAVS1756-E

Failed to delete ISAM file (*file-name*).: return code = *return-value-from-rm*

The system could not delete the ISAM file.

## (S)

Cancels command execution.

#### (O)

Take actions according to the error message of the rm command output together with this message.

## KAVS1757-E

Restore failed. Failed to copy (*file-name*).: return code = *return-value-from-cp*

The ISAM file could not be copied.

## (S)

Cancels command execution.

## (O)

Check whether the database directory has write permission.

Check also whether the disk has free space.

Take action according to the error message of the cp command output together with this message.

# KAVS1758-E

Restore failed. Failed to compare (*file-name*) : return code = *return-value-from-cmp*

The ISAM file could not be copied.

## (S)

Cancels command execution.

## (O)

Check whether the disk has free space. Take action according to the error message of the cmp command output together with this message.

# KAVS1759-E

Restore failed. Command ended abnormally.: *command-name option* : return code = *return-value-from-command*

The system could not execute the command, so restoration failed.

## (S)

Cancels command execution.

### (O)

Check whether the command shown in *command-name* can be executed in the current environment, and take action according to the error message output together with this message.

# KAVS1770-I

The adapter command setup has started.

Adapter command setup has started.

#### (S)

Continues processing.

# KAVS1771-I

The adapter command setup completed normally.

Adapter command setup ended normally.

#### (S)

Continues processing.

# KAVS1772-I

The adapter command unsetup has started.

Adapter command unsetup has started.

## (S)

Continues processing.

# KAVS1773-I

The adapter command unsetup completed normally.

Adapter command unsetup ended normally.

### (S)

Continues processing.

## KAVS1774-E

The logon account does not have permission to setup.

Since you do not have permission to execute the command, you cannot execute it.

#### (S)

Cancels command execution.

#### (O)

Re-execute the command as a user with permission to execute it.

## KAVS1775-E

The argument arguments is incorrect.

The command argument is invalid.

#### (S)

Cancels command execution.

## (O)

Check the command arguments, and then re-execute the command.

## KAVS1776-E

There are too many command arguments.

Too many arguments are specified in the command.

## (S)

Cancels command execution.

### (O)

Check the command arguments, and then re-execute the command.

# KAVS1777-E

Setup and unsetup cannot be specified simultaneously.

You cannot perform setup and unsetup at the same time.

#### (S)

Cancels command execution.

## (O)

Check the command arguments, and then re-execute the command.

## KAVS1778-E

A duplicated command argument cannot be specified.

You cannot specify a command argument more than once.

### (S)

Cancels command execution.

#### (O)

Check the command arguments, and then re-execute the command.

## KAVS1779-E

JP1/Base is not installed, so the adapter command setup failed.

Since a JP1/Base product has not been installed, the system could not set up the adapter command.

### (S)

Cancels command execution.

### (O)

Check whether related products have been installed.

## KAVS1780-E

The JP1/Base installation location is unobtainable.

The system could not obtain the JP1/Base installation location.

## (S)

Cancels command execution.

## (O)

Check whether the related products have been installed.

# KAVS1781-E

The *adapter-command* adapter command does not exist.

The adapter command does not exist.

## (S)

Cancels command execution.

#### (O)

Check whether the adapter command exists.

# KAVS1782-E

The adapter command configuration file storage directory does not exist.

The directory containing the adapter command configuration file does not exist.

(S)

Cancels command execution.

(O)

Check whether the directory containing the adapter command configuration file exists.

# KAVS1783-E

An attempt to delete the *configuration-file* adapter command configuration file failed.

The system could not delete the adapter command configuration file.

(S)

Cancels command execution.

(O)

Check whether the adapter command configuration file exists and what its access permission is.

# KAVS1784-E

An attempt to setup an adapter command failed.

The system could not set up the adapter command.

### (S)

Cancels command execution.

## KAVS1785-E

The *adapter-command-configuration-file* adapter command configuration file does not exist.

The adapter command configuration file does not exist.

#### (S)

Continues processing.

# KAVS1786-E

An unexpected error occurred.

An unexpected error occurred.

(S)

Cancels command execution.

(O)

Contact the system administrator.

# KAVS1790-E

An error occurred in the processing which acquires the process state of job execution environment. : *maintenanceinformation*

An error occurred during the processing for acquiring the operating status of the job execution environment.

(S)

Cancels command execution.

However, if the  $-$ shown option is specified in the  $j$ a $j$ s maintain command, the system continues processing.

(O)

Correct the cause of the error according to the instructions given by the messages beginning with KAVU corresponding to one of the following messages indicated in *maintenance-information*, and then re-execute the maintenance command. For details about messages beginning with KAVU, see *1.1 Messages beginning with KAVU (Messages about the job execution control)* in the manual *Job Management Partner 1/Automatic Job Management System 3 Messages 2*.

- **•** An attempt to acquire the database information failed. See *KAVU0500-E*.
- **•** Memory became insufficient. See *KAVU0922-E*.
- **•** A logical contradiction occurred. See *KAVU0923-E*.
- **•** The manager cannot be connected. See *KAVU0945-E*.
- **•** The IP address could not be acquired from the manager host name. See *KAVU0946-E*.
- **•** Starting or stopping is being processed. See *KAVU0950-E*.
- **•** No response from the manager. See *KAVU0953-E*.
- **•** The command could not be executed because of internal factor at the manager.

See *KAVU0954-E*.

- **•** Memory became insufficient at the manager. See *KAVU0966-E*.
- **•** A fatal error occurred in the manager. See *KAVU0968-E* or *KAVU4335-E*.
- **•** A logical contradiction occurred in the manager. See *KAVU0969-E*.
- **•** That request is not supported by the requested manager. See *KAVU0970-E*.
- **•** The execution environment is incorrect. See *KAVU0972-E*.

# KAVS1791-E

An error occurred in the processing which usually requires operation of job execution environment. :*maintenanceinformation*

An error occurred in the processing for a request made to the job execution environment for performing normal operation.

## (S)

Cancels command execution.

(O)

Correct the cause of the error according to the instructions given by the messages beginning with KAVU corresponding to one of the following messages indicated in *maintenance-information*, and then re-execute the maintenance command. For details about messages beginning with KAVU, see *1.1 Messages beginning with KAVU (Messages about the job execution control)* in the manual *Job Management Partner 1/Automatic Job Management System 3 Messages 2*.

- **•** An attempt to acquire the database information failed. See *KAVU0500-E*.
- **•** Memory became insufficient. See *KAVU0922-E*.
- **•** A logical contradiction occurred. See *KAVU0923-E*.
- **•** The manager cannot be connected. See *KAVU0945-E*.
- **•** The IP address could not be acquired from the manager host name. See *KAVU0946-E*.
- **•** Starting or stopping is being processed. See *KAVU0950-E*.
- **•** No response from the manager. See *KAVU0953-E*.
- **•** The command could not be executed because of internal factor at the manager.

See *KAVU0954-E*.

- **•** Memory became insufficient at the manager. See *KAVU0966-E*.
- **•** A fatal error occurred in the manager. See *KAVU0968-E* or *KAVU4335-E*.
- **•** A logical contradiction occurred in the manager. See *KAVU0969-E*.
- **•** That request is not supported by the requested manager. See *KAVU0970-E*.
- **•** The execution environment is invalid. See *KAVU0972-E*.

# KAVS1801-I

The queueless agent will now start.

The queueless agent service starts.

The queueless agent service starts.

# KAVS1802-I

The queueless agent will now stop.

The queueless agent service ends.

### (S)

Terminates the queueless agent service.

# KAVS1803-E

The queueless agent abnormally ended.

The queueless agent service ended abnormally.

### (S)

The queueless agent service ended abnormally.

### (O)

Take action according to the instructions given by the message that was output immediately before this message.

## KAVS1804-I

The queueless agent will now terminate.

The queueless agent service accepted a request for forced termination of the a j sqlstop command.

#### (S)

Terminates the queueless agent service.

# KAVS1805-E

The port (*port-name*) cannot be used because another user is already using the port.

The service that output this message cannot start because the port indicated in *port-name* is being used.

#### (S)

Terminates the service that output this message.

#### (O)

Take either of the following actions, and then restart the service that output this message :

- **•** Use the netstat command or another means to identify the process that is using the port indicated in *portname*, and stop that process. To stop the process, use Task Manager in Windows and use the kill command in UNIX.
- Edit the services file to change the port number used by the service that output this message.

To identify the name of the service that output this message, check the AP name that is output to the integrated trace log concurrently with this message.

For details about the output content of the integrated trace log file, see *1.2.1(2) Integrated trace log* in the manual *Job Management Partner 1/Automatic Job Management System 3 Troubleshooting*.

<sup>2.</sup> Messages

## KAVS1806-I

The user mapping cache was cleared. : *process-name*

The user-mapping cache indicated in *process-name* was cleared.

### (S)

Cleared the user-mapping cache indicated in *process-name*.

## KAVS1807-E

The maximum number of waiting jobs has been reached, so the job (*job-name*) cannot be accepted.

The system cannot accept the job indicated in *job-name* because both the maximum number of concurrently executable jobs and the maximum number of waiting jobs have been reached.

#### (S)

Places the queueless job indicated in *job-name* into *Failed to start* status.

#### (O)

Use JP1/AJS3 - View to make sure that the number of queueless jobs waiting for execution for the queueless agent service has not reached the maximum number of waiting jobs. Make sure that the number of waiting queueless jobs is within the maximum, and re-execute the queueless job indicated in *job-name* that caused an error.

The current setting of the maximum number of concurrently executable jobs and the maximum number of waiting jobs might not suit the current operation. Review the values and then change them if necessary.

The maximum number of concurrently executable jobs is set in the AJSQL JOBMAX environment setting parameter, and the maximum number of waiting jobs is set in the AJSQL JOBWAITMAX environment setting parameter. For details, see *2.7 Setting up the queueless job execution environment* in the *Job Management Partner 1/Automatic Job Management System 3 Configuration Guide 2*.

# KAVS1808-E

The maximum number of waiting jobs in the class (*class-name*) has been reached, so the job (*job-name*) cannot be accepted.

The queueless job indicated in *job-name* cannot be accepted because both the maximum number of concurrently executable jobs and the maximum number of waiting jobs for the class indicated in *class-name* have been reached.

#### (S)

Places the queueless job indicated in *job-name* into *Failed to start* status.

#### (O)

Use JP1/AJS3 - View to make sure that the number of queueless jobs waiting for execution for the queueless agent service's class indicated in *class-name* has not reached the maximum number of waiting jobs. Make sure that the number of waiting queueless jobs is within the maximum, and re-execute the queueless job indicated in *job-name* that caused an error.

The current setting of the maximum number of concurrently executable jobs and the maximum number of waiting jobs for the class indicated in *class-name* might not suit the current operation. Review the values and then change them if necessary.

For the class, the maximum number of concurrently executable jobs is set in the AJSQL\_CJOBMAX environment setting parameter, and the maximum number of waiting jobs is set in the AJSQL\_CJOBWAITMAX environment setting parameter. For details, see *6.4.1 Executing jobs with a class specified in a queueless job environment* in the *Job Management Partner 1/Automatic Job Management System 3 Configuration Guide 1* (for Windows) or *15.4.1*

*Executing jobs with a class specified in a queueless job environment* in the *Job Management Partner 1/Automatic Job Management System 3 Configuration Guide 1* (for UNIX).

## KAVS1809-E

The request is to an unattached host (*host-name*), so the job (*job-name*) cannot be accepted.

The queueless job indicated in *job-name* could not be accepted because the job execution request was issued to the unattached host indicated in *host-name*.

(S)

Places the queueless job indicated in *job-name* into *Failed to start* status.

(O)

Execute the a jsqlattach command to attach the host indicated in *host-name*, and then re-execute the queueless job indicated in *job-name* that resulted in the error.

Example: In this example, the command attaches the logical host Lhost.

Execute the ajsqlattach command as follows:

ajsqlattach -h Lhost

For details on the ajsqlattach command, see *ajsqlattach* in *3. Commands Used for Special Operation* in the manual *Job Management Partner 1/Automatic Job Management System 3 Command Reference 2*.

## KAVS1810-E

The specified class (*class-name*) does not exist, so the job (*job-name*) cannot be accepted.

The queueless job indicated in *job-name* cannot be accepted because the class indicated in *class-name* does not exist.

(S)

Places the queueless job indicated in *job-name* into *Failed to start* status.

(O)

Take the following actions:

- **•** Check whether the correct host name and class name are specified for **Execution agent**. Correct the invalid host name or class name, and then re-execute the queueless job indicated in *job-name* that resulted in the error.
- **•** Execute the ajsqlstatus command to make sure that the class indicated in *class-name* is on the host specified for **Execution agent**.

Example: In this example, the command outputs detailed information for the logical host Lhost.

Execute the ajsqlstatus command as follows:

ajsqlstatus -h Lhost

For details on the ajsqlstatus command, see *ajsqlstatus* in *3. Commands Used for Special Operation* in the manual *Job Management Partner 1/Automatic Job Management System 3 Command Reference 2*.

**•** If the class indicated in *class-name* does not exist, create the class and then re-execute the queueless job indicated in *job-name* that resulted in the error. For details about how to create a class, see *6.4.1 Executing jobs with a class specified in a queueless job environment* in the *Job Management Partner 1/Automatic Job Management System 3 Configuration Guide 1* (for Windows) or *15.4.1 Executing jobs with a class specified in a queueless job environment* in the *Job Management Partner 1/Automatic Job Management System 3 Configuration Guide 1* (for UNIX).

# KAVS1811-E

Memory is insufficient, so the job (*job-name*) cannot be accepted.

The queueless job indicated in *job-name* cannot be accepted due to insufficient memory.

### (S)

Places the queueless job indicated in *job-name* into *Failed to start* status.

### (O)

Check the amount of memory available by using Task Manager in Windows or the top command or another means in UNIX.

Wait until the memory necessary for job execution can be allocated, and then re-execute the queueless job indicated in *job-name* that resulted in the error.

# KAVS1812-E

The configuration definition of the logical host (*logical-host-name*) does not exist.

The environment of the logical host indicated in *logical-host-name* is not set up.

(S)

Continues processing if the error occurred during startup of a queueless agent service. However, the logical host is not handled as the host where the job is executed.

The system cancels processing if the error occurred during execution of a command.

(O)

Set up the environment for the logical host indicated in *logical-host-name*, and then restart the queueless agent service. If the error occurred during execution of a command, make sure that the correct logical host name is specified in the argument.

# KAVS1813-E

An error occurred during an attempt to acquire the configuration definition of the logical host (*logical-host*). (function=*maintenance-information-1*, code=*maintenance-information-2*)

An attempt to acquire the environment setting parameter value for the logical host indicated in *logical-host* failed.

(S)

- **•** If a queueless agent service output this message during startup, the system terminates the queueless agent service abnormally. If this message is output during processing to attach the logical host, the system cancels the attach processing.
- If a command related to queueless job execution control output this message, the system cancels command execution.
- **•** If the queueless cluster process output this message during startup, the system cancels processing to attach the logical host and continues startup.

(O)

Check the integrated trace log to identify the service (process) that output this message.

If the queueless agent service output this message, set up the environment again for the physical host and the logical host indicated in *logical host-name*, and then restart the queueless agent service.

If a command related to queueless job execution output this message, make sure that the correct logical host name is specified in the argument.

If a queueless cluster process output this message, set up the environment again for the logical host indicated in *logical-host-name*, and then restart the JP1/AJS3 service.

If you cannot correct the problem by taking the above actions, contact the system administrator, and then collect data (see *[1.2.3 To the system administrators](#page-26-0)*).

To identify the name of the service (process) that output this message, check the AP name that is output to the integrated trace log concurrently with this message. For details about the output content of the integrated trace log file, see *1.2.1(2) Integrated trace log* in the manual *Job Management Partner 1/Automatic Job Management System 3 Troubleshooting*.

# KAVS1814-E

The host name is invalid. : *maintenance-information-1* (*maintenance-information-2*) *maintenance-information-3*

The host name indicated in *maintenance-information-1* is invalid. Possible causes are:

- **•** The manager host name indicated in *maintenance-information-1* cannot be resolved to the IP address.
- **•** The environment settings for the host name indicated in *maintenance-information-1* contain errors.

If nothing is indicated in *maintenance-information-1*, the physical host name is assumed.

(S)

- **•** If a queueless agent service output this message during startup, the system terminates the queueless agent service abnormally. If this message is output during processing to attach the logical host, the system cancels the attach processing. If this message is output during execution or forced termination of a queueless job, the system continues processing.
- **•** If the queueless file transfer service output this message during startup, the system terminates the queueless file transfer service abnormally.
- (O)

Take the following actions:

- **•** Confirm that the host name indicated in *maintenance-information-1* has been set in the hosts file, jp1hosts file, or jp1hosts2 file.
- If this message is output during processing to forcibly terminate the queueless job, you must stop the program manually by using Task Manager in Windows or the kill command or another means in UNIX.

## KAVS1815-E

An attempt to write to the status file (*status-file-name*) failed.: *maintenance-information-1* (*maintenanceinformation-2*)

An attempt to write to the status file indicated in *status-file-name* and managed for one logical host for the queueless agent service has failed.

(S)

Continues processing.

(O)

Take one of the following actions:

**•** If No such file or directory is indicated in *maintenance-information-1*, the status file indicated in *status-file-name* might have been deleted. If the file does not exist, restart the queueless agent service, or detach

the logical host containing the status file indicated in *status-file-name* that resulted in the error, and then attach it again.

- **•** If Permission denied is indicated in *maintenance-information-1*, write permission for the status file indicated in *status-file-name* might have been changed. Change the permission so that the user who started the queueless agent service and the OS user who executes the queueless job can write to the status file indicated in *status-file-name*. Then, restart the queueless agent service, or detach the logical host containing the status file indicated in *status-file-name* that resulted in the error, and then attach it again.
- **•** If any message other than the above is indicated in *maintenance-information-1*, correct the error according to the message. Also check the following probable causes, and then correct the error, if any.

- The disk does not have sufficient free space.

- Memory is insufficient.

- A directory having the same name as the status file has already been created in the directory in which the status file is to be created.

After correcting the error, restart the queueless agent service or detach the logical host containing the status file indicated in *status-file-name* that resulted in the error, and then attach it again.

If you cannot correct the problem by taking the above actions, contact the system administrator, and then collect data (see *[1.2.3 To the system administrators](#page-26-0)*).

Examples:

• In this example, the command detaches the logical host Lhost.

Execute the ajsqldetach command as follows:

ajsqldetach -h Lhost

For details on the ajsqldetach command, see *ajsqldetach* in *3. Commands Used for Special Operation* in the manual *Job Management Partner 1/Automatic Job Management System 3 Command Reference 2*.

**•** In this example, the command attaches the logical host Lhost.

Execute the a isqlattach command as follows:

ajsqlattach -h Lhost

For details on the ajsqlattach command, see *ajsqlattach* in *3. Commands Used for Special Operation* in the manual *Job Management Partner 1/Automatic Job Management System 3 Command Reference 2*.

# KAVS1816-E

An attempt to open the status file (*status-file-name*) failed.: *maintenance-information-1* (*maintenanceinformation-2*)

Since the system could not open the status file indicated in *status-file-name* managed for each logical host for the queueless agent service, the system cannot use the status file for the logical host.

(S)

Terminates the queueless agent service abnormally if a queueless agent service output this message during startup. If this message is output during processing to attach the logical host, the system cancels the processing.

(O)

Take one of the following actions:

**•** If No such file or directory is indicated in *maintenance-information-1*, the status file indicated in *status-file-name* might have been deleted. If the file does not exist, restart the queueless agent service, or detach the logical host containing the status file indicated in *status-file-name* that resulted in the error, and then attach it again.

- **•** If Permission denied is indicated in *maintenance-information-1*, write and read permissions for the status file indicated in *status-file-name* might have been changed. Change the permissions so that the user who started the queueless agent service and the OS user who executes the queueless job can read and write to the status file indicated in *status-file-name*. Then, restart the queueless agent service, or detach the logical host containing the status file indicated in *status-file-name* that resulted in the error, and then attach it again.
- **•** If any message other than the above is indicated in *maintenance-information-1*, correct the error according to the message. Also check the following probable causes, and then correct the error, if any.

- The disk does not have sufficient free space.

- Memory is insufficient.

- A directory having the same name as the status file has already been created in the directory in which the status file is to be created.

After correcting the error, restart the queueless agent service or detach the logical host containing the status file indicated in *status-file-name* that resulted in the error, and then attach it again.

If you cannot correct the problem by taking the above actions, contact the system administrator, and then collect data (see *[1.2.3 To the system administrators](#page-26-0)*).

Examples:

• In this example, the command detaches the logical host Lhost.

Execute the ajsqldetach command as follows:

```
ajsqldetach -h Lhost
```
For details on the ajsqldetach command, see *ajsqldetach* in *3. Commands Used for Special Operation* in the manual *Job Management Partner 1/Automatic Job Management System 3 Command Reference 2*.

• In this example, the command attaches the logical host Lhost.

Execute the ajsqlattach command as follows:

ajsqlattach -h Lhost

For details on the ajsqlattach command, see *ajsqlattach* in *3. Commands Used for Special Operation* in the manual *Job Management Partner 1/Automatic Job Management System 3 Command Reference 2*.

# KAVS1817-E

IPC initialization failed, so the job (*job-name*) cannot be executed. (*maintenance-information*)

The queueless job indicated in *job-name* cannot be executed due to one of the following causes:

- **•** An attempt to acquire the IP address from the name of the host on which the queueless job indicated in *job-name* was executed has failed (a wrong IP address was acquired).
- **•** A communication error occurred.
- **•** Memory is insufficient.

(S)

Places the queueless job indicated in *job-name* into *Failed to start* status.

(O)

Take one of the following actions, and then re-execute the queueless job indicated in *job-name* that resulted in the error.

• In the DNS settings, hosts file, jp1hosts file, or jp1hosts2 file, correctly register the host name and IP address of the host that executes queueless jobs.

- **•** Use the ping command or another means to check the network status and correct the network failure.
- **•** Use Task Manger in Windows or the top command or another means in UNIX to make sure that memory is sufficient.

If you cannot correct the problem by taking the above actions, contact the system administrator, and then collect data (see *[1.2.3 To the system administrators](#page-26-0)*).

# KAVS1818-E

An error occurred during internal file (*file-name*) processing, so the job (*job-name*) cannot be executed.: *maintenance-information-1* (*maintenance-information-2*)

The queueless job indicated in *job-name* cannot be executed because an error occurred during processing of the internal file indicated in *file-name* used for execution of the queueless job.

(S)

Places the queueless job indicated in *job-name* into *Failed to start* status.

(O)

Correct the error as follows, and then re-execute the queueless job indicated in *job-name* that resulted in the error.

- **•** If No such file or directory is indicated in *maintenance-information-1*, make sure that the directory path specified in the internal file in *file-name* exists.
- **•** If Permission denied is indicated in *maintenance-information-1*, make sure that read and write permissions for the directory path to the internal file indicated in *file-name* are set for the user who started the queueless agent service and the OS user who executes the queueless job.
- **•** If any message other than the above is indicated in *maintenance-information-1*, correct the error according to the message. Also check the following probable causes, and then correct the error, if any.
	- The disk does not have sufficient free space.

- Memory is insufficient.

If you cannot correct the problem by taking the above actions, contact the system administrator, and then collect data (see *[1.2.3 To the system administrators](#page-26-0)*).

# KAVS1819-E

The specified work path (*path-name*) is invalid, so the job (*job-name*) cannot be executed.: *maintenanceinformation-1* (*maintenance-information-2*)

The queueless job indicated in *job-name* cannot be executed because an attempt to access the work path indicated in *path-name* or the current directory has failed.

(S)

Places the queueless job indicated in *job-name* into *Failed to start* status.

(O)

Make sure that the directory path specified in the work path indicated in *path-name* exists. Alternatively, make sure that the user who started the queueless agent service and the OS user who executed the queueless job can read and write to the work path indicated in *path-name*. Then, re-execute the queueless job indicated in *job-name* that resulted in the error.

## KAVS1820-E

Memory is insufficient, so the job (*job-name*) cannot be executed.

The queueless job indicated in *job-name* cannot be executed because of insufficient memory.

(S)

Places the queueless job indicated in *job-name* into *Failed to start* status.

(O)

Check the amount of memory available by using Task Manager in Windows or the top command or another means in UNIX.

Wait until the memory necessary for executing the queueless job indicated in *job-name* that resulted in the error can be allocated, and then re-execute the queueless job.

# KAVS1821-E

An iconv\_open error occurred, so character conversion is not possible.: *maintenance-information-1* (*maintenanceinformation-2*)

The system does not convert the character set because it could not make preparations for character set conversion.

(S)

Continues processing.

(O)

To convert the character sets, check the character settings and then restart the queueless agent.

# KAVS1822-E

The file (*file-name*) does not exist on the transmission source host (*host-name*), so the job (*job-name*) cannot be executed.

The queueless job indicated in *job-name* cannot be executed because the file indicated in *file-name* does not exist on the manager host indicated in *host-name*.

## (S)

Places the queueless job indicated in *job-name* into *Failed to start* status.

(O)

Take either of the following actions, and then re-execute the queueless job indicated by *job-name* that resulted in the error:

- **•** Make sure that the file to be transferred (*file-name*) exists on the transmission source host (*host-name*).
- **•** Make sure that the name of the file to be transferred (*file-name*) has no more than 254 characters (if the job is a PC job).

# KAVS1823-E

No access permission is granted for the file (*file-name*) on the transmission host (*host-name*), so the job (*jobname*) cannot be executed.

The queueless job indicated in *job-name* cannot be executed because there is no access permission for the file indicated in *file-name* on the manager host indicated in *host-name*.

(S)

Places the queueless job indicated in *job-name* into *Failed to start* status.

## (O)

A directory path name might have been specified in the file indicated in *file-name*. If a directory path name is specified, specify the file name for **File to transfer**, and then re-execute the queueless job indicated in *job-name* that resulted in the error.

# KAVS1824-E

An error occurred in the file (*file-name*) on the transmission source host (*host-name*), so the job (*job-name*) cannot be executed.

The queueless job indicated in *job-name* cannot be executed because an attempt to read the file indicated in *file-name* on the manager host indicated in *host-name* has failed.

## (S)

Places the queueless job indicated in *job-name* into *Failed to start* status.

# (O)

Give permission for reading the file indicated in *file-name* to the user who started the queueless file transfer service, and then re-execute the queueless job indicated in *job-name* that resulted in the error.

# KAVS1825-E

An error occurred in the transmission file (*file-name*), so the job (*job-name*) cannot be executed.: *maintenanceinformation-1* (*maintenance-information-2*)

The queueless job indicated in *job-name* cannot be executed because an error occurred in the file indicated in *filename* on the manager host indicated in *host-name*.

## (S)

Places the queueless job indicated in *job-name* into *Failed to start* status.

#### (O)

Correct the error as follows, and then re-execute the queueless job that resulted in the error.

- **•** If No such file or directory is indicated in *maintenance-information-1*, the directory path specified in the destination file indicated in *file-name* does not exist. Make sure that the directory path exists.
- **•** If Permission denied is indicated in *maintenance-information-1*, an attempt to create the destination file indicated in *file-name* has failed. To ensure that this destination file can be created, set permissions so that the user who started the queueless agent service and the mapped OS user can read and write to the file or directory path.
- **•** If any message other than the above is indicated in *maintenance-information-1*, correct the error according to the message.

If you cannot correct the problem by taking the above actions, contact the system administrator, and then collect data (see *[1.2.3 To the system administrators](#page-26-0)*).

# KAVS1826-E

An IPC error occurred during file transmission, so the job (*job-name*) cannot be executed.: *maintenanceinformation-1* (*maintenance-information-2 maintenance-information-3*)

The queueless job indicated in *job-name* cannot be executed due to a communication error that occurred during file transmission.

(S)

Places the queueless job indicated in *job-name* into *Failed to start* status.

(O)

Execute the ping or jp1ping command on both the manager host and agent host to make sure they can communicate normally, and then re-execute the queueless job indicated in *job-name* that resulted in the error. In addition, correct the error according to the information indicated in *maintenance-information-1*, and then reexecute the queueless job indicated in *job-name* that resulted in the error.

If you cannot correct the problem, contact the system administrator, and collect data (see *[1.2.3 To the system](#page-26-0) [administrators](#page-26-0)*).

# KAVS1827-E

The job (*job-name*) cannot be executed because the processing is restricted.

The queueless job indicated in *job-name* cannot be executed because the queueless agent service is performing restricted processing.

## (S)

Places the queueless job indicated in *job-name* into *Failed to start* status.

## (O)

Restart the queueless agent service, and then re-execute the queueless job indicated in job-name that resulted in the error.

# KAVS1828-E

The specified priority value is invalid. (*job-name*)

If you have specified an execution priority of 4 or 5 for a Unix job, you need the superuser privileges.

## (S)

Places the queueless job indicated in *job-name* into *Failed to start* status.

## (O)

Change the OS user who executes the queueless job indicated in *job-name* to a superuser, or change the execution order to 1, 2, or 3. Then, re-execute the queueless job indicated in *job-name* that resulted in the error.

# KAVS1829-E

A system call (*function-name*) error occurred in the Queueless Agent service. : *maintenance-information-1 maintenance-information-2*

A system call error occurred in the queueless agent service.

# (S)

Cancels the service startup processing or the requested processing.

(O)

**•** When *function-name* is GetProcAddress(Wow64DisableWow64FsRedirection) and *maintenanceinformation-2* is 127, the DISABLE\_FS\_REDIRECTION environment setting parameter has been set on an OS that is not Windows Server 2003 (x64) Service Pack 1 or later. This environment setting parameter is defined in the execution environment settings file for queueless jobs.

Do not set this parameter on an OS that is not Windows Server 2003 (x64) Service Pack 1 or later.

For details about DISABLE\_FS\_REDIRECTION, see *6.6.2 Disabling file system redirection when jobs are executed in a WOW64 environment* in the *Job Management Partner 1/Automatic Job Management System 3 Configuration Guide 1*.

**•** When *function-name* is CreateDesktop, *maintenance-information-2* is 8, and the AJSQL\_CREATEWINDOWSTATION environment setting parameter is set to yes, there are too many OS users for the jobs to be executed.

Take action according to *6.4.3 Preventing a queueless job from ending abnormally with return value 128* in the *Job Management Partner 1/Automatic Job Management System 3 Configuration Guide 1*.

For details on AJSQL\_CREATEWINDOWSTATION, see *6.4.3 Preventing a queueless job from ending abnormally with return value 128* in the *Job Management Partner 1/Automatic Job Management System 3 Configuration Guide 1*.

For other cases, ask the system administrator to collect data (*[1.2.3 To the system administrators](#page-26-0)*).

# KAVS1830-E

The job (*job-name*) cannot be executed because the length of the string (*string-before-conversion*) after variable substitution is too long.: *string-after-conversion*

If there are substitutions made for the variables used in the job definition, the length of some definition items might exceed the maximum. In such a case, the queueless job indicated in *job-name* cannot be executed.

The following shows the maximum length for each definition item after substitutions for the variables.

- **•** Executable file name (for PC jobs only): 767 bytes
- **•** Script file name (for Unix jobs only): 767 bytes
- **•** Parameter: 1535 bytes
- **•** Command statement (for Unix jobs only): No limit
- **•** Standard input file name: 767 bytes
- **•** Standard output file name: 767 bytes
- **•** Standard error output file name: 767 bytes

#### (S)

Places the queueless job indicated in *job-name* into *Failed to start* status.

## (O)

Edit the job definition so that the lengths of the items do not exceed their maximums after substitutions for the variables, and then re-execute the queueless job indicated in *job-name* that resulted in the error.

# KAVS1831-E

An attempt to attach the logical host (*logical-host*) has failed.

An attempt to attach the logical host indicated in *logical-host* failed when the queueless agent service was started, when the ajsqlattach command was executed, or when a queueless cluster process was started.

(S)

The queueless agent service cancels processing for attaching the logical host, and continues processing. The system terminates the ajsqlattach command abnormally.

For the queueless cluster process, the system cancels the processing to attach the logical host. Then, by default, the system continues startup processing without abnormally terminating the queueless cluster process.

If you want to abnormally terminate the queueless cluster process, specify error for the AJSQL\_CLUSTERREQ environment setting parameter.

For details about AJSQL\_CLUSTERREQ, see *2.7 Setting up the queueless job execution environment* in the *Job Management Partner 1/Automatic Job Management System 3 Configuration Guide 2*.

#### (O)

The probable causes are that the shared disk is not mounted or disk space is insufficient. Take action according to the message that was output to the integrated trace log before or after this message.

After correcting the error, execute the a isolattach command to re-attach the logical host that resulted in the error.

If this message appears during startup of a queueless cluster process, correct the error, and then restart the JP1/AJS3 service and re-attach the logical host that resulted in the error.

Example: In this example, the command attaches the logical host.

Execute the ajsqlattach command as follows:

ajsqlattach -h Lhost

For details on the ajsqlattach command, see *ajsqlattach* in *3. Commands Used for Special Operation* in the manual *Job Management Partner 1/Automatic Job Management System 3 Command Reference 2*.

## KAVS1832-E

Reception processing timed out during TCP/IP communication. (*name-of-host-to-be-connected*, *job-name*, *maintenance-information*)

A wait for a response timed out.

Possible causes are as follows:

- **•** The CPU load on the host to be connected is very high.
- **•** System resources are insufficient.

#### (S)

If the error occurred when an attempt was made to start the queueless job, the system places the queueless job indicated in *job-name* into *Failed to start* status.

If the error occurred when an attempt was made to terminate the queueless job, the system places the queueless job indicated in *job-name* into *ended abnormally* status. However, if 1 is specified for the

IgnoreResultFileError environment setting parameter, the system places the queueless job indicated in *job-name* into the *Ended normally*, *Ended with warning*, or *Ended abnormally* status based on the end judgment.

(O)

Check the load on the destination host or the limits on system resources indicated by the kernel parameter settings. Then, if necessary, re-execute the job indicated in *job-name* that caused the error.

If the problem cannot be corrected, contact the system administrator, and then collect data (see *[1.2.3 To the system](#page-26-0) [administrators](#page-26-0)*).

Note:

If the KAVS1859-W message was output before or after this message, an error occurred while transferring the result file. If 1 is specified for the IgnoreResultFileError environment setting parameter, any error that

occurs while transferring the result file is ignored. Accordingly, you cannot use the Execution Result Details dialog box of  $JPI/ANS3$  - View to view the contents of the standard error output file.

## KAVS1833-E

An error occurred in the standard input file (*file-name*).: *maintenance-information-1* (*maintenance-information-2*)

An error occurred during access to the standard input file.

### (S)

Places the queueless job indicated in *job-name* into *Failed to start* status.

### (O)

Correct the error as follows, and then re-execute the queueless job that resulted in the error.

- **•** If No such file or directory is indicated in *maintenance-information-1*, the standard input file indicated in *file-name* does not exist. Make sure that the standard input file indicated in *file-name* exists, and then re-execute the job.
- **•** If Permission denied is indicated in *maintenance-information-1*, an attempt to read the standard input file indicated in *file-name* has failed. Set appropriate permissions for the file and directory path so that the mapped OS user can read the standard input file indicated in *file-name*. Then re-execute the job.
- **•** If any message other than the above is indicated in *maintenance-information-1*, correct the error according to the message.

If you cannot correct the problem by taking the above actions, contact the system administrator, and then collect data (see *[1.2.3 To the system administrators](#page-26-0)*).

## KAVS1834-E

An error occurred in the standard output file (*file-name*).: *maintenance-information-1* (*maintenance-information-2*)

An error occurred during access to the standard output file.

## (S)

Places the queueless job into *Failed to start* status.

## (O)

Correct the error as follows, and then re-execute the queueless job that resulted in the error.

- **•** If No such file or directory is indicated in *maintenance-information-1*, the standard output file indicated in *file-name* does not exist. Make sure that the standard output file indicated in *file-name* exists, and then re-execute the job.
- **•** If Permission denied is indicated in *maintenance-information-1*, an attempt to read or write to the standard output file indicated in *file-name* has failed. Set appropriate permissions for the file and directory path so that the mapped OS user can read and write to the standard output file indicated in *file-name*. Then re-execute the job.
- **•** If any message other than the above is indicated in *maintenance-information-1*, correct the error according to the message.

If you cannot correct the problem by taking the above actions, contact the system administrator, and then collect data (see *[1.2.3 To the system administrators](#page-26-0)*).

# KAVS1835-E

An error occurred in the standard error output file (*file-name*).: *maintenance-information-1* (*maintenanceinformation-2*)

An error occurred in the standard error output file or internal file (indicated in *file-name*).

(S)

If the error occurred when an attempt was made to start a queueless job, the system places the queueless job into the *Failed to start* status.

If the error occurred while outputting to the standard error output file, the system places the queueless job into the *Ended abnormally* status.

If the error occurred while transferring the result file when the queueless job terminated, the system places the queueless job into the *Ended abnormally* status. However, if 1 is specified for the IgnoreResultFileError environment setting parameter, the system places the queueless job into the *Ended normally*, *Ended with warning*, or *Ended abnormally* status based on the end judgment.

#### (O)

Correct the cause of the error as described below. Then, if necessary, re-execute the queueless job that caused the error.

- **•** If No such file or directory is indicated in *maintenance-information-1*, the standard error output file indicated in *file-name* does not exist. Make sure that the standard error output file indicated in *file-name* exists, and then re-execute the job.
- **•** If Permission denied is indicated in *maintenance-information-1*, an attempt to read or write to the standard error output file or internal file (indicated in *file-name*) failed. Set appropriate permissions for the file and directory path so that the mapped OS user can read and write to the standard error output file indicated in *filename*. Then re-execute the job.
- **•** If any message other than the above is indicated in *maintenance-information-1*, correct the error according to the message.

If you cannot correct the problem by taking the above actions, contact the system administrator, and then collect data (see *[1.2.3 To the system administrators](#page-26-0)*).

Note:

If the KAVS1859-W message was output before or after this message, an error occurred while transferring the result file. If 1 is specified for the IgnoreResultFileError environment setting parameter, any error that occurs while transferring the result file is ignored. Accordingly, you cannot use the Execution Result Details dialog box of JP1/AJS3 - View to view the contents of the standard error output file.

## KAVS1836-E

An error occurred in the environment variable file (*file-name*).: *maintenance-information-1* (*maintenanceinformation-2*)

An error occurred during access to the environment variable file.

### (S)

Places the queueless job into *Failed to start* status.

#### (O)

Correct the error as follows, and then re-execute the queueless job that resulted in the error.

- **•** If No such file or directory is indicated in *maintenance-information-1*, the environment variable file indicated in *file-name* does not exist. Make sure that the environment variable file indicated in *file-name* exists, and then re-execute the job.
- **•** If Permission denied is indicated in *maintenance-information-1*, an attempt to read the environment variable file indicated in *file-name* has failed. Set appropriate permissions for the file and directory path so that the mapped OS user can read the environment variable file indicated in *file-name*, and then re-execute the job.
- **•** If any message other than the above is indicated in *maintenance-information-1*, correct the error according to the message.

If you cannot correct the problem by taking the above actions, contact the system administrator, and then collect data (see *[1.2.3 To the system administrators](#page-26-0)*).

# KAVS1837-E

A JP1/AJS2 environment setting is incorrect. (logical host=*logical-host-name*, label=*environment-settingparameter-name*)

The value set in the JP1/AJS3 environment settings for the logical host indicated in *logical-host-name* is incorrect.

### (S)

Continues processing the default value of the label indicated in *environment-setting-parameter-name*.

(O)

Correct the value set in the label indicated in *environment-setting-parameter-name* on the host indicated *logicalhost-name*. Then, for the physical host, restart the queueless agent service. For a logical host, execute the ajsqlattach command to attach the host indicated in *logical-host-name*.

If this message appears during startup of a queueless cluster process, correct the value of the label indicated in *environment-setting-parameter-name*, and then restart the JP1/AJS3 service.

Example: In this example, the command attaches the logical host.

Execute the ajsqlattach command as follows:

ajsqlattach -h Lhost

For details on the ajsqlattach command, see *ajsqlattach* in *3. Commands Used for Special Operation* in the manual *Job Management Partner 1/Automatic Job Management System 3 Command Reference 2*.

# KAVS1838-E

An attempt to read the status file (*file-name*) failed.: *maintenance-information-1* (*maintenance-information-2*)

An attempt to read the status file indicated in *file-name* that is managed for one logical host for the queueless agent service has failed.

(S)

Does not write the end status of the queueless job to the status file indicated in *file-name* that resulted in the error.

(O)

Correct the error as follows, and then re-execute the queueless job that resulted in the error.

**•** If No such file or directory is indicated in *maintenance-information-1*, the status file indicated in *status-file-name* does not exist. Make sure that the file indicated in *status-file-name* exists.

- **•** If Permission denied is indicated in *maintenance-information-1*, an attempt to read the status file indicated in *file-name* has failed. Check whether appropriate permissions are set for the file and directory path so that the OS user who started the queueless agent service can read the status file indicated in *file-name*.
- **•** If any message other than the above is indicated in *maintenance-information-1*, correct the error according to the message.

If you cannot correct the problem by taking the above actions, contact the system administrator, and then collect data (see *[1.2.3 To the system administrators](#page-26-0)*).

# KAVS1839-E

An error occurred during acquisition of the judgment file (*file-name*).: *maintenance-information-1* (*maintenanceinformation-2*)

An error occurred during the acquisition of information from the judgment file indicated in *file-name*.

(S)

Places the queueless job into *Failed to start* or *Ended abnormally* status.

(O)

Correct the error as follows, and then re-execute the queueless job that resulted in the error.

- **•** If No such file or directory is indicated in *maintenance-information-1*, the judgment file indicated in *file-name* does not exist. Make sure that the judgment file indicated in *file-name* exists, and then re-execute the job.
- **•** If Permission denied is indicated in *maintenance-information-1*, an attempt to read the judgment file indicated in *file-name* has failed. Set appropriate permissions for the file and directory path so that the mapped OS user can read the judgment file indicated in *file-name*. Then re-execute the job.
- **•** If any message other than the above is indicated in *maintenance-information-1*, correct the error according to the message.

If you cannot correct the problem by taking the above actions, contact the system administrator, and then collect data (see *[1.2.3 To the system administrators](#page-26-0)*).

# KAVS1840-E

There are too many characters in a line of the environment variable file (*file-name*).

There are too many characters in a line of the environment variable file indicated in *file-name*.

(S)

Places the queueless job into *Failed to start* status.

(O)

Check and correct the contents of the environment variable file so that each line is no more than 1,023 bytes, and then re-execute the job.

# KAVS1841-E

Too many processes exist, so the job (*job-name*) cannot be executed.

The queueless job indicated in *job-name* cannot be executed because too many processes are running on the system.

(S)

Places the queueless job indicated in *job-name* into *Failed to start* status.

(O)

The maximum number of processes that can run concurrently on the system might have been exceeded. Use the ps command or another means to check the number of processes running on the system. Make sure that the number of processes are within the maximum, and then re-execute the queueless job indicated in *job-name* that resulted in the error.

The maximum number of processes specified in the kernel parameter might not suit the current operation. Check the value for the entire system, and then change the value if necessary.

For details about how to estimate the kernel parameters for JP1/AJS3, see *3.2.5 Estimating the values for kernel parameters* in the *Job Management Partner 1/Automatic Job Management System 3 System Design (Configuration) Guide*.

# KAVS1842-E

Job result information cannot be sent because an internal file (*file-name*) error occurred.: *maintenanceinformation-1* (*maintenance-information-2*)

The system could not report the contents of the result file to the manager host because an error occurred during processing of the internal file indicated in *file-name* that is used for execution of the queueless job.

## (S)

Places the queueless job into *Failed to start* status if this message appears before the queueless job is started.

If the error occurred while outputting to the standard error output file, the system places the queueless job into the *Ended abnormally* status.

If the error occurred while transferring the result file when the queueless job terminated, the system places the queueless job into the *Ended abnormally* status. However, if 1 is specified for the IgnoreResultFileError environment setting parameter, the system places the queueless job into the *Ended normally*, *Ended with warning*, or *Ended abnormally* status based on the end judgment.

## (O)

Correct the cause of the error as described below. Then, if necessary, re-execute the queueless job that caused the error.

- **•** If Permission denied is indicated in *maintenance-information-1*, an attempt to create, read, or write to the internal file indicated in *file-name* has failed. Set appropriate permissions for the directory path that has the internal file so that the user who started the queueless agent service and the mapped OS user can read or write to the internal file indicated in *file-name*.
- **•** If any message other than the above is indicated in *maintenance-information-1*, correct the error according to the message. Also check the following probable causes, and then correct the error, if any.
	- The disk does not have sufficient free space.
	- Memory is insufficient.

If you cannot correct the problem by taking the above actions, contact the system administrator, and then collect data (see *[1.2.3 To the system administrators](#page-26-0)*).

Note:

If the KAVS1859-W message was output before or after this message, an error occurred while transferring the result file. If 1 is specified for the IgnoreResultFileError environment setting parameter, any error that occurs while transferring the result file is ignored. Accordingly, you cannot use the Execution Result Details dialog box of JP1/AJS3 - View to view the contents of the standard error output file.

# KAVS1843-E

User mapping failed on the remote ftp host (*host-name*), so the job (*job-name*) cannot be executed.

The queueless job indicated in *job-name* cannot be executed due to unsuccessful user mapping on the manager host indicated in *host-name*.

#### (S)

Places the queueless job indicated in *job-name* into *Failed to start* status.

#### (O)

A message indicating the cause of the error that occurred in the queueless job indicated in *job-name* is output to the integrated trace log on the manager host indicated in *host-name*. Take action according to the instructions given by the message.

# KAVS1844-E

An error occurred on the remote ftp host (*host-name*), so the job (*job-name*) cannot be executed.

The queueless job indicated in *job-name* cannot be executed due to unsuccessful file transmission from the manager host indicated in *host-name* to the agent host.

### (S)

Places the queueless job indicated in *job-name* into *Failed to start* status.

### (O)

A message indicating the cause of the error that occurred in the queueless job indicated in *job-name* is output to the integrated trace log on the manager host indicated in *host-name*. Take action according to the instructions given by the message.

# KAVS1845-E

An IPC error occurred during the result notification.: *system-error-message* (*maintenance-information-1*, *maintenance-information-2*)

The system could not report the contents of the result file to the manager host because a communication error occurred.

#### (S)

Places the queueless job into *ended abnormally* status. However, if 1 is specified for the IgnoreResultFileError environment setting parameter, the system places the queueless job into the *Ended normally*, *Ended with warning*, or *Ended abnormally* status based on the end judgment.

(O)

Execute the ping and jp1ping commands to make sure that the agent host can communicate with the manager host indicated in *host-name*, and that the queueless file transfer service is running on this manager host. Then, if necessary, re-execute the queueless job that caused the error.

If you cannot correct the problem by taking the above actions, contact the system administrator, and then collect data (see *[1.2.3 To the system administrators](#page-26-0)*).

Note:

If the KAVS1859-W message was output before or after this message, an error occurred while transferring the result file. If 1 is specified for the IgnoreResultFileError environment setting parameter, any error that occurs while transferring the result file is ignored. Accordingly, you cannot use the Execution Result Details dialog box of JP1/AJS3 - View to view the contents of the standard error output file.
## KAVS1846-E

The job definition (*job-name*) is invalid.

The same name is assigned to the standard output file and the standard error output file, and different items are specified for additional information to be written.

(S)

Places the queueless job indicated in *job-name* into *Failed to start* status.

(O)

Recheck the job definition statement and correct the job definition. Then, execute the job.

## KAVS1847-W

A job that was waiting for execution was forcibly terminated.

This message is output when a queueless job that is waiting for execution is forcibly terminated.

#### (S)

Places the queueless job into *Failed to start* status.

### KAVS1848-W

The job (*job-name*) was forcibly terminated. (*process-ID*)

This message indicates that the queueless job indicated in *job-name* was forcibly terminated.

#### (S)

Forcibly terminates the queueless job indicated in *job-name*.

### KAVS1849-W

The job (*job-name*) was aborted. (*process-ID*)

This message indicates that the queueless job indicated in *job-name* was aborted.

#### (S)

Aborted the queueless job indicated in *job-name*.

## KAVS1850-E

The logical host (*host-name*) is ignored because the number of logical hosts set for the queueless agent exceeds the limit.

The logical host indicated in *host-name* cannot be attached because the number of logical hosts attached to the queueless agent service has reached the maximum, that is, 9.

#### (S)

Continues processing.

#### (O)

A maximum of 9 logical hosts can be attached to the queueless agent service concurrently.

Execute the ajsqldetach command to detach an unneeded logical host, and then execute the ajsqlattach command to attach the logical host indicated in *host-name* again.

Examples:

• In this example, the command detaches the logical host Lhost.

Execute the ajsqldetach command as follows:

```
ajsqldetach -h Lhost
```
For details on the ajsqldetach command, see *ajsqldetach* in *3. Commands Used for Special Operation* in the manual *Job Management Partner 1/Automatic Job Management System 3 Command Reference 2*.

• In this example, the command attaches the logical host Lhost.

Execute the ajsqlattach command as follows:

ajsqlattach -h Lhost

For details on the ajsqlattach command, see *ajsqlattach* in *3. Commands Used for Special Operation* in the manual *Job Management Partner 1/Automatic Job Management System 3 Command Reference 2*.

### KAVS1851-I

The file transmission service will now start.

The queueless file transmission service starts.

### (S)

Starts the queueless file transfer service.

### KAVS1852-I

The file transmission service will now stop.

The file transmission service ends.

### (S)

Terminates the queueless file transfer service.

## KAVS1853-I

The file transmission service will now terminate.

The queueless file transfer service aborted because a forced termination request was accepted.

#### (S)

Terminates the queueless file transfer service.

## KAVS1854-E

The file transmission service abnormally ended.

The queueless file transfer service ended abnormally.

#### (S)

Terminates the queueless file transfer service.

Take action according to the instructions given by the message that was output immediately before this message, and then restart the queueless file transfer service.

## KAVS1855-W

Character code conversion failed. : *maintenance-information-1* (*maintenance-information-2*)

Character set conversion failed, causing the following problems:

- Data displayed in the Execution Result Details dialog box contains unreadable characters.
- The file specified as the transfer destination file uses an invalid character set.

### (S)

Continues processing.

### (O)

Contact the system administrator and collect data (see *[1.2.3 To the system administrators](#page-26-0)*).

## KAVS1859-W

An attempt to transmit the result file for the job (*job-name*) has failed.

An error occurred while transferring the result file for the queueless job.

#### (S)

Continues processing.

#### (O)

Check the integrated trace log to see if a message beginning with KAVS was output before or after this message. If a message was output, also see the explanation for that message.

Note:

Even if the standard error output file has not been defined in the detailed definition of the job, a temporary standard error output file is created and transferred to the manager host. For details about the standard error output file, see *7.8.1 Notes on the standard output file and standard error output file* in the *Job Management Partner 1/Automatic Job Management System 3 System Design (Work Tasks) Guide*.

The return code of the job process is set for the return code of the job, and the job is placed into the *Ended normally*, *Ended with warning*, or *Ended abnormally* status based on the end judgment. In addition, the result file is not resent because the preferred method to handle the job is termination. Accordingly, you cannot use the Execution Result Details dialog box of JP1/AJS3 - View to view the contents of the standard error output file.

### KAVS1860-W

Shared memory could not be allocated, but startup processing will continue. :*maintenance-information-1 maintenance-information-2*

An attempt to allocate shared memory or a system resource failed. If an account other than the service account is used to execute jobs, jobs that use the jp1exec command might not be able to be stopped.

(S)

Continues request processing.

If you need to stop a job that uses the jp1exec command, stop other unnecessary applications, and then restart the JP1/AJS3 Queueless Agent service.

## KAVS1861-E

The file transmission failed.

File transmission failed due to a communication failure between the manager host and the agent host during file transfer.

### (S)

Continues job execution.

### (O)

Execute the ping and jp1ping commands to make sure that the manager host and the agent host can communicate normally with each other. Then, re-execute the queueless job that resulted in the error.

If you cannot correct the problem, contact the system administrator, and collect data (see *[1.2.3 To the system](#page-26-0) [administrators](#page-26-0)*).

## KAVS1862-I

The queueless cluster process (*logical-host-name*) will now start.

The queueless cluster process for the logical host (*logical-host-name*) will now start.

### (S)

Starts the queueless cluster process indicated in *logical-host-name*.

## KAVS1863-I

The queueless cluster process (*logical-host-name*) has started.

The queueless cluster process for the logical host (*logical-host-name*) has started.

#### (S)

Starts the queueless cluster process indicated in *logical-host-name*.

### KAVS1864-E

The queueless cluster process (*logical-host-name*) ended abnormally.: *maintenance-information-1* (*maintenanceinformation-2*) *maintenance-information-3*

The queueless cluster process for the logical host (*logical-host-name*) terminated abnormally.

(S)

Terminates the queueless cluster process indicated in *logical-host-name*.

(O)

The probable causes of the abnormal termination of the queueless cluster process are:

- **•** The logical host name contains more than 255 bytes.
- **•** Memory was insufficient during startup of the process.
- **•** An attempt to attach the logical host has failed.

**•** An attempt to detach the logical host has failed.

If *maintenance-information-2* is invalid hostname, the logical host name contains 256 or more bytes. Set a logical host name that contains 255 or fewer bytes.

If *maintenance-information-2* is attach failed or detach failed, an attempt to attach or detach the logical host has failed. Take action according to the instructions given by the message that was output immediately before this message.

If *maintenance-information-2* is insufficient memory, memory is insufficient. Take action according to the instructions given by the message that was output immediately before this message.

For other cases, contact the system administrator and collect data (see *[1.2.3 To the system administrators](#page-26-0)*).

## KAVS1865-E

File transmission is impossible because an attempt to create the process failed.: *maintenance-information-1* (*maintenance-information-2*)

File transmission is impossible because an attempt to create a worker process for queueless file transmission has failed due to too many processes running on the system.

#### (S)

Cancels execution of the worker process for queueless file transmission.

### (O)

The maximum number of processes that can run concurrently on the system might have been exceeded. Use the ps command or another means to check the number of processes running on the system. Make sure that the number of processes are within the maximum, and then re-execute the queueless job indicated in *job-name* that resulted in the error.

The maximum number of processes specified in the kernel parameter might not suit the current operation. Check the value for the entire system, and then change the value if necessary.

For details about how to estimate the kernel parameters for JP1/AJS3, see *3.2.5 Estimating the values for kernel parameters* in the *Job Management Partner 1/Automatic Job Management System 3 System Design (Configuration) Guide*.

## KAVS1866-E

The file transmission failed due to insufficient memory.

The file cannot be transmitted because memory became insufficient during transmission.

(S)

Cancels execution of the worker process for queueless file transmission.

#### (O)

Check the amount of memory available by using Task Manager in Windows or the top command or another means in UNIX.

Wait until the memory necessary for file transfer can be allocated, and then re-execute the queueless job that resulted in the error.

## KAVS1867-E

The file transmission service of the host (*host-name*) cannot be connected, so the job (*job-name*) cannot be executed.

The queueless job indicated in *job-name* cannot be executed because the queueless file transfer service on the manager host indicated in *host-name* cannot be connected.

### (S)

Places the queueless job indicated in *job-name* into *Failed to start* status.

## (O)

Execute the ping and jp1ping commands to make sure that the agent host can communicate with the manager host indicated in *host-name*, and that the queueless file transfer service is running on this manager host. Then, reexecute the queueless job that resulted in the error.

If you cannot correct the problem by taking the above actions, contact the system administrator, and then collect data (see *[1.2.3 To the system administrators](#page-26-0)*).

## KAVS1868-E

The FTP host (*host-name*) is unknown, so the job (*job-name*) cannot be executed.

The queueless job indicated in *job-name* cannot be executed because the manager host name indicated in *host-name* cannot be resolved to the IP address.

### (S)

Places the queueless job indicated in *job-name* into *Failed to start* status.

### (O)

Review the hosts file, jp1hosts file, jp1hosts2 file, or DNS settings to ensure that the IP address of the manager host name indicated in *host-name* can be resolved on the agent host. Also confirm that the manager host IP address is set correctly. Then, re-execute the queueless job indicated in *job-name* that resulted in the error. If you cannot correct the problem by taking the above actions, contact the system administrator, and then collect data (see *[1.2.3 To the system administrators](#page-26-0)*).

## KAVS1869-E

The FTP server of the host (*host-name*) cannot be reached, so the job (*job-name*) cannot be executed.

The queueless job indicated in *job-name* cannot be executed because communication with the manager host indicated in *host-name* has failed.

#### (S)

Places the queueless job indicated in *job-name* into *Failed to start* status.

## (O)

Execute the ping and jp1ping commands to make sure that the agent host can communicate with the manager host indicated in *host-name*. Then, re-execute the queueless job that resulted in the error.

If you cannot correct the problem by taking the above actions, contact the system administrator, and then collect data (see *[1.2.3 To the system administrators](#page-26-0)*).

## KAVS1870-E

The file transmission service of the host (*host-name*) cannot be connected, so an attempt to report the result failed.: *job-name*

An attempt to report the job execution results failed because the queueless file transfer service on the manager host indicated in *host-name* could not be connected.

Places the queueless job indicated in *job-name* into *ended abnormally* status. However, if 1 is specified for the IgnoreResultFileError environment setting parameter, the system places the queueless job indicated in *job-name* into the *Ended normally*, *Ended with warning*, or *Ended abnormally* status based on the end judgment.

#### (O)

Execute the ping and jp1ping commands to make sure that the agent host can communicate with the manager host indicated in *host-name*, and that the queueless file transfer service is running on this manager host. Then, if necessary, re-execute the queueless job *job-name* that caused the error.

If you cannot correct the problem by taking the above actions, contact the system administrator, and then collect data (see *[1.2.3 To the system administrators](#page-26-0)*).

## Note:

If the KAVS1859-W message was output before or after this message, an error occurred while transferring the result file. If 1 is specified for the IgnoreResultFileError environment setting parameter, any error that occurs while transferring the result file is ignored. Accordingly, you cannot use the Execution Result Details dialog box of JP1/AJS3 - View to view the contents of the standard error output file.

## KAVS1871-E

The manager host (*host-name*) is unknown, so an attempt to report the result failed.: *job-name*

An attempt to report the job execution results failed because the manager host indicated in *host-name* could not be connected due to unsuccessful resolution of the manager host name indicated in *host-name* to the IP address.

### (S)

Places the queueless job indicated in *job-name* into *ended abnormally* status. However, if 1 is specified for the IgnoreResultFileError environment setting parameter, the system places the queueless job indicated in *job-name* into the *Ended normally*, *Ended with warning*, or *Ended abnormally* status based on the end judgment.

#### (O)

Ensure that the manager host name and IP address are set in the hosts, jp1hosts, or jp1hosts2 file or in the DNS settings so that the IP address of the manager host name indicated in *host-name* can be resolved on the agent host. Then, if necessary, re-execute the queueless job *job-name* that caused the error.

If you cannot correct the problem by taking the above actions, contact the system administrator, and then collect data (see *[1.2.3 To the system administrators](#page-26-0)*).

Note:

If the KAVS1859-W message was output before or after this message, an error occurred while transferring the result file. If 1 is specified for the IgnoreResultFileError environment setting parameter, any error that occurs while transferring the result file is ignored. Accordingly, you cannot use the Execution Result Details dialog box of JP1/AJS3 - View to view the contents of the standard error output file.

## KAVS1872-E

The host (*host-name*) of the manager is unknown, so an attempt to report the result failed.: *job-name*

An attempt to report the job execution results failed because communication with the manager host indicated in *hostname* has failed.

#### (S)

Places the queueless job indicated in *job-name* into *ended abnormally* status. However, if 1 is specified for the IgnoreResultFileError environment setting parameter, the system places the queueless job indicated in *job-name* into the *Ended normally*, *Ended with warning*, or *Ended abnormally* status based on the end judgment.

The manager host IP address set in the hosts file, jp1hosts file, jp1hosts2 file, or DNS settings might be incorrect. Make sure that the correct IP address is set. In addition, execute the ping and jp1ping commands to make sure that the agent host can communicate with the manager host indicated in *host-name*. Then, if necessary, re-execute the queueless job *job-name* that caused the error.

If you cannot correct the problem by taking the above actions, contact the system administrator, and then collect data (see *[1.2.3 To the system administrators](#page-26-0)*).

Note:

If the KAVS1859-W message was output before or after this message, an error occurred while transferring the result file. If 1 is specified for the IgnoreResultFileError environment setting parameter, any error that occurs while transferring the result file is ignored. Accordingly, you cannot use the Execution Result Details dialog box of JP1/AJS3 - View to view the contents of the standard error output file.

# KAVS1873-E

The specified file (*file-name*) cannot be opened.

The file indicated in *file-name* cannot be opened.

(S)

Places the queueless job indicated in *job-name* into *Failed to start* status.

(O)

The probable causes that prevented the file indicated in *file-name* from being opened are:

- **•** Free disk space is insufficient.
- **•** Memory is insufficient.
- **•** The file indicated by *file-name* does not exist.
- **•** Access permission that allows the queueless agent service account or the user executing the job to write to or read the directory is not set for the directory in which the file is to be created.
- **•** A directory having the same name as the file has already been created in the directory in which the status file is created.
- **•** The name of the file indicated by *file-name* has 255 or more characters.

Make sure that the above conditions are not satisfied, and then re-execute the queueless job that resulted in an error.

## KAVS1874-E

You do not have permission for the specified file (*file-name*).

An attempt was made to execute a queueless job with the indicated file (*file-name*) specified, but the queueless agent service account was not allowed to access the file. Alternatively, the specified character string (*file-name*) was a folder name.

(S)

Places the queueless job into *Failed to start* status.

(O)

For the specified file (*file-name*), set an appropriate access permission that allows the queueless agent service account to read or write to the file, and then re-execute the queueless job that resulted in an error.

If a folder name was specified, re-execute the queueless job with a file name specified.

## KAVS1875-E

The class name is too long. (*class-name*) (logical host =*logical-host*)

The class name indicated in *class-name* specified in the environment setting parameter for the logical host is too long.

(S)

Continues startup processing of the queueless agent service, or the processing to attach the logical host. However, the class is not registered as a class for which the job is executed.

### (O)

Define the class name indicated in *class-name* that caused the error by using no more than 63 bytes, and then restart the queueless agent service. Alternatively, detach the logical host that caused the error, and then attach it again.

## KAVS1876-E

The class (*class-name*) already exists. (logical host =*logical-host*)

A class with the same name (*class-name*) is already set in the environment setting parameter for the logical host indicated in *logical-host*.

(S)

Continues startup of the queueless agent service.

(O)

Make sure that there is no duplicate class name for the logical host, and then restart the queueless agent service. Even if you do not restart the queueless agent service, however, the class can be used as a class for which the job is executed.

## KAVS1877-E

Memory is insufficient, so the class (*class-name*) cannot be used. (logical host =*logical-host*)

The class indicated in *class-name* cannot be used due to insufficient memory.

(S)

Cancels creation of the class and continues startup processing of the queueless agent service, or the processing to attach the logical host.

(O)

Check the amount of memory available by using Task Manager in Windows or the top command or another means in UNIX.

Wait until the memory necessary for using the class can be allocated, and then restart the queueless agent service. Alternatively, detach the logical host that caused the error, and then attach it again.

## KAVS1878-E

The class (*class-name*) cannot be created because a JP1/AJS2 environment setting is incorrect. (logical host=*hostname*, label=*environment-setting-parameter-name*)

An attempt to create the class indicated in *class-name* has failed due to an invalid value of an environment setting parameter in the JP1/AJS3 environment setting.

Cancels creation of the class and continues startup processing of the queueless agent service or the processing to attach the logical host.

(O)

Correct the value set in the label indicated in *environment-setting-parameter-name* on the host indicated in *logicalhost-name*. Then, restart the queueless agent service or detach the logical host that caused the error, and then attach it again.

# KAVS1879-E

An error occurred in the file *(file-name)*.

An error occurred during processing of the file indicated in *file-name*.

### (S)

Places the queueless job into *Failed to start* status.

### (O)

Possible causes of the error in the file (*file-name*) are as follows:

- **•** Free disk space is insufficient.
- **•** Memory is insufficient.
- **•** There is no write permission for the directory in which the file is created.
- **•** A directory having the same name as the file has already been created in the directory in which the status file is created.
- **•** The file name (*file-name*) has 255 or more characters.

Make sure that the above conditions are not satisfied, and then re-execute the queueless job that resulted in an error.

### KAVS1880-E

Execution of the job (*job-name*) failed because the OS user (*OS-user-name*) does not have permission to log on as a batch job.

The queueless job *job-name* failed to start because the OS user *OS-user-name* for which 1 is set in the UACAdministratorsExec environment setting parameter does not have permission to *log on as a batch job*.

#### (S)

Places the queueless job *job-name* in *Failed to start* status.

#### (O)

Set *log on as a batch job* in the security policy for the OS user *OS-user-name*, and then re-execute the queueless job *job-name* that resulted in the error. For details, see *6.2.22 Settings for executing jobs as a user with administrator permissions when the UAC is enabled* in the *Job Management Partner 1/Automatic Job Management System 3 Configuration Guide 1*.

## KAVS1881-E

An error occurred in the check processing of user mapping. (logical host=*logical-host-name*, function=*maintenance-information-1*, code=*maintenance-information-2*)

Processing failed because user mapping was not set up correctly.

Places the queueless job into *Failed to start* status.

(O)

An attempt to set up the logical host indicated in *logical-host-name* might have failed or the environment might have been corrupted. See the integrated trace log to check whether an error messages have been output. If an error message was output, correct the error according to the instructions given by the message, and then restart the queueless agent service and re-execute the queueless job that resulted in the error.

If you cannot correct the problem by taking the above actions, contact the system administrator, and then collect data (see *[1.2.3 To the system administrators](#page-26-0)*).

# KAVS1882-E

The user mapping definition of the JP1 user (*JP1-user-name*) on the host (*host-name*) was not found. (logical host =*logical-host-name*)

The user mapping definition for the JP1 user indicated in *JP1-user-name* on the manager host indicated in *host-name* is not found.

## (S)

Places the queueless job into *Failed to start* status.

## (O)

Make sure that the JP1 user indicated in *JP1-user-name* is defined in the user mapping information for the logical host, and then re-execute the queueless job that resulted in the error.

For details about the user mapping settings, see *3.1.1 Setting up JP1/Base* in the *Job Management Partner 1/ Automatic Job Management System 3 Configuration Guide 1* (in Windows) or *13.1.1 Setting up JP1/Base* in the *Job Management Partner 1/Automatic Job Management System 3 Configuration Guide 1* (in UNIX).

# KAVS1883-E

The JP1 user (*JP1-user-name*) on the host (*host-name*) cannot be mapped to the OS user (*OS-user-name*). (logical host =*logical-host-name*)

The JP1 user indicated in *JP1-user-name* on the manager host indicated in *host-name* cannot be mapped to the OS user indicated in *OS- user-name*.

### (S)

Places the queueless job into *Failed to start* status.

# (O)

The OS user indicated in *OS-user-name* has not been mapped to the JP1 user indicated in *JP1-user-name*. On the agent host, make sure that the OS user indicated in *OS-user-name* has been mapped to the JP1 user indicated in *JP1-user-name*, and then re-execute the queueless job that resulted in the error.

For details about the user mapping settings, see *3.1.1 Setting up JP1/Base* in the *Job Management Partner 1/ Automatic Job Management System 3 Configuration Guide 1* (in Windows) or *13.1.1 Setting up JP1/Base* in the *Job Management Partner 1/Automatic Job Management System 3 Configuration Guide 1* (in UNIX).

## KAVS1884-E

The OS user (*user-name*) was not found in the passwd file.

The OS user who attempted to execute the job was not registered in the passwd file (/etc/passwd).

Places the queueless job into *Failed to start* status.

### (O)

Make sure that the OS user mapped to the JP1 user exists, and then re-execute the queueless job that resulted in the error.

This message is sometimes output if you register, delete, or change the password of an OS user while a job is starting or finishing. In this scenario, re-execute the job after the OS user registration, deletion, or password change operation has concluded.

You can avoid this problem altogether by setting the AJSQL\_GETPASSWD\_FTPRETRYINTERVAL or AJSQL\_GETPASSWD\_AGTRETRYINTERVAL environment setting parameter. For details, see *15.2.20 Changing the settings for retries when user information is acquired* in the *Job Management Partner 1/Automatic Job Management System 3 Configuration Guide 1*.

# KAVS1885-E

An attempt to open the file (*file-name*) failed.: *maintenance-information-1* (*maintenance-information-2*)

An attempt to open the file indicated in *file-name* has failed.

(S)

- If a queueless agent service output this message during startup, the system cancels startup of the service.
- **•** If this message is output during startup of a queueless job, the system places the queueless job into *Failed to start* status.
- **•** If this message is output during termination of a queueless job, the system places the queueless job into *Ended abnormally* status.

(O)

Correct the error as follows, and then restart the queueless agent service or re-execute the queueless job that resulted in the error.

- **•** If No such file or directory is indicated in *maintenance-information-1*, make sure that the directory path specified in the internal file in *file-name* exists.
- **•** If Permission denied is indicated in *maintenance-information-1*, make sure that read and write permissions for the directory path to the internal file indicated in *file-name* are set for the user who started the queueless agent service and the OS user who executes the queueless job.
- **•** If any message other than the above is indicated in *maintenance-information-1*, correct the error according to the message. Also check the following probable causes, and then correct the error, if any.

If you cannot correct the problem by taking the above actions, contact the system administrator, and then collect data (see *[1.2.3 To the system administrators](#page-26-0)*).

# KAVS1886-E

A socket communication error occurred.: *maintenance-information-1* (*maintenance-information-2*, *maintenanceinformation-3*)

An error occurred during socket communication.

Places the queueless job into *Failed to start* status if this message is output during execution of a queueless job. If this message is output during execution of the command related to queueless job execution control, the system terminates the command abnormally.

## (O)

Take action according to the message output after this message.

# KAVS1887-E

Invalid data was received. (IPCID= *IP-address*)

The system received invalid data from the connection source shown in *IP-address*.

### (S)

Continues processing.

## (O)

Determine the connection source from the IP address, and check that the connection source does not have a problem.

# KAVS1888-E

An error occurred during the reading of the passwd file.: *maintenance-information-1* (*maintenance-information-2*)

An error occurred during a read from the password file.

(S)

Places the queueless job into *Failed to start* status.

(O)

Make sure that the OS user who is mapped during execution of the queueless job exists. Also make sure that appropriate permission is set so that the user who started the queueless agent service can read the passwd file  $($ /etc/passwd). Then, re-execute the queueless job that resulted in the error.

This message is sometimes output if you register, delete, or change the password of an OS user while a job is starting or finishing. In this scenario, re-execute the job after the OS user registration, deletion, or password change operation has concluded.

You can avoid this problem altogether by setting the AJSQL GETPASSWD FTPRETRYINTERVAL or AJSQL\_GETPASSWD\_AGTRETRYINTERVAL environment setting parameter. For details, see *15.2.20 Changing the settings for retries when user information is acquired* in the *Job Management Partner 1/Automatic Job Management System 3 Configuration Guide 1*.

## KAVS1889-E

An attempt to read the file (*file-name*) failed.: *maintenance-information-1* (*maintenance-information-2*)

An attempt to read the file indicated in *file-name* has failed.

#### (S)

Places the queueless job into *Failed to start* status.

(O)

Correct the error as follows, and then re-execute the queueless job that resulted in the error.

**•** If No such file or directory is indicated in *maintenance-information-1*, the file indicated in *filename* does not exist. Make sure that the file indicated in *file-name* exists.

- **•** If Permission denied is indicated in *maintenance-information-1*, an attempt to read the file indicated in *file-name* has failed. Set appropriate permissions for the file and directory path so that the user who started the queueless agent service and the mapped OS user can read the file indicated in *file-name*.
- **•** If any message other than the above is indicated in *maintenance-information-1*, correct the error according to the message.

If you cannot correct the problem by taking the above actions, contact the system administrator, and then collect data (see *[1.2.3 To the system administrators](#page-26-0)*).

## KAVS1890-E

An attempt to write to the file (*file-name*) failed.: *maintenance-information-1* (*maintenance-information-2*)

An attempt to write to the file indicated in *file-name* has failed.

(S)

Places the queueless job into *Ended abnormally* status.

(O)

Correct the error as follows, and then re-execute the queueless job that resulted in the error.

- **•** If No such file or directory is indicated in *maintenance-information-1*, make sure that the directory path output to the file indicated in *file-name* exists.
- **•** If Permission denied is indicated in *maintenance-information-1*, make sure that read and write permissions for the directory path to the file indicated in *file-name* are set for the user who started the queueless agent service and the OS user who executes the queueless job.
- **•** If any message other than the above is indicated in *maintenance-information-1*, correct the error according to the message. Also check the following probable causes, and then correct the error, if any.
	- The disk does not have sufficient free space.

- Memory is insufficient.

If you cannot correct the problem by taking the above actions, contact the system administrator, and then collect data (see *[1.2.3 To the system administrators](#page-26-0)*).

### KAVS1891-E

An attempt to open the socket failed.: *maintenance-information-1* (*maintenance-information-2*)

The socket could not be initialized.

### (S)

Terminates the service for which this message is output.

#### (O)

Memory might be insufficient. Check the amount of memory available by using Task Manager in Windows or the top command or another means in UNIX, and then restart the service that could not be started.

If you cannot correct the problem by taking the above actions, contact the system administrator, and then collect data (see *[1.2.3 To the system administrators](#page-26-0)*).

### KAVS1892-E

The shared memory size is invalid. (size=*size*)

The shared-memory size is invalid.

Terminates the queueless agent service.

(O)

Take either of the following actions, and then restart the queueless agent service:

- Reduce the maximum number of concurrently executable jobs according to the shared memory size that is currently set.
- **•** Increase the shared memory size set in the kernel parameter according to the maximum number of concurrently executable jobs.

The maximum number of concurrently executable jobs is set in the AJSOL JOBMAX environment setting parameter. For details, see *2.7 Setting up the queueless job execution environment* in the *Job Management Partner 1/Automatic Job Management System 3 Configuration Guide 2*.

For details about how to estimate the kernel parameters used in JP1/AJS3, see *3.2.5 Estimating the values for kernel parameters* in the *Job Management Partner 1/Automatic Job Management System 3 System Design (Configuration) Guide*.

# KAVS1893-E

Too many shared memories exist on the system.

The queueless agent service cannot use shared memory because the system has used too many segments of shared memory.

(S)

Terminates the queueless agent.

(O)

Calculate the number of shared-memory segments required for the system, and modify the value of the kernel parameter to the appropriate value. Then, restart the queueless agent service.

For details about how to estimate the size of shared memory required for JP1/AJS3 operation, see *3.2.5 Estimating the values for kernel parameters* in the *Job Management Partner 1/Automatic Job Management System 3 System Design (Configuration) Guide*.

# KAVS1894-E

The number of shared memory attaches is invalid.

Shared memory cannot be attached to the queueless agent service.

(S)

Terminates the queueless agent service.

(O)

Set 1 or a greater value for the kernel parameter so that shared memory can be attached to the queueless agent service. Then, restart the queueless agent service.

# KAVS1896-E

A log file (*file-name*) error occurred.: *maintenance-information-1* (*maintenance-information-2*)

An error occurred during processing required to open or write to the log file indicated in *file-name*.

- (S)
- **•** If this message is output during startup of a queueless agent service, the system continues startup of the service. However, no log data is output to the log file indicated in *file-name*.
- **•** If this message is output during execution of a queueless job, the system continues queueless job execution. However, no log data about the queueless job is output to the log file indicated in *file-name*.

Take one of the following actions:

- **•** If No such file or directory is indicated in *maintenance-information-1*, the log file indicated in *filename* might have been deleted. Check whether the log file exists. If it does not exist, restart the queueless agent service.
- **•** If Permission denied is indicated in *maintenance-information-1*, write and read permissions for the log file indicated in *file-name* might have been changed. Change the permissions so that the user who started the queueless agent service and the OS user who executes the queueless job can read and write to the log file indicated in *file-name*. Then, restart the queueless agent service.
- **•** If any message other than the above is indicated in *maintenance-information-1*, correct the error according to the message, and then restart the queueless agent service.

If you cannot correct the problem by taking the above actions, contact the system administrator, and then collect data (see *[1.2.3 To the system administrators](#page-26-0)*).

# KAVS1897-E

An attempt to start the job (*job-name*).

An attempt to start the queueless job indicated in *job-name* has failed due to an internal error.

(S)

Places the queueless job indicated in *job-name* into *Failed to start* status or *Ended abnormally* status.

(O)

Re-execute the queueless job indicated in *job-name* that resulted in the error. If an attempt to start the queueless job fails again, restart the queueless agent service, and then re-execute the queueless job indicated in *job-name* that resulted in the error.

If the UAC function is enabled in Windows and the OS user who executed the job is a member of the Administrators group, the Administrators permission might be disabled for the indicated job. Either execute the job by using the built-in Administrator account, or enable the *settings for executing jobs as a user with administrator permissions when the UAC is enabled*, and then execute the job. For details, see *6.2.22 Settings for executing jobs as a user with administrator permissions when the UAC is enabled* in the *Job Management Partner 1/Automatic Job Management System 3 Configuration Guide 1*.

If you cannot correct the problem by taking the above actions, contact the system administrator, and then collect data (see *[1.2.3 To the system administrators](#page-26-0)*).

## KAVS1898-I

The connection was reset by the peer.

The connection between the queueless agent service and the queueless job request process or between the queueless agent service and the queueless file transfer service was reset.

(S)

Continues processing.

If the connection was reset due to an error, a message indicating the cause of the error was output before this message. Take action according to the instructions given by that message.

## KAVS1900-W

The queueless job request process (*scheduler-service-name*:*identification-number*) abnormally ended.: *maintenance-information*

This message indicates that the queueless job request process ended abnormally.

## (S)

Attempts to restart the queueless request process until the abnormal end count reached the threshold. When the threshold is reached, the system blocks the queueless request process.

## KAVS1901-I

The queueless job request process (*scheduler-service-name*:*identification-number*) was rebooted.

This message indicates that the queueless job request process restarted.

### (S)

Restarted the queueless job request process.

## KAVS1902-W

An attempt to reboot the queueless job request process (*scheduler-service-name*:*identification-number*) failed.: *maintenance-information*

The system could not restart the queueless job request process. The possible causes include system resources becoming insufficient because more than one queueless job request process was started.

#### (S)

Terminates the queueless job request process.

### (O)

Determine the cause of the failure to restart the queueless job request process according to the messages output before and after this message. Then, take proper action.

## KAVS1903-E

The queueless job request process (*scheduler-service-name*:*identification-number*) was blocked because the maximum number of abnormally ended queueless job request abends was exceeded.

Since the number of times the queueless job request process ended abnormally exceeded the threshold, the queueless job request process is blocked.

(S)

Blocked the queueless job request process because the threshold value was exceeded.

(O)

Memory may be insufficient. Alternatively, the number of processes started on the system may have reached the maximum.

**•** In UNIX, check and correct the settings of the kernel parameters for memory and processes.

For details about how to estimate kernel parameters and the size of memory used, see *Release Notes*.

- Check the status of the process that was running when the error occurred. Then make sure that the amount of memory available is greater than the estimated value.
- **•** If you cannot determine the cause, collect data and then contact the system administrator (see *[1.2.3 To the system](#page-26-0) [administrators](#page-26-0)*).

We recommend that you first make sure that other jobs have terminated by releasing job restrictions, and then restart the scheduler service.

## KAVS1904-E

All the queueless job request processes of the scheduler service (*scheduler-service-name*) are blocked.

All the queueless job request processes on the scheduler service terminated abnormally. The probable cause is insufficient system resources due to startup of multiple queueless job request processes.

### (S)

Stops the scheduler service.

### (O)

Examine the cause of the error according to the KAVS1903-E message that was output before this message. Correct the cause of the error, and then restart the scheduler service.

### KAVS1905-W

The value specified for the maximum number of queueless job request processes in the environment setting parameter is outside the effective range. The default value (*concurrently-executable-job-limit*) is assumed and processing is continued.

The value of the QUEUELESSMULTIREQ environment setting parameter is outside the valid range.

#### (S)

Assumes the value specified in *maximum-number-of-concurrently-executable-job-limit*, and continues processing.

#### (O)

Correct the value of the *concurrently-executable-job-limit*, and then restart the scheduler service. For details on the environment setting parameters, see *2.2 Setting up the scheduler service environment* in the *Job Management Partner 1/Automatic Job Management System 3 Configuration Guide 2*.

## KAVS1906-E

Initialization of a queueless job request process failed.: *maintenance-information*

The system could not initialize a queueless job request process.

## (S)

Stops the scheduler service.

#### (O)

Determine the cause of the failure to initialize the queueless job request process according to the messages output before and after this message. Then, take proper action.

## KAVS1907-E

The starting of a queueless job request process failed.: *maintenance-information*

The system could not start the queueless job request process. The possible causes include system resources becoming insufficient because more than one queueless job request process was started.

### (S)

Stops the scheduler service.

### (O)

Determine the cause of the failure to start the queueless job request process according to the messages output before and after this message. Then, take proper action.

## KAVS1908-W

An attempt to acquire the queueless job function linkage option failed.: *maintenance-information*

The system could not obtain an environment setting parameter because the queueless job function linkage option specified in the environment setting parameter was invalid or because of some other error.

(S)

Starts the scheduler service without using the queueless job function. A queueless job, if any, executed in this condition ends in the *Failed to start* state.

(O)

Use the a jsqlsetup command to set up the queueless job function, and then restart the scheduler service.

If the queueless job function has been set up correctly, determine the cause of the error according to the messages output before and after this message. Then, take proper action.

For details on the ajsqlsetup command, see *ajsqlsetup* in *3. Commands Used for Special Operation* in the manual *Job Management Partner 1/Automatic Job Management System 3 Command Reference 2*.

## KAVS1909-E

The queueless job (*job-name*) cannot be executed.

The queueless job cannot be executed. The possible causes are:

- The queueless job function has not been set up correctly.
- The maximum number of concurrently-executable queueless job request processes is set to 0.

#### (S)

Sets the status of the queueless job to *Failed to start*.

### (O)

Use the a jsqlsetup command to set up the queueless job execution environment, and then restart the scheduler service. If the QUEUELESSMULTIREQ environment setting parameter is set to 0, specify a value in the range from 1 to 8. Then, restart the scheduler service.

For details on the ajsqlsetup command, see *ajsqlsetup* in *3. Commands Used for Special Operation* in the manual *Job Management Partner 1/Automatic Job Management System 3 Command Reference 2*.

## KAVS1920-E

An error occurred during the starting of the queueless job request process (*scheduler-service-name*:*identificationnumber*).: *maintenance-information*

An error occurred when the queueless job request process was started.

#### (S)

Stops the queueless job request process.

(O)

Determine the cause of the failure to start the queueless job request process according to the messages output before and after this message. Then, take proper action.

## KAVS1921-E

An attempt to connect with a queueless job execution agent (*agent-name*) failed.: *maintenance-information*

The system could not connect to the queueless job execution agent.

(S)

Sets the status of that job to *Failed to start* if the execution of a queueless job is requested.

If the status of a queueless job is inquired, the system sets the status of that job to *Unknown end status*.

If an operation on a job is requested, the system invalidates that operation.

(O)

Check that the queueless job execution agent has started correctly, and then re-execute the queueless job.

## KAVS1922-W

The connection with the queueless job execution agent (*agent-name*) was closed.: *maintenance-information*

The connection to the queueless job execution agent was severed.

(S)

Reconnects the queueless job execution agent.

(O)

Determine the cause of the error according to the messages output by the manager and the agent. Then, take proper actions.

## KAVS1923-E

A queueless job function cannot be used, processing to the job (*job-name*) cannot be performed.

The system cannot use a queueless job function, so it cannot process the job. The possible causes are:

- The queueless job function has not been set up correctly.
- The maximum number of concurrently-executable queueless job request processes is set to 0.

(S)

Sets the status of the job to *Unknown end status*.

Use the a jsqlsetup command to set up the queueless job execution environment, and then restart the scheduler service. If the QUEUELESSMULTIREQ environment setting parameter is set to 0, specify a value in the range from 1 to 8. Then, restart the scheduler service.

For details on the ajsqlsetup command, see *ajsqlsetup* in *3. Commands Used for Special Operation* in the manual *Job Management Partner 1/Automatic Job Management System 3 Command Reference 2*.

## KAVS1924-E

An attempt to reconnect with a queueless job execution agent (*agent-name*) failed.: *maintenance-information*

An attempt to reconnect with a queueless job execution agent has failed.

### (S)

Places the job that was running on the relevant queueless job execution agent into *Unknown end status* status.

(O)

Determine the cause of the error from the messages on the manager and agent, and then take appropriate action.

## KAVS1925-E

An attempt to forcibly terminate a queueless job (*job-name*) failed.

A communication error occurred while a queueless job was being forcibly terminated. Forced termination failed.

#### (S)

Stops forced termination of the job.

(O)

Retry forced termination of the job.

## KAVS1926-E

A class name is specified for the execution destination host name of a Jobnet.

A class name is specified as the target host name of a jobnet.

### (S)

Places the job into *Failed to start* status.

#### (O)

Remove the class name specified as the target host name, from the jobnet that includes this job.

### KAVS1927-E

The queueless job definition is invalid.

The definition of the queueless job is invalid.

#### (S)

Places the job into *Failed to start* status.

#### (O)

Review the job definition.

When macro variables are used, the length of a definition item might exceed the maximum after substitution of macro variables.

Make sure that the lengths of the definition items do not exceed the maximum after substitution, and re-execute the job.

## KAVS1928-I

The job at the agent (*agent-name*) was forcibly terminated.

The running job was forcibly terminated.

## (S)

Cancels the requested processing.

## KAVS1929-I

The communication with the queueless job execution agent (*agent-name*) was restored.

Communication with the queueless job execution agent indicated by *agent-name* has been restored.

### (S)

If the message KAVS1922-W was output before this message, you need to check the status of the queueless job that was requested to be executed by the relevant agent. If the message KAVS1930-W was output, re-send the execution, forcible termination, or confirmation request that failed to be sent previously.

## KAVS1930-W

Could not connect with the queueless job execution agent (*agent-name*). Reconnection processing started. : *maintenance-information*

The queueless job execution agent indicated by *agent-name* could not be connected, so the re-connection processing started.

If this message is output, the probable causes are:

- **•** A network error has occurred (for example, the manager or agent host has not been connected to the LAN).
- **•** The agent host name cannot be resolved.
- The load for the agent is high, so the connection request cannot be processed.
- **•** There was insufficient memory available.
- The port number ( $\text{iplajs2qlag}$ ) on the agent for queueless job execution has been set incorrectly.
- **•** The queueless job execution agent or the agent host itself has stopped.

#### (S)

Performs reconnection processing to resend the request for execution, forcible termination, or confirmation, which failed to be sent previously. After this message is output, the system manages the agent as an error agent. The system queues requests to the error agent, and then performs the re-connection processing in the same order as requested. Although the timeout period for re-connection processing depends on the OS, the maximum period for terminating re-connection processing is specified by the environment setting parameter (REQDAGTRECONNECTTIMEOUT) for which the timeout period of communication recovery processing is set.

The system attempts re-connection twice every 60 seconds, but if the connection cannot be recovered, the system outputs the following error messages in accordance with the processing request, and finally the request is terminated:

- **•** Job execution request : KAVS1931-E
- **•** Job forcible termination request : KAVS1932-E
- **•** Job confirmation request : KAVS1933-E

If reconnection is successful, the system outputs the KAVS1929-I message and then resends the queued requests in sequence to recover from the error.

(O)

Check the logs for the manager host and the agent host, and the network status.

Remove the cause of the connection error.

# KAVS1931-E

Could not send the job execution request because an attempt to reconnect with the queueless job execution agent (*agent-name*) failed. : *maintenance-information*

Communication with the queueless job execution agent as indicated by *agent-name* was not recovered, so an attempt to send the job execution request failed.

(S)

Terminates the job execution request, and then sets the job status to *Failed to start*.

(O)

Check the logs for the manager host and the agent host, and the network status.

Remove the cause of the connection error, and then re-request the job execution if necessary.

## KAVS1932-E

Could not forcibly terminate the job (*job-name*) because an attempt to reconnect with the queueless job execution agent (*agent-name*) failed. : *maintenance-information*

Communication with the queueless job execution agent indicated by *agent-name* has not recovered, so an attempt to request forcible termination of a job has failed.

#### (S)

Terminates the forcible job termination request.

#### (O)

Check the logs for the manager host and the agent host, and the network status. Remove the cause of the connection error, and then re-request the job execution if necessary.

### KAVS1933-E

Could not confirm the job status because an attempt to reconnect with the queueless job execution agent (*agentname*) failed. : *maintenance-information*

Communication with the queueless job execution agent indicated by *agent-name* has not been recovered, so an attempt to check the job status failed.

#### (S)

Terminates the job status check request, and then sets the job status to *Unknown end status*.

(O)

Check the logs for the manager host and the agent host, and the network status.

Remove the cause of the connection error, and then re-request the job execution if necessary.

## KAVS1939-E

The macro variable (*macro-variable-name*) has not been inherited.

The macro variable has not been inherited.

### (S)

Places the job in the *Failed to start* status.

#### (O)

The macro variable has not been inherited from the preceding job. Recheck the jobnet definition, and then re-execute the job.

## KAVS1940-E

An attempt to initialize the job-ID acquisition processing failed.: *maintenance-information*

An error occurred when the job ID acquisition process was initialized.

### (S)

Cancels the initialization of the job ID acquisition process.

#### (O)

Contact the system administrator, and determine the cause of the error according to *maintenance-information*. If you cannot determine the cause, collect data (see *[1.2.3 To the system administrators](#page-26-0)*).

## KAVS1941-E

The user does not have permission to access the job-ID management file. (*file-name*)

The right permission is not specified for the job ID management file.

#### (S)

Cancels the initialization of the job ID acquisition process.

### (O)

Specify the right permission for the job ID management file. Alternatively, use the ajsqlsetup command to recreate a job ID management file.

For details on the ajsqlsetup command, see *ajsqlsetup* in *3. Commands Used for Special Operation* in the manual *Job Management Partner 1/Automatic Job Management System 3 Command Reference 2*.

### KAVS1942-E

The job-ID management file (*file-name*) data is invalid.

The data in the job ID management file is invalid.

### (S)

Cancels the initialization of the job ID acquisition process.

#### (O)

Use the ajsqlsetup command to re-create a job ID management file. Then, restart the scheduler service by a cold start.

For details on the ajsqlsetup command, see *ajsqlsetup* in *3. Commands Used for Special Operation* in the manual *Job Management Partner 1/Automatic Job Management System 3 Command Reference 2*.

## KAVS1943-E

The job-ID management file (*file-name*) does not exist.

The job ID management file does not exist.

#### (S)

Cancels the initialization of the job ID acquisition process.

#### (O)

Use the ajsqlsetup command to re-create a job ID management file. Then, restart the scheduler service by a cold start.

For details on the ajsqlsetup command, see *ajsqlsetup* in *3. Commands Used for Special Operation* in the manual *Job Management Partner 1/Automatic Job Management System 3 Command Reference 2*.

### KAVS1952-E

An attempt to acquire the port information of the queueless agent service failed. (service name: *service-name*)

The system cannot read information about the port to be connected.

#### (S)

Cancels command execution.

#### (O)

Define port information correctly, and then re-execute the command.

### KAVS1953-E

The status file specified by the queueless agent environment setup cannot be accessed.

An attempt to open or access the status file has failed due to one of the following causes:

- The disk does not have sufficient free space.
- **•** Memory is insufficient.
- The user who started the queueless agent service does not have read permission for the status file.
- The user who started the queueless agent service does not have write permission for the directory in which the status file is to be created.
- **•** A directory having the same name as the status file has already been created in the directory in which the status file is to be created.

#### (S)

Cancels command execution.

For the queueless cluster process, the system cancels the processing to attach the logical host. Then, by default, the system continues startup processing without abnormally terminating the queueless cluster process.

If you want to abnormally terminate the queueless cluster process, specify error for the AJSQL\_CLUSTERREQ environment setting parameter.

For details about AJSQL\_CLUSTERREQ, see *2.7 Setting up the queueless job execution environment* in the *Job Management Partner 1/Automatic Job Management System 3 Configuration Guide 2*.

If this message appears during command execution, correct the error and then re-execute the command.

If this message is output for the queueless cluster process, correct the error and then restart the JP1/AJS3 service on the logical host that caused the error.

Example: In this example, the command attaches the logical host Lhost:

Execute the ajsqlattach command as follows:

ajsqlattach -h Lhost

For details on the ajsqlattach command, see *ajsqlattach* in *3. Commands Used for Special Operation* in the manual *Job Management Partner 1/Automatic Job Management System 3 Command Reference 2*.

# KAVS1954-E

The number of already registered logical hosts has reached the maximum, so additional registration is not possible.

A new logical host cannot be attached because the number of logical hosts attached to the queueless agent service has reached the maximum, that is, 10.

### (S)

Cancels command execution.

For the queueless cluster process, the system cancels the processing to attach the logical host. Then, by default, the system continues startup processing without abnormally terminating the queueless cluster process.

If you want to abnormally terminate the queueless cluster process, specify error for the AJSQL\_CLUSTERREQ environment setting parameter.

For details about AJSQL\_CLUSTERREQ, see *2.7 Setting up the queueless job execution environment* in the *Job Management Partner 1/Automatic Job Management System 3 Configuration Guide 2*.

### (O)

Execute the a jsqldetach command to detach the logical host on which no queueless job is being executed, and then execute the ajsqlattach command to re-attach the logical host that caused the error.

If the logical hosts are attached directly from the queueless cluster process, restart the JP1/AJS3 service on the logical host that caused the error.

Examples:

• In this example, the command detaches the logical host Lhost.

Execute the ajsqldetach command as follows:

ajsqldetach -h Lhost

For details on the ajsqldetach command, see *ajsqldetach* in *3. Commands Used for Special Operation* in the manual *Job Management Partner 1/Automatic Job Management System 3 Command Reference 2*.

• In this example, the command attaches the logical host Lhost.

Execute the ajsqldetach command as follows:

ajsqlattach -h Lhost

For details on the ajsqlattach command, see *ajsqlattach* in *3. Commands Used for Special Operation* in the manual *Job Management Partner 1/Automatic Job Management System 3 Command Reference 2*.

## KAVS1955-E

The specified host (*host-name*)has already been attached.

The specified host indicated in *host-name* has already been attached.

(S)

Cancels command execution.

(O)

Execute the ajsqlstatus command to check the status of the host indicated in *host-name*. If the host indicated in *host-name* has been detached, execute the ajsqlattach command to attach this host.

Examples:

• In this example, the command outputs detailed information for the logical host Lhost.

Execute the ajsqlstatus command as follows:

ajsqlstatus -h Lhost

For details on the ajsqlstatus command, see *ajsqlstatus* in *3. Commands Used for Special Operation* in the manual *Job Management Partner 1/Automatic Job Management System 3 Command Reference 2*.

• In this example, the command attaches the logical host Lhost.

Execute the ajsqlattach command as follows:

ajsqlattach -h Lhost

For details on the ajsqlattach command, see *ajsqlattach* in *3. Commands Used for Special Operation* in the manual *Job Management Partner 1/Automatic Job Management System 3 Command Reference 2*.

# KAVS1956-E

An attempt to read the configuration definition failed.

An attempt to read the environment setting parameter has failed.

(S)

Cancels command execution.

For the queueless cluster process, the system cancels the processing to attach the logical host. Then, by default, the system continues startup processing without abnormally terminating the queueless cluster process.

If you want to abnormally terminate the queueless cluster process, specify error for the AJSQL\_CLUSTERREQ environment setting parameter.

For details about AJSQL\_CLUSTERREQ, see *2.7 Setting up the queueless job execution environment* in the *Job Management Partner 1/Automatic Job Management System 3 Configuration Guide 2*.

(O)

Confirm that the host name and IP address of the host that executes queueless jobs are correctly registered in the DNS settings, hosts file, jp1hosts file, or jp1hosts2 file. At the same time, make sure that memory is sufficient, and then execute the ajsqlattach command to re-attach the logical host that caused the error. If the logical hosts are attached from the queueless cluster process, restart the JP1/AJS3 service on the logical host that caused the error.

If you cannot correct the problem by taking the above actions, contact the system administrator, and then collect data (see *[1.2.3 To the system administrators](#page-26-0)*).

Example: In this example, the command attaches the logical host Lhost.

Execute the ajsqlattach command as follows:

ajsqlattach -h Lhost

For details on the ajsqlattach command, see *ajsqlattach* in *3. Commands Used for Special Operation* in the manual *Job Management Partner 1/Automatic Job Management System 3 Command Reference 2*.

## KAVS1957-E

The number of simultaneous job executions is invalid.

The maximum number of concurrently executable jobs is invalid.

#### (S)

Cancels command execution.

### (O)

Specify a value in the range from 0 to 1,024 for the maximum number of concurrently executable jobs, and then reexecute the command.

## KAVS1958-E

The number of jobs waiting for execution is invalid.

The maximum number of jobs waiting for execution is invalid.

### (S)

Cancels command execution.

### (O)

Specify a value in the range from 0 to 102,400 for the maximum number of jobs waiting for execution, and then reexecute the command.

## KAVS1959-E

An attempt to acquire the port information for file transmission failed. (service name: *service-name*)

The system cannot read information about the port to be connected.

### (S)

Cancels command execution.

## (O)

Define port information correctly, and then re-execute the command.

## KAVS1960-E

Specify the logical host name when you specify the class name.

A logical-host name and a class name are not specified together.

#### (S)

Cancels command execution.

## (O)

When you specify a logical host name in the command, specify the logical host name and a class name together, and then re-execute the command.

## KAVS1961-E

The candidate host (*host-name*) is not attached.

The specified logical host indicated in *host-name* is not attached.

(S)

Cancels command execution.

For the queueless cluster process, the system cancels the processing to attach the logical host. Then, by default, the system continues startup processing without abnormally terminating the queueless cluster process.

If you want to abnormally terminate the queueless cluster process, specify error for the AJSQL\_CLUSTERREQ environment setting parameter.

For details about AJSQL\_CLUSTERREQ, see *2.7 Setting up the queueless job execution environment* in the *Job Management Partner 1/Automatic Job Management System 3 Configuration Guide 2*.

### (O)

Make sure that the target host indicated in *host-name* exists. If the host indicated in *host-name* does not exist, create it.

## KAVS1962-E

The command cannot be executed because the target host *(host-name*) is being detached.

The command cannot be executed, because the target host indicated in *host-name* is being detached.

(S)

Cancels command execution.

For the queueless cluster process, the system cancels the processing to attach the logical host. Then, by default, the system continues startup processing without abnormally terminating the queueless cluster process.

If you want to abnormally terminate the queueless cluster process, specify error for the AJSQL\_CLUSTERREQ environment setting parameter.

For details about AJSQL\_CLUSTERREQ, see *2.7 Setting up the queueless job execution environment* in the *Job Management Partner 1/Automatic Job Management System 3 Configuration Guide 2*.

If the processing to detach the logical host has been canceled, the system abnormally terminates the queueless cluster process.

(O)

If this message is output when the a jsqlattach command is executed, execute the a jsqlstatus command to make sure that the target host indicated in *host-name* has already been detached. Then re-execute the ajsqlattach command.

If this message is output when the queueless cluster process is being started, execute the  $a$ j $s$ qlstatus command to make sure that the target host indicated in *host-name* has already been detached. Then restart the JP1/AJS3 service on the target host indicated in *host-name*.

If this message is output when the queueless cluster process is being stopped or when the  $a$ j sqldetach command is executed, no action is required.

Example: In this example, the command outputs detailed information for the logical host Lhost.

Execute the ajsqlstatus command as follows:

ajsqlstatus -h Lhost

For details on the ajsqlstatus command, see *ajsqlstatus* in *3. Commands Used for Special Operation* in the manual *Job Management Partner 1/Automatic Job Management System 3 Command Reference 2*.

## KAVS1963-E

A job (*job-name*) was not executed because the target host (*host-name*) will be detached.

The queueless job indicated in *job-name* that is waiting for execution cannot be executed because the attached target host indicated in *host-name* is being detached.

(S)

Places the queueless job indicated in *job-name* into *Failed to start* status.

(O)

Execute the ajsqlattach command to attach the target host indicated in *host-name*, and then re-execute the queueless job indicated in *job-name* that is placed into *Failed to start* status.

Example: In this example, the command attaches the logical host Lhost.

Execute the ajsqlattach command as follows:

ajsqlattach -h Lhost

For details on the ajsqlattach command, see *ajsqlattach* in *3. Commands Used for Special Operation* in the manual *Job Management Partner 1/Automatic Job Management System 3 Command Reference 2*.

## KAVS1964-E

A job (*job-name*) was not executed because queueless agent will now stop.

The queueless job indicated in *job-name* that is waiting for execution cannot be executed because the queueless agent service will stop.

(S)

Places the queueless job indicated in *job-name* into *Failed to start* status.

(O)

Restart the queueless agent service, and then re-execute the queueless job indicated in *job-name* that is placed into *Failed to start* status.

### KAVS1965-I

The queueless log file (*file-name-before-change*) has been changed to *file-name-after-change*.

The queueless log file will be switched to a new queueless log file, because its current size has exceeded the maximum specified in an environment parameter.

(S)

Continues processing.

(O)

If necessary, back up the current queueless log file.

### KAVS1966-I

The queueless cluster process (*logical-host-name*) received a forced termination request from the start daemon.

The queueless cluster process on the logical host (*logical-host-name*) received a forced termination request from the JP1/AJS3 startup process (jajs\_spmd).

Forcibly terminates the running queuless job on the logical host, and then detaches the logical host indicated in the message. The queueless cluster process stops when the logical host has been detached.

## KAVS1967-I

The queueless cluster process (*logical-host-name*) received a planned termination request from the start daemon.

The queueless cluster process on the logical host (*logical-host-name*) received a planned termination request from the JP1/AJS3 startup process (jajs\_spmd).

### (S)

Waits until the running queuless job on the logical host terminates, and then detaches the logical host indicated in the message. The queueless cluster process stops when the logical host has been detached.

## KAVS1968-I

The queueless cluster process (*logical-host-name*) received a restriction stop request from the start daemon.

The queueless cluster process on the logical host (*logical-host-name*) received a restrictive termination request from the JP1/AJS3 startup process (jajs\_spmd).

### (S)

Forcibly terminates the running queuless job on the logical host, and then detaches the logical host indicated in the message. The queueless cluster process stops when the logical host has been detached.

## KAVS1969-I

The queueless cluster process (*logical-host-name*) will now stop.

The queueless cluster process on the logical host (*logical-host-name*) will now terminate.

#### (S)

Terminates the queueless cluster process indicated in *logical-host-name*.

### KAVS1970-I

The queueless cluster process (*logical-host-name*) has ended.

The queueless cluster process on the logical host (*logical-host-name*) has terminated.

## (S)

Terminated the queueless cluster process indicated in *logical-host-name*.

# KAVS1971-E

An execution file (*file-name*) was not found, so the job (*job-name*) execution was not possible.

The system could not execute the queueless job indicated in *job-name* because the executable file indicated in *filename* was not found.

#### (S)

Places the queueless job indicated in *job-name* in the *Failed to start* status.

Make sure that the executable file indicated in *file-name* exists and that the file name has no more than 254 characters, and then re-execute the queueless job (*job-name*) that failed to start.

# KAVS1972-E

The execution file (*file-name*) was invalid, so the job (*job-name*) execution was not possible.

The system could not execute the queueless job indicated in *job-name* because the executable file indicated in *filename* was invalid.

(S)

Places the queueless job indicated in *job-name* in the *Failed to start* status.

## (O)

Make sure that the executable file indicated in *file-name* can be executed, and then re-execute the queueless job that is placed into *Failed to start* status.

# KAVS1973-E

The resources required for execution are insufficient, so the job (*job-name*) execution was not possible.

The system could not execute the queueless job indicated in *job-name* because resources necessary for execution were insufficient.

### (S)

Places the queueless job indicated in *job-name* in the *Failed to start* status.

### (O)

The probable causes of the error in the queueless job indicated in *job-name* are:

- **•** Memory was insufficient.
- **•** The disk did not have sufficient free space.
- **•** The size of the desk top heap was insufficient.

Correct the cause of the error, and then re-execute the queueless job that is placed into *Failed to start* status.

## KAVS1974-E

The job (*job-name*) could not be executed because the user does not have the required permission for execution.

The system could not execute the queueless job indicated in *job-name* because the account of the queueless agent service did not have permissions required for executing the queueless job.

(S)

Places the queueless job indicated in *job-name* in the *Failed to start* status.

(O)

Specify permissions required for executing the job in the account of the queueless agent service, and then re-execute the queueless job that is placed into *Failed to start* status.

For details about permissions that must be set for the account, see *4.2.3 Changing the JP1/AJS3 service settings (Windows only)* in the *Job Management Partner 1/Automatic Job Management System 3 System Design (Configuration) Guide*.

## KAVS1975-E

The disk capacity was insufficient, so a job (*job-name*) could not be performed. : *maintenance-information*

The system could not execute the queueless job indicated in *job-name* because the required disk space was not available.

(S)

Places the queueless job indicated in *job-name* in the *Failed to start* status.

(O)

Allocate sufficient free space on the disk, and then re-execute the queueless job indicated in *job-name* that is placed into *Failed to start* status.

# KAVS1976-E

No right is granted to access the execution file (*file-name*).

The queueless job could not be executed because the OS user who executed the queueless job indicated in *job-name* did not have access permission for the executable file indicated in *file-name*.

### (S)

Places the queueless job in the *Failed to start* status.

### (O)

Make sure that the OS user who executes the queueless job has read and execution permissions for the executable file indicated in *file-name*, and then re-execute the queueless job that is placed into *Failed to start* status.

## KAVS1977-E

No free space is available on the disk.: (*maintenance-information-1*) (*maintenance-information-2*)

The directory or file indicated in *maintenance-information-1* cannot be created due to insufficient free space on the disk.

(S)

Does not create a directory or file indicated in *maintenance-information-1*.

(O)

Check the space available on the disk, and then re-execute the processing that caused the error.

# KAVS1978-E

The forced termination of a job(*job-name*) failed. (*process-ID*) (*maintenance-information*)

An attempt to forcibly terminate or cancel the queueless job indicated in *job-name* has failed.

(S)

Continues processing.

(O)

Retry forced termination of the queueless job indicated in *job-name*. If the forced termination fails again, manually terminate the queueless job indicated in *job-name* by using Task Manager in Windows or the kill command or another means in UNIX from the *process-ID*.

# KAVS1979-E

The job is of a format that the destination execution host (*host-name*) cannot accept.

Since an attempt was made to execute a PC job on a UNIX host or execute a Unix job on a Windows host, the attempt to execute the job on the agent host indicated in *host-name* has failed.

### (S)

Places the queueless job in the *Failed to start* status.

(O)

As the host on which the job is to be executed, specify a Windows host for a PC job or specify a UNIX host for a Unix job. Then, re-execute the queueless job that resulted in the error.

## KAVS1980-I

The detach processing for the logical host (*host-name*) has been changed from planned detach to forced detach.

The detach processing for the logical host indicated in *host-name* has been changed from planned detach to forced detach.

### (S)

Performs forced detach processing.

## KAVS1981-I

The logical host (*host-name*) was attached.

The system accepted a request from the  $a$  j  $s$ qlattach command or queueless cluster process and attached the logical host indicated in *host-name*.

(S)

Enables the queueless job to be executed on the logical host indicated in *host-name*.

### KAVS1982-I

The logical host (*host-name*) was detached.

The system accepted a request from the  $a$  j  $sq$  ldetach command or queueless cluster process and detached the logical host indicated in *host-name*.

#### (S)

Prevents the queueless job from being executed on the logical host indicated in *host-name*.

### KAVS1983-I

The execution environment settings are (*execution-environment*, Number of simultaneously executable jobs=*number-of-simultaneously-executable-jobs*, Number of jobs waiting for execution=*number-of-jobs-waitingfor-execution*).

The system accepted a request from the ajsqlalter command and updated the environment for the host indicated in *host-name*.

Updates the environment for the host indicated in *host-name*. If the maximum number of concurrently executable jobs and the maximum number of jobs waiting for execution remain unchanged, the system outputs the values specified before the changes were made.

## KAVS1984-I

*maintenance-information*

A request for submitting a queueless job was accepted. For details about maintenance information, see *C.2 Log entries output by the queueless agent service* in the manual *Job Management Partner 1/Automatic Job Management System 3 Troubleshooting*.

### (S)

Continues processing.

## KAVS1985-E

The setup of the queueless job execution environment could not be updated.: *maintenance-information-1 maintenance-information-2 maintenance-information-3*

The system could not update the settings of the queueless job execution environment because the  $a$ jsqlsetup command could not be executed.

(S)

Cancels command execution.

(O)

If the  $a<sub>j</sub>$  sqlsetup command is executed in the terminal service environment that is running in application execution mode, an error occurs and this message is output. Execute the a jsqlsetup command in the following procedure:

- 1. Open the command prompt and execute the change user command with the /query option specified. Check the execution result to make sure that the current execution mode is *application execution mode*.
- 2. Execute the change user command with the /install option specified to change the execution mode to *application installation mode*.
- 3. Execute the ajsqlsetup command.
- 4. Execute the change user command with the /execute option specified to return the execution mode to *application execution mode*.

For details on the change user command, see Windows Help.

For other cases, the cause of the error might be insufficient memory or insufficient disk space. Correct the error and then re-execute the ajsqlsetup command.

If you cannot correct the problem, contact the system administrator, and then collect data (see *[1.2.3 To the system](#page-26-0) [administrators](#page-26-0)*).

For details on the ajsqlsetup command, see *ajsqlsetup* in *3. Commands Used for Special Operation* in the manual *Job Management Partner 1/Automatic Job Management System 3 Command Reference 2*.

# KAVS1986-E

Access permission for the services file is not granted, so the port information cannot be registered.

Setup of the queueless job execution environment or the environment for running the definition pre-check function is canceled because you did not have permission to write to the services file and could not register port information.

### (S)

Cancels command execution.

#### (O)

Check whether the OS user who executed the command has logged on as a member of the Administrators group (in Windows) or has superuser privileges (in UNIX), and has write permission for the services file. Then re-execute the command.

## KAVS1987-I

The service (*service-name*) stopped.

This message indicates that the system will stop the service indicated in *service-name*.

### (S)

Stops the service indicated in *service-name*.

## KAVS1988-E

The specified class name (*class-name*) does not exist.

The specified class name indicated in *class-name* does not exist.

### (S)

Cancels command execution.

#### (O)

Specify an existing class name, and then execute the command.

## KAVS1989-E

The operation is not possible because the service (*service-name*) is not running.

The service indicated in *service-name* has not started, so command operation cannot be performed.

#### (S)

Cancels command execution.

For the queueless cluster process, the system cancels the processing to attach the logical host. Then, by default, the system continues startup processing without abnormally terminating the queueless cluster process.

If you want to abnormally terminate the queueless cluster process, specify error for the AJSQL\_CLUSTERREQ environment setting parameter.

For details about AJSQL\_CLUSTERREQ, see *2.7 Setting up the queueless job execution environment* in the *Job Management Partner 1/Automatic Job Management System 3 Configuration Guide 2*.

If the processing to detach the logical host has been canceled, the system abnormally terminates the queueless cluster process.

#### (O)

Check that the service has started, and then execute the command.

If the service has started, wait a while and then retry the operation. If the retry does not correct the error, contact the system administrator and collect data (see *[1.2.3 To the system administrators](#page-26-0)*).
You can use either of the following methods to check whether the service has started:

In Windows:

In **Control Panel** or **Administrative Tools**, double-click **Services**, and check the status of the service.

In UNIX:

Use the ps command to make sure that the service for the process exists.

For details about the process that you should check, see *B.3 Processes (for UNIX)* in the manual *Job Management Partner 1/Automatic Job Management System 3 Troubleshooting*.

If this message is output when the queueless cluster process is being started, wait until the service has started, and then take either of the following actions to attach the logical host:

- **•** Restart the JP1/AJS3 service.
- Use the a isqlattach command to attach the logical host.

If this message is output when the queueless cluster process is being stopped, no action is necessary because the service has already stopped.

# KAVS1990-E

An error occurred during the communication with the service (*service-name*) because a network access error occurred.: *maintenance-information*

A network access error occurred during communication with the service indicated in *service-name*.

(S)

Cancels command execution.

For the queueless cluster process, the system cancels the processing to attach the logical host. Then, by default, the system continues startup processing without abnormally terminating the queueless cluster process.

If you want to abnormally terminate the queueless cluster process, specify error for the AJSQL\_CLUSTERREQ environment setting parameter.

For details about AJSQL\_CLUSTERREQ, see *2.7 Setting up the queueless job execution environment* in the *Job Management Partner 1/Automatic Job Management System 3 Configuration Guide 2*.

If the processing to detach the logical host has been canceled, the system abnormally terminates the queueless cluster process.

(O)

Execute the ping and jp1ping commands to make sure that communication with the service indicated in *servicename* is possible. If communication is not possible, confirm that the host name and IP address of the host that executes queueless jobs are correctly registered in the DNS settings, hosts file, jp1hosts file, or jp1hosts2 file.

After taking the above actions, re-execute the command that resulted in the error. If the error occurred when the queueless cluster process was being started, restart the JP1/AJS3 service.

If the error occurred when the queueless cluster process was being stopped, execute the ajsqldetach command to detach the logical host that caused the error.

If you cannot correct the problem, contact the system administrator, and then collect data (see *[1.2.3 To the system](#page-26-0) [administrators](#page-26-0)*).

# KAVS1991-E

A communication timeout occurred during the communication with the service (*service-name*).: *maintenanceinformation*

A communication timeout error occurred during communication with the service indicated in *service-name*.

Cancels command execution.

For the queueless cluster process, the system cancels the processing to attach the logical host. Then, by default, the system continues startup processing without abnormally terminating the queueless cluster process.

If you want to abnormally terminate the queueless cluster process, specify error for the AJSQL\_CLUSTERREQ environment setting parameter.

For details about AJSQL\_CLUSTERREQ, see *2.7 Setting up the queueless job execution environment* in the *Job Management Partner 1/Automatic Job Management System 3 Configuration Guide 2*.

If the processing to detach the logical host has been canceled, the system abnormally terminates the queueless cluster process.

#### (O)

A timeout might have occurred due to high load on the network or machine. Use Task Manager in Windows or the top command or another means in UNIX to check the status of the network and machine. Then re-execute the command that resulted in the error.

If the error occurred when the queueless cluster process was being started, restart the JP1/AJS3 service.

If the error occurred when the queueless cluster process was being stopped, execute the  $a$ j sqldetach command to detach the logical host that caused the error.

If you cannot correct the problem by taking the above actions, contact the system administrator, and then collect data (see *[1.2.3 To the system administrators](#page-26-0)*).

# KAVS1992-E

The connection was reset during the communication with the service (*service-name*).: *maintenance-information*

The connection was reset during communication with the service.

(S)

Cancels command execution.

For the queueless cluster process, the system cancels the processing to attach the logical host. Then, by default, the system continues startup processing without abnormally terminating the queueless cluster process.

If you want to abnormally terminate the queueless cluster process, specify error for the AJSQL\_CLUSTERREQ environment setting parameter.

For details about AJSQL\_CLUSTERREQ, see *2.7 Setting up the queueless job execution environment* in the *Job Management Partner 1/Automatic Job Management System 3 Configuration Guide 2*.

If the processing to detach the logical host has been canceled, the system abnormally terminates the queueless cluster process.

(O)

The connection might have been disconnected due to a network failure. Execute the ping and jp1ping commands to make sure that communication with the service indicated in *service-name* is possible. If the connection is impossible, check the communication environment to correct the cause of the error. Then, re-execute the command that resulted in the error.

If the error occurred when the queueless cluster process was being started, restart the JP1/AJS3 service.

If the error occurred when the queueless cluster process was being stopped, execute the a jsqldetach command to detach the logical host that caused the error.

If you cannot correct the problem by taking the above actions, contact the system administrator, and then collect data (see *[1.2.3 To the system administrators](#page-26-0)*).

## KAVS1993-E

A buffer shortage occurred during the communication with the service (*service-name*).: *maintenance-information*

The available buffer became insufficient during communication with the service.

(S)

Cancels command execution.

For the queueless cluster process, the system cancels the processing to attach the logical host. Then, by default, the system continues startup processing without abnormally terminating the queueless cluster process.

If you want to abnormally terminate the queueless cluster process, specify error for the AJSQL\_CLUSTERREQ environment setting parameter.

For details about AJSQL\_CLUSTERREQ, see *2.7 Setting up the queueless job execution environment* in the *Job Management Partner 1/Automatic Job Management System 3 Configuration Guide 2*.

If the processing to detach the logical host has been canceled, the system abnormally terminates the queueless cluster process.

(O)

The probable causes of the error include high load on the network and insufficient memory. Check the status of the network and memory, and then re-execute the command that resulted in the error.

If the error occurred when the queueless cluster process was being started, restart the JP1/AJS3 service.

If the error occurred when the queueless cluster process was being stopped, execute the a jsqldetach command to detach the logical host that caused the error.

If you cannot correct the problem by taking the above actions, contact the system administrator, and then collect data (see *[1.2.3 To the system administrators](#page-26-0)*).

## KAVS1994-E

Database file install directory is invalid.: (*directory-name*) (*return-code*)

The directory path specified in AJSDBDIRECTORY is incorrect. Alternatively, if the primary node of a cluster is being set up, the shared disk may have not been mounted.

(S)

Cancels command execution.

(O)

Check the directory path specified in AJSDBDIRECTORY. If this message appears during setup of the primary node of a cluster, check whether the shared disk has been mounted.

After completing the above checks, re-execute the setup command.

## KAVS1995-E

The command ended because an attempt to get the detailed information of the queueless agent service failed.

The command ended, because an attempt to acquire the detailed information for the queueless agent service has failed.

(S)

Cancels command execution.

(O)

Resolve the problem, following the instructions given in the message that was output before this one. Then, reexecute the command.

# KAVS1996-I

The system has been switched from planned detach to forced detach, and the target host (*host-name*) has been detached. The command will now end.

The command will terminate because the detach mode has changed from planned detach to forced detach and the target host (*host-name*) has been detached.

#### (S)

Terminates the command.

## KAVS1997-E

No authority for file(*file-name*).

The OS user who executed the command does not have permission to read or write the file indicated in *file-name*.

(S)

Cancels command execution.

(O)

Assign read or write permission for the file indicated in *file-name* to the OS user who executed the command, and then re-execute the command.

# KAVS1998-E

The command cannot be executed because the processing is restricted.

One of the following services is being stopped, so the system cancels the command:

- **•** Queueless agent service
- **•** Queueless file transfer service
- (S)

Cancels the command.

For the queueless cluster process, the system cancels the processing to attach the logical host. Then, by default, the system continues startup processing without abnormally terminating the queueless cluster process.

If you want to abnormally terminate the queueless cluster process, specify error for the AJSQL\_CLUSTERREQ environment setting parameter.

For details about AJSQL\_CLUSTERREQ, see *2.7 Setting up the queueless job execution environment* in the *Job Management Partner 1/Automatic Job Management System 3 Configuration Guide 2*.

If the processing to detach the logical host has been canceled, the system abnormally terminates the queueless cluster process.

(O)

Restart the service, and then re-execute the command.

If this message is output when the queueless cluster process is being started, execute the  $a$  jsqlstatus command to make sure that the target host indicated in *host-name* has stopped, and then restart the JP1/AJS3 service on the target host indicated in *host-name.*

If this message is output when the queueless cluster process is being stopped or when the  $a$ j sqldetach command is executed, no action is required.

Example: In this example, the command outputs detailed information for the logical host Lhost.

Execute the ajsqlstatus command as follows:

ajsqlstatus -h Lhost

For details on the ajsqlstatus command, see *ajsqlstatus* in *3. Commands Used for Special Operation* in the manual *Job Management Partner 1/Automatic Job Management System 3 Command Reference 2*.

## KAVS1999-E

Execution of a job at a destination that does not permit execution was suppressed according to the settings specified in the execution agent profile.(*logical-host-name*:*scheduler-service-name*:*execution-destination*:*maintenanceinformation*)

An attempt to execute a job failed because the specified execution host is not permitted in the execution agent profile.

(S)

Ends the job abnormally in *failed to start* status.

(O)

The probable causes are as follows:

- **•** The wrong host name is specified as the execution agent in the detailed definition of the job.
- **•** The execution host name is specified incorrectly in the execution agent profile.

If the wrong execution host name is specified in the detailed definition of the job, specify the correct host name and then re-execute the job.

If the execution agent profile is configured incorrectly, correct the error. Then, use the  $a$  isprofalter command to apply the corrected profile to the scheduler service, and execute the job again.

#### KAVS2030-I

Scheduler service (*logical-host-name*:*scheduler-service-name*) export started.

Export of the scheduler service will now start.

(S)

Continues processing.

#### KAVS2031-I

Scheduler service (*logical-host-name*:*scheduler-service-name*) export ended normally.

Export of the scheduler service terminated normally.

(S)

Continues processing.

## KAVS2032-E

Scheduler service (*logical-host-name*:*scheduler-service-name*) export ended abnormally. *maintenanceinformation*

Export of the scheduler service terminated abnormally.

Cancels processing.

(O)

Take action according to the message that was output before or after this error message.

# KAVS2033-I

Scheduler service (*logical-host-name* : *scheduler-service-name*) import started.

Import of the scheduler service will now start.

## (S)

Continues processing.

# KAVS2034-I

Scheduler service (*logical-host-name* : *scheduler-service-name*) import ended normally.

Import of the scheduler service terminated normally.

## (S)

Continues processing.

# KAVS2035-W

Scheduler service (*logical-host-name* : *scheduler-service-name*) import ended with warning. *maintenanceinformation*

Import of the scheduler service terminated with warning.

## (S)

Continues processing even though some information cannot be transferred.

# (O)

Take action according to the message that was output before or after this error message.

# KAVS2036-E

Scheduler service (*logical-host-name* : *scheduler-service-name*) import ended abnormally. *maintenanceinformation*

Import of the scheduler service terminated abnormally.

# (S)

Cancels processing.

## (O)

Take action according to the message that was output before or after this error message.

# KAVS2037-I

Table (*table-name*) export started.

Export of the table will now start.

Continues processing.

## KAVS2038-I

Table (*table-name*) export ended.

Export of the table terminated.

## (S)

Continues processing.

# KAVS2039-I

Table (*table-name*) import started.

Import of the table will now start.

## (S)

Continues processing.

## KAVS2040-I

Table (*table-name*) import ended.

#### Import of the table terminated.

#### (S)

Continues processing.

# KAVS2041-E

Environment setting parameters could not be obtained. *maintenance-information*

The environment setting parameters cannot be obtained.

#### (S)

Cancels processing.

#### (O)

Correct the error in the environment settings according to the message that was output before or after this error message, and then re-execute the command.

# KAVS2045-I

*number-of-items* items were exported.

Export of the number of items indicated in *number-of-items* is completed.

#### (S)

Continues processing.

## KAVS2046-I

*number-of-processed-items* out of *total-number-of-items* items were imported.

Export of the number of items indicated in *number-of-items-processed* in *total-number-of-items* is completed.

#### (S)

Continues processing.

## KAVS2060-E

Embedded DB operation failed. (*setup-identifier*)(*host-name*)

The database management process was unable to perform an embedded database operation.

#### (S)

Terminates processing.

#### (O)

The probable causes are below. Take action according to the cause of the error.

## Cause 1

The JP1/AJS3 service was started while the JP1/AJS3 Database service was being stopped.

## Action

If you are performing JP1/AJS3 Database service operations manually, stop the JP1/AJS3 Database service, and then start the JP1/AJS3 service.

If the embedded database is being stopped, start the JP1/AJS3 service after you confirm that the embedded database has stopped.

#### Cause 2

The JP1/AJS3 Database service was stopped while the JP1/AJS3 service was being started.

#### Action

Do not perform JP1/AJS3 Database service operations or start or stop the embedded database while the JP1/ AJS3 service is being started.

Stop the JP1/AJS3 Database service or embedded database, and then start the JP1/AJS3 service.

#### Cause 3

The embedded database was forced to terminate while the JP1/AJS3 service was being started.

#### Action

See the action for cause 2.

#### Cause 4

The JP1/AJS3 Database service was started while the JP1/AJS3 service was being stopped.

## Action

Do not start the JP1/AJS3 Database service while the JP1/AJS3 service is being stopped.

If the JP1/AJS3 Database service or embedded database was not stopped by stopping the JP1/AJS3 service, stop it separately.

#### Cause 5

The JP1/AJS3 Database service was stopped while the JP1/AJS3 service was running.

# Action

Do not perform JP1/AJS3 Database service operations while the JP1/AJS3 service is running.

If the JP1/AJS3 service terminated abnormally, restart it.

If some JP1/AJS3 service processes have started, stop the JP1/AJS3 service, and then restart it.

#### Cause 6

An error occurred in the embedded database while the JP1/AJS3 service was being started, being stopped, or while it was running.

#### Action

Take action as described in *2.8 Troubleshooting problems related to the embedded database* in the manual *Job Management Partner 1/Automatic Job Management System 3 Troubleshooting*.

If you cannot correct the problem, collect data and then contact the system administrator (see *[1.2.3 To the system](#page-26-0) [administrators](#page-26-0)*).

# KAVS2101-E

Embedded service is inactive.

The embedded database is not running.

#### (S)

Cancels command execution.

#### (O)

Make sure that the embedded database has started. Execute the  $a$  j sembdbstatus  $-s$  ust command to check the status of the embedded database.

## KAVS2102-E

Starting/terminating the embedded service.

The embedded database is being started or stopped.

#### (S)

Cancels command execution.

#### (O)

Check the start or stop status of the embedded database. Execute the  $a$  jsembdbstatus  $-s$  ust command to check the status of the embedded database.

# KAVS2103-E

Embedded service is active.

The embedded database is running.

# (S)

Cancels command execution.

(O)

Make sure that the embedded database has stopped. Execute the  $a$  isembdbstatus  $-s$  ust command to check the status of the embedded database.

## KAVS2104-E

Embedded service is not set up.

The embedded database has not been set up. Either the embedded database has not been set as the scheduler service database, or the setup ID specified in  $-i$ d is invalid.

#### (S)

Cancels command execution.

#### (O)

Check whether the value of the setup ID specified in  $-i$ d is correct. Alternatively, use the a jsstatus command to check whether the embedded database has been set as the scheduler service database.

# KAVS2105-E

Specified file group (*log-file-group-name*) does not exist.

The specified log file group does not exist. The log file group name specified in the  $-q$  option of the a jsembdboplog command is incorrect.

#### (S)

Cancels command execution.

#### (O)

Recheck the specified log file group.

# KAVS2106-E

Failed to unload.

An unloading attempt failed. The log file group specified in the  $a$  j sembdboplog  $-g$  command is being used. Alternatively, the directory specified in the  $a$  j sembdbrorg  $-d$  command does not have sufficient free space.

(S)

Cancels command execution.

(O)

Execute the ajsembdbstatus  $-s$  prc command to make sure that the command you executed has stopped, and then retry.

If the ajsembdboplog command is being executed, use the ajsembdbstatus -l command to make sure that the specified log file group is not being used.

If the a isembdbrorg command is being executed, check the amount of free space in the directory specified in  $-d.$ 

# KAVS2107-E

Failed to reload.

A reloading attempt failed. This message appears when the embedded database does not have sufficient space during execution of the ajsembdbrorg -k reld command.

#### (S)

Cancels command execution.

(O)

Execute the ajsembdbstatus  $-s$  prc command to make sure that the command you executed has stopped, and then retry.

When unloaded data is reloaded, the embedded database allocates the space required for the operation, sometimes resulting in a shortage of free space in the area that was used before unloading. If this problem occurs, execute the ajsembdbreclaim command to reclaim area that has become invalid, and then re-execute the command. If the ajsembdbreclaim command is unable to reclaim enough area, you must add area.

# KAVS2108-E

Invalid Embedded service definition.

```
The environment of the embedded database does not permit execution of the command. To execute the
ajsembdboplog -r -t command, ajsembdbbuild -bl must have been specified for this environment.
```
(S)

Cancels command execution.

#### (O)

Check the environment of the embedded database on which you want to execute the command. If  $a<sub>j</sub>$  sembdbbuild -bl was not specified when the environment was created, consider creating the environment of the embedded database again.

# KAVS2109-E

Specified file (*file-name*) exists.

An attempt to create a file has failed. This message appears when an existing file is specified in the  $-\circ$  option of the ajsembdboplog command.

## (S)

Cancels command execution.

(O)

Either change the specified file name or delete the existing file, and then re-execute the command.

# KAVS2113-E

Failed to read the configuration definition.

An attempt to read the configuration definition has failed. The configuration definition required for operation of the embedded database has not been set. This message appears when the embedded practical directory for the scheduler database cannot be acquired during execution of a data collection tool.

(S)

Cancels command execution.

(O)

Use the ajsstatus command to check whether the embedded database is set as the scheduler service database. If the embedded database is set as the scheduler service database, check whether the setup ID has been set. If the setup ID is not set correctly, use the jbssetcnf command to set it.

# KAVS2114-E

Cannot create directory or file (*directory-name* or *file-name*).

An attempt to create a directory or file has failed because you do not have permissions for the directory. This message appears when you do not have permissions for the following directories during execution of a data collection tool:

In Windows:

```
%TEMP%\jp1ajs2\backlog
```
In UNIX:

```
/tmp/jp1ajs2/trouble/
```
(S)

Cancels command execution.

(O)

Assign permissions on the specified directory, and then retry.

## KAVS2115-E

Embedded service is not installed.

The embedded database is not installed. The embedded database registered with the setup ID specified in  $-i$ d might have been uninstalled. Alternatively, the environment might have been deleted.

#### (S)

Cancels command execution.

(O)

Check the environment of the embedded database registered with  $-i$ d. If the embedded database has been uninstalled, install the embedded database and set it up. After setup, re-set the embedded database as the scheduler service database.

If the environment of the embedded database has been deleted, set up the embedded database and then re-set the embedded database as the scheduler service database.

# KAVS2116-E

There is an error in the specified option. *detailed-information* USAGE

The specified option contains an error.

One of the following is indicated in *detailed-information*:

- **•** Options (*option*) are needed. The mandatory or necessary option was not found.
- **•** Illegal option (*option*) exists. An invalid option is specified.
- **•** Extra option (*option*) exist. An extra option is specified.
- **•** Invalid value for option (*option*).

The value of the option is invalid.

If  $-F$  is indicated in (*option*), the logical host specified for the  $-mh$  option might be invalid. If either or both of  $-$ F or -mh is not specified, check the following:

- If -F is not specified, check the AJSCONF environment variable or the DEFAULTSERVICENAME environment setting parameter.

- If -mh is not specified, check the JP1\_HOSTNAME environment variable.

- **•** Value of option (*option*) exceeds prescribed length. The value of the option exceeds the prescribed length.
- **•** Value of option (*option*) is not specified. The value of the option is not specified.
- **•** Option (*option*) appears twice or more. The option indicated in *option* is specified more than once.
- **•** No unload file.

There is no unload file.

**•** Cannot specify these options (*option*) together. Options that cannot be specified together are specified.

#### (S)

Cancels command execution.

#### (O)

Check the option and then retry.

## KAVS2117-E

An error has occurred in the *command-name* command. *maintenance-information*

An error occurred during execution of the command.

## (S)

Cancels command execution.

#### (O)

See the message output in the maintenance information.

For operations performed by an AJS administrator, permissions for the specified directory or file might be insufficient. Check the access permissions for the specified directory or file. For details about required permissions, see *C.2 Access permissions for directories or files required for command operations by the AJS administrator* in the manual *Job Management Partner 1/Automatic Job Management System 3 Command Reference 1*, or *B.2 Access permissions for directories or files required for command operations by the AJS administrator* in the manual *Job Management Partner 1/Automatic Job Management System 3 Command Reference 2*.

# KAVS2118-Q

Could not stop the embedded service. Continue process?  $(y/n)$ 

This message asks you whether you want to continue the processing. If you continue the processing while the embedded database is not stopped, an error occurs and the processing is canceled.

Waits for a response.

(O)

Execute the ajsembdbstatus -s command to check the status of the embedded database. Make sure that the embedded database has stopped, and then enter y to continue the processing. To cancel the processing, enter n. If you enter anything other than  $y$  or n, the processing is canceled as if you had entered n.

# KAVS2119-E

Specified directory (*directory-name*) does not exist.

The directory part of the output destination file name specified in the  $-\circ$  option of the a jsembdboplog command contains an error.

## (S)

Cancels command execution.

 $(0)$ 

Check and, if necessary, correct the output destination file name (full path specification) specified in the  $-\infty$  option, and then re-execute the command.

# KAVS2120-E

A log group cannot add.

A log file group cannot be added because the number of log file groups created will exceed the maximum. For details on the maximum number of log file groups that can be created, see *ajsembdbaddlog* in *2. Commands*in the manual *Job Management Partner 1/Automatic Job Management System 3 Command Reference 1*.

## (S)

Cancels command execution.

(O)

Check the number of log files.

# KAVS2121-E

Database file already exists.

The file name of the file for the database area you attempted to create already exists. The file name already exists in the directory specified in the -d option of the ajsembdbaddlog or ajsembdbaddarea command.

## (S)

Cancels command execution.

## (O)

Re-execute the command.

# KAVS2122-E

A temporary file already exists.

A temporary file that has the same name as the file that you attempted to create by using the embedded database operation command already exists.

## (S)

Cancels command execution.

## (O)

Re-execute the command.

# KAVS2123-E

Embedded DB version is invalid.

The version of the embedded database must be a prerequisite version for JP1/AJS3.

#### (S)

Cancels command execution.

#### (O)

Upgrade the version of the embedded database to a prerequisite version for JP1/AJS3.

## KAVS2124-E

Failed in construction of EmbedDB server.

An attempt to construct an embedded database server has failed.

#### (S)

Cancels command execution.

#### (O)

Take action according to the instructions given by the message that was output before this message. Then execute the ajsembdbunset command with the -i option specified to delete the environment of the embedded database, and then execute the a isembdbbuild command. For details about the error messages and the applicable actions, see *Actions to be taken if an error occurs* in the *ajsembdbbuild* in *2. Commands Used during Setup* in the manual *Job Management Partner 1/Automatic Job Management System 3 Command Reference 2*.

# KAVS2125-E

Cannot create directory or file.

The directory or file cannot be created because, for example, you do not have access permission for the embedded database practical directory.

#### (S)

Cancels command execution.

## (O)

Check whether you have write permission for the embedded database practical directory. Also check whether the disk has sufficient free space.

# KAVS2126-E

Embedded setup environment already exists.

The specified embedded database practical directory has already been associated with another setup ID.

(S)

Cancels command execution.

(O)

Make sure that the specified embedded database practical directory is associated correctly.

Use the a j sembol bidlist command to check the association between the embedded database practical directory and the setup ID.

# KAVS2127-E

An error has occurred in the command (*command-name*). : *maintenance-information*

An error occurred in the command for the embedded database.

## (S)

Terminates processing.

## (O)

If an attempt to install JP1/AJS3 has failed, take appropriate action for the code and message indicated in *maintenance-information* according to the *2.8.8(4) Action to be taken if an error occurs during embedded database setup* in the manual *Job Management Partner 1/Automatic Job Management System 3 Troubleshooting*.

This message is also output to the Windows event log or syslog if execution of the  $a<sub>j</sub>$  sembol build command has failed. In this case, take appropriate action for the message output to the standard output according to the action to be taken when an error occurs in the ajsembdbbuild command.

# KAVS2128-E

Failed to set up embedded service. : func code=*function-code* error code=*error-code*

An attempt to set up the embedded database has failed.

## (S)

Terminates processing.

## (O)

If an attempt to install JP1/AJS3 has failed, take the following action, and then uninstall JP1/AJS3 and install it again.

If an attempt to uninstall JP1/AJS3 has failed, take the following action, and then uninstall JP1/AJS3 again. If this message containing the same function code appears repeatedly, back up the following directory below the

JP1/AJS3 installation directory, and then contact the system administrator:

Action

For func code=1:

If the KAVS2127-E message was output before this message, take action according to the instructions given by the KAVS2127-E message.

If the KAVS2127-E message was not output, uninstall JP1/AJS3 and then install it again.

For func  $code=2$ 

Review the environment where JP1/AJS3 is to be installed.

Make sure that there is sufficient memory and disk space.

For func code=3:

Take action according to the instructions given by the KAVS2127-E message that was output before this message.

For func code=4:

Review the environment where JP1/AJS3 is to be installed.

Make sure that there is sufficient memory and disk space.

For func code=5:

Information about the embedded database that has already been uninstalled might remain in the JP1/AJS3 common definition information. Execute all the following commands to delete the common definition information:

jbsunsetcnf -i -h JP1\_DEFAULT -c JP1AJS2 -n EMBDBINSTALL jbsunsetcnf -i -h JP1\_DEFAULT -c JP1AJS2 -n EMBDB jbsunsetcnf -i -h JP1\_DEFAULT -c JP1AJS2 -n EMBDBPORT

For details on the jbsunsetcnf command, see the *Job Management Partner 1/Base User's Guide*.

For func code=6:

Take action for the output error code according to *2.8.9(1) Action to be taken if a JP1/AJS3 - Manager installation error occurs* in the manual *Job Management Partner 1/Automatic Job Management System 3 Troubleshooting*.

For func code=7:

Take action for the output error code according to *2.8.9(2) Action to be taken if a JP1/AJS3 - Manager uninstallation error occurs* in the manual *Job Management Partner 1/Automatic Job Management System 3 Troubleshooting*.

Note that this message is also output to the Windows event log or syslog if execution of the following commands has failed:

- **•** jajs\_setup command
- **•** jajs\_setup\_cluster command
- **•** ajsembdbuninstl command

In this case, take appropriate action for the message output to the standard output according to the action to be taken when an error occurs in each command.

#### KAVS2129-I

The Embedded DB configuration file does not exist.

The embedded database configuration file does not exist.

(S)

Cancels command execution.

(O)

The command cannot be executed because the embedded database is not configured, or has been configured with a JP1/AJS3 version earlier than 10-00.

If this message is output for an embedded database configured with JP1/AJS3 10-00 or later, check whether the embedded database configuration file below exists. If the file does not exist, create the embedded database again, and then execute the command.

In Windows:

*embedded-database-practical-directory*\conf\ajsdbst\ajsembdb*setup-identifier*.conf

#### In UNIX:

*embedded-database-practical-directory*/conf/ajsdbst/ajsembdb*setup-identifier*.conf

## KAVS2130-E

There is an error in the Embedded DB configuration file.

The embedded database configuration file contains an error.

#### (S)

Cancels command execution.

(O)

Specify the file correctly, and then re-execute the command. If this message is output during execution of the ajsembdbstatus command, create the embedded database again, and then execute the command.

## KAVS3400-I

An error occurred while adding the JP1/AJS2 Check Manager service. : code=*return-value* api=*API-name* err=*APIreturn-value*

An error occurred while the JP1/AJS3 Check Manager service was being added.

(S)

Terminates setup processing.

(O)

Memory or free space on the disk may be insufficient. Terminate unnecessary applications or delete unnecessary files to make more free space available. Then re-execute the setup command.

## KAVS3401-I

An error occurred while deleting the JP1/AJS2 Check Manager service. : code=*return-value* api=*API-name* err=*API-return-value*

An error occurred while the JP1/AJS3 Check Manager service was being deleted.

(S)

Terminates setup processing.

(O)

Memory or free space on the disk may be insufficient. Terminate unnecessary applications or delete unnecessary files to make more free space available. Then re-execute the setup command.

## KAVS3402-I

The JP1/AJS2 Check Manager service will now start.

JP1/AJS3 Check Manager service will now start.

(S)

Continues processing.

# KAVS3403-I

The JP1/AJS2 Check Manager service will now stop.

The JP1/AJS3 Check Manager service will now stop.

#### (S)

Stops the JP1/AJS3 Check Manager service.

## KAVS3404-I

An error occurred while adding the JP1/AJS2 Check Agent service. : code=*return-value* api=*API-name* err=*APIreturn-value*

An error occurred while the JP1/AJS3 Check Agent service was being added.

#### (S)

Terminates setup processing.

#### (O)

Memory or free space on the disk may be insufficient. Terminate unnecessary applications or delete unnecessary files to make more free space available. Then re-execute the setup command.

## KAVS3405-I

An error occurred while deleting the JP1/AJS2 Check Agent service. : code=*return-value* api=*API-name* err=*APIreturn-value*

An error occurred while the JP1/AJS3 Check Agent service was being deleted.

#### (S)

Terminates setup processing.

(O)

Memory or free space on the disk may be insufficient. Terminate unnecessary applications or delete unnecessary files to make more free space available. Then re-execute the setup command.

## KAVS3406-I

The JP1/AJS2 Check Agent service will now start.

The JP1/AJS3 Check Agent service will now start.

# (S)

Continues processing.

# KAVS3407-I

The JP1/AJS2 Check Agent service will now stop.

The JP1/AJS3 Check Agent service will now stop.

#### (S)

Stops the JP1/AJS3 Check Agent service.

## KAVS3408-I

The function for pre-checking definitions is not enabled.

Operation is impossible because the definition pre-check function is not enabled in JP1/AJS3 - Manager.

#### (S)

Cancels processing.

#### (O)

Enable the definition pre-check function in JP1/AJS3 - Manager.

#### KAVS3409-I

An attempt to connect to the Check Agent service (*agent-name*) has failed. : *maintenance-information*

An attempt to connect the check agent service has failed.

#### (S)

Assumes the pre-checking of definitions for the agent to be an error, and continues processing for other check agent services.

#### (O)

Make sure that the check agent service has started normally on the agent where the error occurred, and then precheck the definitions again.

#### KAVS3410-I

The connection with the check agent service (*agent-name*) was closed. : *maintenance-information*

The connection with the check agent service was closed.

#### (S)

Assumes the pre-checking of definitions for the agent to be an error, and continues processing for other check agent services.

(O)

Examine the cause of the error according to the messages on the manager and on the agent, take corrective action, and then pre-check the definitions again.

## KAVS3411-I

Definitions are being pre-checked elsewhere, so execution is not possible.

Execution is impossible because definitions are being pre-checked elsewhere.

#### (S)

Terminates processing.

#### (O)

Wait until the pre-checking of definitions being performed elsewhere terminates, and then re-execute the command.

## KAVS3412-I

The host name, scheduler service name, or execution ID cannot be specified for the unit name. : *unit-name*

You cannot specify a host name, scheduler service name, or execution ID as a unit name.

#### (S)

Terminates processing.

## (O)

Delete the specified host name, scheduler service name, and execution ID, and then re-execute the command.

## KAVS3413-I

An attempt to connect to the check manager service has failed. : *maintenance-information*

An attempt to connect to the check manager service has failed.

## (S)

Cancels execution of the command.

## (O)

Make sure the check manager service is running normally, and then pre-check the definitions again.

# KAVS3414-I

The Check Agent ended abnormally.

The check agent service terminated abnormally.

## (S)

Terminates the check agent service.

#### (O)

Take action according to the instructions given by the message that was output immediately before this message.

# KAVS3415-I

JP1/AJS2 Check Agent will now terminate.

A request to forcibly terminate the ajschkstop command was accepted.

## (S)

Terminates the check agent service.

# KAVS3416-I

The configuration definition of the logical host (*logical-host-name*) does not exist.

The environment for the logical host indicated in *logical-host-name* has not been set up.

# (S)

Continues processing if the error occurred during startup of a check agent service. However, the logical host is not handled as the host where the job was executed. The system cancels processing if the error occurred during execution of a command.

## (O)

Set up the environment for the logical host indicated in *logical-host-name*, and then restart the check agent service. If the error occurred during execution of a command, make sure that the correct logical host name is specified in the argument.

## KAVS3417-I

An error occurred during an attempt to acquire the configuration definition of the logical host (*logical-host*). (function=*maintenance-information-1*, code=*maintenance-information-2*)

An attempt to acquire the value of the environment setting parameter for the logical host indicated in *logical-hostname* has failed.

(S)

Continues processing if the error occurred during startup of a check agent service. However, the logical host is not handled as the host where the job was executed. The system cancels processing if the error occurred during execution of a command.

(O)

Make sure that the correct value is set in the environment setting parameter for the logical host indicated in *logicalhost*, and then restart the check agent service. If the error occurred during execution of a command, make sure that the correct logical host name is specified in the argument.

## KAVS3418-I

Memory is insufficient, so the job (*job-name*) cannot be accepted.

The job cannot be accepted due to insufficient memory.

(S)

Cancels checking of the job.

(O)

Wait until the required amount of memory for checking the job becomes available, and then pre-check the definitions again.

## KAVS3419-I

An iconv\_open error occurred, so character conversion is not possible. : *maintenance-information-1* (*maintenanceinformation-2*)

The character set will not be converted because the preparation for conversion has failed.

(S)

Continues processing.

(O)

To convert the character set, check the settings of the character set and then restart the check agent.

## KAVS3420-I

Too many processes exist, so the job (*job-name*) cannot be checked.

The job indicated in *job-name* cannot be checked because there are too many processes.

Cancels checking of the job.

## (O)

Wait until the number of processes decreases so that the check is available, and then pre-check the definitions again.

# KAVS3421-I

The shared memory size is invalid. (size=*size*)

The size of shared memory is invalid.

(S)

Terminates the check agent service.

(O)

Recheck the settings of the semaphores and shared memory, and then pre-check the definitions again.

# KAVS3422-I

Too many shared memories exist on the system.

The system has too many units of shared memory.

## (S)

Terminates the check agent.

## (O)

Contact the system administrator. The number of shared memory identifiers exceeded the maximum defined by the system. Recheck the kernel parameters, and then re-execute the command.

# KAVS3423-I

The number of shared memory attaches is invalid.

The number of shared memory attaches is invalid.

(S)

Terminates the check agent.

## (O)

Contact the system administrator. The number of shared memory segments attached to the process exceeded the maximum defined by the system. Recheck the kernel parameters, and then re-execute the command.

# KAVS3424-I

The setup of the function for pre-checking definitions execution environment could not be updated. : *maintenanceinformation-1 maintenance-information-2 maintenance-information-3*

The execution environment settings for the definition pre-check function could not be updated because the ajschksetup command failed.

## (S)

Cancels execution of the command.

## (O)

The setup environment may be invalid. Make sure that the setup of JP1/AJS3 has been completed normally, and then re-execute the command.

# KAVS3425-I

An attempt to acquire port information of the check agent service has failed. (service name: *service-name*)

Port information of the port to be connected cannot be read.

(S)

Cancels execution of the command.

(O)

Define port information correctly, and then re-execute the command.

# KAVS3426-I

The function for pre-checking definitions log file (*file-name-before-change*) has been changed to *file-name-afterchange*.

Since the size of the definition check log file exceeds the value specified in the environment setting parameter, the definition check log file will be replaced with another.

## (S)

Continues processing.

## (O)

As required, back up the definition check log file.

# KAVS3427-I

JP1/AJS2 Check Manager will now terminate.

The check manager service terminated abnormally.

#### (S)

Terminates the check manager service.

#### (O)

Take action according to the instructions given by the message that was output immediately before this message. If a message beginning with KAVS34 that indicates the cause of the error was not output immediately before this message, contact the system administrator, and then collect data (see *[1.2.3 To the system administrators](#page-26-0)*).

## KAVS3428-I

Failed in the request transmission of the definition check function in JP1/AJS2 Check Agent(*agentname*). :*maintenance-information*

An attempt to issue a request for pre-checking definitions made to the JP1/AJS3 Check Agent indicated in *agentname* has failed.

Assumes the pre-checking of definitions for the agent to be an error, and continues processing for other check agent services.

#### (O)

Make sure that the check agent service has started normally on the agent host where the error occurred, and then pre-check the definitions again.

# KAVS3429-I

The connection with JP1/AJS2 Check Agent(*agent-name*) is disconnected because there is no response from JP1/ AJS2 Check Agent(*agent-name*).(*time*)

No response was sent from the check agent for the period of time indicated in *time* (unit: seconds). The connection with the check agent indicated in *agent-name* will be released.

#### (S)

Assumes the pre-checking of definitions for the agent to be an error, and continues processing for other check agent services.

#### (O)

Examine the cause of the error according to the messages on the manager and on the agent, take corrective action, and then pre-check the definitions again.

## KAVS3430-I

The value (*item-name*), specified in the environment settings parameter (*parameter-name*) of the definitioncheck function, is out of range. The default value (*default*) will be assumed and processing will continue.

Since the value specified in the environment setting parameter for the definition pre-check function is outside the valid range, the system assumes the default and continues processing.

#### (S)

Continues processing, assuming the value indicated in *default*.

#### (O)

Set the value in the environment setting parameter correctly, and then restart JP1/AJS3 Check Manager or JP1/AJS3 Check Agent.

## KAVS3431-I

The definitioncheck function error detected while processing *process-name*. (*maintenance-information-1*, *maintenance-information-2*)

An error occurred during processing of the definition pre-check function.

# (S)

Continues processing.

## (O)

Take action according to the instructions given by the messages beginning with KAVS corresponding to the information indicated in *maintenance-information-1* and *maintenance-information-2*, and then pre-check the definitions again.

If *maintenance-information-1 is* 1989 during execution of the ajschkstop command (UNIX only), the probable causes are as follows:

- The check agent service is not running.
- An IPv6 environment was migrated from an IPv4 environment or an IPv4 environment was migrated from an IPv6 environment while the check agent service was running.
- The ANY bind address was specified incorrectly.

If the check agent service is not running, no action is required. In other cases, you might be unable to stop the check agent service. Therefore, use the kill command to stop the check agent service. The next time you start the check agent service, make sure that the ANY bind address is specified correctly. For details about how to specify and check the ANY bind address, see the *Job Management Partner 1/Base User's Guide*.

# KAVS3432-I

An error has occurred in JP1/AJS2 for the connection host. (*connected-host-name*)

An error occurred in JP1/AJS3 on the connection host for one of the following reasons:

- The aisinetd process is not running on the connection host.
- JP1/AJS3 Manager on the connection host does not support execution order control for root jobnets.
- An error occurred during communication with JP1/AJS3 on the connection host.

#### (S)

Continues processing.

#### (O)

Take action to correct the error on the connection host, and then perform a definition pre-check again.

## KAVS3433-I

Processing is cancelled due to failure to acquire agent information by using the function for pre-checking definitions. : *host-name maintenance-information-1 maintenance-information-2 maintenance-information-3*

Processing is canceled because an attempt to acquire agent information by using the definition pre-check function has failed.

The probable causes are:

- **•** The JP1/AJS3 service is not running on the host indicated in *host-name*.
- **•** The agent management daemon on the host indicated in *host-name* terminated abnormally.

# (S)

Cancels processing to check the unit subject to the definition pre-check.

# (O)

Check whether the JP1/AJS3 service is running on the host indicated in *host-name.*

If you cannot correct the error by starting the JP1/AJS3 service, restart the JP1/AJS3 service and the JP1/AJS3 Check Manager service on the host indicated in *host-name*, and then perform the definition pre-check again.

## KAVS3434-I

The specified operation profile(*profile-name)* does not exist.

The operation profile name specified at command execution was invalid, or the operation profile of the scheduler service cannot be found.

## (S)

Cancels processing.

## (O)

If you specified an operation profile name in a command argument, check whether the operation profile you specified exists. If you did not specify any arguments, place the operation profile for the scheduler service in the appropriate location.

# KAVS3435-I

The syntax of the operation profile contains an error. *profile-name* (*maintenance-information-1*, *maintenanceinformation-2*)

## (S)

Cancels processing.

## (O)

The system could not apply an operation profile because the syntax of the operation profile specified at command execution or assigned to the scheduler service contains an error. You can identify the cause of the error from the messages beginning with KAVS indicated in *maintenance-information-1* and *maintenance-information-2*.

# KAVS3436-I

An attempt to read the operation profile(*profile-name*) failed.

The system could not load the operation profile specified at command execution or assigned to the scheduler service into memory.

## (S)

Cancels processing.

(O)

Review the number of work tasks assigned to the operation profile.

# KAVS3437-I

The operation profile contains no valid information. *maintenance-information-1*, *maintenance-information-2*

The operation profile specified at command execution or assigned to the scheduler service contains no valid information.

(S)

Cancels processing.

(O)

If you intend to perform a definition pre-check with an operation profile applied, set valid information in the operation profile and then re-execute the command.

# KAVS3701-E

The logical host is already configured to operate as the main site.

A logical host is already configured to operate as the main site.

Terminates processing.

(O)

if you want to change the logical host that operates as the main site in disaster recovery mode, execute the jajs rpsite command with the -m CHANGE option specified.

# KAVS3702-E

The logical host is not configured to operate as the main site.

No logical host is configured to operate as the main site, or the system cannot identify the logical host because the shared disk is not mounted.

# (S)

Terminates processing.

(O)

To configure a new logical host to operate as the main site in disaster recovery mode, execute the jajs\_rpsite command with the -m SET or -m SETSAME option specified.

If the shared disk of the logical host is not mounted, mount it and then re-execute the command.

Depending on the hardware, you might be unable to mount the disk at the remote site while the disk copy and mirroring functions are being used. See the documentation for your hardware to find out whether this is possible.

# KAVS3704-E

The disaster recovery operation cannot be set up because the shared disk cannot be accessed.

The system cannot set up disaster recovery operation because the shared disk cannot be accessed or because the definition file is invalid.

# (S)

Terminates processing.

(O)

If the shared disk cannot be accessed, use a hardware operation to make the shared disk accessible, and then reexecute the jajs\_rpsite command.

If this message appears even though the shared disk is accessible,carry out the following procedure to cancel the setting for disaster recovery operation:

1. Delete the following definition file:

- For Windows:

*shared-folder*\jp1ajs2\sys\jajs\_remote\_mainsite - For UNIX:

*shared-directory*/jp1ajs2/sys/jajs\_remote\_mainsite

2. If the the logical host names are the same at the main site and remote site, execute the following command:

jajs\_rpsite -h *logical-host-name* -m UNSET

After canceling the setting for disaster recovery operation, if necessary, set up disaster recovery operation again. For details about jajs\_rpsite command, see *jajs\_rpsite* in *2. Commands Used during Setup* in the manual *Job Management Partner 1/Automatic Job Management System 3 Command Reference 2*.

# KAVS3706-E

Scheduler service cannot start in the disaster recovery start mode using a compatible ISAM configuration.

You cannot start JP1/AJS3 in disaster recovery mode (-disaster) when using a compatible ISAM configuration.

#### (S)

Terminates command execution.

(O)

System management is terminated.

Change the start mode option and then restart JP1/AJS3.

# KAVS3707-I

The logical host used as the main site has been specified. (host: *host-name*)

A message indicating that a logical host has been configured as the main site.

## (S)

Terminates command execution.

# KAVS3708-I

The logical host used as the main site has been changed. (host: *host-name*)

A message indicating that a logical host used as the main site has been changed.

(S)

Terminates command execution.

# KAVS3709-I

The logical host being used as the main site has been removed. (host: *host-name*)

A message indicating that a logical host used as the main site has been deleted.

## (S)

Terminates command execution.

# KAVS3710-I

Disaster recovery operation was specified for logical hosts with the same host name.(host:*host-name*)

This message indicates that the same logical host name is specified for the main site and remote site.

## (S)

Terminates command execution.

# KAVS3711-E

The disaster recovery environment is being constructed, or the environment is invalid.

The disaster recovery environment being constructed is invalid.

Cancels execution of the command.

(O)

If the remote site is being constructed or the main site is being reconstructed, start disaster recovery operation after the construction is complete. For other cases, cancel the disaster recovery environment, or set it up again.

# KAVS3750-E

Export processing ended abnormally. : *maintenance-information*

The export process failed.

## (S)

Cancels execution of the command.

## (O)

If an error message was output before or after this message, take action according to the contents of the error message. If you cannot determine the cause of the error, collect data and then contact the system administrator (see *[1.2.3 To](#page-26-0) [the system administrators](#page-26-0)*).

# KAVS3751-E

Import processing ended abnormally. : *maintenance-information*

The import process failed.

## (S)

Cancels execution of the command.

## (O)

If an error message was output before or after this message, take action according to the contents of the error message. If you cannot determine the cause of the error, collect data and then contact the system administrator (see *[1.2.3 To](#page-26-0) [the system administrators](#page-26-0)*).

# KAVS3752-Q

Logical Host already exists. OK to delete the settings? (Y: OK/N: NO)

This message indicates that a logical host is already configured, and asks you whether you want to delete the logical host settings and proceed with the import process.

## (S)

Waits for a response.

## (O)

To delete the logical host settings and proceed with the import process, press Y. To cancel the import process, press N.

# KAVS3753-E

Cannot operate - JP1/AJS3 service has not stopped.

The operation cannot be performed because JP1/AJS3 has not completely stopped.

Cancels execution of the command.

(O)

The probable causes are as follows. Take the appropriate action depending on the cause.

- **•** The JP1/AJS3 service has not stopped Use the jajs spmd status command to make sure that the JP1/AJS3 service has stopped, and then reexecute the command.
- The command was executed together with the jajs spmd status command An error might occur if you execute this command together with the jajs spmd status command. In this case, execute the command again.

# KAVS3754-E

Export information is invalid. : *maintenance-information*

The export information you attempted to import is invalid.

## (S)

Cancels execution of the command.

## (O)

The probable causes are as follows:

- You do not have access permission for the export information specified in the  $-d$  option
- The export information specified in the  $-d$  option has been damaged
- **•** In a configuration in which the same logical host name is used at the main site and remote site, export information for another host name is specified.

If you do not have access permission for directories and files under the directory specified in the  $-d$  option, assign the appropriate access permissions and then re-execute the command. Otherwise, copy the export information output by the jajs rpenvexport command again and re-execute the command.

# KAVS3755-E

Illegal character is present in argument.

A command argument contains an illegal character.

# (S)

Cancels execution of the command.

(O)

You cannot specify the following characters in command arguments:

**•** In Windows

 $\wedge$  & = ! @ ~ % " < > | , ; \* ?

**•** In UNIX

 $\wedge$  & = ! @ ~ % " < > | , ; \* ? \ ' \$

Specify the correct character and then re-execute the command.

# KAVS3756-E

Contradiction between environment setting parameters and real environment.

An environment setting parameter conflicts with the actual operating environment.

(S)

Cancels execution of the command.

(O)

The JP1/AJS3 - Manager environment is configured incorrectly. Make sure that the environment is suitable for JP1/ AJS3 - Manager operation, and then re-execute the command.

# KAVS3757-E

File or directory operation failed. : *maintenance-information*

An operation targeting a file or directory failed.

(S)

Cancels execution of the command.

(O)

The probable causes are as follows. Take action according to the cause of the error. If an error message was output before or after this message, take action according to the contents of the error message.

**•** You do not have access permission for the file or directory

Review access permissions for the following files and directories:

- The export file and directory

- The installation directory of the import destination embedded database
- **•** The disk does not have sufficient free space

Check whether sufficient free space is available on the disks where the following directories are located:

- Export target directory
- Installation directory of import destination embedded database
- **•** The file or directory does not exist

The JP1/AJS3 - Manager environment is configured incorrectly. Make sure that the environment is suitable for JP1/AJS3 - Manager operation, and then re-execute the command.

**•** The file or directory cannot be created

If you specified the  $-\frac{1}{d}$  option for the a sembdbbuild command in the exported environment, make sure that the directory can be created with the same path when imported into the target environment.

After resolving the problem, execute the command again.

## KAVS3780-I

Export processing has started.

The export process has started.

(S)

Begins command execution.

# KAVS3781-I

Import processing has started.

The import process has started.

#### (S)

Begins command execution.

## KAVS3782-I

Export processing ended normally.

The export process ended normally.

#### (S)

Command execution has ended normally.

## KAVS3783-I

Import processing ended normally.

The import process ended normally.

#### (S)

Command execution has ended normally.

## KAVS3784-I

Processing was canceled.

Command execution has been canceled.

## (S)

Ends command execution.

# KAVS3800-E

EmbedDB export processing ended abnormally. : *maintenance-information*

An error occurred when exporting the embedded database.

# (S)

Cancels execution of the command.

(O)

If an error message was output before or after this message, take action according to the contents of the error message. If you cannot determine the cause of the error, collect data and then contact the system administrator (see *[1.2.3 To](#page-26-0) [the system administrators](#page-26-0)*).

# KAVS3801-E

EmbedDB import processing ended abnormally. : *maintenance-information*

An error occurred when importing the embedded database.

#### (S)

Cancels execution of the command.

#### (O)

If an error message was output before or after this message, take action according to the contents of the error message. If you cannot determine the cause of the error, collect data and then contact the system administrator (see *[1.2.3 To](#page-26-0) [the system administrators](#page-26-0)*).

## KAVS3802-E

Operation is not possible due to EmbedDB service is starting up.

The operation cannot be performed because the embedded database is starting.

#### (S)

Cancels execution of the command.

#### (O)

The embedded database is starting, preparing to start, or in the process of stopping on the import destination host. Execute the a jsembdbstatus command with the  $-s$  ust option specified, and make sure that the embedded database has stopped on the import destination host. Then, re-execute the command.

# KAVS3803-E

EmbedDB service is not installed.

The embedded database is not installed.

## (S)

Cancels execution of the command.

## (O)

The probable causes are as follows:

- The embedded database is not installed on the export source host
- **•** The embedded database is not installed on the import destination host
- **•** The configuration of the embedded database on the export source host does not match that on the import destination host

Install the embedded database and build an environment where JP1/AJS3 - Manager can operate. Then, execute the command again.

Execute the  $a_j$  sembdbidlist command with the  $-v$  option specified to make sure that the configuration of the embedded database on the export host matches that on the import host.

# KAVS3804-E

The EmbedDB environment has not been configured.

The embedded database environment has not been configured.

## (S)

Cancels execution of the command.

(O)

The probable causes are as follows:

- **•** The environment for the embedded database is not configured on the export source host
- **•** The JP1/AJS3 Manager environment is configured incorrectly
- Version 09-10 or later of the embedded database environment is not configured on the export source host

After resolving the problem and building an environment where JP1/AJS3 - Manager can operate, execute the command again.

#### KAVS3805-W

Directory could not be created. : *maintenance-information*

The storage directory for the automatic log unload file could not be created.

(S)

Continues the command.

(O)

The specified directory is on an inaccessible path or drive.

Create the directory after checking the path you specified in the  $-b1$  option when executing the ajsembdbbuild command.

If you do not create this directory, the message KFPS01150-E is output to the Windows event log or syslog when the embedded database starts.

The database will go down if the system runs out of space for embedded database logs before the directory can be created.

## KAVS3850-I

EmbedDB export processing has started.

The process of exporting the embedded database configuration has started.

(S)

Continues the command.

## KAVS3851-I

EmbedDB import processing has started.

The process of importing the embedded database configuration has started.

(S)

Continues the command.

#### KAVS3852-I

EmbedDB export processing ended normally.

The process of exporting the embedded database configuration ended normally.

Continues the command.

# KAVS3853-I

EmbedDB import processing ended normally.

The process of importing the embedded database configuration ended normally.

## (S)

Continues the command.

# KAVS3910-E

Interprocess communication failed. : *maintenance-information-1 maintenance-information-2 maintenanceinformation-3*

Interprocess communication failed.

## (S)

Connects to the JP1/Base event service the next time that an event is output (if yes is specified in the COMMANDEVENT environment setting parameter).

## (O)

Determine the cause of the error, and then re-execute the command.

If the JP1/Base event service has stopped, start it.

If a message Failed to put Event. is displayed in *maintenance-information-1* and you omitted the COMMANDEVENT environment setting parameter or specified no for it, check the status of the JP1/Base event service, and then restart the JP1/AJS3 service.

# KAVS4091-E

The wrong request was received. (*maintenance-information*)

The job submit process received invalid information.

## (S)

Continues processing.

## KAVS4092-I

Communication with a command process was disconnected. (*maintenance-information*)

Communication with the command process at the processing-request source was severed.

## (S)

Continues processing.

# KAVS4200-E

Failed to write the file created during unit (*unit-name*) execution. : *maintenance-information*
An attempt to write to the database from the file that is created during execution of the unit has failed. As a result, the following problems may occur when a service is started in the disaster mode:

- **•** The Execution Result Details dialog box for the unit indicated in *unit-name* does not display a message.
- **•** The macro variables are not inherited correctly during execution of a unit that follows the unit indicated in *unit-name*.
- (S)

Continues execution of the unit.

#### (O)

Determine the cause of the error from the error message that was output before this message, and correct the cause of the error. Then specify the unit indicated in *unit-name* and retry.

## KAVS4201-E

Failed to save the macro variable specified during jobnet (*jobnet-name*) execution registration. Execution registration cancelled. : *maintenance-information-1 maintenance-information-2*

The system cancels execution registration because the system failed to save the macro variable that was specified when the jobnet was registered for execution.

#### (S)

Cancels processing.

### (O)

Determine the cause of the error from the error message that was output before this message, and correct the cause of the error. Then re-register the jobnet.

## KAVS4202-E

File creation failed during creating a generation of jobnet *(jobnet-name*). Generation creation (*execution-ID*) is canceled. : *maintenance-information-1 maintenance-information-2*

The system cancels creation of a new generation because an attempt to inherit the macro variables or to record the execution ID of the new generation failed during creation of the new jobnet generation.

(S)

Cancels processing.

#### (O)

Determine the cause of the error from the error message that was output before this message, and correct the cause of the error. If an attempt to register the jobnet for execution has failed, re-register the jobnet. If the jobnet has been registered for execution successfully and this message appears before the jobnet is executed, the action to take differs depending on the registration method. Take appropriate action as follows:

Fixed execution with the period specified (including the case in which a schedule information file is used):

Make sure that the generations have been created in the specified period, and then add the generations that have not been created. If many generations have not been created yet, cancel all registrations of the relevant jobnet, and then re-register them.

Fixed execution with the number of future generations specified, or planned execution:

No generations will be created after the generation whose creation is canceled. Cancel all registrations of the relevant jobnet, and then re-register them.

Irrespective of the registration method, when the start condition is used and this message appears during execution, the jobnet is placed in the Monitor terminated status. If this message appears when you temporarily change the plan or add a registration, re-execute the same operation.

## KAVS4203-E

Deletion of an unnecessary macro variable failed during creating a generation of jobnet (*jobnet-name*). Generation creation (*execution-ID*) is canceled. : *maintenance-information-1 maintenance-information-2*

The system cancels creation of a new generation because an attempt to delete an unnecessary macro variable file or record failed during creation of the new generation of the jobnet.

(S)

Cancels processing.

(O)

Determine the cause of the error from the error message that was output before this message, and correct the cause of the error. If an attempt to register the jobnet for execution has failed, re-register the jobnet. If the jobnet has been registered for execution successfully and this message appears before the jobnet is executed, the action to take differs depending on the registration method. Take appropriate action as shown below:

Fixed execution with the period specified (including the case where a schedule information file is used):

Make sure that the generations have been created in the specified period, and then add the generations that are not created. If many generations have not been created yet, cancel all registrations of the relevant jobnet, and then re-register them.

Fixed execution with the number of future generations specified, or planned execution:

No generations will be created after the generation whose creation is canceled. Cancel all registrations of the relevant jobnet, and then re-register them.

Irrespective of the registration method, when the start condition is used and this message appears during execution, the jobnet is placed in the Monitor terminated status. If this message appears when you temporarily change the plan or add a registration, re-execute the same operation.

### KAVS4204-E

Failed to delete unnecessary file or record for unit (*jobnet-name*:*execution-ID*) : *maintenance-information-1 maintenance-information-2*

An attempt to delete unnecessary macro variables or job error information for the unit has failed. An unnecessary file remains, or an unnecessary record remains in the database.

(S)

Continues processing.

(O)

Determine the cause of the error from the error message that was output before this message, and correct the cause of the error. If an attempt to cancel registration of the generation has failed, cancel the registration again without executing or re-executing the jobnet. If registration of a generation is successfully canceled, or if this error message appears during creation of a new generation, during execution of a generation, or during deletion of suspended units, an unnecessary file for the unit remains. If this error message appears often, check the amount of space on the disk.

#### KAVS4209-W

An error has occurred while restructuring JP1/AJS2 control file from an EmbedDB.

An error occurred during restructuring of a file, such as the standard error output file under the job information storage folder, for one of the following reasons:

- **•** You do not have update permission for the job information storage folder and the files in that folder.
- The file system does not have sufficient free space.

#### (S)

Continues processing.

### (O)

If this error message appears, the following may occur.

- **•** After operation starts, a job using a queue terminates abnormally.
- **•** The Execution Result Details dialog box for the job prior to its being restructured does not display a message.
- **•** Jobs and jobnets using the inherited information and macro variables of the event job before the restructuring are not re-executed correctly.

## KAVS4211-E

The JP1/AJS2 service is not inactive.

The specified command cannot be executed because the JP1/AJS3 service has not stopped.

### (S)

Cancels processing.

(O)

Stop the JP1/AJS3 service, and then re-execute the command.

## KAVS4601-E

Cannot treat as jobnet for the connection destination. : *unit-name*

An option that can be specified only for the connection-destination jobnet is specified for a unit that is not the connectiondestination jobnet.

(S)

Cancels command execution. However, the system continues processing if you specify multiple jobs.

(O)

Specify the connection-destination jobnet name, and then re-execute the command.

### KAVS4602-E

Invalid information relating to jobnet connector. : *unit-name*

The execution order control information specified in the unit definition contains an error.

The probable causes are:

- **•** The unit containing the execution order control information is created in a unit that is not either of the following:
	- A planning group
	- A root jobnet (except for a root jobnet under a planning group)

- **•** Although a root jobnet or planning group is specified so that connection with a jobnet connector is not established, one of the following information items is specified:
	- A value is specified for **Jobnet Connector**.
	- **Synchro** is specified for **Exec. order method**.
	- **Other service** is specified for **Connection range**.
	- A value is specified for **Connection host**.
	- A value is specified for **Connection service**.
- **•** Although a root jobnet, planning group, or jobnet connector is specified so that linkage between scheduler services is not established, one of the following information items is specified:
	- A value is specified for **Connection host**.
	- A value is specified for **Connection service**.
- **•** Although a root jobnet, planning group, or jobnet connector is specified so that linkage between scheduler services is established, the connection service name is not specified.
- (S)

Cancels command execution.

(O)

Check the unit definition, and then execute the command.

### KAVS4603-E

Cannot hold rerun jobnet connector. : *unit-name*

The jobnet connector cannot be rerun because it cannot be placed in the hold state.

(S)

Cancels command execution. However, the system continues processing if you specify multiple jobs.

#### (O)

Re-execute the command without the hold option (-h) specified.

### KAVS4607-E

Cannot define jobnet connector in a registered unit. : *unit-name*

A unit containing a jobnet connector cannot be defined as a registered unit.

#### (S)

Cancels command execution.

#### (O)

Check the unit definition and execute the command.

#### KAVS4608-E

Cannot delete the unit(*unit-name*) - jobnet connector exist.

When you delete the registered unit information, a unit that contains a jobnet connector cannot be deleted. To delete the jobnet connector and the unit that contains the jobnet connector, first unregister the unit.

Cancels command execution.

(O)

Check the registration status of the unit, and then re-execute the command.

# KAVS4609-E

Cannot copy the unit(*unit-name*) - jobnet connector exist.

When you copy unit information to a registered unit, a unit that contains a jobnet connector cannot be copied. To copy the jobnet connector and the unit that contains the jobnet connector to a registered unit, first unregister the copydestination unit.

### (S)

Cancels command execution.

### (O)

Check the registration status of the unit, and then re-execute the command.

# KAVS4610-E

Cannot move the unit(*unit-name*) - jobnet connector exist.

When you move unit information to a registered unit, a unit that contains a jobnet connector cannot be moved. To move the jobnet connector and the unit that contains the jobnet connector to a registered unit, first unregister the destination unit.

### (S)

Cancels command execution.

#### (O)

Check the registration status of the unit, and then re-execute the command.

## KAVS4611-E

Cannot define the unit(*unit-name*) - jobnet connector exist.

When you create a unit by overwriting a registered unit with existing unit information that has the same name, a unit that contains a jobnet connector cannot be created. To overwrite the registered unit having the same name as the jobnet connector and the unit that contains the jobnet connector, first unregister the unit to be overwritten.

#### (S)

Cancels command execution.

# (O)

Check the registration status of the unit, and then re-execute the command.

# KAVS4612-E

Jobnet connector(*unit-name*) can only be copy into jobnet.

You cannot copy a jobnet connector into a unit other than a jobnet.

Cancels command execution.

(O)

Check the copy destination of the unit, and then re-execute the command.

# KAVS4613-E

Jobnet connector(*unit-name*) can only be move into jobnet.

You cannot move a jobnet connector into a unit other than a jobnet.

## (S)

Cancels command execution.

### (O)

Check the destination of the unit, and then re-execute the command.

# KAVS4614-E

A unit including jobnet connector can only be define in jobnet. : *unit-name*

When you define a unit that contains a jobnet connector, you cannot specify a unit other than a jobnet for the unit under which the unit is to be created.

## (S)

Cancels command execution.

(O)

Check the location in which the unit is to be created, and then re-execute the command.

## KAVS4615-E

Cannot operate - Condition exist in the jobnet for the connection destination. : *unit-name*

Operation is impossible because a start condition is defined in the connection-destination jobnet.

(S)

Terminates processing. However, if multiple units are specified, the system continues processing of other units.

(O)

Change the unit configuration, and then re-execute the command.

## KAVS4616-E

Cannot operate - Jobnet connector exist in the jobnet for the connection destination. : *unit-name*

Operation is impossible because a jobnet connector is defined in the connection-destination jobnet.

(S)

Terminates processing. However, if multiple units are specified, the system continues processing of other units.

(O)

Change the unit configuration, and then re-execute the command.

## KAVS4617-E

Cannot operate - Jobnet connector exist in the condition. : *unit-name*

Operation is impossible because a jobnet connector is defined in the jobnet with start conditions.

(S)

Terminates processing. However, if multiple units are specified, the system continues processing of other units.

(O)

Change the unit configuration, and then re-execute the command.

### KAVS4618-E

Cannot operate - Condition exist in the planning group for the connection destination. : *unit-name*

Operation is impossible because a start condition is defined in the connection-destination planning group.

(S)

Terminates processing. However, if multiple units are specified, the system continues processing of other units.

(O)

Change the unit configuration, and then re-execute the command.

### KAVS4619-E

Cannot operate - Jobnet connector exist in the planning group for the connection destination. : *unit-name*

Operation is impossible because a jobnet connector is defined in the connection-destination planning group.

(S)

Terminates processing. However, if multiple units are specified, the system continues processing of other units.

(O)

Change the unit configuration, and then re-execute the command.

## KAVS4620-E

Cannot operate - Root remote jobnet exist in the planning group for the connection destination. : *unit-name*

Operation is impossible because a jobnet connector is defined in the connection-destination planning group.

(S)

Terminates processing. However, if multiple units are specified, the system continues processing of other units.

#### (O)

Change the unit configuration, and then re-execute the command.

### KAVS4621-E

Cannot operate - Jobnet for the connection destination exist in the planning group for the connection destination. : *unit-name*

Operation is impossible because a connection-destination jobnet is defined in the connection-destination planning group.

Terminates processing. However, if multiple units are specified, the system continues processing of other units.

## (O)

Change the unit configuration, and then re-execute the command.

# KAVS4624-E

The release ID has already been used.

The release-target jobnet cannot be registered for release because release information with the same release ID already exists.

### (S)

Cancels command execution.

### (O)

Change the release ID, and then re-execute the command.

If registering a jobnet for release failed, this message might appear when you retry the operation. In this case, cancel the release and then re-execute the command.

## KAVS4625-E

The type cannot be specified for the release target jobnet. : *maintenance-information*

Specification of the release target jobnet contains an error.

The type of the unit specified as the release source or release target might be one of the following:

- 1. Other than a root jobnet
- 2. Remote jobnet
- 3. Recovery jobnet
- 4. Manager jobnet
- 5. Root jobnet in a planning group

#### (S)

Cancels command execution.

(O)

Check the release target jobnet, and then re-execute the command.

### KAVS4626-E

The same unit cannot be specified for the release source jobnet and the release target jobnet.

The same unit cannot be specified as the release source and release target jobnets.

#### (S)

Cancels command execution.

## (O)

Change the release source or release target jobnet, and then re-execute the command.

## KAVS4627-E

(*unit-name*) is not the release target jobnet.

An attempt was made to cancel the release or view the release information for a jobnet that has not been entered for release.

### (S)

Cancels command execution.

(O)

Check the unit for which you want to cancel the release or view the release information, and then re-execute the command.

## KAVS4628-E

The state of release wait, delete wait, or release entry wait does not exist. : *unit-name*

An attempt was made to cancel the release of a jobnet definition whose status was not *Release wait*, *Delete wait*, or *Release entry wait*.

(S)

Cancels command execution.

(O)

Check the unit for which you want to cancel the release, and then re-execute the command.

## KAVS4629-E

The type cannot be specified for the release source jobnet. : *maintenance-information*

The specification of the release source jobnet contains an error.

The type of the unit specified as the release source or release target might be one of the following:

- 1. Other than a root jobnet
- 2. Remote jobnet
- 3. Recovery jobnet
- 4. Manager jobnet
- 5. Root jobnet in a planning group
- 6. Unit entered for release
- (S)

Cancels command execution.

(O)

Check the release source jobnet, and then re-execute the command.

### KAVS4630-E

The state of release wait, delete wait, or release entry wait does exist. : *unit-name*, *release-ID*

Release entry is impossible because there is a jobnet definition whose status is *Release wait*, *Delete wait*, or *Release entry wait*.

## (S)

Cancels command execution.

## (O)

Check the release information for the unit you want to enter for release, and then re-execute the command. If registering a jobnet for release failed, this message might appear when you retry the operation. In this case, cancel the release and then re-execute the command.

# KAVS4631-W

The jobnet definition for the applied where the generation did not exist could not be deleted.

Release entry terminated normally, but a jobnet definition that had no generation and whose status was *Applied* could not be deleted.

(S)

Continues processing.

The jobnet definition in *Applied* status remains in the database.

(O)

The jobnet definition in *Applied* status that could not be deleted will be deleted automatically when release entry is performed next time.

Because the cause of the failure was output to the previous message, correct the problem according to the instructions given by that message.

## KAVS4632-E

A generation beginning on the release date or later exists.

Release entry or release cancellation cannot be performed because there is a generation that has been generated for fixed execution registration with a period or a date specified after the release date.

(S)

Cancels command execution.

(O)

Cancel registration of the generation generated for fixed execution registration after the release date, and then reexecute the command.

### KAVS4633-E

The release time is incorrect.

Release entry cannot be performed if a time earlier than the current time is specified.

#### (S)

Cancels command execution.

#### (O)

Specify a time later than the current time, and then re-execute the command.

## KAVS4634-E

A definition release being applied does not exist.

The command cannot be executed because a jobnet definition whose status is *Being applied* does not exist.

(S)

Cancels command execution.

(O)

Make sure that a jobnet definition whose status is *Being applied* exists, and then re-execute the command.

### KAVS4635-E

Cannot operate - Outside the release period.

Operation that extends beyond the release date cannot be performed.

(S)

Cancels command execution.

(O)

Check the release date of the target unit, and then re-execute the command.

### KAVS4636-E

Cannot operate - A remote jobnet exists in the specified unit.

A unit containing a remote jobnet cannot be entered for release.

#### (S)

Cancels command execution.

#### (O)

Check the definition of the release target unit, and then re-execute the command.

## KAVS4638-E

Cannot operate - A jobnet connector exists in the specified condition unit.

Operation is impossible because the release target or release source jobnet is a jobnet with start conditions that contain a jobnet connector.

#### (S)

Cancels command execution.

(O)

Check the definition of the release target or release source jobnet, and then re-execute the command.

### KAVS4639-E

Cannot operate - A condition exists in the specified jobnet for the connection destination.

Operation is impossible because a jobnet with start conditions is specified as the connection-destination jobnet for the release target or release source jobnet.

<sup>2.</sup> Messages

Cancels command execution.

## (O)

Check the definition of the release target or release source jobnet, and then re-execute the command.

# KAVS4640-E

Cannot operate - A jobnet connector exists in the specified jobnet for the connection destination.

Operation is impossible because a jobnet connector is contained in the connection-destination jobnet for the release target or release source jobnet.

### (S)

Cancels command execution.

### (O)

Check the definition of the release target or release source jobnet, and then re-execute the command.

## KAVS4643-E

Cannot operate - Compatible V8 constitution.

Release operation is impossible in the V8 compatible configuration.

### (S)

Cancels command execution.

(O)

Change the configuration to the standard configuration, and then re-execute the command.

## KAVS4645-E

Cannot move - The moving destination of unit (*unit-name*) is invalid.

The released unit can be moved only to immediately below the job group.

#### (S)

Cancels command execution.

#### (O)

Check the destination, and then re-execute the command.

## KAVS4646-E

An unnecessary jobnet was defined. Resolve the problem, cancel the release, and then entry the release again.

An unnecessary jobnet definition was created. After correcting the problem, cancel the release and then perform the release entry again.

#### (S)

Cancels command execution.

### (O)

Take action according to the instructions given by the message that was output immediately before this message. You also need to cancel the release because a jobnet definition whose status is *Release entry wait* or *Delete wait* has been created. After canceling the release, perform release entry again.

## KAVS4647-E

Cannot operate - The version is different.

Operation is impossible because the version of JP1/AJS that manages the target unit and the version of JP1/AJS that performs the operation do not match.

(S)

Cancels processing.

(O)

Check the versions as a user who has logged on as a member of the Administrators group or who has superuser privileges.

### KAVS4648-E

Scheduler service has not started.

The scheduler service is not running.

#### (S)

Cancels processing.

#### (O)

Start the scheduler service, and then retry the operation.

### KAVS4649-E

Cannot communicate with scheduler service.

During communication with the scheduler service, a situation that prevents communication with the scheduler service occurred because, for example, the service was stopped.

(S)

Cancels processing.

#### (O)

Check whether the scheduler service is running. After checking the cause of the error, retry the operation.

#### KAVS4650-E

Cannot operate - Jobnet has been shutdown.

The status of the specified jobnet is *Shutdown*.

The probable causes are:

- **•** The unit defined in the calendar to be referenced does not exist.
- **•** The unit defined in the exclusive schedule does not exist.

Cancels processing.

## (O)

Unregister the jobnet in *Shutdown* status, review the schedule definition, and then retry the operation.

# KAVS4651-E

Registerable Jobnet number exceeds the limit.

The number of jobnets that can be registered exceeds the limit.

## (S)

Cancels processing.

## (O)

Unregister unnecessary jobnets, and then retry the operation.

# KAVS4654-E

A unit was deleted during the processing.

A unit was deleted during processing.

## (S)

Cancels processing.

## (O)

Check whether the specified unit exists, and then retry the operation.

## KAVS4655-E

In use by other user.

Another user is using the unit.

## (S)

Cancels processing.

## (O)

Wait until the other user ends the use of the unit, and then retry the operation.

# KAVS4656-E

No authority for Unit.

You do not have authority for the unit.

### (S)

Cancels processing.

### (O)

Execute the command as a user who has the required authority for the unit.

## KAVS4657-E

A unit type that cannot be added is specified in the jobnet where release entry is complete.

A unit type that cannot be added to a jobnet entered for release is specified. The specified unit type might be one of the following:

- 1. Jobnet connector
- 2. Remote jobnet
- 3. Start condition
- (S)

Cancels command execution.

(O)

Check the unit type and then re-execute the command.

### KAVS4660-E

The specified unit whose end is being waited for (*name-of-unit-whose-end-is-being-waited-for*) is not defined for the unit (*unit-name*).

The unit whose end is being waited for by the unit indicated in the message is not defined. The probable causes are as follows:

- **•** The unit you specified is not assigned a wait condition
- **•** The unit you specified as a unit whose end is being waited for is not defined
- **•** The specified unit whose end is being waited for was deleted from the wait condition definition while the command was executing
- **•** No unit names match the regular expression

(S)

Cancels command execution. If you specify multiple units (including by regular expression), the system continues processing from the next unit.

(O)

Check the unit whose end is being waited for and then re-execute the command.

### KAVS4661-E

This option (*option*) cannot be used because the preceding unit wait function is not enabled.

The chosen option cannot be used because JP1/AJS is not set up to use wait conditions.

#### (S)

Cancels command execution. If you specify multiple units (including by regular expression), the system continues processing from the next unit.

(O)

Set up JP1/AJS3 to use wait conditions by following the instructions in *6.1.7 Settings for using wait conditions* in the *Job Management Partner 1/Automatic Job Management System 3 Configuration Guide 1* (for Windows) or *15.1.7 Settings for using wait conditions* in the *Job Management Partner 1/Automatic Job Management System 3 Configuration Guide 1* (for UNIX).

## KAVS4662-E

Wait conditions is not defined for the unit (*unit-name*). : *maintenance-information*

Wait conditions are not defined for the unit indicated in *unit-name*.

### (S)

Cancels command execution. If you specify multiple units (including by regular expression), the system continues processing from the next unit.

### (O)

Define wait conditions and then re-execute the command.

## KAVS4670-I

Temporary change information does not exist in unit (*unit-name*).

Temporary change information could not be output. The probable causes are as follows:

- **•** No temporary change information exists for the target unit
- No temporary change information exists for the target unit after the specified start date

### (S)

Cancels command execution. If you specify multiple units (including by regular expression), the system continues processing from the next unit.

#### (O)

Specify a unit for which a temporary change has been executed, or change the start date to a date before temporary changes were made. Then, re-execute the command.

## KAVS4671-E

Information about temporary change operations for the unit (*unit-name*) could not be saved. : *maintenanceinformation-1 maintenance-information-2 maintenance-information-3 maintenance-information-4*

The system could not save information about temporary change operations for the unit.

#### (S)

Cancels the process of saving temporary change information, and continues processing.

(O)

Take action according to the instructions provided in the message that was output immediately before this message. If no message was output, temporary change operations might have been performed for the 1,000th or later generation for the day. For the functionality for managing temporary changes, temporary change information for a maximum of 999 generations can be saved for one root jobnet per day. Accordingly, make sure that the number or generations executed by a root jobnet per day does not exceed 999.

The unsaved temporary change information does not appear when you use JP1/AJS3 - View or the a  $\frac{1}{3}$  splanout command to display a list of temporary change information.

This information can be viewed in the scheduler log.

## KAVS4672-W

Temporary change information from the previously executed registration could not be deleted. : *maintenanceinformation-1 maintenance-information-2 maintenance-information-3 maintenance-information-4 maintenanceinformation-5*

The temporary change information for the previous execution registration could not be deleted.

### (S)

Cancels deletion of the temporary change information for the previous execution registration, and continues processing.

#### (O)

Note that the temporary change information for the previous execution registration will appear in the list of temporary change information displayed in JP1/AJS3 - View or output by the  $a$  isplanout command.

### KAVS4673-W

Temporary change information could not be deleted. : *maintenance-information-1 maintenance-information-2 maintenance-information-3 maintenance-information-4 maintenance-information-5*

Temporary change information could not be deleted.

#### (S)

Cancels the deletion of temporary change information and continues processing.

#### (O)

The internal files remain on the disk until you re-register the jobnet for execution, or perform a cold start of the scheduler service.

## KAVS4674-E

The command cannot be executed because the operation management function for temporary changes is not enabled.

The command could not be executed because the function for managing temporary changes is not enabled.

#### (S)

Cancels command execution. If you specify multiple units (including by regular expression), the system continues processing from the next unit.

### (O)

Enable the function for managing temporary changes on the connection-destination JP1/AJS3 - Manager by following the instructions in *6.1.8 Settings for using the temporary change operation management function* in the *Job Management Partner 1/Automatic Job Management System 3 Configuration Guide 1* (for Windows) or *15.1.8 Settings for using the temporary change operation management function* in the *Job Management Partner 1/ Automatic Job Management System 3 Configuration Guide 1* (for UNIX), and then re-execute the command.

## KAVS4675-I

A retry wait interval will now begin because the job ended abnormally. (name: *job-name*: *execution-ID*, code: *code*, host: *host-name*, JOBID: *job-number*, retry:*number-of-retry-executions*)

Because a job is specified to be retried if it ends abnormally and matches the retry condition, processing to start the job will be re-executed after the time set for the retry interval elapses.

Continues processing. *execution-ID* and *job-number* appear if you specified yes for the LOGINFOALL environment setting parameter.

## KAVS4676-I

Job started as retry execution. (name: *job-name*: *execution-ID*, host: *host-name*, JOBID: *job-number*, retry:*numberof-retry-executions*)

The job will start because automatic retrying is specified for jobs that end abnormally.

#### (S)

Continues processing. *execution-ID*, *host-name*, and *job-number* appear if you specified yes for the LOGINFOALL environment setting parameter.

## KAVS4677-E

An error that cannot be recoverd by retry execution occurred.(name: *job-name*: *execution-ID*, code: *return-code*, host: *host-name*, JOBID: *job-number*, retry:*number-of-retry-executions*, cause code: *cause-code*)

A job that was specified to be retried if it ended abnormally terminated, because retrying was not possible. For details, see *cause-code*.

The following explains the cause codes:

#### FATALERR

The job terminated in an end status that does not allow a retry.

#### ERRCODE

The executable file or script file terminated with a return code that is outside the scope of automatic retry.

RETRYNUM

The number of retry executions can be executed reached the maximum.

For details about automatic retrying, see *2.4.10 Automatic retry for abnormally ending jobs* in the *Job Management Partner 1/Automatic Job Management System 3 System Design (Work Tasks) Guide*.

(S)

Continues processing.

(O)

Examine the cause of the error and take action to correct it. If you cannot determine the cause of the error, collect data and then contact the system administrator (see *[1.2.3 To the system administrators](#page-26-0)*).

## KAVS4678-I

Job submit started as retry execution. (name: *job-name*: *execution-ID*, Retry:*number-of-retry-executions*)

Submission of the job will start because automatic retry is specified for jobs that end abnormally. *execution-ID* appears if you specified yes for the LOGINFOALL environment setting parameter.

(S)

Continues processing.

## KAVS4699-I

Because the scheduler service is not an ISAM database, the reconfiguration is not performed.

Reorganization is not performed because the scheduler service database is not ISAM.

(S)

Continues processing.

## KAVS4700-E

The jobnet connector (*jobnet-name*:*execution-ID*) ended abnormally because it failed to connect to the connection destination jobnet.

The jobnet connector cannot be executed because an attempt to connect to the connection-destination jobnet has failed.

(S)

Places the jobnet connector into *Ended abnormally* status.

(O)

- **•** The jobnet cannot be re-executed if the error occurred during re-execution or if relationships are not established between generations of a jobnet for which a jobnet connector is defined and those of its connection-destination jobnet. Re-execute the subsequent unit of the jobnet connector.
- **•** If the error occurred during processing other than re-execution, take action according to the error message that was output to the integrated trace log before of after this message. After correcting the error, re-execute the jobnet connector.

## KAVS4701-E

The jobnet for the connection destination(*jobnet-name*:*execution-ID*) ended abnormally because it failed to connect to jobnet connector.

The connection-destination jobnet cannot be executed because an attempt to connect to the jobnet connector has failed.

(S)

Places the connection-destination jobnet into *Ended abnormally* status.

(O)

Take action according to the error message that was output to the integrated trace log before or after this message. After correcting the error, re-execute the connection-destination jobnet.

## KAVS4702-E

Cannot execute the jobnet connector(*jobnet-name*) because the jobnet name of the connection destination is not specified.

The jobnet connector cannot be executed because the connection-destination jobnet name is not specified.

#### (S)

Places the jobnet connector into *Ended abnormally* status.

#### (O)

Specify the connection-destination jobnet name, and then re-execute the jobnet connector.

## KAVS4703-E

Cannot execute the jobnet connector(*jobnet-name*) because the jobnet name of the connection destination is invalid.

The jobnet connector cannot be executed because the specified connection-destination jobnet is invalid. The probable causes are:

- **•** The unit specified for the connection-destination jobnet does not exist.
- **•** The type of the unit specified for the connection-destination jobnet is invalid.

#### (S)

Places the jobnet connector into *Ended abnormally* status.

### (O)

Correct the error, and then re-execute the jobnet connector.

## KAVS4704-E

Cannot execute the jobnet connector (*jobnet-name*) because the jobnet for the connection destination is not defined to connect.

The jobnet connector cannot be executed because connection is not established from the connection-destination jobnet. The probable causes are:

- **•** The execution order control is not set for the connection-destination jobnet.
- **•** The jobnet connector is not specified for the connection-destination jobnet.

#### (S)

Places the jobnet connector into *Ended abnormally* status.

#### (O)

Correct the error, and then re-execute the jobnet connector.

## KAVS4705-E

Cannot execute the jobnet for the connection destination(*jobnet-name*) because the jobnet connector name is not specified.

The connection-destination jobnet cannot be executed because the jobnet connector name is not specified.

## (S)

Places the connection-destination jobnet into *Ended abnormally* status.

(O)

Specify the jobnet connector name, and then re-execute the connection-destination jobnet.

# KAVS4706-E

Cannot execute the jobnet for the connection destination(*jobnet-name*) because the jobnet connector name is invalid.

The connection-destination jobnet cannot be executed because the specified jobnet connector is invalid. The probable causes are:

**•** The unit specified for the jobnet connector does not exist.

**•** The type of the unit specified for the jobnet connector is invalid.

## (S)

Places the connection-destination jobnet into *Ended abnormally* status.

### (O)

Correct the error, and then re-execute the connection-destination jobnet.

# KAVS4707-E

Cannot execute the jobnet for the connection destination(*jobnet-name*) because the jobnet connector is not defined to connect.

The connection-destination jobnet cannot be executed because connection is not established from the jobnet connector. The probable cause is:

**•** The connection-destination jobnet is not specified for the jobnet connector.

(S)

Places the connection-destination jobnet into *Ended abnormally* status.

### (O)

Correct the error, and then re-execute the jobnet connector.

## KAVS4708-E

An attempt of job status notification from the jobnet for the connection destination(*jobnet-name*:*execution-ID*) has failed. : *maintenance-information*

The status of the jobnet connector might be incorrect because the connection-destination jobnet failed to send a status notification to the jobnet connector.

### (S)

Continues processing.

### (O)

Take action according to the Windows event log, syslog, or integrated trace log message that was output immediately before this message.

Note that the relationship between the jobnet connector and the connection-destination jobnet might have been invalid. In this case, the status of the jobnet connector might not have been changed correctly according to the status of the connection-destination jobnet. If necessary, manually change the status of the jobnet connector.

## KAVS4710-E

Cannot use the controlling execution order of Root jobnet between scheduler services. (*scheduler-service-name*) : *maintenance-information*

The jobnet connector or the connection-destination root jobnet cannot be executed. The probable causes are:

- The RJCUSE environment setting parameter is not set to yes.
- **•** The scheduler service inter-communication control process has stopped. The jobnet connector or connection-destination root jobnet for which execution was attempted terminates abnormally after a KAVS4701-E or KAVS4700-E message is output, respectively.

Places the connection-destination jobnet into *Ended abnormally* status.

(O)

Check the value of the RJCUSE environment setting parameter. For details on the environment setting parameters, see *2.2 Setting up the scheduler service environment* in the *Job Management Partner 1/Automatic Job Management System 3 Configuration Guide 2*.

If the scheduler service inter-communication control process has stopped, restart the JP1/AJS3 service.

# KAVS4711-E

Cannot execute the jobnet connector (*jobnet-name*) because the connection host name of the jobnet of the connection destination is invalid.

The jobnet connector cannot be executed because the connection host name specified for the connection-destination jobnet is invalid. The probable cause is:

**•** The connection host name specified for the connection-destination jobnet does not match the host name for the jobnet connector.

(S)

Places the jobnet connector into *Ended abnormally* status.

(O)

Correct the error, and then re-execute the jobnet connector.

## KAVS4712-E

Cannot execute the jobnet connector (*jobnet-name*) because the connection service name of the jobnet of the connection destination is invalid.

The jobnet connector cannot be executed because the connection service name specified for the connection-destination jobnet is invalid. The probable cause is:

• The connection service name specified for the connection-destination jobnet does not match the scheduler service of the jobnet connector.

(S)

Places the jobnet connector into *Ended abnormally* status.

(O)

Correct the error, and then re-execute the jobnet connector.

### KAVS4713-E

Cannot execute the jobnet connector (*jobnet-name*) because the connection range of the jobnet of the connection destination is invalid.

The jobnet connector cannot be executed because the connection range specified for the connection-destination jobnet is invalid. The probable cause is:

**•** The connection range specified for the connection-destination jobnet does not match the connection range for the jobnet connector.

Places the jobnet connector into *Ended abnormally* status.

## (O)

Correct the error, and then re-execute the jobnet connector.

# KAVS4714-E

Cannot execute the jobnet of the connection destination (*jobnet-name*) because the connection host name of the jobnet connector is invalid.

The connection-destination jobnet cannot be executed because the connection host name specified for the jobnet connector is invalid. The probable cause is:

**•** The connection host name specified for the jobnet connector does not match the host name specified for the connection-destination jobnet.

### (S)

Places the connection-destination jobnet into *Ended abnormally* status.

### (O)

Correct the error, and then re-execute the connection-destination jobnet.

## KAVS4715-E

Cannot execute the jobnet of the connection destination (*jobnet-name*) because the connection service name of the jobnet connector is invalid.

The connection-destination jobnet cannot be executed because the connection service name specified for the jobnet connector is invalid. The probable cause is:

• The connection service name specified for the jobnet connector does not match the scheduler service for the connection-destination jobnet.

#### (S)

Places the connection-destination jobnet into *Ended abnormally* status.

#### (O)

Correct the error, and then re-execute the connection-destination jobnet.

## KAVS4716-E

Cannot execute the jobnet of the connection destination (*jobnet-name*) because the connection range of the jobnet connector is invalid.

The connection-destination jobnet cannot be executed because the connection range specified for the jobnet connector is invalid. The probable cause is:

• The connection range specified for the jobnet connector is different from the connection range for the connectiondestination jobnet.

#### (S)

Places the connection-destination jobnet into *Ended abnormally* status.

## (O)

Correct the error, and then re-execute the connection-destination jobnet.

## KAVS4720-E

An attempt to connect to the process controlling communication between scheduler services has failed. (*schedulerservice-name*) : *maintenance-information*

An attempt to connect to the scheduler service inter-communication control process has failed.

(S)

If the number of reconnections has not reached the threshold, the system outputs a KAVS4722-I message and then starts reconnection processing. If the reconnection is successful, the system outputs a KAVS4723-I message. If the number of reconnections has reached the threshold, the system outputs a KAVS4724-E message and sets reduced mode for the execution order control for root jobnets between scheduler services.

(O)

Take action according to the message that was output before or after this error message.

## KAVS4721-E

The connection with the process controlling communication between scheduler services was closed. (*schedulerservice-name*) : *maintenance-information*

The connection with the scheduler service inter-communication control process has been disconnected.

(S)

If the number of reconnections has not reached the threshold, the system outputs a KAVS4722-I message and then starts reconnection processing. If the reconnection is successful, the system outputs a KAVS4723-I message. If the number of reconnections has reached the threshold, the system outputs a KAVS4724-E message and sets reduced mode for the execution order control for root jobnets between scheduler services.

(O)

Take action according to the message that was output before or after this error message.

### KAVS4722-I

Reconnection processing with the process controlling communication between scheduler services started. (*scheduler-service-name*)

Reconnection processing with the scheduler service inter-communication control process will now start.

(S)

Starts the reconnection processing with the scheduler service inter-communication control process.

### KAVS4723-I

Reconnect to the process has finished. (*scheduler-service-name*)

The scheduler service inter-communication control process is reconnected.

(S)

Continues operation.

## KAVS4724-E

The number of times the process controlling communication between scheduler services has Reconnection has exceeded the threshold. Therefore,the process controlling communication between scheduler services has been Reconnection processing blocked. (*scheduler-service-name*)

Reconnection was attempted because disconnection of communication with the scheduler service inter-communication control process was detected, but the connection could not be established before the number of times reconnection was attempted exceeded the threshold. Therefore, the reconnection processing is canceled.

(S)

Continues processing in reduced mode for the execution order control for root jobnets between processing scheduler services. The system abnormally terminates the running jobnet connector for which **Other service** is specified for **Connection range** and any connection-destination jobnet whose status is *Wait for start time*.

Any jobnet connector or connection-destination jobnet for which execution is attempted in reduced mode for the execution order control also terminates abnormally.

#### (O)

To control the execution order for root jobnets between scheduler services, restart the scheduler service to cancel reduced mode for the execution order control.

## KAVS4725-E

An IPC error occurred in the process controlling communication between scheduler services. (*scheduler-servicename*) : *maintenance-information*

An error occurred in the scheduler service inter-communication control process. The probable causes are:

- **•** Connection between the scheduler service inter-communication control process and another process is disconnected.
- **•** The number of connections that the scheduler service inter-communication control process uses for communication has exceeded the maximum.
- The scheduler service inter-communication control process failed to resolve the host name.
- The scheduler service specified for the connection service name for the jobnet connector or connection-destination jobnet is not running.
- **•** The scheduler service inter-communication control process is not running on the host specified for the connection host name for the jobnet connector or connection-destination jobnet.
- (S)

Continues processing.

#### (O)

Take action according to the message that was output before or after this error message.

If no such message was output, check whether the scheduler service inter-communication control process is running on the host specified for the connection host name, or whether the scheduler service specified for the connection service name is running.

### KAVS4730-E

Cannot execute the jobnet connector (*jobnet-name*) because it failed to resolved to the local host name(host:*hostname*).

The jobnet connector cannot be executed because an attempt to resolve the local host name has failed.

Places the jobnet connector into *Ended abnormally* status.

(O)

Confirm that the name of the host for which the jobnet connector has been defined is set correctly in the hosts, jp1hosts, and jp1hosts2 files.

Correct the settings, and then re-execute the jobnet connector.

# KAVS4731-E

Cannot execute the jobnet connector (*jobnet-name*) because it failed to resolved to the connection host name of the jobnet of the connection destination.

The jobnet connector cannot be executed because an attempt to resolve the connection host name specified for the connection-destination jobnet has failed.

(S)

Places the jobnet connector into *Ended abnormally* status.

(O)

Confirm that the host specified for the connection host name for the connection-destination jobnet is correctly configured in the hosts, jp1hosts, or jp1hosts2 files of the host for which the destination jobnet has been defined.

Correct the settings, and then re-execute the jobnet connector.

# KAVS4732-E

Cannot execute the jobnet (*jobnet-name*) of the connection destination because it failed to resolved to the local host name (host:*host-name*).

The connection-destination jobnet cannot be executed because an attempt to resolve the local host name has failed.

(S)

Places the connection-destination jobnet into *Ended abnormally* status.

(O)

Confirm that the name of the host for which the jobnet has been defined is set correctly in the hosts, jp1hosts, and jp1hosts2 files.

Correct the settings, and then re-execute the connection-destination jobnet.

# KAVS4733-E

Cannot execute the jobnet (*jobnet-name*) of the connection destination because it failed to resolved to the connection host name of the jobnet connector.

The connection-destination jobnet cannot be executed because an attempt to resolve the connection host name specified for the jobnet connector has failed.

(S)

Places the connection-destination jobnet into *Ended abnormally* status.

(O)

Confirm that the host specified for the connection host name for the jobnet connector is correctly configured in the hosts, jp1hosts, or jp1hosts2 files of the host for which the jobnet connector has been defined.

Correct the settings, and then re-execute the connection-destination jobnet.

### KAVS4750-E

Because of the incomplete description of jobnet(name:*unit-name*, release ID:*release-ID*),jobnet(name:*unit-name*, release ID:*release-ID*) cannot be scheduled.

A generation could not be created because the jobnet schedule definition contained an error.

#### (S)

The system operates as follows when a jobnet is registered for execution:

- **•** If the jobnet registered for execution is displayed in the message as a jobnet that cannot be scheduled, the registration fails.
- **•** If the jobnet displayed in the message as a jobnet that cannot be scheduled has already been registered for execution, the system handles the jobnet as follows:
	- If the jobnet is registered for planned execution, the system places the jobnet into *Shutdown* status.
	- If the jobnet is registered for fixed execution, the system does not create a next execution schedule.

#### (O)

If the status of the jobnet definition that has the release ID indicated in *release-ID* is *Release wait*, follow the procedure below:

- 1. Unregister the jobnet indicated in *unit-name*.
- 2. Cancel the release for the jobnet indicated in *unit-name*.
- 3. Correct the error in the schedule definition.
- 4. Enter the corrected jobnet definition for release again for the jobnet indicated in *unit-name.*

If the status of the jobnet definition that has the release ID indicated in *release-ID* is *Being applied*, follow the procedure below:

- 1. Unregister the jobnet indicated in *unit-name*.
- 2. Correct the error in the schedule definition.
- 3. Re-register the jobnet indicated in *unit-name* for execution.

If a jobnet with an invalid definition does not have release information, \*\*\* is displayed in *release-ID* for the jobnet. In this case, take the same action as for a jobnet definition whose status is *Being applied*.

#### KAVS4751-W

Since the new generation(*execution-ID*) is created to change the jobnet definition of the generation(*unitname: execution-ID*), information of the temporary change in plan before the definition change is lost.

If an operation that switches a jobnet definition and creates new generations is performed, information about the changes made by using **Change Plan** before the jobnet definition is switched will be lost.

#### (S)

Continues processing.

#### (O)

Use information such as the scheduler log to check the changes made by using **Change Plan** for the generations before the jobnet definition is switched, and then make these changes again for the new generations after the jobnet definition is switched.

If the release entry or release cancellation switches a jobnet definition, \*\*\* appears in execution ID in the message because all generations after the release date are re-created. If necessary, use information such as the schedule log to apply the changes that were made by using **Change Plan** to the generations that are created after the release date.

## KAVS4752-E

The generation(*execution-ID*) of the jobnet(*unit-name*) is in invalid status because an error occurred during change processing of the jobnet definition. : *maintenance-information-1 maintenance-information-2*

An attempt to delete the generations of the old definition has failed during switching of the jobnet definition. As a result, part of the jobnet execution registration information is missing.

(S)

Cancels processing.

(O)

Correct the problem according to the message that was output immediately before this message.

If the message appears when one of the following operations is performed, take appropriate action as shown below.

- **•** If the message appears during release entry for the jobnet indicated in the message, cancel the execution registration of the jobnet, cancel the release, and then perform the release entry again. After the release entry is performed, re-register the jobnet for execution.
- **•** If the message appears during release cancellation for the jobnet indicated in the message, cancel the execution registration of the jobnet, and then retry the release cancellation. After the release cancellation is performed, reregister the jobnet for execution.
- **•** If the message appears while execution is being prohibited for the jobnet indicated in the message, cancel the execution registration of the jobnet, re-register it for execution, and then prohibit execution of unnecessary schedules.
- **•** If the message appears when an operation other than the above is performed, cancel the execution registration of the jobnet, and then re-register it for execution.

### KAVS4822-I

Execution registration information of the unit (*unit-name*) was not output, because its registration method is not supported for export.

The registered execution-schedule information for jobnets was not exported because the target unit was registered for immediate execution.

#### (S)

Continues command processing.

### KAVS4823-E

The unit (*unit-name*) cannot be registered for execution, because it does not exist in the execution registration information file.

The specified unit did not exist in the registered execution-schedule information for jobnets file.

(S)

Continues command processing.

## (O)

Check the specified unit name, and then execute the command.

# KAVS4824-E

The unit (*unit-name*) cannot be imported, because you are not the user who exported it.

An attempt to import the registered execution-schedule information for jobnets has failed because the user who registered the unit to which the registered execution-schedule information for jobnets was exported is different from the user who performed the import.

## (S)

Cancels command execution.

### (O)

Check the user who executes the command, and then execute the command.

If multiple users have registered the root jobnet for fixed execution, only a user who has logged on as a member of the Administrators group (in Windows) or has superuser privileges (in UNIX) can perform the import. Note, however, that if the value of the ADMACLIMIT environment setting parameter has been changed to yes from the default, a JP1 user mapped to an OS user with administrator permissions or superuser privileges also requires command execution permissions.

# KAVS4826-E

Invalid information in execution registration information file (*file-name*). (*sentence-number*:*n*)

The jobnet registered execution-schedule information file is coded incorrectly.

The probable causes are:

- **•** Invalid information is entered.
- The unit name specified for UNIT= exceeds 930 bytes.
- **•** A host name or execution ID is specified for the unit name specified for UNIT=.
- **•** A value other than s is specified for ENTRY=.
- **•** A left-side value is not specified for the format.
- **•** A right-side value is enclosed in double quotation marks (") or single quotation marks (').
- (S)

Cancels command execution.

(O)

Check the contents of the jobnet registered execution-schedule information file, and then execute the command.

## KAVS4827-E

More than one jobnet is specified.

More than one unit is specified.

### (S)

Cancels command execution.

Specify only one unit, and then re-execute the command.

## KAVS4828-E

I/O error occurred. :*maintenance-information*

An I/O error occurred during input or output processing for a file.

(S)

Cancels processing for the file in which the error occurred, and then terminates the command.

(O)

Take action as shown below.

In Windows:

See the Windows event log and take action according to the output message. If you cannot take corrective action, contact the system administrator.

In UNIX:

See the syslog and take action according to the output message. If you cannot take corrective action, contact the system administrator.

### KAVS4829-E

Specified file name (*file-name*) is too long.

A file name is specified using a character string of more than 255 bytes.

(S)

Cancels command execution.

(O)

Specify a file name that has fewer than 256 bytes, and then re-execute the command.

### KAVS4830-E

Execution registration information of some units could not be exported. : *maintenance-information*

Registered execution-schedule information for jobnets could not be output because command execution failed.

(S)

Cancels command execution.

(O)

Take action according to the instructions given by the error message that was output before this message. Alternatively, the setup environment might be invalid. Make sure that the JP1/AJS3 setup is completed correctly, and then re-execute the command.

## KAVS4832-E

An error occurred while processing the unit (*unit-name*). : *maintenance-information*

An error occurred during processing for the target unit.

Continues the command.

(O)

Take action according to the instructions given by the error message that was output before this message. See the output command line and take corrective action for the problem. Then re-execute the command.

# KAVS4833-I

Information that is temporarily changed in the plan for the unit (*unit-name*) is not exported.

A unit in which changes were made by using **Change Plan** is exported. The information that is changed by using **Change Plan** is not exported.

## (S)

Continues the command.

(O)

Any information that was changed by using **Change Plan** is not exported. Before you attempt to import the registered execution-schedule information for jobnets, change the plan again.

# KAVS4834-E

The upcoming schedule for the specified jobnet (*unit-name*) was being created, and therefore the execution registration information could not be exported.

The registered execution-schedule information for jobnets could not be exported because the next schedule for the specified jobnet was being created.

(S)

Continues the command.

(O)

Make sure that the jobnet is not running or is not undertaking an operation such as execution registration, and then re-execute the command.

If you are going to export many units at one time, export them in several operations.

# KAVS4835-E

The registration information file contains a unit that does not exist. : *maintenance-information*

The jobnet registered execution-schedule information file contains a unit that does not exist.

(S)

Continues the command.

(O)

Check the definition of the unit name indicated in *maintenance-information*. Alternatively, delete unnecessary unit information from the schedule information section for the unit indicated in *maintenance-information* for the jobnet registered execution-schedule information file.

# KAVS4836-E

The specified unit (*unit-name*) can not be exported either because it does not exist or execution registration has not been performed.

The unit could not be exported. The probable causes are:

- **•** A unit that does not exist is to be exported.
- **•** A unit other than a root jobnet is to be exported.

#### (S)

Continues the command.

#### (O)

The specified unit does not exist or is not registered for execution. Check the status of the unit, and then re-execute the command.

## KAVS4837-I

There is no information to be exported.

As a result of executing the command, there is no information that can be exported.

### (S)

Terminates the command.

## (O)

The registered execution-schedule information for jobnets was not output because the unit for the specified unit does not exist or because the specified unit does not exist.

## KAVS4838-E

Units that exist in different scheduler services cannot be specified at the same time (*unit-name*).

Processing was canceled because units that exist in different scheduler services were specified at the same time.

### (S)

Terminates the command.

### (O)

Specify the units only in the same scheduler service, and then export them.

## KAVS4839-I

Registration information for the unit (*unit-name*) was not output because either the unit has not been registered or there is no future schedule.

The registered execution-schedule information for jobnets was not output because a root jobnet that has not been registered or had no future schedule was specified.

### (S)

Continues the command.

### (O)

Specify a root jobnet that has a scheduled generation.

## KAVS4900-I

The process controlling communication between scheduler services has started.

This message reports that the scheduler service inter-communication control process has started.

(S)

Continues processing.

### KAVS4901-I

The process controlling communication between scheduler services has terminated.

This message reports that the scheduler service inter-communication control process has terminated.

(S)

Continues processing.

### KAVS4902-W

The process (host:*host-name*, PID:*process-ID*) controlling communication between scheduler services has terminated abnormally (*maintenance-information*).

The scheduler service inter-communication control process terminated abnormally.

#### (S)

Cancels processing of the scheduler service inter-communication control process.

(O)

Restart the scheduler service inter-communication control process until the number of times this process terminates abnormally reaches the threshold. When the threshold is reached, block the scheduler service inter-communication control process.

### KAVS4903-I

The management process for the process controlling communication between scheduler services has started.

This message reports that the management process for the scheduler service inter-communication control process has started.

#### (S)

Continues processing.

### KAVS4904-I

The management process for the process controlling communication between scheduler services has terminated.

This message reports that the management process for the scheduler service inter-communication control process has terminated.

(S)

Continues processing.

## KAVS4905-E

The management process for the process controlling communication between scheduler services has terminated abnormally (*maintenance-information*).

The management process for the scheduler service inter-communication control process terminated abnormally.

(S)

Cancels processing of the management process for the scheduler service inter-communication control process.

(O)

Take action according to the Windows event log or syslog message that was output immediately before this message. If you cannot correct the problem, contact the system administrator, and collect data (see *[1.2.3 To the system](#page-26-0) [administrators](#page-26-0)*).

## KAVS4906-W

The value (*item-name*), specified in the environment settings parameter (*parameter-name*), is out of range. The default value (*default*) will be assumed and processing will continue.

Because the value specified for the environment setting parameter is invalid, the system assumes the default value to continue processing.

(S)

Assumes the value indicated in *default* and continues processing.

### (O)

Correct the value of the environment setting parameter, and then restart the JP1/AJS3 service.

## KAVS4907-W

The number of connections for the process (host:*host-name*) controlling communication between scheduler services has exceeded the maximum value, and therefore the connection could not be made with the connection destination host (host:*host-name* or *IP-address*).

The connection could not be established because the number of connections for the scheduler service intercommunication control process has exceeded the maximum.

(S)

Continues processing.

Note that you cannot use the execution order control for root jobnets between processing scheduler services until the number of connections has dropped below the maximum.

Also note that either of the following occurs until a KAVS4918-I message is output.

- **•** The connection-destination jobnet for which **Synchro** is specified for **Exec. order method** is placed into *Ended abnormally* status.
- **•** The jobnet connector is placed into *Ended abnormally* status.

#### (O)

After the KAVS4918-I message is output, re-execute the jobnet connector or connection-destination jobnet that could not be connected.

In addition, re-estimate the value of the GWMAXCONNECTION environment setting parameter according to *2.2 Setting up the scheduler service environment* in the *Job Management Partner 1/Automatic Job Management System 3 Configuration Guide 2*.

## KAVS4908-E

The process(host:*host-name*) controlling communication between scheduler services failed to communicate with a process (name:*process-name*) of the same host. : *maintenance-information*

The scheduler service inter-communication control process failed to communicate with a process of the same host.

For a process that is started for each scheduler service, the process name is output in the *scheduler-servicename*:*process-name* format.

(S)

Terminates communication with the process indicated in the message.

#### (O)

Take action according to the Windows event log or syslog message that was output immediately before this message. If no such message was output, check whether the process indicated in the message is running.

If you cannot correct the problem, contact the system administrator, and collect data (see *[1.2.3 To the system](#page-26-0) [administrators](#page-26-0)*).

## KAVS4909-E

The process(host:*host-name*) controlling communication between scheduler services failed to communicate with the process (host:*host-name* or *IP-address*) controlling communication between scheduler services at the communication destination. : *maintenance-information*

The scheduler service inter-communication control process failed to communicate with the scheduler service intercommunication control process at the communication destination.

#### (S)

Terminates communication with the scheduler service inter-communication control process at the communication destination.

(O)

Take action according to the Windows event log or syslog message that was output immediately before this message. If no such message was output, check whether the scheduler service inter-communication control process indicated in the message is running.

If you cannot correct the problem, contact the system administrator, and collect data (see *[1.2.3 To the system](#page-26-0) [administrators](#page-26-0)*).

## KAVS4910-E

An error occurred during the communication with the process (host:*host-name* or *IP-address* name:*processname*) because a network access error occurred. : *maintenance-information*

A network access error occurred during communication with the process.

For the process that is started for each scheduler service, the process name is output in the *scheduler-servicename*:*process-name* format.

(S)

Terminates communication.

(O)

Check the environment for communication with the process.

# KAVS4911-E

A communication timeout occurred during the communication with the process (host:*host-name* or *IP-address* name:*process-name*). : *maintenance-information*

A communication timeout occurred during communication with the process.

For the process that is started for each scheduler service, the process name is output in the *scheduler-servicename*:*process-name* format.

### (S)

Terminates communication.

(O)

Check the environment for communication with the process.

## KAVS4912-E

A buffer shortage occurred during the communication with the process (host:*host-name* or *IP-address* name:*process-name*). : *maintenance-information*

A buffer shortage occurred during communication with the process.

For the process that is started for each scheduler service, the process name is output in the *scheduler-servicename*:*process-name* format.

#### (S)

Terminates communication.

#### (O)

Check the environment for communication with the process.

## KAVS4913-E

The port number could not be obtained. Confirm whether the service name is defined correctly.

An attempt to acquire the port number used by the scheduler service inter-communication control process has failed.

#### (S)

Terminates the scheduler service inter-communication control process.

### (O)

Check whether the service name and the port number for  $jplajs2gw$  are set correctly in the services file. If the port number is correctly defined, memory or disk space might be insufficient. Terminate unnecessary applications, and then restart the JP1/AJS3 service.

### KAVS4914-E

The connection was reset while the process (host:*host-name*) controlling communication between scheduler services was communicating with the process (host:*host-name* or *IP-address*) controlling communication between scheduler services at the communication destination. : *maintenance-information*

The connection was reset while the scheduler service inter-communication control process was communicating with the scheduler service inter-communication control process at the communication destination. The probable causes are:
- **•** The JP1/AJS3 service on the destination host has stopped.
- **•** An error occurred on the scheduler service inter-communication control process at the communication destination.
- **•** The scheduler service inter-communication control process at the communication destination terminated abnormally.

(S)

Terminates communication with the scheduler service inter-communication control process at the communication destination.

(O)

If necessary, check whether the scheduler service inter-communication control process is running on the destination host.

## KAVS4915-I

The process (host:*host-name*) controlling communication between scheduler services has restarted.

This message reports that the scheduler service inter-communication control process has restarted.

(S)

Restarts the scheduler service inter-communication control process.

## KAVS4916-W

The process (host:*host-name*) controlling communication between scheduler services failed to start (*maintenanceinformation*).

An attempt to start the scheduler service inter-communication control process has failed. A probable cause is insufficient system resources.

(S)

Terminates the scheduler service inter-communication control process.

(O)

Check the reason for the unsuccessful startup of the scheduler service inter-communication control process according to the message that was output before or after this message, and then take appropriate action.

# KAVS4917-E

The number of times the process (host:*host-name*) controlling communication between scheduler services has terminated abnormally has exceeded the threshold. Therefore, the process controlling communication between scheduler services has been blocked.

The scheduler service inter-communication control process was blocked because the number of times this process terminated abnormally has exceeded the threshold.

(S)

Blocked the scheduler service inter-communication control process because the threshold was exceeded.

(O)

Memory might be insufficient, or the maximum number of processes that can be started in the system might have been reached.

In UNIX, review the settings of the kernel parameters related to memory and processes, and then re-set the values. For details about the kernel parameters, see *3.2.5 Estimating the values for kernel parameters*in the *Job Management Partner 1/Automatic Job Management System 3 System Design (Configuration) Guide*. For details about how to estimate the size of memory used, see *3.2.3 Estimating the size of memory used* in the *Job Management Partner 1/ Automatic Job Management System 3 System Design (Configuration) Guide*.

Check the status of the processes that were running when the error occurred, and make sure that the amount of memory available is greater than the estimated value.

If you cannot determine the cause of the error, collect data and then contact the system administrator (see *[1.2.3 To](#page-26-0) [the system administrators](#page-26-0)*).

## KAVS4918-I

The number of connections for the process (host: *host-name*)controlling communication between scheduler services is below the maximum value.

Because the number of connections for the scheduler service inter-communication control process is below the maximum value, execution order control for root jobnets between different scheduler services is now possible.

(S)

Continues processing.

## KAVS4931-I

The TCP/IP port number is not set, because the AJS administrator executed this command. Set TCP/IP port number. : *command-name*

The TCP/IP port number was not set because the AJS administrator executed the indicated command. The TCP/IP port number will need to be set manually.

(S)

Continues processing.

(O)

If this message appears when you execute the ajschksetup command, manually register the following communication ports in the services file.

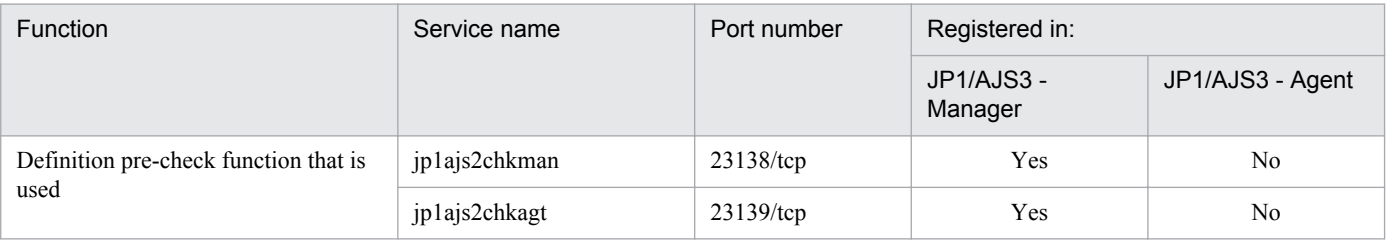

Legend:

Yes: Register the port number.

No: Do not register the port number.

If this message appears when you execute the ajsqlsetup command, manually register the following communication ports in the services file.

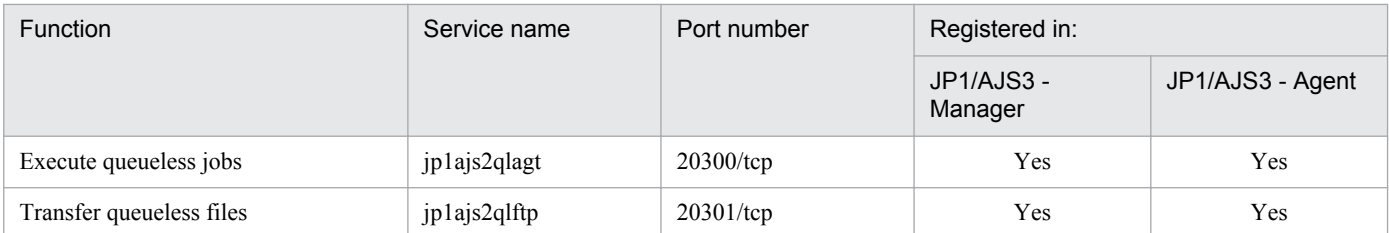

Legend:

Yes: Register the port.

For details about communication ports, see *A.1 Tables of port numbers* in the *Job Management Partner 1/Automatic Job Management System 3 System Design (Configuration) Guide*.

## KAVS4933-I

The setup of the AJS administrator(*user-name*) started.

Setup of the AJS administrator will now start.

#### (S)

Continues installation.

## KAVS4934-E

The AJS administrator name is invalid.

The AJS administrator name specified in the JP1AJS3\_ADMINUSR\_NAME environment variable is invalid.

#### (S)

Cancels installation.

#### (O)

Specify the correct AJS administrator name for the JP1AJS3\_ADMINUSR\_NAME environment variable, and then retry the installation.

## KAVS4935-E

The JP1 administrators group is not set up.

The JP1 administrators group has not been set up.

#### (S)

Cancels installation.

## (O)

Set up the JP1 administrators group, and then retry the installation.

## KAVS4936-E

The JP1 administrators group(*group-name*) does not exist.

The JP1 administrators group (*group-name*) set up by using the JP1/Base function does not exist.

## (S)

Cancels installation.

## (O)

Create by using the OS function the OS group that was set up as the JP1 administrators group, and then retry the installation.

# KAVS4937-E

The OS user(*user-name*) specified does not exist.

Only an existing OS user can be specified as an AJS administrator.

## (S)

Cancels installation.

## (O)

Specify an existing OS user as an AJS administrator, and then retry the installation.

# KAVS4938-E

The AJS administrator cannot specify the OS user of a primary group that is not the JP1 administrators group.

An OS user whose primary group is not the JP1 administrators group is specified as an AJS administrator.

## (S)

Cancels installation.

## (O)

Change the primary group of the OS user specified as an AJS administrator to the JP1 administrators group, and then retry installation.

# KAVS4939-I

The AJS administrator is (*AJS-administrator-name*, uid=*user-ID*, *JP1-administrators-group-name*, gid=*group-ID*).

Information about the AJS administrator that has been set up is output.

# (S)

Continues the command processing.

# KAVS4941-I

The AJS administrator is not set.

The AJS administrator has not been set up.

# (S)

Continues the command processing.

## (O)

For details about how to set up the AJS administrator, see *G. Installation and Setup for Operation by AJS Administrators (UNIX only)* in the *Job Management Partner 1/Automatic Job Management System 3 Configuration Guide 1*.

# KAVS4943-E

The execution permission environment is invalid. *maintenance-information*

The execution permission environment is invalid. The probable causes are:

- **•** The user is neither an AJS administrator nor a superuser.
- The JP1 administrators group name was changed.
- **•** The OS user specified as the AJS administrator was deleted.
- The primary group name of the OS user specified as the AJS administrator was changed.

#### (S)

Cancels the command.

#### (O)

Configure the execution permission environment correctly, and then re-execute the operation.

#### KAVS4944-E

Failed to set the AJS administrator. : *maintenance-information*, *maintenance-information*, *maintenanceinformation*

An attempt to set the AJS administrator failed.

#### (S)

Cancels the command.

#### (O)

Determine the cause of the error and take appropriate corrective action. If you cannot determine the cause, collect data and contact the system administrator (see *[1.2.3 To the system administrators](#page-26-0)*).

#### KAVS4950-I

The wait for the end of the preceding jobnet (name: *unit-full-name*:*execution-ID*) has begun.

The unit with wait conditions indicated in the message has begun waiting for the unit whose end is being waited for.

The execution ID is output if yes is specified for the LOGINFOALL environment setting parameter.

#### (S)

Continues processing.

#### KAVS4951-I

The wait for the end of the preceding job (name: *unit-full-name*:*execution-ID*) has begun.

The unit with wait conditions indicated in the message has begun waiting for the unit whose end is being waited for.

The execution ID is output if yes is specified for the LOGINFOALL environment setting parameter.

(S)

Continues processing.

# KAVS4952-E

Waiting for the end of the preceding unit (name: *unit-full-name*:*execution-ID*) was not possible because an error occurred. : *maintenance-information-1 maintenance-information-2 maintenance-information-3 maintenanceinformation-4*

The unit with wait conditions indicated in the message could not wait for the unit whose end is being waited for because an error occurred.

(S)

Cancels the wait process by the unit with wait conditions indicated in the message with respect to the unit whose end is being waited for.

(O)

Determine the cause of the error from the error message output before this one, and take appropriate action. Then, re-execute the unit with wait conditions indicated in the message.

## KAVS4954-E

The unit (name: *unit-full-name*:*execution-ID*), whose end was to be waited for by a unit with wait conditions (name: *unit-full-name*:*execution-ID*), is not a unit whose end can be waited for.

Waiting cannot take place because the unit whose end is being waited for indicated in the message is invalid.

(S)

Cancels the wait process by the unit with wait conditions indicated in the message with respect to the unit whose end is being waited for.

(O)

The unit whose end is being waited for indicated in the message cannot be waited for.

The probable causes are as follows:

- **•** A unit whose end cannot be waited for is specified as a unit whose end is being waited for.
- **•** The unit specified as a unit whose end is being waited for does not exist.
- **•** Both an unlimited execution count and an unlimited period are set as the valid range of start conditions for a jobnet that has start conditions and whose end is being waited for.

In the wait conditions of the unit indicated in the message, specify a unit whose end can be waited for and then reexecute the unit.

To extend the units that are specifiable as units whose end is being waited for, use the PREWAITEXTEND environment setting parameter. For details about this environment setting parameter, see *2.2.2(96) PREWAITEXTEND* in the *Job Management Partner 1/Automatic Job Management System 3 Configuration Guide 2*.

A unit with wait conditions must be suspended before you can amend its wait condition. If you cannot suspend the unit, perform a temporary change that sets the waiting status to *Wait complete (manual)* with respect to the unit whose end is being waited for indicated in the message, and then re-execute the unit.

If the system cannot determine the execution ID of the unit whose end is being waited for, asterisks ( $***$ ) appear as the execution ID in the message.

## KAVS4955-I

The wait conditions for the jobnet (name: *unit-full-name*:*execution-ID*) were approved. (approval factor: *approvalfactor*)

The wait conditions for the jobnet indicated in the message have been satisfied.

The execution ID is output if yes is specified for the LOGINFOALL environment setting parameter.

Approval factor: 1

The wait condition was satisfied according to the AND wait method.

Approval factor: 2

The wait condition was satisfied according to the OR wait method.

Approval factor: 3

The wait condition was satisfied because there are no applicable generations of units whose ends are being waited for, and the system is configured to start executing the jobnet in these circumstances.

(S)

Continues processing.

## KAVS4956-I

The wait conditions for the job (name: *unit-full-name*:*execution-ID*) were approved. (approval factor: *approvalfactor*)

The wait conditions for the job indicated in the message have been satisfied.

The execution ID is output if yes is specified for the LOGINFOALL environment setting parameter.

Approval factor: 1

The wait condition was satisfied according to the AND wait method.

Approval factor: 2

The wait condition was satisfied according to the OR wait method.

Approval factor: 3

The wait condition was satisfied because there are no applicable generations of units whose ends are being waited for, and the system is configured to start executing the job in these circumstances.

(S)

Continues processing.

## KAVS4957-E

A jobnet (name: *unit-full-name*:*execution-ID*) cannot finish waiting because the unit whose end was to be waited for (name: *unit-full-name*:*execution-ID*) is in a state for which waiting is not possible. (cause number: *causenumber*)

The status of the unit whose end is being waited for has prevented the jobnet with wait conditions indicated in the message from finishing the waiting process.

The message outputs the execution ID of the jobnet that cannot finish waiting if yes is specified for the LOGINFOALL environment setting parameter.

(S)

Continues processing.

(O)

Take action according to the cause number output in the message.

The appropriate action for each cause number is as follows:

#### Cause number: 1

The wait condition (wait method AND) was not satisfied because the status of the unit whose end is being waited for indicated in the message does not allow the wait condition to be satisfied. The probable causes are as follows:

- **•** The unit finished executing in a status that does not allow waiting to finish
- A jobnet with start conditions whose end is being waited for is in a status that does not allow waiting to finish.
- **•** The unit is suspended
- **•** The unit has not been registered

If the unit in the message whose end is being waited for finished executing in a status that does not allow waiting to finish, either rerun that unit or change its status to one that allows waiting to finish. For details about the statuses that allow waiting to finish, see *2.2.5(1)(a) Units with wait conditions and units whose ends are being waited for* in the *Job Management Partner 1/Automatic Job Management System 3 System Design (Work Tasks) Guide*.

If the unit in the message whose end is being waited for is suspended, check the following points. Then, release the unit whose end is being waited for from the suspended state.

- **•** Does the unit whose end is being waited for exist?
- **•** Is the unit a type that can be waited for?

If the unit in the message whose end is being waited for has not been registered, register the unit for execution. If this approach fails to resolve the problem, perform a temporary change operation to disable waiting for the unit to be waited for indicated in the message.

Note that if the unit whose end is being waited for has not been registered, asterisks  $(***)$  appear as the execution ID in the message.

#### Cause number: 2

The wait condition (wait method AND) was not satisfied because there are no applicable generations of the unit whose end is being waited for, and the system is configured not to execute the jobnet in these circumstances. The probable causes are as follows:

- 1. There are no generations of the unit whose end is being waited for.
- 2. The number of generations of the unit with wait conditions does not match that of the unit whose end is being waited for
- 3. The number of logs to keep of the unit with wait conditions, the unit whose end is being waited for, or both is not sufficient to save the execution results from one day of operation.

Add an execution schedule that satisfies the waiting rule to the unit whose end is being waited for indicated in the message. Alternatively, in the case of 3. above, the system might have been unable to obtain generation information because generations were being deleted. Check whether the execution ID of the unit whose end is being waited for appears in the Wait Conditions Statuses window of JP1/AJS3 - View or in the -xw option of the ajsshow command. If the execution ID appears, the unit can be waited for and the problem is resolved. You can prevent this error message from appearing by ensuring that the number of logs to keep allows the system to save one day's worth of execution results for the unit with wait conditions and the unit whose end is being waited for.

If you cannot take this approach, perform a temporary change operation to disable waiting for the unit to be waited for indicated in the message.

For this cause, asterisks  $(***)$  appear as the execution ID of the unit in the message whose end is being waited for.

#### Cause number: 3

The wait condition (wait method OR) was not satisfied because the unit with wait conditions indicated in the message cannot finish waiting for all units whose ends are being waited for.

The probable reasons are as follows. Check the statuses of all the units whose ends are being waited for, and take the appropriate action.

1. A unit whose end is being waited for terminated in a status that does not allow waiting to finish.

Take the action described for cause number 1.

2. The unit is suspended.

Take the action described for cause number 1.

3. The unit whose end is being waited for is not registered for execution.

Take the action described for cause number 1.

4. There are no applicable generations of the unit whose end is being waited for, and the system is configured not to execute the unit in these circumstances.

Take the action described for cause number 2.

For cause number 3, asterisks  $(***)$  appear as the full unit name and execution ID of the unit in the message whose end is being waited for.

## KAVS4958-I

The jobnet (name: *unit-full-name*:*execution-ID*) is now able to wait for the end of the unit (name: *name-of-unitwhose-end-is-being-waited-for*:*execution-ID*).

The jobnet is now able to wait for the unit whose end is being waited for indicated in the message. The execution ID of the jobnet appears if you specified yes for the LOGINFOALL environment setting parameter.

If the wait method of the wait condition is OR, this message is only output for the first unit whose end is being waited for that transitions to a status that allows waiting.

#### (S)

Continues processing.

## KAVS4962-E

Waiting related to a unit (name: *unit-full-name*:*execution-ID*) was blocked because an error occurred. (cause number: *cause-number*) : *maintenance-information-1 maintenance-information-2 maintenance-information-3 maintenance-information-4*

The waiting process was blocked because an error occurred.

#### (S)

Cancels processing.

#### (O)

Take action according to the cause number output in the message.

The appropriate action for each cause number is as follows:

Cause number: 1

The unit whose end is being waited for indicated in the message cannot be waited for. Determine the cause from the error message output before this one, and remove the cause of the error. Then, perform the following procedure:

- 1. Check the execution start date of the unit whose end is being waited for indicated in the message.
- 2. In the Search window of JP1/AJS3 View, for the unit with wait conditions that waits for the unit indicated in the message, search for the execution schedule that occurs on the start date you checked in step 1.
- 3. Select the applicable unit with wait conditions from the search results displayed in step 2, and open the Wait Conditions Statuses window. Make sure that the unit whose end is being waited for indicated in the message is in a status that allows waiting to finish.
- 4. If step 3 confirms that the unit whose end is being waited for is in a status that allows waiting to finish, perform a temporary change operation of the wait condition to disable waiting for the unit to be waited for indicated in the message.

If the unit with wait conditions is scheduled to execute multiple times per day or a 48 hour schedule is in effect, the unit might appear more than once in the search results in step 2. In this case, check the wait status of each unit, and perform a temporary change of the wait condition only with respect to the generation of the unit that is waiting for the unit identified by execution ID in the message.

#### Cause number: 2

A unit with wait conditions that meets any of the following criteria is unable to wait for a unit whose end is being waited for:

- **•** The unit indicated in the message is a unit with wait conditions
- **•** The unit with wait conditions is defined under the unit indicated in the message
- **•** The unit with wait conditions specifies the unit indicated in the message as a unit whose end is being waited for
- **•** The unit with wait conditions specifies a unit defined under the unit indicated in the message as a unit whose end is being waited for

Determine the cause from the error message output before this one, and remove the cause of the error. Then, perform the following procedure:

- 1. In the Search window of JP1/AJS3 View, search for a unit with wait conditions that meets the above criteria.
- 2. Select the applicable unit with wait conditions from the search results displayed in step 1, and open the Wait Conditions Statuses window. Make sure that the unit whose end is being waited for indicated in the message is in a status that allows waiting to finish.
- 3. If step 2 confirms that the unit whose end is being waited for is in a status that allows waiting to finish, perform a temporary change operation of the wait condition to disable waiting for the unit to be waited for indicated in the message.

# KAVS4971-E

A job (name: *unit-full-name*:*execution-ID*) cannot finish waiting because the unit whose end is to be waited for (name: *unit-full-name*:*execution-ID*) is in a state for which waiting is not possible. (cause number: *cause-number*)

The status of the unit whose end is being waited for has prevented the job with wait conditions indicated in the message from finishing the waiting process.

The message outputs the execution ID of the jobnet that cannot finish waiting if yes is specified for the LOGINFOALL environment setting parameter.

#### (S)

Continues processing.

#### (O)

Take action according to the cause number output in the message.

The appropriate action for each cause number is as follows:

#### Cause number: 1

The wait condition (wait method AND) was not satisfied because the status of the unit whose end is being waited for indicated in the message does not allow the wait condition to be satisfied. The probable causes are as follows:

- **•** The unit finished executing in a status that does not allow waiting to finish
- A jobnet with start conditions whose end is being waited for is in a status that does not allow waiting to finish.
- **•** The unit is suspended
- **•** The unit has not been registered

If the unit in the message terminated in a status that does not allow waiting to finish, re-execute the unit or change the status so that waiting can finish. Also take this action if a jobnet with start conditions whose end is being waited for is in a status that does not allow waiting to finish. For details about the statuses that allow waiting to finish, see *2.2.5(1)(a) Units with wait conditions and units whose ends are being waited for* in the *Job Management Partner 1/Automatic Job Management System 3 System Design (Work Tasks) Guide*.

If the unit in the message whose end is being waited for is suspended, check the following points. Then, release the unit whose end is being waited for from the suspended state.

- **•** Does the unit whose end is being waited for exist?
- **•** Is the unit a type that can be waited for?

If the unit in the message whose end is being waited for has not been registered, register the unit for execution. If this approach fails to resolve the problem, perform a temporary change operation to disable waiting for the unit to be waited for indicated in the message.

Note that if the unit whose end is being waited for has not been registered, asterisks  $(***)$  appear as the execution ID in the message.

#### Cause number: 2

The wait condition (wait method AND) was not satisfied because there are no applicable generations of the unit whose end is being waited for, and the system is configured not to execute the jobnet in these circumstances. The probable causes are as follows:

- 1. There are no generations of the unit whose end is being waited for.
- 2. The number of generations of the unit with wait conditions does not match that of the unit whose end is being waited for
- 3. The number of saved generations of the unit with wait conditions, the unit whose end is being waited for, or both is not sufficient to save the execution results from one day of operation.

Add an execution schedule that satisfies the waiting rule to the unit whose end is being waited for indicated in the message. Alternatively, in the case of 3. above, the system might have been unable to obtain generation information because generations were being deleted. Check whether the execution ID of the unit whose end is being waited for appears in the Wait Conditions Statuses window of JP1/AJS3 - View or in the -xw option of the ajsshow command. If the execution ID appears, the unit can be waited for and the problem is resolved. You can prevent this error message from appearing by ensuring that the number of saved generations allows the system to save one day's worth of execution results for the unit with wait conditions and the unit whose end is being waited for.

If you cannot take this approach, perform a temporary change operation to disable waiting for the unit to be waited for indicated in the message.

For this cause, asterisks  $(***)$  appear as the execution ID of the unit in the message whose end is being waited for.

#### Cause number: 3

The wait condition (wait method OR) was not satisfied because the unit with wait conditions indicated in the message cannot finish waiting for all units whose ends are being waited for.

The probable reasons are as follows. Check the statuses of all the units whose ends are being waited for, and take the appropriate action.

- 1. A unit whose end is being waited for terminated in a status that does not allow waiting to finish, waiting cannot finish for a jobnet with start conditions and whose end is being waited for, or a unit is suspended. Take the action described for cause number 1.
- 2. The unit whose end is being waited for is not registered for execution.
	- Take the action described for cause number 1.
- 3. There are no applicable generations of the unit whose end is being waited for, and the system is configured not to execute the unit in these circumstances.

Take the action described for cause number 2.

For cause number 3, asterisks  $(***)$  appear as the full unit name and execution ID of the unit in the message whose end is being waited for.

## KAVS4973-I

A job (name: *unit-full-name*:*execution-ID*) is now able to wait for the end of a unit (name: *name-of-unit-whoseend-is-being-waited-for*:*execution-ID*).

The job is now able to wait for the unit whose end is being waited for indicated in the message. The execution ID of the job that can now wait for the unit is output if yes is specified for the LOGINFOALL environment setting parameter.

If the wait method of the wait condition is OR, this message is only output for the first unit whose end is being waited for that transitions to a status that allows waiting.

(S)

Continues processing.

# KAVS4975-E

The preceding unit wait function cannot be used (*scheduler-service-name*). : *maintenance-information-1 maintenance-information-2 maintenance-information-3 maintenance-information-4*

A unit assigned a wait condition cannot be executed.

The probable causes are as follows:

- **•** The JP1/AJS3 database uses a compatible ISAM configuration
- **•** yes is not set for the PREWAITUSE environment setting parameter

Each unit you attempted to execute ends abnormally with the message KAVS4952-E.

#### (S)

Places the unit with wait conditions in *Ended abnormally* status.

(O)

If the JP1/AJS3 database uses a compatible ISAM configuration, migrate to the standard configuration by following the instructions in *8.5 Setup after upgrading from JP1/AJS2 - Manager to JP1/AJS3 - Manager* in the *Job Management Partner 1/Automatic Job Management System 3 System Design (Configuration) Guide*.

If the database already uses the standard configuration, check the value of the PREWAITUSE environment setting parameter. For details about the environment setting parameters, see *2.2 Setting up the scheduler service environment* in the *Job Management Partner 1/Automatic Job Management System 3 Configuration Guide 2*.

# KAVS4976-E

A unit (name: *unit-full-name*:*execution-ID*) cannot begin waiting because its generation uses a start condition.

The unit indicated in the message is unable to begin the waiting process.

(S)

Cancels waiting by the unit with wait conditions indicated in the message with respect to units whose end is being waited for.

(O)

The unit with wait conditions cannot wait for the preceding unit because its generation uses a start condition. Review the jobnet definition and schedule definition.

## KAVS4977-E

A unit (name: *unit-full-name*:*execution-ID*) cannot begin waiting because its type is invalid.

The unit indicated in the message is unable to begin the waiting process.

#### (S)

Cancels waiting by the unit with wait conditions indicated in the message with respect to units whose end is being waited for.

#### (O)

The unit with wait conditions is an invalid type. For details about which units are capable of accepting wait conditions, see *2.2.5(1)(a) Units with wait conditions and units whose ends are being waited for* in the *Job Management Partner 1/Automatic Job Management System 3 System Design (Work Tasks) Guide*.

### KAVS8001-I

The operation profile function was enabled. :*maintenance-information*

An operation profile was applied to a scheduler service.

## (S)

Continues processing.

## KAVS8002-I

The operation profile function will be disabled because it does not exist. :*maintenance-information*

The system disabled an operation profile for a scheduler service.

#### (S)

Continues processing.

# KAVS8003-E

The operation profile does not exist in the environment settings file storage folder. :*maintenance-information-1 maintenance-information-2 maintenance-information-3*

There is no operation profile for the scheduler service in the environment settings file storage folder.

(S)

Cancels processing.

(O)

Place the operation profile in the environment settings file storage folder, and then execute the ajsprofalter command again.

## KAVS8004-E

The syntax of the operation profile contains an error. (*detail-message*). *operation-profile-name maintenanceinformation-1 maintenance-information-2*

The operation profile could not be applied because its syntax contains an error. Details of the error are indicated by *detail-message*.

For details, see *3.2 Operation profile details* in the *Job Management Partner 1/Automatic Job Management System 3 Configuration Guide 2*.

(S)

Cancels processing.

(O)

Review the contents of the operation profile, and apply it again. You can apply an operation profile by the following:

- **•** Executing the ajsprofalter command
- **•** Restarting the scheduler service to which the operation profile is to be applied
- **•** Restarting the JP1/AJS3 service

## KAVS8005-I

The operation profile function was disabled. :*maintenance-information-1 maintenance-information-2*

The operation profile of a scheduler service was disabled.

#### (S)

Continues processing.

## KAVS8006-E

The operation profile function is not enabled. :*maintenance-information-1 maintenance-information-2*

The operation profile is not enabled for the scheduler service.

This message appears with execution of the following commands:

If output at execution of the ajsprofstatus command

The operation profile<sup>#</sup> specified in the  $-t$  option is invalid.

If output at execution of the ajsprofalter command

An attempt was made to disable the operation profile# specified in the  $-$ t option but the operation profile was already disabled.

#

If you specified the -F option, the message relates to the scheduler service you specified. If you did not specify the -F option, the message relates to the operation profile associated with the default scheduler service.

(S)

Cancels processing.

# KAVS8007-I

Output of the operation profile information ended.

The system has finished outputting operation profile information.

#### (S)

Terminates command processing.

## KAVS8008-E

You do not have the permissions required to use the operation profile. :*maintenance-information*

You do not have access permission for the operation profile.

(S)

Terminates command processing.

#### (O)

Grant access permission for the operation profile and then re-execute the command.

## KAVS8009-E

The operation profile cannot be opened. :*maintenance-information-1 maintenance-information-2 maintenanceinformation-3*

An I/O error occurred with respect to the operation profile.

#### (S)

Terminates command processing.

# (O)

Take action according to the error information in the Windows event log or syslog output by the OS, and other OSspecific error information. If you are unable to resolve the problem, contact the system administrator and collect data (see *[1.2.3 To the system administrators](#page-26-0)*).

# KAVS8010-E

The operation profile contains no valid information. :*maintenance-information*

The operation profile contains no valid information because it is empty or completely commented out.

(S)

Terminates command processing.

(O)

To disable the operation profile, continue operation.

To enable the operation profile, enter valid information in the operation profile and then re-execute the command.

# KAVS8011-E

The size of the shared memory is smaller than the amount required to enable the operation profile function. :*maintenance-information-1 maintenance-information-2 maintenance-information-3 maintenanceinformation-4*

The system cannot secure enough shared memory to apply the operation profile because the value specified for the UNITPROFMEMSIZE or AGENTPROFMEMSIZE environment setting parameter is too small.

(S)

Terminates command processing.

## (O)

Check the value specified for the UNITPROFMEMSIZE or AGENTPROFMEMSIZE environment setting parameters, and then re-execute the command.

For details about the environment setting parameters, see *2.2 Setting up the scheduler service environment* in the *Job Management Partner 1/Automatic Job Management System 3 Configuration Guide 2*.

# KAVS8012-E

Exclude error occurred. : *maintenance-information-1 maintenance-information-2 maintenance-information-3 maintenance-information-4*

A lock error occurred during processing of the operation profile.

(S)

Cancels processing.

(O)

Make sure that the system file directory is accessible.

If error information has been output to the Windows event log or syslog by the OS, or other OS-specific information has been output in relation to the error, take action according to that information. If you are unable to resolve the problem, contact the system administrator and collect data (see *[1.2.3 To the system administrators](#page-26-0)*).

# KAVS8013-E

The job will be executed without applying the operation profile because an error occurred during processing to acquire operation profile information. *unit-full-name execution-ID cause-code maintenance-information-1 maintenance-information-2 maintenance-information-3*

The job will be executed without applying the operation profile because an error occurred in the process of acquiring operation profile information.

The nature of the error is indicated by its cause code, as follows:

DBERR: An error relating to database access occurred.

LOCKERR: An error relating to internal locking occurred.

SHMERR: An error occurred accessing shared memory.

MEMERR: A memory shortage occurred.

SYSERR: A conflict occurred in the internal logic of JP1/AJS3.

#### (S)

Continues processing.

#### (O)

Take action according to the cause code of the message.

DBERR: Take action according to the message beginning with KAVS that was output immediately before this message.

LOCKERR: Check for disk failures or other problems on the disk where the execution agent profile is located.

SHMERR: Review the shared memory size set in the kernel parameter.

MEMERR: Make sure that sufficient memory is available. See the *Release Notes* for details about the amount of memory required.

SYSERR: Contact the system administrator and collect data.

No cause code: Take action according to the message output immediately before this one.

If you are still unable to resolve the error, contact the system administrator and collect data.

# KAVS8014-E

An error occurred during processing to acquire operation profile information. *unit-full-name cause-code maintenance-information-1 maintenance-information-2 maintenance-information-3*

Because an error occurred in the process of acquiring operation profile information, processing of the unit indicated in *unit-full-name* will continue without the operation profile being applied. In the case of a unit attribute profile, you might inadvertently define a unit or execute a job outside the scope of its attribute profile.

The nature of the error is indicated by its cause code, as follows:

DBERR: An error relating to database access occurred.

LOCKERR: An error relating to internal locking occurred.

SHMERR: An error occurred accessing shared memory.

MEMERR: A memory shortage occurred.

SYSERR: A conflict occurred in the internal logic of JP1/AJS3.

## (S)

Continues processing.

### (O)

Take action according to the cause code of the message.

DBERR: Take action according to the message beginning with KAVS that was output immediately before this message.

LOCKERR: Check for disk failures or other problems on the disk where the execution agent profile is located.

SHMERR: Review the shared memory size set in the kernel parameter.

MEMERR: Make sure that sufficient memory is available. See the *Release Notes* for details about the amount of memory required.

SYSERR: Contact the system administrator and collect data.

If you are still unable to resolve the error, contact the system administrator and collect data.

## KAVS8015-E

An invalid line exists. Line=*line-number*

The line in the operation profile indicated by *line-number* is invalid.

The probable cause is as follows:

- **•** The operation profile contains an error in a line that is not commented or blank.
- (S)

Cancels processing.

#### (O)

Take action according to the message KAVS8004-E together with this message.

## KAVS8016-E

The same setting is in multiple lines. Line=*line-number*

The line in the operation profile indicated by *line-number* is invalid.

The probable cause is as follows:

- **•** The same setting is specified on more than one line.
- (S)

Cancels processing.

#### (O)

Take action according to the message KAVS8004-E together with this message.

# KAVS8017-E

The record length exceeds the maximum. Line=*line-number*

The line in the operation profile indicated by *line-number* is invalid.

The probable cause is as follows:

**•** A line exceeds the maximum length. The maximum lengths are as follows: Lines with linefeed characters (LF: 0x0a and CR: 0x0d): 2,047 bytes excluding the linefeed characters Lines without linefeed characters (LF: 0x0a and CR: 0x0d): 2,048 bytes

(S)

Cancels processing.

## (O)

Take action according to the message KAVS8004-E together with this message.

## KAVS8018-E

The description order is invalid. Line=*line-number*

The line in the operation profile indicated by *line-number* is invalid.

The probable causes are as follows:

For an execution agent profile:

• The profile does not begin with a @SYS\_RESTRICT\_START line

For a unit attribute profile:

• The profile does not begin with a @SYS\_PROFILE\_START line

(S)

Cancels processing.

#### (O)

Take action according to the message KAVS8004-E together with this message.

## KAVS8019-E

The description is insufficient. Line=*line-number*

The line in the operation profile indicated by *line-number* is invalid.

The probable causes are as follows:

For an execution agent profile:

- **•** @SYS\_RESTRICT\_START without a corresponding @SYS\_RESTRICT\_END
- **•** unit\_path does not exist
- **•** @SYS\_AGENTLIST\_START does not exist
- **•** No permitted execution hosts are set between @SYS\_AGENTLIST\_START and @SYS\_AGENTLIST\_END
- **•** @SYS\_AGENTLIST\_START without a corresponding @SYS\_AGENTLIST\_END

For a unit attribute profile:

- **•** @SYS\_PROFILE\_START without a corresponding @SYS\_PROFILE\_END
- **•** unit\_path does not exist
- (S)

Cancels processing.

(O)

Take action according to the message KAVS8004-E together with this message.

#### KAVS8020-E

The description position is invalid. Line=*line-number*

The line in the operation profile indicated by *line-number* is invalid.

The probable causes are as follows:

For an execution agent profile:

**•** One or more of the following entries is in the wrong location: @SYS\_RESTRICT\_START unit\_path View

```
ViewCheckLevel
JobExec
@SYS_AGENTLIST_START
@SYS_AGENTLIST_END
```
## For a unit attribute profile:

**•** One or more of the following entries is in the wrong location:

```
@SYS_PROFILE_START
unit_path
InheritUnitAttr
FixedExecUser
```
#### (S)

Cancels processing.

#### (O)

Take action according to the message KAVS8004-E together with this message.

## KAVS8021-E

The value is invalid. Line=*line-number*

The line in the operation profile indicated by *line-number* is invalid.

The probable causes are as follows:

For an execution agent profile:

- The value of unit path exceeds 930 bytes.
- The value of unit path is not in the form of a full unit name, or contains a character that cannot be specified in a full unit name.
- **•** An invalid value is specified for View, ViewCheckLevel, or JobExec.
- Permitted execution hosts are specified using a character string of more than 255 bytes.
- **•** A permitted execution host contains a space or tab character. Example: AA  $\triangle$  BB (where  $\triangle$  indicates a space)
- The escape character is specified incorrectly for a permitted execution host ( $\iota$  is not followed by # or  $\iota$ ).

For a unit attribute profile:

• An invalid value is specified for InheritUnitAttr or FixedExecUser.

(S)

Cancels processing.

(O)

Take action according to the message KAVS8004-E together with this message.

# KAVS8022-E

The specified of the executing agent exceeds the maximum. Line=*line-number*

The line in the operation profile indicated by *line-number* is invalid.

The probable cause is as follows:

- **•** More than 2,048 permitted execution hosts are specified.
- (S)

Cancels processing.

(O)

Take action according to the message KAVS8004-E together with this message.

## KAVS8023-E

There is no valid executing agent. unit path=*unit path value* 

The syntax of the operation profile contains an error.

The probable cause is as follows:

- No permitted execution host exists for the unit indicated by *unit path value*. Execution hosts listed between @SYS\_AGENTLIST\_START and @SYS\_AGENTLIST\_END are not acknowledged as permitted execution hosts if they are not permitted by the upper-level unit.
- (S)

Cancels processing.

(O)

Take action according to the message KAVS8004-E together with this message.

## KAVS8028-E

The content of the connection permission configuration file(*file-name*) is invalid.

The connection permission configuration file contains an error.

The location of the error is indicated in *line-number* in the KAVS8036-E message output immediately after this message. Connection from the host specified on the line indicated by this line number is not permitted.

(S)

Continues processing.

(O)

Check and, if necessary, revise the contents of the connection permission configuration file and then execute the jajs\_pmtcon command. For details about the connection permission configuration file, see *4.4 Settings for restricting connections to JP1/AJS3* in the *Job Management Partner 1/Automatic Job Management System 3 Configuration Guide 1* (for Windows), or *14.4 Settings for restricting connections to JP1/AJS3* in the *Job Management Partner 1/Automatic Job Management System 3 Configuration Guide 1* (for UNIX).

## KAVS8029-E

The request was rejected. (*unit-name*)

The request was rejected because the IP address of the connecting host was not registered in the agent connection permission configuration file on the destination host.

(S)

Continues processing.

(O)

Take action according to the instructions given by the KAVS8039-E message that was output to the integrated trace log of the host on which the job is to be executed.

# KAVS8030-I

The connection permitted hosts are listed successfully.

The hosts permitted to connect are displayed.

(S)

Terminates processing.

## KAVS8032-I

The settings in the connection permission configuration file are in effect.

The settings in the connection permission configuration file are in effect. For details about the connection permission configuration file, see *4.4 Settings for restricting connections to JP1/AJS3* in the *Job Management Partner 1/Automatic Job Management System 3 Configuration Guide 1* (for Windows), or *14.4 Settings for restricting connections to JP1/ AJS3* in the *Job Management Partner 1/Automatic Job Management System 3 Configuration Guide 1* (for UNIX).

#### (S)

Terminates processing.

# KAVS8033-E

An error occurred during the processing of the connection source restriction function. (code: *cause-code*, host: *host-name*) *maintenance-information*

An error occurred during the processing of the connection source restriction function.

The nature of the error is indicated as follows in *cause-code*:

- **•** LOCKERR: An error relating to internal locking occurred.
- **•** FILEERR: A file access error occurred.
- **•** IPERR: An attempt to acquire an IP address failed.
- **•** SHMERR: An error relating to shared memory access occurred.
- **•** MEMERR: There is insufficient memory.
- **•** SYSERR: A conflict occurred in the internal logic of JP1/AJS3.

For a physical host, JP1\_DEFAULT is indicated in *host-name*.

(S)

If this message appears during the execution of the  $\frac{1}{9}$  a  $\frac{1}{9}$  s pmtcon command, command processing stops and then terminates abnormally.

If this message appears while starting up the JP1/AJS3 service or JP1/AJS3 Queueless Agent service, the startup of the service stops and then terminates abnormally.

For other cases, the system continues processing.

## (O)

Take action according to the cause code of the message.

## LOCKERR

Check for failures on the disk for the following directory:

For Windows: *JP1/AJS3-installation-folder*\sys

For UNIX: /var/opt/jp1ajs2/sys

FILEERR

Check the settings of the connection permission configuration file, whether the file exists, the file name, and the access permissions.

IPERR

Review the network settings.

SHMERR

Review the shared memory settings specified with the kernel parameters.

MEMERR

Make sure that the amount of memory available satisfies the memory requirements described in the *Release Notes*.

## SYSERR

Collect data and then contact the system administrator.

If the  $\exists$  a  $\exists$  s pmtcon command terminated abnormally, correct the cause of the error, and then re-execute the command.

If this message appears while starting up the JP1/AJS3 service or JP1/AJS3 Queueless Agent service, correct the cause of the error, and then restart the service.

For other cases, correct the cause of the error, and then retry the processing that caused the error.

If an error still occurs after the above actions are taken, collect data and then contact the system administrator.

# KAVS8034-E

The connection permitted hosts list cannot be refreshed because the connection source restriction function is disabled.

The list of hosts permitted to connect cannot be updated because the connection source restriction function is disabled.

The probable causes are:

- **•** The connection source restriction function was not set.
- Neither of the following service is running:

- JP1/AJS3 service

- JP1/AJS3 Queueless Agent service
- If a logical host on which processing is to be performed is specified, the logical host is not attached to the queueless agent service.

## (S)

Terminates processing.

(O)

Enable the connection source restriction function. For details about how to enable this function, see *4.4 Settings for restricting connections to JP1/AJS3* in the *Job Management Partner 1/Automatic Job Management System 3 Configuration Guide 1* (for Windows) or *14.4 Settings for restricting connections to JP1/AJS3* in the *Job Management Partner 1/Automatic Job Management System 3 Configuration Guide 1* (for UNIX).

# KAVS8036-E

The content of the connection permission configuration file(*file-name*) is invalid. (line: *line-number*)

The connection permission configuration file contains an error. The location of the error is indicated in *line-number* in the message.

## (S)

Continues processing.

# (O)

Check and, if necessary, revise the contents of the connection permission configuration file, and then re-execute the command. For details about the connection permission configuration file, see *4.4 Settings for restricting connections to JP1/AJS3* in the *Job Management Partner 1/Automatic Job Management System 3 Configuration Guide 1* (for Windows), or *14.4 Settings for restricting connections to JP1/AJS3* in the *Job Management Partner 1/Automatic Job Management System 3 Configuration Guide 1* (for UNIX).

# KAVS8037-E

The number of IP addresses specified in the connection permission configuration file(*file-name*) exceeded the maximum limit.(line: *line-number*, maximum: *maximum-value*)

Because the number of IP addresses specified in the connection permission configuration file exceeded the maximum, any address after the line indicated in *line-number* has been ignored.

(S)

Continues processing.

(O)

Check and, if necessary, revise the contents of the connection permission configuration file, and then re-execute the command. For details about the connection permission configuration file, see *4.4 Settings for restricting connections to JP1/AJS3* in the *Job Management Partner 1/Automatic Job Management System 3 Configuration Guide 1* (for Windows), or *14.4 Settings for restricting connections to JP1/AJS3* in the *Job Management Partner 1/Automatic Job Management System 3 Configuration Guide 1* (for UNIX).

# KAVS8038-E

The connection source restriction function cannot be used.

The connection source restriction function cannot be used in a compatible ISAM configuration.

## (S)

Ignores the contents of the connection permission configuration file, and continues the processing.

(O)

To use the connection source restriction function, change the configuration to the standard configuration. To continue operating in the compatible ISAM configuration, change the value of the CONNECTIONRESTRICTION environment setting parameter to none.

# KAVS8039-E

The request sent from the host(*connection-source-IP-address*) was ignored. (*reason*, *host-name*)

A request from the host (*connection-source-IP-address*) was ignored. The probable causes are as follows.

**•** If *reason* is Restricted:

The IP address indicated in *connection-source-IP-address* was not registered in the agent connection permission configuration file on the host where this message was output.

**•** If *reason* is Error:

An error occurred during the processing intended to obtain the connection source IP address.

For a physical host, JP1\_DEFAULT is indicated in *host-name*.

If the connection source IP address was not obtained, null characters are output for *connection-source-IP-address*.

#### (S)

Ignores the request and continues processing.

#### (O)

- If *reason* is Restricted:

If the request from the IP address indicated in *connection-source-IP-address must be accepted*, perform the following:

- 1. Add the connection source IP address by editing the agent connection permission configuration file on the host where this message was output.
- 2. Execute the jajs pmtcon command to apply the change to the connection permission configuration file.
- 3. If necessary, perform the request processing again.
- If *reason* is Error:

Follow the instructions given by the KAVS8033-E message that was output immediately before this message.

## KAVS8040-E

The request sent from the host(*connection-source-IP-address*) was ignored. (*reason*, *host-name*)

A request from the host (*connection-source-IP-address*) was ignored. The probable causes are as follows:

**•** If *reason* is Restricted:

The IP address indicated in *connection-source-IP-address* was not registered in the manager connection permission configuration file on the host on which this message was output.

**•** If *reason* is Error:

An error occurred during processing intended to obtain the connection source IP address.

(S)

Ignores the request and continues processing.

- If *reason* is Restricted:

If the request from the IP address indicated in *connection-source-IP-address must be accepted*, perform the following:

- 1. Add the connection source IP address by editing the manager connection permission configuration file on the host where this message was output.
- 2. Execute the jajs\_pmtcon command to apply the change to the connection permission configuration file.
- 3. If necessary, perform the request processing again.

#### - If *reason* is Error:

Follow the instructions given by the KAVS8033-E message that was output immediately before this message.

# **2.4 Messages beginning with KAVT (Messages about the event/action control)**

This section lists the messages that begin with KAVT (Messages about the event/action control).

## KAVT0001-I

Event Action Manager will now start.(*maintenance-information*)

The event/action control manager starts.

### (S)

Continues processing.

## KAVT0002-I

Finish Event Action Manager.(*maintenance-information*)

The event/action control manager has terminated.

#### (S)

Terminates the event/action control manager.

## KAVT0003-I

Event Action Manager has started.(*maintenance-information*)

The event/action control manager has started.

## (S)

Continues processing.

# KAVT0008-E

Failed to initialize process. (*maintenance-information*)

The event/action control manager could not be started.

#### (S)

Terminates the event/action control manager.

#### (O)

Check the following and then restart JP1/AJS3:

- **•** Check whether JP1/Base is running.
- **•** Check whether the system resources are sufficient.
- **•** Check whether the user who started JP1/AJS3 has superuser privileges or has logged on as a member of the Administrators group.
- **•** Check whether the contents of the environment settings are correct. In particular, check whether the name of the directory for output of the wait information file is set correctly. After correcting any errors, stop the JP1/AJS3 service and then restart it.

# KAVT0009-E

Failed to initialize socket. (*maintenance-information*, IPAddress=IP-address<sup>#</sup>)

The event/action control manager could not be started.

#### #

The IP address is output only when the LOGIPV6INFOALL environment setting parameter is set to yes. If the LOGIPV6INFOALL environment setting parameter is set to yes and the IP address is unknown, unknown is displayed.

#### (S)

Terminates the event/action control manager.

#### (O)

Check the following, and then restart JP1/AJS3:

- **•** Check whether the JP1/AJS3 that has the same logical host name is running.
- **•** Check whether the host name is determined.

If it is not determined, check the settings of the JP1\_HOSTNAME environment variable, the hosts file, or the DNS server.

**•** Check whether the JP1/AJS3 port number is registered in the services file. If it is not registered, register it.

# KAVT0020-E

A definition file name could not be created. (*maintenance-information*)

An attempt to create a configuration definition file name has failed in the event/action control manager.

## (S)

Continues processing without changing the status of the jobnet with start conditions or the event job.

#### (O)

Check the length of the name of the directory for output of the wait information file that was specified when JP1/ AJS3 was set up. The maximum length allowed is 160 bytes. Change the configuration definition information (environment setting) and then restart JP1/AJS3.

# KAVT0023-E

An error occurred during processing of a request to monitor event icons. (*maintenance-information*) (AjsServiceName=*scheduler-service-name*, UnitID=*unit-ID*, ExecID=*execution-ID*, *maintenance-information*)

An error occurred while event job monitoring was starting.

## (S)

Terminates the event job in the *Failed to start* status.

#### (O)

Check the following, and then use the  $a$  j sname command with the  $-I$  option to identify the job name from the unit ID. Retry operation on the identified event job:

**•** Check whether the system resources are sufficient. Especially, check whether there is sufficient space on the disk that contains the directory for output of the wait information file.

- **•** Check whether the user who started JP1/AJS3 has superuser privileges or has logged on as a member of the Administrators group.
- Check whether the directory created during installation of JP1/AJS3 was deleted inadvertently.
- **•** Check whether the target host and JP1/AJS3 have started.

## KAVT0025-E

The last registered contents cannot be recovered because the processing to recover consistency failed.(*maintenanceinformation*)

The system cannot resume the monitoring of the jobnet with start conditions or the event job that was being monitored when the event/action control manager was stopped last time.

#### (S)

Places the previously registered jobnet with start conditions in the *Monitor terminated* status or places the event job in the *Unknown end status* status, and then start the event/action control manager.

(O)

Check the following:

- **•** Check whether the system resources are sufficient. Especially, check whether there was sufficient space on the disk containing the directory for output of the wait information file during JP1/AJS3 operation.
- **•** Check whether the user who started JP1/AJS3 has superuser privileges or has logged on as a member of the Administrators group.
- Check whether the directory created during installation of JP1/AJS3 was deleted inadvertently.

Because the wait information file might have been corrupted, cold-start JP1/AJS3.

# KAVT0026-I

The cold start processing will now start.(*maintenance-information*)

A cold start will now start on the event/action control manager.

#### (S)

Continues processing.

## KAVT0027-E

The cold start processing failed. (*maintenance-information*)

An attempt to perform a cold start on the event/action control manager has failed.

(S)

Starts the event/action control manager while some of the event jobs being monitored are still running.

## (O)

Check the following, and then re-execute the cold start:

- **•** Check whether the system resources are sufficient.
- **•** Check whether the user who started JP1/AJS3 has superuser privileges or has logged on as a member of the Administrators group.
- Check whether the directory created during installation of JP1/AJS3 was deleted inadvertently.

**•** Check whether the target host and JP1/AJS3 have started.

### KAVT0034-E

An error occurred during processing of a request to kill an event icon. (*maintenance-information*) (AjsServiceName=*scheduler-service-name*, UnitID=*unit-ID*, ExecID=*execution-ID*, *maintenance-information*)

An error occurred during forced termination of an event job.

#### (S)

Cancels the forced termination of the event job. The event job is now monitoring an event.

#### (O)

Check the following, and then use the a state is name command with the  $-I$  option to identify the job name from the unit ID. Make sure that the status of the identified event job has not changed, and then use the ajschgstat command or the Change Job Status dialog box to change the status of the event job:

- **•** Check whether the system resources are sufficient. Especially, check whether there was sufficient space on the disk containing the directory for output of the wait information file during JP1/AJS3 operation.
- **•** Check whether the user who started JP1/AJS3 has superuser privileges or has logged on as a member of the Administrators group.
- **•** Check whether the directory created during installation of JP1/AJS3 was deleted inadvertently.
- **•** Check whether the target host and JP1/AJS3 have started.

#### KAVT0036-E

An error occurred during processing of a bypass request for an event icon. (*maintenance-information*) (AjsServiceName=*scheduler-service-name*, UnitID=*unit-ID*, ExecID=*execution-ID*, *maintenance-information*)

An error occurred during bypass processing of an event job.

#### (S)

Cancels forced termination of the event job. The event job is now monitoring an event.

(O)

Check the following, and then use the a state is name command with the  $-I$  option to identify the job name from the unit ID. Make sure that the status of the identified event job has not changed, and then use the ajschgstat command or the Change Job Status dialog box to change the status of the event job:

- Check whether the system resources are sufficient.
- **•** Check whether the user who started JP1/AJS3 has superuser privileges or has logged on as a member of the Administrators group.
- Check whether the directory created during installation of JP1/AJS3 was deleted inadvertently.
- **•** Check whether the target host and JP1/AJS3 have started.

## KAVT0039-I

Terminating because of a bypass request.

Event monitoring will now terminate because a bypass request was accepted.

(S)

Continues processing.

# KAVT0042-E

The standard error output file could not be output. (file=*file-name*) (AjsServiceName=*scheduler-service-name*, UnitID=*unit-ID*, ExecID=*execution-ID*, *maintenance-information*)

An attempt to write to the standard error output file has failed during execution of an event job.

(S)

Continues processing without outputting an execution result details message to a file.

(O)

Make sure that the directory specified in the name of the directory for job error information in the configuration definition information (environment setting) exists. Then use the  $\alpha$  sname command with the  $-I$  option to identify the job name from the unit ID.

## KAVT0043-I

The icon will now end because of a kill request.

Event monitoring will now terminate because a forced termination request was accepted.

(S)

Continues processing.

## KAVT0045-E

The icon will now end because an error occurred.

An error occurred during the start of an event.

#### (S)

Continues processing.

#### (O)

The error is caused by an internal factor of the event/action control. Contact the system administrator and collect data (see *[1.2.3 To the system administrators](#page-26-0)*).

## KAVT0058-E

An error occurred during processing of the request to monitor the start condition. (*maintenance-information*) (AjsServiceName=sche*duler-service-name*, UnitID=*unit-ID*, ExecID=*execution-ID*, *maintenance-information*)

An error occurred immediately after monitoring of a jobnet with start conditions started.

(S)

Terminates the jobnet with start conditions.

(O)

Check the following, and then use the a state is name command with the  $-I$  option to identify the job name from the unit ID. Re-register the identified jobnet for execution:

- **•** Check whether the system resources are sufficient. Especially, check whether there is sufficient space on the disk containing the directory for output of the wait information file.
- **•** Check whether the user who started JP1/AJS3 has superuser privileges or has logged on as a member of the Administrators group.

- **•** Check whether the directory created during installation of JP1/AJS3 was deleted unintentionally.
- **•** Check whether the target host and JP1/AJS3 have started.

# KAVT0059-E

Past time is set as the stop time. (time=*set-time*) (AjsServiceName=*scheduler-service-name*, UnitID=*unit-ID*, ExecID=*execution-ID*, *maintenance-information*)

The effective period specified for the start condition is earlier than the current time.

#### (S)

Terminates the jobnet with start conditions.

#### (O)

Specify an effective period for the start condition later than the current time, and then reregister it.

## KAVT0062-E

An error occurred during processing of the request to end start-condition monitoring. (*maintenance-information*) (AjsServiceName=*scheduler-service-name*, UnitID=*unit-ID*, ExecID=*execution-ID*, *maintenance-information*)

An error occurred during the termination of monitoring the start condition.

(S)

Cancels the forced termination of the jobnet with start conditions, and continues processing.

(O)

Check the following, and then use the a j sname command with the  $-I$  option to identify the unit name from the unit ID. Make sure that the status of the identified jobnet with start conditions has not changed, and then use the ajschgstat command or the Change Job Status dialog box to change the status:

- **•** Check whether the system resources are sufficient. Especially, check whether there was sufficient space on the disk containing the directory for output of the wait information file during JP1/AJS3 operation.
- **•** Check whether the user who started JP1/AJS3 has superuser privileges or has logged on as a member of the Administrators group.
- Check whether the directory created during installation of JP1/AJS3 was deleted inadvertently.
- **•** Check whether the target host and JP1/AJS3 have started.

## KAVT0082-E

An error occurred during processing of phenomena at an event icon end. (*maintenance-information*) (AjsServiceName=*scheduler-service-name*, UnitID=*unit-ID*, ExecID=*execution-ID*, *maintenance-information*)

An error occurred during generation of an event for an event job.

#### (S)

Continues processing without changing the status of the event job.

#### (O)

Check the following, and then use the a j sname command with the  $-I$  option to identify the job name from the unit ID. Make sure that the status of the identified event job has not changed, and then use the ajschgstat command or the Change Job Status dialog box to change the status of the event job:

- **•** Check whether the system resources are sufficient. Especially, check whether there was sufficient space on the disk containing the directory for output of the wait information file during JP1/AJS3 operation.
- Check whether the user who started JP1/AJS3 has superuser privileges or has logged on as a member of the Administrators group.
- Check whether the directory created during installation of JP1/AJS3 was deleted inadvertently.
- **•** Check whether the scheduler service has started.

### KAVT0084-E

The file for storing macro variables could not be output. (file=*file-name*) (AjsServiceName=*scheduler-servicename*, UnitID=*unit-ID*, ExecID=*execution-ID*, *maintenance-information*)

Output to the macro variable storage file failed.

#### (S)

Continues processing.

(O)

Check the following, and then use the a j sname command with the  $-I$  option to identify the unit name from the unit ID:

- **•** Check whether the system resources are sufficient.
- **•** Check whether the user who started JP1/AJS3 has superuser privileges or has logged on as a member of the Administrators group.
- Check whether the directory created during installation of JP1/AJS3 was deleted inadvertently.

#### KAVT0089-E

An error occurred during processing of the phenomena at the start of event-icon monitoring. (*maintenanceinformation*) (host=*agent-host-name*, AjsServiceName=*scheduler-service-name*, UnitID=*unit-ID*, ExecID=*execution-ID*, *maintenance-information*)

An error occurred while the agent was reporting the start of an event job.

#### (S)

Continues processing without monitoring the event job.

#### (O)

Check the following, and then use the a j sname command with the  $-I$  option to identify the job name from the unit ID. Make sure that the status of the identified event job has not changed, and then use the ajschgstat command or the Change Job Status dialog box to change the status of the event job:

- **•** Check whether the system resources are sufficient. Especially, check whether there was sufficient space on the disk containing the directory for output of the wait information file during JP1/AJS3 operation.
- **•** Check whether the user who started JP1/AJS3 has superuser privileges or has logged on as a member of the Administrators group.
- Check whether the directory created during installation of JP1/AJS3 was deleted inadvertently.
- **•** Check whether the scheduler service has started.

# KAVT0092-E

An error occurred during processing of phenomena for the agent machine activation report. (*maintenanceinformation*, host=*agent-host-name*)(*maintenance-information*)

Although the agent host reported the startup, an error occurred during startup of the agent within the manager.

#### (S)

Continues processing without monitoring anything on the agent.

(O)

Check the following, and then restart JP1/AJS3 on the agent host:

- Check whether the system resources are sufficient.
- **•** Check whether the user who started JP1/AJS3 has superuser privileges or has logged on as a member of the Administrators group.
- Check whether the directory created during installation of JP1/AJS3 was deleted inadvertently.
- **•** Check whether the target host and JP1/AJS3 have started.

## KAVT0094-E

The send source is invalid. (RequestPP=*send-source*) (*maintenance-information*)

Invalid data was received.

(S)

Discards the invalid data received, and continues processing.

(O)

Invalid data was detected in the port  $(jplajs2eamgr)$ . The part may have been accessed incorrectly. Examine the cause of the trouble.

## KAVT0098-E

An error occurred in the processing of the time-out period of the start condition. (*maintenance-information*) (AjsServiceName=*scheduler-service-name*, UnitID=*unit-ID*, ExecID=*execution-ID*, *maintenance-information*)

An error occurred during processing of the timeout period for the jobnet with start conditions.

(S)

Does not stop the jobnet with start conditions even after the period of time specified as the valid range has elapsed. The jobnet with start conditions remains in the *Now monitoring* status.

(O)

Check the following, and then use the  $a_j$  sname command with the  $-I$  option to identify the unit name from the unit ID. Terminate the identified jobnet with start conditions forcibly. If the jobnet cannot be terminated forcibly, an inconsistency has occurred in the management status of event jobs. Restart the manager and the agent on which the start condition is executed.

- **•** Check whether the system resources are sufficient. Especially, check whether there is sufficient space on the disk containing the directory for output of the wait information file.
- **•** Check whether the user who started JP1/AJS3 has superuser privileges or has logged on as a member of the Administrators group.
- Check whether the directory created during installation of JP1/AJS3 was deleted inadvertently.

**•** Check whether the scheduler service has started.

## KAVT0099-I

The start conditions stopped because the time-out period elapsed. (AjsServiceName=*scheduler-service-name*, UnitID=*unit-ID*, ExecID=*execution-ID*)

The start condition terminated because the time-out period elapsed.

#### (S)

Continues processing.

## KAVT0101-E

An error occurred during resending of unreported information. (*maintenance-information*) (host=*agent-hostname*, AjsServiceName=*scheduler-service-name*, UnitID=*unit-ID*, ExecID=*execution-ID*, *maintenanceinformation*)

An error occurred while re-sending the unreported information to the agent.

#### (S)

Continues processing without changing the status of the unit (a jobnet with start conditions or an event job).

(O)

Check the following, and then use the a j sname command with the  $-I$  option to identify the unit name from the unit ID. Make sure that the status of the identified unit (a jobnet with start conditions or an event job) has not changed, and then use the ajschgstat command or the Change Job Status dialog box to change the status:

- **•** Check whether the system resources are sufficient.
- **•** Check whether the user who started JP1/AJS3 has superuser privileges or has logged on as a member of the Administrators group.
- Check whether the directory created during installation of JP1/AJS3 was deleted inadvertently.
- **•** Check whether the scheduler service has started.

# KAVT0103-E

Even with the specified number of retries, no messages could be sent. (file=*unreported-information-file-name*) (host=*agent-host-name*, *maintenance-information*)

Although the manager continued to retry establishing communication with an agent host for a certain period of time, transmission was not successful.

For details on this time, see *Table 2-3* in *2.2.2(5) Notes on manager/agent system configurations*in the *Job Management Partner 1/Automatic Job Management System 3 System Design (Configuration) Guide*.

(S)

Deletes all communication data that has not been sent to the agent up to this time. As a result, the following symptoms might occur:

- **•** If an event job is registered for execution, the status of the job does not change from *now queuing* to *now running*.
- **•** If an event job (including an event job defined in the start conditions) is forcibly terminated, the *now running* status of the job does not change.

(O)

Check whether:

• Check whether the agent host name<sup>#</sup> can be resolved on the manager host.

If the name cannot be resolved, specify the settings in the hosts file, jp1hosts information, or jp1hosts2 information on the manager host or in the DNS settings so that the agent host name can be resolved.

**•** Check whether the IP address obtained by resolving the agent host name on the manager host is the same as the actual IP address of the agent host.

If the IP addresses are different, specify the settings in the hosts file, jp1hosts information, or jp1hosts2 information on the manager host or in the DNS settings so that the correct IP address can be obtained by resolving the name.

• Check whether the JP1/AJS3 service on the agent host is running or whether the agent host machine itself is running.

If JP1/AJS3 on the agent host and the agent host itself are not running, start them.

**•** Check whether there are problems with the network environment.

Use the ping command or another means to check whether the manager host can communicate with the agent host via TCP/IP. If there are communication problems, correct them.

In addition to performing the actions described above, you might also need to perform the following additional actions, depending on the type of deleted communication data:

- **•** Check whether the status of an event job registered for execution has changed from *now queuing* to *now running*. If there is no change, forcibly terminate the job, and then re-execute it.
- **•** Check whether the *now running* status of an event job (including an event job defined in the start conditions) that has been forcibly terminated has changed. If there is no change, forcibly terminate the job, and then re-execute it.
- **•** Ensure that no event has been detected within a certain period of time after the relevant message was output. Because data waiting to be returned remains on the agent, start the agent.

Note that when the agent is restarted, it resends the remaining data to the manager. If the amount of the data is large, manager load might increase severely, succeeding jobs might have to wait a long time in the queue, or event detection might be seriously delayed. To avoid these problems, cold-start the agent if 1,000 or more events have been detected during a certain period of time after this message was output.

#

• For a physical host:

For DNS operation, the host name in the FQDN format. For other cases, the host name obtained by executing the hostname command

**•** For a logical host:

In Windows

The host name indicated in *xxxxx* in JP1/AJS3\_*xxxxx* in the Services window that is displayed by choosing **Services** or by choosing **Administrative Tools** and then **Services** in the Control Panel window on the agent host

In UNIX

The host name indicated after the jajs spmd process that is displayed by executing the  $p_s$  command

# KAVT0106-I

The start condition stopped because the specified number was detected. (AjsServiceName=*scheduler-servicename*, UnitID=*unit-ID*, ExecID=*execution-ID*)
The start condition terminated because the system detected the satisfied start condition the specified number of times.

(S)

Continues processing.

## KAVT0108-I

The start condition was satisfied. (AjsServiceName=*scheduler-service-name*, UnitID=*unit-ID*, ExecID=*execution-ID*)

The start condition was satisfied.

(S)

Continues processing.

## KAVT0110-E

An error occurred during resending of unreported information to scheduler service. (*maintenance-information*) (AjsServiceName=*scheduler-service-name*, UnitID=*unit-ID*, ExecID=*execution-ID*)

An error occurred while resending the unreported information to the scheduler service.

(S)

Continues processing without changing the status of the jobnet with start conditions.

(O)

If this message appears in maintenance mode, you can ignore it. If the message appears in any mode other than maintenance mode, check the items listed below, and then use the  $a_j$  sname command with the  $-I$  option specified to identify the unit name from the unit ID. Make sure that the status of the identified unit (a jobnet with start conditions or an event job) was not changed, and then use the ajschgstat command or the Change Job Status dialog box to change the status:

- Check whether the system resources are sufficient.
- **•** Check whether the user who started JP1/AJS3 has superuser privileges or has logged on as a member of the Administrators group.
- Check whether the directory created during installation of JP1/AJS3 was deleted inadvertently.
- **•** Check whether the scheduler service has started.

# KAVT0116-E

Some information cannot be reported to scheduler service because the processing to recover consistency failed. (*maintenance-information*)

During startup of JP1/AJS3, the system failed to acquire information that could not be reported before termination of JP1/AJS3. As a result, some information cannot be reported to the scheduler service.

### (S)

Aborts the information that could not be reported to the scheduler service last time, and starts the event/action control manager without changing the status of the unit (a jobnet with start conditions or an event job).

(O)

Check the following and take appropriate action. If neither of the following conditions is met, contact the system administrator and collect data (see *[1.2.3 To the system administrators](#page-26-0)*).

Check the following:

- 1. Check that the file in the output directory for the queued information has not been deleted.
- 2. Check whether there is a unit (a jobnet with start conditions or an event job) whose status has not changed.

Take the following action:

- 1. If the condition shown in check item 1 is met, perform a cold start.
- 2. If the condition shown in check item 2 is met, check the unit (a jobnet with start conditions or an event job) whose status has not changed, and then use the ajschgstat command or the Change Job Status dialog box to change the status.

## KAVT0118-E

The shared definition could not be read. (*maintenance-information*)

The shared definition information could not be read.

(S)

Assumes the default value and continues processing.

If processing cannot be continued, take action according to the message output after this message.

(O)

Use the jbsgetcnf command to check whether you can acquire common definition information for the logical host that caused the error. If you cannot acquire the common definition information, re-install JP1/Base. If you can collect it, contact the system administrator and collect data (see *[1.2.3 To the system administrators](#page-26-0)*).

## KAVT0145-E

An error occurred during sending of start mode to an agent host. (host=*host-name*, mode=*start-mode*, *maintenance*information, IPAddress=IP-address<sup>#</sup>)

An error occurred during sending of start mode to an agent host. Since the startup of the manager host could not be reported to the agent indicated by *host-name*, monitoring of the events on the agent may be unsuccessful.

#

The IP address is output only when the LOGIPV6INFOALL environment setting parameter is set to yes. If the LOGIPV6INFOALL environment setting parameter is set to yes and the IP address is unknown, unknown is displayed.

#### (S)

Discards the data, allowing event monitoring on the agent host indicated in *host-name* to continue.

(O)

Check the following, and then restart JP1/AJS3:

- **•** Check whether the network or agent machine has not stopped.
- Check whether the host name is determined. If has not, check the settings of the JP1\_HOSTNAME environment variable, the hosts file, or the DNS server.

## KAVT0147-E

An error occurred during the processing of an event for reporting the shutdown of an agent machine. (*maintenanceinformation*) (host=*agent-host-name*, *maintenance-information*)

An error occurred during the processing in response to the shutdown report from an agent host.

(S)

Continues processing without changing the status of the event job that is running on the agent.

(O)

Check the following, and then check the event job whose status has not changed. Then use the  $a$ jschgstat command or the Change Job Status dialog box or forced termination to change the status of the event job:

- **•** Check whether the system resources are sufficient.
- **•** Check whether the user who started JP1/AJS3 has superuser privileges or has logged on as a member of the Administrators group.
- Check whether the directory created during installation of JP1/AJS3 was deleted inadvertently.
- **•** Check whether the scheduler service has started.

# KAVT0157-E

Start condition is cancelled due to failure in receiving new branch-execution ID within specified time interval. (AjsServiceName=*scheduler-service-name*, UnitID=*unit-ID*, ExecID=*execution-ID*) (time=*specified-time*)

A branch-execution ID could not be obtained within the specified time interval. The start condition terminates.

JP1/AJS3 uses branch-execution IDs to manage execution generations of jobnets with start conditions. For details about the execution generations of jobnets with start conditions, see *3.4.2 Monitoring generation and execution generation* in the manual *Job Management Partner 1/Automatic Job Management System 3 Overview*.

(S)

Terminates the jobnet with start conditions in the *Monitor terminated* status.

(O)

Make sure that the scheduler service has started, and then use the  $\alpha$  j sname command with the  $-I$  option to identify the unit name from the unit ID. Re-register the jobnet with start conditions for execution.

# KAVT0171-E

Connection of the sending pipe failed. (*maintenance-information*)

The sending pipe could not be connected.

(S)

Terminates the event/action control manager.

(O)

Check the following, and then restart JP1/AJS3:

- **•** Check whether the system resources are sufficient.
- **•** Check whether the user who started JP1/AJS3 has superuser privileges or has logged on as a member of the Administrators group.
- Check whether the directory created during installation of JP1/AJS3 was deleted unintentionally.

If the above conditions are not satisfied, contact the system administrator and collect data (see *[1.2.3 To the system](#page-26-0) [administrators](#page-26-0)*).

## KAVT0178-E

An error occurred during child process creation. (*maintenance-information*) (*maintenance-information*)

An error occurred during creation of a child process.

```
(S)
```
Terminates the event/action control manager.

(O)

Check whether:

- **•** The system resources are sufficient.
- **•** The user who started JP1/AJS3 has superuser privileges or has logged on as a member of the Administrators group.
- **•** The directory created during installation of JP1/AJS3 was deleted inadvertently.

If the above conditions are not satisfied, contact the system administrator and collect data (see *[1.2.3 To the system](#page-26-0) [administrators](#page-26-0)*).

# KAVT0187-E

The process will now stop because Event Action SubManager is finished.(*maintenance-information*)

The event/action control manager will now stop because the event/action control submanager has stopped.

(S)

Terminates the event/action control manager.

(O)

Confirm that the directory for output of the wait information file can be accessed, and then restart JP1/AJS3. If the KAVT0325-E message was also output at the same time this message was output, the probable cause is that the directory for output of the wait information file cannot be accessed. Confirm that the directory for output of the wait information file can be accessed. Correct any problems.

If this message appears during failover, allocation of the shared disk might have been canceled before JP1/AJS3 stopped. Review and, if necessary, correct the cluster software settings so that allocation of the shared disk is canceled after JP1/AJS3 and JP1/Base stops.

For details about the prerequisites for using the cluster system, see *11.1.1(1) Prerequisites for a logical host environment* in the *Job Management Partner 1/Automatic Job Management System 3 Administration Guide*.

## KAVT0193-W

The events that occurred during the maintenance mode are discarded because the option to improve event job reliability is invalid. (*scheduler-service-name*)

The reliability improvement option is invalid, so events occurring in maintenance mode are discarded.

### (S)

Continues processing.

Discards events occurring in maintenance mode.

(O)

If no event occurs in maintenance mode, you to not need to take any actions. If an event occurs in maintenance mode, validate the reliability improvement option.

## KAVT0194-W

Memory became insufficient during the maintenance mode start notification. (*scheduler-service-name*)

Memory became insufficient during the notification of maintenance mode activation. An error may occur when an activation condition event is detected in maintenance mode.

#### (S)

Keeps the maintenance mode.

### (O)

See *3. Estimates* in the *Job Management Partner 1/Automatic Job Management System 3 System Design (Configuration) Guide*, and make sure that the required amount of memory for executing JP1/AJS3 has been allocated.

## KAVT0198-E

Invalid specification in configuration definition. (*item-name*: *value*)

The configuration definition contains an invalid specification.

## (S)

Terminates the event/action control manager.

### (O)

Specify the value indicated by *item-name* correctly, and then restart JP1/AJS3. For details on the output item names, see *2.4 Setting up the event/action control environment* in the *Job Management Partner 1/Automatic Job Management System 3 Configuration Guide 2*.

## KAVT0199-E

The values of the environment setting parameters on the manager host do not match. (*item-name*)

Different values are specified for the environment setting parameters that must have the same value on the manager host.

### (S)

Terminates the event/action control manager.

### (O)

Make sure that the same value is specified for the environment setting parameter (indicated by *item-name*) that needs to be specified in multiple definition keys on the manager host, and then restart JP1/AJS3. For details about output item names, see *2. Environment Setting Parameters* in the *Job Management Partner 1/Automatic Job Management System 3 Configuration Guide 2*.

## KAVT0247-E

The number of tokens from the send destination is invalid. (*maintenance-information*) (*maintenance-information*)

Information from the send destination is invalid.

### (S)

Continues processing without changing the status of the jobnet with start conditions or the event job.

(O)

Check whether:

- **•** The system resources are sufficient.
- **•** The version of the manager matches that of the agent.
- **•** The LANG settings match between JP1/Base and JP1/AJS3.
- A program other than JP1/AJS3 is using the port defined for  $\frac{1}{2}$ p1a $\frac{1}{2}$ s2eamgr. Use the netstat command or another means to check this.

## KAVT0250-W

Because the total of macro variables exceeded the maximum, part of the data was truncated.(*maintenanceinformation*)

The total number of macro variables exceeded the limit. A part of the data was truncated.

(S)

Inherits the macro variables with the part of data truncated.

## (O)

Redefine the macro variables so that the sum of the size of the values specified in the macro variables does not exceed 4,096 bytes. In particular, if you define a jobnet with start conditions using AND, the macro variables for all of the event jobs defined in the jobnet with start conditions will be merged. Therefore, make sure that the total size of the values specified in merged macro variables does not exceed 4,096 bytes.

## KAVT0261-E

The report to scheduler service failed. (AjsServiceName=*scheduler-service-name*, UnitID=*unit-ID*, ExecID=*execution-ID*, *maintenance-information*)

The data could not be sent to the scheduler service.

## (S)

Continues processing without changing the status of the unit (a jobnet with start conditions or an event job).

### (O)

Check whether the scheduler service has started. If it has started, the unit (a jobnet with start conditions or an event job) indicated by AjsServiceName=*scheduler-service-name*, UnitID=*unit-ID*, and ExecID=*execution-ID* may not have been registered, executed, or operated, or processing may not have been done in response to the event. Use the a j sname command with the  $-I$  option to identify the unit name from the unit ID. Make sure that the status of the identified unit (a jobnet with start conditions or an event job) has not changed, and then re-register the jobnet or job for execution. Alternatively, use the ajschgstat command or the Change Job Status dialog box to change the status.

# KAVT0268-W

The data arrival confirmation of a socket failed. (*maintenance-information*) (host=*agent-host-name*, *maintenance*information, IPAddress=IP-address<sup>#</sup>)

An attempt to communicate with the agent indicated in *agent-host-name* has failed due to a temporary communication error. The start time of a jobnet with start conditions or an event job may be delayed.

#

The IP address is output only when the LOGIPV6INFOALL environment setting parameter is set to yes. If the LOGIPV6INFOALL environment setting parameter is set to yes and the IP address is unknown, unknown is displayed.

#### (S)

Retries communication after the predefined period of time.

For details on this time, see *Table 2-3* in *2.2.2(5) Notes on manager/agent system configurations* in the *Job Management Partner 1/Automatic Job Management System 3 System Design (Configuration) Guide*.

### (O)

A communication error may have occurred due to one of the following reasons. For a jobnet with start conditions or an event job, no action is required because the data that caused the communication error will be resent automatically after the predefined period of time:

- The network or the agent machine has stopped.
- **•** A temporary communication error occurred.
- **•** The event job attempted processing exceeding its throughput.

If a network error occurred, examine the cause of the error and correct it.

If the agent machine indicated in *agent-host-name* has stopped, restart it.

If a one-time communication error occurred due to heavily-loaded communications that are caused by too many event jobs being processed at once, ignore the message and continue the operation. However, if this message frequently appears, the throughput may be exceeded. See *3. Estimates* in the *Job Management Partner 1/Automatic Job Management System 3 System Design (Configuration) Guide*, and recheck the estimates for using event jobs.

## KAVT0271-E

An attempt to get the IP address of the host (*name-of-host-whose-IP-address-could-not-be-obtained*) during the start notification from the agent (*name-of-host-notifying-startup-from-agent*) failed. (*maintenance-information*)

During startup of the agent host, an attempt to start a jobnet with start conditions or an event job for the agent started by the manager has failed.

### (S)

A jobnet with start conditions or an event job that was being monitored on the host indicated by *name-of-host-whose-IP-address-could-not-be-obtained* can no longer be monitored.

### (O)

On the manager host, use the jp1ping command to check whether the IP address of the host indicated by *nameof-host-whose-IP-address-could-not-be-obtained* can be obtained. For details on the jp1ping command, see the *Job Management Partner 1/Base User's Guide*.

If the IP address cannot be obtained, specify the settings in the hosts file,  $\text{ip1}$  hosts information, or  $\text{ip1}$  hosts2 information on the manager host or in the DNS settings so that the correct address can be obtained by resolving the name. Next, forcibly terminate the relevant jobnet with start conditions or event job, and then re-execute it.

# KAVT0272-E

An attempt to get the IP address of the host (*name-of-host-whose-IP-address-could-not-be-obtained*) during the stop notification from the agent (*name-of-host-notifying-termination-from-agent*) failed. (*maintenanceinformation*)

During termination of the agent host, an attempt to stop an event job for the agent started by the manager has failed.

(S)

The status of the event job being executed on the host indicated by *name-of-host-whose-IP-address-could-not-beobtained* remains *now running*.

(O)

On the manager host, use the jp1ping command to check whether the IP address of the host indicated by *nameof-host-whose-IP-address-could-not-be-obtained* can be obtained. For details on the jp1ping command, see the *Job Management Partner 1/Base User's Guide*.

If the IP address cannot be obtained, specify the settings in the hosts file, jp1hosts information, or jp1hosts2 information on the manager host or in the DNS settings so that the correct address can be obtained by resolving the name. Next, start the agent and forcibly terminate the relevant event job.

# KAVT0273-W

Too many simultaneous events are generated for a jobnet with a start condition, so processing performance may be degraded. (*jobnet-name*) (host=*agent-host-name,* UnitID=*unit-ID,* ExecID=*execution-ID, maintenanceinformation*)

Too many concurrently occurring events for the jobnet with starting conditions may lower processing performance.

(S)

Continues processing.

(O)

Use the a j sname command with the  $-I$  option to identify the unit name from the unit ID. Recheck the number of events that occur for the identified jobnet with start conditions, and then reduce the number of events.

## KAVT0280-E

An attempt to get the IP address of the host (*agent-host-name*) during the starting of the manager failed. (*maintenance-information*)

During starting of the event/action control manager, an attempt to obtain the IP address of the agent host has failed.

(S)

Continues processing.

(O)

Check whether you can obtain the IP address associated with the agent host name. If you cannot obtain it, set the environment so that the IP address can be resolved by DNS or the hosts file.

## KAVT0281-E

An error occurred, caused by an internal aspect of the event action function. Execution of the event job will result in an error. (AjsServiceName=*scheduler-service-name*, UnitID=*unit-ID*, ExecID=*execution-ID*, *maintenanceinformation*)

An error occurred due to an internal factor of the event/action control. Execution of the event job will result in an error.

(S)

Continues processing without changing the status of the unit (a jobnet with start conditions or an event job).

(O)

The error is caused by an internal factor of the event/action control. Contact the system administrator and collect data (see *[1.2.3 To the system administrators](#page-26-0)*).

The unit (a jobnet with start conditions or an event job) indicated by A<sup>j</sup>sServiceName=*scheduler-servicename*, UnitID=*unit-ID*, and ExecID=*execution-ID* may not have been registered, executed, or operated, or processing may not have been done in response to the event. Use the  $\alpha$  is name command with the  $-I$  option to identify the unit name from the unit ID. Make sure that the status of the identified unit (a jobnet with start conditions or an event job) has not changed, and then re-register the jobnet or job for execution. Alternatively, use the ajschgstat command or the Change Job Status dialog box to change the status.

# KAVT0282-E

An error occurred, caused by an internal aspect of the event action function. (*maintenance-information*)

An error occurred due to an internal factor of the event/action control.

(S)

Continues processing without changing the status of the unit (a jobnet with start conditions or an event job).

(O)

The error is caused by an internal factor of the event/action control. Contact the system administrator and collect data (see *[1.2.3 To the system administrators](#page-26-0)*).

The unit (a jobnet with start conditions or an event job) may not have been registered, executed, or operated, or processing may not have been done in response to the event. Make sure that the status of the currently running unit (a jobnet with start conditions or an event job) has not changed. Then re-register the jobnet or job for execution, or use the ajschgstat command or the Change Job Status dialog box to change the status.

## KAVT0283-E

Memory is insufficient. (*maintenance-information*)

Memory was insufficient.

(S)

Continues processing without changing the status of the unit (a jobnet with start conditions or an event job).

(O)

See *3. Estimates* in the *Job Management Partner 1/Automatic Job Management System 3 System Design (Configuration) Guide*, and make sure that the required amount of memory for executing JP1/AJS3 has been allocated. The unit (a jobnet with start conditions or an event job) may not have been registered, executed, or operated, or processing may not have been done in response to the event. Make sure that the status of the currently running unit (a jobnet with start conditions or an event job) has not changed. Then re-register the jobnet or job for execution, or use the ajschgstat command or the Change Job Status dialog box to change the status.

## KAVT0284-E

Memory is insufficient. (AjsServiceName=*scheduler-service-name*, UnitID=*unit-ID*, ExecID=*execution-ID*, *maintenance-information*)

Memory was insufficient.

(S)

Continues processing without changing the status of the unit (a jobnet with start conditions or an event job).

(O)

See *3. Estimates* in the *Job Management Partner 1/Automatic Job Management System 3 System Design (Configuration) Guide*, and make sure that the required amount of memory for executing JP1/AJS3 has been allocated. The unit (a jobnet with start conditions or an event job) indicated by AjsServiceName=*schedulerservice-name*, UnitID=*unit-ID*, and ExecID=*execution-ID* may not have been registered, executed, or operated, or processing may not have been done in response to the event. Use the  $\alpha$  a jsname command with the  $-I$  option to identify the unit name from the unit ID. Make sure that the status of the identified unit (a jobnet with start conditions or an event job) has not changed, and then register the job or jobnet for execution. Alternatively, use the ajschgstat command or the Change Job Status dialog box to change the status.

## KAVT0285-I

An attempt to communicate with the agent has failed. (host=*agent-host-name*, *maintenance-information*)

An attempt to communicate with the agent has failed.

An attempt to communicate with the agent indicated in *agent-host-name* has failed due to a temporary communication error.

(S)

Retries communication after the predefined period of time.

For details on this time, see *Table 2-3* in *2.2.2(5) Notes on manager/agent system configurations* in the *Job Management Partner 1/Automatic Job Management System 3 System Design (Configuration) Guide*.

## KAVT0287-E

The files will be deleted, because the internal files of event action control have been destroyed. (*maintenanceinformation*)

The files will be deleted because the internal files of the event action control have been corrupted.

(S)

Continues processing.

(O)

Take appropriate action as shown below:

- 1. When you use JP1/AJS3 in a manager-agent configuration, perform a cold start for JP1/AJS3 on the agent host.
- 2. If this message was output during startup of JP1/AJS3, all jobnets with start conditions or event jobs being registered terminate abnormally. Re-register them for execution.
- 3. If this message was output during operation, restart JP1/AJS3. Then, re-register the jobnet with start conditions or the event job for execution.

## KAVT0288-I

Disaster-recovery start processing will be performed.

The event/action control manager on the remote site is beginning the disaster recovery start process.

(S)

Continues processing.

## KAVT0289-E

Failed to perform the disaster-recovery start process.(*maintenance-information*)

The event/action control manager on the remote site failed to perform the disaster recovery start process.

(S)

One or more event job that was running on the main site remains in *Now running* status.

#### (O)

Check the jobnet status using a command or JP1/AJS3 - View, and forcibly terminate any event jobs or jobnets with start conditions that are in *Now running* status.

## KAVT0293-W

An attempt to communicate with the agent has failed.(host=*agent-host-name*, *maintenance-information*, IPAddress=*IP-address*# )

An attempt to communicate with the agent indicated by host= *agent-host-name* has failed.

The start time of a jobnet with a start condition or an event job might be delayed.

#

The IP address is output only when the LOGIPV6INFOALL environment setting parameter is set to yes. If the LOGIPV6INFOALL environment setting parameter is set to yes and the IP address is unknown, unknown is displayed.

#### (S)

Retries communication after the predefined period of time.

For details on this time, see *Table 2-3* in *2.2.2(5) Notes on manager/agent system configurations* in the *Job Management Partner 1/Automatic Job Management System 3 System Design (Configuration) Guide*.

#### (O)

The cause of the communication error might be one of the following:

- **•** There is a network failure.
- **•** The agent machine or the JP1/AJS3 has stopped.
- **•** The IP address of *agent-host-name* cannot be acquired.

If there is a network failure, investigate the cause of the network failure and correct the cause.

If the agent machine indicated by host=*agent-host-name* or JP1/AJS3 has stopped, restart the agent machine or JP1/ AJS3.

If the IP address of the agent host indicated by host=*agent-host-name* cannot be acquired, configure DNS and hosts so that the IP address is resolved, and restart JP1/AJS3.

### KAVT0294-W

Unreported information for *scheduler-service-name* will now be deleted, because the total amount of unreported information for the scheduler service has exceeded *threshold*.

Unreported information for *scheduler-service-name* will be deleted because the total amount of unreported information for the scheduler service exceeded the value indicated in *threshold*.

(S)

Deletes unreported information for the scheduler service, beginning from the oldest item, each time the threshold is exceeded.

(O)

Check whether:

- **•** The scheduler service has started.
- **•** There is an event job whose status has not changed properly.

If you find such an event job, change the job status or re-execute the job as required.

## KAVT0295-W

Unreported information will now be deleted, because the amount of unreported information for *scheduler-servicename* has exceeded *threshold*.

Unreported information will be deleted because the amount of unreported information for *scheduler-service-name* exceeded the value indicated in *threshold*.

(S)

Deletes unreported information for the indicated scheduler service, beginning from the oldest item, each time the threshold is exceeded.

(O)

Check whether:

- **•** The scheduler service has started.
- **•** There is an event job whose status has not changed properly. If you find such an event job, change the job status or re-execute the job as required.

## KAVT0296-W

Unreported information for *agent-host-name* will now be deleted, because the total amount of unreported information for the agent has exceeded *threshold*.(*maintenance-information*)

Unreported information for *agent-host-name* will be deleted because the total amount of unreported information for the agent exceeded the value indicated in *threshold*.

(S)

Deletes unreported information for the agent, beginning from the oldest item, each time the threshold is exceeded. This action might result in the following symptoms:

- **•** When an event job is registered for execution, the status of the job does not change from *now queuing* to *now running*.
- **•** When an event job (including an event job defined in the start conditions) is forcibly terminated, the *now running* status of the job does not change.

#### (O)

Check whether:

• The agent host name<sup>#</sup> can be resolved on the manager host.

If the name cannot be resolved, specify the settings in the hosts file, jp1hosts information, or jp1hosts2 information on the manager host or in the DNS settings so that the agent host name can be resolved.

**•** The IP address obtained by resolving the agent host name on the manager host is the same as the actual IP address of the agent host.

If the IP addresses are different, specify the settings in the hosts file, jp1hosts information, or jp1hosts2 information on the manager host or in the DNS settings so that the correct IP address can be obtained by resolving the name.

• The JP1/AJS3 service on the agent host is running or the agent host machine itself is running.

If JP1/AJS3 on the agent host and the agent host itself are not running, start them.

**•** There are problems with the network environment.

Use the ping command or another means to check whether the manager host can communicate with the agent host via TCP/IP. If there are communication problems, correct them.

In addition to performing the actions described above, you might also need to perform the following additional actions, depending on the type of deleted communication data:

- **•** Check whether the status of an event job registered for execution has changed from *now queuing* to *now running*. If there is no change, forcibly terminate the job, and then re-execute it.
- **•** Check whether the *now running* status of an event job (including an event job defined in the start conditions) that has been forcibly terminated has changed.

If there is no change, forcibly terminate the job, and then re-execute it.

**•** Ensure that no event has been detected within a certain period of time after the relevant message was output. Because data waiting to be returned remains on the agent, restart the agent.

Note that when the agent is restarted, it resends the remaining data to the manager. If the amount of the data is large, manager load might increase severely, succeeding jobs might have to wait a long time in the queue, or event detection might be seriously delayed. To avoid these problems, cold-start the agent if 1,000 or more events have been detected within a few hours after the relevant message was output.

#

**•** For a physical host:

For DNS operation, the host name in the FQDN format. For other cases, the host name obtained by executing the hostname command

**•** For a logical host:

In Windows:

The host name indicated in *xxxxx* in JP1/AJS3\_*xxxxx* in the Services window that is displayed by choosing **Services** or by choosing **Administrative Tools** and then **Services** in the Control Panel window on the agent host

In UNIX:

The host name indicated after the jajs spmd process that is displayed by executing the ps command

## KAVT0297-W

Unreported information will now be deleted, because the amount of unreported information for *agent-host-name* has exceeded *threshold*.(*maintenance-information*)

Unreported information will be deleted because the amount of unreported information for the agent indicated in *agenthost-name* exceeded the value indicated in *threshold*.

(S)

Deletes unreported information for the indicated agent, beginning from the oldest item, each time the threshold is exceeded. This action might result in the following symptoms:

- **•** When an event job is registered for execution, the status of the job does not change from *now queuing* to *now running*.
- **•** When an event job (including an event job defined in the start conditions) is forcibly terminated, the *now running* status of the job does not change.
- (O)

Check whether:

- The agent host name<sup>#</sup> can be resolved on the manager host. If the name cannot be resolved, specify the settings in the hosts file, jp1hosts information, or jp1hosts2 information on the manager host or in the DNS settings so that the agent host name can be resolved.
- **•** The IP address obtained by resolving the agent host name on the manager host is the same as the actual IP address of the agent host.

If the IP addresses are different, specify the settings in the hosts file,  $ip1$ hosts information, or  $ip1$ hosts2 information on the manager host or in the DNS settings so that the correct IP address can be obtained by resolving the name.

- **•** The JP1/AJS3 service on the agent host is running or the agent host machine itself is running. If JP1/AJS3 on the agent host and the agent host itself are not running, start them.
- **•** There are problems with the network environment.

Use the ping command or another means to check whether the manager host can communicate with the agent host via TCP/IP. If there are communication problems, correct them.

In addition to performing the actions described above, you might also need to perform the following additional actions, depending on the type of deleted communication data:

- **•** Check whether the status of an event job registered for execution has changed from *now queuing* to *now running*. If there is no change, forcibly terminate the job, and then re-execute it.
- **•** Check whether the *now running* status of an event job (including an event job defined in the start conditions) that has been forcibly terminated has changed.

If there is no change, forcibly terminate the job, and then re-execute it.

**•** Ensure that no event has been detected within a certain period of time after the relevant message was output. Because data waiting to be returned remains on the agent, restart the agent.

Note that when the agent is restarted, it resends the remaining data to the manager. If the amount of the data is large, manager load might increase severely, succeeding jobs might have to wait a long time in the queue, or event detection might be seriously delayed. To avoid these problems, cold-start the agent if 1,000 or more events have been detected within a few hours after the relevant message was output.

#

**•** For a physical host:

For DNS operation, the host name in the FQDN format. For other cases, the host name obtained by executing the hostname command

**•** For a logical host:

In Windows

The host name indicated in *xxxxx* in JP1/AJS3 *xxxxx* in the Services window that is displayed by choosing **Services** or by choosing **Administrative Tools** and then **Services** in the Control Panel window on the agent host

### In UNIX

The host name indicated after the jajs spmd process that is displayed by executing the ps command

## KAVT0301-I

Event Action SubManager will now start. (*maintenance-information*)

The event/action control submanager starts.

#### (S)

Continues processing.

### KAVT0302-I

Event Action SubManager has started. (*maintenance-information*)

The event/action control submanager has started.

#### (S)

Continues processing.

### KAVT0303-I

Event Action SubManager will now end. (*maintenance-information*)

The event/action control submanager terminates.

#### (S)

Continues processing.

## KAVT0325-E

Event Action Manager has ended so the process will now stop. (*maintenance-information*)

The event/action control submanager will terminate because the event/action control manager has terminated.

### (S)

Terminates the event/action control submanager.

### (O)

Confirm that the directory for output of the wait information file can be accessed, and then restart JP1/AJS3. If the KAVT0187-E message was also output at the same time this message was output, the probable cause is that the directory for output of the wait information file cannot be accessed. Confirm that the directory for output of the wait information file can be accessed. If there are any problems, correct them.

Especially, if this message appears during failover, allocation of the shared disk might have been canceled before JP1/AJS3 stopped. Review and, if necessary, correct the cluster software settings so that allocation of the shared disk is canceled after JP1/AJS3 and JP1/Base stops.

For details about the prerequisites for using the cluster system, see *11.1.1(1) Prerequisites for a logical host environment* in the *Job Management Partner 1/Automatic Job Management System 3 Administration Guide*.

## KAVT0328-E

The file read-in of list for repetition check failed. (*maintenance-information*)

An attempt to read an internal file used in the event/action control submanager has failed.

(S)

Terminates the event/action control submanager.

(O)

Check whether:

- **•** The system resources are sufficient.
- **•** The user who started JP1/AJS3 has superuser privileges or has logged on as a member of the Administrators group.

## KAVT0332-W

The number of requests from the scheduler service exceeds *threshold*. Processing the requests from the scheduler service might be delayed. (*maintenance-information*)

The number of requests from the scheduler service exceeded the value indicated in *threshold*. Processing for the requests from the scheduler service might be delayed.

## (S)

Continues processing.

## (O)

Check the schedule. If a mass of event jobs or jobnets with start conditions are scheduled to be registered for execution at the same time, recheck the operation. For example, schedule the registration of jobs or jobnets at different times.

## KAVT0333-W

The number of the reported events from *agent-name* exceeds *threshold*. Processing the events from *agent-name* might be delayed. (*maintenance-information*)

The number of events reported from the agent indicated in *agent-name* exceeded the value indicated in *threshold*. Processing for the events from the agent might be delayed.

### (S)

Continues processing.

### (O)

Check whether:

- Check the definition of the event job or the jobnet with start conditions for which the agent is defined as the execution host. If the definition will cause a mass of events to be generated at the same time, recheck the operation to reduce the number of events to be generated.
- **•** If this message is output after JP1/AJS3 on the agent is restarted, do the following:

- Check whether the agent host name<sup>#</sup> can be resolved on the manager host.

If the name cannot be resolved, specify the settings in the hosts file, jp1hosts information, or jp1hosts2 information on the manager host or in the DNS settings so that the agent host name can be resolved.

- Check whether the IP address obtained by resolving the agent host name on the manager host is the same as the actual IP address of the agent host.

If the IP addresses are different, specify the settings in the hosts file, jp1hosts information, or jp1hosts2 information on the manager host or in the DNS settings so that the correct IP address can be obtained by resolving the name.

- Check whether the JP1/AJS3 service on the agent host are running or whether the agent host machine itself is running.

If JP1/AJS3 on the agent host and the agent host itself are not running, start them.

- Check whether there are problems with the network environment.

Use the ping command or another means to check whether the manager host can communicate with the agent host via TCP/IP. If there are communication problems, correct them.

#

**•** For a physical host:

For DNS operation, the host name in the FQDN format. For other cases, the host name obtained by executing the hostname command

**•** For a logical host:

In Windows

The host name indicated in *xxxxx* in JP1/AJS3 *xxxxx* in the Services window that is displayed by choosing **Services** or by choosing **Administrative Tools** and then **Services** in the Control Panel window on the agent host

In UNIX

The host name indicated after the jajs spmd process that is displayed by executing the  $p_s$  command

### KAVT0340-W

Communication to check the operation of the Event Action SubManager failed. The communication will be retried. (*maintenance-information*)

A communication error occurred during processing to periodically check whether the event/action control submanager is running.

The communication will be retried.

(S)

Continues processing.

(O)

Check the following:

- **•** Check whether a mass of events has been detected.
- **•** For a physical host, check whether the disk that contains the JP1/AJS3 installation directory has sufficient free space. Also check whether the installation directory can be accessed.
- For a logical host, check whether the shared disk has sufficient free space and can be accessed.
- Check whether communication is possible with all the target hosts displayed by the a jsagtshow command.
- **•** Check whether any process is accessing a file in the JP1/AJS3 installation path.
- **•** Check whether memory is sufficient.

Correct the above problems, and then check whether the event jobs and start conditions work normally.

If they do not work normally after a while, there might be a problem with the status management of event jobs and start conditions.

Cold-start the scheduler service indicated in *maintenance-information*, or execute the jpomanevreset command. For details on the jpomanevreset command, see *jpomanevreset* in *2. Commands* in the manual *Job Management Partner 1/Automatic Job Management System 3 Command Reference 1*.

## KAVT0341-W

Communication to check the operation of the Event Action Manager failed. The communication will be retried. (*maintenance-information*)

A communication error occurred during communication to periodically check whether the event/action control manager is running.

The communication will be retried.

(S)

Continues processing.

(O)

Check the following:

- **•** Check whether a mass of events has been detected.
- **•** For a physical host, check whether the disk that contains the JP1/AJS3 installation directory has sufficient free space. Also check whether the installation directory can be accessed.
- For a logical host, check whether the shared disk has sufficient free space and can be accessed.
- Check whether communication is possible with all the target hosts displayed by the a jsagtshow command.
- **•** Check whether any process is accessing a file in the JP1/AJS3 installation path.
- **•** Check whether memory is sufficient.

Correct the above problems, and then check whether the event jobs and start conditions work normally. If they do not work normally after a while, there might be a problem with the status monitoring of the event jobs and start conditions.

Cold-start the scheduler service indicated in *maintenance-information*, or execute the jpomanevreset command. For details on the jpomanevreset command, see *jpomanevreset* in *2. Commands* in the manual *Job Management Partner 1/Automatic Job Management System 3 Command Reference 1*.

## KAVT0342-I

Communication to check the operation of the Event Action SubManager has been restored.(*maintenanceinformation*)

Communication to check the operation of the event/action control submanager has been recovered.

### (S)

Continues processing.

### KAVT0343-I

Communication to check the operation of the Event Action Manager has been restored.(*maintenance-information*)

Communication to check the operation of the event/action control manager has been recovered.

(S)

Continues processing.

## KAVT0344-W

There is no response from the Event Action SubManager.(*maintenance-information*)

No response has been sent from the event/action control submanager.

(S)

Continues processing.

(O)

Check the following:

- **•** Check whether a mass of events has been detected.
- **•** For a physical host, check whether the disk that contains the JP1/AJS3 installation directory has sufficient free space. Also check whether the installation directory can be accessed.
- For a logical host, check whether the shared disk has sufficient free space and can be accessed.
- Check whether communication is possible with all the target hosts displayed by the a jsagtshow command.
- **•** Check whether any process is accessing a file in the JP1/AJS3 installation path.
- **•** Check whether memory is sufficient.

Correct the above problems, and then check whether the event jobs and start conditions work normally.

If they do not work normally after a while, there might be a problem with the status management of event jobs and start conditions.

Cold-start the scheduler service indicated in *maintenance-information*, or execute the jpomanevreset command. For details on the jpomanevreset command, see *jpomanevreset* in *2. Commands* in the manual *Job Management Partner 1/Automatic Job Management System 3 Command Reference 1*.

## KAVT0345-W

There is no response from the Event Action Manager.(*maintenance-information*)

No response has been sent from the event/action control manager.

### (S)

Continues processing.

(O)

Check the following:

- **•** Check whether a mass of events has been detected.
- **•** For a physical host, check whether the disk that contains the JP1/AJS3 installation directory has sufficient free space. Also check whether the installation directory can be accessed.
- For a logical host, check whether the shared disk has sufficient free space and can be accessed.
- Check whether communication is possible with all the target hosts displayed by the a jsagtshow command.
- **•** Check whether any process is accessing a file in the JP1/AJS3 installation path.
- **•** Check whether memory is sufficient.

Correct the causes of the above problems, and then check whether the event jobs and start conditions work normally. If they do not work normally after a while, there might be a problem with the status management of event jobs and start conditions.

Cold-start the scheduler service indicated in *maintenance-information*, or execute the jpomanevreset command. For details on the jpomanevreset command, see *jpomanevreset* in *2. Commands* in the manual *Job Management Partner 1/Automatic Job Management System 3 Command Reference 1*.

## KAVT0346-I

A response from the Event Action SubManager has been confirmed.(*maintenance-information*)

A response from the event/action control submanager has been confirmed.

#### (S)

Continues processing.

## KAVT0347-I

A response from the Event Action Manager has been confirmed.(*maintenance-information*)

A response from the event/action control manager has been confirmed.

### (S)

Continues processing.

## KAVT0352-E

The connection to the network service was released. (*maintenance-information*)

The connection with the communication control process was lost.

#### (S)

Continues processing without changing the status of the event job or the jobnet with start conditions.

#### (O)

Check whether the communication control process has been stopped by the jajs hstd stop command.

For details, see *jajs\_hstd\_stop* in *2. Commands* in the manual *Job Management Partner 1/Automatic Job Management System 3 Command Reference 1*.

Use the following procedure to find out whether the communication control process has stopped for some other reason.

#### In Windows

Use the jajs spmd status command to make sure the network process is running.

### In UNIX

Use the jajs spmd status command to make sure the ajsnetwd process is running.

For details, see *jajs\_spmd\_status* in *2. Commands* in the manual *Job Management Partner 1/Automatic Job Management System 3 Command Reference 1*.

If the communication control process is not running, take the following action:

- If the jajs hstd stop command was used to stop the communication control process: Ignore the message and continue operation.
- If the jajs hstd stop command was not used to stop the communication control process: Something other than the jajs hstd stop command might have caused the communication control process to stop. Use the error messages that are output before and after this message to determine the cause of the error, and take corrective action.

If the process still does not start, use the following procedure:

In Windows

Use the jajs hstd command to start the network process.

In UNIX

Use the jajs hstd command to start the ajsnetwd process.

For details, see *jajs\_hstd* in *2. Commands* in the manual *Job Management Partner 1/Automatic Job Management System 3 Command Reference 1*.

If the communication control process is running, a temporary communication error might have occurred. Take the following action:

**•** If the message KAVT0353-I is output after this message

The connection has recovered. Ignore the message and continue operation.

**•** If the message KAVT0353-I is not output after this message

Identify the cause of the error from the errno value in the maintenance information, and take action to correct it.

errno takes the following values:

In Windows

The value acquired by the GetLastError function of the Win32 API

In UNIX

The value acquired by errno

# KAVT0353-I

The connection to the network service was recovered. (*maintenance-information*)

The connection with the communication control process was restored.

## (S)

Continues processing.

# KAVT0357-E

An attempt to get the IP address of the host (*destination-host-name*) during communication with the agent failed. (*maintenance-information*)

An attempt to obtain the IP address of the host indicated in *destination-host-name* failed during communication with the agent. The start time of a jobnet with start conditions or an event job might have been delayed, or an event registered for execution might remain in the *Now queuing* status, rather than being placed in the *Now running* status.

(S)

Retries communication after the predefined period of time.

For details about this time, see *Table 2-3* in *2.2.2(5) Notes on manager/agent system configurations* in the *Job Management Partner 1/Automatic Job Management System 3 System Design (Configuration) Guide*.

## (O)

Use the jp1ping command to confirm that the IP address of the host indicated in *destination-host-name* can be obtained on the manager host.

For details on the jp1ping command, see the *Job Management Partner 1/Base User's Guide*.

If the IP address cannot be obtained, specify the settings in the hosts file,  $\frac{1}{2}$ p1hosts information, or  $\frac{1}{2}$ p1hosts2 information on the manager host or in the DNS settings so that the correct address can be obtained by resolving the

name. For details about name resolution, see *2.2.2(5) Notes on manager/agent system configurations* in the *Job Management Partner 1/Automatic Job Management System 3 System Design (Configuration) Guide*.

## KAVT0401-E

An internal error occurred. (*maintenance-information*)

An error occurred due to an internal factor of the event/action control.

#### (S)

Determines the event job to be an error.

#### (O)

The error is caused by an internal factor of the event/action control. Contact the system administrator and collect data (see *[1.2.3 To the system administrators](#page-26-0)*).

## KAVT0402-E

Memory became insufficient. (*maintenance-information*) (*maintenance-information)*

Memory became insufficient.

#### (S)

Determines the event job to be an error.

#### (O)

See *3. Estimates* in the *Job Management Partner 1/Automatic Job Management System 3 System Design (Configuration) Guide*, and make sure that the required amount of memory for executing JP1/AJS3 has been allocated.

### KAVT0403-E

The specified agent is not defined in the job execution environment. (host=*exec-agent, maintenance-information*)

The execution agent name defined for the execution agent is not defined as an execution agent.

#### (S)

Determines the event job to be an error.

#### (O)

Make sure that the execution agent name specified for the execution agent for the job is correct, or check whether an execution agent group name is specified.

Event jobs (including those defined as start conditions of jobnets with start conditions) do not support execution agent groups. For details on the operation performed when an execution agent group is specified for the event job, see *7.6 Notes on using event jobs* in the *Job Management Partner 1/Automatic Job Management System 3 System Design (Work Tasks) Guide*.

If the execution agent name specified for the job is correct, the execution agent has not been defined in the agent management information. Add the agent specified as the execution agent for the job to the agent management information.

## KAVT0404-E

An error occurred during communication with the agent. (*maintenance-information*)

Communication with the agent failed.

#### (S)

Determines the event job to be an error.

(O)

Check the following:

- **•** Check whether the target host and JP1/AJS3 have started.
- **•** If the agent uses the connection source restriction function, check whether the manager's IP address is registered in the agent connection permission configuration file.

## KAVT0405-W

Because communication with the agent failed, it will be retried.

An attempt to communicate with the agent has failed due to a temporary communication error.

(S)

Retries communication after the predefined period of time.

For details on this time, see *Table 2-3* in *2.2.2(5) Notes on manager/agent system configurations* in the *Job Management Partner 1/Automatic Job Management System 3 System Design (Configuration) Guide*.

(O)

Check whether the execution host and JP1/AJS3 have started.

# KAVT0406-E

Socket communication failed. (*maintenance-information*)

Communication with the event/action control manager failed.

(S)

Determines the event job to be an error.

(O)

Check whether an error has occurred in the network.

If no error has occurred in the network, the error is caused by an internal factor of the event/action control. Contact the system administrator and collect data (see *[1.2.3 To the system administrators](#page-26-0)*).

# KAVT0408-E

The definition information of the specified agent is now being changed so you cannot use the agent. (host=*agenthost-name*, *maintenance-information*)

You cannot use the agent host indicated in *agent-host-name* because its configuration definition information is being changed.

### (S)

Determines the event job to be an error.

(O)

Wait until the change of the configuration definition information (environment setting) terminates, than then retry.

## KAVT0409-I

The data was sent to the agent.

The data was sent to the agent.

#### (S)

Continues processing.

## KAVT0410-E

The parameter (*parameter*) after replacing a macro variable is too long (length=*parameter-length*).

The parameter, after replacing a macro variable, is too long.

#### (S)

Determines the event job to be an error.

#### (O)

Recheck the setting of the parameter that caused the error, and then re-execute the event job. If ex is indicated in *parameter*, also check the setting of the jobnet execution host.

## KAVT0411-E

The macro variable (*macro-variable-name*) has not been inherited.

The macro variable was not inherited.

#### (S)

Determines the event job to be an error.

#### (O)

The macro variable has not been inherited from the preceding job. Recheck the jobnet definition, and then re-execute the event job.

## KAVT0412-W

The half at new branch execution ID acquisition waiting time has passed. (AjsServiceName=*scheduler-servicename*, UnitID=*unit-ID*, ExecID=*execution-ID*)

One half (30 minutes<sup>#2</sup>) of the waiting time for acquisition of the branch execution ID (one hour<sup>#1</sup>) has passed.

30 minutes#2 later, the status of the jobnet with start conditions might change to *Monitor terminated*.

#1

For the compatible ISAM configuration, 30 minutes.

### #2

For the compatible ISAM configuration, 15 minutes.

#### (S)

Continues processing.

#### (O)

Startup of a jobnet with start conditions takes a long time due to heavy loading on the schedule control.

The probable causes are:

- **•** Many events being monitored by the jobnet with start conditions have occurred.
- Many jobnets in a batch or a jobnet containing many jobs was registered for execution or terminated forcibly.
- **•** A jobnet with many logs to keep was unregistered.
- **•** A jobnet with many fixed generations was unregistered.
- **•** Many jobnets set in the schedule have reached the start time at the same time.
- **•** A jobnet with start conditions having many generations whose start conditions (AND) are partially satisfied is terminated forcibly, or is placed in *Monitor terminated* status due to the valid range of start condition.
- **•** The system loading is heavy due to a program other than JP1/AJS3.

If any of the above problems occurred and JP1/AJS3 caused the load, wait until processing terminates. If a program other than JP1/AJS3 caused the load, terminate that program as required.

To determine the name of the delayed jobnet with start conditions, you can use the unit ID displayed by executing the  $a$  is name command with the  $-I$  option specified.

### KAVT0413-E

Execution of a job at a destination that does not permit execution was suppressed according to the settings specified in the execution agent profile. (*logical-host*:*scheduler-service-name*:*target-host*:*maintenance-information*)

The execution agent specified for a job is not permitted to be a target host in its execution agent profile.

#### (S)

Ends the job abnormally in *failed to start* status.

(O)

The probable causes are as follows:

- An incorrect execution host name is specified in the detailed definition of the job.
- **•** A permitted execution host is specified incorrectly in the execution agent profile.

If the execution agent name is wrongly specified in the detailed definition of the job, specify the correct name and then re-execute the job.

If the execution agent profile is wrongly specified, correct the settings and then execute the ajsprofalter command to apply the corrected profile to the scheduler service. Then, re-execute the job.

#### KAVT0414-E

The request was rejected. (AjsServiceName=*scheduler-service-name*, UnitID=*unit-ID*, ExecID=*execution-ID*, *maintenance-information*)

The request was rejected because the IP address of the connecting host was not registered in the agent connection permission configuration file on the destination host.

#### (S)

Continues processing.

(O)

Take action according to the instructions given by the KAVT0992-E message that was output to the integrated trace log of the host where the job is to be executed.

## KAVT0498-I

JP1/AJS2 Event Action Manager will now start.

The event/action control manager will now start.

### (S)

Continues processing.

## KAVT0499-I

JP1/AJS2 Event Action Manager will now end.

The event/action control manager will now terminate.

#### (S)

Continues processing.

## KAVT0502-E

The installation path could not be acquired.

The directory that installs JP1/AJS3 could not be obtained. For Windows, the registry information may be corrupted.

#### (S)

Terminates the event/action control agent.

#### (O)

Registry information may have been corrupted. Re-reinstall and then restart JP1/AJS3.

### KAVT0508-E

A message-reception pipe could not be opened. (process type=*process-type maintenance-information*) (process name=*process-name*, *maintenance-information*)

An attempt to create a pipe file used in the event/action control agent has failed.

#### (S)

Continues processing while the function of the process indicated in *process-type* is disabled.

*process-type*

- 0: Receive JP1 Event job, Monitoring Log Files job, or Monitoring Event Log job
- 1: Monitoring Files job
- 2: Receive MQ Message job
- 3: Email Reception Monitoring job
- 4: Interval Control job
- 5: Receive MSMQ Message job

#### (O)

Check the following, and then retry:

- Check whether system resources are sufficient.
- **•** Check whether the user who started JP1/AJS3 has superuser privileges or has logged on as a member of the Administrators group.

**•** Check whether the directory created at JP1/AJS3 installation was unintentionally deleted.

## KAVT0511-E

Memory became insufficient. (host=*manager-host-name*, AjsServiceName=*scheduler-service-name*, UnitID=*unit-ID*, ExecID=*execution-ID*, *maintenance-information*)

A memory shortage occurred.

(S)

Continues processing without changing the status of the unit (a jobnet with start conditions or an event job).

(O)

First, use the  $a$  is name command with the  $-I$  option specified to identify the name of the relevant jobnet with start conditions or the relevant event job. Next, perform the following operation to change the status of the jobnet or job in an ended status:

- For a jobnet with start conditions, forcibly terminate the jobnet.
- **•** For an event job, terminate the jobnet forcibly or by changing the job status.

Then, if necessary, re-execute the jobnet or job.

For details on the ajsname command, see *ajsname* in *2. Commands* in the manual *Job Management Partner 1/ Automatic Job Management System 3 Command Reference 1*.

In addition, check whether memory is sufficient. For details on the amount of memory required by JP1/AJS3, see *Memory and Disk Space Requirements* in the documentation for the product (such as *Release Notes*).

# KAVT0512-E

The socket could not be opened. (Manager=*name-of-manager-at-send-destination*) (*maintenance-information*)

If *name-of-manager-at-send-destination* is My Server Host, an attempt to open the socket failed during startup of an event/action control agent process. If *name-of-manager-at-send-destination* is not My Server Host, communication with the manager host failed after the process started.

(S)

Terminates the process if this message appears during startup of the event/action control agent process.

If this message appears after the process started, the system continues processing without changing the status of an event job or jobnet with start conditions.

(O)

If *name-of-manager-at-send-destination* is My Server Host, check the following:

- **•** Check whether the local host name is registered in the hosts file. If the host name is not registered, register it, and then restart JP1/AJS3.
- Check whether the JP1/AJS3 port number is registered in the services file.

If the JP1/AJS3 port number is not registered, register it, and then restart JP1/AJS3.

- **•** Check whether any process is using port jp1ajs2eaagt. Use the netstat command to check for such a process. If a process is using port jp1ajs2eaagt, terminate that process, and then restart JP1/AJS3 or the system.
- **•** Check whether the port number of port jp1ajs2eaagt is outside the range of ephemeral ports. If the port number is within the range of ephemeral ports, perform either of the following operations, and then restart IP1/AIS3 $\cdot$

- Change the range of ephemeral ports so that the port number of port jp1ajs2eaagt on the agent host is outside the range.

- Change the port number of port jp1ajs2eaagt to be outside the range of ephemeral ports for the manager host and agent host.

If *name-of-manager-at-send-destination* is not My Server Host, from the manager indicated in the message, forcibly terminate the jobnet with start conditions and event job that are being executed on the agent. Then, if necessary, re-execute the event job and jobnet with start conditions.

Also check the following:

- **•** Check whether the manager indicated in *name-of-manager-at-send-destination* is currently in use. If the manager is not currently in use, stop the JP1/AJS3 service on the host that output this message. Then execute the jpoagoec command to delete information about the manager. For details about jpoagoec command, see *jpoagoec* in *2. Commands*in the manual *Job Management Partner 1/Automatic Job Management System 3 Command Reference 1*.
- **•** Check whether the manager host name is resolved. If the host name cannot be resolved, define the hosts file, DNS server settings, or jp1hosts or jp1hosts2 information so that the IP address can be obtained from the manager host name.

## KAVT0513-E

JP1/AJS2 multi-weighting could not be initialized. (*maintenance-information*)

An unexpected error occurred.

(S)

Terminates the event/action control agent.

(O)

Check the following, and then restart JP1/AJS3:

- **•** Check whether the system resources are sufficient.
- **•** Check whether the user who started JP1/AJS3 has superuser privileges or has logged on as a member of the Administrators group.

# KAVT0515-E

Main loop of an agent failed. (*maintenance-information*)

An attempt to start the event/action control agent has failed.

#### (S)

Terminates the event/action control agent.

#### (O)

Check the following, and then restart JP1/AJS3:

- **•** Check whether the system resources are sufficient.
- **•** Check whether the user who started JP1/AJS3 has superuser privileges or has logged on as a member of the Administrators group.

## KAVT0520-W

The event monitoring function is unusable. (*maintenance-information*, process name=*process-name*, *maintenanceinformation*)

The functions of the JP1 event reception monitoring job, log file monitoring job, and Windows event log monitoring job cannot be used because an attempt to start the process that executes these jobs has failed.

(S)

Continues processing in a reduced mode for the functions.

(O)

If you want to use these functions, check the following and then restart JP1/AJS3.

If you do not intend to use these functions, ignore this message and continue operation.

- Check whether an executable file with the same name as the process name indicated in process name=*process-name* exists.
- **•** Check whether the user who started JP1/AJS3 has superuser privileges or has logged on as a member of the Administrators group.
- Check whether memory is sufficient. For details on the amount of memory required by JP1/AJS3, see *Memory and Disk Space Requirements* in *Release Notes*.

## KAVT0521-W

The file monitoring function is unusable. (*maintenance-information*, process name=*process-name*, *maintenanceinformation*)

The function of the file monitoring job cannot be used because an attempt to start the process that executes this job has failed.

(S)

Continues processing in a reduced mode for the function.

(O)

If you want to use this function, check the following and then restart JP1/AJS3.

If you do not intend to use these functions, ignore this message and continue operation.

- Check whether an executable file with the same name as the process name indicated in process name=*process-name* exists.
- **•** Check whether the user who started JP1/AJS3 has superuser privileges or has logged on as a member of the Administrators group.
- Check whether memory is sufficient. For details on the amount of memory required by JP1/AJS3, see *Memory and Disk Space Requirements* in *Release Notes*.

## KAVT0522-W

The message queue monitoring function is unusable. (*maintenance-information*, process name=*process-name*, *maintenance-information*)

The function of the Receive MQ message job cannot be used because an attempt to start the process that executes this job has failed.

(S)

Continues processing in a reduced mode for the function.

(O)

If you want to use this function, check the following and then restart JP1/AJS3.

If you do not intend to use these functions, ignore this message and continue operation.

- Check whether an executable file with the same name as the process name indicated in process name=*process-name* exists.
- **•** Check whether the user who started JP1/AJS3 has superuser privileges or has logged on as a member of the Administrators group.
- **•** Check whether memory is sufficient. For details on the amount of memory required by JP1/AJS3, see *Memory and Disk Space Requirements* in *Release Notes*.

## KAVT0523-W

The mail monitoring function is unusable. (*maintenance-information*, process name=*process-name*, *maintenanceinformation*)

The function of the email reception monitoring job cannot be used because an attempt to start the process that executes this job has failed.

(S)

Continues processing in a reduced mode for the function.

(O)

If you want to use this function, check the following and then restart JP1/AJS3.

If you do not intend to use these functions, ignore this message and continue operation.

- Check whether an executable file with the same name as the process name indicated in process name=*process-name* exists.
- **•** Check whether the user who started JP1/AJS3 has superuser privileges or has logged on as a member of the Administrators group.
- **•** Check whether memory is sufficient. For details on the amount of memory required by JP1/AJS3, see *Memory and Disk Space Requirements* in *Release Notes*.

# KAVT0524-W

The timer monitoring function is unusable. (*maintenance-information*, process name=*process-name*, *maintenanceinformation*)

The functions for interval control and timeout cannot be used because an attempt to start the process that executes the jobnet with these functions specified has failed.

(S)

Continues processing in a reduced mode for the function.

(O)

If you want to use this function, check the following and then restart JP1/AJS3.

If you do not intend to use these functions, ignore this message and continue operation.

- **•** Check whether an executable file with the same name as the process name indicated in process name=*process-name* exists.
- **•** Check whether the user who started JP1/AJS3 has superuser privileges or has logged on as a member of the Administrators group.
- **•** Check whether memory is sufficient. For details on the amount of memory required by JP1/AJS3, see *Memory and Disk Space Requirements* in *Release Notes*.

## KAVT0526-E

The JP1/Base definition could not be read. (*maintenance-information*)

An attempt to read common definition information has failed.

(S)

Terminates the event/action control agent.

### (O)

Use the jbsgetcnf command to check whether you can acquire common definition information for the logical host that caused the error. If you cannot acquire the common definition information, re-install JP1/Base. If you can acquire it, contact the system administrator and collect data (see *[1.2.3 To the system administrators](#page-26-0)*).

## KAVT0528-E

Invalid specification in configuration definition. (*item-name*: *value*)

The configuration definition contains an invalid specification.

### (S)

Terminates the event/action control agent.

### (O)

Specify the value indicated by *item-name* correctly, and then restart JP1/AJS3. For details on the output item names, see *2.4 Setting up the event/action control environment* in the *Job Management Partner 1/Automatic Job Management System 3 Configuration Guide 2*.

## KAVT0530-E

The end request for the pipe could not be written. (process type=*process-type maintenance-information*) (process name=*process-name*, *maintenance-information*)

An attempt to write to a pipe file used in the event/action control agent has failed.

### (S)

Continues processing while the function of the process indicated in *process-type* is disabled.

### *process-type*

- 0: Receive JP1 Event job, Monitoring Log Files job, or Monitoring Event Log job
- 1: Monitoring Files job
- 2: Receive MQ Message job
- 3: Email Reception Monitoring job
- 4: Interval Control job

### 5: Receive MSMQ Message job

(O)

The process indicated in *process-type* may still remain in the system.

In UNIX, use the ps command to check whether the process remains in the system. If the process remains, use the kill command to terminate it.

In Windows, restart the system.

Check the following, and then restart JP1/AJS3:

- Check whether system resources are sufficient.
- **•** Check whether the user who started JP1/AJS3 has superuser privileges or has logged on as a member of the Administrators group.
- Check whether the directory created at JP1/AJS3 installation is unintentionally deleted.

## KAVT0539-E

The auxiliary file could not be read. (auxiliary file=*auxiliary-file-name*) (*maintenance-information*)

An attempt to write to a communication information file for a monitoring process in the event/action control agent has failed.

(S)

Places the job in the *Ended abnormally* status, and continues processing.

(O)

Check the following, and then retry:

- Check whether system resources are sufficient.
- **•** Check whether the user who started JP1/AJS3 has superuser privileges or has logged on as a member of the Administrators group.
- Check whether the directory created at JP1/AJS3 installation is unintentionally deleted.

## KAVT0541-E

The pipe could not be written to. (process type=*process-type maintenance-information*)

An attempt to write to a pipe file used in the event/action control agent has failed.

(S)

Continues processing while the function of the process indicated in *process-type* is disabled.

*process-type*

- 0: Receive JP1 Event job, Monitoring Log Files job, or Monitoring Event Log job
- 1: Monitoring Files job
- 2: Receive MQ Message job
- 3: Email Reception Monitoring job
- 4: Interval Control job
- 5: Receive MSMQ Message job

### (O)

Check the following, and then retry:

• Check whether system resources are sufficient.

**•** Check whether the user who started JP1/AJS3 has superuser privileges or has logged on as a member of the Administrators group.

Check whether the directory created at JP1/AJS3 installation is unintentionally deleted. If the code indicated in *maintenance-information* is  $-1$ , this means that the agent process has terminated. Restart JP1/AJS3 on the agent.

# KAVT0542-E

The auxiliary file name could not be acquired. (*maintenance-information*)

An attempt to acquire a communication information file for a monitoring process used in the event/action control agent has failed.

(S)

Places the job in the *Ended abnormally* status, and continues processing.

(O)

Check the following, and then retry:

- **•** Check whether system resources are sufficient.
- **•** Check whether the user who started JP1/AJS3 has superuser privileges or has logged on as a member of the Administrators group.
- Check whether the directory created at JP1/AJS3 installation is unintentionally deleted.

## KAVT0544-E

The auxiliary file could not be read. (auxiliary file=*auxiliary-file-name*) (*maintenance-information*)

An attempt to read a communication information file for a monitoring process used in the event/action control agent has failed.

(S)

Places the job in the *Ended abnormally* status, and continues processing.

(O)

Check the following, and then retry:

- Check whether system resources are sufficient.
- **•** Check whether the user who started JP1/AJS3 has superuser privileges or has logged on as a member of the Administrators group.
- Check whether the directory created at JP1/AJS3 installation is unintentionally deleted.

### KAVT0559-E

The socket sending failed. (Manager=*name-of-manager-at-send-destination*) (*maintenance-information*, IPAddress=*IP-address*# )

The socket could not be sent to the manager.

#

The IP address is output only when the LOGIPV6INFOALL environment setting parameter is set to yes. If the LOGIPV6INFOALL environment setting parameter is set to yes and the IP address is unknown, unknown is displayed.

#### (S)

Continues or terminates processing without changing the status of the unit (a jobnet with start conditions or an event job).

(O)

This message appears when the manager is loaded or when a network error occurred. Check whether the manager host and JP1/AJS3 have started, check the unit (a jobnet with start conditions or an event job) whose status has not changed, and then use the ajschgstat command or the Change Job Status dialog box to change the status.

## KAVT0562-I

The agent process of the event action function will now start.

The event/action control agent will now start.

### (S)

Starts the event/action control agent.

## KAVT0563-I

The agent process of the event action function will now end.

The event/action control agent will now end.

#### (S)

Terminates the event/action control agent.

## KAVT0566-E

The size of the working path exceeds the limit.

The length of any of the following directory names exceeded 228 bytes: After correcting the error, stop the JP1/AJS3 service and restart it.

- **•** The JP1/AJS3 installation directory name
- The WaitInfFileOutDir environment setting parameter for the definition key ([JP1AOMAGENT])
- (S)

Terminates processing.

(O)

Correct the length of the following directory names to 228 bytes or smaller.

- The JP1/AJS3 installation directory name
- The WaitInfFileOutDir environment setting parameter for the definition key ([JP1AOMAGENT])

## KAVT0567-E

The requested event icon is unusable. (event type=*event-type*) (host= manager-host-name, maintenance*information*)

The requested event job cannot be used. Alternatively, the manager requested a code that was not supported.

(S)

Continues processing while the function of the event job indicated in *event-type* is disabled.

*event-type*

JP1/AJS2\_EVACT\_MAIL\_WATCH: Email reception monitoring job

JP1/AJS2\_EVACT\_MQ\_WATCH: Message queue reception monitoring job

JP1/AJS2\_EVACT\_MSMQ\_WATCH: MSMQ reception monitoring job

### (O)

Check whether the function of the requested event job is enabled in the agent configuration definition (environment setting).

For details about the email reception monitoring job, see *2. Linking Mail Systems* in the *Job Management Partner 1/Automatic Job Management System 3 Linkage Guide*.

# KAVT0570-E

The handle from the process monitor could not be acquired. (*maintenance-information*) Stopping via the JPI/AJS2 service is not possible.

Communication with the JP1/AJS3 process monitor failed.

#### (S)

Continues processing, but does not accept the jajs spmd stop command or a stop request from the JP1/AJS3 service.

#### (O)

To terminate the event/action control agent in UNIX, use the kill command to terminate the jpoagent process. In Windows, restart the system.

The JP1/AJS3 process monitor may not operate correctly. Reinstall JP1/AJS3 and then restart.

## KAVT0572-E

A report to the process monitor failed. (*maintenance-information*)

Communication with the JP1/AJS3 process monitor failed.

### (S)

Continues processing, but does not accept the jajs spmd stop command or a stop request from the JP1/AJS3 service.

#### (O)

To terminate the event/action control agent in UNIX, use the kill command to terminate the jpoagent process. In Windows, restart the system.

The JP1/AJS3 process monitor may not operate correctly. Reinstall JP1/AJS3 and then restart.

## KAVT0582-W

Unreported information exceeded the warning value. Check whether the manager (*manager-name*) is running.

The amount of information that cannot be reported to the manager exceeded the warning value.

(S)

Continues processing.

#### (O)

This message warns you of the number of unprocessed events that exceeded the specified value. Check whether the manager has started, and then check the following.

If the manager is not running

Start the manager so that it can receive notifications from the agent.

If the manager is running

Check the following:

- **•** Check whether an event job has terminated normally or whether a jobnet with start conditions has started. If processing is proceeding without any problems, ignore this message and allow the processing to continue.
- Check whether many events that are monitored with start conditions have occurred.

Review the definitions of event jobs or jobnets with start conditions that are defined to be executed on the relevant agent. If a definition will result in many events, review and change operation to reduce the number of events that will occur.

**•** Check whether the manager and agent can communicate with each other. See the following supplementary notes and check whether the manager and agent can communicate with each other.

Supplementary notes

- Check whether the agent host name<sup>#</sup> can be resolved on the manager host. If the name cannot be resolved, specify the settings in the hosts file, jp1hosts information, or jp1hosts2 information on the manager host or in the DNS settings so that the agent host name can be resolved.
- Check whether the manager host name<sup>#</sup> can be resolved on the agent host.

If the name cannot be resolved, specify the settings in the hosts file, jp1hosts information, or jp1hosts2 information on the agent host or in the DNS settings so that the manager host name can be resolved.

**•** Check whether the IP address obtained by resolving the agent host name on the manager host is the same as the actual IP address of the agent host.

If the IP addresses are different, specify the settings in the hosts file, jp1hosts information, or jp1hosts2 information on the manager host or in the DNS settings so that the correct IP address can be obtained by resolving the name.

**•** Check whether the IP address obtained by resolving the manager host name on the agent host is the same as the actual IP address of the manager host.

If the IP addresses are different, specify the settings in the hosts file, jp1hosts information, or jp1hosts2 information on the agent host or in the DNS settings so that the correct IP address can be obtained by resolving the name.

**•** Check whether there are problems with the network environment.

Use the ping command or another means to check whether the manager host can communicate with the agent host via TCP/IP. If there are communication problems, correct them. Similarly, check whether the agent host can communicate with the manager host, and correct any problems you find.

#

**•** For a physical host:

For DNS operation, the host name in the FQDN format. For other cases, the host name obtained by executing the hostname command

**•** For a logical host:
In Windows

The host name indicated in *xxxxx* in JP1/AJS3\_*xxxxx* in the Services window that is displayed by choosing **Services** or by choosing **Administrative Tools** and then **Services** in the Control Panel window on the agent host

In UNIX

The host name indicated after the jajs spmd process that is displayed by executing the ps command

# KAVT0588-E

The specified working path does not exist.

The directory specified for any of the following directory names does not exist: After correcting the error, stop the JP1/ AJS3 service and restart it.

- **•** The JP1/AJS3 installation directory name
- The WaitInfFileOutDir environment setting parameter for the definition key ([JP1AOMAGENT])
- (S)

Terminates processing.

#### (O)

Specify the following directory names.

- The JP1/AJS3 installation directory name
- The WaitInfFileOutDir environment setting parameter for the definition key ([JP1AOMAGENT])

## KAVT0590-W

During end processing, an event request (*event-request-type*) from the manager (*manager-name*) cannot be accepted.

The agent does not accept new event requests from the manager during termination processing.

(S)

Continues processing.

(O)

Restart JP1/AJS3, and then use the jpoagtjobshow command to make sure that the event job is being monitored. Then continue processing.

## KAVT0591-E

The specified function cannot be used on the current platform. (event type=*event-type*)(Platform=*platform-name*) (host=*agent-host-name*, *maintenance- information*)

The event job function indicated in *event-type* cannot be used on the platform indicated in *platform-name*.

The following describes the relationship between *event-type* and the unit type of an event job.

#### *event-type*: *unit-type*

JP1/AJS2\_EVACT\_NTLOG\_WATCH: Windows event log monitoring job

# (S)

Changes the status of the event job to *Failed to start*.

(O)

If the event type is JP1/AJS2\_EVACT\_NTLOG\_WATCH:

Confirm that the function specified for the event job can be used on the platform indicated in *platform-name*. For details, see *7.6.5 Notes on the Monitoring Event Log job* in the *Job Management Partner 1/Automatic Job Management System 3 System Design (Work Tasks) Guide*.

# KAVT0593-W

The MS message queue monitoring function is unusable. (*maintenance- information*, process name=*processname*, *maintenance-information*)

The MSMQ monitoring function is unusable.

#### (S)

Continues processing in a reduced mode for the functions.

#### (O)

Refer to the message that describes the cause of the error, and then follow the instructions.

# KAVT0600-E

Failed in creation of status file. (*maintenance-information*)

A work file for managing the status of an agent in the event/action control agent could not be created.

(S)

Terminates the event/action control agent.

(O)

Check the following, and then restart JP1/AJS3:

- **•** Check whether system resources are sufficient.
- **•** Check whether the user who started JP1/AJS3 has superuser privileges or has logged on as a member of the Administrators group.
- **•** Check whether the directory created during installation of JP1/AJS3 was deleted inadvertently.

## KAVT0603-W

Elapsed time since *restart-time* is used for time-out due to temporary interruption of monitoring.

The restart of the agent machine or other reasons temporarily interrupted monitoring. The elapsed time since the monitoring restarted is used for time-out.

(S)

Continues processing.

(O)

Check the time the monitoring restarted, and continue operation.

## KAVT0606-W

Sending to the manager failed so the event job status will be re-reported. (Manager=*manager-name*) (*maintenance*information, IPAddress=IP-address<sup>#</sup>)

The agent attempted to report the status of an event job to the manager, but could not communicate with the manager indicated in *manager-name* due to a temporary communication error.

#### #

The IP address is output only when the LOGIPV6INFOALL environment setting parameter is set to yes. If the LOGIPV6INFOALL environment setting parameter is set to yes and the IP address is unknown, unknown is displayed.

#### (S)

Retries communication after the predefined period of time.

For details on this time, see *Table 2-3* in *2.2.2(5) Notes on manager/agent system configurations* in the *Job Management Partner 1/Automatic Job Management System 3 System Design (Configuration) Guide*.

(O)

This message is output when the manager is loaded. Ignore the message and continue the operation because the data that could not be sent will be resent to the manager automatically after a predefined period of time. If this error message is output repeatedly, however, check whether the manager host and JP1/AJS3 have started.

#### KAVT0607-W

The socket could not be opened so the event job status will be re-reported. (Manager=*manager-name*) (*maintenance-information*)

The agent attempted to report the status of an event job to the manager, but could not communicate with the manager indicated in *manager-name* due to a temporary communication error.

#### (S)

Retries communication after the predefined period of time.

For details on this time, see *Table 2-3* in *2.2.2(5) Notes on manager/agent system configurations* in the *Job Management Partner 1/Automatic Job Management System 3 System Design (Configuration) Guide*.

(O)

This message appears when the agent cannot resolve the manager name. Ignore the message and continue the operation because the data that caused the communication error will be resent to the manager automatically after a predefined period of time. If this error message is output repeatedly, however, check whether:

- **•** A network error does not occur.
- The manager machine has stopped.
- The manager host name has been resolved. If it has not, check the settings of the JP1\_HOSTNAME environment variable, the hosts file, or the DNS server.

## KAVT0608-W

The socket accept failed. (code=*return-code*) (*maintenance-information*)

The socket could not receive data.

(S)

Continues processing.

(O)

The job may remain in the queue or in the execution status while the event is established. Check the job execution status.

## KAVT0609-W

The socket receiving failed. (IP Address=*IP-address* host=*host-name*)

The connection is severed while the socket is receiving data.

## (S)

Continues processing.

#### (O)

The job may remain in the queue or in the execution status while the event is established. Check the job execution status of *host-name*.

# KAVT0610-W

The socket receive error occurred. (IP Address=*IP-address* host=*host-name*) (*maintenance-information*)

An error occurred while the socket is receiving data.

#### (S)

Continues processing.

#### (O)

The job may remain in the queue or in the execution status while the event is established. Check the job execution status of *host-name*.

# KAVT0611-W

The socket close error occurred. (IP Address=*IP-address* host=*host-name*) (*maintenance-information*)

An error occurred while the socket is terminating the reception of data.

#### (S)

Continues processing.

(O)

The job may remain in the queue or in the execution status while the event is established. Check the job execution status of *host-name*.

# KAVT0612-W

Sending to the manager confirm failed so the event job status will be re-reported. (Manager=*manager-name*) (*maintenance-information*, IPAddress=*IP-address*# )

The agent reported the status of an event job to the manager, but could not confirm the arrival of data from the manager indicated in *manager-name* due to a temporary communication error.

#### #

The IP address is output only when the LOGIPV6INFOALL environment setting parameter is set to yes. If the LOGIPV6INFOALL environment setting parameter is set to yes and the IP address is unknown, unknown is displayed.

## (S)

Retries communication after the predefined period of time.

For details on this time, see *Table 2-3* in *2.2.2(5) Notes on manager/agent system configurations* in the *Job Management Partner 1/Automatic Job Management System 3 System Design (Configuration) Guide*.

(O)

This message might appear when the communication status between the manager and the agent is unstable. Ignore the message and continue the operation because the data that could not be sent will be resent to the manager automatically after a predefined period of time.

If this message appears frequently, check whether:

- **•** A network failure has occurred.
- **JP1/AJS3** on the manager host is running.
- **•** A heavy load is placed on the manager.

# KAVT0613-W

Sending to the manager confirm failed so the event job status will be re-reported. (Manager=*manager-name*) (*maintenance-information*, IPAddress=*IP-address*# )

The agent reported the status of an event job to the manager, but could not confirm the arrival of data from the manager indicated in *manager-name* due to a temporary communication error.

#

The IP address is output only when the LOGIPV6INFOALL environment setting parameter is set to yes. If the LOGIPV6INFOALL environment setting parameter is set to yes and the IP address is unknown, unknown is displayed.

#### (S)

Retries communication after the predefined period of time.

For details on this time, see *Table 2-3* in *2.2.2(5) Notes on manager/agent system configurations* in the *Job Management Partner 1/Automatic Job Management System 3 System Design (Configuration) Guide*.

## (O)

This message might appear when the communication status between the manager and the agent is unstable. Ignore the message and continue the operation because the data that could not be sent will be resent to the manager automatically after a predefined period of time.

If this message appears frequently, check whether:

- **•** A network failure has occurred.
- **JP1/AJS3** on the manager host is running.
- **•** A heavy load is placed on the manager.

# KAVT0615-W

Unreported information resend max over. Unreported information will be abandoned. (Manager=*manager-name*)

The agent retried communicating with the manager for the predefined period of time, but could not send the status of the event job.

For details on this time, see *Table 2-3* in *2.2.2(5) Notes on manager/agent system configurations*in the *Job Management Partner 1/Automatic Job Management System 3 System Design (Configuration) Guide*.

(S)

Continues processing without reporting the event job status.

## (O)

This message appears when the manager machine has not started or when a communication error occurred. Check whether the manager host and JP1/AJS3 have started.

# KAVT0616-E

A subagent-message-reception pipe could not be opened. (code=*maintenance-code*)

An attempt to create a pipe file used in the event/action control subagent has failed.

(S)

Terminates the event/action control subagent.

(O)

Check the following, and then restart JP1/AJS3:

- Check whether system resources are sufficient.
- **•** Check whether the user who started JP1/AJS3 has superuser privileges or has logged on as a member of the Administrators group.
- Check whether the directory created at JP1/AJS3 installation was unintentionally deleted.

# KAVT0618-E

The end request for the subagent pipe could not be written. (code=*maintenance-code*)

An attempt to write to a pipe file used in the event/action control subagent has failed.

(S)

Terminates the event/action control subagent.

(O)

The jpoagtsub process may still remain in the system.

In UNIX, use the ps command to check whether the process remains in the system. If the process remains, use the kill command to terminate it.

In Windows, restart the system.

Check the following, and then restart JP1/AJS3:

- Check whether system resources are sufficient.
- **•** Check whether the user who started JP1/AJS3 has superuser privileges or has logged on as a member of the Administrators group.
- Check whether the directory created at JP1/AJS3 installation was unintentionally deleted.

# KAVT0620-E

The subagent pipe could not be written to. (code=*maintenance-code*)

An attempt to write to a pipe file used in the event/action control subagent has failed.

(S)

Continues processing without changing the status of the unit (a jobnet with start conditions or an event job). If the jpoagtsub process is not running, the system terminates the event/action control subagent.

#### (O)

Check the following, making sure that the status of the unit (a jobnet with start conditions or an event job) has not changed, and then retry:

- Check whether system resources are sufficient.
- **•** Check whether the user who started JP1/AJS3 has superuser privileges or has logged on as a member of the Administrators group.
- **•** Check whether the directory created at JP1/AJS3 installation was unintentionally deleted.
- Use a command such as a ps command to check whether the jpoagtsub process is running. If it is not running, restart JP1/AJS3.

#### KAVT0621-E

Waiting for a subagent pipe connection from the monitoring process failed. (code=*maintenance-code*)

The information could not be obtained from the event/action control subagent.

#### (S)

Terminates the event/action control agent.

#### (O)

Check the following, and then restart JP1/AJS3:

- Check whether the system resources are sufficient.
- **•** Check whether the user who started JP1/AJS3 has superuser privileges or has logged on as a member of the Administrators group.
- Check whether the directory created during installation of JP1/AJS3 was deleted unintentionally.
- Check whether any other program has forcibly terminated the jpoagtsub process illegally.

## KAVT0625-E

A subagent-message-reception pipe could not be read. (code=*maintenance-code*)

The information could not be obtained from the event/action control subagent.

#### (S)

Terminates the event/action control agent.

## (O)

Check the following, and then restart JP1/AJS3:

- Check whether system resources are sufficient.
- **•** Check whether the user who started JP1/AJS3 has superuser privileges or has logged on as a member of the Administrators group.
- Check whether the directory created at JP1/AJS3 installation was unintentionally deleted.
- Check whether any other program has forcibly terminated the jpoagtsub process illegally.

# KAVT0628-E

The subagent function is unusable. (*maintenance-information*)

An attempt to start the event/action control subagent has failed.

(S)

Terminates the event/action control agent.

## (O)

Check the following, and then restart JP1/AJS3:

- Check whether system resources are sufficient.
- **•** Check whether the user who started JP1/AJS3 has superuser privileges or has logged on as a member of the Administrators group.
- **•** Check whether the directory created at JP1/AJS3 installation was unintentionally deleted.

# KAVT0629-E

An agent-message-reception pipe could not be opened. (code=*maintenance-code*)

An attempt to create a pipe file used in the event/action control agent has failed.

(S)

Terminates the event/action control agent.

## (O)

Check the following, and then restart JP1/AJS3:

- Check whether system resources are sufficient.
- **•** Check whether the user who started JP1/AJS3 has superuser privileges or has logged on as a member of the Administrators group.
- Check whether the directory created at JP1/AJS3 installation was unintentionally deleted.

# KAVT0632-E

The agent pipe could not be written to. (code=*maintenance-code*) (host=*manager-host-name*, AjsServiceName=*scheduler-service-name*, UnitID=*unit-ID*, ExecID=*execution-ID*, *maintenance-information*)

The pipe file of the event/action control agent could not be written.

## (S)

Continues processing without changing the status of the unit (a jobnet with start conditions or an event job).

## (O)

Check the following, and then use the a sname command with the  $-I$  option to identify the unit name from the unit ID. Make sure that the status of the identified unit (a jobnet with start conditions or an event job) has not changed, and then retry the operation:

- **•** Check whether system resources are sufficient.
- **•** Check whether the user who started JP1/AJS3 has superuser privileges or has logged on as a member of the Administrators group.
- Check whether the directory created at JP1/AJS3 installation was unintentionally deleted.

# KAVT0633-E

Waiting for an agent pipe connection from the monitoring process failed. (code=*maintenance-code*)

The information could not be obtained from the event/action control agent.

(S)

Terminates the event/action control subagent.

## (O)

Check the following, and then restart JP1/AJS3:

- Check whether the system resources are sufficient.
- **•** Check whether the user who started JP1/AJS3 has superuser privileges or has logged on as a member of the Administrators group.
- **•** Check whether the directory created during installation of JP1/AJS3 was deleted unintentionally.
- Check whether any other program has forcibly terminated the jpoagent process illegally.

# KAVT0635-E

The agent-message-sending pipe could not be connected. (code=*maintenance-code*)

Reporting to the event/action control agent was impossible.

#### (S)

Terminates the event/action control subagent.

## (O)

Check the following, and then restart JP1/AJS3:

- Check whether system resources are sufficient.
- **•** Check whether the user who started JP1/AJS3 has superuser privileges or has logged on as a member of the Administrators group.
- Check whether the directory created at JP1/AJS3 installation was unintentionally deleted.

# KAVT0637-E

An agent-message-reception pipe could not be read. (code=*maintenance-code*) (host=*manager-host-name*, AjsServiceName=*scheduler-service-name*, UnitID=*unit-ID*, ExecID=*execution-ID*, *maintenance-information*)

The information could not be obtained from the event/action control agent.

#### (S)

Continues processing without changing the status of the unit (a jobnet with start conditions or an event job).

(O)

Check the following, and then use the  $a$  is name command with the  $-I$  option to identify the unit name from the unit ID. Make sure that the status of the identified unit (a jobnet with start conditions or an event job) has not changed, and then retry the operation:

- Check whether system resources are sufficient.
- **•** Check whether the user who started JP1/AJS3 has superuser privileges or has logged on as a member of the Administrators group.
- **•** Check whether the directory created at JP1/AJS3 installation was unintentionally deleted.

# KAVT0641-W

An attempt to wait for connection from a host (*IP-address*) failed. (*maintenance-information*)

Connection from the host could not be placed in the wait state.

(S)

Continues processing.

(O)

Check jp1hosts or jp1hosts2 to confirm that the definition of the host indicated in *IP-address* is correct. The jpomgrsub and jpoagent processes may still remain in the system. In UNIX, use the ps command to check whether the processes remain in the system. If the processes remain, use the kill command to terminate them. In Windows, restart the system.

# KAVT0642-E

The process will now stop because Event Action Agent finished.

The event/action control agent will stop because the event/action control subagent terminated.

(S)

Terminates the event/action control agent.

(O)

Confirm that the directory for output of the wait information file can be accessed, and then restart JP1/AJS3.

If the KAVT0643-E message was also output at the same time this message was output, the probable cause is that the directory for output of the wait information file cannot be accessed. Confirm that the directory for output of the wait information file can be accessed. If there are any problems, correct them.

Especially, if this message appears during failover, allocation of the shared disk might have been canceled before JP1/AJS3 stopped. Review and, if necessary, correct the cluster software settings so that allocation of the shared disk is canceled after JP1/AJS3 and JP1/Base stops.

For details about the prerequisites for using the cluster system, see *11.1.1(1) Prerequisites for a logical host environment* in the *Job Management Partner 1/Automatic Job Management System 3 Administration Guide*.

# KAVT0643-E

The process will now stop because Event Action Subagent finished.

The event/action control subagent will stop because the event/action control agent terminated.

(S)

Terminates the event/action control subagent.

(O)

Confirm that the directory for output of the wait information file can be accessed, and then restart JP1/AJS3.

If the KAVT0642-E message was also output at the same time this message was output, the probable cause is that the directory for output of the wait information file cannot be accessed. Confirm that the directory for output of the wait information file can be accessed. If there are any problems, correct them.

Especially, if this message appears during failover, allocation of the shared disk might have been canceled before JP1/AJS3 stopped. Review and, if necessary, correct the cluster software settings so that allocation of the shared disk is canceled after JP1/AJS3 and JP1/Base stops.

For details about the prerequisites for using the cluster system, see *11.1.1(1) Prerequisites for a logical host environment* in the *Job Management Partner 1/Automatic Job Management System 3 Administration Guide*.

# KAVT0646-E

The agent pipe over retry count (code=*maintenance-information*) (host=*manager-host-name*, AjsServiceName=*scheduler-service-name*, UnitID=*unit-ID*, ExecID=*execution-ID*, *maintenance-information*)

The pipe file of the event/action control agent could not be written.

(S)

Continues processing without changing the status of the unit (a jobnet with start conditions or an event job).

(O)

Check the following, and then use the a j sname command with the  $-I$  option to identify the unit name from the unit ID. Make sure that the status of the identified unit (a jobnet with start conditions or an event job) has not changed, and then retry the operation:

- Check whether system resources are sufficient.
- **•** Check whether the user who started JP1/AJS3 has superuser privileges or has logged on as a member of the Administrators group.
- Check whether the directory created at JP1/AJS3 installation was unintentionally deleted.

## KAVT0649-E

A host name in the FQDN format could not be obtained. Processing is canceled. (code=*maintenance-code*) (host=*host-name*, *maintenance-information*)

The system could not obtain a host name in the FQDN format.

#### (S)

Terminates processing.

#### (O)

Check whether the DNS has been set up correctly.

#### KAVT0650-W

Port information about the event action function cannot be read, so the default port number is used. (port number=*default-port-number*, code=*maintenance-code*)

The system terminates processing because information about the port number for the event/action control cannot be read.

#### (S)

Terminates processing.

#### (O)

Check whether the port number for the event/action control is set in the services file, and then restart JP1/AJS3. For details about port numbers, see *A.1 Tables of port numbers* in the *Job Management Partner 1/Automatic Job Management System 3 System Design (Configuration) Guide*.

## KAVT0651-E

Port information about the event action function cannot be read. (port=service-name, code=maintenance-code)

The system cannot read information about the port number for the event/action control, so the system terminates processing.

# (S)

Terminates processing.

# (O)

Check whether the port number for the event/action control is set in the services file, and then restart JP1/AJS3. For details about port numbers, see *A.1 Tables of port numbers* in the *Job Management Partner 1/Automatic Job Management System 3 System Design (Configuration) Guide*.

# KAVT0654-E

The files will be deleted, because the internal files of event action control have been destroyed. (*maintenanceinformation*)

The files will be deleted because the internal files used for event action control have been corrupted.

If this message appears, the following phenomena may have occurred:

- Information about the events that occurred before JP1/AJS3 stopped was lost.
- Monitoring was not resumed for the jobnets with start conditions and event jobs that were running before JP1/AJS3 stopped.

# (S)

Continues processing.

## (O)

To resume monitoring on the agent, restart JP1/AJS3 on the manager host. Then check the status of the jobnet with start conditions or the event job, and then re-register the job for execution.

# KAVT0656-W

Event Action Agent will stop resending the startup notification.(Manager=*manager-host-name*)(*maintenanceinformation*)

Resending is canceled because the number of times a startup notification was resent to the manager host exceeded the upper limit.

## (S)

Continues processing without changing the status of a jobnet with start conditions or an event job executed from the manager host.

(O)

Check whether JP1/AJS3 on the manager host is running.

If JP1/AJS3 on the manager host is not running:

Start JP1/AJS3 on the manager host.

## If JP1/AJS3 on the manager host is running:

Check the following:

**•** Check whether there are problems with the network environment.

Use some method such as the ping command to check whether the manager host can communicate with the agent host via TCP/IP. If there are communication problems, correct them.

• Check whether the manager host name<sup>#</sup> can be resolved on the agent host.

If the name cannot be resolved, revise the settings in the hosts file, jp1hosts information, or jp1hosts2 information on the agent host or in the DNS settings so that the manager host name can be resolved.

#

**•** For a physical host:

For DNS operation, the host name in the FQDN format. For other cases, the host name obtained by executing the hostname command

**•** For a logical host:

In Windows:

The host name indicated in *xxxxx* in JP1/AJS3 *xxxxx* in the Services window that is displayed by choosing **Services** or by choosing **Administrative Tools** and then **Services** in the Control Panel window on the agent host

In UNIX:

The host name indicated after the  $jajs$  spmd process that is displayed by executing the ps command

If a startup notification is successfully sent to the manager host, the system continues monitoring on the agent host. If an attempt to send a startup notification fails, monitoring on the agent host stops, and events to be monitored are not detected. Therefore, after confirming that JP1/AJS3 on the manager host is running, perform the following operations:

- 1. Check the jobnet with start conditions or the event job executed from the manager host.
- 2. Use the ajschgstat command, or the Change Job Status dialog box, or forced termination to change the status of the jobnet or job to the end status. Then, if necessary, re- register the job or jobnet for execution.

If the manager host name indicated in the message is no longer required, stop the JP1/AJS3 service, and then execute the jpoagoec command to delete the manager host name.

For details about jpoagoec command, see *jpoagoec* in *2. Commands* in the manual *Job Management Partner 1/ Automatic Job Management System 3 Command Reference 1*.

## KAVT0657-I

Event Action Agent successfully resent the startup notification. (Manager=*manager-host-name*)(*maintenanceinformation*)

A startup notification was successfully sent to the manager host.

#### (S)

Continues processing.

## KAVT0658-E

Shared memory is not available. (*maintenance-information*)

Shared memory, which is one of the system resources, cannot be obtained, or required shared memory does not exist.

(S)

Terminates the process where the error occurred.

(O)

Review the shared memory settings specified with the kernel parameters, and then restart JP1/AJS3 service. For details about the kernel parameters, see *Release Notes*.

If the message still appears after you restart the JP1/AJS3 service, contact the system administrator and collect data (see *[1.2.3 To the system administrators](#page-26-0)*).

## KAVT0659-E

Memory became insufficient during the registration of Manager data. (host=*manager-host-name*, AjsServiceName=*scheduler-service-name*, UnitID=*unit-ID*, ExecID=*execution-ID*, *maintenance-information*)

The size of shared memory required for handling manager information is insufficient.

(S)

Terminates the process if the error occurred during startup of the event/action control agent process.

If the error occurred after the process started, the system continues processing without changing the status of the relevant event job or the jobnet with start conditions.

(O)

If the error occurred during startup of the event/action control agent process, use the  $\dot{\rm j}$  poagoec command to check the registered manager host names, and then delete unnecessary manager host names. Then, restart the JP1/AJS3 service.

If the error occurred after the process started, perform the following operations:

1. Use the a j sname command with the  $-I$  option specified to identify the unit name from the unit ID.

- 2. Change the status of the job to the end status.
	- For a jobnet with start conditions, forcibly terminate it.
	- For an event job, terminate it forcibly or change the job status.
- 3. Stop the JP1/AJS3 services.
- 4. Use the jpoagoec command to check the registered manager host names, and then delete unnecessary manager host names.
- 5. Restart the JP1/AJS3 services, and then re-execute the job or jobnet you terminated.

For details about jpoagoec command, see *jpoagoec* in *2. Commands* in the manual *Job Management Partner 1/ Automatic Job Management System 3 Command Reference 1*.

#### KAVT0660-E

The Manager information cannot be obtained because the information in shared memory is incorrect. (*maintenanceinformation*)

Manager information cannot be obtained because the information stored in the shared memory is invalid.

(S)

Terminates the process if an error occurred during startup of the event/action control subagent process. If an error occurred after the process started, the system continues processing.

(O)

Another program might have changed data in shared memory. Restart the JP1/AJS3 service. After the JP1/AJS3 service restarts, re-execute any jobs that terminated abnormally due to the restart of the JP1/AJS3 service.

#### KAVT0661-E

An exclusion error occurred during an access to shared memory. (*maintenance-information*)

Shared memory cannot be accessed because an error related to locking between processes occurred.

(S)

Terminates the process if the error occurred during startup of the event/action control agent process or event/action control subagent process.

If the error occurred after the process started, the system continues processing.

(O)

Check the following:

- Check whether system resources are sufficient.
- **•** Check the system file directory is accessible.

Take action according to the error information in the Windows event log or syslog output by the OS, and other OSspecific error information (if any).

If you cannot take corrective action, contact the system administrator, and collect data (see *[1.2.3 To the system](#page-26-0) [administrators](#page-26-0)*).

# KAVT0662-I

The number of Event Action Managers connected to the Event Action Agent exceeds the limit.

The number of event/action control managers connected to the event/action control agent exceeds the limit.

(S)

Continues processing.

(O)

Execute the jpoagoec command to check for unnecessary registered manager host names. If there are any unnecessary manager host names, stop the JP1/AJS3 service and then delete them.

For details about the jpoagoec command, see *jpoagoec* in *2. Commands*in the manual *Job Management Partner 1/Automatic Job Management System 3 Command Reference 1*.

For details about limit values, see *B. List of Limits* in the *Job Management Partner 1/Automatic Job Management System 3 System Design (Configuration) Guide*.

# KAVT0663-W

The number of Event Action Managers connected to the Event Action Agent exceeds the limit.

The number of event/action control managers connected to the event/action control agent exceeds the limit.

# (S)

Continues processing.

(O)

Execute the jpoagoec command to check for unnecessary registered manager host names. If there are any unnecessary manager host names, stop the JP1/AJS3 service and then delete them.

For details about the jpoagoec command, see *jpoagoec* in *2. Commands*in the manual *Job Management Partner 1/Automatic Job Management System 3 Command Reference 1*.

For details about limit values, see *B. List of Limits* in the *Job Management Partner 1/Automatic Job Management System 3 System Design (Configuration) Guide*.

# KAVT0664-E

Creation of an Event Action Agent system file failed. (*maintenance-information*)

An attempt to create a system file for use in the event/action control agent failed.

(S)

Terminates the event/action control agent.

#### (O)

Check the following, and then restart the JP1/AJS3 service:

- **•** Check whether system resources are sufficient.
- **•** Check whether the user who started JP1/AJS3 has superuser privileges or has logged on as a member of the Administrators group.
- Check whether the directory created at JP1/AJS3 installation was unintentionally deleted.

# KAVT0666-W

Event Action Agent failed to send a startup notification to the manager. (Manager=*manager-host-name*) (*maintenance-information*)

An attempt to send a startup notification to the manager host failed.

## (S)

Continues processing without changing the status of a jobnet with start conditions or an event job executed from the manager host.

If the RetryAgtStartNotification environment setting parameter is set to  $Y$ , the system resends a startup notification to the manager after a predefined period of time.

(O)

Check whether JP1/AJS3 on the manager host is running.

If JP1/AJS3 on the manager host is not running:

Start JP1/AJS3 on the manager host.

If JP1/AJS3 on the manager host is running:

Check the following:

**•** Check whether there are problems with the network environment.

Use some method such as the ping command to check whether the manager host can communicate with the agent host via TCP/IP. If there are communication problems, correct them.

• Check whether the manager host name<sup>#</sup> can be resolved on the agent host.

If the name cannot be resolved, revise the settings in the hosts file, jp1hosts information, or jp1hosts2 information on the agent host or in the DNS settings so that the manager host name can be resolved.

#

**•** For a physical host:

For DNS operation, the host name in the FQDN format. For other cases, the host name obtained by executing the hostname command

**•** For a logical host: In Windows:

The host name indicated in *xxxxx* in JP1/AJS3 *xxxxx* in the Services window that is displayed by choosing **Services** or by choosing **Administrative Tools** and then **Services** in the Control Panel window on the agent host

In UNIX:

The host name indicated after the  $\frac{1}{4}$  s spmd process that is displayed by executing the ps command

If a startup notification is successfully sent to the manager host, the system continues monitoring on the agent host. If an attempt to send a startup notification fails, monitoring on the agent host stops, and events to be monitored are not detected. Therefore, after confirming that JP1/AJS3 on the manager host is running, perform the following operations:

- 1. Check the jobnet with start conditions or the event job executed from the manager host.
- 2. Use the ajschgstat command, or the Change Job Status dialog box, or forced termination to change the status of the jobnet or job to the end status. Then, if necessary, re- register the job or jobnet for execution.

If the RetryAgtStartNotification environment setting parameter is set to Y, startup notifications are resent until the KAVT0656-W or KAVT0657-I message is output.

If the KAVT0657-I message was output after this message, monitoring on the agent host was suspended until the KAVT0657-I message was output, and events to be monitored were not detected. Therefore, check whether events that need to be detected occurred in the period from after this message was output until the KAVT0657-I message was output.

If the KAV0656-W message was output, follow the instructions given in the message.

If the manager host name indicated in the message is no longer required, stop the JP1/AJS3 service, and then execute the jpoagoec command to delete the manager host name.

For details about jpoagoec command, see *jpoagoec* in *2. Commands* in the manual *Job Management Partner 1/ Automatic Job Management System 3 Command Reference 1*.

# KAVT0667-W

Event Action Agent failed to send a stop notification to the manager. (Manager=*manager-host-name*) (*maintenance-information*)

An attempt to send a stop notification to the manager host failed.

#### (S)

Continues processing.

## (O)

Check whether JP1/AJS3 on the manager host is running.

If JP1/AJS3 on the manager host is not running:

Start JP1/AJS3 on the manager host.

If JP1/AJS3 on the manager host is running:

Check the following:

- **•** Check whether there are problems with the network environment. Use some method such as the ping command to check whether the manager host can communicate with the agent host via TCP/IP. If there are communication problems, correct them.
- Check whether the manager host name<sup>#</sup> can be resolved on the agent host. If the name cannot be resolved, revise the settings in the hosts file, jp1hosts information, or jp1hosts2 information on the agent host or in the DNS settings so that the manager host name can be resolved.

- #
- **•** For a physical host:

For DNS operation, the host name in the FQDN format. For other cases, the host name obtained by executing the hostname command

**•** For a logical host:

In Windows:

The host name indicated in *xxxxx* in JP1/AJS3\_*xxxxx* in the Services window that is displayed by choosing **Services** or by choosing **Administrative Tools** and then **Services** in the Control Panel window on the agent host

In UNIX:

The host name indicated after the  $jajs$  spmd process that is displayed by executing the ps command

If a stop notification is successfully sent to the manager host, the status of the event job changes to *Ended abnormally*# . If an attempt to send a stop notification fails, the status remains *Now running*. Therefore, after confirming that JP1/AJS3 on the manager host is running, check the event job executed from the manager host. Then, after the agent host starts, if necessary, use the a jschgstat command or the Change Job Status dialog box (or forced termination) to change the status of the event job to the end status. If necessary, re-register the job for execution.

#

The status changes to *Ended abnormally* only when the EvJobExecContinue environment setting parameter is set to N for the manager host name. If Y is set, the status remains *Now running*.

If the manager host name indicated in the message is no longer required, stop the JP1/AJS3 service, and then execute the jpoagoec command to delete the manager host name.

For details about jpoagoec command, see *jpoagoec* in *2. Commands* in the manual *Job Management Partner 1/ Automatic Job Management System 3 Command Reference 1*.

## KAVT0900-I

JP1/AJS2 event action agent will now start.

The event/action control agent will now start.

#### (S)

Continues processing.

# KAVT0901-I

JP1/AJS2 event action agent will now end.

The event/action control agent will now terminate.

## (S)

Continues processing.

# KAVT0910-E

Invalid specification in configuration definition. (*item-name* : *maintenance-information*)

The configuration definition contains an invalid specification.

(S)

Assumes the default and continues processing.

(O)

Correctly specify the value indicated by *item-name*. The output item names are described in *2. Environment Setting Parameters* in the *Job Management Partner 1/Automatic Job Management System 3 Configuration Guide 2*.

# KAVT0911-E

An attempt to read the configuration definition failed. (*item-name* : *maintenance-information*)

An attempt to read the configuration definition has failed.

(S)

Assumes the default and continues processing.

(O)

If the system assumes an unexpected value, correct the cause of the error and then reissue the request. The probable cause of the error is insufficient memory. Use the integrated trace log to check whether a log indicating insufficient memory was output at the same time the error occurred. If a log indicating insufficient memory was output, recheck the memory estimate. If other unnecessary applications are running, stop them. If the cause of the error is not insufficient memory, collect the internal trace log and then contact the system administrator.

# KAVT0912-E

Event Action process ended abnormally. (name : *process-name*, code : *return-code*, pid : *process-ID*, sig : *signalnumber*)

The process indicated in *process-name* terminated abnormally with the return code indicated in *return-code*.

In Windows:

The signal number is 0.

In UNIX:

When the signal number is other than 0, the process terminated abnormally in response to the signal for the signal number.

The probable causes are:

- **•** A JP1/AJS3 resident process was terminated abnormally by a signal.
- A JP1/AJS3 resident process was terminated forcibly by jajs killall.cluster command.

(S)

Terminates the event/action control if the process indicated in *process-name* is either of the following:

- **•** jpomgrsub
- **•** jpoagtsub

If one of the following processes is indicated in process-name, the system operates at a reduced level while the function of the process is disabled:

- **•** jpoeventwatch: Receive JP1 Event job, Monitoring Log Files job, or Monitoring Event Log job
- **•** jpocwtflMain: Monitoring Files job
- **•** jpocwtmlmain: Email Reception Monitoring job

- **•** jpocwtmqmain: Receive MQ Message job
- **•** jpocwttmMain: Interval Control job or an event job with a timeout specified
- **•** jpocwtmsmain: Receive MSMQ Message job

- Operations based on the specification of the detail process termination option

• When N is specified for the EVProcessHA environment setting parameter to disable the detail process termination option, if a job related to a detail process that terminated abnormally is registered for execution, the job terminates abnormally.

For example, the file monitoring job that is executed when the jpocwtflMain process has terminated abnormally terminates abnormally.

**•** If you use a cluster system or enable the detail process termination option by specifying Y for the EVProcessHA environment setting parameter or using the default, the system terminates the event/action control if an error occurs. At this time, operation does not continue at a reduced level irrespective of the process indicated in *process-name*.

For details about the detail process termination option, see *2.4 Setting up the event/action control environment* in the *Job Management Partner 1/Automatic Job Management System 3 Configuration Guide 2*.

#### (O)

Examine the cause of the error from the system error message that was output before or after the message, and then take action. If you cannot determine the cause of the error, collect data and then contact the system administrator (see *[1.2.3 To the system administrators](#page-26-0)*).

To continue processing, collect data and then restart JP1/AJS3.

There is no problem if this message appears when you execute  $\exists$  a  $\exists$  s  $\forall$  killall.cluster command.

## KAVT0950-I

The JP1/AJS2 monitor resource went online.

The monitored resource was placed online.

#### (S)

Continues processing.

## KAVT0951-I

The JP1/AJS2 monitor resource went offline.

The monitored resource was placed offline.

## (S)

Continues processing.

# KAVT0952-I

OpenView Environment (*maintenance-information*) Setup skipped.

Setup of HP NNM Link was skipped.

(S)

Continues processing.

## KAVT0953-I

OpenView Environment of JP1/AJS2 was installed normally.

#### HP NNM Link was installed normally.

## (S)

Continues processing.

## KAVT0954-I

OpenView Environment of JP1/AJS2 was uninstalled normally.

HP NNM Link was uninstalled normally.

#### (S)

Continues processing.

# KAVT0955-I

Symbol of JP1/AJS2 was deleted normally.

The symbol was deleted normally.

#### (S)

Continues processing.

# KAVT0958-I

Resource monitoring will now start.

Resource monitoring starts.

#### (S)

Continues processing.

## KAVT0959-I

Resource not found.

The resource is not found.

#### (S)

Continues processing.

## KAVT0960-I

Resource status to be offline.

The resource is placed offline.

## (S)

Continues processing.

# KAVT0961-I

Resource status to be online.

The resource is placed online.

## (S)

Continues processing.

# KAVT0962-I

Resource monitoring bring to a termination.

Resource monitoring terminated.

#### (S)

Terminates processing.

# KAVT0963-I

Resource monitoring will now end.

Resource monitoring terminates.

#### (S)

Terminates processing.

# KAVT0980-W

Unreported information will now be deleted, because the amount of unreported information for *manager-hostname* has exceeded *threshold*.(host=*agent-host-name*, AjsServiceName=*scheduler-service-name*, UnitID=*unit-ID*, ExecID=*execution-ID maintenance-information*)

Unreported information will now be deleted because the amount of unreported information for *manager-host-name* has exceeded the threshold.

## (S)

Continues processing.

#### (O)

This message appears when the remaining unprocessed data that could not be reported to the manager is deleted when the amount of data exceeds the threshold, so that resources such as memory and disk space remain available.

For the manager host and agent host indicated in the message, check whether JP1/AJS3 on the manager host is running. If it is not running, start it. If JP1/AJS3 on the manager host is running, check the following:

- Check whether many events being monitored by the jobnet with start conditions have occurred

Check the definition of an event job or a jobnet with start conditions for which the agent is defined as the target host. If the definition will cause a mass of events to be generated at the same time, review the operation and reduce the number of events to be generated. You can obtain the name of the jobnet with start conditions in the following procedure:

1. Check the scheduler service name and unit ID indicated in AJSServiceName=*scheduler-service-name*, UnitID=*unit-ID* in the message.

2. On the manager host, execute the ajsname command with the scheduler service name and unit ID you obtained in step 1 specified.

Example:

```
ajsname -F scheduler-service-name -I unit-ID
```
/*name-of-the-jobnet with start conditions*/.CONDITION/JP1 event reception monitoring

- Check whether the manager host and the agent host can communicate with each other

Check the following:

• Check whether the agent host name<sup>#</sup> can be resolved on the manager host.

If the name cannot be resolved, review the settings in the hosts file,  $\eta$ <sup>1</sup>hosts information, or jp1hosts2 information on the manager host or in the DNS settings so that the agent host name can be resolved.

• Check whether the manager host name<sup>#</sup> can be resolved on the agent host.

If the name cannot be resolved, review the settings in the hosts file, jp1hosts information, or jp1hosts2 information on the agent host or in the DNS settings so that the manager host name can be resolved.

• Check whether the IP address of the agent host obtained by resolving the agent host name on the manager host is the same as the actual IP address of the agent host.

If the IP addresses are different, review the settings in the hosts file, jp1hosts information, or jp1hosts2 information on the manager host or in the DNS settings so that the correct IP address can be obtained by resolving the name.

**•** Check whether the IP address of the manager host obtained by resolving the manager host name on the agent host is the same as the actual IP address of the manager host.

If the IP addresses are different, review the settings in the hosts file, jp1hosts information, or jp1hosts2 information on the agent host or in the DNS settings so that the correct IP address can be obtained by resolving the name.

**•** Check for any problems with the network environment.

Use the ping command or another means to check whether the manager host can communicate with the agent host via TCP/IP. If there are any problems, correct them. Also check the agent host the same way and correct problems, if any.

#

**•** For a physical host:

For DNS operation, the host name in the FQDN format. For other cases, the host name obtained by executing the hostname command

• For a logical host:

In Windows

The host name indicated in *xxxxx* in JP1/AJS3 *xxxxx* in the Services window that is displayed by choosing **Services** or by choosing **Administrative Tools** and then **Services** in the Control Panel window on the agent host

In UNIX

The host name indicated after the jajs spmd process that is displayed by executing the  $p_s$  command

Also check the following and take action if necessary:

**•** If an event job is registered for execution but the job status does not change from *Now queuing* to *Now running*, check the items described in (O), forcibly terminate the job, and then retry the operation.

- **•** If a jobnet with start conditions or an event job is forcibly terminated but the job status remains *Now running*, check the items described in (O), and then forcibly terminate the job or jobnet again.
- **•** Check whether an event that must be detected has occurred within a certain period of time after this message was output.

For details on this time, see *Table 2-3* in *2.2.2(5) Notes on manager/agent system configurations* in the *Job Management Partner 1/Automatic Job Management System 3 System Design (Configuration) Guide*. If such an event occurred, check the items described in  $(O)$ , re-execute the event job if necessary, and then regenerate the events to be monitored.

# KAVT0981-W

Reply queue information is discarded because there is no reply for a certain period of time to the information reported to *manager-host-name*. (host=*agent-host-name*, AjsServiceName=*scheduler-service-name*, UnitID=*unit-ID*, ExecID=*execution-ID maintenance-information*)

Reply queue information is discarded because there is no reply to the information reported to *manager-host-name* within 24 hours.

#### (S)

Continues processing.

(O)

This message appears when reply queue information is deleted because no response is sent within 24 hours since the data was reported to the manager, so that resources such as memory and disk space remain available. For the manager host and agent host indicated in the message, check whether JP1/AJS3 on the manager host is running. If it is not running, start it. If JP1/AJS3 on the manager host is running, check the following:

- Check whether many events being monitored by the jobnet with start conditions have occurred

Check the definition of an event job or a jobnet with start conditions for which the agent is defined as the target host. If the definition will cause a mass of events to be generated at the same time, review the operation and reduce the number of events to be generated. You can obtain the name of the jobnet with start conditions in the following procedure:

- 1. Check the scheduler service name and unit ID indicated in AjsServiceName=*scheduler-service-name*, UnitID=*unit-ID* in the message.
- 2. On the manager host, execute the ajsname command with the scheduler service name and unit ID you obtained in step 1 specified.

Example:

```
ajsname -F scheduler-service-name -I unit-ID
```
/*name-of-the-jobnet with start conditions*/.CONDITION/JP1 event reception monitoring

- Check whether the manager host and the agent host can communicate with each other

Check the following:

• Check whether the agent host name<sup>#</sup> can be resolved on the manager host.

If the name cannot be resolved, review the settings in the hosts file, jp1hosts information, or jp1hosts2 information on the manager host or in the DNS settings so that the agent host name can be resolved.

• Check whether the manager host name<sup>#</sup> can be resolved on the agent host.

If the name cannot be resolved, review the settings in the hosts file, jp1hosts information, or jp1hosts2 information on the agent host or in the DNS settings so that the manager host name can be resolved.

**•** Check whether the IP address of the agent host obtained by resolving the agent host name on the manager host is the same as the actual IP address of the agent host.

If the IP addresses are different, review the settings in the hosts file, jp1hosts information, or jp1hosts2 information on the manager host or in the DNS settings so that the correct IP address can be obtained by resolving the name.

**•** Check whether the IP address of the manager host obtained by resolving the manager host name on the agent host is the same as the actual IP address of the manager host.

If the IP addresses are different, review the settings in the hosts file, jp1hosts information, or jp1hosts2 information on the agent host or in the DNS settings so that the correct IP address can be obtained by resolving the name.

**•** Check for any problems with the network environment.

Use the ping command or another means to check whether the manager host can communicate with the agent host via TCP/IP. If there are any problems, correct them. Also check the agent host the same way and correct problems, if any.

#

**•** For a physical host:

For DNS operation, the host name in the FQDN format. For other cases, the host name obtained by executing the hostname command

• For a logical host:

In Windows

The host name indicated in *xxxxx* in JP1/AJS3\_*xxxxx* in the Services window that is displayed by choosing **Services** or by choosing **Administrative Tools** and then **Services** in the Control Panel window on the agent host

In UNIX

The host name indicated after the jajs spmd process that is displayed by executing the ps command

## KAVT0992-E

The request sent from the host(*connection-source-IP-address*) was ignored. (*reason*, *host-name*)

A request from the host (*connection-source-IP-address*) was ignored. The probable causes are as follows:

**•** If *reason is* Restricted:

The IP address indicated in *connection-source-IP-address* was not registered in the agent connection permission configuration file on the host where this message was output.

**•** If *reason* is Error:

An error occurred during processing intended to obtain the connection source IP address.

For a physical host, JP1\_DEFAULT is indicated in *host-name*.

If the connection source IP address was not obtained, null characters are output for *connection-source-IP-address*.

(S)

Ignores the request and continues processing.

- If *reason* is Restricted:

If the request from the IP address indicated in *connection-source-IP-address must be accepted*, perform the following:

- 1. Add the connection source IP address by editing the agent connection permission configuration file on the host where this message was output.
- 2. Execute the jajs pmtcon command to apply the change to the connection permission configuration file.
- 3. If necessary, perform the request processing again.
- If *reason* is Error:

Follow the instructions given by the KAVS8033-E message that was output immediately before this message.

#### KAVT1001-I

The event-receiving process will now end.

The event (such as a JP1 event and log trap) monitoring process will now terminate.

(S)

Terminates the event (such as a JP1 event and log trap) monitoring process.

# KAVT1002-I

The event-receiving process will now start

The event (such as a JP1 event and log trap) monitoring process will now start.

(S)

Continues processing.

#### KAVT1003-E

Failed to get logical host. (*maintenance-information*) (*maintenance-information*)

Information required for operating an event (such as a JP1 event and log trap) monitoring process could not be acquired.

#### (S)

Terminates the event (such as a JP1 event and log trap) monitoring process. A Receive JP1 Event job, a Monitoring Log Files job, or a Monitoring Event Log job cannot be monitored.

#### (O)

Use the jbsgetcnf command to check whether you can acquire common definition information for the logical host that caused the error. If you cannot acquire the common definition information, re-install JP1/Base. If you can collect it, contact the system administrator and collect data (see *[1.2.3 To the system administrators](#page-26-0)*).

## KAVT1004-I

The event sever was connected. (*event-server-name*)

The JP1/Base event service was connected.

# (S)

Continues processing.

# KAVT1005-W

Connection to the event server is not possible now. (*event-server-name*)

Connection to the JP1/Base event service was released.

# (S)

Retries connection to the JP1/Base event service. A Receive JP1 Event job, a Monitoring Log Files job, or a Monitoring Event Log job cannot be monitored until the JP1/Base event service can be connected again.

## (O)

Check whether the JP1/Base event service has started.

# KAVT1006-I

Connecting the event server will be retried. (*event-server-name*)

The system will retry the connection to the JP1/Base event service.

# (S)

Continues processing.

# KAVT1007-W

The event sever is inactive. (*event-server-name*)

The JP1/Base event service has not yet started.

## (S)

Continues processing while retrying the connection because the JP1/Base event service has not started. A Receive JP1 Event job, a Monitoring Log Files job, or a Monitoring Event Log job cannot be monitored until the JP1/Base event service starts.

#### (O)

Check whether the JP1/Base event service has started.

# KAVT1008-E

Initialization error (*maintenance-information*) (*maintenance-information*)

Initialization required for acquiring information has failed.

# (S)

Continues processing. The system terminates the event (such as JP1 event and log trap) monitoring process depending on the location where the error occurred. A Receive JP1 Event job, a Monitoring Log Files job, or a Monitoring Event Log job cannot be monitored.

## (O)

Check whether the JP1/Base event service can start. If the JP1/Base event service can start, contact the system administrator and collect data (see *[1.2.3 To the system administrators](#page-26-0)*).

# KAVT1013-E

Failed to analyze job data. (*maintenance-information*) (*maintenance-information*)

The definitions of a Receive JP1 Event job, a Monitoring Log Files job, or a Monitoring Event Log job contain an error.

(S)

Terminates the job abnormally because the job definitions contain an error.

(O)

Check the version of JP1/AJS3 that executes the job to see whether a definition not supported by that version is specified.

For Windows event log monitoring jobs, the following items are output when the version of JP1/AJS3 is 10-00 or later.

- **•** Log type: **Any log type**
- **•** Event type: **Verbose** or **Critical**

# KAVT1014-E

An error occurred during the creation of an action definition file. (*maintenance-information*)

Internal processing (file creation) required for starting the Monitoring Log Files job has failed.

(S)

Abnormally terminates the log file monitoring job.

(O)

Check whether the system resources are sufficient, and then re-execute the Monitoring Log Files job. Especially, check the space available on the disk that contains the JP1/AJS3 system folder (directory). If you cannot find any problem, contact the system administrator and collect data (see *[1.2.3 To the system administrators](#page-26-0)*).

# KAVT1015-E

The log-file trap command could not start. (*maintenance-information*)

An attempt to start the Monitoring Log Files job has failed.

(S)

Places the log file monitoring job into *Ended abnormally* status.

(O)

An error message for the JP1/Base log-file trap function has been output to the Execution Result Details dialog box. Take action according to the instructions given by that message. If you specify SEQ2 for the log file output format for the log file monitoring job, check the following according to the OS on the host specified as the target host for the job.

**•** For a UNIX environment

Check whether the version of JP1/Base and JP1/AJS is 07-00 or later.

**•** For a Windows environment

Check whether the JP1/Base version is 08-10 or later, and the JP1/AJS version is 08-00 or later.

# KAVT1017-I

Condition is concluded.( *maintenance-information*)

The received event satisfied the job conditions.

## (S)

Continues processing.

# KAVT1025-W

No end judgment file exists. (*end-judgment-file-name*)

The end judgment file specified in the Receive JP1 Event job was not found.

#### (S)

Ignores information about end judgment and continues processing.

If **Normal if message matches** or **Normal if details match** is specified for **End judgement**, the system terminates the relevant JP1 event reception monitoring job abnormally.

If **Abnormal if message matches** or **Abnormal if details match** is specified for **End judgement**, the system terminates the relevant JP1 event reception monitoring job normally.

#### (O)

Check whether the specified file exists in the Receive JP1 Event job. End judgment of the job may not have been performed correctly because the end judgment file is missing. Check the Receive JP1 Event job.

## KAVT1026-W

The end judgment file includes no data. (*end-judgment-file-name*)

The end judgment file specified in the Receive JP1 Event job does not contain data.

#### (S)

Ignores information about end judgment and continues processing.

If **Normal if message matches** or **Normal if details match** is specified for **End judgement**, the system terminates the relevant JP1 event reception monitoring job abnormally.

If **Abnormal if message matches** or **Abnormal if details match** is specified for **End judgement**, the system terminates the relevant JP1 event reception monitoring job normally.

#### (O)

Check the contents of the file specified in the Receive JP1 Event job. End judgment of the job may not have been performed correctly. Check the Receive JP1 Event job.

## KAVT1027-E

An error occurred during processing of an end judgment file. (*end-judgment-file-name*)

The end judgment file specified in the Receive JP1 Event job cannot be read.

#### (S)

Assumes that the end judgment information does not exist. Continues processing. Terminates the Receive JP1 Event job abnormally.

## (O)

Check whether the system resources are sufficient, and whether the user who started JP1/AJS3 can view the file specified in the Receive JP1 Event job. End judgment of the job may not have been performed correctly. Check the Receive JP1 Event job.

# KAVT1028-E

Memory became insufficient. (*maintenance-information*)

Memory was insufficient during processing of the event job.

#### (S)

Continues processing. The system determines the event job to be an error depending on the location where the error occurred.

#### (O)

See *3. Estimates* in the *Job Management Partner 1/Automatic Job Management System 3 System Design (Configuration) Guide*, and make sure that the required amount of memory for executing JP1/AJS3 has been allocated.

## KAVT1029-E

The event could not be created. (*maintenance-information*) (*maintenance-information*)

An attempt to connect to the JP1/Base event service has failed.

#### (S)

Retries until the JP1/Base event service is connected. The JP1 event reception monitoring job, log file monitoring job, and Windows event log monitoring job cannot be monitored during the retries.

#### (O)

Check whether the JP1/Base event service can start. If the JP1/Base event service can start, contact the system administrator and collect data (see *[1.2.3 To the system administrators](#page-26-0)*).

## KAVT1030-E

The event server could not be connected. (*maintenance-information*) (*maintenance-information*)

An attempt to connect to the JP1/Base event service has failed.

## (S)

Retries until the JP1/Base event service is connected. The JP1 event reception monitoring job, log file monitoring job, and Windows event log monitoring job cannot be monitored during the retries.

(O)

Check whether the JP1/Base event service can start. If the JP1/Base event service can start, contact the system administrator and collect data (see *[1.2.3 To the system administrators](#page-26-0)*).

## KAVT1031-E

Failed to get Pipe Data. (*maintenance-information*) (*maintenance-information*)

An attempt to receive a pipe from the agent or the event search process has failed.

(S)

Cancels pipe processing. The system terminates the event (such as JP1 event and log trap) monitoring process depending on the location where the error occurred. Detection of a Receive JP1 Event job, a Monitoring Log Files job, or a Windows event trap job may have failed.

(O)

Check whether the system resources are sufficient, whether the permission environment of the user who started JP1/ AJS3 is correct, and whether the directory created during installation of JP1/AJS3 was deleted unintentionally.

# KAVT1032-E

Failed to send Pipe Data. (*maintenance-information*) (*maintenance-information*)

An error occurred during inter-process communication.

#### (S)

Interprocess communication failed. The system continues processing. If the error occurred during registration, registration of the event job will be unsuccessful. If the error occurred after registration, the job execution status may be incorrect.

(O)

Check the following, and then retry the event job that caused the error:

- Check whether the system resources are sufficient.
- **•** Check whether the user who started JP1/AJS3 has superuser privileges or has logged on as a member of the Administrators group.
- Check whether the directory created during installation of JP1/AJS3 was deleted unintentionally.

# KAVT1033-E

An auxiliary file could not be opened. (*maintenance-information*) (*maintenance-information*)

An attempt to open a file used in the event (such as JP1 event and log trap) monitoring process has failed.

(S)

Cannot start monitoring of the job.

(O)

Check whether the system resources are sufficient and whether the directory created during installation of JP1/AJS3 was deleted inadvertently.

After the check, re-register the job.

# KAVT1037-E

Failed to get Event. (*maintenance-information*) (*maintenance-information*)

An attempt to acquire JP1 events has failed. Some JP1 events could not be acquired.

(S)

Retries connection to the JP1/Base event service.

The JP1 event reception monitoring job, log file monitoring job, and Windows event log monitoring job cannot be monitored until a KAVT1004-I or KAVT1044-I message is output.

## (O)

Check whether the JP1/Base event service is running. If the JP1/Base event service has been terminated unintentionally, contact the system administrator, and collect data (see *[1.2.3 To the system administrators](#page-26-0)*).

# KAVT1040-E

Error occurred in Event function. (*maintenance-information*) (*maintenance-information*)

An error occurred during acquisition of JP1 events.

#### (S)

Retries connection to the JP1/Base event service. No events can be monitored until the KAVT1004-I or KAVT1044- I message is output.

#### (O)

See the description of the API settings file (api) in the *Job Management Partner 1/Base User's Guide*, and check whether the api file is set correctly.

Also check whether the JP1/Base event service is running. If the JP1/Base event service has been terminated unintentionally, contact the system administrator, and collect data (see *[1.2.3 To the system administrators](#page-26-0)*).

# KAVT1041-W

A macro variable exceeds 4096 bytes.

An event that meets the specified monitoring condition occurred, but the sum of the size of values specified in macro variables exceeded 4,096 bytes.

(S)

Truncates the portion after the 4,096th byte and continues processing. The maximum size of the value for macro variables is 4,096 bytes.

#### (O)

Redefine the macro variable so that the sum of the size of values specified in the macro variables does not exceed 4,096 bytes. The portion exceeding the 4,096th byte is not passed to the succeeding jobnet or job. Check the status of the succeeding jobnet or job. If you find any problem, recheck the job definition.

## KAVT1042-E

Failed to start. *maintenance-information maintenance-information*

An attempt to initialize the JP1 event monitoring process has failed.

(S)

Terminates the JP1 event monitoring process. A Receive JP1 Event job, a Monitoring Log Files job, or a Monitoring Event Log job cannot be monitored.

#### (O)

The error is caused by an internal factor of the event/action control. Contact the system administrator and collect data (see *[1.2.3 To the system administrators](#page-26-0)*).

# KAVT1045-E

A log-file trap command parameter could not be created. (*maintenance-information*)

Internal processing required for starting the Monitoring Log Files job has failed.

(S)

Memory was insufficient. The system terminated the Monitoring Log Files job abnormally.

(O)

Check whether the system resources are sufficient, and then re-execute the Monitoring Log Files job.

# KAVT1046-E

The event ID is invalid. (*maintenance-information*)

The event ID defined for the Receive JP1 Event job is invalid.

(S)

Abnormally terminates the Receive JP1 Event job.

(O)

Define the event ID correctly, and then retry.

# KAVT1047-W

An error occurred during analysis of macro variables. (*maintenance-information*) (*maintenance-information*)

An error occurred while analyzing the macro variable.

(S)

Abnormally terminates the job without creating the macro variable.

(O)

The specification of the macro variable may be incorrect. Recheck the definition and re-execute the job.

# KAVT1048-W

The parameter (*parameter*) is not specified.

The required event monitoring condition is not specified in the Monitoring Log Files job.

(S)

Abnormally terminates the Monitoring Log Files job.

(O)

Specify the required monitoring condition.

# KAVT1050-E

Event receiving process ended. (*maintenance-information*) (*maintenance-information*)

The JP1 event monitoring process detected an error and terminated.

(S)

Terminated the JP1 event monitoring process because an error that prevents further processing occurred. A Receive JP1 Event job, a Monitoring Log Files job, or a Monitoring Event Log job cannot be monitored.

## (O)

Follow the instructions given by the message that was output immediately before this message, and then restart JP1/ AJS3.

# KAVT1052-W

The log-file trap daemon (service) ended.

The JP1/Base log-file trap management daemon (UNIX) or log file trap management service (Windows) stopped during execution of the log-file trap monitoring job.

#### (S)

Continue processing while also retrying to start the JP1/Base log file trap management daemon (UNIX) or log-file trap management service (Windows) until the daemon or service starts.

#### (O)

Start the JP1/Base log-file trap management daemon (UNIX) or log file trap management service (Windows).

## KAVT1055-W

The log-file trap daemon (service) is inactive.

The Monitoring Log Files job has started, but the JP1/Base log-file trap daemon (UNIX) or log-file trap service (Windows) has not started yet. The Monitoring Log Files job remains in the *Now running* status, and cannot monitor log files.

(S)

Assumes the Monitoring Log Files job to be in the *Now running* status, and retries until the JP1/Base log-file trap daemon (UNIX) or log-file trap service (Windows) starts.

#### (O)

Start the JP1/Base log-file trap daemon (UNIX) or log-file trap service (Windows).

## KAVT1056-W

Log Trap Job is finished.

Log file trapping has terminated.

(S)

Retries and re-executes the command, and then continues monitoring.

#### (O)

Even if this message appears, there is no problem with operation if the job terminated normally. Ignore the message and continue the operation.

If this error message appears repeatedly, check whether the log-file trap function operates correctly.

## KAVT1058-I

retry again.

A temporary error occurred. The system re-executes the log file trapping command.

(S)

Continues processing.

# KAVT1059-I

Watching start.

The log file trapping command was successfully executed. The system starts monitoring the log file.

# (S)

Continues processing.

# KAVT1060-W

A forced-termination request was accepted.

The system accepted a forced-termination request. The job is forcibly terminated.

# (S)

Accepts the kill request and forcibly terminates the job.

# KAVT1061-W

Cancel time up.

The timeout period had elapsed. The job is canceled.

# (S)

Cancels the job due to the specified timeout period being elapsed.

# KAVT1062-W

Information could not be output. (*maintenance-information*) (*maintenance-information*)

Memory was insufficient. The JP1 event-receiving job could not output a message to the Execution Result Details dialog box.

## (S)

Continues processing without outputting the message to the Execution Result Details dialog box because memory was insufficient.

# (O)

Check whether memory is sufficient.

For details on the amount of memory required by JP1/AJS3, see *Memory and Disk Space Requirements* in *Release Notes*.

# KAVT1065-W

The log-file trap command could not stop. (*process-ID-of-log-file-trap* (*thread-ID*) (*operation-definition-filename-at-executing-log-file-trap-command*)

The Monitoring Log Files job terminated normally, but the process for monitoring log files could not stop or the termination could not be confirmed. The process for monitoring log files may not have stopped.

(S)

Ignores the error and continues processing.

# (O)

Resources may be insufficient. Check whether the system resources are sufficient.

If this message appears, stop the JP1/Base log-file trap daemon (UNIX) or log-file trap service (Windows) when you stop JP1/AJS3 next time.

If this message appears repeatedly, stop the JP1/AJS3 services and the JP1/Base log-file trap daemon (UNIX) or log-file trap service (Windows).

# KAVT1066-E

Main loop of an event-receiving process failed. (*maintenance-information*)

An attempt to initialize the process has failed.

## (S)

Terminates the process for monitoring events (JP1 events and log trapping). A Receive JP1 Event job, a Monitoring Log Files job, or a Monitoring Event Log job cannot be monitored.

# (O)

Check whether the system resources are sufficient, and then restart JP1/AJS3.

# KAVT1067-E

Language setting could not be acquired. (*maintenance-information*) (*maintenance-information*)

The character set in the configuration definition information could not be acquired.

## (S)

Assumes LANG=C for the character set, and continues the regular expression check for the monitoring conditions of the JP1 event-monitoring job.

## (O)

Check whether the system resources are sufficient.

A monitoring condition using a regular expression may not work correctly. Check the generated JP1 event again, and change the status of the Receive JP1 Event job.

# KAVT1068-W

The specified event server is inactive. (EventServerName=*event-server-name*)

The JP1/Base event service specified in the EventServerName environment setting parameter has not yet started.

## (S)

Because the JP1/Base event service has not started, the system continues processing while retrying the connection. A log file monitoring job cannot be monitored until the JP1/Base event service starts.

## (O)

This message appears if you execute a log file monitoring job when the JP1/Base event service has not yet started or the wrong event server name is specified in the EventServerName environment setting parameter. Restart the JP1/AJS3 service after making sure that the JP1/Base event service is running and the correct event server name is set in the EventServerName environment setting parameter.
### KAVT1069-I

The specified event server was connected. (EventServerName=*event-server-name*)

A connection was established with the JP1/Base event service specified in the EventServerName environment setting parameter.

(S)

Continues processing.

## KAVT1200-E

An error occurred during the search for JP1 events. The JP1 event search will now stop. (*maintenance-information*)

An error occurred while the pre-execution event search function was searching for a JP1 event.

(S)

Cancels processing.

#### (O)

Check whether the JP1 event search function is available and whether a problem occurred in the JP1/Base event service.

# KAVT1201-E

An attempt was made to start a JP1 event search, but the JP1 events were in a disabled state. (*maintenanceinformation*)

The pre-execution event search function cannot search for JP1 events.

#### (S)

Cancels processing.

#### (O)

Check whether memory is sufficient.

For details on the amount of memory required, see JP1/Base *Release Notes*.

# KAVT1202-E

The reading of JP1 event search conditions from the file was not possible. (*maintenance-information*)

The system could not read from a file the search conditions for the JP1 event to be searched for by the pre-execution event search function.

#### (S)

Cancels processing.

(O)

Check the file system for errors.

# KAVT1203-E

The writing of JP1 event search conditions to the file was not possible. (*maintenance-information*)

The system could not write to a file the JP1 event searched for by the pre-execution event search function.

Cancels processing.

(O)

Check the file system for errors.

# KAVT1204-E

An error occurred during the reading of the event filter file. (*maintenance-information*, *system-error-message*)

An error occurred during a read from the event filter file.

## (S)

Cancels processing.

## (O)

Determine the cause of the error according to the system error message, and then remove the cause.

# KAVT1205-E

An error occurred during the opening of the search results output file. (*maintenance-information*, *system-errormessage*)

An error occurred while the search result output file was being opened.

## (S)

Cancels processing.

(O)

Based on the system error message, determine the cause that disabled the read operation. Then, remove the cause.

# KAVT1206-E

An error occurred during status file making process. *maintenance-information*, *system-error-message*

An error occurred during the creation of a status file.

### (S)

Cancels processing.

### (O)

Based on the system error message, determine the cause that disabled the read operation. Then, remove the cause.

# KAVT1207-E

An error occurred during the renaming of the search results output file. (*maintenance-information*)

An error occurred while the search result file was being renamed.

# (S)

Cancels processing.

### (O)

Determine the cause of the error from the maintenance information, and correct the error.

# KAVT1210-E

An attempt to create an event search filter file failed. The search for events prior to execution will not start.

Although the option for finding events before starting event monitoring is specified, an event ID is not specified.

(S)

Abnormally terminates the Receive JP1 Event job.

#### (O)

When using the option for finding events before starting event monitoring, you must also specify an event ID. Recheck the definition of the Receive JP1 Event job, and re-execute it.

# KAVT1211-E

An attempt to create an event search filter file failed. *file-name*, *error-code*, *maintenance-information*

The system could not create an event search filter file.

#### (S)

Cancels processing.

### (O)

Correct the cause that disabled the creation of the event search filter file, and then re-execute the operation.

# KAVT1212-E

An attempt to start the event search process failed. *file-name*, *error-code*, *maintenance-information*

The system could not start the event search process.

### (S)

Cancels processing.

### (O)

Correct the cause that disabled the start of the event search process, and then re-execute the operation.

# KAVT1213-E

An end that event search process did not expect was detected.

The system detected an unexpected termination of the event search process.

# (S)

Cancels processing.

(O)

Determine the cause of the unexpected termination of the event search process, and then correct that cause.

# KAVT1214-E

Making of the pipe was failed, and the search for events prior to execution cannot use. *maintenance-information*

An attempt to create an internal file used for the option for finding events before starting event monitoring has failed. This option cannot be used.

Cancels initialization of the option for finding events before starting event monitoring. The execution status of the Receive JP1 Event job with this option specified may be invalid.

(O)

Check whether the system resources are sufficient and whether the directory created during installation of JP1/AJS3 was deleted inadvertently. Change the status of the event job that is placed in an invalid status. Alternatively, if you are using a macro variable for inheriting information received by an event job, generate the event that meets the monitoring condition again.

# KAVT1217-I

An instance was established by the search for events prior to execution. (*job-name*, Event Arrived Time=*arrivaltime-of-event-satisfying-conditions*)

As a result of the pre-execution event search, the system found an event that satisfies the job conditions.

### (S)

Continues processing.

# KAVT1226-W

Old JP1 events will be discarded because the number of preserved JP1 events issued during a search of pre-execution events has exceeded the threshold. (Seq No=*serial-number-in-event-DB*, Event ID=*event-ID-basic-code*, Event Arrived Time=*event-arrival-time*)

JP1 events will be discarded, beginning from the oldest one, because the number of held events generated during a search of pre-execution events has exceeded the threshold.

(S)

Deletes JP1 events generated during a search of pre-execution events, beginning from the oldest one, each time the threshold is exceeded, and continues processing.

### (O)

Check whether all of the JP1 events having a serial number greater than the one indicated in *serial-number-in-event-DB* were detected. If any one of these JP1 messages was not detected, change the status of the job as required. Alternatively, if you are using the status-inherit option, again generate the event that meets the monitoring condition.

# KAVT2001-I

The file monitoring process will now start.

The file monitoring process starts.

### (S)

Starts the file monitoring process.

# KAVT2004-I

The file (*file-name*) was created.

The file was created.

Continues processing.

# KAVT2005-I

The file (*file-name*) was deleted.

## The file was deleted.

### (S)

Continues processing.

# KAVT2006-I

The last modification time of file (*file-name*) has changed.

The last modification time of the file has changed.

## (S)

Continues processing.

# KAVT2007-I

The size of the file (*file-name*) has changed.

The size of the file has changed.

## (S)

Continues processing.

# KAVT2012-I

The file monitoring process will now end.

The file monitoring process terminates.

### (S)

Terminates the file monitoring process.

# KAVT2013-E

The name of the file to be monitored is not specified.

The name of the file to be monitored is missing.

# (S)

Abnormally terminates the job.

# (O)

Specify the name of the file to be monitored in the unit definition parameter for the ajsdefine command.

# KAVT2014-E

The specified name of the file to be monitored is not a full path name.

The name of the file to be monitored is specified incorrectly.

(S)

Abnormally terminates the job.

(O)

Check the name of the file to be monitored, and then specify the full path name using the correct format.

# KAVT2015-E

You cannot specify an asterisk (\*) in a directory name.

A wildcard (\*) cannot be specified in the directory name.

# (S)

Abnormally terminates the job.

## (O)

Check whether the wildcard (\*) is specified in the directory name of the specified name of the file to be monitored.

# KAVT2016-E

The specified name of the file to be monitored already exists as a directory.

The specified name of the file to be monitored already exists as a directory.

(S)

Abnormally terminates the job.

(O)

Specify the correct name of the file to be monitored, or delete the directory.

# KAVT2017-W

The time-out period elapsed.

The time-out period expired. Cancels the job.

(S)

Specify the time-out period to cancel the job.

# KAVT2018-W

A kill request was accepted.

The request to forcibly cancel a job is accepted. The job is forcibly canceled.

### (S)

Forcibly cancel the job by the request.

# KAVT2019-E

The file monitoring process ended. (*maintenance-information*)

# The file monitoring process detected an error and terminated.

Terminated the file monitoring process because an error that prevents further processing occurred during processing. A Monitoring Files job cannot be monitored.

#### (O)

The error is caused by an internal factor of the event/action control. Contact the system administrator and collect data (see *[1.2.3 To the system administrators](#page-26-0)*).

# KAVT2020-I

The watching start option (*file-name*) is satisfied.

The monitoring start option is satisfied.

### (S)

Continues processing.

# KAVT2021-W

The memory for message output became insufficient. (*file-name*, *maintenance-information*)

Memory became insufficient. The message cannot be output to the detailed log.

(S)

Continues processing without outputting the message to the detailed log due to insufficient memory.

(O)

Check whether memory is sufficient.

For details on the amount of memory required by JP1/AJS3, see *Memory and Disk Space Requirements* in *Release Notes*.

# KAVT2022-W

The open file check cannot execute because memory became insufficient. (*file-name, maintenance-information*)

Memory was insufficient. The system could not check whether another process opened the file to be monitored.

(S)

Checks again whether there is a process that has opened the file at the next execution interval. Establishment of the file monitoring event job is delayed until the check finishes.

(O)

If this message appears repeatedly, check whether there is sufficient memory for executing the program, and then try again to change the status of the file indicated in *file-name*.

# KAVT2023-E

Memory became insufficient. (*maintenance-information*)

Memory became insufficient.

(S)

Checks whether the file status was updated again at the next execution interval. Alternatively, abnormally terminates the job.

(O)

Check whether there is sufficient memory for execution.

Use JP1/AJS3 - View to check for a Monitoring Files job that terminated abnormally. If you find a Monitoring Files job that terminated abnormally, re-register it.

# KAVT2024-W

The file information could not be obtained. The file monitoring event may not have occurred. (*file-name*, *maintenance-information*)

An attempt to acquire the status of the file to be monitored has failed.

(S)

The current status of the file to be monitored was unknown. The system checks the status again at the next execution interval. Any change in the file status that is made before the next execution interval will not be detected.

(O)

Check the following:

- Check whether there are sufficient resources.
- **•** Check whether the size of the file to be monitored is smaller than 2 gigabytes. To monitor a file equal to or greater than 2 gigabytes, specify the large file support option.
- **•** Make sure that the file to be monitored is not being updated.

If a change in the file status could not be detected, check the file status and then try again to change the status of the file indicated in *file-name*.

## KAVT2025-E

You cannot specify 10 for the file monitoring interval.

Specify at least ten seconds for the monitoring interval.

### (S)

Abnormally terminates the file monitoring job due to the invalid monitoring interval specified.

(O)

Check whether the conditions for specifying a 10-second or smaller monitoring interval are satisfied.

# KAVT2026-E

The name of the file to be monitored cannot be obtained. (*maintenance-information-1*) (*maintenanceinformation-2*)

The name of the file to be monitored could not be obtained.

### (S)

An error occurred while obtaining the name of the file to be monitored. Abnormally terminates the job.

(O)

Check the following:

**•** Check whether you can open the directories and files to be monitored.

**•** In UNIX, if 4096 appears for *maintenance-information-1*, whether the current directory from which JP1/AJS3 started has been deleted.<sup>#</sup>

If the directory has been deleted, restart JP1/AJS3.

#

Do not delete the current directory during operation of JP1/AJS. If the directory is unintentionally deleted, you will need to restart JP1/AJS3.

Note that the current directory differs depending on how JP1/AJS3 was started. For details about start methods, see *7.1.1 Starting JP1/AJS3 services manually* in the *Job Management Partner 1/Automatic Job Management System 3 Administration Guide*.

## KAVT2028-E

An attempt to start the file monitoring process failed. (*maintenance-information*) (*maintenance-information*)

The file monitoring process could not be started.

(S)

Terminates the file monitoring process because an error preventing further processing occurred.

(O)

Check the following, and then restart JP1/AJS3:

- **•** Check whether the system resources are sufficient.
- **•** Check whether the user who started JP1/AJS3 has superuser privileges or has logged on as a member of the Administrators group.
- **•** Check whether the directory created during installation of JP1/AJS3 was deleted unintentionally.

### KAVT2029-E

An attempt to obtain pipe data failed. (*maintenance-information*) (*maintenance-information*)

The pipe data could not be received from the agent.

(S)

Terminates the file monitoring process because an error occurred during pipe processing with the agent.

(O)

Check the following, and then restart JP1/AJS3:

- **•** Check whether system resources are sufficient.
- **•** Check whether the user who started JP1/AJS3 has superuser privileges or has logged on as a member of the Administrators group.
- Check whether the directory created at JP1/AJS3 installation was unintentionally deleted.

### KAVT2030-E

An attempt to send pipe data failed. (*maintenance-information*) (*maintenance-information*)

The pipe data could not be sent to the agent.

An error occurred while processing the pipe from the agent. Terminates the file monitoring process depending on the location where the error occurred.

(O)

Check the following:

- Check whether system resources are sufficient.
- **•** Check whether the permission environment of the started user is correct.
- **•** Check whether the directory created at JP1/AJS3 installation was unintentionally deleted.

# KAVT2031-E

An error occurred during the operation of a file. (*maintenance-information*) (*maintenance-information*)

An error occurred while the file monitoring process is using the file.

(S)

Abnormally terminates the job depending on the location where the error occurred.

### (O)

Check the following:

- Check whether system resources are sufficient.
- **•** Check whether the permission environment of the started user is correct.
- Check whether the directory created during installation of JP1/AJS3 was unintentionally deleted.
- **•** Check whether the following message was output in the same time zone: KAVT2034-W The status passing option file cannot be opened. The status passing cannot be executed. (*file-name*, *maintenance-information*).

If this message was output, follow the instructions given by the KAVT2034-W message.

**•** Check whether the size of the file to be monitored is smaller than 2 gigabytes. To monitor a file equal to or greater than 2 gigabytes, use the large file support option to specify monitoring of large files.

# KAVT2032-E

An error exists in the definition contents of the file monitoring job. (*maintenance-information*) (*maintenanceinformation*)

An invalid definition is made for the file monitoring job.

(S)

Abnormally terminates the job because an invalid definition is made for the file monitoring job.

### (O)

Check the definition. Then, retry.

# KAVT2033-E

An attempt to set the next time monitoring failed. (*maintenance-information*) (*maintenance-information*)

The settings of monitoring for the next time could not be done.

An error occurred while making the settings of monitoring for the next time. Abnormally terminates the job.

(O)

Check the following:

- Check whether system resources are sufficient.
- **•** Check whether the permission environment of the started user is correct.
- Check whether the directory created at JP1/AJS3 installation was unintentionally deleted.

## KAVT2034-W

The status passing option file cannot be opened. The status passing cannot be executed. (*file-name*, *maintenanceinformation*)

The file used for storing inherited status for the Monitoring Files job could not be opened. The status of the monitored file is not inherited. When JP1/AJS3 starts, the status of the file being monitored before JP1/AJS3 stopped is not inherited.

#### (S)

Does not attempt to read and use the status of the monitored file. When JP1/AJS3 starts, the system processes the Monitoring Files job without inheriting the status of the file being monitored before JP1/AJS3 stopped last time.

## (O)

Check the following:

- **•** Check whether system resources are sufficient.
- **•** Check whether the directory created at JP1/AJS3 installation was unintentionally deleted.
- **•** For a cluster system, check whether the setting of the status passing option for a Monitoring Files job between the primary node and the secondary node matches.
- **•** For a cluster system that uses event jobs for DNS operation, check whether the setting for operation using the FQDN format between the primary node and the secondary node matches.

For details about the conditions for inheriting the status using the status passing option for the Monitoring Files job, see *7.6.2 Notes on the Monitoring Files job* in the *Job Management Partner 1/Automatic Job Management System 3 System Design (Work Tasks) Guide*.

If this message appears when the condition necessary for inheriting the status is not satisfied, this means that the file used for storing inherited status was deleted due to termination of the Monitoring Files job. Ignore the message and continue the operation.

# KAVT2035-E

The name of the file to be monitored includes an invalid character. (*file-name*, *maintenance-information*)

An invalid character is specified in the name of the file to be monitored.

(S)

An invalid character is specified in the name of the file to be monitored. Abnormally terminates the job.

(O)

Check whether the name of the file to be monitored is created using the character codes that JP1/AJS3 can recognize.

## KAVT2036-W

The open file check is impossible because the monitoring target file has no write permission. (*file-name*, *maintenance-information*, *maintenance-information*)

The system cannot perform an open file check for the file to be monitored because there is no permission to write into the file. The system does not assume that the file monitoring condition is satisfied.

(S)

The system does not assume that the file monitoring condition is satisfied. Continues processing.

(O)

Give the JP1/AJS3 service account the permission to write into the file to be monitored. In Windows, if the readonly checkbox for the file to be monitored is selected, deselect it.

### KAVT2037-W

A macro variable exceeds 4096 bytes.

A file with the specified monitoring condition was updated, but the sum of the size of the values specified in macro variables exceeded 4,096 bytes.

(S)

The maximum amount of data that can be used for all macro variables per event is 4096 bytes (includes variable names). If the macro variable data exceeds 4096 bytes, the system uses only the first 4096 bytes and continues processing.

#### (O)

Check the execution status of the succeeding jobnet or job. If you find any problem, recheck the job definition.

### KAVT2038-E

Monitoring can not be continued. Because the information on file of 2 Gbytes or more is contained in the status passing option file. (*file-name*)

Monitoring cannot be continued because the file used for storing the inherited status contains information about a file equal to or greater than 2 gigabytes.

#### (S)

Terminates the job abnormally.

(O)

Check whether the large file support option is set to no. If it is set to no, the large file support option may have been enabled before JP1/AJS3 stopped and the status passing option for the Monitoring Files job may have been enabled.

**•** When the large file support option can be enabled:

Enable the large file support option, restart JP1/AJS3, and then re-execute the job. Note, however, that the statuses of the files that were monitored before JP1/AJS3 stopped are not inherited.

To enable the large file support option, specify yes for the LARGEFILEUSE environment setting parameter. For details about the environment setting parameters, see *2.9 Setting up JP1/AJS3 shared information* in the *Job Management Partner 1/Automatic Job Management System 3 Configuration Guide 2*.

**•** When the large file support option cannot be enabled: Make sure that the file indicated in *file-name* or any file under the directory specified using the wildcard characters is smaller than 2 gigabytes. Make sure that the size of the file to be monitored does not exceed 2

gigabytes during monitoring, and then re-execute the job. Note, however, that the statuses of the files that were monitored before JP1/AJS3 stopped are not inherited.

For details about the conditions for inheriting the status using the status passing option for the Monitoring Files job, see *7.6.2 Notes on the Monitoring Files job* in the *Job Management Partner 1/Automatic Job Management System 3 System Design (Work Tasks) Guide*.

## KAVT3001-I

Mail was received.

Mail was received.

#### (S)

Continues processing.

## KAVT3002-I

Mail could not be received.

Mail could not be received.

#### (S)

Cancels processing.

#### (O)

Check whether the environment is set up to send and receive mail.

## KAVT3003-E

Mail could not be saved.

Saving mail was impossible.

### (S)

Cancels processing.

#### (O)

Check whether the environment is set up to save files for the disk size or authorization.

### KAVT3004-E

JP1/AJS2 Mail monitoring Service stopped. Stop processing.

The system stops processing since the JP1/AJS2 mail monitoring service stopped.

### (S)

Cancels processing.

#### (O)

Use the message that is output previously to determine the cause of the error.

# KAVT3005-E

JP1/AJS2 Mail monitoring process is terminated. Stop processing.

The system stops processing since the JP1/AJS2 mail monitoring service terminated.

(S)

Cancels processing.

(O)

Use the message that is output previously to determine the cause of the error.

# KAVT3006-E

Initialization failed. (*reason*)

Initialization was impossible.

# (S)

Cancels processing.

(O)

Check whether the environment is set up to send and receive mail. If the error occurred due to insufficient memory, allocate sufficient memory for execution, and then retry.

# KAVT3012-E

MAPI could not be initialized. (*reason*)

MAPI used for sending and receiving email could not be initialized.

# (S)

Cancels processing.

# (O)

If the error occurred due to insufficient memory, allocate sufficient memory for execution, and then retry. For details on the amount of memory required by JP1/AJS3, see *Memory and Disk Space Requirements* in *Release Notes*.

If *reason* indicates mapi\_code = *xxxxxxxx* (eight hexadecimal numbers), resolve the problem and then re-execute the job. For details on how to resolve the problem, see *2.10.2(4) Mail sending job and mail reception monitoring job ends abnormally* in the manual *Job Management Partner 1/Automatic Job Management System 3 Troubleshooting*.

In addition, check whether Microsoft Outlook can send and receive email independently of JP1/AJS3 and whether a dialog box prompting the user to respond appears during email sending or receiving. If Microsoft Outlook cannot send or receive email independently or the dialog box appears, review the profile and mail account settings.

# KAVT3014-E

Logon failed. (mapi\_code=*maintenance-information maintenance-information maintenance-information maintenance-information*)

Logon was impossible.

# (S)

Continues processing.

# (O)

Check whether the profile name specified in setup is correct, and then retry.

# KAVT3015-I

The result of logon. (mapi\_code=*maintenance-information maintenance-information maintenance-information maintenance-information*)

This message indicates the results of logon to the profile.

#### (S)

Continues processing.

# KAVT3016-E

Profile name used in send processing during logon is not within the definition.

A profile name used during logon is not defined for send processing.

#### (S)

Cancels processing.

### (O)

Check whether the profile name specified in setup is correct, and then retry.

# KAVT3017-E

During send processing, logon failed. (*reason*)

An attempt to log on to the mail system failed during email send processing.

#### (S)

Cancels processing.

#### (O)

If *reason* indicates insufficient memory, secure memory sufficient for execution, and then re-execute the job. For details on the amount of memory required by JP1/AJS3, see *Memory and Disk Space Requirements* in *Release Notes*. If *reason* indicates mapi code = *xxxxxxx* (eight hexadecimal numbers), resolve the problem and then re-execute the job. For details on how to resolve the problem, see *2.10.2(4) Mail sending job and mail reception monitoring job ends abnormally* in the manual *Job Management Partner 1/Automatic Job Management System 3*

### *Troubleshooting*.

In addition, check whether Microsoft Outlook can send and receive email independently of JP1/AJS3 and whether a dialog box prompting the user to respond appears during email sending or receiving. If Microsoft Outlook cannot send or receive email independently or the dialog box appears, review the profile and mail account settings.

# KAVT3019-E

The send processing could not be initialized. (*reason*)

Initialization of the email send processing could not be carried out.

#### (S)

Cancels processing.

### (O)

If the error occurred due to insufficient memory, allocate sufficient memory for execution, and then retry. For details on the amount of memory required by JP1/AJS3, see *Memory and Disk Space Requirements* in *Release Notes*.

If *reason* indicates mapi code = *xxxxxxx* (eight hexadecimal numbers), resolve the problem and then re-execute the job. For details on how to resolve the problem, see *2.10.2(4) Mail sending job and mail reception monitoring job ends abnormally* in the manual *Job Management Partner 1/Automatic Job Management System 3 Troubleshooting*.

In addition, check whether Microsoft Outlook can send and receive email independently of JP1/AJS3 and whether a dialog box prompting the user to respond appears during email sending or receiving. If Microsoft Outlook cannot send or receive email independently or the dialog box appears, review the profile and mail account settings.

## KAVT3023-E

Mail could not be initialized. (*reason*)

An attempt to initialize the attributes of email to be sent has failed.

(S)

Cancels processing.

(O)

If the error occurred due to insufficient memory, allocate sufficient memory for execution, and then retry. For details on the amount of memory required by JP1/AJS3, see *Memory and Disk Space Requirements* in *Release Notes*.

If *reason* indicates mapi\_code = *xxxxxxx* (eight hexadecimal numbers), resolve the problem and then re-execute the job. For details on how to resolve the problem, see *2.10.2(4) Mail sending job and mail reception monitoring job ends abnormally* in the manual *Job Management Partner 1/Automatic Job Management System 3 Troubleshooting*.

In addition, check whether Microsoft Outlook can send and receive email independently of JP1/AJS3 and whether a dialog box prompting the user to respond appears during email sending or receiving. If Microsoft Outlook cannot send or receive email independently or the dialog box appears, review the profile and mail account settings.

### KAVT3025-E

The destination could not be set. (*reason*)

The email destination could not be set.

(S)

Cancels processing.

(O)

If the error occurred due to insufficient memory, allocate sufficient memory for execution, and then retry. For details on the amount of memory required by JP1/AJS3, see *Memory and Disk Space Requirements* in *Release Notes*.

If *reason* indicates mapi code = *xxxxxxx* (eight hexadecimal numbers), resolve the problem and then re-execute the job. For details on how to resolve the problem, see *2.10.2(4) Mail sending job and mail reception monitoring job ends abnormally* in the manual *Job Management Partner 1/Automatic Job Management System 3 Troubleshooting*.

In addition, check whether Microsoft Outlook can send and receive email independently of JP1/AJS3 and whether a dialog box prompting the user to respond appears during email sending or receiving. If Microsoft Outlook cannot send or receive email independently or the dialog box appears, review the profile and mail account settings.

# KAVT3027-E

Mail to be sent could not be created. (*reason*)

Creating mail to send was impossible.

Cancels processing.

# (O)

If the error occurred due to insufficient memory, allocate sufficient memory for execution, and then retry. For details on the amount of memory required by JP1/AJS3, see *Memory and Disk Space Requirements* in *Release Notes*.

If *reason* indicates mapi\_code = *xxxxxxxx* (eight hexadecimal numbers), resolve the problem and then re-execute the job. For details on how to resolve the problem, see *2.10.2(4) Mail sending job and mail reception monitoring job ends abnormally* in the manual *Job Management Partner 1/Automatic Job Management System 3 Troubleshooting*.

In addition, check whether Microsoft Outlook can send and receive email independently of JP1/AJS3 and whether a dialog box prompting the user to respond appears during email sending or receiving. If Microsoft Outlook cannot send or receive email independently or the dialog box appears, review the profile and mail account settings.

# KAVT3029-I

The text will be reprocessed because memory became insufficient.

The text will be reprocessed due to insufficient memory.

### (S)

Continues processing.

# KAVT3030-E

The text could not be reprocessed. (*reason*)

An error occurred during processing of the text file for the email.

### (S)

Cancels processing.

### (O)

Check the environment settings such as the path to the text file and the access permissions for the file. If the error occurred due to insufficient memory, allocate sufficient memory for execution, and then retry. For details on the amount of memory required by JP1/AJS3, see *Memory and Disk Space Requirements* in *Release Notes*. If *reason* indicates mapi\_code = *xxxxxxxx* (eight hexadecimal numbers), resolve the problem and then re-execute

the job. For details on how to resolve the problem, see *2.10.2(4) Mail sending job and mail reception monitoring job ends abnormally* in the manual *Job Management Partner 1/Automatic Job Management System 3 Troubleshooting*.

In addition, check whether Microsoft Outlook can send and receive email independently of JP1/AJS3 and whether a dialog box prompting the user to respond appears during email sending or receiving. If Microsoft Outlook cannot send or receive email independently or the dialog box appears, review the profile and mail account settings.

# KAVT3033-I

The text was re-processed.

The text was re-processed successfully.

### (S)

Continues processing.

### KAVT3034-E

The attached file could not be defined. (*reason*)

An attached file for email could not be set.

### (S)

Cancels processing.

## (O)

Check the environment settings such as the path to the attached file and the access permissions for the file.

If *reason* indicates insufficient memory, secure memory sufficient for execution, and then re-execute the job. For details on the amount of memory required by JP1/AJS3, see *Memory and Disk Space Requirements* in *Release Notes*. If *reason* indicates mapi\_code = *xxxxxxxx* (eight hexadecimal numbers), resolve the problem and then reexecute the job. For details on how to resolve the problem, see *2.10.2(4) Mail sending job and mail reception monitoring job ends abnormally* in the manual *Job Management Partner 1/Automatic Job Management System 3 Troubleshooting*.

# KAVT3036-E

Sending failed. (*reason*)

Sending was impossible.

### (S)

Cancels processing.

(O)

Check whether the environment is set up to send and receive mail. If the error occurred due to insufficient memory, allocate sufficient memory for execution, and then retry. For details on the amount of memory required by JP1/ AJS3, see *Memory and Disk Space Requirements* in *Release Notes*.

If *reason* shows mapi\_code = *xxxxxxxx* (eight hexadecimal digits), see *2.10.2(4) Mail sending job and mail reception monitoring job ends abnormally* in the manual *Job Management Partner 1/Automatic Job Management System 3 Troubleshooting*, and correct the problem, and then retry.

# KAVT3038-E

The send processing could not be preprocessed.

Preprocessing a send was impossible.

(S)

Cancels processing.

(O)

Check whether the environment is set up to send and receive mail. If the error occurred due to insufficient memory, allocate sufficient memory for execution, and then retry. For details on the amount of memory required by JP1/ AJS3, see *Memory and Disk Space Requirements* in *Release Notes*.

# KAVT3039-E

During send processing, logoff failed. (*reason*)

Logoff from the mail system during email send processing failed.

Cancels processing.

# (O)

If the error occurred due to insufficient memory, allocate sufficient memory for execution, and then retry. For details on the amount of memory required by JP1/AJS3, see *Memory and Disk Space Requirements* in *Release Notes*.

If *reason* indicates mapi\_code = *xxxxxxxx* (eight hexadecimal numbers), resolve the problem and then re-execute the job. For details on how to resolve the problem, see *2.10.2(4) Mail sending job and mail reception monitoring job ends abnormally* in the manual *Job Management Partner 1/Automatic Job Management System 3 Troubleshooting*.

In addition, check whether Microsoft Outlook can send and receive email independently of JP1/AJS3 and whether a dialog box prompting the user to respond appears during email sending or receiving. If Microsoft Outlook cannot send or receive email independently or the dialog box appears, review the profile and mail account settings.

# KAVT3041-E

The profile name used in the reception processing during logon is not within the definition.

A profile name used during logon is not defined in the environment settings.

(S)

Cancels processing.

(O)

Check whether the profile name specified in setup is correct, and then retry.

# KAVT3042-E

During reception processing, logon failed. (*reason*)

Logoff for reception processing was impossible.

### (S)

Cancels processing.

(O)

Check whether the mail server has gone down or a profile is created correctly.

# KAVT3044-E

The reception processing could not be initialized. (*reason*)

Initializing the reception processing was impossible.

### (S)

Cancels processing.

(O)

Check whether the environment is set up to send and receive mail. If the error occurred due to insufficient memory, allocate sufficient memory for execution, and then retry.

# KAVT3048-E

The list of received mail could not be acquired. (*reason*)

Acquiring a received mail list was impossible.

#### (S)

Cancels processing.

#### (O)

Check whether the environment is set up to send and receive mail. If the error occurred due to insufficient memory, allocate sufficient memory for execution, and then retry.

# KAVT3050-E

During reception processing, mail could not be read.

Reading mail was impossible for reception processing.

#### (S)

Cancels processing.

#### (O)

Check whether the environment is set up to send and receive mail.

## KAVT3051-E

Mail could not be read. (*reason*)

Reading mail was impossible.

#### (S)

Cancels processing.

#### (O)

Check whether the environment is set up to send and receive mail. If the error occurred due to insufficient memory, allocate sufficient memory for execution, and then retry.

# KAVT3054-E

The text could not be acquired. (*reason*)

Acquiring the text was impossible.

#### (S)

Cancels processing.

# (O)

Check whether the environment is set up to send and receive mail or the text is specified correctly. If the error occurred due to insufficient memory, allocate sufficient memory for execution, and then retry.

# KAVT3057-E

The data length of the text could not be acquired. (*reason*)

Acquiring the text data length was impossible.

#### (S)

Cancels processing.

### (O)

Check whether the environment is set up to send and receive mail. Also, check whether the text file is set correctly. If the error occurred due to insufficient memory, allocate sufficient memory for execution, and then retry.

# KAVT3060-E

The reception time could not be acquired.

Acquiring the reception time was impossible.

#### (S)

Cancels processing.

#### (O)

Contact the system administrator.

# KAVT3061-E

The received mail could not be read. (*reason*)

Reading mail to receive was impossible.

### (S)

Cancels processing.

### (O)

Check whether the environment is set up to send and receive mail. If the error occurred due to insufficient memory, allocate sufficient memory for execution, and then retry.

### KAVT3064-E

The list of attached files could not be acquired. (*reason*)

Acquiring an attached file list was impossible.

#### (S)

Cancels processing.

### (O)

Check whether the attached file list is correct.

# KAVT3066-E

During reception processing, the attached file could not be read.

Reading an attached file of mail was impossible for reception processing.

### (S)

Cancels processing.

### (O)

Check whether the disk space is sufficient.

# KAVT3067-E

The attached file could not be read. (*reason*)

Reading an attached file was impossible.

### (S)

Cancels processing.

## (O)

Check whether the attached file is correct.

# KAVT3070-E

The attached file could not be saved. (*reason*)

Saving an attached file was impossible.

## (S)

Cancels processing.

# (O)

Check whether the environment is set up to save the attached file. If the error occurred due to insufficient memory, allocate sufficient memory for execution, and then retry.

# KAVT3073-E

The attached file could not be saved.

Saving an attached file was impossible.

### (S)

Continues processing.

### (O)

Refer to the message output previously and determine the cause.

# KAVT3074-E

The attached file could not be saved because it was an OLE object.

The file attached to email could not be saved because the file was an OLE object.

# (S)

Continues processing.

# (O)

The JP1/AJS3 mail linkage function cannot save attached files that include OLE objects. Accordingly, do not monitor reception of email to which such files are attached. Alternatively, do not specify the folder for saving attached files as a post-reception option for the email reception monitoring job.

# KAVT3075-E

An error occurred during the saving of the attached file. (GetLastError=*error-code* file=*attached-file-name*)

An error occurred while a file attached to email was being saved.

### (S)

Continues processing.

### (O)

Take action according to the error code indicated in the message (return code from the Windows GetLastError() function).

# KAVT3076-E

The opening-completed setting failed. (*reason*)

Setting a piece of opened mail was impossible.

#### (S)

Cancels processing.

(O)

Check whether the environment is set up to send and receive mail. If the error occurred due to insufficient memory, allocate sufficient memory for execution, and then retry.

# KAVT3078-E

The text could not be saved.

The email text could not be saved.

#### (S)

Continues processing.

#### (O)

Check the environment settings such as the path for saving the text file, the disk space for saving the text file, and the access permissions for the file.

In addition, allocate sufficient memory for execution. For details on the amount of memory required by JP1/AJS3, see *Memory and Disk Space Requirements* in *Release Notes*.

# KAVT3079-E

The list file could not be created.

A list file containing a list of files attached to the email could not be created.

### (S)

Continues processing.

### (O)

Check the environment settings such as the path for saving the list file, the disk space for saving the list file, and the access permissions for the file.

In addition, allocate sufficient memory for execution. For details on the amount of memory required by JP1/AJS3, see *Memory and Disk Space Requirements* in *Release Notes*.

## KAVT3080-E

During reception processing, a file could not be saved.

Saving a file was impossible for reception processing.

#### (S)

Continues processing.

#### (O)

Check whether the environment is set up to save a file.

#### KAVT3081-E

During reception processing, the icon could neither be sent nor received.

Communicating with the icons was impossible for reception processing.

#### (S)

Cancels processing.

#### (O)

Check whether the environment is set up to send and receive mail.

### KAVT3083-E

Failed to delete mail. (*reason*)

Deleting mail was impossible.

#### (S)

Continues processing.

#### (O)

If the error occurred due to insufficient memory, allocate sufficient memory for execution, and then retry.

### KAVT3085-E

The reception processing could not be pre-processed.

Pre-processing the reception processing was impossible.

#### (S)

Cancels processing.

#### (O)

Use the message that is output previously to determine the cause of the error.

# KAVT3086-E

During reception processing, logoff failed. (*reason*)

Logoff was impossible for reception processing.

Cancels processing.

(O)

Check whether the environment is set up to log in the mail server. If the error occurred due to insufficient memory, allocate sufficient memory for execution, and then retry.

# KAVT3106-I

Mail reception will now start.

Mail reception starts.

## (S)

Continues processing.

# KAVT3107-I

Mail sending will now start.

# Mail sending starts.

# (S)

Continues processing.

# KAVT3112-E

The parameter is specified incorrectly.

An invalid parameter is found.

### (S)

Cancels processing.

### (O)

Correct the invalid parameter, and then retry.

# KAVT3200-I

Start process of controlling MAPI (Send).

The MAPI send control process starts.

### (S)

Continues processing.

# KAVT3201-I

Start process of controlling MAPI (Receive).

# The MAPI receive control process starts.

### (S)

Continues processing.

# KAVT3202-I

End process of controlling MAPI (Send).

#### The MAPI send control process terminates.

#### (S)

Continues processing.

## KAVT3203-I

End process of controlling MAPI (Receive).

The MAPI reception control process terminates.

#### (S)

Continues processing.

## KAVT3204-E

Failed to create a temporary file. file=*file-name* GetLastError=*GetLastError-number*

A temporary file to be used for mail system linkage could not be created.

#### (S)

Cancels processing.

#### (O)

Use file=*file-name* GetLastError=*GetLastError-number* to determine the cause of the error that prevented the indicated file from being created.

# KAVT3205-E

Failed to read a temporary file. file=*file-name* GetLastError=*GetLastError-number*

A temporary file to be used for mail system linkage could not be read.

### (S)

Cancels processing.

# (O)

Determine the cause of the error that prevented the file indicated in file=*file-name* GetLastError=*GetLastError-number* from being read.

# KAVT3206-E

Failed to create a folder. *folder-name*

A folder could not be created.

# (S)

Cancels processing.

# (O)

Determine the cause of the error that prevented the folder indicated shown in *folder-name* from being created.

## KAVT3207-W

The mail data was too long, so it was truncated.(*maintenance-information*)

Because the data size specified in the definition of the email sending job was too long, the excess part was truncated. *maintenance-information* indicates the truncated part of the data as follows:

**•** Title

The title was truncated.

**•** Text

The text was truncated.

#### (S)

Truncates the excess part, and continues processing of the email sending job.

(O)

See *15.4.27 Detailed Definition - [Send Mail] dialog box* in the *Job Management Partner 1/Automatic Job Management System 3 Operator's Guide*, and *15.4.28 Detailed Definition - [Send Mail] - [Attached File] dialog box* in the *Job Management Partner 1/Automatic Job Management System 3 Operator's Guide*, and check the maximum number of bytes that can be used for information in the definition of email sending jobs.

## KAVT3210-W

The send destination address was not found. (*maintenance-information*)

The specified email address was not found in the send destination mail system. Alternatively, the mail system in which the email address has been registered was not found.

*maintenance-information* indicates the number of email addresses that are specified in the email sending job but were not found.

(S)

Ignores the email address that was not found, and continues processing.

(O)

Check whether the specified email address was registered in the send destination mail system, and whether the mail system is running and ready for communication.

For the send destination email address, check whether email can be sent and received by using Microsoft Outlook alone without using JP1/AJS3, and whether a dialog box that requires a response from the user appears during sending or receiving.

If sending or receiving email is not possible or if such a dialog box appears, check and, if necessary, correct the following settings in the profile so that email can be sent and received. Then execute the email sending job.

- **•** Check whether the correct mail system name was specified for the send destination.
- Check whether the specified email account has been registered in the connected mail system.
- Check whether the correct password is set for the email account.
- **•** Check whether the profile settings are correct.

### KAVT3211-W

The send destination address is ambiguous. *maintenance-information*

The email sending job cannot identify some of the specified email addresses.

Deletes the unidentifiable email addresses from the destinations list and continues processing of the email sending job.

(O)

Check whether the specified email addresses are correct by referring to the indicated maintenance information (the number of addresses that cannot be identified).

In addition, export the property information of all accounts registered on the mail server to a file. Then, using each of the specified email addresses as a search string, search the file to check whether the email address is the same as another property (such as a user name or office name).

For details on how to export the property information about accounts registered on the mail server, see the documentation for the mail server software.

# KAVT3212-E

None of the specified mail addresses exist or all the mail addresses were specified incorrectly, so sending of the mail will now stop. (mapi\_code=*MAPI-code*)

Sending email is canceled for one of the following reasons:

- **•** No email addresses are specified for the email sending job.
- **•** None of the specified email addresses can be found in the send destination mail system.
- None of the mail systems in which the specified email addresses have been registered can be found.

# (S)

Cancels processing.

(O)

If email addresses are not specified for the email sending job, specify them.

Check whether the specified email address was registered in the send destination mail system, and whether the mail system is running and ready for communication.

For details about the contents of mapi\_code, see *2.10.2(4) Mail sending job and mail reception monitoring job ends abnormally* in the manual *Job Management Partner 1/Automatic Job Management System 3 Troubleshooting*.

For the send destination email address, check whether email can be sent and received by using Microsoft Outlook alone without using JP1/AJS3, and whether a dialog box that requires a response from the user appears during sending or receiving.

If sending or receiving email is not possible or if such a dialog box appears, check and, if necessary, correct the following settings in the profile so that email can be sent and received. Then execute the email sending job.

- **•** Check whether the correct mail system name was specified for the send destination.
- **•** Check whether the specified email account has been registered in the connected mail system.
- Check whether the correct password is set for the email account.
- **•** Check whether the profile settings are correct.

# KAVT3268-I

Sent mail.

Mail was sent.

Continues processing.

# KAVT3271-E

Mail could not be sent.

Sending mail was impossible.

## (S)

Cancels processing.

## (O)

Take action according to the error or warning message about email transmission that was output immediately before this message.

# KAVT3273-I

Processing of mail sending will now start.

The mail transmission starts.

# (S)

Continues processing.

# KAVT3274-I

Processing of mail sending will now end.

The mail transmission terminates.

### (S)

Terminates processing.

# KAVT3275-E

The environment variable is specified incorrectly. (*specified-data*)

The environment variables are specified incorrectly.

### (S)

Cancels processing.

### (O)

Check the system resources, and then retry.

# KAVT3276-E

The data is specified incorrectly. (*data-type* = *data-value*)

Invalid data is specified in an email sending job.

Data types and corresponding error details are as follows:

**•** "Platform"

The platform type is invalid.

- **•** "Additional Information of Destination" Information about the recipient is invalid.
- **•** "Text File" The name of the text file is invalid.
- **•** "Attach File"

The name of an attached file is invalid.

**•** "Attach File List"

The name of a list file for attached files is invalid.

(S)

Cancels processing.

(O)

Check the following according to the data type:

- **•** "Platform" PC is specified as the platform type.
- **•** "Additional Information of Destination" TO:, CC:, or BCC: appear before the recipient.
- **•** "Text File", "Attach File", "Attach File List" The file is specified by full path name and in the correct format for Windows.

After making the necessary corrections, rerun the email sending job.

# KAVT3277-E

A required item is missing.

A recipient or profile name is omitted from the definition of an email sending job.

(S)

Cancels processing.

### (O)

Specify a recipient or profile name, and then rerun the email sending job.

# KAVT3278-E

The parameter is specified incorrectly. (*specified-data*)

A parameter is specified incorrectly.

### (S)

Cancels processing.

## (O)

Correct the invalid parameter, and then retry.

# KAVT3279-E

The configuration definition could not be read. (*return-code*)

The settings of the environment setting parameters to be used for mail system linkage cannot be read from the system.

(S)

Cancels processing.

(O)

Check whether JP1/AJS3 is installed correctly and whether the information is correctly set for the environment setting parameters to be used for mail system linkage. For details, see *2.3.4 Setting up the environment for the mail system linkage* in the *Job Management Partner 1/Automatic Job Management System 3 Linkage Guide*.

Also check whether Administrator permissions are set for the following accounts:

- **•** Account of the OS user to whom the JP1 user who logs in to JP1/AJS3 View is mapped
- Account of the OS user when an OS user is specified for the account of the JP1/AJS3 service
- **•** Account of the OS user set for the JP1/AJS3 Mail service when the mail linkage function is used on the service

If you cannot check the above items, contact the system administrator, and collect data (see *[1.2.3 To the system](#page-26-0) [administrators](#page-26-0)*).

## KAVT3280-E

You are not authorized to access the configuration definition. (*return-code*)

There is no authorization to access the configuration definition. If you send mail, try sending with the authorization that can refer to the JP1/AJS3 information.

#### (S)

Cancels processing.

#### (O)

Try access with the administrator's authorization.

# KAVT3281-E

The specified key does not exist in the configuration definition. (*return-code*)

The settings of the environment setting parameters to be used for mail system linkage cannot be read from the system.

(S)

Cancels processing.

(O)

Check whether JP1/AJS3 is installed correctly and whether the information is correctly set for the environment setting parameters to be used for mail system linkage. For details, see *2.3.4 Setting up the environment for the mail system linkage* in the *Job Management Partner 1/Automatic Job Management System 3 Linkage Guide*.

Also check whether Administrator permissions are set for the following accounts:

- **•** Account of the OS user to whom the JP1 user who logs in to JP1/AJS3 View is mapped
- Account of the OS user when an OS is specified for the account of the JP1/AJS3 service
- **•** OS user account set in the JP1/AJS3 Mail service when the mail linkage function is used on the service.

If you cannot check the above items, contact the system administrator, and collect data (see *[1.2.3 To the system](#page-26-0) [administrators](#page-26-0)*).

### KAVT3282-E

An unexpected error occurred. (*return-code-of-GetLastError-function*)

An unexpected error occurred in the email sending job.

#### (S)

Cancels processing.

## (O)

Take action according to the message that was output immediately before this message, or by checking the return code of the Windows GetLastError() function.

## KAVT3283-E

The process will now stop because the mail monitoring process or service terminated.

Processing is stopped due to the mail monitoring process or service halt.

#### (S)

Cancels processing.

(O)

Use the message that is output previously to determine the cause of the error.

### KAVT3284-E

Contact with the mail monitoring process or service failed. (*return-code-of-GetLastError-function*)

Contacting the mail monitoring process or service was impossible.

#### (S)

Cancels processing.

#### (O)

Check whether the JP1/AJS3 mail monitoring process or the service is running.

### KAVT3285-E

Communication with the mail monitoring process or the service failed.

Communication with the mail monitoring process or service was impossible.

#### (S)

Cancels processing.

#### (O)

Check whether the JP1/AJS3 mail monitoring process or service is running.

### KAVT3286-E

Communication of mail information failed.

Communicating the mail information was impossible.

#### (S)

Cancels processing.

### (O)

Check whether the JP1/AJS3 mail monitoring process or service is running.

## KAVT3287-E

The communication pipe could not be created.

Creating a communication pipe was impossible.

#### (S)

Cancels processing.

### (O)

Check whether the JP1/AJS3 mail monitoring process or service is running.

# KAVT3288-E

The thread could not be created. (*return-code-of-GetLastError-function*)

The email sending job has failed to create a thread.

#### (S)

Cancels processing.

#### (O)

Check the return code of the Windows GetLastError() function, and then take appropriate action.

If you cannot take corrective action, contact the system administrator, and collect data (see *[1.2.3 To the system](#page-26-0) [administrators](#page-26-0)*).

# KAVT3289-E

Fail to acquire completion status of thread. (*return-code-of-GetLastError-function*)

The email sending job has failed to acquire the end status of the thread.

#### (S)

Cancels processing.

# (O)

Check the return code of the Windows GetLastError() function, and then take appropriate action.

If you cannot take corrective action, contact the system administrator, and collect data (see *[1.2.3 To the system](#page-26-0) [administrators](#page-26-0)*).

# KAVT3290-E

Memory became insufficient.

There is not enough memory.

Cancels processing.

(O)

Allocate sufficient memory to execute, and then retry.

# KAVT3291-E

JP1/AJS2 mail monitoring process or service is not running. (*return-code-of-GetLastError-function*)

The JP1/AJS3 mail monitoring process or service is not running.

## (S)

Cancels processing.

### (O)

Start the JP1/AJS3 mail monitoring process or service.

# KAVT3292-E

The installation path for JP1/AJS2 could not be acquired. (*return-code*)

Acquiring a JP1/AJS3 installation path was impossible.

### (S)

Cancels processing.

### (O)

Check whether JP1/AJS3 is installed correctly. Alternatively, check whether the user who executes the email sending job has permission to reference the registry.

# KAVT3293-E

An error was detected in the mail monitoring process or service. (*return-code-of-MAPI-function*)

An error was detected in the mail monitoring process or service.

### (S)

Cancels processing.

(O)

Check the error details by comparing *return-code-of-MAPI-function* with the following MAPI codes, and then take action. Also see the manual *Job Management Partner 1/Automatic Job Management System 3 Troubleshooting*.

- **•** 8004010D: The disk space is insufficient.
- **•** 8004010E: The resources are insufficient.
- **•** 80040111: Logon failed.
- **•** 80040115: A network error occurred.
- **•** 80040116: A disk I/O error occurred.
- **•** 80040124: The mail account is invalid.
- **•** 8004010F: The destination mail address is not found.
- **•** 80040607: The destination mail address is not found.

**•** 80040700: The destination mail address is incomplete.

## KAVT3294-E

Operating environment of mail linkage is invalid. (definition=UNIX)

An invalid character has been used in the environment settings for the mail linkage function.

#### (S)

Cancels processing.

#### (O)

Specify use of the desktop or service in the environment setting parameter used for mail system linkage. For details, see *2.3.4 Setting up the environment for the mail system linkage* in the *Job Management Partner 1/Automatic Job Management System 3 Linkage Guide*.

## KAVT3295-E

No environment has been defined.

The mail linkage is not set up.

#### (S)

Cancels processing.

(O)

Specify use of the desktop or service in the environment setting parameter used for mail system linkage. Then, start the mail monitoring process or mail service, and execute the email sending job. For details, see *2.3.4 Setting up the environment for the mail system linkage* in the *Job Management Partner 1/Automatic Job Management System 3 Linkage Guide*.

# KAVT3296-E

The environment settings include an invalid character. (definition=*execution-mode*)

An invalid character is used in the environment settings for the mail linkage function.

(S)

Cancels processing.

(O)

Check the contents indicated in *execution-mode* in the message. Then, on the **Mail Linkage** page in the Manager Environment Settings dialog box or Agent Environment Settings dialog box, specify the setting requiring use of the mail linkage function on the desktop or on the service.

### KAVT3297-E

The length of the text exceeds the maximum.

The length of the text exceeded the upper limit.

(S)

Cancels processing.

#### (O)

Check the upper limit of the text. For details about the upper limit, see *15. Windows and Dialog Boxes* in the *Job Management Partner 1/Automatic Job Management System 3 Operator's Guide*.

### KAVT3298-E

The folder specified for storing mail text files does not exist. (*folder-name*)

A folder that stores the text file does not exist.

#### (S)

Cancels processing.

#### (O)

Check whether a storage folder for the file exists.

# KAVT3299-E

The folder specified for storing the attached files does not exist. (*folder-name*)

A folder that stores the attached files does not exist.

### (S)

Cancels processing.

(O)

Check whether a storage folder for the file exists.

# KAVT3300-E

The folder specified for storing the list of attached files does not exist. (*folder-name*)

A folder that stores the attached file lists does not exist.

### (S)

Cancels processing.

#### (O)

Check whether a storage folder for the file exists.

### KAVT3301-E

The specified mail text file does not exist. (*file-name*)

A text file does not exist.

#### (S)

Cancels processing.

### (O)

Check whether the specified file exists.

### KAVT3302-E

The text file could not be read. (*file-name*)
Reading a text file was impossible.

### (S)

Cancels processing.

### (O)

Check whether the specified file is correct.

## KAVT3303-E

The specified attached file or files do not exist.

The file or attached file list does not exist.

### (S)

Cancels processing.

### (O)

Check whether the specified file exists.

## KAVT3304-E

The attached files or list of attached files could not be read.

Reading the attached file or attached file list was impossible.

### (S)

Cancels processing.

#### (O)

Check whether the specified file is correct.

## KAVT3401-I

Start JP1/AJS2 Mail monitor process.

The JP1/AJS3 mail monitoring process is started.

### (S)

Continues processing.

## KAVT3402-I

The JP1/AJS2 mail monitoring process started.

The JP1/AJS3 mail monitoring process has started.

### (S)

Continues processing.

## KAVT3403-I

Start JP1/AJS2 Mail monitoring service.

The JP1/AJS3 mail monitoring process is started.

Continues processing.

## KAVT3404-I

The JP1/AJS2 mail monitoring service started.

The JP1/AJS3 mail monitoring service has started.

### (S)

Continues processing.

# KAVT3405-I

The JP1/AJS2 mail monitoring process will now end.

The JP1/AJS3 mail monitoring process stops.

### (S)

Continues processing.

# KAVT3406-I

JP1/AJS2 Mail monitoring process stopped.

## The JP1/AJS3 mail monitoring process stopped.

### (S)

Cancels processing.

## KAVT3407-I

The JP1/AJS2 mail monitoring service will now end.

The JP1/AJS3 mail monitoring service stops.

### (S)

Continues processing.

## KAVT3408-I

JP1/AJS2 Mail service stopped.

The JP1/AJS3 mail monitoring service was stopped.

### (S)

Cancels processing.

## KAVT3409-E

The environment definition could not be read.

The settings of the environment setting parameters to be used for mail system linkage cannot be read from the system.

Cancels processing.

(O)

Check whether JP1/AJS3 is installed correctly and whether the information is correctly set for the environment setting parameters to be used for mail system linkage. For details, see *2.3.4 Setting up the environment for the mail system linkage* in the *Job Management Partner 1/Automatic Job Management System 3 Linkage Guide*.

Also check whether Administrator permissions are set for the following accounts:

- **•** Account of the OS user to whom the JP1 user who logs in to JP1/AJS3 View is mapped
- **•** Account of the OS user when an OS user is specified for the account of the JP1/AJS3 service
- **•** Account of the OS user set for the JP1/AJS3 Mail service when the mail linkage function is used on the service

If you cannot check the above items, contact the system administrator, and collect data (see *[1.2.3 To the system](#page-26-0) [administrators](#page-26-0)*).

# KAVT3420-W

The data set for inheritance information (*macro-variable-name-of-truncated-data*) is too long and was truncated to *maximum-macro-variable-size* bytes.

The data set for inheritance information was greater than the maximum size of the macro variable. The data was truncated to the maximum size.

### (S)

Continues processing.

### (O)

Check whether the subsequent job operates correctly.

## KAVT3451-I

The mail linkage communication process will now start.

The mail linkage communication process starts.

### (S)

Continues processing.

## KAVT3452-I

The mail linkage communication process started.

The mail linkage communication process has started.

## (S)

Continues processing.

# KAVT3453-I

The mail linkage communication process stopped.

The mail linkage communication process has stopped.

Terminates processing.

## KAVT3454-I

Mail reception monitoring will now start.

Monitoring of mail reception starts.

### (S)

Continues processing.

## KAVT3455-E

Mail reception monitoring will now stop.

Mail reception monitoring stops.

### (S)

Continues processing.

### (O)

Refer to the error message output previously and determine the cause of the error.

### KAVT3456-I

The reception of messages that satisfy the conditions was confirmed.

The reception of messages that satisfy the conditions was confirmed.

#### (S)

Continues processing.

### KAVT3457-I

Monitoring of mail reception will now end because the time-out period elapsed.

Monitoring of mail reception terminates because the time-out period has elapsed.

#### (S)

Continues processing.

### KAVT3458-I

Method of mail monitor is "*JP1/AJS2 Mail Service*" *-or-* "*JP1/AJS2 Mail Process*".

This message shows the method of mail monitoring.

## (S)

Continues processing.

# KAVT3459-E

Method of mail monitor is not established. Please set up environment.

Check the environment definition, and then retry.

#### (S)

Cancels processing.

#### (O)

Check the environment definition, and then retry.

## KAVT3460-E

Cannot recognize method of mail monitoring. Please set up environment again. (*settings*)

An invalid character was used in the environment settings for the mail linkage function.

(S)

Cancels processing.

(O)

Check the information indicated in *settings* in the message. Then, specify use of the desktop or service in the environment setting parameters used for mail system linkage. For details, see *2.3.4 Setting up the environment for the mail system linkage* in the *Job Management Partner 1/Automatic Job Management System 3 Linkage Guide*.

## KAVT3461-W

An error occurred during creation of a macro variable.

An error occurred while creating a macro variable.

#### (S)

Continues processing.

#### (O)

Refer to the error message output previously, and determine the cause of the error.

## KAVT3462-W

A macro variable exceeds 4096 bytes. Some macro variables could not be created.

The macro variable exceeded 4,096 bytes. Some macro variables could not be created.

(S)

Continues processing.

(O)

Set a macro variable that does not exceed 4,096 bytes.

## KAVT3463-E

The platform is specified incorrectly.

A platform is specified incorrectly.

### (S)

Cancels processing.

## (O)

Check the platform, and then retry.

### KAVT3464-W

The mail monitoring process or service is not running.

The mail monitoring process or service is not running.

#### (S)

Cancels processing.

#### (O)

Start the mail monitoring process or service.

### KAVT3465-I

Start of the mail monitoring process or service was confirmed.

Start of the mail monitoring process or service was confirmed.

#### (S)

Continues processing.

### KAVT3466-E

The definition of the mail monitoring job is invalid.

The email reception monitoring job is defined incorrectly.

### (S)

Cancels processing.

### (O)

Correct the definitions of the email reception monitoring job, and then retry.

## KAVT3467-E

Memory became insufficient.

A memory shortage occurred.

# (S)

Cancels processing.

# (O)

Allocate sufficient memory for execution, and then retry.

# KAVT3468-E

An event for canceling registration of a job could not be created.

Creating an event for canceling job registration was impossible.

Cancels processing.

(O)

Check the status of the event server.

# KAVT3469-E

The option for not linking mail is selected. Mail reception will not be monitored.

The mail linkage is not set up.

### (S)

Cancels processing.

(O)

Specify use of the desktop or service in the environment setting parameter used for mail system linkage. Then, start the mail monitoring process or mail service, and execute the email reception monitoring job. For details, see *2.3.4 Setting up the environment for the mail system linkage* in the *Job Management Partner 1/Automatic Job Management System 3 Linkage Guide*.

# KAVT3473-E

The count of the mail monitoring job is over a max job's count. (Max job's count=*maximum-registration-count*)

The number of registered email reception monitoring jobs has exceeded the limit value.

### (S)

Cancels processing.

### (O)

If necessary, unregister the email reception monitoring jobs so that the number of registered jobs is below the limit value.

For details about the limit values, see the cautionary notes in *2.6.1(1) Judging whether received email satisfies the monitoring conditions* in the *Job Management Partner 1/Automatic Job Management System 3 Linkage Guide*.

# KAVT3499-E

An unexpected error occurred. (*maintenance-information*)

An error occurred during inter-process communication of the email reception monitoring job.

## (S)

Cancels processing.

(O)

Take action according to the message that was output immediately before this message or by checking the maintenance information (return code of the Windows GetLastError function).

# KAVT3501-I

The mail reception process will now start.

The mail reception process starts.

Continues processing.

## KAVT3502-I

The mail reception process will now end.

The mail reception process terminates.

### (S)

Terminates processing.

## KAVT3504-E

Failed to analyze job data. (*DB-data*) (*error-code-of-function*)

A failure occurred in the function that analyzes job data.

### (S)

Cancels processing.

### (O)

Check whether the job is defined correctly.

## KAVT3512-E

Memory became insufficient. (*maintenance-information*)

### A memory shortage occurred.

### (S)

Cancels the process without enough memory and continues processing.

## (O)

Check the system for free space.

# KAVT3513-E

Failed to get Pipe Data. (*maintenance-information*) (*maintenance-information*)

Acquiring the pipe data from the agent was impossible.

# (S)

Cancels the pipe processing. Terminate the mail reception process depending on the place of occurrence.

(O)

Check whether:

- **•** The system resources are sufficient.
- **•** The permission environment of the started user is correct.
- The directory created during installation of JP1/AJS3 is not deleted inadvertently.

### KAVT3514-E

Failed to send Pipe Data. (*maintenance-information*) (*maintenance-information*)

Sending the pipe data to the agent was impossible.

#### (S)

Cancels piping and continues processing. The job execution status may be incorrect.

(O)

Check whether:

- **•** The system resources are sufficient.
- **•** The permission environment of the started user is correct.
- The directory created during installation of JP1/AJS3 is not deleted inadvertently.

## KAVT3515-E

An auxiliary file could not be opened. (*maintenance-information*) (*maintenance-information*)

Unable to open an auxiliary file from the agent.

### (S)

Abnormally terminates the job request.

### (O)

Check whether:

- **•** The system resources are sufficient.
- **•** The permission environment of the started user is correct.
- **•** The directory created during installation of JP1/AJS3 is not deleted inadvertently.

## KAVT3519-W

A macro variable exceeds 4096 bytes.

The macro variable exceeded 4,096 bytes after conversion.

### (S)

Since the macro variable exceeded 4,096 bytes after conversion, rounds down the succeeding macro variables and continues processing.

### (O)

The part of the macro variable exceeding 4,096 bytes is not passed. Check the macro. If you find any problem, review the job definition.

## KAVT3520-E

Failed to start. (*maintenance-information*) (*maintenance-information*)

Preparing the process startup was impossible.

### (S)

Terminates the mail reception process.

Restart the mail reception process.

### KAVT3521-W

An error occurred during analysis of macro variables. (*maintenance-information*) (*maintenance-information*)

An error occurred while analyzing a macro variable.

#### (S)

Does not create a macro variable and abnormally terminates the job.

#### (O)

Re-execute the job as required.

## KAVT3522-W

Information could not be output. (*maintenance-information*) (*maintenance-information*)

Outputting the information to the standard error output was impossible.

(S)

Does not output the information due to insufficient memory and continues processing.

### (O)

Check the system for free space.

### KAVT3523-W

Forced termination was accepted.

The system accepted a kill request. The job is forcibly terminated.

### (S)

Accepts the kill request and forcibly terminates the job.

## KAVT3524-W

Cancel time up.

The timeout period had elapsed. The job is canceled.

### (S)

Cancels the job due to the specified timeout period being elapsed.

# KAVT3525-W

Mail Lock File(*maintenance-information*)could not be created.( *maintenance-information*)( *maintenanceinformation*)

An error occurred during creation of the lock file used for locking files.

### (S)

Cancels processing, and continues processing after a monitoring interval elapses.

### (O)

If this message is output more than once, determine the cause of the error from the maintenance information.

### KAVT3526-W

Mail File(*maintenance-information*)can not be locked, because the file is being used by another application.

The lock processing failed because the monitored mail file was already locked.

#### (S)

Cancels processing, and continues processing after a monitoring interval elapses.

### KAVT3528-W

Mail File(*maintenance-information*)could not be opened.( *maintenance-information*)

The mail file could not be opened.

### (S)

Cancels the processing, and continues processing.

#### (O)

Determine the cause of the error from the maintenance information, and take appropriate action.

### KAVT3530-E

A mail lock file (*lock-file-name*) could not be released. (*maintenance-information*) (*maintenance-information*, *system-error-message*)

Releasing the lock file was impossible.

#### (S)

Cancels processing.

(O)

Collect data about this internal error and then contact the system administrator.

### KAVT3531-W

Mail File(*maintenance-information*)could not be read.( *maintenance-information*)( *maintenance-information*)

The mail file could not be read.

(S)

Cancels the processing, and continues processing.

## (O)

Determine the cause of the error from the maintenance information, and take appropriate action.

# KAVT3532-W

Mail File(*maintenance-information*)could not be deleted.( *maintenance-information*)( *maintenance-information*)

A mail file could not be deleted.

Cancels the processing, and continues processing.

### (O)

Determine the cause of the error from the maintenance information, and take appropriate action.

## KAVT3533-W

A mail file (*mail-file-name*) could not be written. (*maintenance-information*) (*maintenance-information*) (*maintenance-information*, *system-error-message*)

Writing a mail file was impossible.

### (S)

Cancels the process without enough memory and continues processing.

### (O)

Use maintenance information and system error message to determine the cause of the error that prevented the file from being written. Then take action.

# KAVT3534-E

Mail watching ended. (*maintenance-information*) (*maintenance-information*)

The mail reception process detected an error and terminated.

#### (S)

Terminates the mail reception process because an irrecoverable error occurred during the processing.

(O)

Take action according to the message that is output previously. Restart JP1/AJS3 to ensure correct operation.

## KAVT3538-W

The environment definition could not be read. (*maintenance-information*) (*maintenance-information*)

Reading an environment definition was impossible.

#### (S)

Continues processing.

### (O)

Check the content of the environment definition, and then restart JP1/AJS3 and reload.

## KAVT3539-W

No monitoring user name is specified.

A monitoring user name is not specified in the environment definitions.

#### (S)

Continues processing.

### (O)

Redefine the environment definitions.

### KAVT3540-W

No mail file directory is specified.

A mail file directory is not specified in the environment definitions.

#### (S)

Continues processing.

### (O)

Redefine the environment definition.

### KAVT3541-W

The file for saving mail is not specified.

A mail save file is not specified in the environment definition.

### (S)

Continues processing.

### (O)

Redefine the environment definition.

## KAVT3542-W

The monitoring user name exceeds (*specified-byte-length*) bytes.

The monitoring user name in the environment definition exceeds the maximum byte length.

#### (S)

Continues processing.

#### (O)

Redefine the environment definition.

# KAVT3543-W

The mail file directory name exceeds (*specified-byte-length*) bytes.

The mail file directory name in the environment definition exceeds the maximum byte length.

### (S)

Continues processing.

### (O)

Redefine the environment definition.

### KAVT3544-W

The name of the file for saving mail exceeds (*specified-byte-length*) bytes.

The length of the mail for saving file names in the environment exceeds the maximum byte length.

Continues processing.

(O)

Redefine the environment definition.

# KAVT3545-W

No directory is specified for backing up mismatched mail.

A mismatched mail save directory is not specified in the environment definition.

(S)

Continues processing.

(O)

Redefine the environment definition if required.

# KAVT3546-W

The name of the directory for backing up mismatched mail exceeds (*specified-byte-length*) bytes.

The mismatched mail save directory name in the environment definition exceeds the maximum byte length.

### (S)

Continues processing.

(O)

Redefine the environment definition.

## KAVT3547-W

Information about mail file (*maintenance-information*) could not be obtained: *maintenance-information* (*maintenance-information*, *system-error-message*)

Obtaining the file information for the mail files was impossible.

### (S)

Cancels processing, waits for the monitoring interval and continues processing.

(O)

Use maintenance information and system error message to determine the cause of the error that prevented the file information from being obtained. Then take action.

# KAVT3548-W

The input file for the mail filtering application could not be opened: (*maintenance-information*, *system-errormessage*)

Opening an input file was impossible in the mail filter applications.

(S)

Cancels processing, waits for the monitoring intervals, and continues processing.

### (O)

Use maintenance information and system error message to determine the cause of the error that prevented the file from being opened. Then take action.

### KAVT3549-W

The input file for the mail filtering application could not be written to: (*maintenance-information*, *system-errormessage*)

Writing an input file was impossible in the mail filter applications.

### (S)

Cancels processing, waits for the monitoring intervals, and continues processing.

#### (O)

Use maintenance information and system error message to determine the cause of the error that prevented mail from being written. Then take action.

### KAVT3550-W

The output file from the mail filtering application could not be read: (*maintenance-information*, *system-errormessage*)

Reading an input file was impossible from the mail filter applications.

#### (S)

Cancels processing, waits for the monitoring intervals, and continues processing.

(O)

Use maintenance information and system error message to determine the cause of the error that prevented mail from being read. Then take action.

### KAVT3551-E

An error occurred in the mail filtering application. Return value: *return-code-of-mail-filter-application*

An error occurred in the internal mail filter applications and the mail was not converted correctly.

(S)

Cancels processing, waits for the monitoring intervals, and continues processing.

(O)

Check the mail filtering application.

### KAVT3552-W

Mail could not be taken out of the mail file.

Fetching the mail from the mail file of the monitoring user was impossible.

(S)

Cancels processing, waits for the monitoring intervals, and continues processing.

### KAVT3553-W

The inherited mail file (*file-name*) could not be opened: (*maintenance-information*, *system-error-message*)

Opening an inheritance mail file was impossible.

#### (S)

Terminates the corresponding job without inheritance information.

#### (O)

Use maintenance information and system error message to determine the cause of the error that prevented the file from being opened. Then take action.

### KAVT3554-W

The inherited mail file (*file-name*) could not be written to: (*maintenance-information*, *system-error-message*)

Writing an inheritance mail file was impossible.

#### (S)

Terminates the job without inheritance information.

### (O)

Use maintenance information and system error message to determine the cause of the error that prevented mail from being written. Then take action.

### KAVT3555-W

The inherited mail file (*file-name*) could not be closed: (*maintenance-information*, *system-error-message*)

Closing an inheritance mail file was impossible.

#### (S)

Terminates the job without inheritance information.

### (O)

Use maintenance information and system error message to determine the cause of the error that prevented the file from being closed, and then take action. Re-execute the job if needed.

## KAVT3556-W

The file for saving mail (*file-name*) could not be opened: (*maintenance-information*, *system-error-message*)

Opening a mail save file was impossible.

### (S)

Terminates the job and continues processing.

#### (O)

Use maintenance information and system error message to determine the cause of the error that prevented the file from being opened. Then take action. Re-execute the job if needed.

## KAVT3557-W

The file for saving mail (*file-name*) could not be written to: (*maintenance-information*, *system-error-message*)

Writing a mail save file was impossible.

### (S)

Terminates the job and continues processing.

#### (O)

Use maintenance information and system error message to determine the cause of the error that prevented mail from being written. Then take action. Re-execute the job if needed.

## KAVT3558-W

The file for saving mail (*file-name*) could not be closed: (*maintenance-information*, *system-error-message*)

Closing a mail save file was impossible.

(S)

Terminates the job and continues processing.

(O)

Use maintenance information and system error message to determine the cause of the error that prevented the file from being closed. Then take action.

## KAVT3559-E

The mail filtering application could not be called: (*maintenance-information*, *system-error-message*)

Calling a mail filter application was impossible.

#### (S)

Continues processing.

#### (O)

Check the mail filter application.

## KAVT3560-W

The output file from the mail filtering application could not be opened: (*maintenance-information*, *system-errormessage*)

Opening an output file in the mail filter applications was impossible.

(S)

Continues processing.

(O)

Use maintenance information and system error message to determine the cause of the error that prevented the file from being opened. Then take action.

## KAVT3561-W

File information about the mail filtering application could not be obtained: (*maintenance-information*, *systemerror-message*)

Acquiring the output file information in the mail filter applications was impossible.

Continues processing.

(O)

Use maintenance information and system error message to determine the cause of the error that prevented the file information from being obtained. Then take action.

# KAVT3562-E

The file output from the mail filtering application contains no mail.

No mail is found in the output file of the mail filter applications.

## (S)

Continues processing.

### (O)

Check the mail filter application.

# KAVT3563-W

Unrecognized data exists at the beginning of the mail file.

There is unrecognizable data found at the beginning of a mail file.

(S)

Leaves unrecognizable data in the mail and continues processing.

### (O)

Stop JP1/AJS3 as required and then delete unrecognizable data.

## KAVT3564-W

The mail file has no recognizable data.

Only unrecognizable data is found in the monitoring mail file.

### (S)

Leaves unrecognizable data in the mail and continues processing.

(O)

Stop JP1/AJS3 as required and then delete unrecognizable data.

## KAVT3565-W

The arrival date of the mail cannot be confirmed.

No arrival data is found for the mail.

### (S)

Continues processing.

## (O)

Stop JP1/AJS3 and then check the mail system.

### KAVT3566-W

Mail File could not be compressed.: *maintenance-information* (*maintenance-information*, *system-error-message*)

Compressing the mail file was impossible.

#### (S)

Continues processing.

#### (O)

Use maintenance information and system error message to determine the cause of unsuccessful rewriting. Then take action.

# KAVT3567-W

The mail reception list file (*file-name*) could not be created.

Creating a mail reception list file was impossible.

#### (S)

Continues processing.

#### (O)

Take action according to the message that is output previously.

### KAVT3568-W

The mail reception list file (*file-name*) could not be opened: (*maintenance-information*, *system-error-message*)

Opening a mail reception list file was impossible.

### (S)

Continues processing.

#### (O)

Use maintenance information and system error message to determine the cause of the error that prevented the file from being opened. Then take action.

# KAVT3569-W

The mail reception list file (*file-name*) could not be written to: (*maintenance-information*, *system-error-message*)

Writing a mail reception list file was impossible.

#### (S)

Continues processing.

### (O)

Use maintenance information and system error message to determine the cause of the error that prevented the mail reception list from being written. Then take action.

## KAVT3570-W

The mail reception list file (*file-name*) could not be closed: (*maintenance-information*, *system-error-message*)

Closing a mail reception list file was impossible.

#### (S)

Continues processing.

#### (O)

Use maintenance information and system error message to determine the cause of the error that prevented the file from being closed. Then take action.

### KAVT3571-W

The error mail file (*file-name*) could not be opened: (*maintenance-information*, *system-error-message*)

Opening a mail file for failures was impossible.

(S)

Cancels processing, waits for the monitoring interval and continues processing.

(O)

Use maintenance information and system error message to determine the cause of the error that prevented the file from being opened. Then take action.

### KAVT3572-W

The error mail file (*file-name*) could not be written: (*maintenance-information*, *system-error-message*)

Writing an error mail file was impossible.

#### (S)

Cancels processing, waits for the monitoring interval and continues processing.

#### (O)

Use maintenance information and system error message to determine the cause of the error that prevented mail from being written. Then take action.

## KAVT3573-W

The error mail file (*file-name*) could not be closed: (*maintenance-information*, *system-error-message*)

Closing an error mail file was impossible.

#### (S)

Cancels processing, waits for the monitoring interval and continues processing.

### (O)

Use maintenance information and system error message to determine the cause of the error that prevented the file from being closed. Then take action.

### KAVT3574-I

Mail was saved in the error mail file (*file-name*).

Mail was saved in the error mail file.

Continues processing. Depending on the location where the error occurred, the system cancels processing, waits for the monitoring intervals, and continues processing.

(O)

Take action according to the message that is output previously.

# KAVT3575-W

The file for storing mismatched mail (*file-name*) could not be opened: (*maintenance-information*, *system-errormessage*)

Opening a save file for mismatched mail was impossible.

## (S)

Cancels processing, waits for the monitoring interval and continues processing.

### (O)

Use maintenance information and system error message to determine the cause of the error that prevented the file from being opened. Then take action.

# KAVT3576-W

The file for storing mismatched mail (*file-name*) could not be written: (*maintenance-information*, *system-errormessage*)

Writing a save file for mismatched mail was impossible.

### (S)

Cancels processing, waits for the monitoring interval and continues processing.

### (O)

Use maintenance information and system error message to determine the cause of the error that prevented mail from being written. Then take action.

# KAVT3577-W

The file for storing mismatched mail (*file-name*) could not be closed: (*maintenance-information*, *system-errormessage*)

Closing a save file for mismatched mail was impossible.

## (S)

Cancels processing, waits for the monitoring interval and continues processing.

# (O)

Use maintenance information and system error message to determine the cause of the error that prevented the file from being closed. Then take action.

# KAVT3578-W

The file for storing mismatched mail (*file-name*) cannot be locked, because another application is using the file.

Since the mismatched mail save file is locked, the lock processing failed.

Cancels processing, waits until the next monitoring interval, and continues processing.

### KAVT3580-I

The mail data table could not be created.

The mail data table for retrieving monitored mail and job information could not be created.

(S)

Cancels processing, waits for the monitoring intervals, and continues processing.

(O)

Take action according to the message that is output previously.

## KAVT3585-W

No monitoring interval is specified.

The environment definition does not specify the monitoring intervals.

(S)

Assumes ten minutes.

#### (O)

Redefine the environment definition as required.

### KAVT3586-W

Specify a monitoring interval from 1 to 1,440.

The monitoring interval for the environment definition exceeds the range of 1 to 1,440.

### (S)

Assumes ten minutes.

### (O)

Redefine the environment definition as required.

## KAVT3587-W

The inherited mail file could not be created. (*file-name*)

Creating an inheritance mail file was impossible.

# (S)

Does not create the inheritance mail file, but terminates the job.

(O)

See the mail monitoring log file.

## KAVT3588-W

The directory could not be created. (*directory-name*) (*maintenance-information*)

Creating a directory was impossible.

### (S)

Continues processing.

(O)

Use maintenance information and system error message to determine the cause of the error that prevented the directory from being created. Then take action.

### KAVT3593-W

The directory to store inherited information is not specified.

A storage directory for inheritance information is not specified to the environment definitions.

(S)

Assumes an inheritance information directory in units of a logical host.

#### (O)

Redefine the environment definition as required.

#### KAVT3594-I

Mail will be monitored.

Mail will be monitored in response to the request from the job.

#### (S)

Continues processing.

### KAVT3595-W

Mail cannot be monitored.

Mail cannot be monitored in the current state.

### (S)

Continues processing and accepts the job request.

# (O)

Check the environment definition, and then restart JP1/AJS3.

## KAVT3596-E

Main loop of a mail reception process failed. (*maintenance-information*)

The main processing of a mail reception process could not start.

#### (S)

Terminates the mail reception process.

### (O)

Check whether the system resources are sufficient and whether the permission environment of the started user is correct, and then retry.

# KAVT3597-E

An error occurred during the access of the file(*file-name*). (*maintenance-information*) (*maintenance-information*) (*maintenance-information*, *system-error-message*)

An error occurred during the access to the file.

(S)

Continues processing.

#### (O)

Check whether:

- **•** The maintenance information provides a file.
- **•** The system resources are sufficient.
- **•** The permission environment of the started user is correct.

### KAVT3598-E

An error occurred during mail reception monitoring: *maintenance-information maintenance-information maintenance-information maintenance-information*

An error occurred during monitoring of mail reception.

#### (S)

Continues processing.

#### (O)

Collect the data about the internal error, and then contact the system administrator.

## KAVT3599-W

The environmental setting parameter is invalid.(*parameter-name*)

The environment setting parameter is specified incorrectly.

### (S)

Assumes the default value and continues processing.

### (O)

If necessary, specify the environment definition again.

# KAVT3700-I

jposendml command will now start.

The mail sending command starts.

### (S)

Continues processing.

### KAVT3701-I

sendmail will now start.

sendmail starts.

#### (S)

Continues processing.

## KAVT3702-I

Mail was sent normally.

Mail was sent normally.

### (S)

Terminates processing.

# KAVT3703-I

temporary file:("*temporary-file-name*")

The working file name was created.

### (S)

Continues processing.

# KAVT3704-E

The command was interrupted.

The command was interrupted.

### (S)

Cancels processing.

### (O)

Determine the cause of the interruption by referring to another output message, and then retry.

## KAVT3705-E

Usage: jposendml [-p platform-name]

Sending mail is specified incorrectly.

### (S)

Cancels processing.

## (O)

Correctly specify sending mail.

# KAVT3706-E

A temporary file could not be created. (file: "*temporary-file-name*")

Creating a temporary file for sending mail was impossible.

Cancels processing.

(O)

Check that there is sufficient disk spaces, and then retry.

# KAVT3707-E

The specified platform is invalid. (Platform: "*platform-name*")

The specified platform is invalid.

### (S)

Cancels processing.

### (O)

Check the definitions and re-execute the job.

# KAVT3708-E

No platform is specified.

No platform is specified.

### (S)

Cancels processing.

### (O)

Check the definitions and re-execute the job.

# KAVT3709-W

The title was too long, so it was truncated.

An item name for sending it was truncated because it is too long.

## (S)

Continues processing.

## (O)

Check the JP1/AJS3 job definitions.

# KAVT3710-E

The mail-destination address is invalid: ("*mail-destination-address*")

An invalid mail destination address is specified.

### (S)

Cancels processing.

### (O)

Check the definitions and then re-execute the job.

# KAVT3711-E

No mail-destination address is specified.

A mail destination address is not defined.

### (S)

Cancels processing.

### (O)

Check the definitions and then re-execute the job.

## KAVT3712-E

The mail-destination address exceeds the maximum length: ("*mail-destination-address*")

You specified the mail send destination address with more than 256 bytes.

### (S)

Cancels processing.

### (O)

Check the definitions and then re-execute the job.

## KAVT3714-E

No mail text file was found.

A mail text file was specified, but the file does not exist.

### (S)

Cancels processing.

### (O)

Check whether the file exists.

## KAVT3715-E

The mail text file cannot be read.

A mail text file name was specified, but the file could not be read.

### (S)

Cancels processing.

### (O)

Check whether the file can be read.

## KAVT3716-W

Mail text was too long, so it was truncated.

Mail text was too long, so it was truncated.

Continues processing.

### (O)

Check the length and contents of text you want to send.

# KAVT3717-E

sendmail command caused an error: (error: *message-for-sendmail-command*)

An error occurred while using the sendmail command for sending mail.

### (S)

Cancels processing.

### (O)

Use the message of the sendmail command to determine the cause of the error. Re-execute the job if needed.

# KAVT3718-I

Mail has been queued.

Mail is not sent immediately. It is queued and then delivered.

### (S)

Sends mail normally.

### (O)

If mail is not sent after a while, check that there are sufficient disk spaces, and then retry.

# KAVT3719-E

sendmail returned an unexpected error. (error: *return-code-of-sendmail-command*)

The sendmail command for sending mail returned an unexpected error.

## (S)

Cancels processing.

## (O)

Use the return code of the sendmail command to determine the cause of the error. Re-execute the job if needed.

# KAVT3720-E

A required program is missing. (program: *program-name*)

A program necessary for sending mail does not exist. Check whether the sendmail command is provided.

### (S)

Cancels processing.

### (O)

Check that there are necessary programs for sending mail, and then set up the environment that allows correct operations.

## KAVT3721-E

Message Put error. (error: *error-code-at message-output*, *message-whose-output-was-attempted*)

Output of a message was attempted, but an error occurred.

#### (S)

Continues processing.

#### (O)

Check that there is sufficient disk spaces, and then retry.

### KAVT3722-E

jposendml is unusable.

This product cannot use the email function.

#### (S)

Cancels processing.

### KAVT3723-E

Message Put error. (*reason*)

An attempt was made to output a message, but memory became insufficient.

### (S)

Cancels processing.

#### (O)

Check that there are sufficient disk spaces, and then retry.

## KAVT3801-E

Illegal option (-*character*) exists.

You specified an illegal option.

#### (S)

Cancels processing.

### (O)

Specify a correct option.

## KAVT3802-E

Value for option (-*option*) is not specified.

A value is not specified for the option.

#### (S)

Cancels processing.

## (O)

Specify the necessary option.

### KAVT3803-E

Extra argument(s) exist.

You specified an extra argument.

#### (S)

Cancels processing.

#### (O)

Delete the unnecessary argument.

## KAVT3804-E

Invalid value for option (-*option*).

An invalid option was specified.

#### (S)

Cancels processing.

#### (O)

Specify the correct option.

### KAVT3805-E

Option (-*option*) appears twice or more.

An option was specified more than once.

### (S)

Cancels processing.

### (O)

Specify only one option among the choice of options.

### KAVT3806-E

Monitoring User name not specified.

A monitoring user name is missing.

### (S)

Cancels processing.

#### (O)

Specify the monitoring user name.

### KAVT3807-W

Retry processing is canceled.

An exclusive retry was canceled because the specified retry cancel time had elapsed.

(S)

Cancels processing.

(O)

Since this error causes mail to bounce to its sending source, re-send it as required.

# KAVT3810-E

I/O error occurred: *maintenance-information maintenance-information maintenance-information system-errormessage*

An I/O error occurred in inputting/outputting a file while executing the mail delivery command.

(S)

Cancels processing.

(O)

Check whether:

- **•** The system resources are sufficient.
- **•** The permission environment of the started user is correct.
- **•** The directory created during installation of JP1/AJS3 was deleted inadvertently.

# KAVT3811-E

Insufficient memory: *maintenance-information maintenance-information maintenance-information*

A memory shortage occurred during the execution of the mail delivery command.

### (S)

Cancels processing.

(O)

Check that there is free space in memory in the system.

# KAVT3814-E

An error occurred in Mail Send Command: *maintenance-information maintenance-information* (*maintenanceinformation*) (*system-error-message*)

(S)

Cancels processing.

(O)

Use maintenance information and system error message to determine the cause of the error.

## KAVT3820-I

Execute Mail Send Command.: *maintenance-information maintenance-information*

Execute the mail delivery command.

Continues processing.

## KAVT3821-I

Mail Send Command finished.

The mail delivery command terminated.

#### (S)

Terminates processing.

### KAVT3822-I

Retrying.

The mail delivery command retries to create a lock file.

#### (S)

Continues processing.

### KAVT3823-I

Read a mail.

The mail delivery command reads mail from standard input.

#### (S)

Continues processing.

## KAVT3824-I

Wrote a mail.

The mail delivery command is written mail into the mail file.

### (S)

Continues processing.

### KAVT3825-E

Failed to access (*profile-name*). (*maintenance-information*)

An error occurred during access to the profile indicated in *profile-name*.

#### (S)

Changes the status of the email sending job to *Ended abnormally*.

#### (O)

Check the following, and then re-execute the job:

- **•** Check whether the correct profile name is specified.
- **•** Check whether the execution user permissions are set correctly for the profile name.

**•** Check that the jpomailprof command is not being executed.

## KAVT3826-E

Failed to bind (*IP-address*). (*maintenance-information*)

An attempt to bind *IP-address* failed.

#### (S)

Changes the status of the email sending job to *Ended abnormally*.

#### (O)

Check the following, and then re-execute the job:

**•** Check whether the IP address to be bound is correct.

### KAVT3828-E

A timeout occurred during a connection to the SMTP server. (*SMTP-server-name*:*port*)(*maintenance-information*)

A timeout occurred during connection to the SMTP server.

#### (S)

Changes the status of the email sending job to *Ended abnormally*.

#### (O)

Confirm that the SMTP server name and port number in the profile are correct, and then re-execute the job.

### KAVT3829-E

Connection to the SMTP server was refused. (*SMTP-server-name*:*port*)(*maintenance-information*)

Connection to the destination SMTP server was rejected.

#### (S)

Changes the status of the email sending job to *Ended abnormally*.

#### (O)

Check the following, and then re-execute the job:

- **•** Check whether the SMTP server name is correct.
- **•** Check whether the SMTP server communication port is correct.
- **•** Make sure that the SMTP server is not down.
- **•** Make sure that the communication port is not being blocked by a firewall.

### KAVT3830-E

The SMTP server rejected the login. (*SMTP-server-name*:*port*, *SMTP-AUTH-type*)(*maintenance-information*)

The destination SMTP server rejected the login.

#### (S)

Changes the status of the email sending job to *Ended abnormally*.

### (O)

Check the authentication method in the profile, the authentication account name, and the authentication password, and then re-execute the job.

## KAVT3831-E

A timeout occurred during a connection to the POP3 server. (*POP3-server-name*:*port*)(*maintenance-information*)

A timeout occurred during a connection to the POP3 server.

(S)

Changes the status of the email sending job to *Ended abnormally*.

#### (O)

Confirm that the POP3 server name and port number in the profile are correct, and then re-execute the job.

# KAVT3832-E

Connection to the POP3 server was refused. (*POP3-server-name*:*port*)(*maintenance-information*)

Connection to the destination POP3 server was refused.

#### (S)

Changes the status of the email sending job to *Ended abnormally*.

(O)

Check the following, and then re-execute the job:

- Check whether the POP3 server name is correct.
- **•** Check whether the POP3 server communication port is correct.
- **•** Make sure that the POP3 server is not down.
- **•** Make sure that the communication port is not being blocked by a firewall.

### KAVT3833-E

The POP3 server rejected the login. (*POP3-server-name*:*port*)(*maintenance-information*)

The POP3 server rejected the login.

#### (S)

Changes the status of the email sending job to *Ended abnormally*.

#### (O)

Check the authentication method in the profile, the authentication account name, and the authentication password, and then re-execute the job.

### KAVT3834-E

The profile could not be read because it is corrupted. (*profile-name*)(*maintenance-information*)

The profile cannot be accessed because it is corrupted.

### (S)

Cancels processing.

### (O)

Use the jpomailprof command to delete the profile, and the re-create the profile.

# KAVT3835-E

A desktop heap shortage occurred. (*maintenance-information*)

A desktop heap shortage occurred.

### (S)

Cancels processing.

#### (O)

The email sending job might have terminated abnormally due to an insufficient desktop heap area.

See *4.2.3 Changing the JP1/AJS3 service settings (Windows only)* in the *Job Management Partner 1/Automatic Job Management System 3 System Design (Configuration) Guide* and, if necessary, change the JP1/AJS3 service account. In addition, take action such as checking the maximum number of concurrently executable jobs or the maximum number of processes started for all jobs to prevent desktop heap area shortages.

## KAVT3836-E

Processing to send the email failed. (*profile-name*)(*maintenance-information*)

### Processing to send the email failed.

The probable causes are:

- **•** The destination domain section contains an error.
- **•** TO information is not specified for the destination.
- The mail server is not running.
- **•** The authentication method defined in the profile contains an error.
- **•** Memory is insufficient.
- **•** A timeout occurred during processing of the email sending job.
- (S)

Cancels processing.

#### (O)

Check the following, and then re-execute the job:

- **•** Check whether the destination domain section is correct.
- **•** Check whether TO information is specified for the destination.
- **•** Check whether the mail server is running.
- **•** Check whether the authentication method set on the mail server is the same as the authentication method defined in the profile.
- **•** Check whether memory is sufficient.
- Check whether the timeout value specified for the EmbeddedMailTimeout environment setting parameter is appropriate.

For details about the authentication method defined in the profile, see *jpomailprof (Windows only)* in *2. Commands* in the manual *Job Management Partner 1/Automatic Job Management System 3 Command Reference 1*.

## KAVT3837-E

Failed to access (*profile-name*). (*maintenance-information*)

An error occurred during access to the profile indicated in (*profile-name*).

The probable causes are:

- **•** The specified profile name contains an error.
- **•** Administrator permissions set in the (*profile-name*) contain an error.
- The jpomailprof command was executed to add, change, or delete the profile during execution of the email sending job.

#### (S)

Cancels processing.

#### (O)

Check the following, and then re-execute the command:

- Check whether a profile with the same name as the specified profile name already exists.
- **•** Check whether there is sufficient free space on the disk.
- **•** Check whether Administrator permissions are set in the profile.
- **•** Make sure that the email sending job is not being executed.

### KAVT3838-E

Failed to write (*profile-name*). (*maintenance-information*)

An attempt to write to the file indicated in *profile-name* has failed.

#### (S)

Cancels processing.

### (O)

Check the following, and then re-execute the command:

- **•** Check whether there is sufficient free space on the disk.
- **•** Check whether Administrator permissions are set in the profile.
- **•** Make sure that the email sending job is not being executed.

### KAVT3839-E

Failed to delete (*profile-name*). (*maintenance-information*)

An attempt to delete the profile indicated in (*profile-name*) failed.

#### (S)

Cancels processing.

#### (O)

Check the following, and then re-execute the command:

**•** Check whether the correct profile name is specified.
**•** Make sure that the email sending job is not being executed.

### KAVT3840-E

The profile could not be created because the number of profiles exceeds the limit. (*maintenance-information*)

A profile cannot be created because the number of profiles exceeds the maximum.

#### (S)

Cancels processing.

#### (O)

Check the number of profiles.

### KAVT3841-E

The profile (*profile-name*) is invalid. (*maintenance-information*)

The profile (*profile-name*) is invalid.

#### (S)

Cancels processing.

### (O)

Characters that cannot be used were specified for the profile name.

Do not specify the following profile names:

- **•** Names that begin with a one-byte space symbol.
- Names that contain only one period  $(.)$ .
- **•** CON, PRN, AUX, CLOCK\$, NUL, COM0, COM1, COM2, COM3, COM4, COM5, COM6, COM7, COM8, COM9, LPT0, LPT1, LPT2, LPT3, LPT4, LPT5, LPT6, LPT7, LPT8, LPT9

### KAVT3842-E

The profile could not be read because it is corrupted. (*profile-name*)(*maintenance-information*)

An attempt to read the profile failed because it is corrupted.

#### (S)

Cancels processing.

#### (O)

Use the jpomailprof command to delete the profile, and then re-create the profile.

### KAVT3843-E

A desktop heap shortage occurred. (*maintenance-information*)

A desktop heap shortage occurred.

#### (S)

Cancels processing.

(O)

The jpomailprof command might have terminated abnormally due to an insufficient desktop heap area.

See *4.2.3 Changing the JP1/AJS3 service settings (Windows only)* in the *Job Management Partner 1/Automatic Job Management System 3 System Design (Configuration) Guide* and, if necessary, change the JP1/AJS3 service account. In addition, take action such as checking the maximum number of concurrently executable jobs or the maximum number of processes started for all jobs to prevent desktop heap area shortages.

# KAVT3844-E

Failed to create the profile. (*maintenance-information*)

An attempt to create a profile failed.

(S)

Cancels processing.

#### (O)

Check the following, and then re-execute the command:

- **•** Check whether a process is accessing a file in the JP1/AJS3 installation folder.
- **•** Check whether memory is sufficient.

### KAVT3845-E

An unexpected error occurred. (*maintenance-information*) (*maintenance-information*)

An unexpected error occurred in the email sending job.

```
(S)
```
Cancels processing.

#### (O)

Contact the system administrator.

### KAVT3846-E

The list of attached files could not be acquired. (*maintenance-information*)

Acquiring an attached file list was impossible.

(S)

Cancels processing.

#### (O)

Check the following, and then re-execute the job:

- **•** Check whether the attached file list is correct.
- Check whether the execution user permissions for the attached file list are correctly set.

# KAVT3847-E

Failed to access (*path*). (*maintenance-information*)

An attempt to access the path indicated in *path* failed.

The probable causes are:

- **•** Administrator permissions set for the *path* contain an error.
- Multiple jpomailprof commands were executed concurrently.

#### (S)

Cancels processing.

#### (O)

Check the following, and then re-execute the command:

- **•** Check whether administrator permissions are set for the path indicated in *path*.
- Make sure that the *jpomailprof* command is not being executed.

# KAVT3848-E

(*profile-name*) was not found. (*maintenance-information*)

The profile indicated in *profile-name* was not found.

#### (S)

Cancels processing.

#### (O)

Confirm that the profile name is correct, and then re-execute the command.

### KAVT3849-E

An unexpected error occurred. (*maintenance-information*)

An unexpected error occurred in the command.

#### (S)

Cancels processing.

#### (O)

Contact the system administrator.

### KAVT3850-E

The SMTP host name cannot be resolved. (*host-name*)(*maintenance-information*)

The SMTP host name cannot be resolved.

#### (S)

Cancels processing.

#### (O)

Set the hosts file on the agent host and DNS, and confirm that the correct IP address can be obtained by resolving the name, and then re-execute the job.

### KAVT3851-E

The POP3 host name cannot be resolved. (*host-name*)(*maintenance-information*)

The POP3 host name cannot be resolved.

### (S)

Cancels processing.

### (O)

Set the hosts file on the agent host and DNS, and confirm that the correct IP address can be obtained by resolving the name, and then re-execute the job.

# KAVT3852-E

The attached file could not be defined. (*maintenance-information*)

The attached file for the email could not be configured.

### (S)

Cancels processing.

### (O)

Check the following, and then re-execute the command:

- **•** Check whether the specified path to the attached file is correct.
- **•** Check whether the execution user permissions for the attached file are set correctly.
- **•** Make sure that no more than 20 files are specified in the attached file list.

# KAVT4031-E

SUP will now stop because an error that stops processing occurred (GetLastError=*GetLastError-code*, Locate=*output-location)*

SUP stopped because a fatal error that stops processing occurred.

### (S)

Cancels processing.

(O)

Check whether the environment is set up to send and receive messages.

# KAVT4036-E

Messages could not be sent because an error that stops processing occurred. (*return-code-of-GetLastError*, *outputlocation*)

Sending messages was impossible because a fatal error that stops processing occurred.

(S)

Cancels processing.

### (O)

Check whether the environment is set up to send and receive messages.

# KAVT4037-E

SUP management process stopped. Fatal error occurred. (*error-code*)

The SUP management process stopped because a fatal error that stops processing occurred.

### (S)

Cancels processing.

#### (O)

Check whether JP1/AJS3 is installed correctly.

# KAVT4039-E

The TP1 service does not exist.

### The TP1 service is missing.

### (S)

Cancels processing.

### (O)

Check whether OpenTP1 is installed correctly.

# KAVT4057-I

A message was received.

#### A message was received.

#### (S)

Continues processing.

# KAVT4058-I

A message was sent.

A message was sent.

#### (S)

Continues processing.

# KAVT4068-E

Insufficient memory. (*error-code-of-GetLastError*)

Memory cannot be allocated.

### (S)

Cancels processing.

### (O)

Check whether memory is sufficient.

For details on the amount of memory required by JP1/AJS3, see *Memory and Disk Space Requirements* in *Release Notes*.

# KAVT4069-E

Unable to open message body file. (*error-code-of-GetLastError*)

The message body file could not be opened.

#### (S)

Cancels processing.

### (O)

Check whether the correct file is specified.

If the correct file is specified, use the error code of GetLastError to determine the cause that prevented the file from being opened, and then take appropriate action.

# KAVT4070-E

Unable to ascertain size of a message body file. (*error-code-of-GetLastError*)

The size of the message body file could not be obtained.

### (S)

Cancels processing.

#### (O)

Check whether the correct file is specified.

# KAVT4071-E

Unable to read message body file. (*error-code-of-GetLastError*)

The message body file could not be read.

#### (S)

Cancels processing.

#### (O)

Check whether the correct file is specified. If the correct file is specified, check whether system resources are sufficient.

# KAVT4072-E

Unable to close message body file. (*error-code-of-GetLastError*)

The message body file could not be closed.

#### (S)

Cancels processing.

#### (O)

Use the error code of GetLastError and the system error message to determine the cause that prevented the file from being closed, and then take appropriate action.

# KAVT4075-E

Unable to send message.

The message could not be sent.

### (S)

Cancels processing.

#### (O)

Check whether the correct queue is specified.

# KAVT4076-E

Failed to close the queue.

The queue could not be closed.

### (S)

Cancels processing.

### (O)

Check whether the correct queue is specified.

# KAVT4080-E

Unexpected error occurred. (fail in acquisition of handle) (*error-location*)

### An unexpected error occurred.

### (S)

Cancels processing.

### (O)

Contact the system administrator.

# KAVT4122-E

The MQSeries service is not running.

The MQSeries service is not started.

### (S)

Cancels processing.

### (O)

Check whether the MQSeries service is started.

# KAVT4123-E

The MQSeries service does not exist.

The MQSeries service does not exist.

### (S)

Cancels processing.

### (O)

Check whether MQSeries is installed correctly.

# KAVT4124-E

The status of the MQSeries service could not be acquired.

Acquiring the MQSeries service status was impossible.

#### (S)

Cancels processing.

#### (O)

Check whether MQSeries is installed correctly.

### KAVT4125-I

The MQSeries service was started.

The MQSeries service has started.

#### (S)

Continues processing.

### KAVT4134-I

The processing of message sending will now start.

Message sending starts.

#### (S)

Continues processing.

# KAVT4135-I

The processing of message sending will now end.

#### Message sending terminates.

#### (S)

Continues processing.

# KAVT4136-E

The parameter is specified incorrectly.

The specified parameter is invalid.

### (S)

Cancels processing.

#### (O)

Check whether the variable is correct.

# KAVT4138-E

The data is specified incorrectly. (*specified-data*)

The specified data is invalid.

### (S)

Cancels processing.

### (O)

Check whether how to specify the variable is correct.

# KAVT4139-E

A required item is missing.

### Necessary items are missing.

### (S)

Cancels processing.

### (O)

Make sure that all necessary items are specified correctly for the Send MQ Message job.

# KAVT4140-E

The configuration definition could not be read. (*maintenance-information*)

Reading the configuration definition was impossible.

### (S)

Cancels processing.

#### (O)

Check whether JP1/Base and JP1/AJS3 are installed correctly.

# KAVT4141-E

You are not authorized to access the configuration definition. (*maintenance-information*)

The access permission to the configuration definition does not exist.

### (S)

Cancels processing.

### (O)

Handle the system with a privilege to the configuration definition.

# KAVT4142-E

The specified key does not exist in the configuration definition. (*maintenance-information*)

The configuration definition does not have the key.

### (S)

Cancels processing.

### (O)

Check whether JP1/AJS3 is installed correctly.

If JP1/AJS3 is installed correctly, check the reason why the specified key does not exist in the configuration definition of the message queue sending job, and then take appropriate action.

### KAVT4143-E

An unexpected error occurred. (*maintenance-information*)

An unexpected error occurred.

#### (S)

Cancels processing.

#### (O)

Check whether JP1/AJS3 is installed correctly. If installed correctly, contact the system administrator.

### KAVT4144-E

The send process (*process-name*) could not be started. (*return-value-of-GetLastError*)

Stating a send process was impossible.

(S)

Cancels processing.

#### (O)

Check whether JP1/AJS3 is installed correctly.

If JP1/AJS3 is installed correctly, use the code of GetLastError to determine the cause of the error that prevented the send process from being started, correct the error, and then retry.

### KAVT4148-E

The installation path for JP1/AJS2 was not found.

The JP1/AJS3 installation destination is not found.

#### (S)

Cancels processing.

#### (O)

Check whether JP1/AJS3 is installed correctly.

# KAVT4150-E

The send process (*system-used*) ended abnormally. (*GetLastError-return-code*)

The sending process indicated by *system-used* terminated abnormally.

#### (S)

Cancels processing.

(O)

Determine why the send process terminated abnormally from the return code of GetLastError, and take appropriate action.

### KAVT4152-E

Failure occurred at the time of queue manager program connection (*MQSeries-error-code*, *error-location*)

A failure occurred during the connection to the queue management program.

#### (S)

Cancels processing.

### (O)

Check whether the queue management program is running.

If it is running, see the documentation for the linked message queue system and determine the cause of the error from the MQSeries error code, and then take appropriate action.

### KAVT4155-E

An error that stops processing occurred during message sending. (*MQSeries-error-code*)

A fatal error that stops processing occurred during the sending of messages.

### (S)

Cancels processing.

#### (O)

Check whether the environment is set up to send and receive messages.

If the environment is set up to send and receive messages, see the documentation for the linked message queue system and determine the cause of the error from the MQSeries error code, and then take appropriate action.

# KAVT4156-I

The queue was closed.

The queue was closed successfully.

#### (S)

Continues processing.

### KAVT4158-I

The queue was opened. (*error-location*)

The queue was opened successfully.

#### (S)

Continues processing.

# KAVT4159-I

An attempt to open the queue will be retried. (*error-location*)

A retry is made to open the queue.

#### (S)

Continues processing.

# KAVT4160-E

The queue cannot be opened because the specified remote queue name is invalid. (*MQSeries-error-code*, *errorlocation*)

Opening a queue was impossible because the remote queue name is invalid.

#### (S)

Cancels processing.

(O)

Check whether the environment is set up to be connected to the remote queue.

If the environment is set up to allow connection, see the documentation for the linked message queue system and determine the cause of the error from the MQSeries error code, and then take appropriate action.

# KAVT4161-E

The queue cannot be opened because the base queue of the specified alias queue cannot be recognized. (*MQSerieserror-code*, *error-location*)

Opening a queue was impossible because the base queue of the alias name queue cannot be recognized.

(S)

Cancels processing.

(O)

Check whether the queue is specified correctly or the queue is created correctly. If the queue is specified or created correctly, see the documentation for the linked message queue system and determine the cause of the error from the MQSeries error code, and then take appropriate action.

# KAVT4162-E

The queue cannot be opened because the transfer queue is being used incorrectly. (*MQSeries-error-code*, *errorlocation*)

The system cannot open a queue because the transfer queue has an error.

(S)

Cancels processing.

(O)

Check whether the queue is specified correctly or the queue is created correctly. If the queue is specified or created correctly, see the documentation for the linked message queue system and determine the cause of the error from the MQSeries error code, and then take appropriate action.

### KAVT4163-E

The queue cannot be opened because the transfer queue cannot be recognized. (*MQSeries-error-code*, *errorlocation*)

Opening a queue was impossible because the transfer queue could not be recognized.

(S)

Cancels processing.

### (O)

Check whether the queue is specified correctly or the queue is created correctly. If the queue is specified or created correctly, see the documentation for the linked message queue system and determine the cause of the error from the MQSeries error code, and then take appropriate action.

# KAVT4164-E

The queue cannot be opened because the specified remote queue manager program cannot be recognized. (*MQSeries-error-code*, *error-location*)

Opening a queue is impossible because the specified remote queue management program cannot be recognized.

(S)

Cancels processing.

(O)

Check whether the queue is specified correctly or the queue is created correctly.

If the queue is specified or created correctly, see the documentation for the linked message queue system and determine the cause of the error from the MQSeries error code, and then take appropriate action.

# KAVT4165-E

The queue cannot be opened because the specified queue manager program cannot be recognized. (*MQSerieserror-code*, *error-location*)

Opening a queue is impossible because the specified queue management program cannot be recognized.

(S)

Cancels processing.

(O)

Check whether the specified queue management program is correct.

If the queue is specified or created correctly, see the documentation for the linked message queue system and determine the cause of the error from the MQSeries error code, and then take appropriate action.

# KAVT4166-E

The queue cannot be opened because the object cannot be recognized. (*MQSeries-error-code*, *error-location*)

Opening a queue is impossible because an object cannot be recognized.

(S)

Cancels processing.

(O)

Check whether the queue is specified correctly or the queue is created correctly. If the queue is specified or created correctly, see the documentation for the linked message queue system and determine the cause of the error from the MQSeries error code, and then take appropriate action.

# KAVT4167-E

The queue cannot be opened because the default transfer queue is being used incorrectly. (*MQSeries-error-code*, *error-location*)

Opening a queue is impossible because the use of the default transfer queue is invalid.

(S)

Cancels processing.

(O)

Check whether the queue is specified correctly or the queue is created correctly. If the queue is specified or created correctly, see the documentation for the linked message queue system and determine the cause of the error from the MQSeries error code, and then take appropriate action.

# KAVT4168-E

The default transfer queue cannot be recognized. (*MQSeries-error-code*, *error-location*)

A default transfer queue was unrecognizable.

(S)

Cancels processing.

# (O)

Check whether the queue is specified correctly or the queue is created correctly. If the queue is specified or created correctly, see the documentation for the linked message queue system and determine the cause of the error from the MQSeries error code, and then take appropriate action.

# KAVT4170-E

Messages cannot be sent because the queue is full. (*MQSeries-error-code*)

Sending a message is impossible because the queue is full.

(S)

Cancels processing.

(O)

Delete unnecessary messages from the queue.

If unnecessary messages have already been deleted, see the documentation for the linked message queue system and determine the cause of the error from the MQSeries error code, and then take appropriate action.

# KAVT4171-E

Messages cannot be sent because the message length exceeds the maximum length for the queue. (*MQSeries-errorcode*)

Sending a message was impossible because the message length exceeded the maximum for a queue.

(S)

Cancels processing.

### (O)

Check the message length to send.

If the length of the message to be sent does not exceed the maximum for a queue, see the documentation for the linked message queue system and determine the cause of the error from the MQSeries error code, and then take appropriate action.

# KAVT4172-E

Messages cannot be sent because the queue was deleted. (*MQSeries-error-code*)

Sending a queue was impossible because a queue was deleted.

#### (S)

Cancels processing.

### (O)

Check whether the queue is correct.

If the specified queue is correct, see the documentation for the linked message queue system and determine the cause of the error from the MQSeries error code, and then take appropriate action.

# KAVT4173-E

Messages cannot be sent because there is insufficient disk space for the queue. (*MQSeries-error-code*)

Sending a message was impossible because there was no disk space for the queue.

### (S)

Cancels processing.

### (O)

Check the disk space.

If there is sufficient disk space, see the documentation for the linked message queue system and determine the cause of the error from the MQSeries error code, and then take appropriate action.

# KAVT4174-E

Messages could not be sent because memory became insufficient. (*MQSeries-error-code*)

Sending a message was impossible because there was insufficient memory.

### (S)

Cancels processing.

#### (O)

Check the disk space.

# KAVT4175-E

Messages could not be sent. (*MQSeries-error-code*)

Sending a message was impossible.

# (S)

Cancels processing.

### (O)

Check whether the environment is set up to send and receive messages.

# KAVT4176-E

The message's priority exceeds the maximum. (*MQSeries-error-code*)

The message priority exceeds the maximum you can specify.

#### (S)

Cancels processing.

### (O)

Check whether the message priority is specified correctly.

# KAVT4177-W

An error occurred during connection to the queue manager program, but processing continues. (*MQSeries-errorcode*, *error-location*)

An error occurred while connecting the queue management program, but the system continues processing.

### (S)

Cancels processing.

### (O)

Check whether the environment is set up to send and receive messages.

### KAVT4178-I

A message was sent to the dead-letter queue.

A message was sent to the dead-letter queue.

#### (S)

Continues processing.

# KAVT4179-I

A message was sent to the queue.

A message was sent to the queue.

### (S)

Continues processing.

# KAVT4180-E

The status of the TP1 service could not be acquired. (*error-code*)

Acquiring the TP1 service status was impossible.

### (S)

Cancels processing.

### (O)

Check whether OpenTP1 is installed correctly.

# KAVT4181-E

The TP1 service is not running.

#### The TP1 service is not running.

#### (S)

Cancels processing.

#### (O)

Start the OpenTP1 service.

# KAVT4182-E

An unexpected error occurred during communication with SUP (*GetLastError-return-code*, *output-location*)

An unexpected error occurred during communication with SUP.

### (S)

Cancels processing.

(O)

Check whether JPOMQSUP is setup correctly.

# KAVT4183-E

The communication pipe with SUP could not be created. (*GetLastError-return-code*, *output-location*)

Creating a communication pipe with SUP was impossible.

### (S)

Cancels processing.

(O)

Check whether JPOMQSUP is set up correctly.

# KAVT4184-E

Messages cannot be sent because the message data file could not be opened. (*error-code*)

The system cannot send a message because opening a message data file failed.

### (S)

Cancels processing.

### (O)

Check whether the specification of the message data file is correct.

# KAVT4185-E

Messages cannot be sent because the message data file could not be read. (*error-code*)

The system cannot send a message because reading a message data file failed.

### (S)

Cancels processing.

### (O)

Check whether the specification of the message data file is correct.

### KAVT4186-E

Messages cannot be sent because there is no message data file. (*error-code*)

The system cannot send a message because no message data file exists.

#### (S)

Cancels processing.

#### (O)

Check whether the specification of the message data file is correct.

### KAVT4187-E

Messages cannot be sent because memory became insufficient. (*error-code*)

The system cannot send a message because a memory shortage occurred.

#### (S)

Cancels processing.

### (O)

Check whether memory is sufficient.

For details on the amount of memory required by JP1/AJS3, see *Memory and Disk Space Requirements* in *Release Notes*.

### KAVT4188-E

Messages cannot be sent because memory could not be allocated. (*error-code*)

The system cannot send a message because memory allocation failed.

#### (S)

Cancels processing.

(O)

Check whether memory is sufficient.

For details on the amount of memory required by JP1/AJS3, see *Memory and Disk Space Requirements* in *Release Notes*.

# KAVT4189-E

The queue could not be opened. (*error-code*)

Opening a queue was impossible.

# (S)

Cancels processing.

### (O)

Check whether the correct queue is specified.

# KAVT4190-E

Messages could not be sent. (*error-code*)

Sending a message was impossible.

### (S)

Cancels processing.

### (O)

Check whether the environment is set up to send and receive messages.

# KAVT4192-E

The queue cannot be opened because the specified remote queue name is invalid. (*error-code*)

Opening a queue is impossible because the specified remote queue name is invalid.

### (S)

Cancels processing.

### (O)

Check whether a correct queue is specified.

# KAVT4193-E

Messages could not be received. (*error-code*)

Receiving a message was impossible.

### (S)

Cancels processing.

### (O)

Check whether the environment is set up to send and receive messages.

# KAVT4195-E

The queue could not be closed. (*error-code*)

Closing a queue was impossible.

### (S)

Cancels processing.

# (O)

Check whether the correct queue is specified.

# KAVT4196-E

Messages cannot be received because memory became insufficient. (*error-code*)

The system cannot send a message because a memory shortage occurred.

### (S)

Cancels processing.

### (O)

Check whether memory is sufficient.

For details on the amount of memory required by JP1/AJS3, see *Memory and Disk Space Requirements* in *Release Notes*.

### KAVT4197-E

Messages cannot be received because memory could not be allocated. (*error-code*)

The system cannot send a message because of the memory allocation problem.

#### (S)

Cancels processing.

#### (O)

Check whether memory is sufficient.

For details on the amount of memory required by JP1/AJS3, see *Memory and Disk Space Requirements* in *Release Notes*.

#### KAVT4198-E

Messages cannot be sent because the queue is full. (*error-code*)

The system cannot send a message because the queue is full.

#### (S)

Cancels processing.

#### (O)

Delete unnecessary messages.

#### KAVT4199-E

Messages cannot be sent because the queue was deleted. (*error-code*)

The system cannot send a message because the queue was deleted.

#### (S)

Cancels processing.

#### (O)

Check whether the correct queue is specified.

### KAVT4200-E

Messages cannot be sent because there is insufficient disk space for the queue. (*error-code*)

Sending a message was impossible because there was no disk space for the queue.

#### (S)

Cancels processing.

#### (O)

Check the disk space.

### KAVT4201-E

Messages cannot be sent because the message length exceeds the maximum length of the queue. (*error-code*)

The system cannot send a message because the message length exceeds the maximum queue length.

(S)

Cancels processing.

(O)

Check the message length to send.

### KAVT4202-E

Messages cannot be sent because memory became insufficient. (*error-code*)

The system cannot send a message because there is insufficient memory.

(S)

Cancels processing.

#### (O)

Check the disk space.

### KAVT4203-E

The queue cannot be opened because the base queue of the specified alias queue cannot be recognized. (*error-code*)

The system cannot open a queue because the system cannot recognize the base queue of the alias queue.

(S)

Cancels processing.

#### (O)

Check whether the correct queue is specified.

# KAVT4204-E

The queue cannot be opened because the transfer queue is being used incorrectly. (*error-code*)

Opening a queue was impossible because the use of the transfer queue was invalid.

(S)

Cancels processing.

(O)

Check whether the correct queue is specified.

# KAVT4205-E

The queue cannot be opened because the transfer queue cannot be recognized. (*error-code*)

The system cannot open the queue because the transfer queue cannot be recognized.

Cancels processing.

(O)

Check whether the correct queue is specified.

# KAVT4206-E

The queue cannot be opened because the specified remote queue manager program cannot be recognized. (*errorcode*)

The system cannot open a queue because the specified remote queue manager cannot be recognized.

### (S)

Cancels processing.

# (O)

Check whether the correct queue manager is specified.

# KAVT4207-E

The queue cannot be opened because the specified queue manager cannot be recognized. (*error-code*)

The system cannot open a queue because the specified queue manager cannot be recognized.

### (S)

Cancels processing.

(O)

Check whether the correct queue manager is specified.

# KAVT4208-E

The queue cannot be opened because the specified queue name or model queue name cannot be recognized. (*errorcode*)

The system cannot open a queue because the specified queue name or model queue name cannot be recognized.

(S)

Cancels processing.

(O)

Check whether the correct queue is specified.

# KAVT4209-E

The queue cannot be opened because the default transfer queue is being used incorrectly. (*error-code*)

The system cannot open a queue because the use of the default transfer queue is invalid.

(S)

Cancels processing.

(O)

Check whether the correct queue is specified.

# KAVT4210-E

The queue cannot be opened because the default transfer queue cannot be recognized. (*error-code*)

The queue cannot be opened because the default transfer queue is used incorrectly.

#### (S)

Cancels processing.

#### (O)

Check whether the correct queue is specified.

### KAVT4211-E

Messages cannot be sent because the queue was deleted. (*error-code*)

The system cannot send a message because a queue has been deleted.

#### (S)

Cancels processing.

#### (O)

Check whether the correct queue is specified.

#### KAVT4212-E

Messages cannot be received because the queue manager program has ended. (*error-code*)

The system cannot receive a message because the queue manager has already terminated.

#### (S)

Cancels processing.

#### (O)

Start the queue manager.

### KAVT4213-E

The queue could not be re-opened because it was deleted. (*error-code*)

The attempt to reopen the queue was impossible because a queue was deleted.

#### (S)

Cancels processing.

#### (O)

Check whether the correct queue is specified.

# KAVT4214-E

Messages could not be sent because an error occurred in SUP. (*error-code*)

Sending a message was impossible because an error occurred in SUP.

Cancels processing.

(O)

Check whether JPOMQSUP is set up correctly.

# KAVT4215-E

Messages could not be received because an error occurred in SUP. (*error-code*)

Receiving a message was impossible because an error occurred in SUP.

(S)

Cancels processing.

### (O)

Check whether JPOMQSUP is set up correctly.

# KAVT4216-E

The file for storing messages could not be output. (*error-code*)

Outputting a message storage file was impossible.

### (S)

Cancels processing.

### (O)

Check whether the file can be written.

# KAVT4222-E

The queue could not be opened.

Opening a queue was impossible.

(S)

Places the job in the *Ended abnormally* status if it was an event job, or places the job in the *Monitor terminated* status if it was a jobnet with start conditions.

(O)

Take action according to the instructions given by the message "KAVT4419-W An error occurred during an MQSeries access. (func=*MQSeries-API-name*, ErrCode=*MQSeries-API-returnvalue*, *maintenance-information*)" that was output to the integrated trace log.

If you cannot determine the cause of the error, collect the data about the internal error, and then contact the system administrator.

# KAVT4223-E

An error occurred during message reception.

An error occurred during the reception of a message.

Places the job in the *Ended abnormally* status if it was an event job, or places the job in the *Monitor terminated* status if it was a jobnet with start conditions.

(O)

Take action according to the instructions given by the message "KAVT4419-W An error occurred during an MQSeries access. (func=*MQSeries-API-name*, ErrCode=*MQSeries-API-returnvalue*, *maintenance-information*)" that was output to the integrated trace log.

If you cannot determine the cause of the error, collect the data about the internal error, and then contact the system administrator.

# KAVT4230-E

Messages could not be received because memory could not be allocated.

Receiving a message was impossible because memory could not be allocated.

(S)

Cancels processing.

### (O)

Check whether memory is sufficient.

For details on the amount of memory required by JP1/AJS3, see *Memory and Disk Space Requirements* in *Release Notes*.

### KAVT4232-E

The file for storing messages could not be output.

Outputting a message storage file was impossible.

(S)

Cancels processing.

(O)

Check whether the environment is set up to write a file.

### KAVT4235-E

The queue cannot be opened because the specified remote queue name is invalid.

The system cannot open a queue because the specified remote queue name is invalid.

(S)

Cancels processing.

(O)

Check whether the correct queue is specified.

### KAVT4236-E

The queue cannot be opened because the base queue of the specified alias queue cannot be recognized.

Opening a queue is impossible because the base queue of the alias queue cannot be recognized.

Cancels processing.

(O)

Check whether the correct queue is specified.

# KAVT4237-E

The queue cannot be opened because the transfer queue is being used incorrectly.

Opening a queue is impossible because the method of using a transfer queue is incorrect.

(S)

Cancels processing.

(O)

Check whether the correct queue is specified.

# KAVT4238-E

The queue cannot be opened because the transfer queue cannot be recognized.

Opening a queue is impossible because a transfer queue cannot be recognized.

(S)

Cancels processing.

(O)

Check whether the correct queue is specified.

# KAVT4239-E

The queue cannot be opened because the specified remote queue manager program cannot be recognized.

Opening a queue is impossible because the specified remote queue management program cannot be recognized.

(S)

Cancels processing.

(O)

Check whether the correct queue management program is specified.

# KAVT4240-E

The queue cannot be opened because the specified queue manager program cannot be recognized.

Opening a queue is impossible because the specified queue management program cannot be recognized.

(S)

Cancels processing.

(O)

Check whether the correct queue management program is specified.

### KAVT4241-E

The queue cannot be opened because the specified queue name or model queue name cannot be recognized.

Opening a queue is impossible because the specified queue name or model queue name cannot be recognized.

#### (S)

Cancels processing.

#### (O)

Check whether the correct queue is specified.

### KAVT4242-E

The queue cannot be opened because the default transfer queue is being used incorrectly.

Opening a queue is impossible because the use of the default transfer queue is incorrect.

#### (S)

Cancels processing.

#### (O)

Check whether the correct queue is specified.

### KAVT4243-E

The queue cannot be opened because the default transfer queue cannot be recognized.

Opening a queue is impossible because a default transfer queue cannot be recognized.

#### (S)

Cancels processing.

#### (O)

Check whether the correct queue is specified.

# KAVT4244-E

Messages cannot be sent because the queue was deleted.

Receiving a message is impossible because a queue was deleted.

#### (S)

Cancels processing.

### (O)

Check whether a correct queue is specified.

# KAVT4245-E

Messages could not be received because the queue manager program ended.

Receiving a message is impossible because the queue management program terminates.

Cancels processing.

(O)

Start the queue management program.

# KAVT4246-E

Messages cannot be received because memory became insufficient.

Receiving a message became impossible because a memory shortage occurred.

(S)

Cancels processing.

(O)

Check whether memory is sufficient.

For details on the amount of memory required by JP1/AJS3, see *Memory and Disk Space Requirements* in *Release Notes*.

# KAVT4247-E

Messages cannot be received because memory could not be allocated.

Receiving a message is impossible because memory allocation failed.

(S)

Cancels processing.

### (O)

Check whether memory is sufficient.

For details on the amount of memory required by JP1/AJS3, see *Memory and Disk Space Requirements* in *Release Notes*.

# KAVT4248-E

The queue could not be closed.

Closing a queue was impossible.

### (S)

Cancels processing.

(O)

Check whether the environment is set up to send and receive messages.

# KAVT4249-E

The queue could not be disconnected.

Disconnecting a queue was impossible.

(S)

Cancels processing.

### (O)

Check whether the environment is set up to send and receive messages.

### KAVT4250-E

The queue could not be connected.

Connection to the queue was impossible.

#### (S)

Cancels processing.

#### (O)

Check whether the environment is set up to send and receive messages.

# KAVT4251-E

Messages could not be received because an error occurred in the access process.

Receiving a message was impossible because an error occurred in the access process.

#### (S)

Cancels processing.

#### (O)

Check whether the environment is set up to send and receive messages.

### KAVT4252-E

The queue could not be re-opened because it was deleted.

An attempt to reopen the queue was impossible because it was deleted.

#### (S)

Cancels processing.

### (O)

Check whether the environment is set up to send and receive messages.

# KAVT4253-E

The queue manager program stopped.

The queue management program stopped.

# (S)

Cancels processing.

# (O)

Start the queue management program.

# KAVT4254-E

Failed to execute SUP. (*error-code*)

Starting SUP was impossible.

### (S)

Cancels processing.

### (O)

Check whether JP1MQSUP is set up correctly.

# KAVT4255-E

The data length is invalid. (*data-name*)

The character string length is invalid.

### (S)

Cancels processing.

### (O)

Check whether the data is correct.

# KAVT4256-E

The specified file does not exist. (*return-code*)

The file does not exist.

### (S)

Cancels processing.

#### (O)

Check whether the file is correct.

# KAVT4257-E

The queue could not be opened, so the data was sent to the dead-letter queue instead.

Since the queue could not be opened, the data was sent to the dead-letter queue.

### (S)

Cancels processing.

### (O)

Check whether the correct queue is specified and whether messages can be sent to that queue.

# KAVT4258-E

Messages could not be sent, so data was sent to the dead-letter queue instead. (*error-code*)

Since messages could not be sent, the data was sent to the dead-letter queue.

### (S)

Cancels processing.

### (O)

Check whether the correct queue is specified and whether messages can be sent to that queue.

### KAVT4259-E

An unjust character is designated in queuing system name of constitution definition information.

An invalid character is specified in the queuing system name in constitution definition information.

(S)

Cancels processing.

#### (O)

The environment may not be set up. Set up the environment again.

### KAVT4260-I

Accept to request SUP stopped.

A request to stop the SUP was accepted.

#### (S)

Continues processing.

#### KAVT4261-I

Accept to request SUP restarted.

A request to restart the SUP was accepted.

#### (S)

Continues processing.

### KAVT4401-I

JP1/AJS2 message queue monitoring process (TP1/Message Queue) will now start.

The JP1/AJS2 message queue monitoring process (TP1/Message Queue) starts.

#### (S)

Continues processing.

### KAVT4402-I

The JP1/AJS2 message queue monitoring process (TP1/Message Queue) started.

The JP1/AJS2 message queue monitoring process (TP1/Message Queue) has started.

(S)

Continues processing.

#### KAVT4403-I

The JP1/AJS2 message queue monitoring process (MQSeries) will now start.

The JP1/AJS2 message queue monitoring process (MQSeries) starts.

Continues processing.

# KAVT4404-I

The JP1/AJS2 message queue monitoring process (MQSeries) started.

The JP1/AJS2 message queue monitoring process (MQSeries) has started.

### (S)

Continues processing.

# KAVT4405-I

The JP1/AJS2 message queue monitoring process (TP1/Message Queue) will now stop.

The JP1/AJS2 message queue monitoring process (TP1/Message Queue) stops.

### (S)

Continues processing.

# KAVT4406-I

The JP1/AJS2 message queue monitoring process (TP1/Message Queue) stopped.

The JP1/AJS2 message queue monitoring process (TP1/Message Queue) has stopped.

### (S)

Terminates processing.

# KAVT4407-I

The JP1/AJS2 message queue monitoring process will now stop. (MQSeries)

The JP1/AJS2 message queue monitoring process (MQSeries) stops.

### (S)

Continues processing.

# KAVT4408-I

The JP1/AJS2 message queue monitoring process (MQSeries) stopped.

The JP1/AJS2 message queue monitoring process (MQSeries) has stopped.

# (S)

Terminates processing.

# KAVT4409-I

The JP1/AJS2 SUP control process will now start.

The JP1/AJS2 SUP control process starts.

Continues processing.

# KAVT4410-I

The JP1/AJS2 SUP control process started.

The JP1/AJS2 SUP control process has started.

### (S)

Continues processing.

# KAVT4411-I

The JP1/AJS2 SUP control process will now stop.

The JP1/AJS2 SUP control process stops.

### (S)

Continues processing.

# KAVT4412-I

The JP1/AJS2 SUP control process stopped.

# The JP1/AJS2 SUP control process has stopped.

### (S)

Terminates processing.

# KAVT4413-I

Message Queue System to use it is *message-queuing-system-to-use*

This message indicates the message queuing system to use.

### (S)

Continues processing.

# KAVT4414-E

The message queuing system to be used is not defined. Set up the environment.

A message queuing system to use is not defined. Set up the environment.

### (S)

Cancels processing.

### (O)

Check the environment settings.

# KAVT4417-I

The message queue function to be linked has started.

The message queuing function to be linked has started.

#### (S)

Continues processing.

### KAVT4418-W

The message queue function to be linked is stopped. (*maintenance-information*)

The message queuing function to be linked has stopped.

#### (S)

Cancels monitoring of the message queue reception, and then resumes monitoring after the message queuing function to be linked is started.

(O)

No action is required if the message queuing function to be linked stopped according to the schedule. If it stopped unexpectedly, check the status of MQSeries and then start MQSeries. Even if MQSeries stops, the Receive MQ message job remains in the *Now running* or *Now monitoring* status.

### KAVT4419-W

An error occurred during an MQSeries access. (func=*MQSeries-API-name*, ErrCode=*MQSeries-API-returnvalue*, *maintenance-information*)

An error occurred in a MQSeries API.

#### (S)

For the system operation, see the message that was output before or after this message.

#### (O)

Check the cause of the error according to func (API name of the MQSeries in which the error occurred) and ErrCode (return value from the MQSeries API) in MQSeries documentation, and then take action as required.

# KAVT4451-I

The message queue linkage communication process will now start.

The message queue linkage communication process starts.

# (S)

Continues processing.

# KAVT4452-I

The message queue linkage communication process started.

The message queue linkage communication process has started.

### (S)

Continues processing.

### KAVT4453-I

The message queue linkage communication process stopped.

The message queue linkage communication process has stopped.

#### (S)

Terminates processing.

### KAVT4454-I

The monitoring of message queue reception will now start.

The monitoring of message queue reception starts.

#### (S)

Continues processing.

# KAVT4455-E

The monitoring of message queue reception will now stop.

The message queue reception monitoring is stopped.

#### (S)

Cancels processing.

#### (O)

Refer to the error message output previously and determine the cause of the error.

### KAVT4456-I

The reception of messages that satisfy the conditions was confirmed.

The reception of messages that satisfy the conditions was confirmed.

#### (S)

Continues processing.

### KAVT4457-I

Monitoring of message queue linkage will now end because the time-out period elapsed.

Monitoring of message queue linkage terminates because the time-out period has elapsed.

(S)

Terminates processing.

#### KAVT4458-I

Message Queue System to use it is *message-queuing-system-to-use*

This message indicates the message queuing system to use.

Continues processing.

# KAVT4459-E

No message queuing system has been established. Set up the environment.

A message queuing system to use is not set. Define the environment settings.

### (S)

Cancels processing.

### (O)

Check the environment settings.

# KAVT4460-E

An unexpected value is specified for the message queuing system to be used. Set up the environment again. (*maintenance-information*)

The message queue system to use has an unexpected value. Redefine the environment settings.

(S)

Cancels processing.

(O)

Check the environment settings.

# KAVT4461-W

An error occurred during creation of a macro variable.

An error occurred while creating a macro variable.

### (S)

Cancels processing.

(O)

Check whether the macro variable is correct.

# KAVT4462-W

A macro variable exceeds 4096 bytes. Some macro variables could not be created.

A macro variable exceeds 4,096 bytes and some could not be created.

(S)

Cancels processing.

(O)

Decrease the number of macros to be specified.

# KAVT4464-W

A service of the message queuing system is not running.
The message queuing system service is not started.

### (S)

Cancels processing.

### (O)

Starts the OpenTP1 or MQSeries service.

# KAVT4465-I

The startup of the message queuing system service was confirmed.

Startup of the message queuing system service has been confirmed.

## (S)

Continues processing.

# KAVT4466-E

The definition of the message queue monitoring job is invalid.

The definition of the message-queue message reception monitoring job is invalid.

## (S)

Cancels processing.

### (O)

Check the job definitions.

# KAVT4467-E

Memory became insufficient.

A memory shortage occurred.

# (S)

Cancels processing.

#### (O)

Check whether memory is sufficient.

For details on the amount of memory required by JP1/AJS3, see *Memory and Disk Space Requirements* in *Release Notes*.

# KAVT4468-E

An event for canceling registration of a job could not be created.

Creating an event for job registration cancellation was impossible.

#### (S)

Cancels processing.

## (O)

Check whether the environment is set up to send and receive messages.

# KAVT4469-E

The option for not linking the message queue is selected. Message queue reception will not be monitored.

The status that does not link a message queue is selected. The system does not monitor the message queue reception.

(S)

Cancels processing.

#### (O)

Check the environment settings.

# KAVT4470-E

An unexpected value is specified in the option for message queue linkage. Set up the environment again. (*maintenance-information*)

The message queue linkage has an unexpected value. Redefine the environment settings.

#### (S)

Cancels processing.

(O)

Check the environment settings.

# KAVT4471-W

The JP1/AJS2 message queue monitoring process is not running.

The JP1/AJS2 message queue monitoring process is not running. The system waits until the process can run.

#### (S)

Cancels processing.

#### (O)

Determine the cause of the error from the error message output before this one, and take appropriate action.

## KAVT4472-I

The startup of the JP1/AJS2 message queue monitoring process was confirmed.

The JP1/AJS2 message queue monitoring process started.

# (S)

Continues processing.

# KAVT4474-E

The message queuing system service was not found.

The message queue system service could not be found.

#### (S)

Cancels processing.

# (O)

Check whether the message queue system is installed and set up correctly.

## KAVT4499-E

An unexpected error occurred. (*maintenance-information*)

An unexpected error occurred.

#### (S)

Cancels processing.

#### (O)

Contact the system administrator.

## KAVT4501-I

A message was received. (*queue-name*, *correlation-ID*, *message-ID*)

A message was received.

#### (S)

Continues processing.

## KAVT4502-E

The message queue will not be linked.

The message queue linkage is not performed.

### (S)

Suspends the message-queue message reception monitoring process.

## (O)

Use the JP1/AJS3 internal log to determine the cause of the error, and then restart JP1/AJS3 as required.

# KAVT4503-E

Message queue linkage cannot start. (*maintenance-information*, *cause-of-error*)

The message queue linkage cannot start.

### (S)

Terminates the message queue monitoring process.

# (O)

Use the JP1/AJS3 internal log to determine the cause of the error, and then restart JP1/AJS3 as required.

# KAVT4504-I

The message queue monitoring process will now start.

The message queue monitoring process starts.

Continues processing.

# KAVT4505-I

The message queue monitoring process will now end.

The message queue monitoring process terminates.

# (S)

Terminates processing.

# KAVT4506-I

The message queue monitoring process will now be suspended.

The message queue monitoring process is suspended.

# (S)

Terminates processing.

# KAVT4507-E

The argument when the message queue monitoring process was called is invalid.

The argument is invalid when calling the message queue monitoring process.

(S)

Terminates the message queue monitoring process.

## (O)

Contact the system administrator.

# KAVT4512-E

A temporary directory could not be created: (*maintenance-information*, *system-error-message*)

Creating a temporary directory was impossible.

## (S)

Terminates the message queue monitoring process.

## (O)

Check the cause of the error from the system error message. Then take action.

# KAVT4513-E

The status file of the message queue linkage function could not be opened: (*maintenance-information*, *systemerror-message*)

Opening a linkage status file for message queues was impossible.

# (S)

Terminates the message queue monitoring process.

# (O)

Check the cause of the error from the system error message. Then take action.

# KAVT4517-E

An internal table could not be created because of insufficient memory: *maintenance-information*

Creating an internal table was impossible because of insufficient memory.

### (S)

Suspends the message queue monitoring process.

#### (O)

Check whether memory is sufficient.

If memory is insufficient, allocate memory, and then restart JP1/AJS3. For details on the amount of memory required by JP1/AJS3, see *Memory and Disk Space Requirements* in *Release Notes*.

# KAVT4521-E

The file for storing messages (*file-name*) could not be opened: (*maintenance-information*, *system-error-message*)

Opening a message storage file was impossible.

## (S)

Transfers messages to the undeliverable queue (the dead letter queue).

#### (O)

Check the cause of the error from the system error message. Then take action.

# KAVT4522-E

The file for storing messages (*file-name*) could not be written: (*maintenance-information*, *system-error-message*)

Writing a message storage file was impossible.

(S)

Transfers a message to the undeliverable queue (the dead letter queue).

(O)

Check the cause of the error from the system error message. Then take action.

# KAVT4523-E

The temporary file for storing messages (*temporary-file-name*) could not be opened: (*maintenance-information*, *system-error-message*)

Opening a temporary file for message storage was impossible.

#### (S)

Transfers a message to the undeliverable queue (the dead letter queue).

(O)

Check the cause of the error from the system error message. Then take action.

# KAVT4524-E

The temporary file for storing messages (*temporary-file-name*) could not be written to: (*maintenanceinformation*, *system-error-message*)

Writing a temporary file for message storage was impossible.

#### (S)

Transfers a message to the undeliverable queue (the dead letter queue).

#### (O)

Check the cause of the error from the system error message. Then take action.

# KAVT4525-E

The file (*file-name*) could not be closed: (*maintenance-information*, *system-error-message*)

Closing a file was impossible.

#### (S)

Continues processing.

#### (O)

Check the cause of the error from the system error message. Then take action.

## KAVT4526-E

Memory became insufficient: *maintenance-information*

A memory shortage occurred.

#### (S)

Cancels the processing for the messages currently processed and message retrieval. Then waits for the next monitoring interval.

#### (O)

Check whether memory is sufficient.

If memory is insufficient, allocate memory, and then restart JP1/AJS3. For details on the amount of memory required by JP1/AJS3, see *Memory and Disk Space Requirements* in *Release Notes*.

## KAVT4527-E

An error occurred during conversion of character codes: *maintenance-information*

An error occurred while converting a code.

# (S)

Cancels the processing for the messages currently processed. Then, continues the message retrieval for current queues.

#### (O)

Contact the system administrator.

# KAVT4528-E

An error occurred in the processing of synchronous multi-I/O: (*maintenance-information*, *system-error-message*)

An error occurred in the synchronous multiple processing of input or output.

#### (S)

Terminates the message queue monitoring process.

#### (O)

Check the cause of the error from the system error message. Then take action.

### KAVT4529-E

Invalid data was written to the pipe: (*maintenance-information*) *maintenance-information*

Pipe data is invalid.

#### (S)

Terminates the message queue monitoring process.

#### (O)

Contact the system administrator.

### KAVT4530-W

An error message remains in a file (*file-name*).

The message remains during occurrence of the error in a file.

#### (S)

Continues processing.

#### (O)

Delete the contents of the temporary files as required.

## KAVT4531-E

The process could not be started: (*maintenance-information*, *system-error-message*)

Starting a process was impossible.

#### (S)

Suspends the message queue monitoring process.

#### (O)

Use the system error message to determine the cause of the error, and then take action. Restart JP1/AJS3 as required.

# KAVT4532-E

The pipe could not be opened: *pipe-name* (*maintenance-information*, *system-error-message*)

Opening a pipe was impossible.

Suspends the message queue monitoring process.

## (O)

Use the system error message to determine the cause of the error, and then take action. Restart JP1/AJS3 as required.

# KAVT4533-E

The pipe could not be read: (*maintenance-information*, *system-error-message*)

Reading a pipe was impossible.

(S)

Suspends the message queue monitoring process.

(O)

Use the system error message to determine the cause of the error, and then take action. Restart JP1/AJS3 as required.

# KAVT4534-E

The pipe could not be written to: *maintenance-information* (*maintenance-information*, *system-error-message*)

Writing a pipe was impossible.

## (S)

Suspends the message queue monitoring process.

(O)

Use the system error message to determine the cause of the error, and then take action. Restart JP1/AJS3 as required.

# KAVT4535-E

The pipe could not be closed: *pipe-name* (*maintenance-information*, *system-error-message*)

Closing a pipe was impossible.

## (S)

Continues processing.

## (O)

Check the cause of the error from the system error message. Then take action.

# KAVT4536-E

There is no reply to the pipe contact: *maintenance-information*

The system does not respond to the pipe report.

#### (S)

Suspends the message queue monitoring process. Continues processing at the next monitoring interval.

#### (O)

Check the status of the prerequisite message queuing system.

# KAVT4537-E

The reply-wait failed: (*maintenance-information*, *system-error-message*)

Waiting for a response was impossible.

#### (S)

Suspends the message queue monitoring process.

#### (O)

Use the system error message to determine the cause of the error, and then take action. Restart JP1/AJS3 as required.

# KAVT4538-E

Environment information could not be acquired: *maintenance-information* (*maintenance-information*, *systemerror-message*)

Acquiring the environment information was impossible.

### (S)

Stops and suspends the message queue monitoring system. Alternatively, terminates the message send process.

(O)

Use the system error message to determine the cause of the error, and then take action. Restart JP1/AJS3 as required.

# KAVT4539-E

The SUP process could not be started: *name-of-SUP-function-with-error return-code-SUP-function-with-error*

Starting SUP was impossible.

#### (S)

Suspends the message queue monitoring process.

#### (O)

Use the system error message to determine the cause of the error, and then take action. Restart JP1/AJS3 as required.

## KAVT4540-W

The transaction process failed, but SUP continues: *name-of-SUP-function-with-error return-code-SUP-functionwith-error*

Processing of a transaction was impossible, but SUP continues.

(S)

Cancels the current processing, and then continues the next processing.

#### (O)

Investigate the cause of the error from the SUP function name and return value where an error occurred. Then take action to correct the error.

# KAVT4541-E

SUP could not start.

SUP could not be started.

# (S)

Cancels the current processing, and waits for the next monitoring interval.

# (O)

Start OpenTP1.

# KAVT4542-E

The results of the SUP start command could not be acquired: (*maintenance-information*, *system-error-message*)

Acquiring the results of the SUP startup command was impossible.

# (S)

Suspends the message queue monitoring process.

# (O)

Check the cause of the error from the system error message. Then take action.

# KAVT4543-E

An error occurred in the SUP start command: (*error-message-at-issuing-startup-command*)

The SUP startup command has an error.

(S)

Suspends the message queue monitoring process.

#### (O)

Investigate the cause of the error from the error message when issuing the startup command. Then take action to correct the error.

# KAVT4547-I

Messages are sent to the queue (*queue-name*).

Messages are sent to the queue.

## (S)

Continues processing.

# KAVT4548-E

The value for option (*option*) is invalid.

The option value has an error.

## (S)

Cancels the transmission of the message queue.

## (O)

Correct the value of the option, and then re-execute the transmission of the message queue.

# KAVT4549-E

An excess argument is specified.

An extra argument is specified.

### (S)

Cancels the transmission of the message queue.

### (O)

Delete unnecessary arguments, and then re-execute the transmission of the message queue.

## KAVT4550-E

Option (*option*) is specified two or more times.

An option (*option*) is specified more than once.

#### (S)

Cancels the transmission of the message queue.

#### (O)

Specify only once the option that was specified more than once, and then re-execute the transmission of the message queue.

# KAVT4551-E

No value is specified for the option (*option*).

A value is not specified for the option that needs a value.

#### (S)

Cancels the transmission of the message queue.

#### (O)

Specify an option value, and then re-execute the transmission of the message queue.

# KAVT4552-E

The file (*file-name*) could not be opened: (*maintenance-information, system-error-message*)

Opening a file was impossible.

# (S)

Cancels the transmission of the message queue.

# (O)

Check the cause of the error from the system error message. Then take action.

# KAVT4553-E

The status of the file (*file-name*) could not be acquired: (*maintenance-information, system-error-message*)

Extracting the file status of a file was impossible.

Cancels the transmission of the message queue.

# (O)

Check the cause of the error from the system error message. Then take action.

# KAVT4554-E

The file (*file-name*) could not be read: (*maintenance-information*, *system-error-message*).

Reading a file was impossible.

(S)

Cancels the transmission of the message queue.

(O)

Check the cause of the error from the system error message. Then take action.

# KAVT4555-E

The file(*file-name*) could not be closed: (*maintenance-information*, *system-error-message*)

Closing a file was impossible.

## (S)

Continues the transmission of the message queue.

### (O)

Check the cause of the error from the system error message. Then take action.

# KAVT4556-E

Memory became insufficient: *maintenance-information*

## A memory shortage occurred.

(S)

Cancels the transmission of the message queue.

## (O)

Check whether memory is sufficient.

If memory is insufficient, allocate memory, and then restart JP1/AJS3. For details on the amount of memory required by JP1/AJS3, see *Memory and Disk Space Requirements* in *Release Notes*.

# KAVT4557-I

Message will be sent to the dead-letter queue (*queue-name*), because an error occurred.

An error occurred. The message will be sent to the undeliverable queue (the dead letter queue).

## (S)

Continues processing.

## (O)

Use the message that is output previously to determine the cause of the error, and take action.

# KAVT4558-I

Message will be re-sent to the dead-letter queue (*queue-name*).

The message will be re-sent to the undeliverable queue (the dead letter queue).

#### (S)

Continues processing.

# KAVT4559-W

The specified dynamic queue (*queue-name*) already exists. The existing queue will be opened.

The existing queue is opened because a queue having the same name as the specified dynamic queue already exists.

(S)

Sends a message to the existing queue.

(O)

Check the queue status.

## KAVT4560-E

An error occurred in the message queuing system: *queue-name MQI-call-name reason-code-from-MQI-call maintenance-information*

An error occurred while processing a message queuing system.

#### (S)

Cancels the message queue monitoring system or the transmission of the message queue. If an undeliverable queue (a dead letter queue) is specified, sends the message to the undeliverable queue (the dead letter queue), and then cancels the transmission of the message queue.

#### (O)

Use the reason code information for the MQI call of MQSeries or TP1/Message Queue to determine the cause of the error, and then take action.

## KAVT4561-I

Open handles in the message queuing system exceed the maximum: *queue-name MQI-call-name maintenanceinformation*

The number of open handles reached the maximum.

(S)

Continues processing.

(O)

Check the maximum number of handles for the queue management program. Alternatively, reduce the number of monitored queues.

## KAVT4562-E

Insufficient system resources: *queue-name MQI-call-name maintenance-information*

The system resources that are usable are insufficient.

(S)

Cancels processing. If an undeliverable queue (a dead letter queue) is specified, sends the message to the undeliverable queue (the dead letter queue), and then cancels the transmission of the message queue.

(O)

Check the MQRC\_RESOURCE\_PROBLEM error for the MQI call of MQSeries or TP1/Message Queue and take action.

# KAVT4563-E

Insufficient storage for message queuing system: *queue-name MQI-call-name maintenance-information*

There is an insufficient storage area that can be used.

### (S)

Cancels the transmission of the message queue. If an undeliverable queue (a dead letter queue) is specified, sends the message to the undeliverable queue (the dead letter queue), and then cancels the transmission of the message queue.

# (O)

Check the MQRC\_STORAGE\_NOT\_AVAILABLE error for the MQI call of MQSeries or TP1/Message Queue and take action.

# KAVT4564-W

You are not authorized to access to the message queuing system: *queue-name MQI-call-name maintenanceinformation*

Access is not permitted.

(S)

Cancels processing. If an undeliverable queue (a dead letter queue) is specified, sends the message to the message to the undeliverable queue (the dead letter queue), and then cancels the transmission of the message queue.

(O)

Check the MQRC\_NOT\_AUTHRIZED error for the MQI call of MQSeries or TP1/Message Queue and take action to correct the error.

# KAVT4565-E

The queue manager program could not be connected: *queue-name MQI-call-name maintenance-information*

Connection to the queue management program was impossible.

#### (S)

Cancels processing. If an undeliverable queue (a dead letter queue) is specified, sends the message to the message to the undeliverable queue (the dead letter queue), and then cancels the transmission of the message queue.

#### (O)

Check the return value for the MQI call of MQSeries or TP1/Message Queue and take action to make the connection.

# KAVT4566-E

Object(*queue-name*) in the message queuing system was destroyed: *MQI-call-name maintenance-information*

The object was destroyed.

### (S)

Cancels processing. If an undeliverable queue (a dead letter queue) is specified, sends the message to the undeliverable queue (the dead letter queue), and then cancels the transmission of the message queue.

### (O)

Check the MQRC\_OBJECT\_DAMAGED error for the MQI call of MQSeries or TP1/Message Queue and take action.

# KAVT4567-E

Object name (*queue-name*) in the message queuing system is invalid: *MQI-call-name maintenance-information*

An object name is invalid.

#### (S)

Cancels processing. If an undeliverable queue (a dead letter queue) is specified, sends the message to the undeliverable queue (the dead letter queue), and then cancels the transmission of the message queue.

#### (O)

Check the return value for the MQI call of MQSeries or TP1/Message Queue and take action.

# KAVT4568-E

Object(*queue-name*) in the message queuing system was already opened by another option: *MQI-call-name maintenance-information*

An object is already opened by a contradictory option.

#### (S)

Cancels processing. If an undeliverable queue (a dead letter queue) is specified, sends the message to the undeliverable queue (the dead letter queue), and then cancels the transmission of the message queue.

#### (O)

Check the MQRC\_OBJECT\_IN\_USE error for the MQI call of MQSeries or TP1/Message Queue and take action.

## KAVT4569-E

PUT usage is prohibited for the queue (*queue-name*): *MQI-call-name maintenance-information*

PUT usage is prohibited for the queue.

#### (S)

Cancels processing. If an undeliverable queue (a dead letter queue) is specified, sends the message to the undeliverable queue (the dead letter queue), and then cancels the transmission of the message queue.

#### (O)

Check the MORC PUT INHIBITED error for the MOI call of MOSeries or TP1/Message Queue and take action.

# KAVT4570-E

The queue(*queue-name*) was deleted: *MQI-call-name maintenance-information*

#### A queue was deleted.

#### (S)

Cancels processing. If an undeliverable queue (a dead letter queue) is specified, sends the message to the undeliverable queue (the dead letter queue), and then cancels the transmission of the message queue.

#### (O)

Check the MQRC  $Q$  DELETED error for the MQI call of MQSeries or TP1/Message Queue and take action.

# KAVT4571-E

An object definition in the message queuing system was changed after the object was opened: *queue-name MQIcall-name maintenance-information*

The object definitions were changed after they were opened.

#### (S)

Cancels processing. If an undeliverable queue (a dead letter queue) is specified, sends the message to the undeliverable queue (the dead letter queue), and then cancels the transmission of the message queue.

#### (O)

Check the MQRC\_OBJECT\_CHANGED error for the MQI call of MQSeries or TP1/Message Queue and take action.

## KAVT4572-E

Messages cannot be sent because the queue (*queue-name*) is full: *MQI-call-name maintenance-information*

Sending a message is impossible because the queue is full.

#### (S)

Cancels the transmission of the message queue. If an undeliverable queue (a dead letter queue) is specified, sends the message to the undeliverable queue (the dead letter queue), and then cancels the transmission of the message queue.

#### (O)

Check the MQRC Q FULL error for the MQI call of MQSeries or TP1/Message Queue and take action.

# KAVT4573-E

The message could not be sent to the queue (*queue-name*) because there is no more disk space free for that queue: *MQI-call-name maintenance-information*

Sending message is impossible because there is no space for a queue on the disk.

#### (S)

Cancels the transmission of the message queue. If an undeliverable queue (a dead letter queue) is specified, sends the message to the undeliverable queue (the dead letter queue), and then cancels the transmission of the message queue.

## (O)

Check the MQRC\_Q\_SAPCE\_NOT\_AVAILABLE error for the MQI call of MQSeries or TP1/Message Queue and take action.

# KAVT4574-E

Messages cannot be sent because the message length exceeds the maximum length for the queue (*queue-name*): *MQI-call-name maintenance-information*

Sending a message is impossible because the message length is greater than the maximum length in a queue.

### (S)

Cancels the transmission of the message queue. If an undeliverable queue (a dead letter queue) is specified, sends the message to the undeliverable queue (the dead letter queue), and then cancels the transmission of the message queue.

#### (O)

Check the MQRC\_MSG\_TOO\_BIG\_FOR\_Q error for the MQI call of MQSeries or TP1/Message Queue and take action.

# KAVT4575-E

The message could not be sent to the temporary dynamic queue: *queue-name MQI-call-name maintenanceinformation*

Sending a message is impossible because the system cannot continue a temporary dynamic queue message.

### (S)

Cancels the transmission of the message queue. If an undeliverable queue (a dead letter queue) is specified, sends the message to the undeliverable queue (the dead letter queue), and then cancels the transmission of the message queue.

#### (O)

Check the MORC\_PERSISTENT\_NOT\_ALLOWED error for the MQI call of MQSeries or TP1/Message Queue and take action.

# KAVT4576-E

An error occurred during sending of the message to the dead-letter queue (*queue-name*): *processing-name reasoncode-from-MQI-call-(when-processing-name-is-MQI-call-name*) *-or-maintenance-information-(for-other-cases*)

An error occurred in the message send processing to the undeliverable queue (the dead letter queue).

## (S)

Cancels processing. If the error occurred when the message was sent to t an undeliverable queue (a dead letter queue) for the first time, sends the message to an undeliverable queue (a dead letter queue), and then cancels the transmission of the message queue.

### (O)

In the case of the reason code from the MQI call of MQSeries or TP1/Message Queue, examine the reason code and take action. If that is not the problem, a memory shortage is possible. Then, take action for insufficient memory.

# KAVT4577-E

A sending of the message queue end error occurred in the message queuing system: *queue-name MQI-call-name reason-code-from-MQI-call maintenance-information*

An error occurred in the message queuing system during transmission of the message queue.

(S)

Continues processing.

(O)

Examine the reason code from the MQI call of MQSeries or TP1/Message Queue and take action.

# KAVT4579-I

Data was written to a pipe: *pipe-name* (*maintenance-information*)

Data was written to a pipe.

### (S)

Executes processing according to the written instruction.

# KAVT4581-E

A message queuing system that must not be specified was specified.

The system specified the message queuing system that cannot be specified.

#### (S)

Cancels the transmission of the message queue, or suspends the message queue monitoring system.

### (O)

Check whether the system corresponds to the message queuing system.

# KAVT4582-E

The process could not be started: (*maintenance-information*, *system-error-message*)

Starting a process was impossible.

#### (S)

Suspends the message queue monitoring process.

#### (O)

Check the cause of the error from the system error message. Then take action.

## KAVT4583-E

The pipe could not be opened: *pipe-name* (*maintenance-information*, *system-error-message*)

Opening a pipe was impossible.

#### (S)

Cancels processing.

# (O)

Check the cause of the error from the system error message. Then take action.

# KAVT4584-E

The pipe could not be read: (*maintenance-information*, *system-error-message*)

Reading a pipe was impossible.

#### (S)

Cancels processing.

### (O)

Check the cause of the error from the system error message. Then take action.

# KAVT4585-E

The pipe could not be written to when the message was output: *maintenance-information* (*maintenanceinformation*, *system-error-message*)

Writing a pipe was impossible during message output.

## (S)

Terminates processing.

### (O)

Check the cause of the error from the system error message. Then take action.

# KAVT4586-E

The pipe could not be closed: *pipe-name* (*maintenance-information*, *system-error-message*)

Closing a pipe was impossible.

## (S)

Continues processing.

#### (O)

Check the cause of the error from the system error message. Then take action.

## KAVT4587-E

There is no reply to the pipe contact: *maintenance-information*

No response is provided to pipe contact.

# (S)

Cancels processing.

# (O)

Contact the system administrator.

# KAVT4588-E

The reply-wait failed: (*maintenance-information*, *system-error-message*)

Waiting for a response was impossible.

### (S)

Cancels processing.

## (O)

Check the cause of the error from the system error message. Then take action.

# KAVT4589-E

The pipe could not be written to when SUP started: *maintenance-information* (*maintenance-information*, *systemerror-message*)

Writing a pipe was impossible during SUP startup.

## (S)

Cancels processing.

## (O)

Check the cause of the error from the system error message. Then take action.

# KAVT4590-E

After the process started, waiting for the replay failed: (*maintenance-information*, *system-error-message*)

Waiting for a response was impossible after starting a process.

### (S)

Suspends the message queue monitoring process.

#### (O)

Check the cause of the error from the system error message. Then take action.

# KAVT4591-E

The process could not be created: (*maintenance-information*, *system-error-message*)

Creating a process was impossible.

## (S)

Cancels the transmission of the message queue.

## (O)

Check the cause of the error from the system error message. Then take action.

# KAVT4593-I

Data was written to a pipe:*pipe-name* (*maintenance-information*)

Data was written to a pipe.

# (S)

Executes processing according to the written instruction.

## KAVT4595-E

The SUP process could not be started: *SUP-function-name-with-error return-value-of-SUP-function-with-error*

Starting SUP was impossible.

#### (S)

Suspends the message queue monitoring process.

#### (O)

Check the SUP function name where an error occurred and examine the cause of the error. Then take action.

## KAVT4596-E

The transaction process failed, but SUP continues: *SUP-function-name-with-error return-value-of-SUP-functionwith-error*

Processing a transaction was impossible, but SUP continues.

### (S)

Cancels the current processing and continues the next processing.

### (O)

Check the cause of the error from the SUP function names where an error occurred and the return value. Then take action to correct the error.

# KAVT4597-E

An error occurred in the SUP start command: (*error-message-at-issuing-startup-command*)

An error occurred in the SUP startup command.

#### (S)

Cancels processing.

(O)

Examine the cause of the error from the error message issued for the startup command. Then take action.

## KAVT4598-E

The results of the SUP start command could not be acquired: (*maintenance-information*, *system-error-message*)

Acquiring the SUP startup command result was impossible.

#### (S)

Cancels processing.

#### (O)

Check the cause of the error from the system error message. Then take action.

# KAVT4631-E

Fail in read in of configuration definitions information. (*return-code*)

You could not obtain the configuration definitions.

Cancels processing.

(O)

The configuration definitions are missing. Alternatively, use the  $\frac{1}{1}$ bssetcnf command to correct the configuration definitions, and then retry.

# KAVT4632-E

There is not configuration definitions right to access to information. (*return-code*)

The privilege of the user is invalid to access the configuration definitions.

# (S)

Cancels processing.

(O)

A user who sends or receives messages does not have permission to access the JP1/AJS3 information. Log on as a user who has the access permission.

# KAVT4633-E

Specification key does not exist in configuration definitions information. (*return-code*)

The configuration definitions are missing.

(S)

Cancels processing.

## (O)

The configuration definitions are missing. Alternatively, use the jbssetcnf command to correct the configuration definitions, and then retry.

# KAVT4634-E

Unexpected error occurred. (*return-code*)

An unexpected error occurred.

## (S)

Cancels processing.

# (O)

See the message output before this message to examine the cause of the error.

# KAVT4663-E

Failed to open Support File (*maintenance-information*) (*maintenance-information*)

Unable to open an auxiliary file from the agent.

# (S)

Abnormally terminates the job request.

(O)

Check the following:

- Check whether system resources are sufficient.
- **•** Check whether the privilege of the user is valid.
- **•** Check whether the directory created at JP1/AJS3 installation was unintentionally deleted.

# KAVT4664-E

Failed to send Pipe Data (*maintenance-information*) (*maintenance-information*)

Unable to send pipe data to the agent.

## (S)

Cancels sending the pipe data and continues processing. The status of job execution may be incorrect.

### (O)

Check the following:

- Check whether system resources are sufficient.
- **•** Check whether the privilege of the user is valid.
- Check whether the directory created at JP1/AJS3 installation was unintentionally deleted.

# KAVT4672-I

The SUP started.

## The SUP started.

## (S)

Continues processing.

# KAVT4676-E

Failed to get Pipe Data (*maintenance-information*) (*maintenance-information*)

Unable to receive pipe data from the agent.

#### (S)

Cancels sending the pipe data and continues processing. The status of job execution may be incorrect.

#### (O)

Check the following:

- **•** Check whether system resources are sufficient.
- **•** Check whether the privilege of the user is valid.
- **•** Check whether the directory created at JP1/AJS3 installation was unintentionally deleted.

# KAVT4681-W

An error occurred during an macro variable. (*maintenance-information*)

An error occurred during the analysis of the macro variable.

Abnormally terminates the job without creating the macro variable.

#### (O)

Re-execute the job as required.

# KAVT4682-W

Length of a macro value exceed 4096 bytes.

The macro variable exceeded 4,096 bytes after conversion.

### (S)

The length of the macro variable exceeded 4,096 bytes after conversion. Truncates the subsequent macro variables and continues processing.

#### (O)

The macro variables that has been truncated are not inherited. Check the macro variables and recheck the job definitions if you find a problem.

# KAVT4683-W

There was an error in the prerequisite program.

An environment may be set incorrectly for linking the prerequisite program, or the prerequisite program may not be installed.

### (S)

Terminates the reception of the events, and then pauses the message queue monitoring.

(O)

Check whether the prerequisite program is installed correctly and the environment is set correctly. Then, restart JP1/ AJS3.

If you change the message queue system in the environment settings of JP1/AJS3, restart JP1/AJS3.

# KAVT4684-E

Failed to analyze job data. (*database-data*) (*error-code-of-the-function*)

An error occurred in the function that analyzes job data.

# (S)

Cancels processing.

# (O)

Check whether the job is defined correctly.

# KAVT4685-W

Definitions parameter (*parameter*) is not specified.

The required parameter is missing.

# (S)

Terminates the job.

Check whether the job is defined correctly.

# KAVT4687-E

There was an error in the prerequisite program.

An environment may be set incorrectly for linking the prerequisite program, or the prerequisite program may not be installed.

## (S)

Terminates the transmission of the message queues.

# (O)

Check whether the prerequisite program is installed correctly and its environment is set correctly. Then, re-execute the job.

# KAVT4688-W

GET request is rejected for Queue (*queue-name*), because the request is not permitted: *MQI-call-name maintenance-information*

The MQRC\_GET\_INHIBITED error occurred during the MQI call of MQSeries or TP1/Message Queue.

(S)

Cancels the processing of the current queue and continues the processing of the remaining queue.

(O)

Examine the correction in the return code of the MQI call of MQSeries or TP1/Message Queue.

# KAVT4689-I

Job request was accepted.: *message-queue-linkage-file-name*

A job request was accepted.

## (S)

Processes the job request.

# KAVT4690-I

Stop request was accepted.

A stop request was accepted.

(S)

Requests to terminate the message queue monitoring.

# KAVT4691-I

Ended normally.: *process-name queue-name maintenance-information*)

The process indicated by *process-name* succeeded.

Continues processing.

# KAVT4692-I

Queue (*queue-name*) is opened again.

The MQRC Q DELETE or MQRC OBJECT CHANGED error occurred during the MQI call of MQSeries or TP1/ Message Queue. The queue is opened again.

# (S)

Continues processing.

# KAVT4693-I

Message was not found.: *queue-name MQI-call-name maintenance-information*

The MQRC\_NO\_MSG\_AVAILABLE or MQRC\_NO\_MSG\_UNDER\_CURSOR error occurred during the MQI call of MQSeries or TP1/Message Queue.

# (S)

Cancels the processing of the current queue and continues the processing of the remaining queue.

# KAVT4694-I

The MQSeries process started.

The MQSeries process started.

# (S)

Continues processing.

# KAVT4695-E

Sending of the message queue is unusable.

Unable to send a message queue.

## (S)

Cancels the transmission of the message queue.

# (O)

Check whether the environment is set up for using the message queue linkage.

# KAVT4696-I

The MQSeries process stopped.

The MQSeries process stopped.

# (S)

Continues processing.

# KAVT4697-I

The SUP stopped.

### The SUP stopped.

### (S)

Continues processing.

# KAVT4698-W

The message queue monitoring process will now be retried.: *maintenance-information*: EN=*response-time-attermination*, ST=*response-time-at-startup*, CH=*response-time-during-processing*

The message queue monitoring is retried.

#### (S)

Waits again until the message queue monitoring terminates.

### (O)

Recheck the response time described in the maintenance information about the message queue monitoring.

# KAVT4699-I

The retry of the message queue monitoring process finished.: *retry-count*

Retry of the message queue monitoring terminated.

### (S)

Continues processing.

# KAVT4700-E

The processing of the message queue monitor process did not finish.: *retry-count*

The message queue monitoring did not terminate.

#### (S)

Continues processing.

#### (O)

Recheck the response time and the retry count of the message queue monitoring. Also, stop JP1/AJS3, and terminate the jpocwtmqmaii and jp1mqsup processes. Then, restart JP1/AJS3.

# KAVT4701-W

The status report of the message queue monitoring process failed.: *maintenance-information*: *2=unable-to-reservean-area*, *4=unable-to-open-a-status-file*, *8=unable-to-write-status*, *16=unable-to-create-a-directory*

The status of the message queue monitoring could not be reported.

(S)

Continues processing.

# (O)

Use *maintenance-information* to determine the cause of the error and restart JP1/AJS3.

# KAVT4951-E

An excess argument is specified.

An extra argument is specified.

### (S)

Cancels command processing.

#### (O)

Delete an unnecessary argument, and then re-execute the command.

# KAVT4952-E

No options are specified.

An option is not specified.

## (S)

Cancels command processing.

### (O)

Specify an option, and then re-execute the command.

# KAVT4953-E

An invalid option is specified.

An invalid option is specified.

## (S)

Cancels command processing.

## (O)

Specify the correct option, and then re-execute the command.

# KAVT4954-I

A SUP stop was requested.

The termination of SUP was requested.

# (S)

Continues processing.

# KAVT4955-E

SUP could not be stopped.

Requesting to stop SUP was impossible.

Cancels command processing.

## (O)

Check the cause of the error from the error message issued for the startup command. Then take action.

# KAVT4956-I

A SUP restart was requested.

The restart of SUP was requested.

# (S)

Continues processing.

# KAVT4957-E

SUP could not be restarted.

Restarting SUP was impossible.

# (S)

Cancels command processing.

# (O)

Check the cause of the error from the error message issued for the startup command. Then take action.

# KAVT4958-E

The pipe could not be opened: pipe name: *pipe-name* (*error-number, error-message*)

Opening a pipe was impossible.

(S)

Cancels command processing.

# (O)

Check the cause of the error from the error message and take action.

# KAVT4959-E

The pipe could not be written to when SUP started: *pipe-name* (*error-number, error-message*)

Writing a pipe at SUP startup time was impossible.

(S)

Stops the daemon for message queue monitoring.

(O)

Check the cause of the error from the system error message. Then take action.

# KAVT4960-I

Data was written to a pipe: pipe name: *pipe-name* (*command-name*)

Data was written to a pipe.

### (S)

Continues processing.

## KAVT4961-E

The pipe could not be closed: pipe name: *pipe-name* (*error-number*, *error-message*)

Closing a pipe was impossible.

## (S)

Continues processing.

## (O)

Check the cause of the error from the system error message. Then take action.

# KAVT4962-E

For execution, you must have permissions.

The privilege of the user is invalid to execute the command.

## (S)

Cancels processing.

(O)

Check the permission of the logged-in user, and then retry.

## KAVT5251-I

The processing of MSMQ sending will now start.

The transmission of the MSMQ starts.

#### (S)

Starts processing.

# KAVT5252-I

The processing of MSMQ sending will now stop.

The transmission of the MSMQ stops.

## (S)

Terminates processing.

# KAVT5253-E

The parameter is specified incorrectly. (*data-specified-in-parameter*)

The specified parameter is invalid.

Cancels processing.

(O)

Specify necessary items.

# KAVT5254-E

The parameter is specified incorrectly. (*data-specified-in-environment-variable*)

The specified parameter is invalid.

# (S)

Cancels processing.

# (O)

Specify necessary items.

# KAVT5255-E

The data is specified incorrectly. (*data-checked-for-character-string*)

The specified data is incorrect.

# (S)

Cancels processing.

# (O)

Specify necessary items.

# KAVT5256-E

A required item is not designated.

# A required item is missing.

# (S)

Cancels processing.

# (O)

Specify necessary items.

# KAVT5264-E

The MSMQ service is not running. (*service-status-code*)

# The MSMQ service is not started.

# (S)

Continues processing.

# (O)

Start the MSMQ service.

# KAVT5265-E

The MSMQ service does not exist. (*service-status-code*)

The MSMQ service does not exist.

#### (S)

Cancels processing.

### (O)

Install MSMQ.

# KAVT5266-E

Information about the MSMQ service could not be acquired. (*service-status-code*)

Acquiring the MSMQ service status was impossible.

### (S)

Cancels processing.

### (O)

Check whether the MSMQ service is running normally.

## KAVT5267-E

The MSMQ server is not connected.

Connection to the MSMQ server is impossible.

#### (S)

Continues processing.

#### (O)

Start the MSMQ server.

## KAVT5268-E

The connection with the MSMQ server cannot be confirmed. (*service-status-code*)

Connection to the MSMQ server is impossible.

#### (S)

Continues processing.

## (O)

Check whether the MSMQ server is connected to MSMQ of the JP1/AJS3 - Agent machine.

# KAVT5269-E

Message sending will now stop because an error that stops processing occurred.

The system cancels sending a message because a fatal error that stops processing occurred.

Cancels processing.

(O)

Check whether the MSMQ service is running normally.

# KAVT5272-E

The queue with the specified queue label name was not found.

The queue in the queue label name is missing.

# (S)

Cancels processing.

## (O)

Check whether the queue label name is correct using the MSMQ explorer.

# KAVT5273-E

The queue could not be opened. (*return-value-of-MQ-function*)

Opening a queue was impossible.

# (S)

Cancels processing.

# (O)

Check whether the path name of a queue is correct or the access permission exists.

# KAVT5274-E

Messages could not be sent. (*return-value-of-MQ-function*)

Sending a message was impossible.

# (S)

Cancels processing.

# (O)

Check the queue access permission.

# KAVT5275-E

The queue could not be closed. (*return-value-of-MQ-function*)

Closing a queue was impossible.

## (S)

Continues processing.

## (O)

Check whether sending or receiving a message terminated.

# KAVT5276-E

The format name could not be acquired from the path name of the queue. (*return-value-of-MQ-function*)

Acquiring a format name from the queue path name was impossible.

### (S)

Cancels processing.

### (O)

Check whether the queue path name is correct.

# KAVT5277-E

An error occurred during an MSMQ access. (MQInstanceToFormatName) (*return-value-of-MQ-function*)

An error occurred while accessing MSMQ.

### (S)

Cancels processing.

## (O)

Check whether the queue path name is correct.

# KAVT5278-E

An error occurred during an MSMQ access. (MQLocateBegin) (*return-value-of-MQ-function*)

An error occurred while accessing MSMQ.

#### (S)

Cancels processing.

#### (O)

Check whether the queue label name is correct.

## KAVT5279-E

An error occurred during an MSMQ access. (MQLocateNext) (*return-value-of-MQ-function*)

An error occurred during the accessing of MSMQ.

## (S)

Cancels processing.

## (O)

Check whether the MSMQ service is running normally.

# KAVT5280-E

An error occurred during an MSMQ access. (MQLocateEnd) (*return-value-of-MQ-function*)

An error occurred during the accessing of MSMQ.

Cancels processing.

(O)

Check whether the MSMQ service is running normally.

# KAVT5281-E

An error occurred during analysis of command arguments. (*return-value-of-MQ-function*)

An error occurred during the analysis of the command argument.

# (S)

Cancels processing.

(O)

Check whether the command argument is correct.

# KAVT5286-E

The MSMQ message queue linkage function is unavailable.

Using the MSMQ message queue linkage function is impossible.

(S)

Cancels processing.

(O)

Check whether the MSMQ service is running normally.

# KAVT5287-E

Message Reception Monitoring Interval is assumed because registry information was not acquired successfully.

Since the registry information could not be acquired, the interval for the message reception monitoring is assumed.

(S)

Assumes the default interval of the message reception monitoring and continues processing.

(O)

Determine the cause of the error preventing you from acquiring the registry information.

# KAVT5291-E

The message text file could not be opened.

Opening a message text file was impossible.

## (S)

Cancels processing.

## (O)

Check whether the file path name is correct.

# KAVT5292-E

The size of a message text file could not be acquired.

Acquiring the message text file size was impossible.

#### (S)

Cancels processing.

### (O)

Check the file status.

# KAVT5293-E

Memory could not be allocated.

Allocating memory was impossible.

### (S)

Cancels processing.

## (O)

Check whether memory is sufficient.

For details on the amount of memory required by JP1/AJS3, see *Memory and Disk Space Requirements* in *Release Notes*.

# KAVT5294-E

The message text file could not be read.

Reading a message text file was impossible.

#### (S)

Cancels processing.

#### (O)

If memory is not enough, allocate memory. Otherwise, check the file status.

## KAVT5295-E

The message text file could not be closed.

Closing a message text file was impossible.

#### (S)

Continues processing.

#### (O)

Check the file status.

# KAVT5297-E

A message could not be sent (*return-value-of-MQ-function*).

Sending a message was impossible.
Cancels processing.

## (O)

Check the content of the previous message.

# KAVT5307-E

The individual information file could not be accessed. (ErrCode=*ErrorCode-number*, GetLastErrorCode=*GetLastError-number*)

Accessing the individual information file was impossible.

## (S)

Cancels processing.

## (O)

Check the variable, and then retry.

# KAVT5308-E

The registry information could not be acquired. (ErrCode=*ErrorCode-number*, GetLastErrorCode=*GetLastErrornumber*)

Acquiring the registry information was impossible.

## (S)

Assumes a value and continues processing.

(O)

Check whether the registry information is correct.

# KAVT5309-I

Message Reception Monitoring Interval is assumed because registry information was not acquired successfully. (ErrCode=*ErrorCode-number*, GetLastErrorCode=*GetLastError-number*)

Since the registry information could not be acquired, the interval for the message reception monitoring is assumed.

(S)

Assumes the default interval of the message reception monitoring and continues processing.

### (O)

Determine the cause of the error preventing you from acquiring the registry information.

# KAVT5311-E

Messages could not be received because initialization failed. (ErrCode=*ErrorCode-number*, GetLastErrorCode=*GetLastError-number*)

Initializing was impossible.

## (S)

Cancels processing.

# (O)

Restart the JP1/AJS3 service or the OS.

# KAVT5312-E

Messages cannot be received because an error that stops processing occurred. (ErrCode=*ErrorCode-number*, GetLastErrorCode=*GetLastError-number*)

A fatal error that stops processing occurred.

## (S)

Cancels processing.

## (O)

Check the content of the previous message.

# KAVT5313-E

An error occurred in the end processing. (ErrCode=*ErrorCode-number*, GetLastErrorCode=*GetLastErrornumber*)

An error occurred in a termination.

(S)

Continues processing.

### (O)

Check the file or queue status.

# KAVT5315-I

A message was received. (ErrCode=*ErrorCode-number*, GetLastErrorCode=*GetLastError-number*)

A message was received.

### (S)

Continues processing.

# KAVT5332-E

Memory could not be allocated. (ErrCode=*ErrorCode-number*, GetLastErrorCode=*GetLastError-number*)

Allocating memory was impossible.

### (S)

Cancels processing.

(O)

Check whether memory is sufficient.

For details on the amount of memory required by JP1/AJS3, see *Memory and Disk Space Requirements* in *Release Notes*.

## KAVT5338-E

Message reception will now end because an error that stops processing occurred. (ErrCode=*ErrorCode-number*, GetLastErrorCode=*GetLastError-number*)

The message reception terminates because a fatal error that stops processing occurred.

### (S)

Cancels processing.

### (O)

Check the content of the previous message.

# KAVT5339-I

Although notification of Monitoring Interval failed, the message continued to be received. (ErrCode=*ErrorCodenumber*, GetLastErrorCode=*GetLastError-number*)

The monitoring interval could not be notified but the messages continue to be received.

(S)

Continues processing.

# KAVT5340-E

The queue could not be closed. (ErrCode=*ErrorCode-number*, GetLastErrorCode=*GetLastError-number*)

The queue could not be closed.

### (S)

Continues processing.

### (O)

Use ErrCode=*ErrorCode-number* and GetLastErrorCode=*GetLastError-number* to determine the cause of the error.

# KAVT5342-E

The CCSID code is invalid. (ErrCode=*ErrorCode-number*, GetLastErrorCode=*GetLastError-number*)

The CCSID code is invalid.

### (S)

Cancels processing.

### (O)

Check the code.

### KAVT5343-E

The entered code is invalid. (ASCII) (ErrCode=*ErrorCode-number*, GetLastErrorCode=*GetLastError-number*)

The input code is invalid. (ASCII)

Cancels processing.

(O)

Check the code.

# KAVT5344-E

The entered code is invalid. (EBCDIC) (ErrCode=*ErrorCode-number*, GetLastErrorCode=*GetLastError-number*)

The input code is invalid. (EBCDIC)

# (S)

Cancels processing.

# (O)

Check the code.

# KAVT5345-E

The entered code is invalid. (EBCDIC) (ErrCode=*ErrorCode-number*, GetLastErrorCode=*GetLastError-number*)

The input code is invalid. (EBCDIC)

# (S)

Cancels processing.

# (O)

Check the code.

# KAVT5346-E

The OWNCCSID code is invalid. (ErrCode=*ErrorCode-number*, GetLastErrorCode=*GetLastError-number*)

# The OWNCCSID code is invalid.

(S)

Cancels processing.

# (O)

Check the code.

# KAVT5352-E

Terminating because the pipe connection thread did not end. (ErrCode=*ErrorCode-number*, GetLastErrorCode=*GetLastError-number*)

Some internal threads did not terminate during the termination of the MSMQ monitoring. Forcibly terminates the internal threads.

# (S)

Continues processing.

### (O)

If the system outputs this message during the termination of JP1/AJS3, check whether the MSMQ reception monitoring works normally at the next start of JP1/AJS3.

If MSMQ reception monitoring does not work normally after the system outputs this message during an operation other than the termination of JP1/AJS3, restart JP1/AJS3.

### KAVT5356-I

End processing was forced. (ErrCode=*ErrorCode-number*, GetLastErrorCode=*GetLastError-number*)

Termination is forced.

### (S)

Continues processing.

## KAVT5358-E

The queue could not be opened: (ErrCode=*ErrorCode-number*, GetLastErrorCode=*GetLastError-number*)

Opening a queue was impossible.

### (S)

Cancels processing.

### (O)

Check the path name and access permission.

## KAVT5359-E

An open error is being reported to ICON. (ErrCode=*ErrorCode-number*, GetLastErrorCode=*GetLastErrornumber*)

The system notified an open error to ICON.

### (S)

Cancels processing.

### (O)

Check the path name and access permission.

### KAVT5364-E

There is no message: *Maintenance-information*

No message exists.

### (S)

Continues monitoring.

(O)

Check whether the monitoring conditions are correct if a message is sent to the monitoring queue.

# KAVT5367-E

Initialization failed. (ErrCode=*ErrorCode-number*, GetLastErrorCode=*GetLastError-number*)

Initialization failed.

### (S)

Cancels processing.

### (O)

Restart the service and the OS.

## KAVT5368-E

There was an error in the prerequisite program. (ErrCode=*ErrorCode-number*, GetLastErrorCode=*GetLastErrornumber*)

### MSMQ may not be installed.

### (S)

Cancels processing.

### (O)

Install MSMQ.

# KAVT5371-E

Messages could not be received because the format name could not be acquired from the path name of the queue. (ErrCode=*ErrorCode-number*, GetLastErrorCode=*GetLastError-number*)

The system could not receive a message because acquiring a format name from the queue path name was impossible.

### (S)

Cancels processing.

### (O)

Check whether the queue path name is correct.

# KAVT5372-E

Messages could not be received because the queue could not be opened. (ErrCode=*ErrorCode-number*, GetLastErrorCode=*GetLastError-number*)

The system could not receive a message because opening a queue was impossible.

### (S)

Cancels processing.

(O)

Check the queue path name and access permission.

# KAVT5373-E

An error occurred during message reception. (ErrCode=*ErrorCode-number*, GetLastErrorCode=*GetLastErrornumber*)

An error occurred during the reception of a message.

### (S)

Cancels processing.

### (O)

Check the content of the previous message.

# KAVT5374-E

Memory could not be allocated during message reception. (ErrCode=*ErrorCode-number*, GetLastErrorCode=*GetLastError-number*)

Allocating memory was impossible while receiving a message.

### (S)

Cancels processing.

### (O)

Check whether memory is sufficient.

For details on the amount of memory required by JP1/AJS3, see *Memory and Disk Space Requirements* in *Release Notes*.

# KAVT5376-E

The status of the queue was changed. (ErrCode=*ErrorCode-number*, GetLastErrorCode=*GetLastError-number*)

The system changed the queue status.

### (S)

Closes and reopens a queue, and then continues monitoring.

### (O)

Check the queue status.

# KAVT5377-E

The queue was deleted. (ErrCode=*ErrorCode-number*, GetLastErrorCode=*GetLastError-number*)

A queue was deleted.

### (S)

Closes and reopens a queue, and then continues monitoring.

### (O)

Use the MSMQ explorer to create a queue.

# KAVT5378-E

The MSMQ service is not running. (ErrCode=*ErrorCode-number*, GetLastErrorCode=*GetLastError-number*)

The MSMQ service is not running.

# (S)

Continues processing.

# (O)

Start the MSMQ service.

# KAVT5379-E

The MSMQ server cannot be connected. (ErrCode=*ErrorCode-number*, GetLastErrorCode=*GetLastErrornumber*)

Connection to the MSMQ server was impossible.

## (S)

Continues processing.

## (O)

Check whether the file path name is correct.

# KAVT5380-E

Messages could not be received because memory could not be allocated. (ErrCode=*ErrorCode-number*, GetLastErrorCode=*GetLastError-number*)

Receiving a message was impossible because memory allocation failed.

(S)

Cancels processing.

(O)

Check whether memory is sufficient.

For details on the amount of memory required by JP1/AJS3, see *Memory and Disk Space Requirements* in *Release Notes*.

# KAVT5381-E

Message could not be received because an error that stops processing occurred during message reception.

A fatal error that stops processing occurred during the reception of the message.

(S)

Cancels processing.

### (O)

Check the content of the previous message.

# KAVT5382-E

The file for storing messages could not be output. (ErrCode=*ErrorCode-number*, GetLastErrorCode=*GetLastError-number*)

Outputting a message storage file was impossible.

### (S)

Continues processing.

### (O)

Check whether the file path name is correct.

## KAVT5383-E

The queue handle is invalid. (ErrCode=*ErrorCode-number*, GetLastErrorCode=*GetLastError-number*)

The queue handle is invalid.

### (S)

Closes and reopens a queue, and then continues monitoring.

### (O)

Check the queue status.

## KAVT5384-E

An error occurred during an MSMQ access. (MQCreateCursor). (ErrCode=*ErrorCode-number*, GetLastErrorCode=*GetLastError-number*)

An error occurred during the accessing of MSMQ.

### (S)

Cancels processing.

### (O)

Check the queue status.

## KAVT5385-E

The inherited information file could not be output. (ErrCode=*ErrorCode-number*, GetLastErrorCode=*GetLastError-number*)

Outputting an inheritance information file was impossible.

### (S)

Cancels processing.

### (O)

Check whether there is sufficient disk space.

For details on the amount of disk space required by JP1/AJS3, see *Memory and Disk Space Requirements* in *Release Notes*.

### KAVT5451-I

The MSMQ linkage communication process will now start.

The MSMQ linkage communication starts.

# (S)

Continues processing.

# KAVT5452-I

The MSMQ linkage communication process started.

The MSMQ linkage communication started.

Continues processing.

# KAVT5453-I

The MSMQ linkage communication process stopped.

The MSMQ linkage communication stopped.

### (S)

Terminates processing.

# KAVT5454-I

The MSMQ reception monitoring will now start.

The MSMQ reception monitoring starts.

## (S)

Terminates processing.

# KAVT5455-E

The MSMQ reception monitoring will now stop.

The system stops the MSMQ reception monitoring.

## (S)

Cancels processing.

### (O)

See the message output before this message to examine the cause of the error.

# KAVT5456-I

The reception of messages that satisfy the conditions was confirmed.

The reception of messages that satisfies the conditions was confirmed.

### (S)

Continues processing.

# KAVT5457-I

Monitoring of MSMQ reception will now end because the time-out period elapsed.

The MSMQ reception monitoring terminates because the timeout period expired.

### (S)

Continues processing.

# KAVT5461-W

An error occurred during creation of a macro variable.

An error occurred during creation of a macro variable.

### (S)

Continues processing.

# (O)

Check whether the macro variables to be taken over are correct.

# KAVT5462-W

A macro variable exceeds 4096 bytes. Some macro variables could not be created.

The number of bytes used in macro variables reached 4096. The system failed to create some macro variables.

### (S)

Continues processing.

## (O)

Check whether the macro variables to be taken over are correct.

# KAVT5464-W

The MSMQ monitor process is not running.

The MSMQ monitor process is not running.

### (S)

Cancels processing.

### (O)

Starts the OpenTP1 or MSMQ service.

# KAVT5465-I

The start of the MSMQ monitor process was confirmed.

The start of the MSMQ monitoring was confirmed.

### (S)

Continues processing.

# KAVT5466-E

The definition of the MSMQ monitor job is invalid.

The job for the MSMQ reception monitoring is defined incorrectly.

### (S)

Cancels processing.

### (O)

Check the definition of the job.

# KAVT5467-E

Memory became insufficient.

Memory became insufficient.

### (S)

Cancels processing.

## (O)

Check whether memory is sufficient.

For details on the amount of memory required by JP1/AJS3, see *Memory and Disk Space Requirements* in *Release Notes*.

# KAVT6001-I

The JP1 event send command has started.

The JP1 event send command starts.

### (S)

Continues processing.

## KAVT6002-I

The JP1 event send command ended.

### The JP1 event send command terminates.

(S)

Continues processing.

# KAVT6003-E

No event ID is specified.

### No event ID is specified.

(S)

Cancels processing.

### (O)

Check the definitions to see if an event ID is specified. When an event ID is specified, contact the system administrator.

## KAVT6004-E

An error occurred in the event service. (*return-code-of-jevsend-command*)

An error occurred in the event service.

(S)

Cancels processing.

## (O)

Find the cause of the error from the return code of the jevsend command, correct the error, and then retry.

## KAVT6005-E

The installation path of JP1/Base could not be obtained.

The system could not obtain the directory to install JP1/Base. The registry information about Windows may be corrupted.

### (S)

Cancels processing.

### (O)

Check the registry information about JP1/Base. If the registry information is corrupted, reinstall JP1/Base and restart JP1/AJS3. Then, retry.

## KAVT6006-E

Memory became insufficient.

Memory became insufficient.

### (S)

Cancels processing.

### (O)

Check whether there is sufficient memory for executing the program. Then, retry.

# KAVT6100-E

Transmission of the JP1 event was not possible.

The system could not send a JP1 event.

### (S)

Cancels processing.

### (O)

Check whether JP1 events can be sent in the current environment. Check also whether a problem has occurred in the JP1/Base event service.

# KAVT6101-E

Confirmation of JP1 event arrival was not possible.

The system checked JP1 event arrival for the specified number of times, but it could not confirm the arrival of any JP1 event.

### (S)

Cancels processing.

### (O)

Check whether JP1 events can be sent in the current environment. Check also whether a problem has occurred in the JP1/Base event service.

# KAVT6102-I

Event sending host=*event-destination-host-name*

The system displays the name of the event transmission destination host. The system outputs this message only when it checks event arrival.

### (S)

Continues processing.

## KAVT6103-I

The JP1 event was able to transmit a message.

The JP1 event was transmitted.

### (S)

Terminates processing.

# KAVT6104-E

An attempt to acquire the event sending source host name (*local-host-name*) failed. *maintenance-information*

Since the name of the event transmission source host was not specified, the system assumed the local-host name to be the name of the event transmission source host. The system attempted to obtain the local-host name, but it failed.

(S)

Cancels processing.

(O)

Check whether the network settings are correct and whether the host name is specified correctly. If you cannot solve the problem, specify the event transmission destination host and then re-execute the operation.

# KAVT7001-I

Timer monitoring process will now start.

The execution interval control process will now start.

### (S)

Continues processing.

### KAVT7002-I

Timer (*timer-value* min) monitoring will now start.

The timer monitoring starts.

### (S)

Continues processing.

# KAVT7003-I

Timer (*timer-value* min) is over.

The timer expired.

### (S)

Terminates processing.

## KAVT7004-I

Timer monitoring process will now end.

The execution interval control process will now terminate.

## (S)

Terminates processing.

## KAVT7005-W

The time-out period elapsed.

A timeout occurred. The system cancels executing the job.

### (S)

Cancels processing.

## KAVT7006-W

A kill request was accepted.

The system received a request to terminate the job forcibly, so it terminates the job forcibly.

### (S)

Cancels processing.

# KAVT7007-E

Timer monitoring process ended. (*maintenance-information*)

The execution interval control process terminated because it detected an error.

### (S)

Terminated the process because an error that prevents further processing occurred during processing. An Interval Control job cannot be monitored.

### (O)

The error is caused by an internal factor of the event/action control. Contact the system administrator and collect data (see *[1.2.3 To the system administrators](#page-26-0)*).

# KAVT7008-W

The memory for message output became insufficient. (*maintenance-information*)

Memory became insufficient. The message cannot be output to the detailed log.

(S)

Continues processing without outputting a message to the detailed log because memory is insufficient.

## (O)

Check whether memory is sufficient.

For details on the amount of memory required by JP1/AJS3, see *Memory and Disk Space Requirements* in *Release Notes*.

# KAVT7009-E

Memory became insufficient. (*maintenance-information*)

Memory became insufficient. The job terminates.

(S)

Terminates the job abnormally due to insufficient memory.

### (O)

Check whether there is sufficient memory for executing the program. Then, use JP1/AJS3 - View to examine the event job that caused the error, and then re-execute that job.

# KAVT7010-E

An attempt to start the timer monitoring process failed. (*maintenance-information*) (*maintenance-information*)

An attempt to start the execution interval control process has failed.

(S)

Terminates the process because an error that prevents further processing occurred during startup of the execution interval control process. An Interval Control job cannot be monitored.

(O)

Make sure that resources are sufficient, and then restart JP1/AJS3.

# KAVT7011-E

An attempt to obtain pipe data failed. (*maintenance-information*) (*maintenance-information*)

The execution interval control process terminates because an error occurred during inter-process communication with the agent process.

(S)

Terminates the execution interval control process because an error occurred during inter-process communication with the agent process. An Interval Control job cannot be monitored.

(O)

Check the following:

- Check whether system resources are sufficient.
- Check whether the directory created at JP1/AJS3 installation was unintentionally deleted.

After the check, restart JP1/AJS3.

# KAVT7012-E

An attempt to send pipe data failed. (*maintenance-information*) (*maintenance-information*)

Interprocess communication with the agent has failed.

An error occurred during inter-process communication with the agent. The system terminates the execution interval control process depending on the location where the error occurred. If this process is terminated, the Interval Control job cannot be monitored. The Interval Control job may have failed to detect an event.

(O)

Check whether the system resources are sufficient and whether the directory created at JP1/AJS3 installation was unintentionally deleted. If the execution interval control process has started, use JP1/AJS3 - View to check the event job that caused the error, and then re-execute that job. If the execution interval control process has stopped, restart JP1/AJS3.

# KAVT7013-E

An error occurred during the operation of a file. (*maintenance-information*) (*maintenance-information*)

An attempt to open the information file used for the execution interval control process has failed.

(S)

Cannot start monitoring for the job.

(O)

Check whether the system resources are sufficient and whether the directory created during installation of JP1/AJS3 was deleted inadvertently.

After the check, use JP1/AJS3 - View to examine the event job that caused the error, and then re-execute that job.

## KAVT7014-E

An error exists in the definition contents of the timer monitoring job. (*maintenance-information*) (LINE=*maintenance-information*)

The definition of the Interval Control job contains an error.

(S)

Abnormally terminates the Interval Control job because the definition of the job contains an error.

(O)

If the Interval Control job is specified so that monitoring expires immediately after it starts, confirm that the version of JP1/AJS3 that executes the Interval Control job is 10-00 or later. If the version of JP1/AJS3 is earlier than 10-00, specify the default executing agent @SYSTEM as the execution agent for the Interval Control job, and then re-execute the job.

# KAVT7015-E

An attempt to set the next time monitoring failed. (*maintenance-information*) (*maintenance-information*)

The Interval Control job terminated abnormally because the system resources were insufficient.

(S)

Sufficient resources for performing the next monitoring are not available. The system abnormally terminates the Interval Control job.

(O)

Check the following:

• Check whether system resources are sufficient.

After the check, use JP1/AJS3 - View to check the event job that caused the error, and then re-execute that job.

## KAVT7016-W

A macro variable exceeds 4096 bytes.

A converted macro variable has exceeded 4,096 bytes.

### (S)

Truncates the portion after the 4,096th byte and continues processing. The maximum value for macro variables is 4,096 bytes.

(O)

The portion of the macro variable exceeding the 4,096th byte is not passed to the succeeding jobnet or job. Check the status of the jobnet or job. If you find any problem, recheck the definition of the job.

# KAVT7017-I

Timer (none condition) is over.

The Interval Control job terminated before the wait time expired because the option that causes monitoring to expire immediately after it starts is enabled for the Interval Control job.

### (S)

Terminates processing.

### KAVT7501-E

Invalid parameter specification. (*specified-parameter*)

An incorrect parameter is specified in the hp OpenView Status Report job.

### (S)

Cancels processing.

### (O)

Check the definition of the specified parameter, and then retry.

### KAVT7502-E

Invalid environment variable specification. (*specified-environment-variable*)

An incorrect parameter is specified in the hp OpenView Status Report job.

### (S)

Cancels processing.

### (O)

Check the definition of the specified parameter, and then retry.

### KAVT7503-E

Invalid data specification. (*specified-data*)

An incorrect parameter is specified in the hp OpenView Status Report job.

Cancels processing.

(O)

Check the definition of the specified parameter, and then retry.

# KAVT7506-I

The status report will now start.

## The status report starts.

## (S)

Continues processing.

# KAVT7507-I

The status report will now end.

The status report terminates.

## (S)

Terminates processing.

# KAVT7508-E

Could not report status. SNMP service is not installed.

The job failed to report the status because the SNMP service was not installed.

# (S)

Cancels processing.

# (O)

Install the SNMP service.

# KAVT7509-E

Could not report status. SNMP service is not started.

The job failed to report the status because the SNMP service was not started.

### (S)

Cancels processing.

# (O)

Start the SNMP service.

# KAVT7510-E

Could not report status. SNMP service community name is not established.

The job failed to report the status because the community name for the SNMP service was not specified.

Cancels processing.

(O)

Specify the community name for the SNMP service.

# KAVT7511-E

The status could not be reported because the destination of the SNMP service trap was not specified.

The job failed to report the status because the trap destination was not specified for the SNMP service.

(S)

Cancels processing.

(O)

Specify the trap destination for the SNMP service.

# KAVT7512-E

Failed to report status. (Code=*code-for-status-report-error*)

The status could not be reported.

## (S)

Cancels processing.

## (O)

If the code indicated in *code-for-status-report-error* is 10, check whether the hp OpenView Status Report job was executed by a JP1 user with superuser privileges.

If the code is other than 10, contact the system administrator.

# KAVT7513-E

Error in status specification. (*string-specified-as-status*)

An incorrect status is specified.

(S)

Cancels processing.

(O)

Specify a correct status.

# KAVT7514-I

The status was reported. (status=*status-that-has-been-sent*, info=*additional-information-about-the-status*)

The status was reported.

### (S)

Terminates processing.

# KAVT7515-E

Memory became insufficient.

The job will be terminated due to insufficient memory.

### (S)

Terminates the job abnormally due to a memory shortage.

### (O)

After making sure that sufficient memory is available for program execution, investigate the action job that caused the error in JP1/AJS3 - View and then re-execute the job.

## KAVT8001-I

The common environment definition command will now start.

The common environment definition command starts.

### (S)

Starts processing.

## KAVT8002-I

The common environment definition command will now end.

The common environment definition command terminates.

### (S)

Terminates the command.

# KAVT8003-E

The parameter is specified incorrectly.

An incorrect parameter is specified.

### (S)

Cancels processing.

### (O)

Specify correct definition parameters, and then retry.

# KAVT8004-E

The environment variable is specified incorrectly. (*specified-environment-variable*)

An incorrect environment variable is specified.

### (S)

Cancels processing.

### (O)

Check the status of the system resource, and then retry.

# KAVT8005-E

The data is specified incorrectly. (*specified-data*)

Incorrect data is specified.

### (S)

Cancels processing.

## (O)

Check the definition parameter.

# KAVT8007-E

The configuration definition could not be read. (*error-code*)

The system failed to write the configuration information.

## (S)

Cancels processing.

## (O)

Check whether the user has the superuser privilege.

# KAVT8008-E

A required item is missing.

A required item is not specified.

### (S)

Cancels processing.

### (O)

Check whether all the required items are specified.

# KAVT8009-I

The mail linkage setting was canceled.

The settings for the mail linkage were canceled.

### (S)

Terminates the command.

# KAVT8010-E

The parameter is specified incorrectly.

An incorrect parameter is specified.

### (S)

Cancels processing.

## (O)

Check whether the correct parameter is specified. Then, retry.

## KAVT8011-E

You are not authorized to access the configuration definition. (*error-code*)

You are not authorized to access the configuration definition.

### (S)

Cancels processing.

### (O)

Check whether the environment is set up to access the configuration information, and then retry.

## KAVT8012-E

The specified key does not exist in the configuration definition. (*error-code*)

The specified key does not exist in the configuration definition.

### (S)

Cancels processing.

### (O)

Check whether JP1/AJS3 is correctly installed.

# KAVT8013-E

An unexpected error occurred. (*error-code*)

An unexpected error occurred.

### (S)

Cancels processing.

### (O)

Contact the system administrator.

### KAVT8014-I

The message queue environment setting command will now start.

The command to set the environment of the message queue starts.

### (S)

Continues processing.

# KAVT8015-I

The message queue environment setting command will now end.

The command to set the environment of the message queue terminates.

Terminates the command.

# KAVT8016-I

The MSMQ environment setting command will now start.

The command to set the environment of MSMQ starts.

## (S)

Continues processing.

# KAVT8017-I

The MSMQ environment setting command will now end.

The command to set the environment of MSMQ terminates.

## (S)

Terminates the command.

# KAVT8018-I

The mail environment setting command will now start.

The command to set the mail environment starts.

## (S)

Continues processing.

# KAVT8019-I

The mail environment setting command will now end.

The command to set the mail environment terminates.

### (S)

Terminates the command.

# KAVT8020-E

The specified data is not used on the current platform. (*specified-data*)

The specified data is not used for the current platform.

### (S)

Cancels processing.

### (O)

Check whether the data can be used in the current platform, and then retry.

# KAVT8021-E

Environment setup did not end normally.

The setup of the environment terminated abnormally.

### (S)

Terminates the command.

### (O)

See the message output before this message to examine the cause of the error.

## KAVT8022-E

For execution, you must have Administrator permissions.

The command must be executed by a user who has Administrator permissions.

### (S)

Cancels processing.

### (O)

Check the authority of the login user, and then retry.

## KAVT8023-I

The message queue linkage settings were canceled.

The settings for the message queue linkage were canceled.

### (S)

Terminates the command.

## KAVT8024-I

The MSMQ linkage setting was canceled.

The settings for the MSMQ linkage were canceled.

## (S)

Terminates the command.

# KAVT8025-E

The data length is invalid. (*error-code*)

The data length is incorrect.

### (S)

Cancels processing.

### (O)

Check whether the data length is within the specifiable range.

# KAVT8026-E

Memory became insufficient. (*Maintenance-information*)

# Memory is insufficient.

Cancels processing.

### (O)

Get enough memory to process and re-execute.

# KAVT8027-E

The data length is invalid.(*option*)(*maintenance-information*)

The data length is incorrect.

# (S)

Cancels processing.

## (O)

Check whether the data length is within the specifiable range.

For the jpomailprof command, depending on the JP1/AJS3 installation path, it is possible for the profile name specified for the -n option to contain 64 or fewer bytes.

# KAVT8107-E

Memory became insufficient.

Memory became insufficient.

## (S)

Cancels processing.

## (O)

Allocate sufficient memory for execution. Then, retry.

# KAVT8301-I

The command terminated normally.

Listing terminated normally.

### (S)

Terminates command execution.

# KAVT8302-W

The command terminated abnormally.

The command terminated abnormally due to an error.

### (S)

Terminates command execution.

### (O)

See the message output before this message to examine the cause of the error and correct it. Then, re-execute the command.

## KAVT8303-E

Value for option (*option*) is not specified.

A value is missing for the option that needs a value.

#### (S)

Cancels command execution.

### (O)

Specify the value for the option, and then re-execute the command.

## KAVT8304-E

Extra argument(s) exist.

An unnecessary argument exists.

### (S)

Cancels command execution.

### (O)

Delete the unnecessary argument, and then re-execute the command.

## KAVT8305-E

Invalid value for option (*option*)

The option contains an invalid value.

#### (S)

Cancels command execution.

### (O)

Correct the value for the option, and then re-execute the command.

## KAVT8306-E

Option (*option*) appears twice or more.

The same option is specified more than once.

### (S)

Cancels command execution.

### (O)

Specify the option only once, and then re-execute the command.

# KAVT8307-E

Cannot specify these options together.

You specified the options that could not be used simultaneously.

Cancels command execution.

## (O)

Delete one or the other of the options, and then re-execute the command.

# KAVT8308-E

Insufficient memory occurred. (*maintenance-information*)

Memory became insufficient.

## (S)

Cancels command execution.

## (O)

Check whether there is sufficient memory.

# KAVT8310-W

Because the data was long, the data was truncated and then displayed. (*data-truncated* (*up-to-900-bytes*)) (*nameof-the-item-displayed*)

The data to be displayed was unexpectedly long. The data is truncated and then displayed.

# (S)

Continues command execution.

## (O)

Check whether JP1/AJS3 runs correctly.

# KAVT8311-W

The deleting of files failed. (*maintenance-information*)

The work file could not be deleted during termination.

### (S)

Continues command execution.

### (O)

Delete the sys bak folder (directory) under the folder (directory) that stores the work file.

# KAVT8312-E

The copying of files failed. (*maintenance-information*)

The file could not be opened.

# (S)

Cancels command execution.

## (O)

Check the following:

**•** Check whether system resources are sufficient.

- **•** Check whether the privilege of the user is valid.
- **•** Check whether the directory created at JP1/AJS3 installation was unintentionally deleted.

This message is output to the standard error output file if you execute the jpomanjobshow command in a system where no event jobs or start conditions have been executed. In this case, ignore the message and continue operation.

### KAVT8313-W

An error occurred during the access of job data. (*error-code*) (*function-name*) (*maintenance-information*)

An error occurred while accessing the database.

### (S)

Continues command execution. The system cannot display the name of the appropriate job and its jobnet name.

### (O)

Check the following:

- Check whether system resources are sufficient.
- **•** Check whether the privilege of the user is valid.
- Check whether the directory created at JP1/AJS3 installation was unintentionally deleted.
- **•** If maintenance is in progress, wait until the maintenance finishes and then re-execute the command.

## KAVT8314-E

An error occurred during communication with the agent. (*error-code*) (*function-name*) (*maintenance-information*)

Pipes could not be created in, written into, or read from the agent.

### (S)

Cancels command execution.

### (O)

Check the following:

- **•** Check whether system resources are sufficient.
- **•** Check whether the privilege of the user is valid.
- Check whether the directory created at JP1/AJS3 installation was unintentionally deleted.

For a cluster system, make sure that the command is not executed in the standby system, and then re-execute the command in the active system.

### KAVT8315-W

An error occurred during communication with the monitoring process. (*error-code*) (*function-name*) (*maintenanceinformation*)

Pipes could not be created in, written into, or read from the monitoring process.

### (S)

Continues command execution. The system may not display Status correctly.

# (O)

Check the following:

- **•** Check whether system resources are sufficient.
- **•** Check whether the privilege of the user is valid.
- Check whether the directory created at JP1/AJS3 installation was unintentionally deleted.

# KAVT8316-E

An error occurred during the access of the agent information file. (*error-code*) (*function-name*) (*maintenanceinformation*)

An error occurred while accessing (opening, etc.) the information file of the agent.

(S)

Cancels command execution.

### (O)

Check the following:

- Check whether system resources are sufficient.
- **•** Check whether the privilege of the user is valid.
- **•** Check whether the directory created at JP1/AJS3 installation was unintentionally deleted.

### KAVT8317-W

An error occurred during the access of the monitoring process information file. (*error-code*) (*function-name*) (*maintenance-information*)

An error occurred while accessing (opening, etc.) the information file of the monitoring process.

(S)

Continues command execution. The system may not display Status correctly.

(O)

Check the following:

- Check whether system resources are sufficient.
- **•** Check whether the privilege of the user is valid.
- **•** Check whether the directory created at JP1/AJS3 installation was unintentionally deleted.

### KAVT8319-E

For execution, you must have Administrator permission.

You are not logged on as a user with the Administrators permission.

### (S)

Cancels command execution.

(O)

Log on as a user with the Administrators permission, and then retry. If the UAC function is enabled in Windows, the administrator must re-execute the command.

# KAVT8320-E

The host name could not be obtained. (*error-code*) (*function-name*) (*maintenance-information*)

The host name could not be obtained.

(S)

Cancels command execution.

(O)

Check the following:

- **•** Check whether system resources are sufficient.
- **•** Check whether the privilege of the user is valid.
- **•** Check whether JP1/AJS3 and JP1/Base have been installed correctly.
- **•** Check whether the environment of JP1/AJS3 and JP1/Base have been set correctly.

# KAVT8321-E

The installation path could not be acquired.

The installation path could not be acquired.

# (S)

Cancels command execution.

### (O)

Check the following:

- Check whether system resources are sufficient.
- **•** Check whether the privilege of the user is valid.
- **•** Check whether JP1/AJS3 and JP1/Base have been installed correctly.
- **•** Check whether the environment of JP1/AJS3 and JP1/Base have been set correctly.

# KAVT8322-E

The configuration definition could not be read.

The configuration definitions could not be read.

### (S)

Cancels command execution.

# (O)

Check the following:

- **•** Check whether system resources are sufficient.
- **•** Check whether the privilege of the user is valid.
- **•** Check whether JP1/AJS3 and JP1/Base have been installed correctly.
- **•** Check whether the environment of JP1/AJS3 and JP1/Base have been set correctly.

## KAVT8323-E

The registration file could not be read. (*path-name*) (*function-name*) (*maintenance-information*)

The registration file could not be read.

### (S)

Cancels command execution.

(O)

Check the following:

- **•** Check whether system resources are sufficient.
- **•** Check whether the privilege of the user is valid.
- **•** Check whether the directory created at JP1/AJS3 installation was unintentionally deleted.

# KAVT8324-W

The definition information file could not be read. (*error-code*) (*function-name*) (*maintenance-information*)

The definition information file could not be read.

### (S)

Continues command execution. The system may not display some data.

## (O)

Check the following:

- Check whether system resources are sufficient.
- **•** Check whether the privilege of the user is valid.
- **•** Check whether the directory created at JP1/AJS3 installation was unintentionally deleted.

## KAVT8325-W

The unreported information file could not be read. (*function-name*) (*maintenance-information*)

The agent-unreported information file could not be read.

### (S)

Continues command execution. The system may not display the information correctly.

### (O)

Check the following:

- Check whether system resources are sufficient.
- **•** Check whether the privilege of the user is valid.
- **•** Check whether the directory created at JP1/AJS3 installation was unintentionally deleted.

### KAVT8327-W

There is no data so data cannot be displayed. (*name-of-the-item-displayed*) (*maintenance-information*)

There is no data of the requested value. The data cannot be displayed.

Continues command execution.

## (O)

Check whether the JP1/AJS3 service has been started or whether maintenance is being performed on the service.

# KAVT8328-E

There is no specified host name. (*host-name*) (*function-name*)

There is no host name that is specified by the  $-h$  operand or the JP1\_HOSTNAME environment variable.

(S)

Cancels command execution.

## (O)

Check whether there is the host name specified or the environment of JP1/AJS3 is set correctly.

# KAVT8329-E

The exclusion information could not be obtained. (*error-code*) (*function-name*)

The exclusion information could not be obtained.

(S)

Cancels command execution.

### (O)

Check the following:

- Check whether system resources are sufficient.
- **•** Check whether the privilege of the user is valid.
- Check whether the directory created at JP1/AJS3 installation was unintentionally deleted.

# KAVT8330-E

Exclusion failed. (*error-code*) (*function-name*)

A lock could not be completed when one of the following commands was executed:

- **•** jpoagtjobshow
- **•** jpomanevreset
- **•** jpomanevshow
- **•** jpomanjobshow

# (S)

Cancels command execution.

(O)

Check the following, and then re-execute the command:

- **•** Check whether system resources are sufficient.
- **•** Check whether the privilege of the user is valid.

- **•** Check whether the directory created at JP1/AJS3 installation was unintentionally deleted.
- **•** Check whether an attempt was made to concurrently execute more than one command with the same name.
- **•** For a cluster system, check whether the command was executed on the standby node.

For a cluster system, re-execute the command on the primary node.

### KAVT8331-W

Deletion of the exclusion file failed. (*error-code*) (*function-name*)

The exclusion file could not be deleted during termination.

### (S)

Cancels command execution.

### (O)

Check the following:

- **•** Check whether system resources are sufficient.
- **•** Check whether the privilege of the user is valid.
- **•** Check whether the directory created at JP1/AJS3 installation was unintentionally deleted.

## KAVT8332-E

Exclusion is being applied. (*error-code*) (*function-name*)

A lock is being applied by execution of one of the following commands:

- **•** jpoagtjobshow
- **•** jpomanevreset
- **•** jpomanevshow
- **•** jpomanjobshow

# (S)

Cancels command execution.

### (O)

Check whether an attempt was made to concurrently execute more than one command with the same name. Wait until execution of the preceding command terminates, and then re-execute the command.

# KAVT8333-E

The agent is not running.

The agent has not been started.

### (S)

Cancels command execution.

### (O)

Check whether the agent has been started. Restart JP1/AJS3 as required.

For a cluster system, make sure that the command is not executed in the standby system, and then re-execute the command in the active system.

### KAVT8334-E

The manager name storage file could not be created. (*error-code*) (*function-name*) (*maintenance-information*)

The manager name storage file could not be created or written into.

### (S)

Cancels command execution.

### (O)

Check the following:

- Check whether system resources are sufficient.
- **•** Check whether the privilege of the user is valid.
- **•** Check whether the directory created at JP1/AJS3 installation was unintentionally deleted.

## KAVT8335-E

A contradiction was detected during communication.

The event job information which differs from the one acquired by the command is detected.

### (S)

Cancels command execution.

#### (O)

Collect data about this internal error and then contact the system administrator.

### KAVT8336-E

Some agent information could not be written.

Some agent information could not be written.

### (S)

Lists the event jobs (the system may not display some data), and then abnormally terminates the command.

(O)

Use the integrated trace log to determine the cause of the error which prevented the information to be written and take action to correct it.

### KAVT8337-W

Some monitoring process information could not be written. (*monitoring-process-name*)

Some information about the monitoring process could not be written.

### (S)

Continues command execution. The system may not display Status correctly.

## (O)

Use the integrated trace log to determine the cause of the error which prevented the information to be written and take action to correct it.

# KAVT8338-E

None of the agent information could be written.

None of the agent information could not be written.

(S)

Cancels command execution.

(O)

Use the integrated trace log to determine the cause of the error which prevented the information to be written and take action to correct it.

### KAVT8339-W

None of the monitoring process information could be written. (*monitoring-process-name*)

None of the monitoring process information could be written.

(S)

Continues command execution. The system may not display Status correctly.

(O)

Use the integrated trace log to determine the cause of the error which prevented the information to be written and take action to correct it.

### KAVT8340-E

The main loop of the jpoagtjobshow command failed. (*maintenance-information*)

The main loop of the jpoagtjobshow command could not be started.

(S)

Cancels command execution.

(O)

Check whether the system resource is sufficient or the privilege of the user is valid. Then, retry.

### KAVT8341-E

This command cannot be executed because the JP1/AJS2 service is running.

This command cannot be executed because the target JP1/AJS3 scheduler service is running.

(S)

Cancels execution of the command.

(O)

Stop the target JP1/AJS3 scheduler service, and then re-execute the command.
### KAVT8342-E

A file access error occurred. (*file-name*) (*maintenance-information*)

An error occurred during access to the file indicated in *file-name*.

#### (S)

Performs different operations depending on the executed command.

jpomanevreset command

Continues execution of the command. However, the following may occur:

- **•** Unnecessary files remain.
- **•** Information on the agent is not deleted.

jpomanevshow command

Cancels execution of the command.

#### (O)

Take appropriate action depending on the executed command.

jpomanevreset command

Do the following:

- Check the file indicated in the message. If the file still remains, you must delete it manually before starting JP1/AJS3. If neither remove nor DeleteFile is contained in *maintenance-information*, do not delete the file. Instead, correct the cause of unsuccessful access to the file, and then re-execute the command.
- If you did not specify the  $-$ s option, information may still remain on the agent. Perform a cold start manually for JP1/AJS3 on the agent.

#### jpomanevshow command

Check the following and then re-execute the command:

- **•** Check whether the system resources are sufficient.
- **•** Check whether the permission environment of the starting user is correct.
- Check whether the directory created during installation of JP1/AJS3 was deleted unintentionally.

### KAVT8343-W

An attempt to communicate with the agent has failed. (*agent-host-name*) (*maintenance-information*, IPAddress=*IP-address*# )

An attempt to communicate with the agent indicated in *agent-host-name* has failed.

#

The IP address is output only when the LOGIPV6INFOALL environment setting parameter is set to yes. If the LOGIPV6INFOALL environment setting parameter is set to yes and the IP address is unknown, unknown is displayed.

#### (S)

Continues execution of the command. Note, however, that information about the agent host indicated by *agent-hostname* is not deleted.

#### (O)

Check the following:

- **•** Check whether the JP1/AJS3 service on the agent host is running or whether the agent host machine is running. If JP1/AJS3 on the agent host and the agent host itself are not running, start them.
- **•** Check whether the host name is determined. If the host name could not be determined (resolved), check the JP1\_HOSTNAME environment variable, hosts file, DNS settings, or settings in jp1hosts or jp1hosts2 information on the manager host.
- Check whether the JP1/AJS3 port number is registered in the services file. If it is not registered, register it.

Because information about the agent where an error occurred is not deleted, perform a cold start for the JP1/AJS3 service on the agent host indicated by *agent-host-name*.

### KAVT8347-E

A required option (*option*) is missing.

A required option was omitted.

### (S)

Cancels execution of the command.

### (O)

Specify the required option indicated in the message and then re-execute the command.

### KAVT8351-E

Specified Scheduler service not exist (*scheduler-service-name*)(*maintenance-information*).

The scheduler service specified for the -F operand or the DEFAULTSERVICENAME environment setting parameter does not exist.

#### (S)

Cancels command execution.

#### (O)

Check whether:

- The scheduler service specified in the  $-F$  option, AJSCONF environment variable, or DEFAULTSERVICENAME environment setting parameter exists on the host specified for the -h option.
- The JP1/AJS3 environment settings are correct.

### KAVT8352-E

Shared memory is not available(*maintenance-information*).

Shared memory required for command execution is not available.

#### (S)

Cancels command execution.

(O)

Check whether:

- The JP1/AJS3 host service is running.
- **•** System resources (shared memory) are sufficient.

### KAVT8401-E

The initialization of communication with the jpoagtjobshow command failed. (*return-code*) (*line-number*)

The communication with the jpoagtjobshow command could not be initialized.

```
(S)
```
Continues processing. The system cannot provide the information for the  $\uparrow$ poagt $\uparrow$ jobshow command.

(O)

Check the following:

- **•** Check whether system resources are sufficient.
- **•** Check whether the privilege of the user is valid.
- **•** Check whether the directory created at JP1/AJS3 installation was unintentionally deleted.

If you want to display the correct information using the jpoagtjobshow command, restart JP1/AJS3.

### KAVT8402-E

The reading of requests from the jpoagtjobshow command failed. (*return-code*)

Requests could not be read from the pipes for the jpoagtjobshow command.

#### (S)

Continues processing. The system cannot provide the information for the  $\gamma$  poagt  $\gamma$  obshow command.

(O)

Check the following:

- **•** Check whether system resources are sufficient.
- **•** Check whether the privilege of the user is valid.
- Check whether the directory created at JP1/AJS3 installation was unintentionally deleted.

If you want to display the correct information using the jpoagtjobshow command, re-execute the command.

### KAVT8403-E

A request from jpoagtjobshow command is invalid. (*maintenance-information*)

Unexpected data was written from the jpoagtjobshow command.

#### (S)

Continues processing. The system cannot provide the information for the jpoagtjobshow command.

#### (O)

Collect data about this internal error and then contact the system administrator. If you want to display the correct information using the jpoagtjobshow command, re-execute the command.

### KAVT8404-E

The creation of information sent to the jpoagtjobshow command failed. (*return-code*) (*line-number*)

The information file could not be created for the jpoagtjobshow command.

(S)

Continues processing. The system cannot provide the information for the  $\gamma$  poagt  $\gamma$  obshow command.

(O)

Check the following:

- Check whether system resources are sufficient.
- **•** Check whether the privilege of the user is valid.
- Check whether the directory created at JP1/AJS3 installation was unintentionally deleted.

If you want to display the correct information using the jpoagtjobshow command, re-execute the command.

### KAVT8405-E

The reporting of information to the jpoagtjobshow command failed. (*return-code)*

Pipes could not be written into the jpoagtjobshow command.

#### (S)

Continues processing. The system cannot provide the information for the  $\uparrow$ poagt $\uparrow$ jobshow command.

(O)

Check the following:

- Check whether system resources are sufficient.
- **•** Check whether the privilege of the user is valid.
- Check whether the directory created at JP1/AJS3 installation was unintentionally deleted.

If you want to display the correct information using the jpoagtjobshow command, re-execute the command.

### KAVT8406-W

The creation of the information to be sent to the jpoagtjobshow command is incomplete. (*return-code*) (*linenumber*)

Job information could not be written when creating the information file for the jpoagtjobshow command.

(S)

Continues processing. The system cannot provide the complete information for the jpoagtjobshow command.

(O)

Check the following:

- **•** Check whether system resources are sufficient.
- **•** Check whether the privilege of the user is valid.
- **•** Check whether the directory created at JP1/AJS3 installation was unintentionally deleted.

If you want to display the correct information using the jpoagtjobshow command, re-execute the command.

### KAVT8408-E

There is no logical host name in the environment variable.(*return-code*)(*line-number*)

A logical host name is not set for the JP1\_HOSTNAME environment variable.

### (S)

Cancels command execution.

(O)

Set a logical host name for the JP1\_HOSTNAME environment variable, and then re-execute the command.

### KAVT8410-E

An attempt to obtain the environmental setting parameter information failed.(*return-code*)(*line-number*)

An attempt to obtain environment setting parameter information has failed.

(S)

Cancels command execution.

(O)

Check the following, and then re-execute the command:

- Check whether the environment setting parameters for JP1/AJS3 and JP1/Base are specified correctly.
- **•** Check whether memory is sufficient.

If memory is insufficient, see *3. Estimates* in the *Job Management Partner 1/Automatic Job Management System 3 System Design (Configuration) Guide*, and make sure that the required amount of memory has been allocated.

### KAVT8411-W

An attempt to move then environmental setting parameter failed.(*return-code*)(*line-number*)

Migration processing for the environment setting parameters has failed.

(S)

Continues processing. Note, however, that the system terminates migration processing abnormally.

(O)

Check whether the environment setting parameters for JP1/AJS3 and JP1/Base are specified correctly. Specify the environment setting parameters correctly, and then re-execute the command.

### KAVT8412-W

An attempt to create the key of an environmental setting parameter failed.(keyname=*key-name*)(*return-code*)(*linenumber*)

An attempt to create a key for the environment setting parameters has failed.

(S)

Continues processing. Note, however, that the system terminates migration processing abnormally.

(O)

Check whether there is an upper-level key for the key that could not be created. If there is no upper-level key, create it and then re-execute the command.

### KAVT8413-E

An attempt to obtain the file name failed.(*return-code*)(*line-number*)

An attempt to obtain the file name has failed.

### (S)

Cancels command execution.

### (O)

Check the following, and then re-execute the command:

- Check whether the directory created by JP1/AJS3 during installation has been improperly deleted.
- **•** Check whether memory is sufficient.

If memory is insufficient, see *3. Estimates* in the *Job Management Partner 1/Automatic Job Management System 3 System Design (Configuration) Guide*, and make sure that the required amount of memory has been allocated.

### KAVT8415-E

An attempt to move the file failed.(filename=*file-name*)(*return-code*)(*line-number*)

Migration processing for the internal file to be used for the event/action control has failed.

### (S)

Continues processing. Note, however, that the system terminates migration processing abnormally.

### (O)

Check the following:

- **•** For a physical host, check whether the disk that contains the JP1/AJS3 installation directory has sufficient free space. Also check whether the installation directory can be accessed.
- For a logical host, check whether the shared disk has sufficient free space and can be accessed.
- **•** Check whether memory is sufficient.
- Check whether the directory created during installation of JP1/AJS2 has been deleted illegally.
- **•** Check whether the file for which migration failed is in the migration source. If this file is in the migration source (JP1/AJS2 system file directory), delete the file and then re-execute the command.
- **•** Check whether an asterisk (\*) is displayed for *file-name* in the message.

If an asterisk (\*) is displayed for *file-name* in the message, delete the EVaction\_backup directory from the tmp directory in the JP1/AJS2 installation directory, and then re-execute the command.

For other cases, correct the error and then re-execute the command.

### KAVT8416-W

The file to be moved is invalid.(filename=*file-name*)(*return-code*)(*line-number*)

The data format of the file to be moved is invalid.

#### (S)

Renames the file to a name suffixed with \_bak, and continues migration processing.

#### (O)

After setup of the standard configuration has been completed, take the following actions:

1. For all the scheduler services, execute the jpomanevreset command with the -all option specified.

2. Cold start the JP1/AJS3 service.

For details on the jpomanevreset command, see *jpomanevreset* in *2. Commands*in the manual *Job Management Partner 1/Automatic Job Management System 3 Command Reference 1*.

### KAVT8417-W

An attempt to back up an invalid file failed.(filename=*file-name*)(*return-code*)(*line-number*)

When the KAVT8416-W message was output, an attempt to rename the file with an invalid data format to a name suffixed with bak failed.

(S)

Continues migration processing.

(O)

See the corrective actions given for the KAVT8416-W message.

# Appendixes

Job Management Partner 1/Automatic Job Management System 3 Messages 1 **728**

# **A. Version Revisions**

This appendix lists the changes in each version of the JP1/AJS series programs.

### **A.1 Revisions in 10-50**

The following lists the revisions in 10-50 for each program.

# **(1) JP1/AJS3 - Manager**

- **•** A virtual machine on which JP1/AJS3 has been installed and configured can now be duplicated.
- **•** Functionality was expanded so that a disaster recovery environment can be set up with the main and remote hosts whose logical host names are the same.
- **•** A setting for shifting the start day by a number of days (counting both open and closed days) was added.
- A function that holds jobnet execution during immediate execution registration was added.
- **•** A function that can execute some commands from JP1/AJS3 View to JP1/AJS3 Manager was added.
- The files jajs log.bat and jajs log, which have the same functionality as the data collection tool  $($  04.bat and 04), are now available. In addition, an option was added to the Windows version of the data collection tools that allows you to specify the location to which data is output.
- An option was added to the a *j* sprint command so that relation line information can be output in order of the unit name.
- **•** The procedure for changing the IP address of an agent host was changed.
- **•** UTF-8 was added to the list of character encodings that can be used in AIX, HP-UX, and Solaris 10.
- **•** The number of characters that can be used when specifying a logical host name for the command jajs\_killall.cluster was increased.

# **(2) JP1/AJS3 - Agent**

- The files jajs log.bat and jajs log, which have the same functionality as the data collection tool  $($  04.bat and 04), are now available. In addition, an option was added to the Windows version of the data collection tools that allows you to specify the location to which data is output.
- **•** The procedure for changing the IP address of an agent host was changed.
- **•** UTF-8 was added to the list of character encodings that can be used in AIX, HP-UX, and Solaris 10.
- The number of characters that can be used when specifying a logical host name for the command jajs\_killall.cluster was increased.

# **(3) JP1/AJS3 - View**

- **•** A setting for shifting the start day by a number of days (counting both open and closed days) was added to the **Schedule by days from start** settings in the **Advanced** tab of the Schedule Rule dialog box.
- **•** A setting for holding jobnet execution if the registration method is **Immediate execution** was added to the Register for Execution dialog box.
- A function that can execute some commands from JP1/AJS3 View to JP1/AJS3 Manager was added.

A. Version Revisions

• The files jajs log.bat and jajs log, which have the same functionality as the data collection tool  $($  04.bat and 04), are now available. In addition, an option was added to the Windows version of the data collection tools that allows you to specify the location to which data is output.

# **A.2 Revisions in 10-10**

The following lists the revisions in 10-10 for each program.

### **(1) JP1/AJS3 - Manager**

- **•** A function was added that uses IP addresses to restrict the hosts that are able to connect to a manager host.
- A function was added for checking the execution schedule of unregistered units in the Monthly Schedule window of JP1/AJS3 - View.
- **•** A function was added for preventing scheduler services for which the JP1 user logged in to JP1/AJS3 View has no access privileges from appearing in JP1/AJS3 - View.
- **•** A function was added for restricting the maximum number of allowed JP1/AJS3 View concurrent sessions for a scheduler service.
- **•** A function was added for changing the passwords of JP1 users by using JP1/AJS3 View.
- **•** The following OS is supported:
	- **•** Linux 5.1 (x86) or later
	- **•** Linux 5.1 (AMD/Intel 64) or later
- **•** Content related to Solaris 11 (SPARC) was added.

# **(2) JP1/AJS3 - Agent**

- A function was added that uses IP addresses to restrict the hosts that are able to connect to an agent host.
- **•** Content related to Solaris 11 (SPARC) was added.

# **(3) JP1/AJS3 - View**

- **•** A function was added for checking the execution schedule of unregistered units in the Monthly Schedule window of  $IP1/A$  IS3 - View.
- **•** A function was added for preventing scheduler services for which the JP1 user logged in to JP1/AJS3 View has no access privileges from appearing in JP1/AJS3 - View.
- **•** A function was added for restricting the maximum number of allowed JP1/AJS3 View concurrent sessions for a scheduler service.
- **•** A function was added for changing the passwords of JP1 users by using JP1/AJS3 View.
- **•** The way in which the Register Custom Job dialog box and the Set Properties of Custom Job dialog box are displayed was changed.
- **•** A change was made so that when **Jobnet Definition** is selected from **Function Menu**, jobnets for which execution has been registered are displayed in the list area of the JP1/AJS3 - View window (main window).
- **•** The function for hiding the icons of unused units in the Jobnet Editor window (a setting in the Set Default Values dialog box) was extended.

A. Version Revisions

**•** A function was added for preventing the history of previously-used login-user names and connection-destination host names from appearing on the Login screen.

# **A.3 Revisions in 10-00**

The following lists the revisions in 10-00 for each program.

# **(1) JP1/AJS3 - Manager**

- **•** IPv6 addresses are now supported for communication.
- **•** Mirroring by copying a disk is now supported to enable disaster recovery operations.
- **•** The AJS administrator, with JP1/AJS3 access permissions that are almost equivalent to superuser permissions, can now be designated when JP1/AJS3 is installed as a new installation.
- Wait conditions can now be used as a means for controlling the execution order of units across jobnets.
- **•** The number of definition items for which macro variables can be specified has been increased, and the passing information setting job, which uses macro variables to pass information, has been added.
- **•** A function that assigns a created or copied unit the attributes inherited from the upper-level unit, and a function that can permanently assign (fix) an execution user to a job have been added.
- **•** A function that prevents jobs from being executed on unauthorized execution agents has been added.
- **•** A function that allows users to save information about temporary change operations and to re-execute temporary change operations has been added.
- **•** A function that automatically retries execution of a job when the executable file defined for the job terminates abnormally has been added.
- The dependent job of a judgment job can now be re-executed when the judgment job terminates normally.
- **•** Mutually exclusive conditions and range conditions can now be specified as judgment conditions for judgment jobs.
- **•** The Monitoring Event Log Job now can monitor the types of log data and events that were added in Windows Server 2008.
- **•** An option that can be used when the Interval Control Job is defined as a start condition has been added to forcibly assume that the start condition is satisfied immediately after the monitoring of the start condition starts.
- **•** The email sending job now supports a function that sends emails without using Outlook.
- **•** SNMP traps can now be issued in Windows Server 2008.
- **•** Processes for managing the embedded database have been improved.
- **•** The startup type of the JP1/AJS3 Database service has been changed to **Manual** so that the JP1/AJS3 Database ClusterService service will not be created.
- An option has been added that checks the permissions of JP1 users mapped to OS users that have administrator permissions based on the JP1 permission level.
- A time period can now be specified when the a sentry command is used to register a jobnet for fixed execution.
- Options that can be specified when the jajs setup or jajs setup cluster command is used to set up the embedded database have been added.
- The ajsembdbidlist and ajsembdbstatus commands can now be used to display the status of the embedded database.

A. Version Revisions

- **•** The embedded database settings file is now generated when an embedded database is set up. If this file is specified when the a isembdbbuild command is used to build another embedded database, the other embedded database will be set up with the settings in the file.
- **•** *Execution user name* and *Execution time* have been added as extended attributes that can be output for JP1 events (specific information) so that JP1 events indicating job termination can be used as job operating information.
- **•** JP1/AJS3 Manager can now link with JP1/DH AJE, and DHAJEW has been added as a standard custom job.
- The following OS is no longer supported:
	- **•** Solaris 9(SPARC)
	- **•** Linux 5 (x86)
	- **•** Linux 5 (AMD/Intel 64)
	- **•** Linux 5 (IPF)
- The following OS is supported:
	- **•** Windows Server 2012
	- **•** Solaris 11(SPARC)
	- **•** Linux 6 (x86)
	- **•** Linux 6 (x64)

# **(2) JP1/AJS3 - Agent**

- **•** IPv6 addresses are now supported for communication.
- **•** The AJS administrator, with JP1/AJS3 access permissions that are almost equivalent to superuser permissions, can now be designated when JP1/AJS3 is installed as a new installation.
- **•** An option that can be used when the Interval Control Job is defined as a start condition has been added to forcibly assume that the condition is satisfied when the monitoring of the start condition starts.
- **•** The email sending job now supports a function that sends emails without using Outlook.
- **•** SNMP traps can now be issued in Windows Server 2008.
- **•** The Monitoring Event Log Job now can monitor the types of log data and events that were added in Windows Server 2008.
- **•** The following OS is no longer supported:
	- **•** Solaris 9(SPARC)
	- **•** Linux 5 (x86)
	- **•** Linux 5 (AMD/Intel 64)
	- **•** Linux 5 (IPF)
- **•** The following OS is supported:
	- **•** Windows Server 2012
	- **•** Solaris 11(SPARC)
	- **•** Linux 6 (x86)
	- **•** Linux 6 (x64)

A. Version Revisions

# **(3) JP1/AJS3 - View**

- **•** The Wait Conditions Settings List window and the Wait Conditions Statuses window have been added as means for managing units with wait conditions and units whose end is being waited for.
- **•** A dialog box which lists temporary change operations that have already been performed and which allows users to re-execute (re-apply) specific temporary change operations has been added.
- **•** Retry information can now be displayed in the following windows:
	- **•** Daily Schedule window
	- **•** Monthly Schedule window
	- **•** Jobnet Monitor window
	- **•** Detailed Schedule dialog box
	- **•** Monitor Details [*icon-name*] dialog box
- **•** Whether retries are enabled is now displayed in the list area of the Jobnet Editor window.
- **•** The Jobnet Monitor window was provided with a function that grays out all relation lines and units other than the day's units (the units that were executed and are to be executed on the day).
- **Specify period**, **Reference calendar**, **Waiting-target**, and **Execution type** have been added as search conditions that can be specified in the Search window.
- **•** In the Search window, **Retry Settings** and **Retry execution** can now be specified as search conditions. In addition, the search results displayed in the Search window now include items related to automatic retry.
- The procedure for displaying the units found in the Search window in the Summary Monitor window has been simplified.
- **•** The Display Item Setup dialog box can now be used to set the items to be displayed in the list areas of the Jobnet Editor window and the Jobnet Monitor window.
- **•** A function that allows users to define all-at-one-time schedule rules that start execution at regular intervals, and a function that allows users to delete multiple schedule rules at one time have been added.
- Definition items related to automatic retry have been added to the detailed definitions of Unix jobs, PC jobs, QUEUE jobs, and custom jobs.
- **•** Mutually exclusive conditions and range conditions can now be specified as judgment conditions for judgment jobs.
- **•** The types of log data and events that were added in Windows Server 2008 can now be specified as **Log type** and **Event type** in the detailed definition of the Monitoring Event Log Job.
- **•** The **Expire right after starting** option has been added in the detailed definition of the Interval Control Job. When the job has been defined as a start condition, this option can be used to forcibly assume that the condition is satisfied immediately after the monitoring of the start condition starts.
- **•** An option ensuring that the job groups and planning groups displayed in the list area are initially selected when the JP1/AJS3 - View window (Main window) opens has been added. In addition, an option ensuring that the nested jobnets and nested remote jobnets displayed in the map area are initially selected when the Jobnet Editor window or the Jobnet Monitor window opens has been added.
- **•** An option has been added that displays a nested jobnet as being selected at the location at which the jobnet existed before it was moved to the upper layer in the Jobnet Editor window or the Jobnet Monitor window.
- **•** When the **Depends on upper-level jobnet** check box is selected in the schedule settings of a nested jobnet, whether to display a confirmation message before defined schedule rules are deleted can now be selected by using an option.
- **•** The **Start** button, which allows users to launch arbitrary programs, has been added to the Monitor Details [*customjob-name*] dialog box.

A. Version Revisions

- **•** Because of the user authentication function added in JP1/AJS3 Definition Assistant 09-10, specifying the JP1 user name is now mandatory for starting JP1/AJS3 - Definition Assistant from JP1/AJS3 - View. With this specification change, **User name** has been added as an item that can be selected from the **Replace** drop-down list in the Tool Entry dialog box.
- The following OS is supported:
	- **•** Windows 8.1
	- **•** Windows 8
	- **•** Windows Server 2012
- **•** An option for preventing the opening of multiple Jobnet Editor windows and Jobnet Monitor windows has been added.

# **A.4 Revisions in 09-00**

The following lists the revisions in 09-00 for each program.

# **(1) JP1/AJS3 - Manager**

- **•** The standard database of JP1/AJS3 is now an embedded database.
- **•** Functions related to an embedded database have been changed as follows:
	- **•** The sizes of the large-scale, medium-scale, and small-scale database models have been changed.
	- **•** The database area auto-increment function and the system log auto-increment function have been added.
	- The system log is no longer used.
	- **•** The functions of the commands used to control an embedded database have been enhanced.
- **•** The ISAM database is now used only for QUEUE jobs and submit jobs.
- **•** An agent management function has been added for specifying a logical execution agent name as the destination host for a job or jobnet. Previously, users could only specify execution hosts by their real names.
- **•** Jobs that are in the *Now queuing* status when the service is stopped are now returned to the *Wait for prev. to end* status when the service restarts (in hot-start mode), before being resubmitted.
- **•** A jobnet release function has been added for replacing the definition of a jobnet that is registered for execution with another definition.
- The job execution control manager process (jpqman) and event/action control manager process (jpomanager) can now be started on a scheduler service basis.
- **•** A scheduler log file can now be output for an individual scheduler service or host.
- **•** The following functions have been enhanced:
	- The method by which the number of logs to keep is managed
	- **•** The process by which monitored generations of jobnets with start conditions are established
	- **•** The process by which execution generations when a start condition is established are held
- A format specification has been added to the a jsshow command for outputting the standard output file name.
- The Manager Environment Settings dialog box is no longer provided. Instead, you can use the jajs configured. command to set up the manager environment.
- **•** The following environment setting parameters have been added:

A. Version Revisions

- **•** FixedHostnameForAgent
- **•** NotificationConstantRetry
- **•** NotificationRetryInterval
- **•** NotificationRetryCount
- **•** ClientConnectTimeout
- **•** A function has been added to support end delay monitoring based on how long a job takes to execute.
- The jobnet connector functionality has been enhanced to enable control of the execution order of root jobnets managed by different scheduler services.
- **•** The definition pre-check has been enhanced so that if an invalid execution order is found in the units of the jobnet being checked, the names of the units are output to the check results file.
- **•** The file permission check performed at execution of a Unix job has been enhanced to include checks of the access control list and secondary group settings as well as file permissions.
- **•** A function has been added that enables event jobs to continue executing even if the JP1/AJS3 service stops on the execution host.
- A function has been added for exporting and importing the registration statuses of jobnets as registered executionschedule information.
- **•** Linkage with message queues on UNIX hosts (TP1/LiNK, TP1/Message Queue, MQSeries) is no longer supported.
- **•** Windows Server 2008 has been added as platforms supported by JP1/AJS3 Manager.
- **•** A unit called a jobnet connector which controls the execution order of root jobnets has been added.
- **•** An option has been added to output a detailed history of user operations, such as changes to jobnet definitions, to the scheduler log.
- The a islogprint command for extracting log entries from the scheduler log has been added.

# **(2) JP1/AJS3 - Agent**

- The Agent Environment Settings dialog box is no longer provided. Instead, you can use the jajs config command to set up the agent environment.
- **•** Linkage with a message queue system is no longer supported.
- **•** The following environment setting parameters have been added:
	- **•** FixedHostnameForAgent
	- **•** NotificationConstantRetry
	- **•** NotificationRetryInterval
	- **•** NotificationRetryCount
	- **•** ClientConnectTimeout
- **•** The file permission check performed at execution of a Unix job has been enhanced to include checks of the access control list and secondary group settings as well as file permissions.
- **•** Linkage with message queues on UNIX hosts (TP1/LiNK, TP1/Message Queue, MQSeries) is no longer supported.
- **•** Windows Server has been added as platforms supported by JP1/AJS3 Agent.

A. Version Revisions

# **(3) JP1/AJS3 - View**

- **•** An agent management function has been added for specifying a logical execution agent name as the destination host for a job or jobnet. Previously, users could only specify execution hosts by their real names.
- **•** A jobnet release function has been added for replacing the definition of a jobnet that is registered for execution with another definition.
- Function menus have been added to the JP1/AJS3 View window to facilitate task-oriented operation.
- **•** The JP1/AJS3 View window (Summary Monitor window) has been added. In this window, you can view the progress of jobnets and other information.
- JP1/AJS3 View can now be started in the following modes:
	- **•** Normal mode

In this mode, the JP1/AJS3 - View window is equipped with function menus.

**•** Monitoring mode

A mode dedicated to monitoring jobs and jobnets. Only the JP1/AJS3 - View window (Summary Monitor window) is displayed.

**•** Compatible mode

JP1/AJS3 - View operates in the same way as JP1/AJS2 - View version 8 or earlier.

- **•** A Detailed Information area has been added to the JP1/AJS3 View window (Main window), which displays detailed information about a unit.
- The concurrent execution setting of monitored generations and the holding behavior of execution generations (produced when a start condition is satisfied) can now be selected in the detailed definition of a start condition.
- **•** A list filter function has been added for filtering the information in a list.
- **•** A function has been added for saving list information in CSV format.
- You can now click a button in the Daily Schedule window and Monthly Schedule window to move between days and months.
- **•** A list area has been added to the Jobnet Editor window and Jobnet Monitor window. This area displays the jobs defined in the jobnet.
- **•** A Search window has been added, in which you can set detailed search conditions and perform operations on units listed in the search results.
- **•** You can now use a mouse wheel to scroll inside JP1/AJS3 View.
- **•** A function has been added that allows you to select whether **Type** in list areas are grouped by type or displayed in detailed format.
- **•** A function has been added for prohibiting changes to specific definition items in the Define Details dialog box.
- **•** A function has been added for removing icons you no longer use from the icon list area in the Jobnet Editor window.
- Windows 7 has been added as a supported OS (JP1/AJS3 View 09-00-05 or later).
- **•** A function has been added to support end delay monitoring based on how long a job takes to execute.
- The jobnet connector functionality has been enhanced to enable control of the execution order of root jobnets managed by different scheduler services.
- **•** An option has been added to the Filter Settings dialog box so that jobnets with hold plans can be treated as jobnets in *Being held* status for filtering purposes in the Daily Schedule window and Monthly Schedule window.
- **•** The ability to define, operate, and monitor jobnet connectors which control the execution order of root jobnets has been added.
- **•** A function that displays the preceding and succeeding jobs of a given job or jobnet in bold has been added.

A. Version Revisions

**•** Support for Windows Vista has been added.

# **A.5 Revisions in 08-00**

The following lists the revisions in 08-00 for each program.

# **(1) JP1/AJS2 - Manager**

- **•** The recommended values for the environment settings are now set during installation and setup.
- **•** A Monitoring Files job can now monitor files larger than 2 gigabytes (large files).
- The a isstatus command can now output the connection status of JP1/AJS2 View.
- **•** The following commands used to control an embedded database have been added:
	- **•** ajsembdbaddarea command (expands a database area in an embedded database)
	- **•** ajsembdbaddlog command (expands a log area in an embedded database)
	- **•** ajsembdbcancel command (cancels execution of a command manipulating an embedded database)
	- a jsembdboplog command (manipulates embedded database logs)
	- **•** ajsembdbreclaim command (maintains an embedded database)
	- a *j*sembdbrorg command (unloads and reloads an embedded database)
	- a j sembdbrstr command (backs up and restores an embedded database)
	- **•** ajsembdbstart command (starts an embedded database)
	- **•** ajsembdbstatus command (monitors an embedded database)
	- **•** ajsembdbstop command (stops an embedded database)
	- **•** ajsembdbunset command (removes the setup of an embedded database)

With support of the ajsembdbreclaim command, the time required to reclaim free pages has been reduced.

- **•** JP1/Performance Management Agent Option for JP1/AJS2 can now be linked with JP1/AJS2 to analyze the operating status.
- The jajs start command and the jajs start.cluster command can now check whether a process has already been started when JP1/AJS2 is started. (UNIX only)

# **(2) JP1/AJS2 - Agent**

- **•** The recommended values for the environment settings are now set during installation and setup.
- **•** A Monitoring Files job can now monitor files larger than 2 gigabytes (large files).

# **(3) JP1/AJS2 - View**

**•** Icons have been changed.

# **A.6 Revisions in 07-50**

The following lists the revisions in 07-50 for each program.

A. Version Revisions

Job Management Partner 1/Automatic Job Management System 3 Messages 1 **737**

# **(1) JP1/AJS2 - Manager**

- **•** Macro variables can now be used during registration for execution to specify information to be passed.
- **•** Judgment jobs can now perform variable judgment.
- **•** A function has been added that suppresses jobnet executions that follow an abnormally terminated jobnet and that will be started when their start conditions are satisfied.
- **•** A definition pre-check function has been added for conducting a final check before starting production in the production environment after the unit definitions are migrated from the development environment.
- The jpomanevreset command has been added for deleting data accumulated in the event action manager if a large amount of unprocessed data accumulated in the event action manager has caused delay. To identify the start conditions and agents that have caused this problem, the jpomanevshow command has also been added for displaying information about agents that frequently send data to the manager and the start conditions.
- A function that alleviates consumption of the Desktop heap has been added. (Windows only)
- **•** A function has been added for specifying the maximum wait time for the scheduler service to connect to a database.
- Messages that were output to only the integrated trace log can now be output to syslog also. (UNIX only)
- **•** The following functions have been added to the data collection tool:
	- **•** Specifying a logical host name
	- **•** Filtering the data to be collected
	- **•** Adding types of data that can be collected
- **•** Descriptions of messages have been improved.
- **•** An urgent command has been added that can be executed if an error occurs.
- **•** A function has been added that places limits on, for example, the size of files that can be received, to prevent a part of job processing from affecting the entire system operation.
- **•** A function has been added that performs a synchronized write when updating event job information or the wait information file.
- The monitoring interval for linkage with MO Series can now be specified in seconds.
- **•** If a TCP/IP connection error occurs, the retry interval and count can now be changed.
- The policy to determine the agent hosts to which a job will be dispatched can now be specified.
- All the detailed processes of the event action function can now be stopped to terminate the agent process for the event action function if any of the detailed processes have terminated upon receiving a signal.
- Microsoft(R) Visual C++ .NET Version 2003 is now supported as a compiler for the provided code functions.
- The a jsshow command can now display the hold attribute of a jobnet or job even when the jobnet or job has already terminated.

# **(2) JP1/AJS2 - Agent**

- **•** A definition pre-check function has been added for conducting a final check before starting production in the production environment after the unit definitions are migrated from the development environment.
- **•** The following functions have been added to the data collection tool:
	- **•** Specifying a logical host name
	- **•** Filtering the data to be collected
	- **•** Adding types of data that can be collected
- A. Version Revisions
- **•** Descriptions of messages have been improved.
- **•** The monitoring interval for linkage with MQ Series can now be specified in seconds.
- All the detailed processes of the event action function can now be stopped to terminate the agent process for the event action function if any of the detailed processes have terminated upon receiving a signal.
- **•** A function has been added that performs a synchronized write when updating event job information or the wait information file.

# **(3) JP1/AJS2 - View**

- Macro variables can now be used during registration for execution to specify information to be passed.
- **•** Judgment jobs can now perform variable judgment.
- **•** A function has been added that suppresses the jobnet executions that follow an abnormally terminated jobnet and that will be started when their start conditions are satisfied.
- **•** The **Add**, **Change Time**, **Execute Immediately**, and **Release Change** options have been added to the JP1/AJS2 View window.
- **•** The **Paste (Extension)** menu command has been added for copying units and relationship lines at the same time.
- **•** Relationship lines can now be drawn from multiple units to a single job network element.
- When opening the Jobnet Monitor window of JP1/AJS2 View from JP1/AJS2 Console View, if there is already an activated JP1/AJS2 - View, the window can now be opened in JP1/AJS2 - View.
- **•** The following functions have been added to the data collection tool:
	- **•** Specifying a logical host name
	- **•** Filtering the data to be collected
	- **•** Adding types of data that can be collected
- **•** Descriptions of messages have been improved.
- The maximum log file size for JP1/AJS2 View has been increased.
- **•** The maximum log file size for JP1/AJS2 Console View has been increased.
- **•** In JP1/AJS2 View, log information that previously was output many times in small units can now be output at one time.
- **•** In JP1/AJS2 Console View, log information that previously was output many times in small units can now be output at one time.
- **•** In the Windows version of JP1/AJS2 View, **Help** has been added to the **Start** menu.

# **A.7 Revisions in 07-00**

The following lists the revisions in 07-00 for each program.

# **(1) About JP1/AJS2 - Manager**

- **•** A function was provided to temporarily compress JP1/AJS2 and reconfigure the ISAM database (scheduler database and job execution environment database) without stopping active applications.
- **•** ISAM databases can now be reconfigured in parallel.
- **•** The number of scheduler services that can be added has been changed from 9 to 20.
- An option was added for outputting the execution timings of reference commands, such as a jsshow and the history of service processing requests from operation commands, as the operation log to the scheduler log.
- The number of logs to keep for a jobnet has been changed from 99 to 999.
- **•** For a cold start of JP1/AJS2, the job execution environment database is deleted so that the startup time of JP1/AJS2 becomes shorter.
- **•** A function is now supported for validating the user profile information in the environment setup for job execution control.
- **•** By setting the number of days that job information is held to 0 days, jobs that terminate abnormally can now be handled by changing the save time.
- **•** The JP1/AJS2 job information deletion can now be suppressed.
- Any event job can now be used in a DNS environment (host name in the FODN format).
- **•** Event job reception information can now be inherited as macro variables as the parameters of standard jobs and action jobs without having to pay attention to double quotation marks in the inherited information.
- The extended regular expression supported by JP1/Base can now be used in Receive event job monitoring jobs, Monitoring log files jobs, and Monitoring event log jobs according to the JP1/Base settings.
- **•** A function to execute queueless jobs is now supported.

# **(2) About JP1/AJS2 - Agent**

- **•** Event job reception information can now be inherited as macro variables of the parameters of standard jobs and action jobs without being aware of double quotation marks in the inherited information.
- **•** A function for executing queueless jobs was supported.
- When JP1/AJS2 Agent starts, it no longer accesses the authentication server (07-00-/C or later).

# **(3) About JP1/AJS2 - View**

- **•** A user profile can now be used to set the JP1/AJS2 View environment.
- **•** A line feed character can now be inserted at any point in a unit name displayed in the map area of the Jobnet Editor and Jobnet Monitor windows.
- **•** The default values in the dialog box can now be changed.
- **•** Display items (columns) in the following locations can now be selected.
	- **•** List area in the JP1/AJS2 View window
	- **•** Execution result list in the Daily Schedule window
	- **•** Execution result list in the Monthly Schedule window

This appendix provides reference information, including various conventions, for this manual.

# **B.1 Related publications**

This manual is part of a related set of manuals. The manuals in the set are listed below (with the manual numbers):

About JP1/AJS:

- **•** *Job Management Partner 1 Version 10 Job Management Partner 1/Automatic Job Management System 3 Overview* (3021-3-318(E))
- **•** *Job Management Partner 1 Version 10 Job Management Partner 1/Automatic Job Management System 3 System Design (Configuration) Guide* (3021-3-319(E))
- **•** *Job Management Partner 1 Version 10 Job Management Partner 1/Automatic Job Management System 3 System Design (Work Tasks) Guide* (3021-3-320(E))
- **•** *Job Management Partner 1 Version 10 Job Management Partner 1/Automatic Job Management System 3 Configuration Guide 1* (3021-3-321(E))
- **•** *Job Management Partner 1 Version 10 Job Management Partner 1/Automatic Job Management System 3 Configuration Guide 2* (3021-3-322(E))
- **•** *Job Management Partner 1 Version 10 Job Management Partner 1/Automatic Job Management System 3 Administration Guide* (3021-3-323(E))
- **•** *Job Management Partner 1 Version 10 Job Management Partner 1/Automatic Job Management System 3 Troubleshooting* (3021-3-324(E))
- **•** *Job Management Partner 1 Version 10 Job Management Partner 1/Automatic Job Management System 3 Operator's Guide* (3021-3-325(E))
- **•** *Job Management Partner 1 Version 10 Job Management Partner 1/Automatic Job Management System 3 Command Reference* 1 (3021-3-326(E))
- **•** *Job Management Partner 1 Version 10 Job Management Partner 1/Automatic Job Management System 3 Command Reference* 2 (3021-3-327(E))
- **•** *Job Management Partner 1 Version 10 Job Management Partner 1/Automatic Job Management System 3 Linkage Guide* (3021-3-328(E))
- **•** *Job Management Partner 1 Version 10 Job Management Partner 1/Automatic Job Management System 3 Messages 2* (3021-3-330(E))
- **•** *Job Management Partner 1/Automatic Job Management System 2 Description* (3020-3-K21(E))
- **•** *Job Management Partner 1/Automatic Job Management System 2 Planning and Administration Guide* (3020-3- K22(E))
- **•** *Job Management Partner 1/Automatic Job Management System 2 Setup Guide* (3020-3-K23(E))
- **•** *Job Management Partner 1/Automatic Job Management System 2 Operator's Guide* (3020-3-K24(E))
- **•** *Job Management Partner 1/Automatic Job Management System 2 Command Reference* (3020-3-K25(E))
- **•** *Job Management Partner 1/Automatic Job Management System 2 Linkage Guide* (3020-3-K27(E))
- **•** *Job Management Partner 1/Automatic Job Management System 2 Messages* (3020-3-K28(E))
- **•** *Job Management Partner 1 Version 10 Job Management Partner 1/Automatic Job Management System 3 Print Option Description, User's Guide* (3021-3-331(E))
- **•** *Job Management Partner 1 Version 10 Job Management Partner 1/Automatic Job Management System 3 Definition Assistant Description, Operator's Guide and Reference* (3021-3-332(E))
- **•** *Job Management Partner 1/Automatic Job Management System 3 Web Operation Assistant Description, Operator's Guide and Reference* (3020-3-S18(E))
- **•** *Job Management Partner 1 Version 10 Job Management Partner 1/Automatic Job Management System 3 for Enterprise Applications Description, User's Guide and Reference* (3021-3-333(E))

#### About JP1:

- **•** *Job Management Partner 1 Version 10 Job Management Partner 1/Base User's Guide* (3021-3-301(E))
- **•** *Job Management Partner 1 Version 10 Job Management Partner 1/Base Messages* (3021-3-302(E))
- **•** *Job Management Partner 1 Version 10 Job Management Partner 1/Base Function Reference* (3021-3-303(E))
- **•** *Job Management Partner 1 Version 10 Job Management Partner 1/Integrated Management Manager Quick Reference* (3021-3-304(E))
- **•** *Job Management Partner 1 Version 10 Job Management Partner 1/Integrated Management Manager Overview and System Design Guide* (3021-3-305(E))
- **•** *Job Management Partner 1 Version 10 Job Management Partner 1/Integrated Management Manager Configuration Guide* (3021-3-306(E))
- **•** *Job Management Partner 1 Version 10 Job Management Partner 1/Integrated Management Manager Administration Guide* (3021-3-307(E))
- **•** *Job Management Partner 1 Version 10 Job Management Partner 1/Integrated Management Manager GUI Reference* (3021-3-308(E))
- **•** *Job Management Partner 1 Version 10 Job Management Partner 1/Integrated Management Manager Command and Definition File Reference* (3021-3-309(E))
- **•** *Job Management Partner 1 Version 10 Job Management Partner 1/Integrated Management Manager Messages* (3021-3-310(E))
- **•** *Job Management Partner 1 Version 10 Job Management Partner 1/Script Description and Reference*  $(3021-3-135(E))$ , for Windows Systems
- **•** *Job Management Partner 1 Version 10 Job Management Partner 1/File Transmission Server/FTP Description, Reference, and Operator's Guide* (3021-3-334(E)), for Windows systems
- **•** *Job Management Partner 1 Version 10 Job Management Partner 1/File Transmission Server/FTP Description, Reference, and Operator's Guide* (3021-3-335(E)), for UNIX systems
- **•** *Job Management Partner 1 Version 10 Job Management Partner 1/Data Highway Automatic Job Executor Operation manual* (3021-3-336(E))
- **•** *Job Management Partner 1/Software Distribution Description and Planning Guide* (3020-3-S79(E)), for Windows systems
- **•** *Job Management Partner 1/Software Distribution Setup Guide* (3020-3-S80(E)), for Windows systems
- **•** *Job Management Partner 1/Software Distribution System Administrator's Guide Volume 1* (3020-3-S81(E)), for Windows systems
- **•** *Job Management Partner 1/Software Distribution System Administrator's Guide Volume 2* (3020-3-S82(E)), for Windows systems
- **•** *Job Management Partner 1/Software Distribution Automatic Installation Tool Description and Reference* (3020-3- S83(E)), for Windows systems

B. Reference Material for This Manual

- **•** *Job Management Partner 1/Software Distribution Administrator Kit Description and Operator's Guide* (3020-3- S84(E))
- **•** *Job Management Partner 1/Software Distribution Client Description and User's Guide* (3020-3-S85(E)), for UNIX systems
- **•** *Job Management Partner 1/Software Distribution SubManager Description and Administrator's Guide* (3020-3- L42(E)), for UNIX systems
- **•** *Job Management Partner 1/Software Distribution Manager Description and Administrator's Guide* (3000-3-841(E))
- **•** *Job Management Partner 1/Consolidated Management 2/Extensible SNMP Agent Description, Operator's Guide and Reference* (3020-3-L04(E)), for UNIX systems
- **•** *Job Management Partner 1/NQSEXEC System Administrator's Guide* (3020-3-F30(E))
- **•** *Job Management Partner 1/Open Job Entry Description, User's Guide and Reference* (6190-3-365(E)), for VOS3 systems
- **•** *Job Management Partner 1/Open Job Entry Description, User's Guide and Reference* (9000-3-365(E)), for MVS systems
- **•** *Job Management Partner 1/Open Job Entry Description, User's Guide and Reference* (9000-3-366(E)), for OSIV/ MSP systems
- **•** *Job Management Partner 1/Open Job Entry for Midrange Computer Description and User's Guide* (9000-3-367(E))

### **B.2 Conventions: Abbreviations for product names**

This manual uses the following abbreviations for product names:

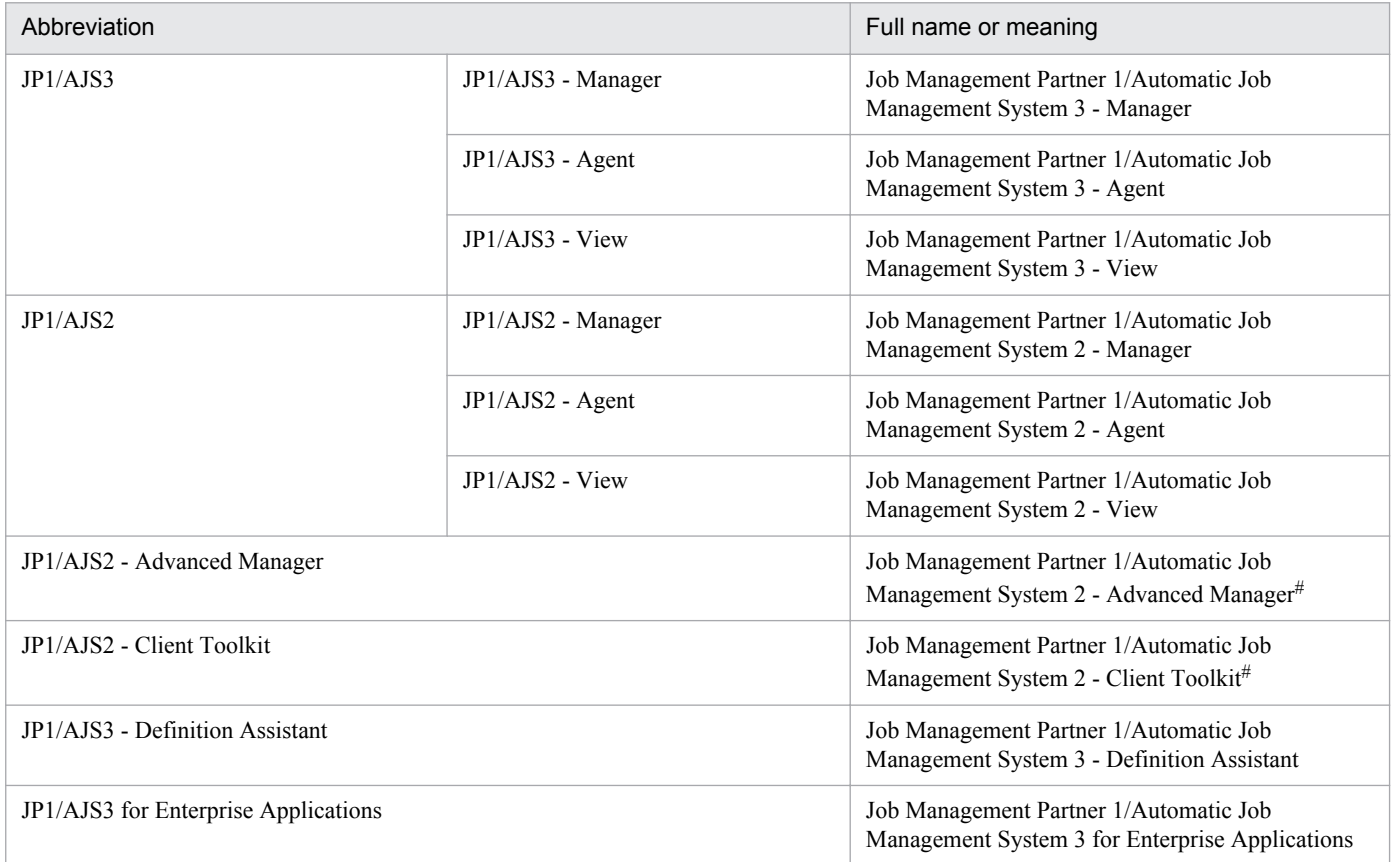

B. Reference Material for This Manual

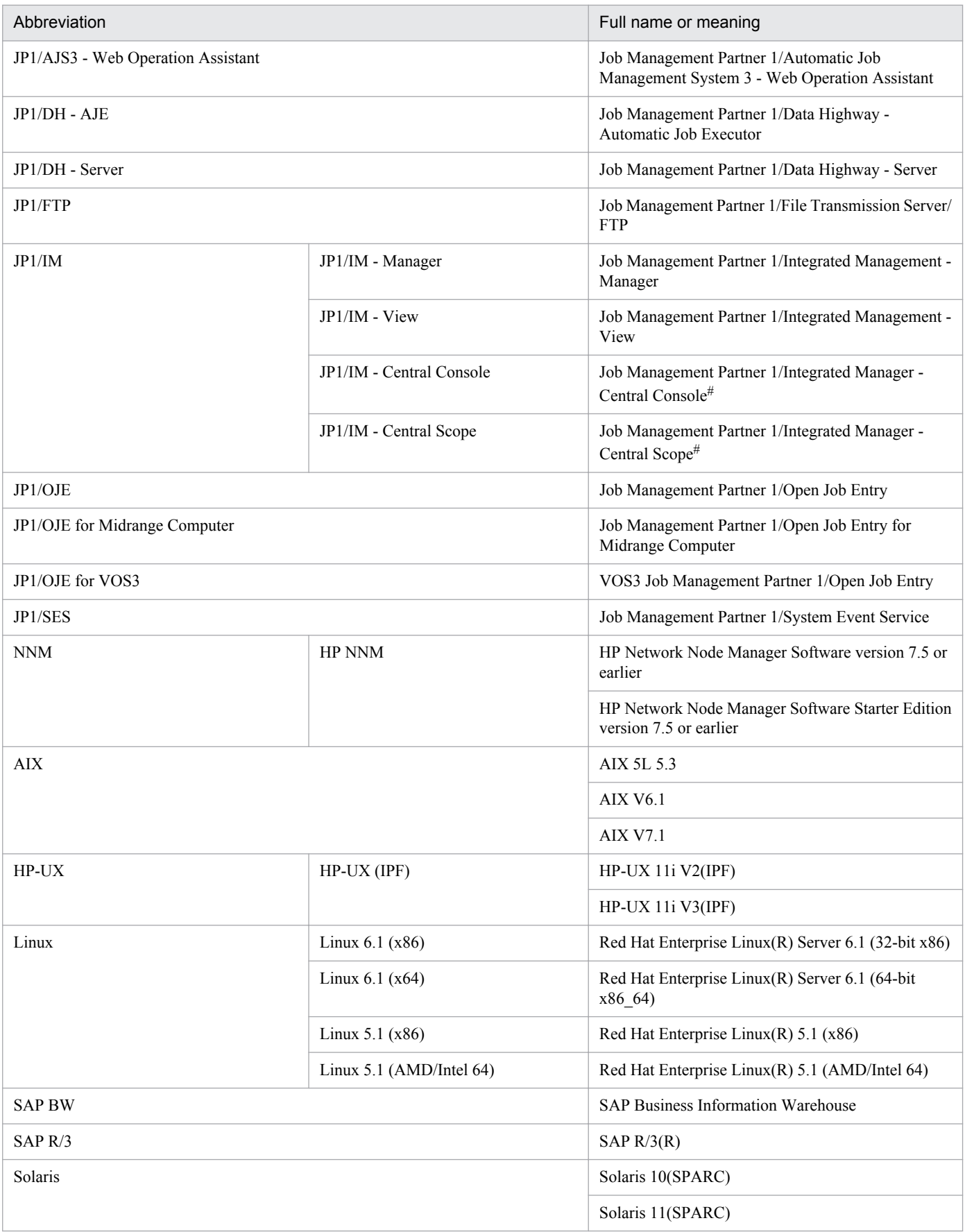

# Version 7

- **•** In this manual, *JP1/AJS* is sometimes used generically, referring to JP1/AJS3 and JP1/AJS2.
- **•** *UNIX* is sometimes used generically, referring to HP-UX, Solaris, AIX and Linux.

# **B.3 Conventions: Acronyms**

This manual also uses the following acronyms:

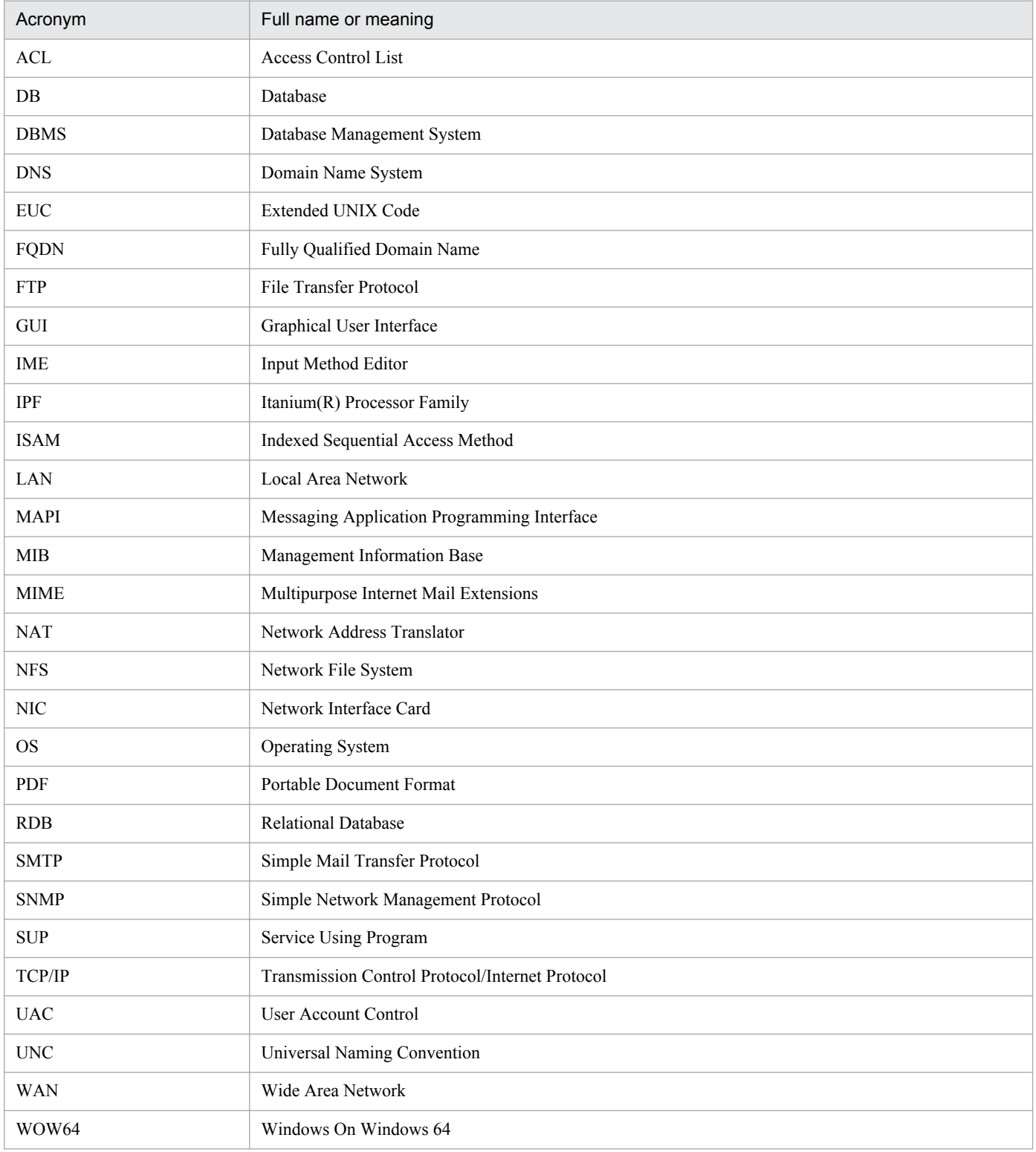

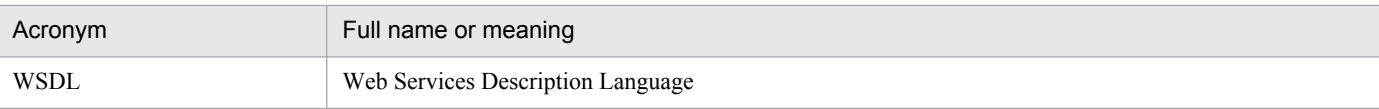

# **B.4 Conventions: KB, MB, GB, and TB**

This manual uses the following conventions:

- 1 KB (kilobyte) is 1,024 bytes.
- 1 MB (megabyte) is  $1,024^2$  bytes.
- 1 GB (gigabyte) is 1,024<sup>3</sup> bytes.
- 1 TB (terabyte) is 1,024<sup>4</sup> bytes.

### **B.5 Conventions: Meaning of "directory" and "folder"**

As a general rule, Windows folder names are used in this manual if they are identical to UNIX directory names.

# **B.6 Conventions: Meaning of "member of the Administrators group"**

The term *member of the Administrators group* in this manual refers to a user who is a member of the Administrators group on the local PC only. The privileges of local users, domain users, and Active Directory users are no different as long as these users are members of the Administrators group on the local PC.

# **B.7 Default installation folders of JP1/AJS3 for Windows**

The default installation folders of JP1/AJS3 for Windows are as follows:

Default installation folders of JP1/AJS3 - Manager:

```
system-drive\Program Files#\HITACHI\JP1AJS2
```
and

*system-drive*\Program Files#\HITACHI\JP1AJS2CM

Default installation folder of JP1/AJS3 - Agent:

*system-drive*\Program Files#\HITACHI\JP1AJS2

Default installation folder of JP1/AJS3 - View:

```
system-drive\Program Files#\HITACHI\JP1AJS2V
```
#

For 64-bit versions of Windows, replace Program Files with Program Files (x86).

# **B.8 About the Start menu in Windows**

In Windows Server 2012 or later, instead of using the **Start** menu, perform the operation as described below.

In Windows 8 or Windows Server 2012 (except Windows Server 2012 R2):

Right-click on the Start screen to display the All Apps screen.

In Windows 8.1 or Windows Server 2012 R2:

Click the down-pointing arrow icon to display the Apps screen.

### **B.9 Online manual**

JP1/AJS3 - View comes with an online manual that you can read in browsers.

The HTML manual contains the same content as the *Job Management Partner 1/Automatic Job Management System 3 Operator's Guide*.

In JP1/AJS3 - View, you can view the manual by choosing **Help** and then **Contents**. You can also press the **F1** key to view the manual contents. Your Web browser must be associated with a file that has the extension htm; otherwise, the online manual will not be displayed correctly. If this happens, associate the htm file with the Web browser.

Cautionary note

Depending on the OS settings, the online manual might appear in the active window of the browser when you launch the manual from the **Start** menu.

# **B.10 Regular expressions available in JP1/AJS3**

Regular expressions can be used in some items in dialog boxes and commands. For details about regular expressions in Windows, see the *Job Management Partner 1/Base User's Guide*. For details about regular expressions in UNIX, see your UNIX documentation.

The regular expressions that you can use when executing an event job on a Windows host depend on the JP1/Base settings. For details on setting regular expressions for event job execution, see the explanation about extending the available regular expressions in the *Job Management Partner 1/Base User's Guide*.

Searching may take a long time if you often use the regular expression .\* (which means match any character or characters). In long messages, use  $\cdot$  \* only where necessary. In UNIX, you can use  $\lceil \cdot \rceil$  \* (repeat characters other than space characters) instead of  $\cdot$  \* when you want to find a match other than space characters. Using  $\lceil \wedge \rceil$  \* reduces the search time.

# **B.11 About the 3rd level and 4th level Kanji characters added in JIS 2004 (JIS X 0213:2004)**

JP1/AJS3 cannot use the 3rd level and 4th level Kanji characters added in JIS 2004. If these characters are used, operation might not be performed correctly.

B. Reference Material for This Manual

# **B.12 About NNM linkage**

JP1/AJS3 supports linkage with the following products:

- **•** HP Network Node Manager Software version 6 or earlier
- **•** HP Network Node Manager Starter Edition Software version 7.5 or earlier

In this manual, these products are indicated as *HP NNM*.

Note that linkage with the following products is not supported:

**•** HP Network Node Manager i Software v8.10

B. Reference Material for This Manual

### **C. Glossary**

#### abnormal end

A jobnet ends abnormally if one of the processes defined in the jobnet fails to execute properly. The jobnet is interrupted at that point and subsequent processes are not executed.

A job ends abnormally if it fails to execute properly. The process is interrupted at that point.

The embedded database system ends abnormally when an error causes its status to change from active to stopped or paused, without any intervention by the user. For details, see *D. How the Embedded Database Operates* in the manual *Job Management Partner 1/Automatic Job Management System 3 Troubleshooting*.

#### abnormal threshold

A value that is compared with a job's return code to evaluate whether the job ended normally or abnormally.

#### action job

A job that sends email, or sends events reporting the system status to JP1/ IM or the HP NNM.

#### agent host

A host that executes jobs on request from a manager host. JP1/AJS3 - Agent must be installed on the agent host, or since JP1/AJS3 - Manager also provides JP1/AJS3 - Agent functionality, JP1/AJS3 - Manager might be installed on the agent host.

The agent host executes the job on receipt of a job request from the manager host. At completion of the job, the agent host receives the execution result (return value) of the executable file and forwards it to the manager host.

#### AJS3 unit monitored object

An object for monitoring the status of root jobnets in JP1/AJS3. By defining the monitoring conditions in this object, you can then switch to monitoring mode and monitor the root jobnets.

#### AJS administrator

A user that has access permissions almost equivalent to superuser permissions for JP1/AJS3. Only one of the JP1/Base administrators in the JP1 administrators group can be designated as the AJS administrator. An ordinary user designated as the AJS administrator can perform such JP1/AJS3 system management operations as specifying the environment settings and starting and stopping services.

#### AJSPATH

An environment variable for defining the paths used by JP1/AJS3. When this environment variable is defined, you do not need to specify the full path when specifying a jobnet name in a command.

#### automatic retry

A function that automatically retries execution of a job if the executable file defined for the job terminates abnormally. Because jobs that have terminated abnormally due to a temporary error might be able to run normally when automatically retried, this function can improve the system availability.

#### backup box

A directory or a folder for storing backup files.

#### backup file

A file containing the units defined in JP1/AJS3.

#### base day

A date specified as the starting day of the month in the calendar information.

#### base time

The time that marks when a day ends and the next day begins in a JP1/AJS3 system. For example, if 8:00 a.m. is set as the base time, the previous day is regarded as lasting until 7:59 a.m.

### calendar information

Information about open days and closed days for jobnet execution. You can define calendar information separately for each job group. The calendar information specifies the days on which jobnets in the job group can and cannot be executed. (When the processing cycle falls on a closed day, the jobnet can be executed on another day if a substitute schedule is defined.) For open days, you can specify the base day, base month, and base time.

#### closed day

A day on which jobnets are not executed. However, if **Execute without shift** is specified, the jobnet will be executed on that closed day.

#### cluster system

A system configured as multiple linked server systems, designed to continue operation even if one system fails. If a failure occurs in the server currently executing applications (primary node), the other standby server (secondary node) takes over and continues processing the applications. Therefore, a cluster system is also referred to as a *node switching system*.

The term *cluster system* can also mean load balancing based on parallel processing. In this manual, however, *cluster system* refers only to node-switching functionality for preventing interruption of application processing.

#### common user profile

A file containing the environment settings for JP1/AJS3 - View, accessible to all JP1 users. The system administrator saves the common user profile in JP1/AJS3 - Manager. JP1 users can download this file, enabling the same JP1/AJS3 - View environment to be set for all JP1 users.

A common user profile is useful when a large number of JP1 users will be using JP1/AJS3 - View in the same environment.

#### compatible ISAM configuration

A system configuration in which JP1/AJS3 information is managed exclusively by the ISAM database.

This configuration is offered to help users migrate from JP1/AJS2 version 8 or earlier. It can restrict to the same degree as in previous versions, the use of resources such as hard disk and memory. However, from version 9 only a subset of the new features offered is provided.

#### correlation ID

Information for identifying sent and received messages. The correlation ID is received in the character code set specified by the sender.

#### custom job

A predefined job for executing a task with a specific purpose. JP1/AJS3 provides standard custom jobs such as file transfer and job requests to a mainframe. In addition, you can register your own frequently used jobs as custom jobs. When registering a custom job, you can represent it by creating an icon with a special shape and design, and you can create a dialog box for entering job information.

To use a custom job, the requisite program for the job must be installed.

#### Daily Schedule window

A window that displays each day's execution schedules, execution status, and execution results.

#### data collection tool

These tools are provided by JP1 for batch collection of log data and other information required to investigate problems. In addition to problems in JP1/AJS3, problems might occur in the OS or user programs or as the result of operational mistakes. The data collection tools collect JP1/AJS3 log data and other information, such as OS log data, at the same time.

#### default queue

A queue created in an agent host for executing jobs. You must always create a default queue.

When you submit a job for execution, if you specify an agent host name as the destination, the job will be submitted to the default queue of the specified agent host.

#### dependent job

A job executed when the judgment result of a judgment job is true.

#### dependent jobnet

A jobnet executed when the judgment result of a judgment job is true.

#### disaster recovery

Disaster recovery refers to measures that are taken when there are unexpected occurrences such as system shutdown due to a large-scale disaster.

JP1/AJS3 supports a disaster recovery operation that copies JP1/AJS3 data on the shared disk to a shared disk at a remote site. If the JP1/AJS3 system fails because of an event such as a disaster, the JP1/AJS3 system at the remote site can continue operation by using the copied data. The disk copy and mirroring functionality of hardware is used to copy data between shared disks.

#### embedded database

The standard database of JP1/AJS3. An embedded database offers high reliability, and is well suited to large-scale systems that handle large quantities of information.

#### embedded database administrator (database administrator)

A user authorized to assign and cancel various permissions for an embedded database (a user with DBA permissions).

Database administrators are managed within an embedded database.

#### embedded database operation commands

A generic term for commands whose name begins with  $a<sub>i</sub>$  sembdb.

### embedded database service

A service that provides the environment for using the embedded database in Windows. This service must be started before you can use the embedded database. The name of the embedded database service is JP1/ AJS3 Database *setup-identifier*.

#### embedded database system administrator

The owner of an embedded database practical directory and embedded database file system areas (data area and system area). The embedded database system administrator can execute commands for an embedded database.

The OS manages embedded database system administrators.

#### end with warning

A status indicating that a jobnet finished, but some of the processes defined in the jobnet were executed incorrectly. The jobnet continues to the end without interruption.

This ending method is used when an error is not so serious as to terminate the jobnet.

#### environment setting parameter

A parameter for defining the information required to operate JP1/AJS3, written in an environment settings file. With these parameters, you can specify the directory in which information about JP1/AJS3 units is stored, whether to output syslog messages, and other such preferences.

#### environment settings file

A file containing the settings required to operate JP1/AJS3, such as the scheduler service environment and job execution environment.

#### event

A specific event, such as email reception or file update, that occurred in the system. Events can be used to start a job or jobnet, and can be monitored using an event job.

#### event job

A job that monitors specific events occurring in the system. When an event job is initiated, it starts monitoring for file updates, incoming messages, or other specified events.

#### execution agent

The logical name of an agent host that executes jobs or jobnets. Based on the agent information defined in the manager host, the manager maps the execution agent specified in the job or jobnet to the physical host name of the agent host, and distributes the job or jobnet accordingly.

#### execution agent group

A group of execution agents configured to realize load distribution. The manager distributes jobs among the execution agents according to their assigned priorities.

#### execution agent restriction

A function that suppresses execution of jobs on an execution agent that the administrator has not permitted to execute the jobs. The execution agents permitted to execute jobs can be set for each unit.

When the execution agent profile is enabled, this function checks for whether the execution agent is permitted to execute jobs at the following times:

- **•** When a unit is defined in JP1/AJS3 View
- When the ajschkdef command is used to conduct a definition pre-check
- **•** When a job is executed

#### execution ID

A number assigned to an execution schedule of the uppermost jobnet.

#### execution-locked resource

A means of preventing multiple jobs from executing at the same time, by specifying the same resource name (execution-locked resource name) for each job.

#### fixed execution registration

A method of registering a jobnet so that it starts and runs at a predetermined date and time calculated by the system from schedule definitions.

#### fixed schedule

A schedule set by absolute times when a jobnet is registered for fixed execution.

#### HP NNM

A suite of integrated network management tools from Hewlett-Packard Co. for managing network configuration, performance, and failures.

#### immediate execution registration

A method for starting and processing a jobnet immediately after registering it for execution.

#### ISAM database

The database that manages the execution environment for QUEUE jobs and submit jobs. Data is indexed using the Indexed Sequential Access Method (ISAM) and is managed in the database. The ISAM database is provided as standard with JP1/Base.

#### job

A group of commands, shell scripts, or Windows executable files.

#### job execution environment

A job execution environment consists of a JP1/AJS3 manager and agents.

The job execution environment for the manager is used to manage the definition information for execution agents (such as the maximum number of concurrently executable jobs and job transfer restriction status), job distribution method, and job execution results.

The job execution environment for the agent is used mainly to manage how a job is executed.

These job execution environments are managed by using a database and environment setting parameters.

When QUEUE jobs and submit jobs are used, the ISAM database and environment setting parameters are used as the job execution environment for the QUEUE jobs and submit jobs.

Note that queueless jobs are managed in the queueless job execution environment.

#### job group

A folder for classifying and managing jobnets.

#### job network element

The generic term for these elements is *unit*.

#### jobnet

A set of jobs associated in execution order. When a jobnet is executed, the jobs in the jobnet are automatically executed in their predetermined order.

#### jobnet connector

A unit for controlling the execution order of root jobnets. A jobnet connector establishes connections between root jobnets and controls their execution order by having connected generations wait for their counterparts to start or finish.

### Jobnet Editor window

A window in which you can create new jobnets or edit existing jobnets.

### Jobnet Monitor window

A window that displays the execution status or detailed execution results of jobnets or jobs. You can manipulate jobnets or jobs in this window.

### JP1 event

Event information that is reported to JP1/Base when an event occurs in the system. JP1 events are reported to other systems via JP1/Base.

### JP1 permission level

A name that indicates the operations that a JP1 user is allowed to perform on management targets (resources) defined in JP1/AJS3, including applications and events. Use JP1/Base to define JP1 permission levels.

#### JP1 resource group

A name given to a specific JP1/AJS3 unit for controlling access by JP1 users to that unit.

#### JP1 user

A user designation for using JP1/AJS3 or JP1/IM - Manager. Each JP1 user is registered in the authentication server, which controls the user's access to management targets (resources).

### JP1/AJS3 - Definition Assistant

This program allows you to register a large amount of JP1/AJS3 definition information edited using an Excel template into a manager host, or to retrieve JP1/AJS3 definition information from a manager host to an Excel template. The Excel templates provided by JP1/AJS3 - Definition Assistant are called *definition management templates*. With a definition management template in the spreadsheet format, you can enter or edit definition information efficiently by using automatic filling, automatic filtering, and other Excel functionalities.

### JP1/AJS3 - Print Option

This program allows you to display or print jobnet or schedule information formatted as needed (for example, as jobnet definition information, an execution schedule table, or an execution result confirmation table).

You can also output jobnet or schedule information in CSV format so that you can edit the information.

#### JP1/AJS3 Console Agent

A JP1/AJS3 component that regularly monitors the status of objects (root jobnets) on the local host, specified in JP1/AJS3 Console Manager. Any change in status is notified to JP1/AJS3 Console Manager.

#### JP1/AJS3 Console Manager

A JP1/AJS3 component that stores definitions about monitored objects defined in JP1/AJS3 Console View, and gets status information about monitored objects by issuing requests to JP1/AJS3 Console Agent.

#### JP1/AJS3 Console View

A JP1/AJS3 component that allows you to define objects to be monitored, using a graphical user interface. The definitions are stored in JP1/AJS3 Console Manager. Using JP1/AJS3 Console View, you can view and monitor the status of target objects notified by JP1/AJS3 Console Agent to JP1/AJS3 Console Manager. You need to log in to JP1/AJS3 Console Manager before using JP1/AJS3 Console View.

#### JP1/AJS3 for Enterprise Applications

A program that allows you to control jobs in an R/3 system from another system. You can submit, delete, and monitor R/3 jobs.

R/3 jobs can be executed automatically from JP1/AJS3 if you register them as custom jobs for JP1/AJS3 for Enterprise Applications when you define a JP1/AJS3 jobnet.

JP1/AJS3 for Enterprise Applications is the successor to JP1/Application Manager for R/3.

#### JP1/Base

A program that provides the event service function. JP1/Base allows you to control the order in which services start, and it lets you send and receive JP1 events. JP1/Base is a prerequisite program for JP1/IM and JP1/AJS3. When JP1/IM is deployed in a system with JP1/AJS3, JP1/Base provides functionality for restricting operations by JP1 users.

#### JP1/DH - AJE

A program that automatically sends data to and receives data from JP1/DH - Server.

#### JP1/FTP

A program for performing file transfer tasks efficiently, including file transfer/reception linked to application execution, scheduled file transfer, and automated program execution following file reception. JP1/FTP supports monitoring of transfer status, enhancing file transfer reliability.

#### JP1/IM

A program for centrally monitoring a distributed system. Using the windows in JP1/IM - View, the system administrator can monitor JP1 events, which provide information about job execution status or problems in the distributed system.

#### JP1/NQSEXEC

A program for executing routine batch processing on a distributed system and for running batch jobs efficiently.

#### JP1/OJE for Midrange Computer

A program for submitting batch jobs to AS/400 from a Windows or UNIX host, or for submitting batch jobs from AS/400 to a Windows or UNIX host.

### JP1/OJE for VOS3

A program that links with JP1/AJS3 for executing and monitoring batch jobs between a Windows or UNIX system and a mainframe (VOS3).

### JP1/Script

A program for creating and executing scripts (batch files) that control jobs on Windows. Job operation can be automated by linking JP1/Script with JP1/AJS3.

### JP1/Software Distribution

A general term for a system that distributes software and manages clients using batch operations over a network.

By linking with JP1/AJS3 using the JP1/Software Distribution command interface, the user can automate software distribution and other tasks.

#### judgment job

A job that executes a dependent unit if the judgment result of a specified condition is true.

### judgment value

A value for evaluating whether a job ended normally or abnormally.

#### kill

To forcibly terminate a unit being executed.

When the root jobnet is killed, all the jobs being executed are killed and the jobnets are terminated.

#### list file

A file containing a list of extracts from sent and received mail.

#### logical host

A logical server that provides the JP1 execution environment for running a cluster system. If a failure occurs on the primary node, the logical host is switched to the secondary node.

Each logical host has a unique IP address. At failover, the secondary node inherits the IP address. Thus, if the physical server fails, clients can access the secondary node using the same IP address. To the clients, it appears that one server is operating continuously.

#### macro variable

A variable used to pass information from one job to another job during execution.

A macro variable name and passing information (or for an event job, a passing information name) are specified during unit definition. A macro variable can be used during job execution by specifying the name of the macro variable in the succeeding job.
## <span id="page-756-0"></span>macro variable name

A character string in ?AJS2*xxxxx*? format that indicates the name of a macro variable. If a macro variable name is specified during the definition of a unit, the macro variable set in the preceding job can be used during job execution.

## mail filtering application

A program or a shell script that converts email formats.

A mail filtering application is required to convert the character set when exchanging email in formats other than RFC822.

### mail receipt parameter file

A file containing the mail receipt monitoring parameters defined by the user. The file extension is .prm. This file is created automatically when the user defines a Receive Email Event job.

### mail send parameter file

A file containing the mail send parameters defined by the user. The file extension is .prm. This file is created automatically when the user defines a Send Email Action job.

#### manager host

A host that manages jobnet definitions and schedule information in a database, and requests agent hosts to execute jobs. You must install JP1/AJS3 - Manager on the manager host.

The manager host creates jobnet execution schedules from the defined schedule information. At jobnet run time, the manager host starts the executable files defined as jobs, forwards the job definitions to an agent host, and requests the agent host to execute the jobs. When execution completes, the execution result is received by the agent host and the database is updated. Based on the updated information, the manager host executes a succeeding job or schedules the next execution of the jobnet.

#### manager job group

A job group for monitoring JP1/AJS3 - Manager applications from another JP1/AJS3 - Manager.

#### manager jobnet

A jobnet for monitoring JP1/AJS3 - Manager applications from another JP1/AJS3 - Manager.

## MAPI (Messaging Application Programming Interface)

The standard messaging API for Windows.

#### max. shiftable days

A set number of days within which to shift the next scheduled execution date when the recalculated date falls on a closed day.

## maximum number of concurrently executable jobs

The maximum number of jobs that can be executed concurrently.

#### message ID

One item in an MQSeries message descriptor. Message IDs are stored in the character set specified by the sender. They can be used as storage locations to help identify messages.

## <span id="page-757-0"></span>MIME (Multipurpose Internet Mail Extensions)

An extended SMTP function used for sending and receiving non-ASCII data.

MIME specifies various procedures, such as how data is to be transmitted between email systems, and the format of control messages for email transfer.

### Monthly Schedule window

A window that displays each month's execution schedules and execution results.

### nested jobnet

A jobnet defined within another jobnet.

### node switching system

See *cluster system*.

### normal end

A normal end of a jobnet occurs when all the processes defined in the jobnet have executed correctly and the jobnet has completed.

A normal end of a job occurs when the job has executed correctly.

### open day

A day when jobnets run.

### passing information

Values specified for macro variables during registration for execution, event IDs, event issuance dates, and other information (values) that is dynamically set in macro variables and passed to succeeding jobs.

#### passing information name

A variable name indicating the event information to be received by an event job.

Variable names that can be used for this purpose include EVID (event ID) and EVDATE (event issuance date). These variable names are specified during the definition of an event job.

#### physical host

An environment unique to each of the servers (nodes) in a cluster system. When a secondary node takes over from the primary node, the environment of the physical host remains unchanged and is not inherited by the other server.

## planned execution registration

A method of registering a jobnet so that it starts and executes according to schedule definitions.

## planning group

A unit for switching execution among multiple root jobnets in a planned manner. Directly under a planning group, you can create a number of root jobnets, each defined differently and with differing execution schedules. This enables the root jobnets to be executed automatically in turn, according to the set schedules.

#### preceding job

A job executed immediately before another job or jobnet.

C. Glossary

## <span id="page-758-0"></span>preceding jobnet

A jobnet executed immediately before another job or jobnet.

#### processing cycle

The interval between one execution start date and the next execution start date of a jobnet. By defining a processing cycle, you can execute a jobnet at regular intervals.

#### queue

An area for temporarily keeping jobs registered for execution. Jobs are submitted to the queue in order of registration, and are sequentially transferred for execution to the agent connected to that queue.

The queue controls the number of jobs that the agent executes concurrently, thereby preventing any degradation in performance caused by a large number of jobs being executed at the same time.

#### queueless job

A job transferred directly from the manager to an agent host for execution, without using a queue. Queueless jobs simplify processing because they are not managed in a queue by the job execution control. As a result, they offer better performance than ordinary queued jobs, allowing more jobs to be executed within a given period of time. However, job execution control functions such as execution agent names and execution agent groups are not available with queueless jobs.

You can define PC jobs and Unix jobs in a jobnet as queueless jobs by specifying **Queueless Agent** as the execution service.

Unless otherwise indicated, the descriptions in this manual apply to jobs for which **Standard** is specified as the execution service.

#### queueless job execution environment

A queueless job execution environment consists of execution environments for the JP1/AJS3 manager (scheduler service and queueless file transfer service) and queueless agents (queueless agent services). The execution of queueless jobs is managed by using the environment setting parameters for the job execution environment.

Note that the job execution environment must be set up by using the  $a$  jsqlsetup command before environment setting parameters are set.

#### queuing job

A job submitted directly to a queue and waiting to be executed.

#### recovery job

A job to be executed when a job or jobnet ends abnormally.

#### recovery jobnet

A jobnet to be executed when a job or jobnet ends abnormally.

#### schedule by days from start

A schedule defined for recalculating the next scheduled execution date, using as the base day the next scheduled execution date determined from the execution start time, processing cycle, and substitute schedule for closed days.

## <span id="page-759-0"></span>schedule information file

A text file containing schedule information parameters, entered by command when setting fixed execution registration for a jobnet.

#### schedule rule

Jobnet information such as execution start time and processing cycle. Up to 144 schedule rules can be defined for a single jobnet.

# scheduler service

A service that manages the schedules for jobnet execution, and executes processes according to those schedules. Each scheduler service manages all the units in the root job group whose name matches the scheduler service name.

Multiple scheduler services can be activated in a single manager. This allows root job groups to be managed individually. For example, if you start a separate scheduler service for each application, each scheduler service can run its specific application (jobnet and jobs) in parallel, independently of the other scheduler services.

### shift days

A set number of days within which to determine a substitute date when the next execution date falls on a closed day.

### shutdown status

A situation in which a jobnet fails to start or end due to an error, and the execution status or the next scheduled execution cannot be verified. If this happens, you must cancel and then re-register the jobnet for execution.

## SMTP (Simple Mail Transfer Protocol)

A protocol, generally used in UNIX networks, for transferring ASCII data by TCP/IP between heterogeneous systems.

## standard configuration

A system configuration in which JP1/AJS3 information is managed by the embedded database.

Unless otherwise indicated, the descriptions in this manual relate to a system in a standard configuration.

Note that the ISAM database is still used to store some information related to QUEUE jobs and submit jobs.

#### start condition

A definition of the conditions under which a jobnet starts when the jobnet is driven by a specific event.

#### subject

A character string written in the subject line of an email message. Non-ASCII characters are supported in JP1/AJS3, but might not be supported in connected email systems.

## submit

To request the system to execute a job.

C. Glossary

## <span id="page-760-0"></span>submit job

A standard job registered using the jpqjobsub command.

## substitute schedule

A means of executing a jobnet on a different day when the next execution date, determined from the jobnet schedule, falls on a closed day.

## succeeding job

A job executed immediately after another job or jobnet.

### succeeding jobnet

A jobnet executed immediately after another job or jobnet.

### suspend

To suppress the execution of the root jobnet and lower units.

When you change a definition under a root jobnet that has been registered for execution, you should suspend the root jobnet to prevent erroneous operation such as the execution control processing running with the old definition. By suspending the root jobnet, the redefinition processing can be synchronized with the execution control processing.

### threshold

A value for evaluating the termination status of a job. You can define an abnormal threshold and a warning threshold for each job.

### timeout period

A time interval after which an executed job is forcibly terminated if there was no response from the job or if it failed to complete during the specified period.

#### TP1/Server Base

Software for distributing transaction processing and server processing in an open system. JP1/AJS2 uses TP1/Server Base transaction processing.

#### unit

A generic term for any job network element.

#### unit definition parameter file

A text file containing unit definition parameters, entered by command when defining the units.

## unit ID

A unique number allocated to a unit.

## unit whose end is being waited for

A unit specified as a wait condition of another unit. The unit for which the unit whose end is being waited for is specified as a wait condition starts when the unit whose end is being waited for terminates.

## <span id="page-761-0"></span>unit with wait condition

A unit for which another unit (unit whose end is being waited for) is specified as a wait condition. The unit with the wait condition starts execution when the associated unit (unit whose end is being waited for) terminates.

## virtual machine

A virtual computer system (host) created on a physical host to run an OS is called a *virtual machine*. Multiple virtual machines can operate on a single physical host to execute multiple processes simultaneously or to run different OSs concurrently.

By replicating a virtual machine that has already been set up, you can easily increase hosts that have the same environment.

## wait condition

A condition set for a unit that allows the execution order of units across jobnets to be controlled. A unit with another unit specified as a wait condition starts execution when the associated unit terminates.

## warning threshold

A value for evaluating whether a job ended with a warning.

## Windows Messaging

A facility that provides an interface for sending and receiving email. Using Windows Messaging, you can manage, access, and share a variety of information such as data received from an online service.

# **Index**

## **A**

abbreviations for products [743](#page-742-0) abnormal end [749](#page-748-0) abnormal threshold [749](#page-748-0) About the 3rd level and 4th level Kanji characters added in JIS 2004 (JIS X 0213:2004) [747](#page-746-0) About the Start menu in Windows [747](#page-746-0) acronyms [745](#page-744-0) action job [749](#page-748-0) agent host [749](#page-748-0) AJS3 unit monitored object [749](#page-748-0) AJS administrator [749](#page-748-0) AJSPATH [749](#page-748-0) automatic retry [749](#page-748-0)

#### **B**

backup box [749](#page-748-0) backup file [750](#page-749-0) base day [750](#page-749-0) base time [750](#page-749-0)

## **C**

calendar information [750](#page-749-0) closed day [750](#page-749-0) cluster system [750](#page-749-0) common user profile [750](#page-749-0) conventions abbreviations for products [743](#page-742-0) acronyms [745](#page-744-0) fonts and symbols [12](#page-11-0) KB, MB, GB, and TB [746](#page-745-0) meaning of directory and folder [746](#page-745-0) meaning of member of Administrators group [746](#page-745-0) version numbers [14](#page-13-0) correlation ID [750](#page-749-0) custom job [751](#page-750-0)

## **D**

Daily Schedule window [751](#page-750-0) database administrator [751](#page-750-0) data collection tool [751](#page-750-0) default queue [751](#page-750-0) defaults

installation folders of JP1/AJS3 for Windows [746](#page-745-0) dependent job [751](#page-750-0) dependent jobnet [751](#page-750-0) directory term defined [746](#page-745-0) disaster recovery [751](#page-750-0)

## **E**

embedded database administrator, glossary definition [751](#page-750-0) glossary definition [751](#page-750-0) operation commands, glossary definition [751](#page-750-0) service, glossary definition [752](#page-751-0) system administrator, glossary definition [752](#page-751-0) end with warning [752](#page-751-0) environment setting parameters glossary definition [752](#page-751-0) environment settings file [752](#page-751-0) event [752](#page-751-0) event job [752](#page-751-0) execution agent [752](#page-751-0) execution agent group [752](#page-751-0) execution agent restriction [752](#page-751-0) execution ID [753](#page-752-0) execution-locked resource [753](#page-752-0)

# **F**

fixed execution registration [753](#page-752-0) fixed schedule [753](#page-752-0) folder term defined [746](#page-745-0) font conventions [12](#page-11-0) format of message explanations [25](#page-24-0) format of output messages [22](#page-21-0)

## **G**

GB meaning [746](#page-745-0) Glossary [749](#page-748-0)

## **H**

HP NNM [753](#page-752-0) term defined [748](#page-747-0)

#### **I**

immediate execution registration [753](#page-752-0) installation folders default for JP1/AJS3 for Windows [746](#page-745-0) ISAM compatible ISAM configuration, glossary definition [750](#page-749-0)

database, glossary definition [753](#page-752-0)

## **J**

job [753](#page-752-0) job execution environment [753](#page-752-0) job group [754](#page-753-0) jobnet connector [754](#page-753-0) Jobnet Editor window [754](#page-753-0) Jobnet Monitor window [754](#page-753-0) jobnets glossary definition [754](#page-753-0) job network element [754](#page-753-0) JP1/AJS3 Console Agent [755](#page-754-0) JP1/AJS3 Console Manager [755](#page-754-0) JP1/AJS3 Console View [755](#page-754-0) JP1/AJS3 - Definition Assistant [754](#page-753-0) JP1/AJS3 for Enterprise Applications [755](#page-754-0) JP1/AJS3 - Print Option [754](#page-753-0) JP1/Base [755](#page-754-0) JP1/DH - AJE [755](#page-754-0) JP1/FTP [755](#page-754-0) JP1/IM [755](#page-754-0) JP1/NQSEXEC [755](#page-754-0) JP1/OJE for Midrange Computer [756](#page-755-0) JP1/OJE for VOS3 [756](#page-755-0) JP1/Script [756](#page-755-0) JP1/Software Distribution [756](#page-755-0) JP1 event [754](#page-753-0) JP1 permission level [754](#page-753-0) JP1 resource group [754](#page-753-0) JP1 user [754](#page-753-0) judgment job [756](#page-755-0) judgment value [756](#page-755-0)

## **K**

KB meaning [746](#page-745-0) kill [756](#page-755-0)

# **L**

list file [756](#page-755-0) list of output destinations for messages [28](#page-27-0) list of windows event logs and syslogs [71](#page-70-0) logical host [756](#page-755-0)

# **M**

macro variable [756](#page-755-0) macro variable name [757](#page-756-0) mail filtering application [757](#page-756-0) mail receipt parameter file [757](#page-756-0) mail send parameter file [757](#page-756-0) manager host [757](#page-756-0) manager job group [757](#page-756-0) manager jobnet [757](#page-756-0) MAPI [757](#page-756-0) max. shiftable days [757](#page-756-0) maximum number of concurrently executable jobs [757](#page-756-0) MB meaning [746](#page-745-0) member of the Administrators group term defined [746](#page-745-0) message format [22](#page-21-0) message ID [757](#page-756-0) messages event and action control [47](#page-46-0) job execution control [60](#page-59-0) JP1/AJS3 Console Agent [29](#page-28-0) JP1/AJS3 Console Manager [28](#page-27-0) JP1/AJS3 Console View [31](#page-30-0) JP1/AJS3 - View [64](#page-63-0) output by agent management [66](#page-65-0) output by communication control [65](#page-64-0) passing information setting jobs [28](#page-27-0) scheduler and common processing [33](#page-32-0) MIME [758](#page-757-0) Monthly Schedule window [758](#page-757-0)

## **N**

nested jobnet [758](#page-757-0) NNM linkage supported products [748](#page-747-0) node switching system [758](#page-757-0) normal end [758](#page-757-0)

## **O**

online manual contents [747](#page-746-0) open day [758](#page-757-0)

## **P**

passing information [758](#page-757-0) passing information name [758](#page-757-0) physical host [758](#page-757-0) planned execution registration [758](#page-757-0) planning group [758](#page-757-0) preceding job [758](#page-757-0) preceding jobnet [759](#page-758-0) processing cycle [759](#page-758-0)

## **Q**

queue [759](#page-758-0) queueless job [759](#page-758-0) queueless job execution environment [759](#page-758-0) queuing job [759](#page-758-0)

## **R**

recovery job [759](#page-758-0) recovery jobnet [759](#page-758-0) Reference Material for This Manual [741](#page-740-0) regular expressions available in JP1/AJS3 [747](#page-746-0) Related publications [741](#page-740-0) revisions

07-00 [739](#page-738-0) 07-50 [737](#page-736-0) 08-00 [737](#page-736-0) 09-00 [734](#page-733-0) 10-00 [731](#page-730-0) 10-10 [730](#page-729-0) 10-50 [729](#page-728-0)

## **S**

schedule by days from start [759](#page-758-0) schedule information file [760](#page-759-0) scheduler service [760](#page-759-0) schedule rule [760](#page-759-0) shift days [760](#page-759-0) shutdown status [760](#page-759-0) SMTP [760](#page-759-0) standard configuration [760](#page-759-0)

start condition [760](#page-759-0) subject [760](#page-759-0) submit [760](#page-759-0) submit job [761](#page-760-0) substitute schedule [761](#page-760-0) succeeding job [761](#page-760-0) succeeding jobnet [761](#page-760-0) suspend [761](#page-760-0) symbol conventions [12](#page-11-0)

## **T**

TB meaning [746](#page-745-0) threshold [761](#page-760-0) timeout period [761](#page-760-0) to system administrators [27](#page-26-0) TP1/Server Base [761](#page-760-0) types of messages [21](#page-20-0)

# **U**

unit [761](#page-760-0) unit definition parameter file [761](#page-760-0) unit ID [761](#page-760-0) unit whose end is being waited for [761](#page-760-0) unit with wait condition [762](#page-761-0)

# **V**

version number conventions [14](#page-13-0) version revisions [729](#page-728-0) virtual machine [762](#page-761-0)

## **W**

wait condition [762](#page-761-0) warning threshold [762](#page-761-0) Windows Messaging [762](#page-761-0)